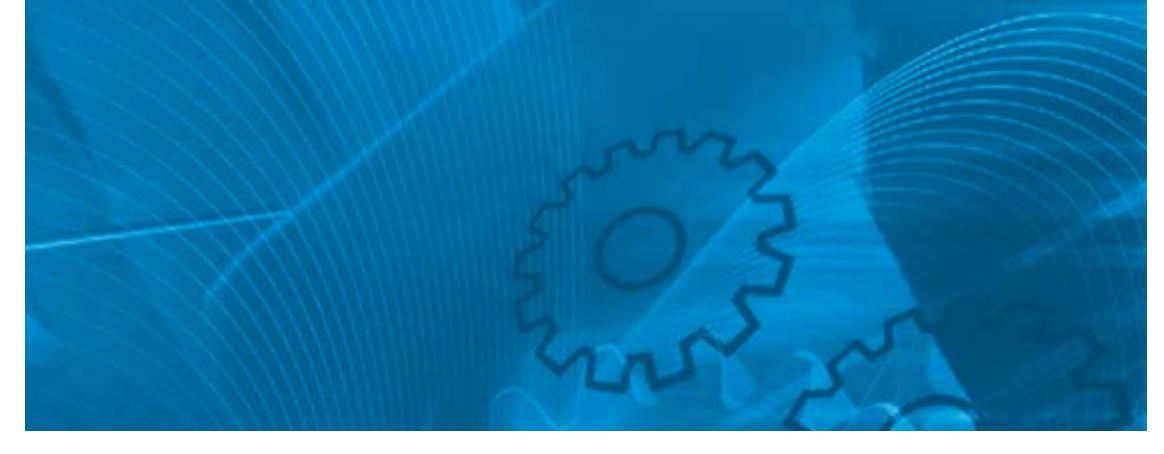

## XtraDrive (XD-) SERIES **AC Servo Driver**

## USER'S ManUal

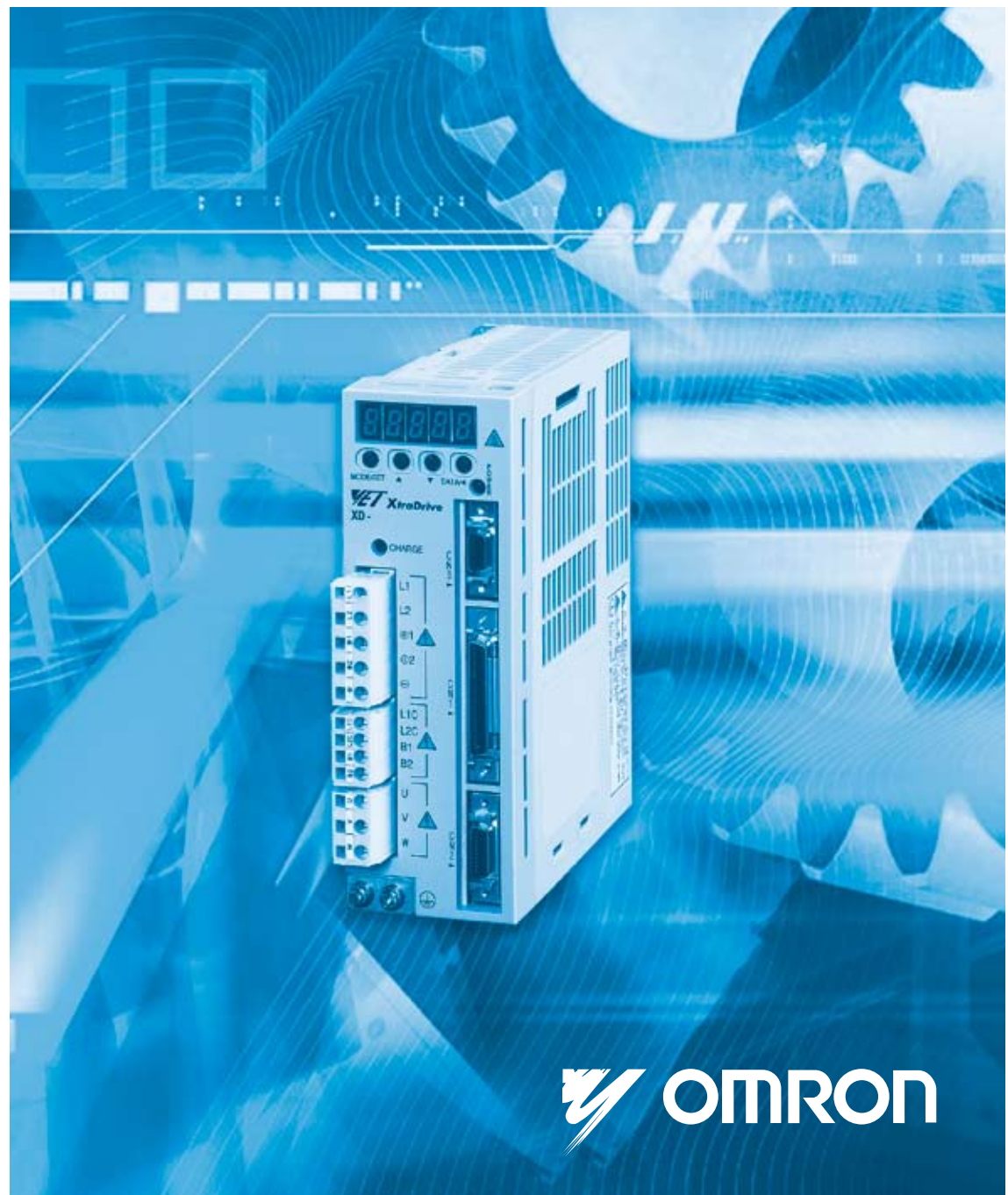

Copyright 2003 by YET, Yaskawa Eshed Technology Ltd.

XtraDrive User Manual

Catalog No.8U0108, Revision C

November 2003

All rights reserved. No part of this publication may be stored in a retrieval system, or reproduced in any way, including but not limited to photocopy, photography, magnetic or other recording, without the prior agreement and written permission of the publisher. Program listings may be entered, stored and executed in a computer system, but not reproduced for publication.

This guide is designed to provide information about the XtraDrive hardware. Every effort has been made to make this guide complete and as accurate as possible. However, no warranty of suitability, purpose or fitness is made or implied. YET Ltd. is not liable or responsible to any person or entity for loss or damage in connection with or stemming from the use of **XtraDrive** and/or the information contained in this publication

YET Ltd. bears no responsibility for errors, which may appear in this publication and retains the right to make changes to the products and the guide without prior notice.

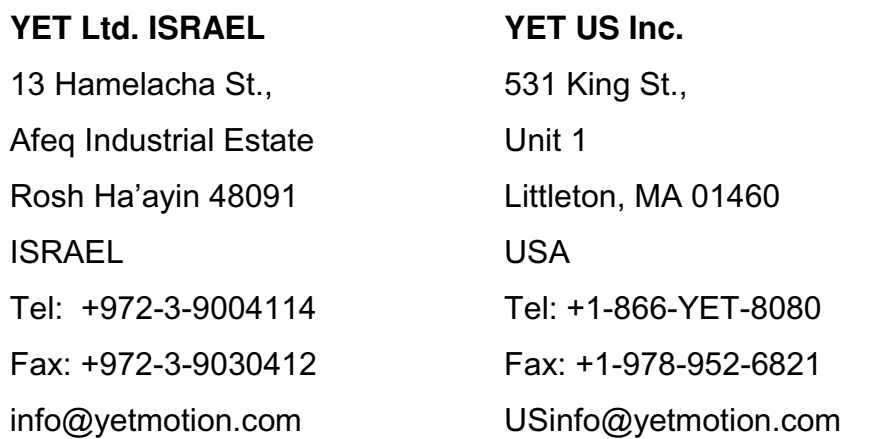

web site: **www.yetmotion.com** 

## **WARNING**

YET manufactures component parts that can be used in a wide variety of industrial applications. The selection and application of YET products remain the responsibility of the equipment designer or end user. YET accepts no responsibility for the way its products are incorporated into the final system design.

Under no circumstances should any YET product be incorporated into any product or design as the exclusive or sole safety control. Without exception, all controls should be designed to detect faults dynamically and fail safely under all circumstances. All products designed to incorporate a component part manufactured by YET must be supplied to the end user with appropriate warnings and instructions as to that part's safe use and operation. Any warnings provided by YET must be promptly provided to the end user.

YET offers an express warranty only as to the quality of its products in conforming to standards and specifications published in YET's manual. NO OTHER WARRANTY, EXPRESS OR IMPLIED, IS OFFERED. YET assumes no liability for any personal injury, property damage, losses, or claims arising from misapplication of its products.

*This page intentionally left blank.*

## **Safety Information**

The following defines the symbols used in this manual to indicate varying degrees of safety precautions and to identify the corresponding level of hazard inherent to each. Failure to follow precautions provided in this manual can result in serious, possibly even fatal, injury, and/or damage to the persons, products, or related equipment and systems.

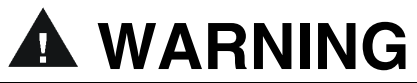

• **WARNING:** Indicates a potentially hazardous situation, which, if not heeded, could result in death or serious injury.

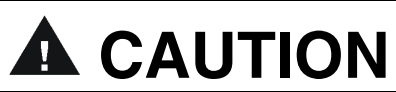

• **CAUTION:** Indicates a potentially hazardous situation, which, if not avoided, may result in minor or moderate injury.

*This page intentionally left blank.* 

## **Table of Contents**

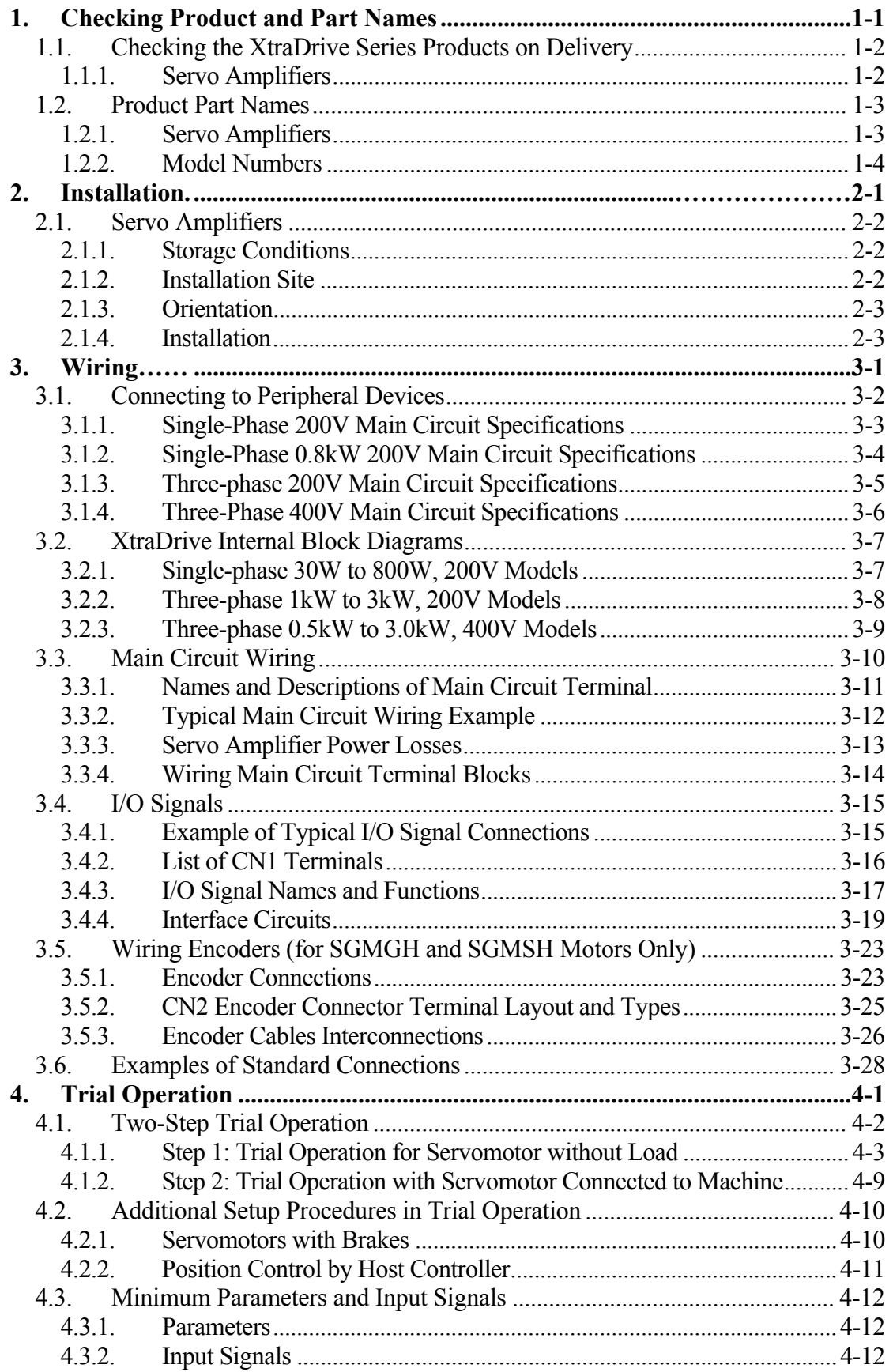

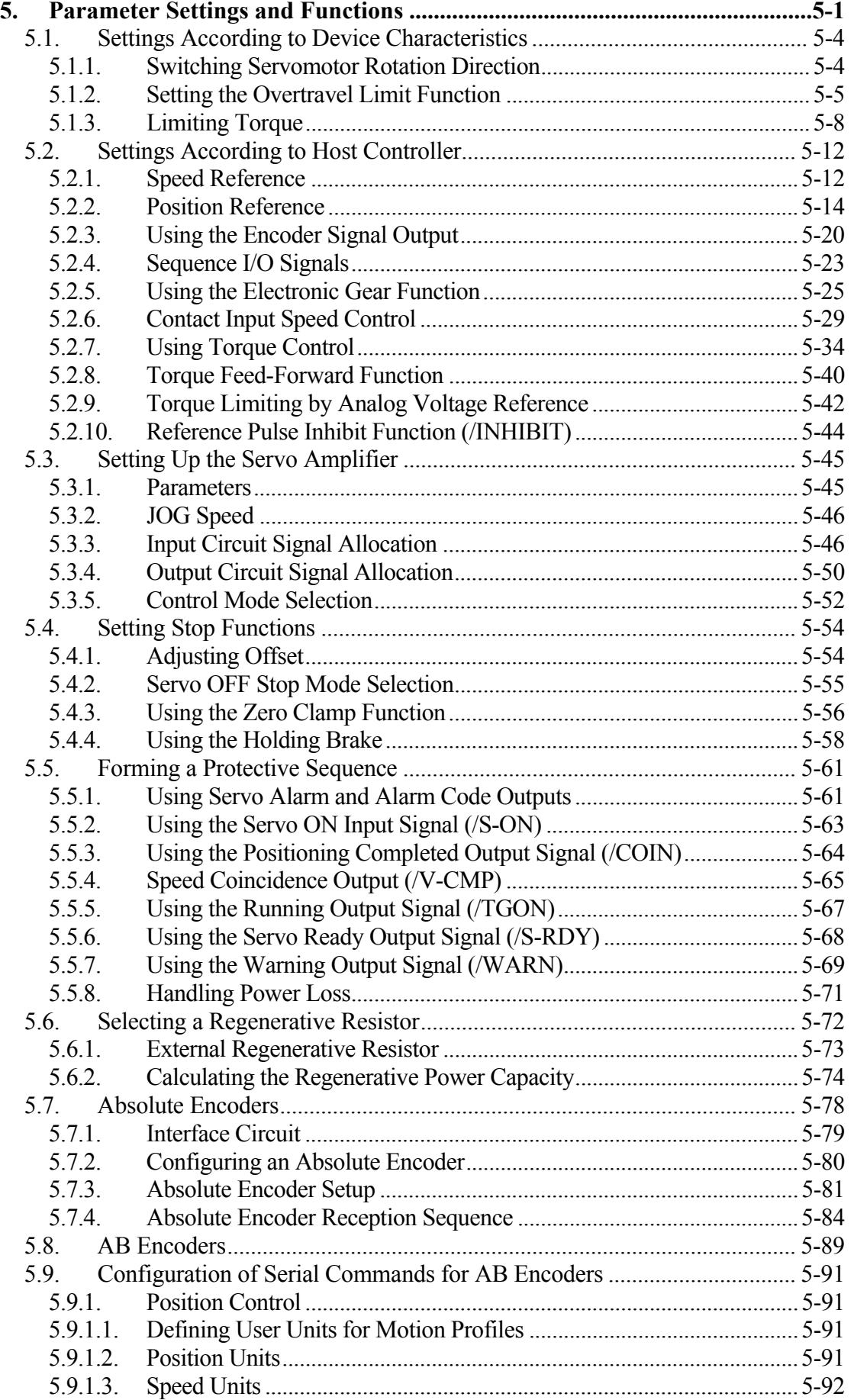

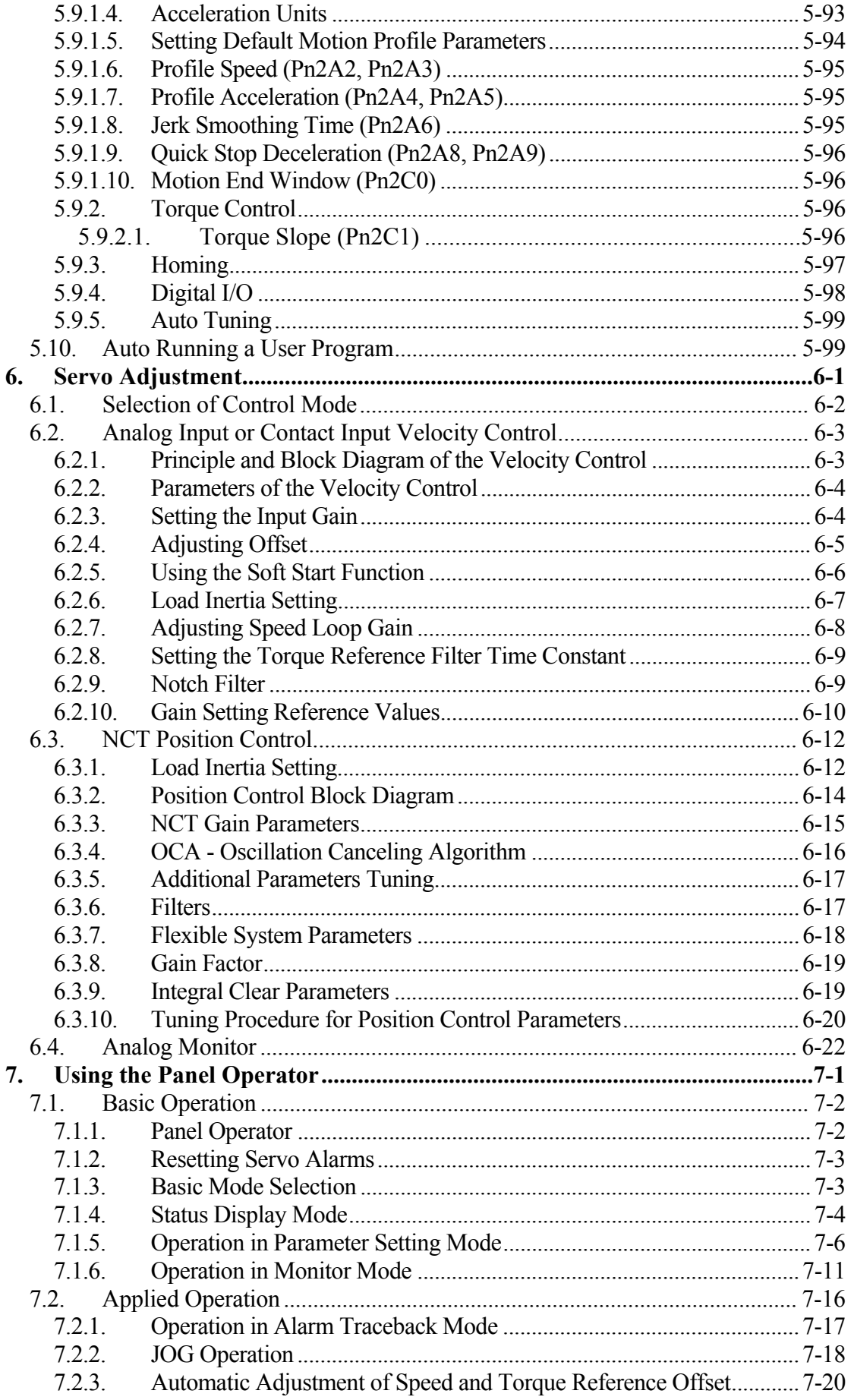

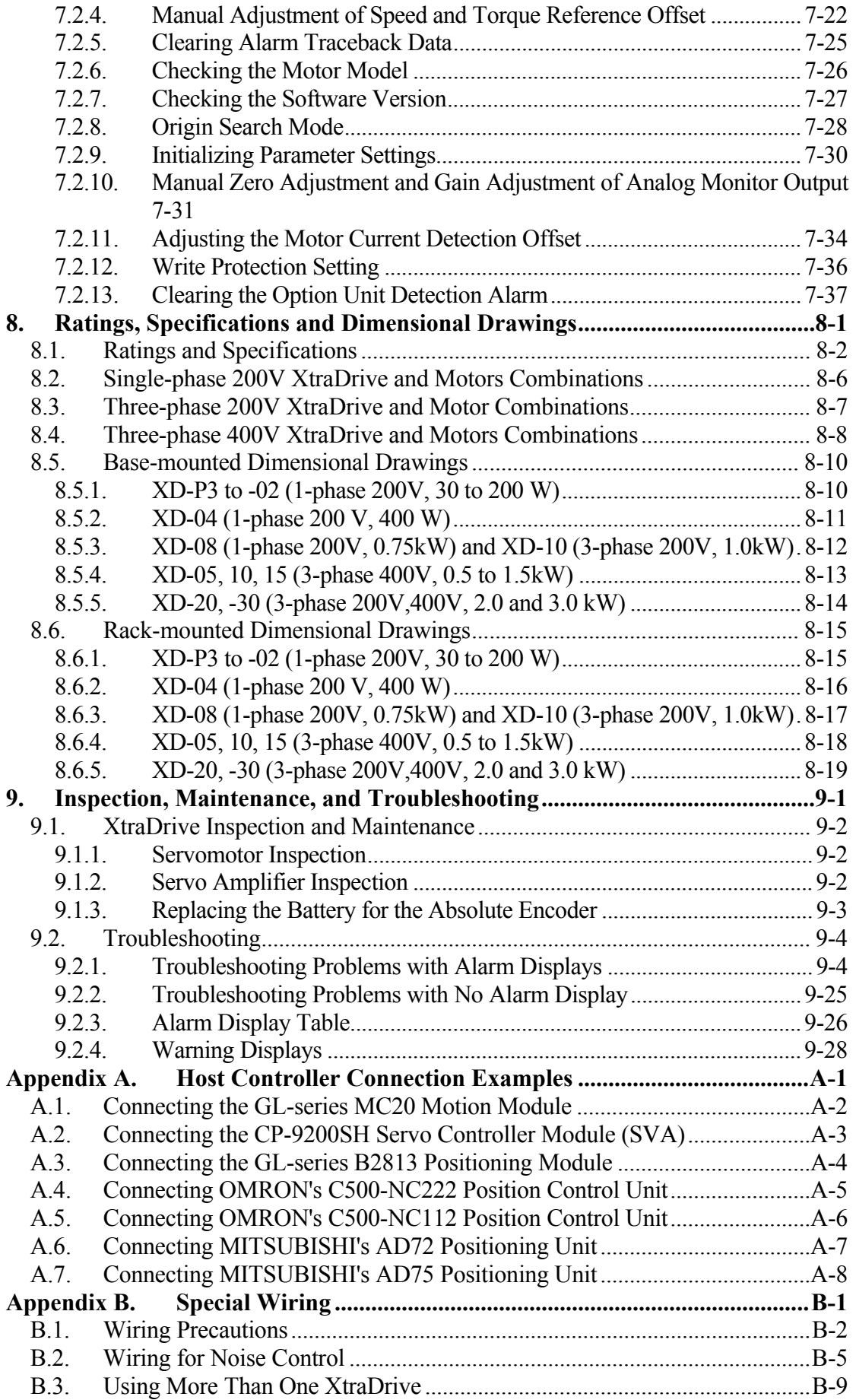

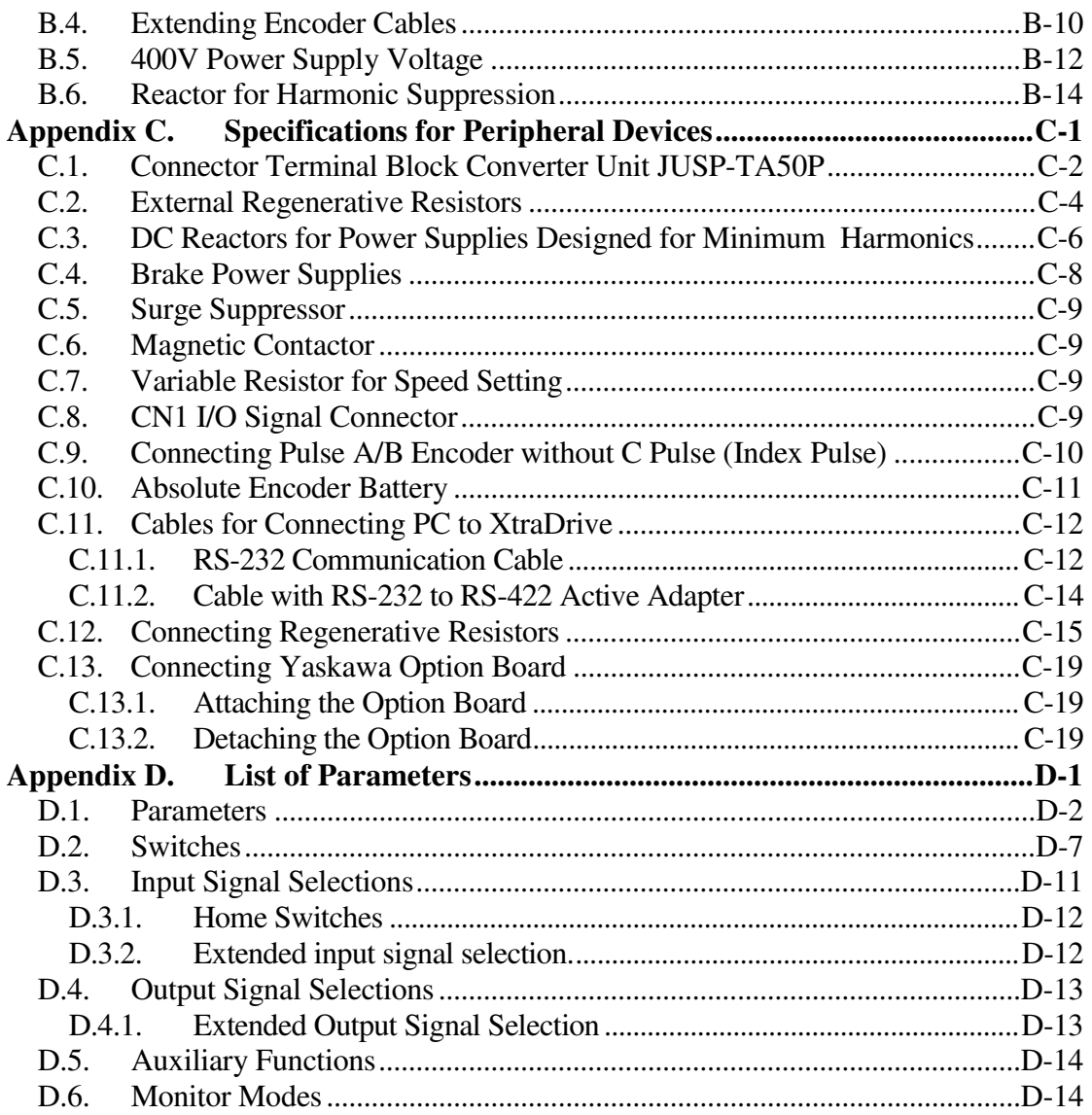

*This page intentionally left blank.* 

## **Using This Manual**

## **Intended Audience**

This manual is intended for the following users.

- Those designing XtraDrive XD- $\square$  Series servodrive systems.
- Those installing or wiring XtraDrive XD- $\square$  Series servodrives.
- Those performing trial operation or adjustments of XtraDrive XD-  $\square$  Series servodrives.
- Those maintaining or inspecting XtraDrive XD- $\square$  Series servodrives.

## **Description of Technical Terms**

In this manual, the following terms are defined as follows:

- **Servomotor** = SGMAH/SGMPH/SGMGH/SGMSH or other compatible servomotor.
- **Servo Amplifier** = XtraDrive Series  $XD$ - $\Box$  servo amplifier.
- **Servodrive** = A set including a servomotor and servo amplifier.
- **Servo System = A servo control system that includes the** combination of a servodrive with a host computer and peripheral devices.

## **Indication of Inverted Signals**

In this manual, the names of inverted signals (ones that are valid when low) are written with a forward slash (*/*) before the signal name, as shown in the following equations:

- $\overline{S-ON} = /S-ON$
- $\overline{P_{-CON}} = \overline{P_{-CON}}$

## **Safety Precautions**

The following precautions are for checking products upon delivery, installation, wiring, operation, maintenance and inspections.

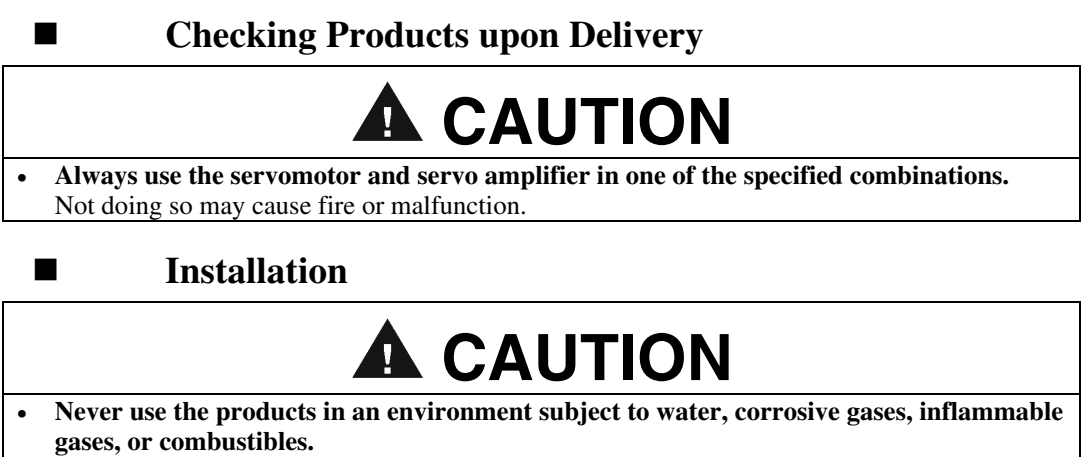

Doing so may result in electric shock or fire.

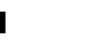

#### **Wiring**

## **WARNING**

• **Connect the ground terminal to a class 3 ground (100**. **or less).**  Improper grounding may result in electric shock or fire.

# **A** CAUTION

- **Do not connect a three-phase power supply to the U, V, or W output terminals.**  Doing so may result in injury or fire.
- **Securely fasten the power supply terminal screws and motor output terminal screws.**  Not doing so may result in fire.

**Operation** 

## **A** CAUTION

• **Never touch any rotating motor parts while the motor is running.**  Doing so may result in injury.

## **A CAUTION**

- **Conduct trial operation on the servomotor alone with the motor shaft disconnected from machine to avoid any unexpected accidents.**  Not doing so may result in injury.
- **Before starting operation with a machine connected, change the settings to match the parameters of the machine.**

Starting operation without matching the proper settings may cause the machine to run out of control or malfunction.

• **Before starting operation with a machine connected, make sure that an emergency stop can be applied at any time.** 

Not doing so may result in injury.

- **Do not touch the heat sinks during operation.**
- Not doing so may result in burns due to high temperatures.

### **Maintenance and Inspection**

## **WARNING**

- **Do not remove the panel cover while the power is ON.**  Doing so carries a risk of electric shock.
- **Do not touch terminals for five minutes after the power has been turned OFF.**  Residual voltage may cause electric shock.
- **Never touch the inside of the servo amplifier.**  Doing so may result in electric shock.

# **A** CAUTION

• **Do not disassemble the servomotor.**  Doing so may result in electric shock or injury

• **Do not attempt to change wiring while the power is ON.**  Doing so may result in electric shock or injury

## **General Precautions**  NOTE THE FOLLOWING TO ENSURE SAFE APPLICATION:

- The drawings presented in this manual are sometimes shown without covers or protective guards. Always replace the cover or protective guard as specified first, and then operate the products in accordance with the manual.
- The drawings presented in this manual are typical examples and may not match the product you received.
- This manual is subject to change due to product improvement, specification modification, and manual improvement. When this manual is revised, the manual code is updated, and the new manual is published as a next edition. The edition number appears on the front and back covers.
- If the manual must be ordered due to loss or damage, inform your nearest YET representative or one of the offices listed on the back of this manual.
- YET will not take responsibility for the results of unauthorized modifications of this product. YET shall not be liable for any damages or troubles resulting from unauthorized modification.

## **1. Checking Product and Part Names**

This chapter describes the procedure for checking products upon delivery as well as names for product parts.

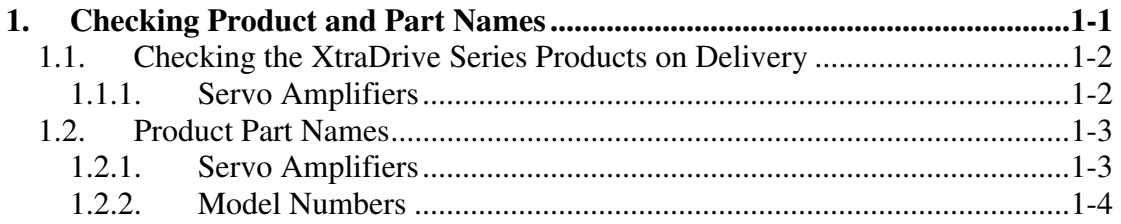

## **1.1. Checking the XtraDrive Series Products on Delivery**

The following procedure is suggested to check XtraDrive series products upon delivery.

Use the following checklist when XtraDrive series products are delivered.

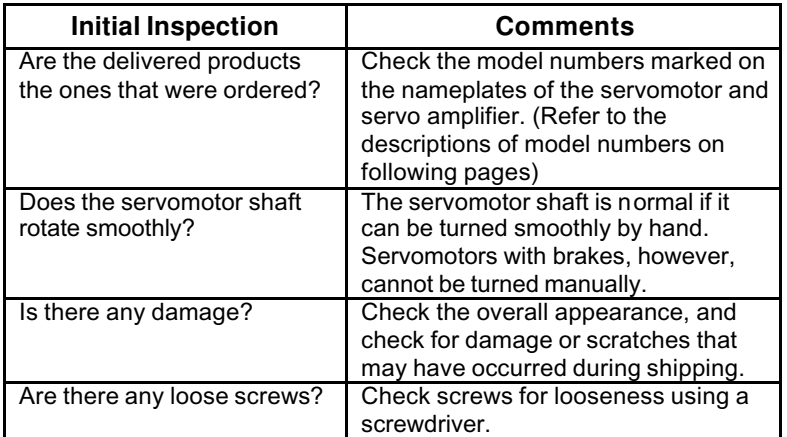

If any of the above are faulty or incorrect, contact YET or an authorized distributor.

## **1.1.1. Servo Amplifiers**

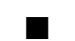

## **■** External Appearance and Nameplate Examples

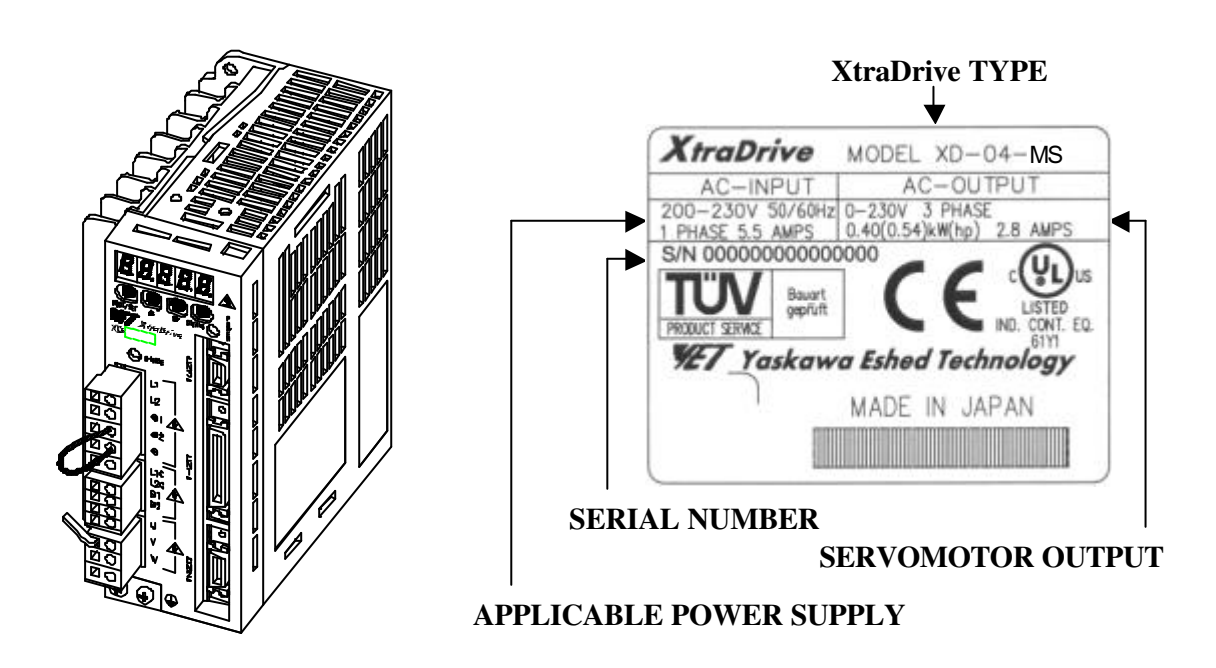

### **1.2. Product Part Names**

This section describes product part names.

#### **1.2.1. Servo Amplifiers**

The figure below shows the part names for servo amplifiers.

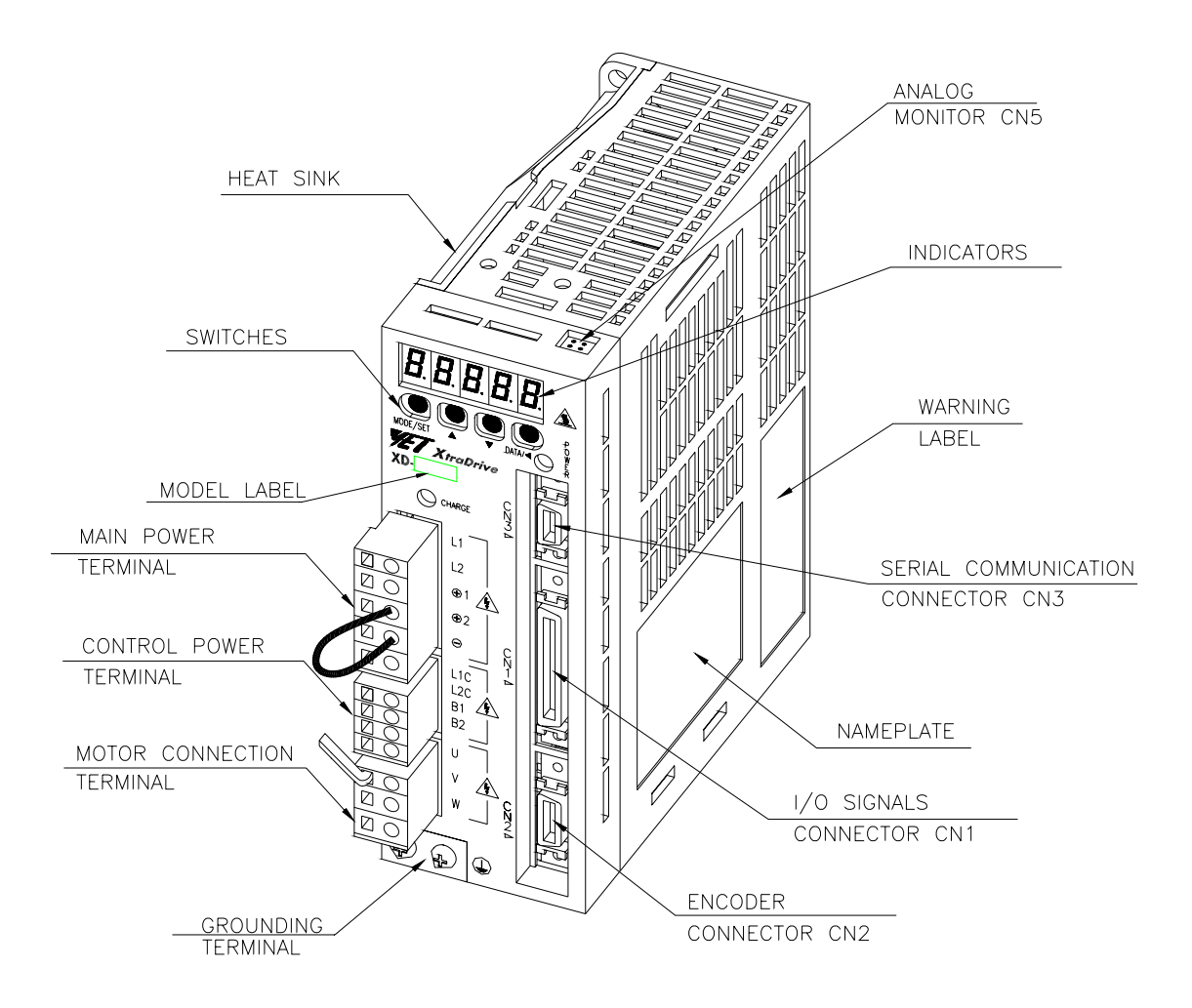

## **1.2.2. Model Numbers**

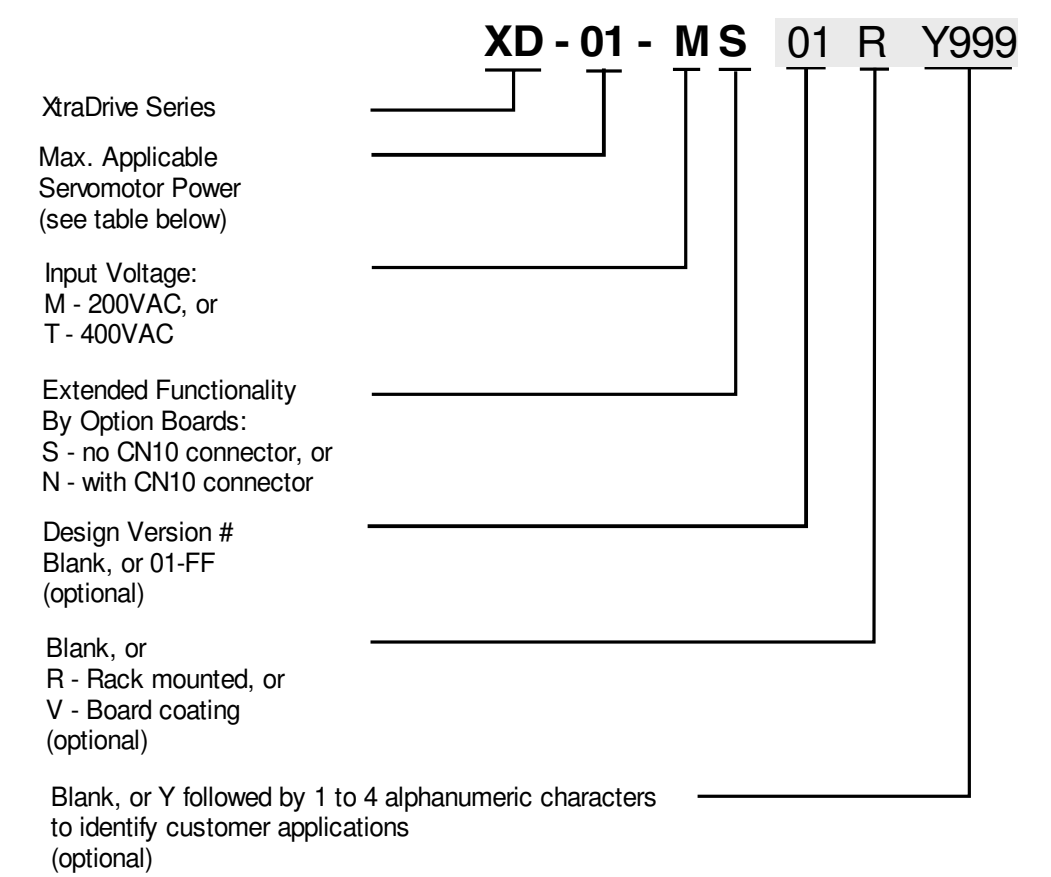

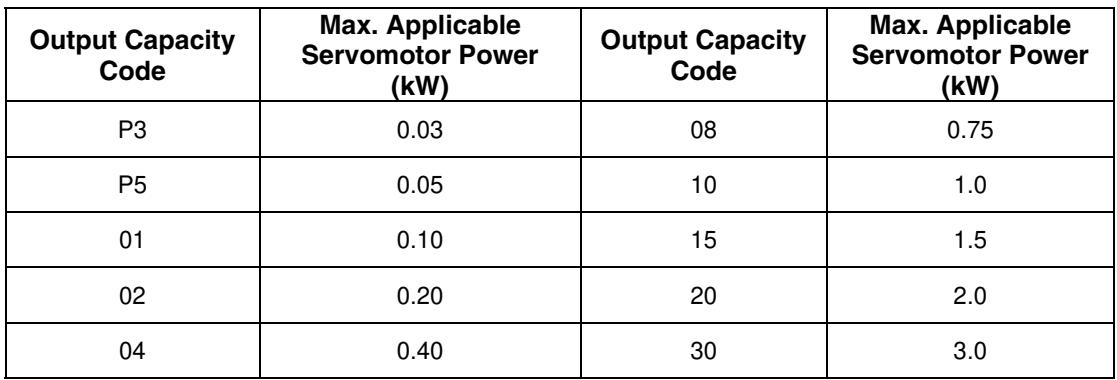

## **2. Installation**

This chapter describes precautions for XtraDrive Series servomotor and servo amplifier installation.

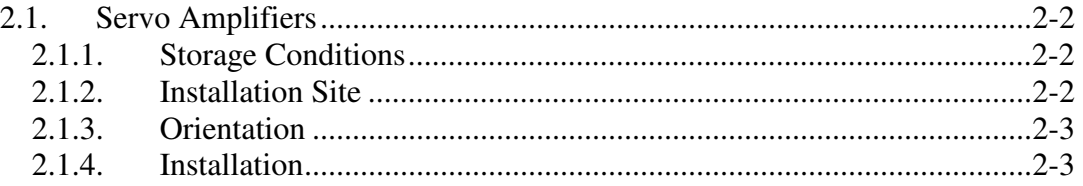

## **2.1. Servo Amplifiers**

The XtraDrive servo amplifiers are base-mounted. Incorrect installation will cause problems. Follow the installation instructions below.

## **2.1.1. Storage Conditions**

Store the servo amplifier within the following temperature range, as long as it is stored with the power cable disconnected.

-20 to  $85^{\circ}$ C

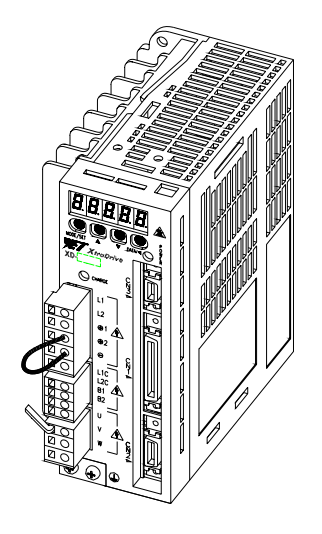

## **2.1.2. Installation Site**

The following precautions apply to the installation site.

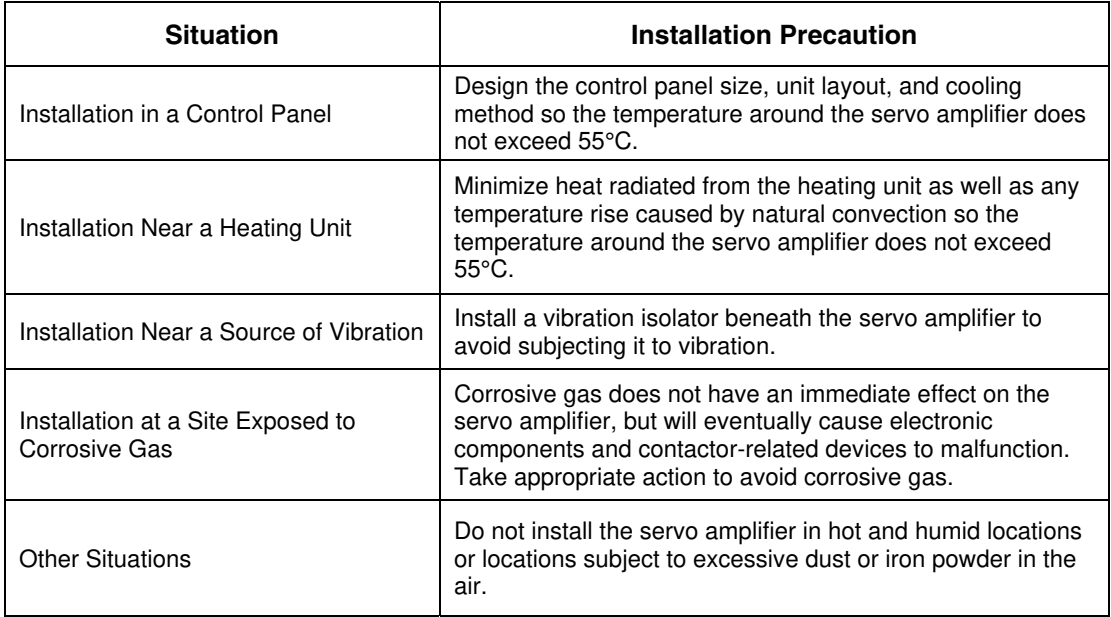

## **2.1.3. Orientation**

Install the servo amplifier perpendicular to the wall as shown in the figure. The servo amplifier must be oriented this way because it is designed to be cooled by natural convection or by a cooling fan.

Secure the servo amplifier using the mounting holes. The number of holes varies (from two to four) with the frame size of the servo amplifier.

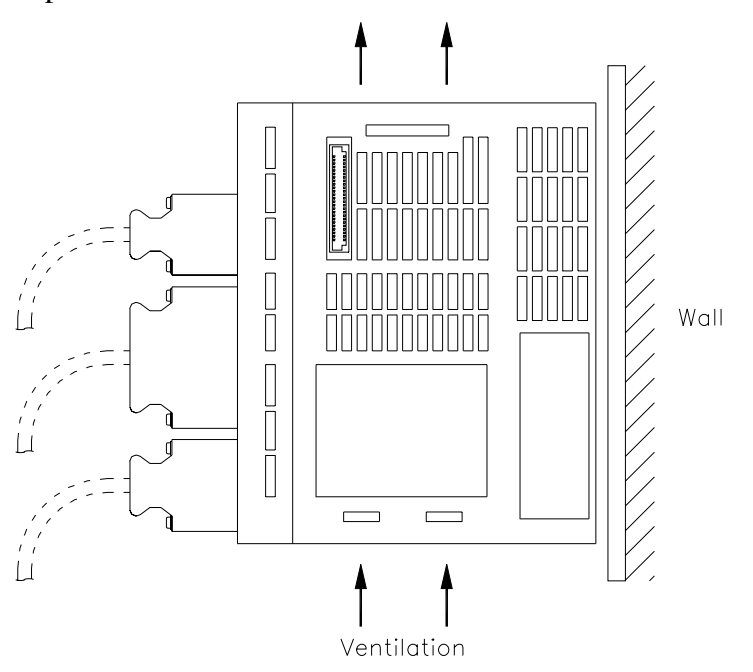

## **2.1.4. Installation**

Follow the procedure below to install multiple servo amplifiers side by side in a control panel.

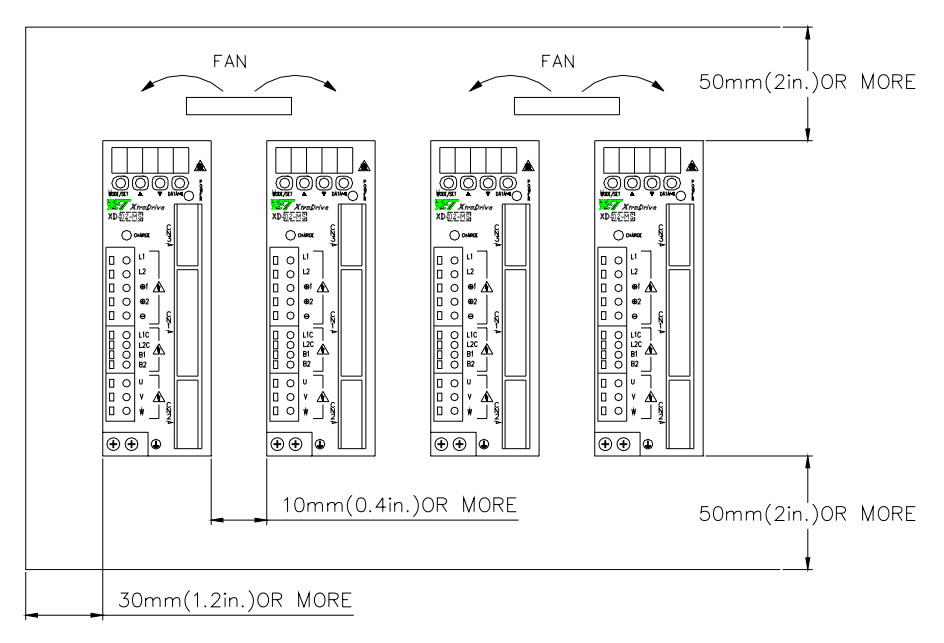

#### **Servo Amplifier Orientation**

Install the servo amplifier perpendicular to the wall so the front panels' connectors faces outward.

## **Cooling**

As shown in the figure above, allow sufficient space around each servo amplifier for cooling by cooling fans or natural convection.

#### **Side-by-side Installation**

When installing servo amplifiers side by side as shown in the figure above, allow at least 0.39in (10mm) between and at least 1.97in (50mm) above and below each servo amplifier. Install cooling fans above the servo amplifiers to avoid excessive temperature rise and to maintain even temperature inside the control panel.

## **Environmental Conditions in the Control Panel**

• Ambient Temperature: 0 to 55°C • Humidity: 90% RH or less • Vibration:  $0.5 \text{ G } (4.9 \text{m/s}^2)$ • Condensation and Freezing: None • Ambient Temperature for Long-term Reliability: 45 °C max.

2-4

## **3. Wiring**

This chapter describes the procedure used to connect XtraDrive Series products to peripheral devices and gives typical examples of main circuit wiring as well as I/O signal connections.

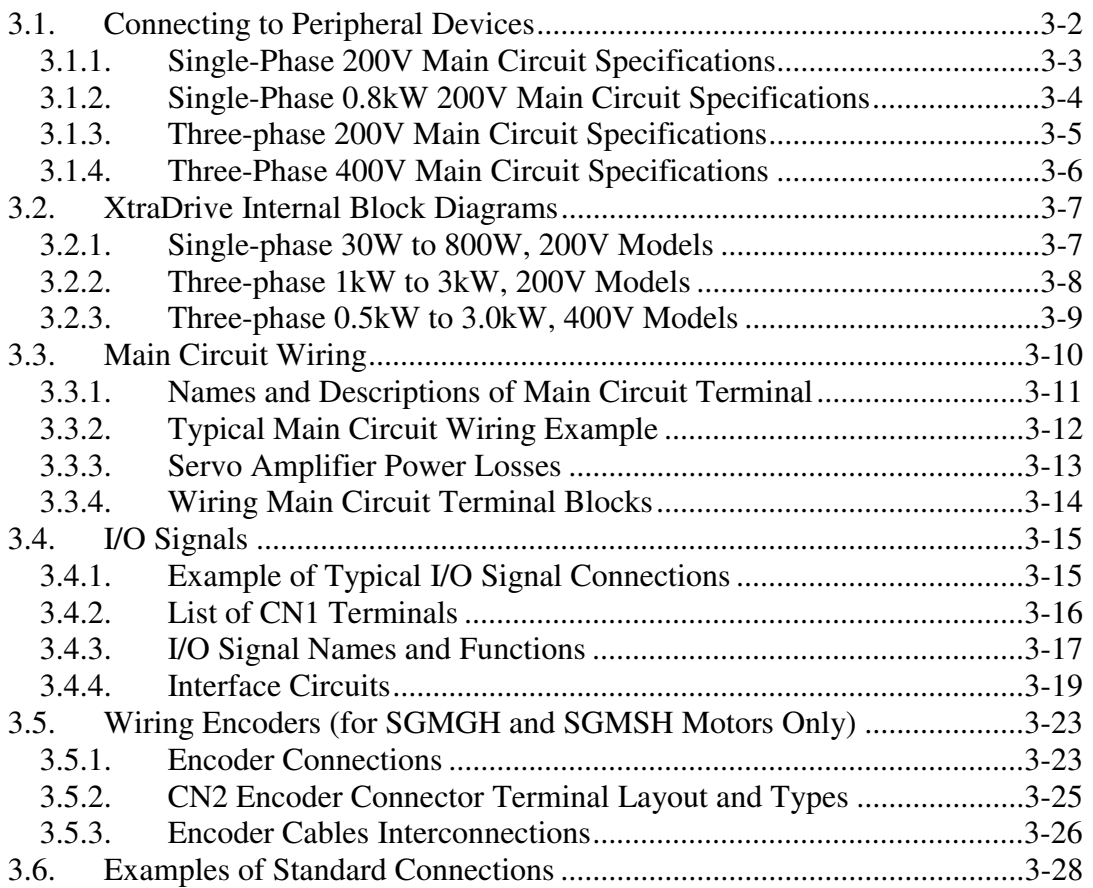

## **3.1. Connecting to Peripheral Devices**

This section provides examples of standard XtraDrive Series product connections to peripheral devices.

It also briefly explains how to connect each peripheral device.

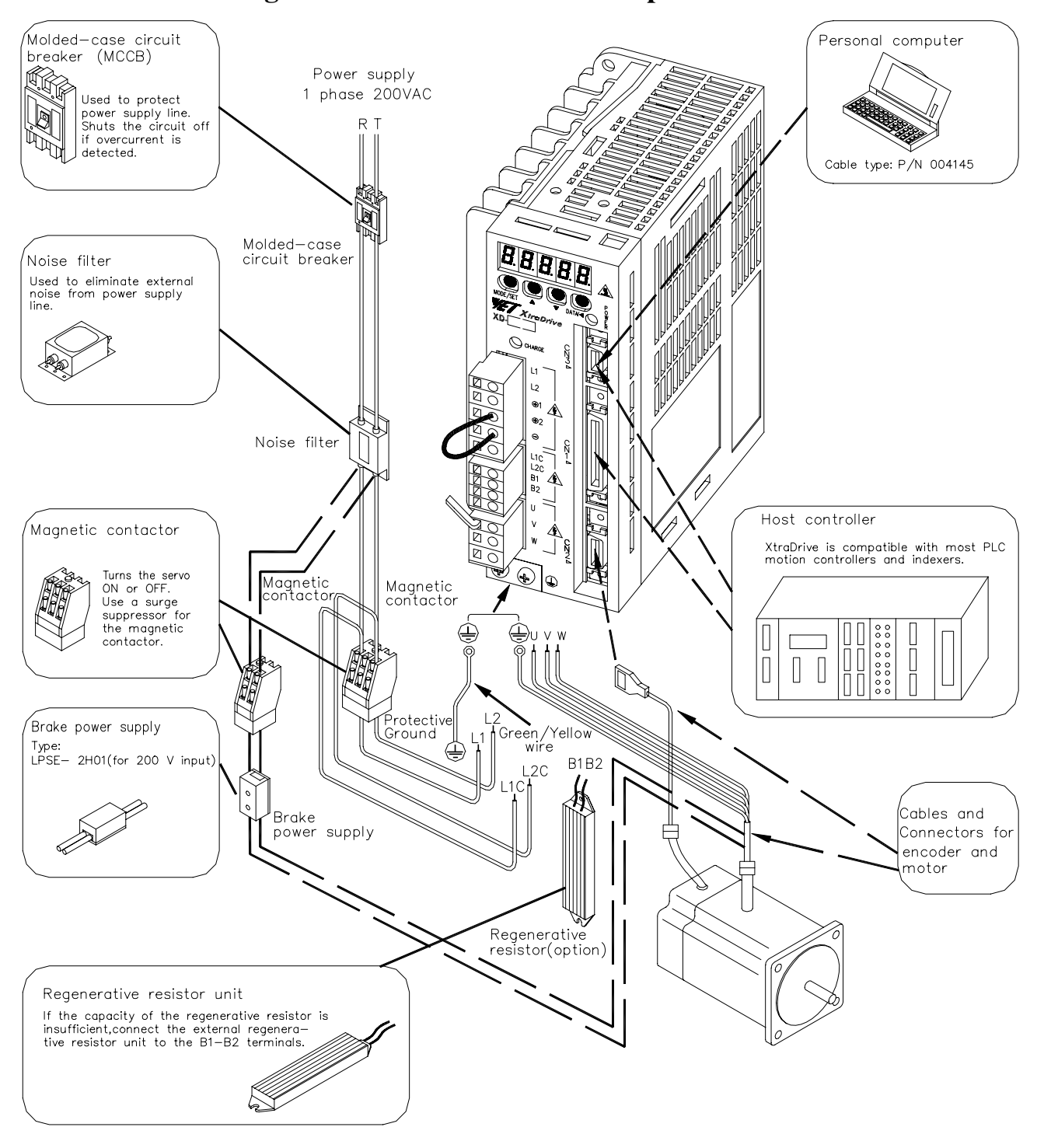

**3.1.1. Single-Phase 200V Main Circuit Specifications** 

## **3.1.2. Single-Phase 0.8kW 200V Main Circuit Specifications**

**XtraDrive XD-08-MS** has been changed from three-phase specifications to singlephase. Main circuit connection terminals (**L1**, **L2**, **L3**) remained.

These devices have terminal **B3** and internal regenerative resistor. Observe the following points.

- 1. Connect main power supply shown below to **L1** and **L3** terminals. Power supply is single-phase, 220 to 230 VAC +10% to  $-15\%$ , 50/60Hz. If power supply of 187V (-15% of 220V) or less is used, alarm A.41 indicating voltage shortage, may occur when accelerating to max speed with max torque of motor.
- 2. Short-circuit **B2** and **B3** terminals using the internal regenerative resistor. If capacity of the regenerative resistor is insufficient, remove the lead between **B2** and **B3** terminals and connect an external regenerative resistor unit to **B1** and **B2** terminals.

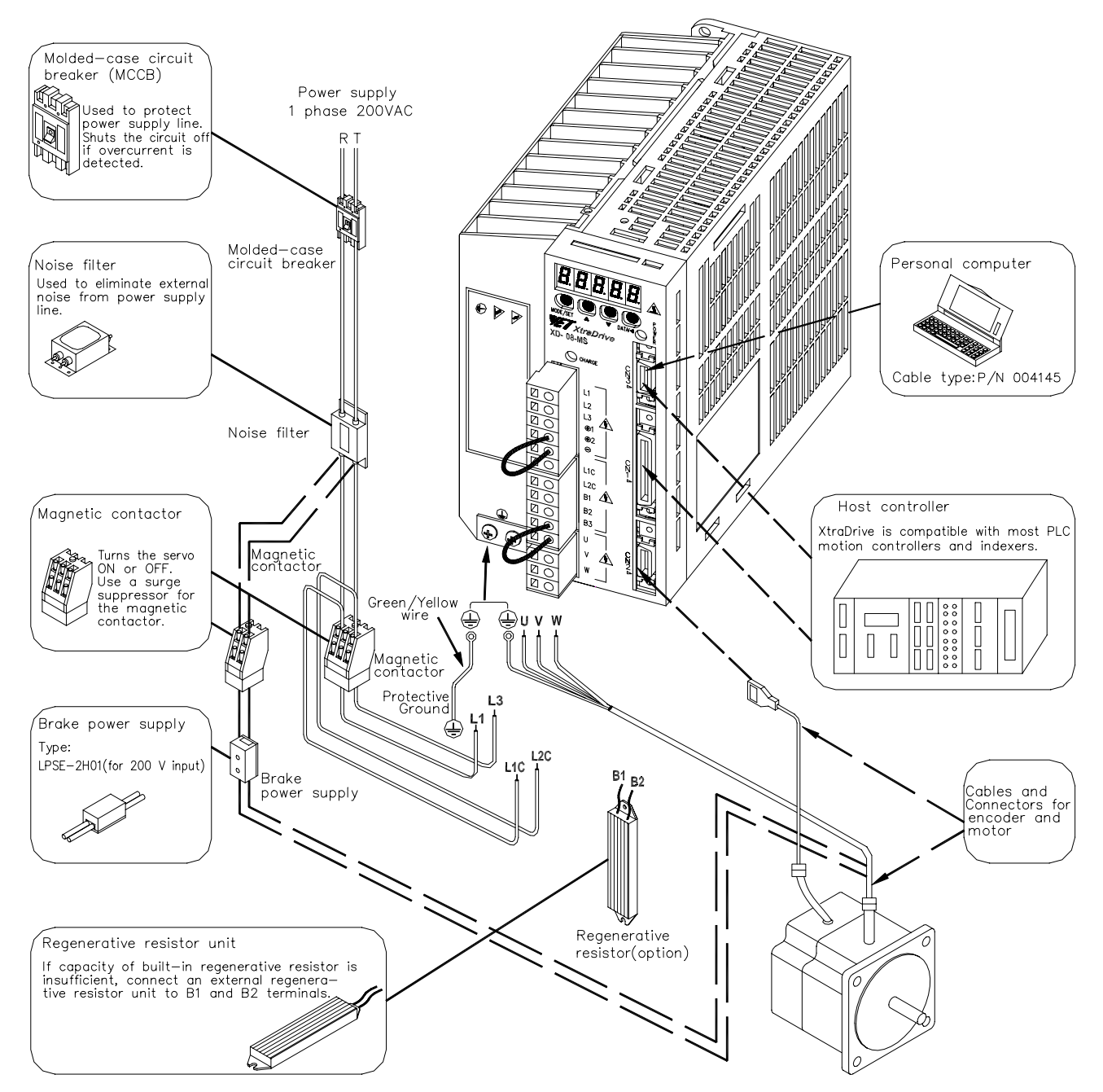

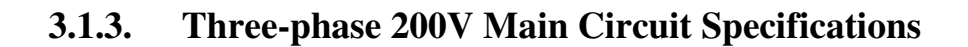

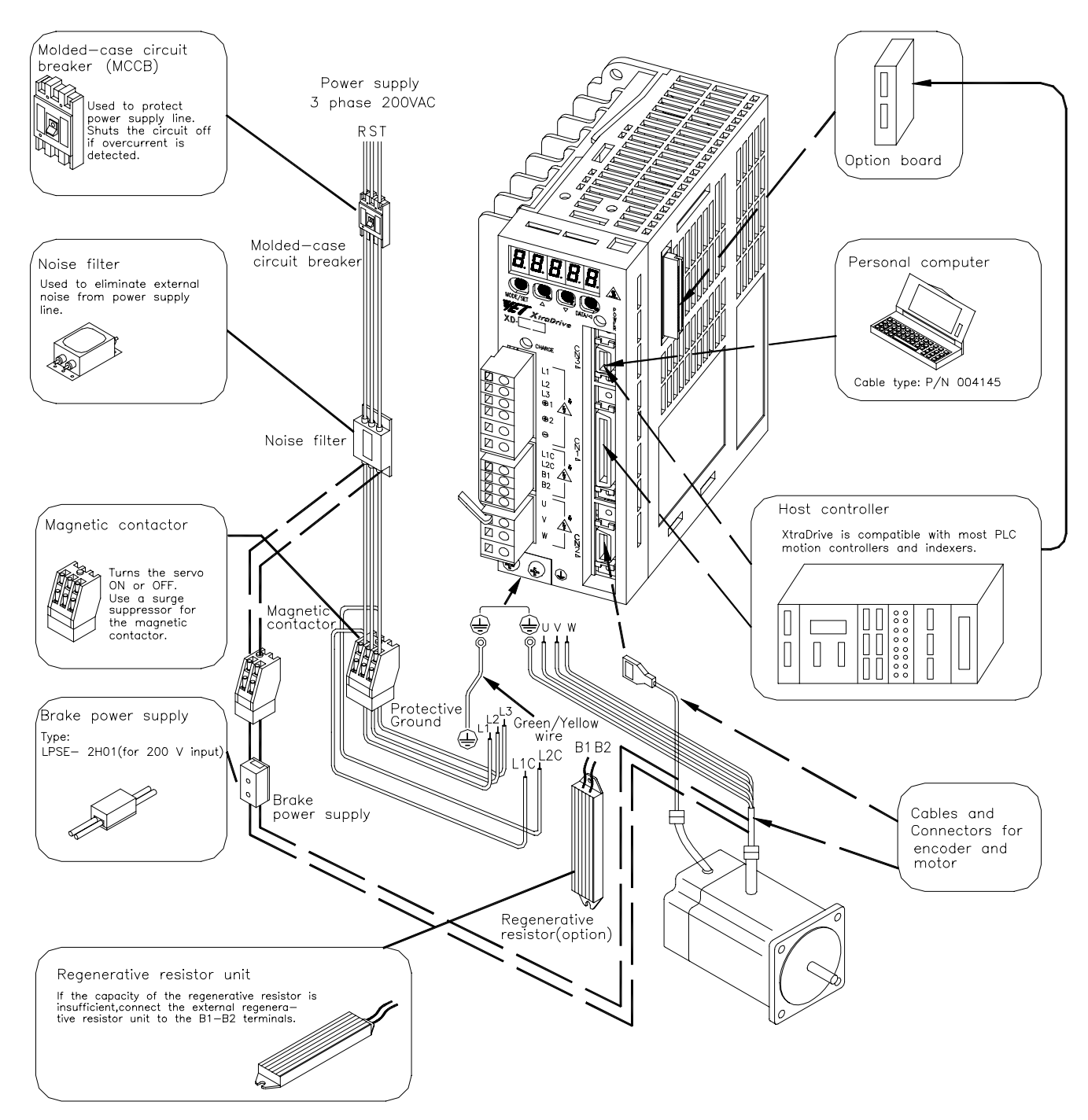

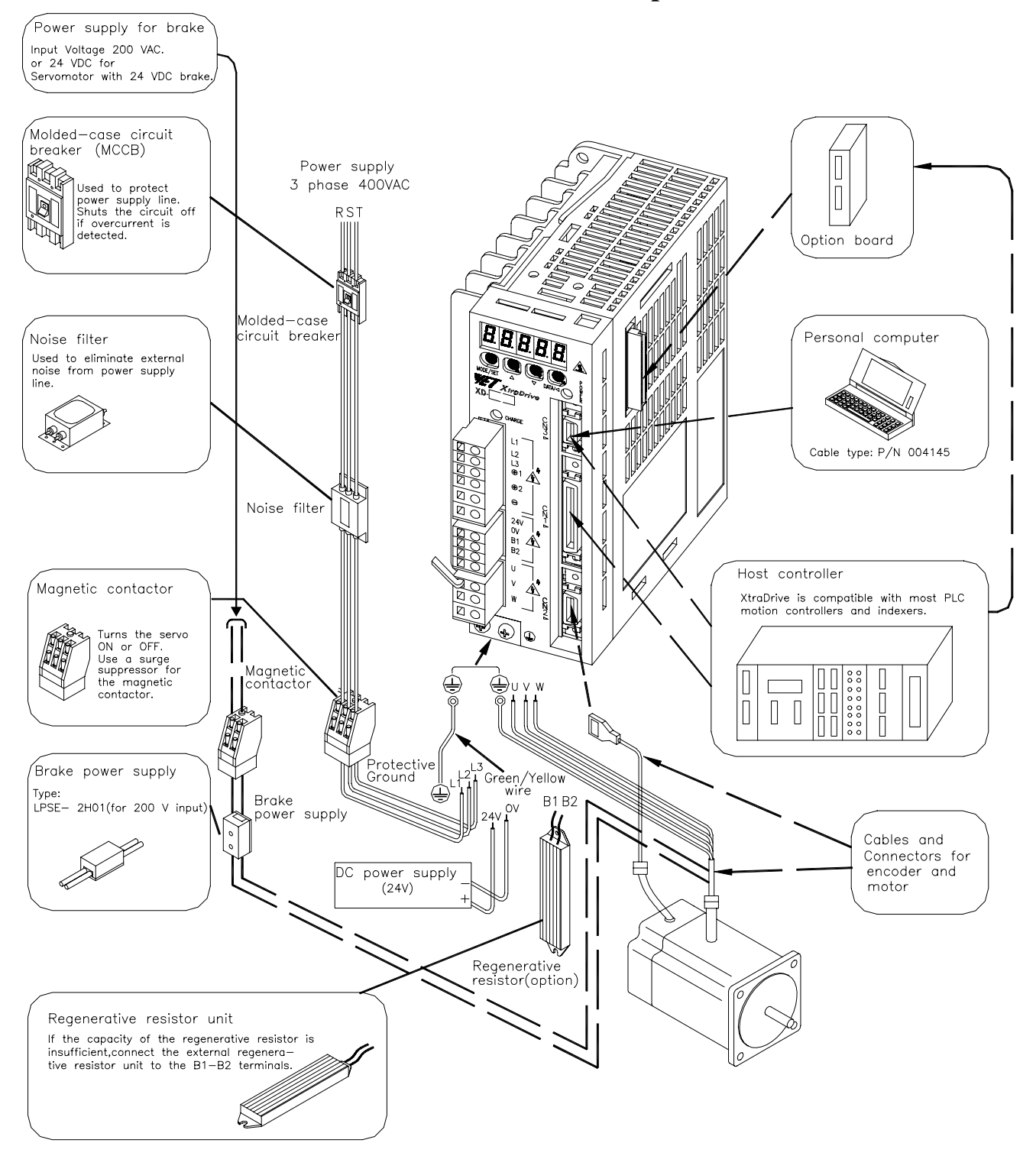

**3.1.4. Three-Phase 400V Main Circuit Specifications** 

## **3.2. XtraDrive Internal Block Diagrams**

The following sections show internal block diagrams of the servo amplifiers.

### **3.2.1. Single-phase 30W to 800W, 200V Models**

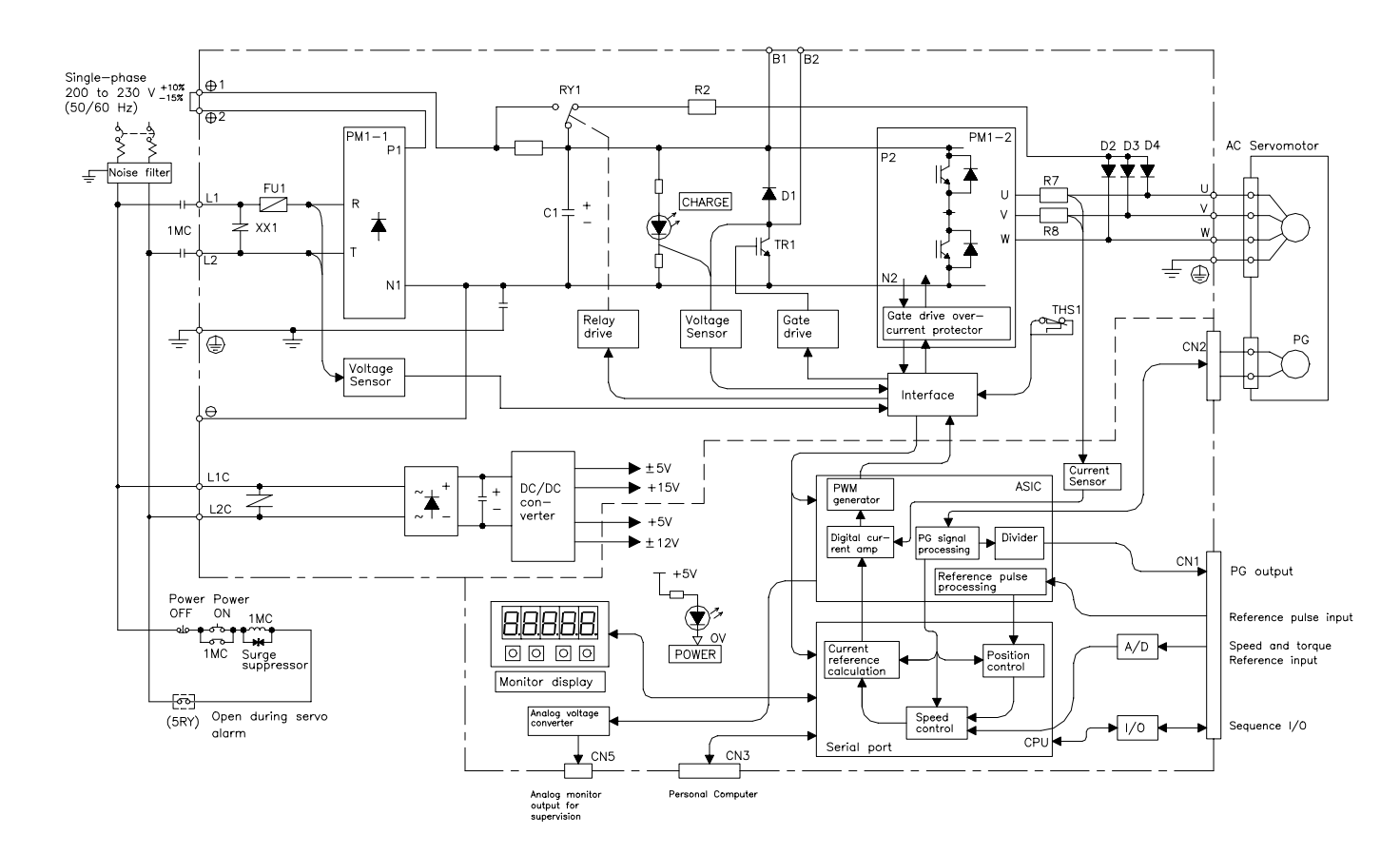

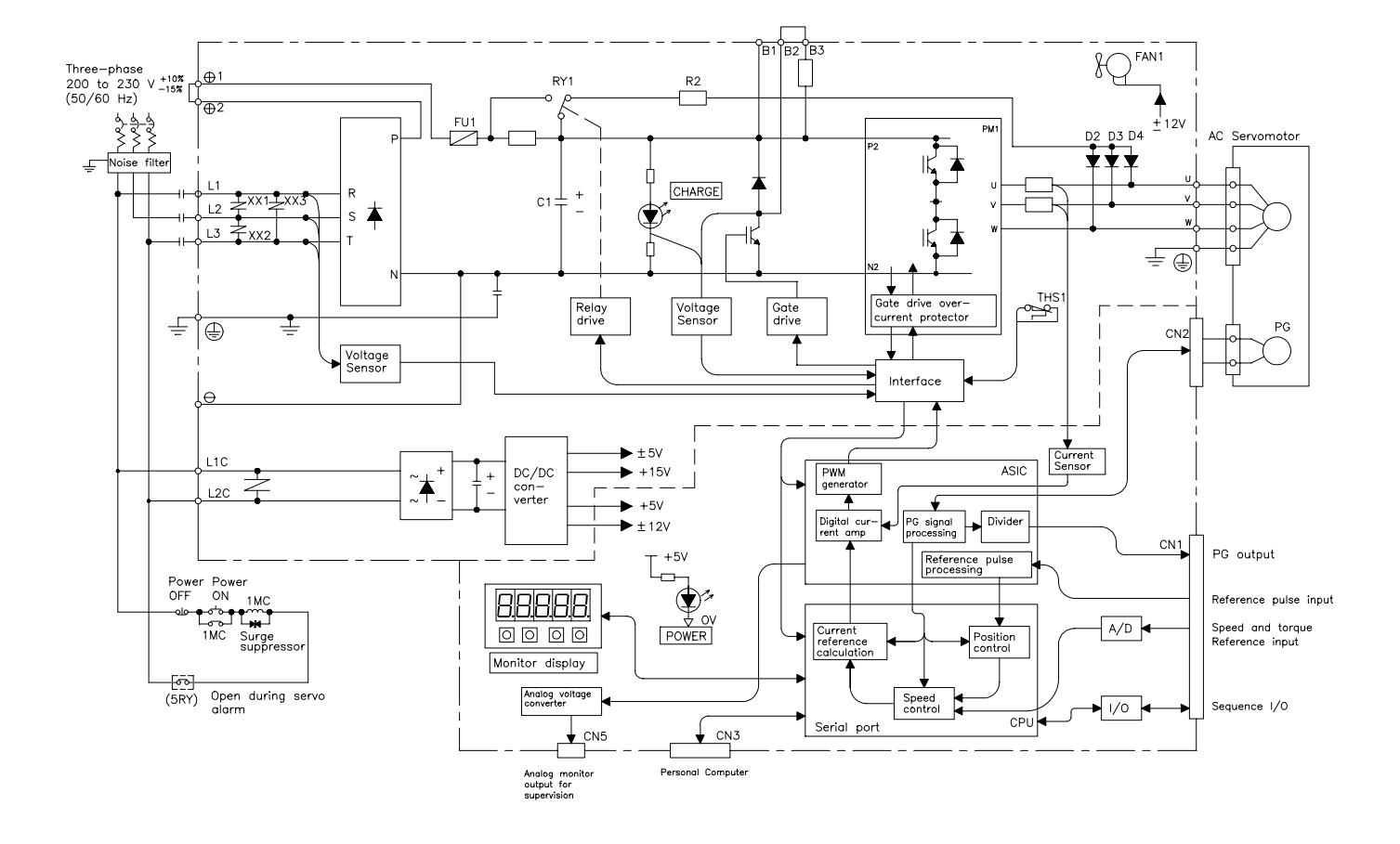

## **3.2.2. Three-phase 1kW to 3kW, 200V Models**

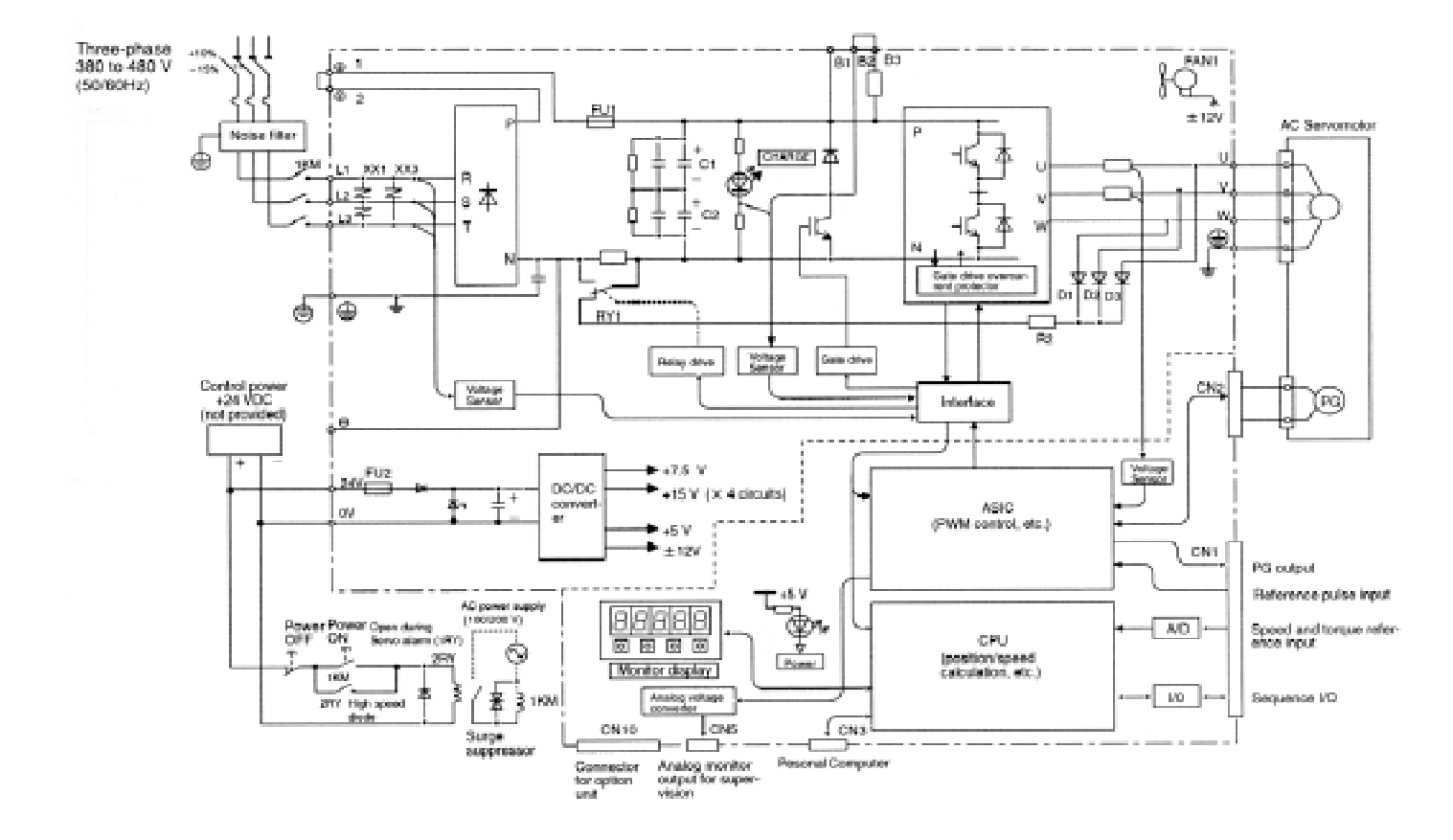

## **3.2.3. Three-phase 0.5kW to 3.0kW, 400V Models**

## **3.3. Main Circuit Wiring**

This section shows typical examples of main circuit wiring for XtraDrive Series servo products, functions of main circuit terminals, and the power ON sequence.

Observe the following precautions when wiring.

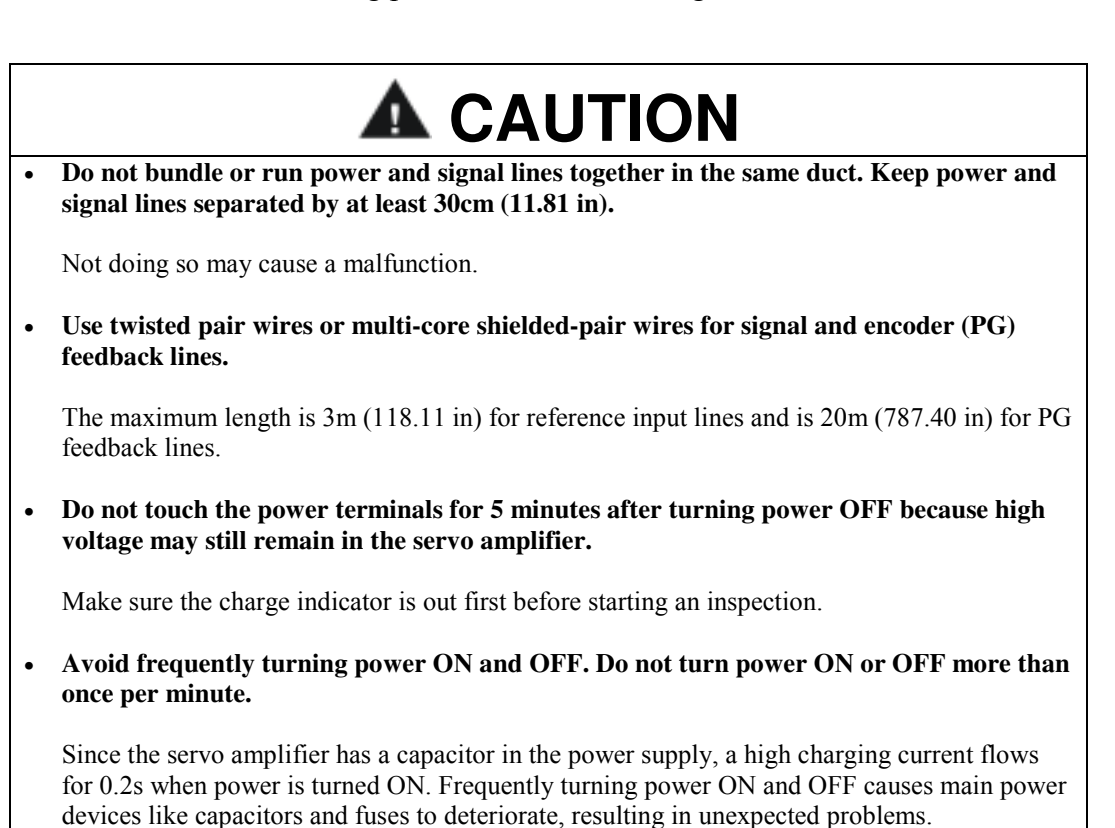

## **3.3.1. Names and Descriptions of Main Circuit Terminal**

The following table gives the names and a description of main circuit terminals.

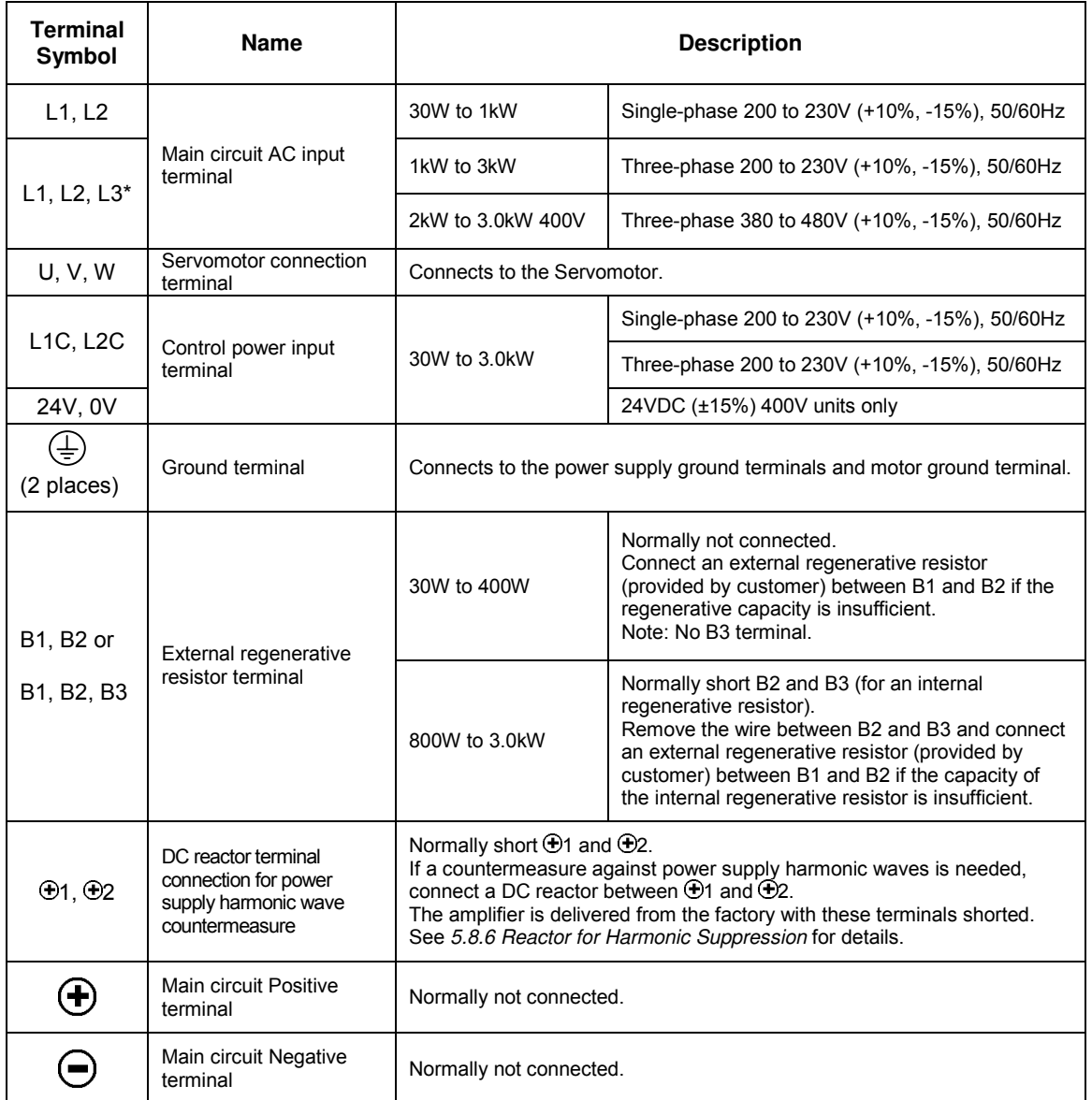

#### **Table 3.1: Main Circuit Names and Description**

\*XtraDrive XD-08 has single-phase, 200V power supply specifications. Connect the following power supply between L1 and L3.

Single-phase 220 to 230 VAC +10%, -15% (50/60Hz)

When a power supply of  $187V(-15\% \text{ of } 220V)$  or less is used, an alarm 41, indicating voltage shortage, may occur when accelerating to max speed with max torque of motor.

## **3.3.2. Typical Main Circuit Wiring Example**

The following figure shows a typical example of main circuit wiring.

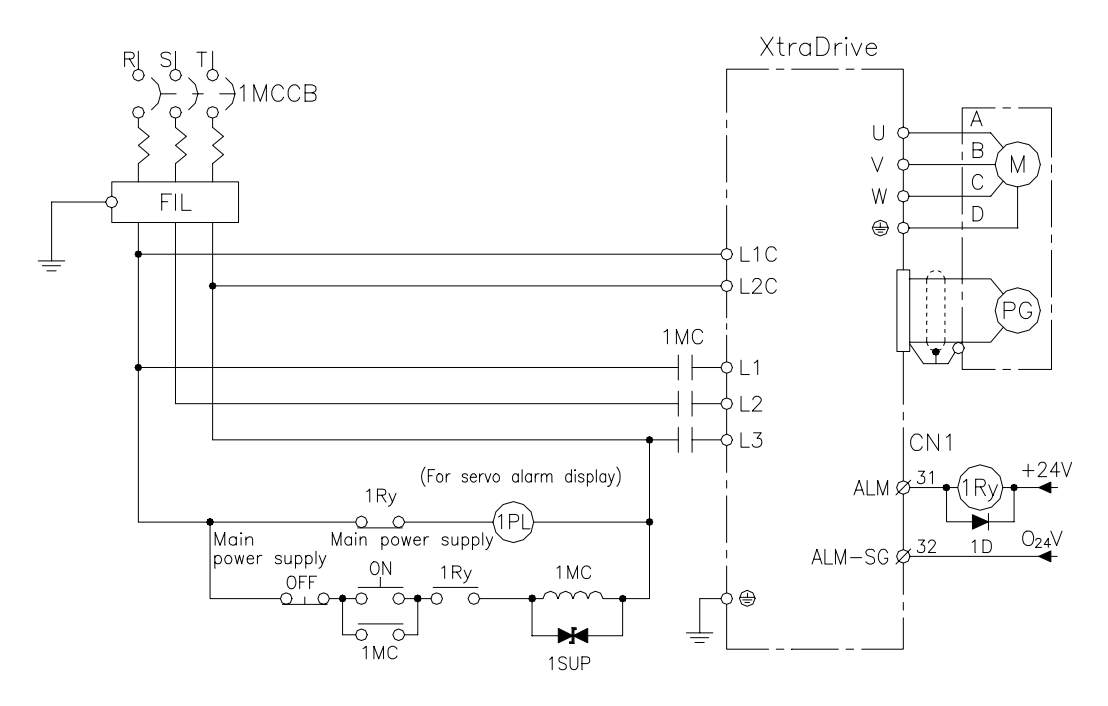

## ! **Designing a Power ON Sequence**

Note the following when designing the power ON sequence.

- Design the power ON sequence so that power is turned OFF when a servo alarm signal is output. (See the circuit figure above.)
- Hold the power ON button for at least two seconds. The servo amplifier will output a servo alarm signal for two seconds or less when power is turned ON. This is required in order to initialize the servo amplifier.

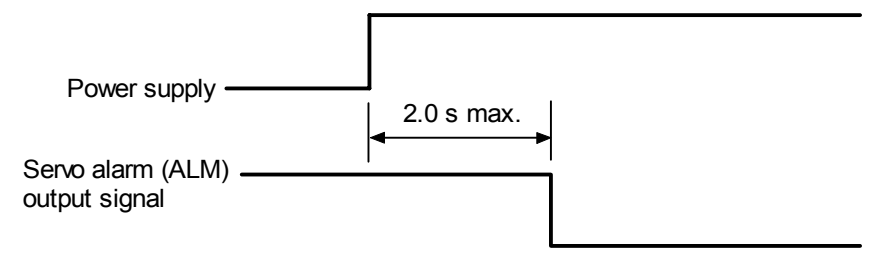
#### **3.3.3. Servo Amplifier Power Losses**

The following table shows servo amplifier power losses at the rated output.

| Main<br>Circuit<br>Power<br>Supply | <b>Maximum</b><br>Applicable<br>Servomotor<br>Capacity<br>[kW] | Servo Amplifier<br>Model | Output<br>Current<br>(Effective<br>Value) [A] | Main<br>Circuit<br>Power<br>Loss<br>[W] | Regenerative<br>Resistor<br>Power Loss<br>[W] | Control<br>Circuit<br>Power<br>Loss<br>[W] | Total<br>Power<br>Loss<br>[W] |
|------------------------------------|----------------------------------------------------------------|--------------------------|-----------------------------------------------|-----------------------------------------|-----------------------------------------------|--------------------------------------------|-------------------------------|
| Single-<br>phase<br>200V           | 0.10                                                           | XD-01-**                 | 0.91                                          | 6.7                                     |                                               | 13                                         | 19.7                          |
|                                    | 0.20                                                           | XD-02-**                 | 2.1                                           | 13.3                                    |                                               |                                            | 26.3                          |
|                                    | 0.40                                                           | XD-04-**                 | 2.8                                           | 20                                      |                                               |                                            | 33                            |
|                                    | 0.75                                                           | XD-08-**                 | 4.4                                           | 47                                      | 12                                            | 15                                         | 74                            |
| Three-<br>phase<br>200V            | 1.0                                                            | XD-10-**                 | 7.6                                           | 55                                      | 12                                            |                                            | 82                            |
|                                    | 2.0                                                            | XD-20-**                 | 18.5                                          | 120                                     | 28                                            | 15                                         | 163                           |
|                                    | 3.0                                                            | XD-30-**                 | 7.5                                           | 60                                      |                                               |                                            | 198                           |
| Three-<br>phase<br>400V            | 0.45                                                           | XD-05-**                 | 1.9                                           | 19                                      | 14                                            | 15                                         | 48                            |
|                                    | 1.0                                                            | XD-10-**                 | 3.5                                           | 35                                      |                                               |                                            | 64                            |
|                                    | 1.5                                                            | XD-15-**                 | 5.4                                           | 53                                      |                                               |                                            | 82                            |
|                                    | 2.0                                                            | XD-20-**                 | 8.4                                           | 83                                      | 28                                            |                                            | 161                           |
|                                    | 3.0                                                            | XD-30-**                 | 11.9                                          | 118                                     |                                               |                                            | 243                           |

**Table 3.2: Servo Amplifier Power Losses at Rated Output** 

**Note:** Regenerative resistor power losses are allowable losses. Take the following action if this value is exceeded:

- Disconnect the internal regenerative resistor in the servo amplifier by removing the wire between terminals B2 and B3.
- Install an external regenerative resistor between terminals B1 and B2.

See *5.6 Selecting a Regenerative Resistor* for more details on the resistors.

# **3.3.4. Wiring Main Circuit Terminal Blocks**

Observe the following precautions when wiring main circuit terminal blocks.

# **CAUTION**

- Remove the terminal block from the servo amplifier prior to wiring.
- Insert only one wire per terminal on the terminal block.
- Make sure that the core wire is not electrically shorted to adjacent core wires.
- Reconnect any wires that were accidentally pulled out.

Servo amplifiers with a capacity below 1.5kW will have connector-type terminal blocks for main circuit terminals. Follow the procedure below when connecting to the terminal block.

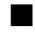

#### ! **Connection Procedure**

Strip the end of the wire, leaving the ends twisted together.

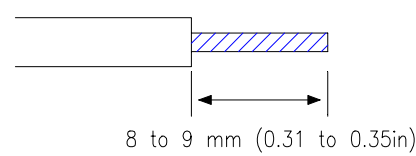

- Open the wire insert opening of the terminal block (plug) with a tool using either of the two procedures shown in Fig. A and Fig. B on the following page.
	- 1. **Fig. A:** Use the provided lever to open the wire insert opening .

**Fig. B:** Using a commercially available 1/8in (3.0 to 3.5mm) slotted screwdriver, press down firmly on the screwdriver insert opening to release the wire insert slot.

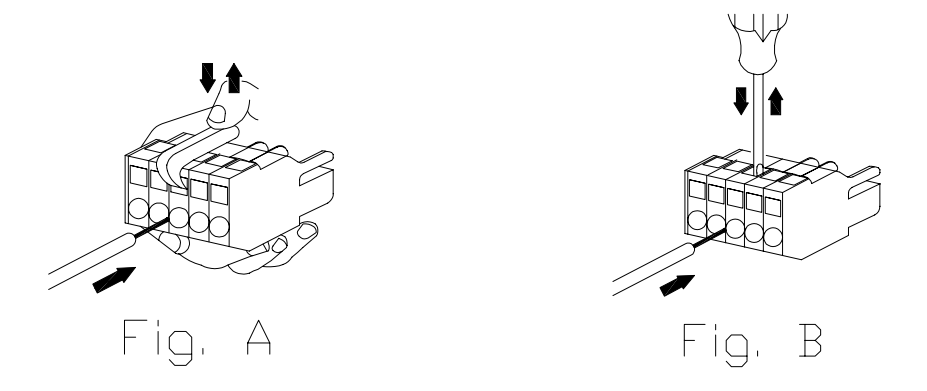

2. **Figs A and B:** Insert the wire end into the opening and then clamp it tightly by releasing either the lever or the screwdriver.

# **3.4. I/O Signals**

This section describes I/O signals for the XtraDrive servo amplifier.

# **3.4.1. Example of Typical I/O Signal Connections**

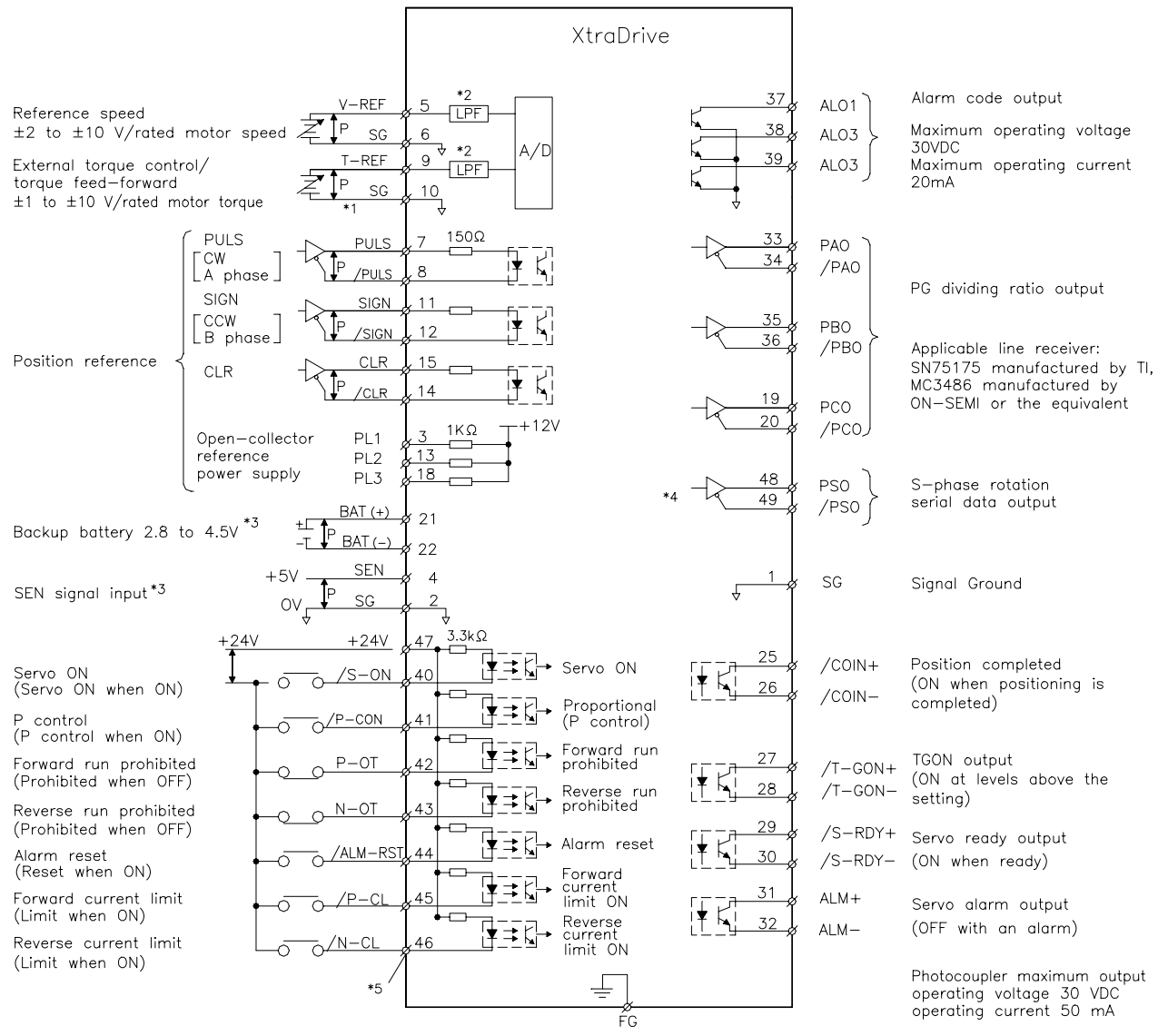

Connect shield to connector shell

# **3.4.2. List of CN1 Terminals**

The following diagram shows the layout and specifications of CN1 terminals.

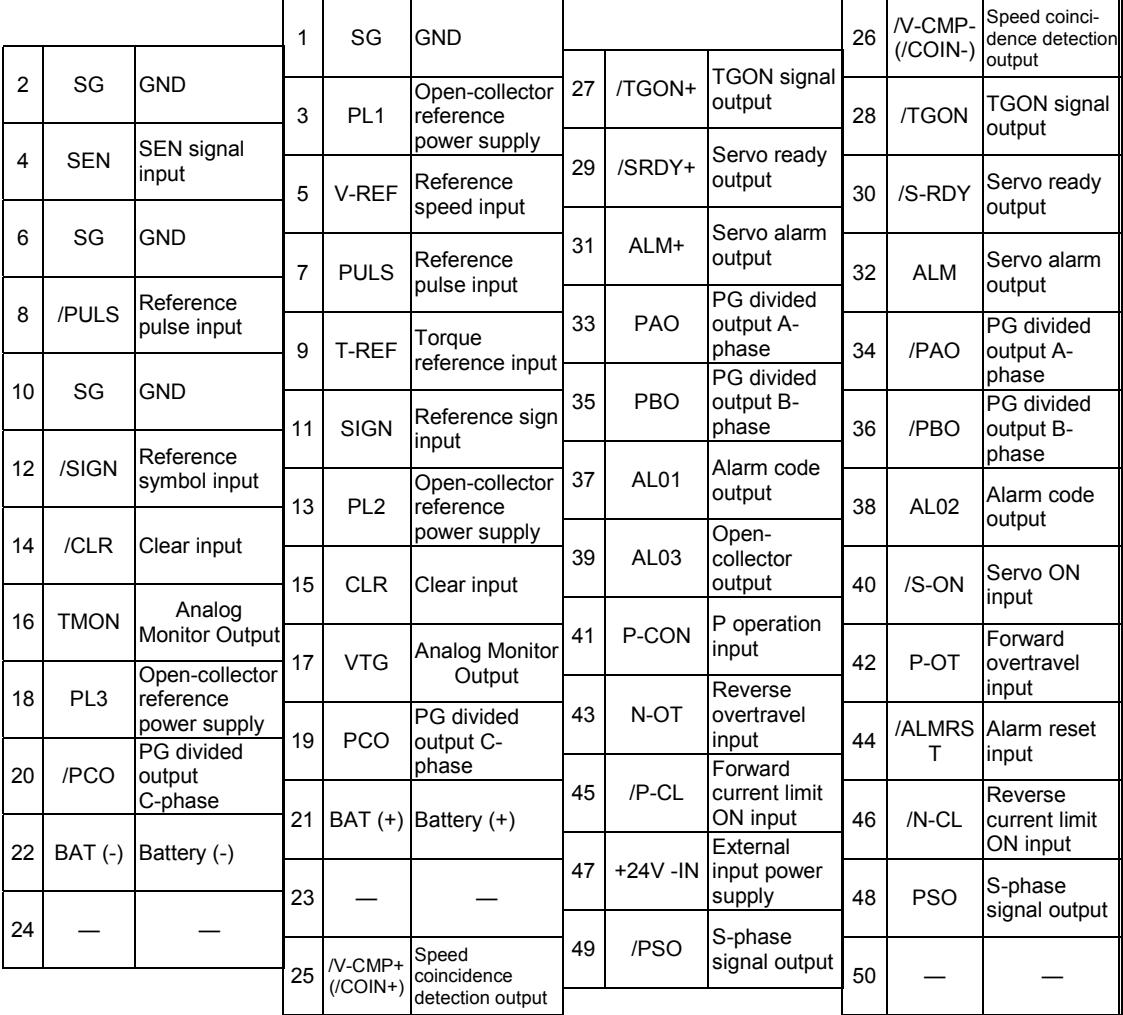

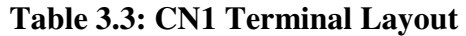

Note: 1. Do not use unused terminals for relays.

**2.** Connect the shield of the I/O signal cable to the connector's shell.

 **3.** Connect to the FG (frame ground) at the servo amplifier-end connector.

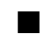

# ! **CN1 Specifications**

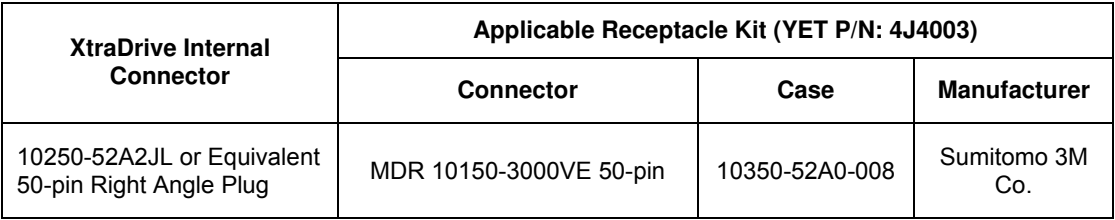

#### **3.4.3. I/O Signal Names and Functions**

The following section describes servo amplifier I/O signal names and functions.

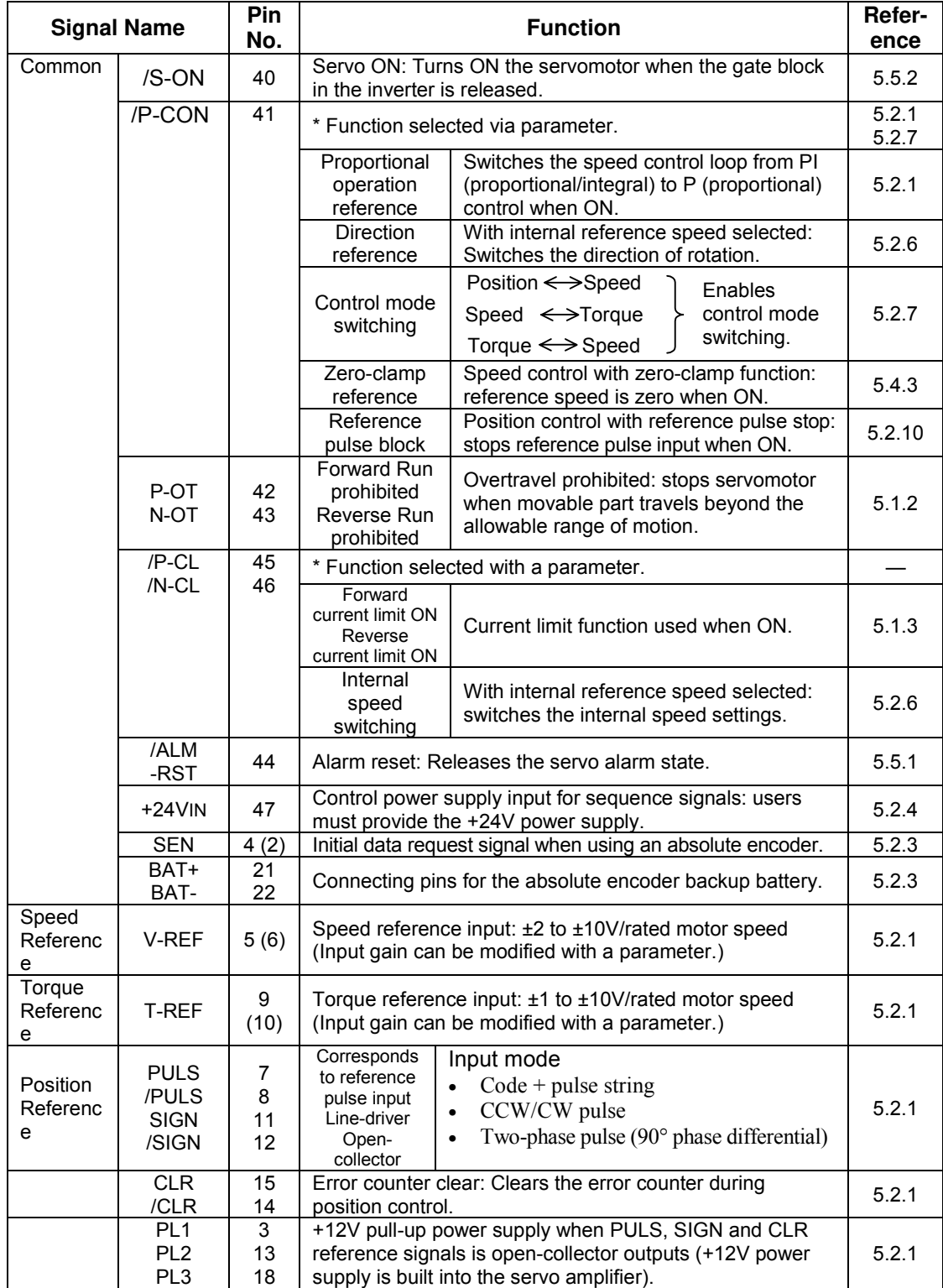

# ! **Input Signals**

Note: 1. The functions allocated to /S-ON, /P-CON. P-OT, N-OT, /ALM-RST, /P-CL, and /N-CL input signals can be changed with parameters. (See 5.3.3 Input Circuit Signal Allocation.)

 **2.** Pin numbers in parenthesis ( ) indicate signal grounds.

**3.** The voltage input range for speed and torque references is a maximum of  $\pm 12V$ .

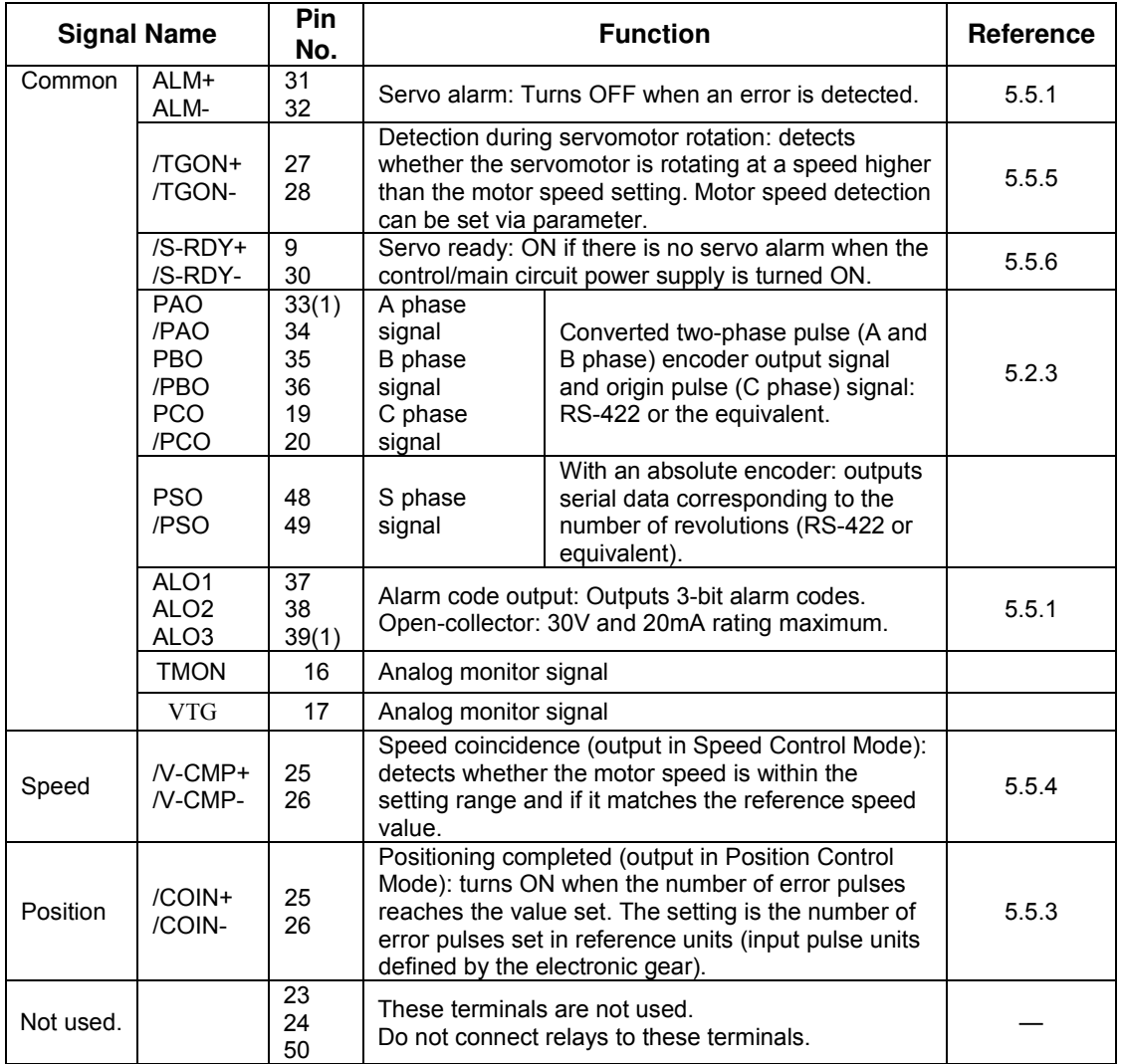

# ! **Output Signals**

Note: 1. Pin numbers in parenthesis () indicate signal grounds.

 **2.** The functions allocated to /TGON, /S-RDY, and /V-CMP (/COIN) can be changed via parameters. Functions /CLT, /VCT, /BK, /WARN, and /NEAR signals can also be changed. (See 5.3.4 Output Circuit Signal Allocation).

#### **3.4.4. Interface Circuits**

This section shows examples of servo amplifier I/O signal connection to the host controller.

#### ! **Interface for Reference Input Circuits**

#### **Analog Input Circuit**

Analog signals are either speed or torque reference signals at the impedance below.

- Speed reference input: About 14kΩ
- Torque reference input: About 14kΩ

The maximum allowable voltage for input signals is  $\pm 12V$ .

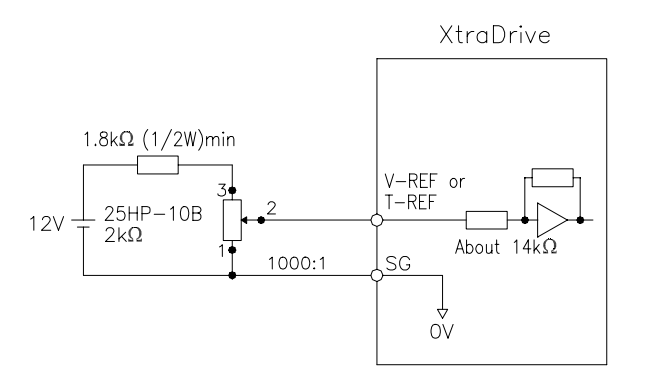

#### **Reference Position Input Circuit**

An output circuit for the reference pulse and error counter clear signal at the host controller can be either line-driver or open-collector outputs. These are shown below by type.

• Line-driver Output Example:

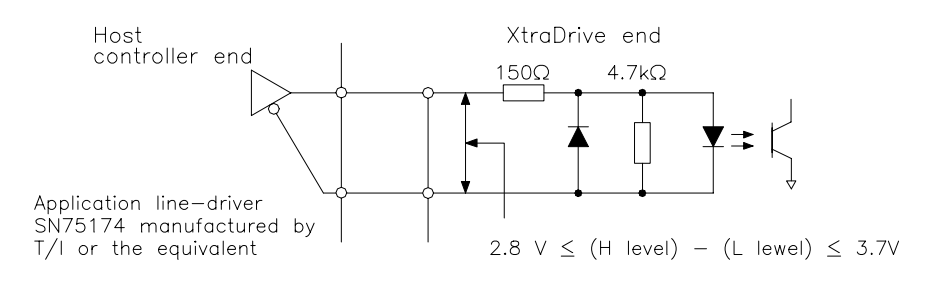

• Open-collector Output, Example 1: External power supply

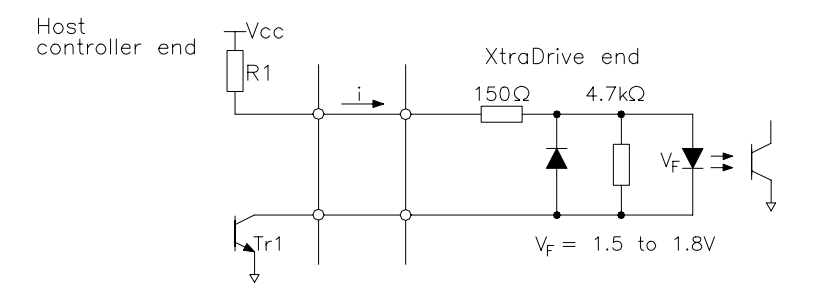

The following examples show how to select the pull-up resistor R1 so the input current (I) falls between 7 and 15mA.

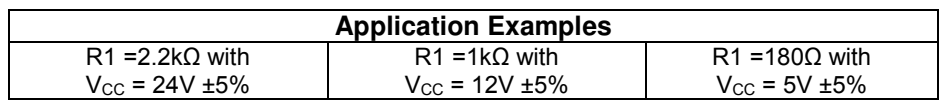

• Open-collector Output, Example 2: Using a servo amplifier with an internal 12V power supply

This circuit uses the 12V power supply built into the servo amplifier. The input is not isolated in this case.

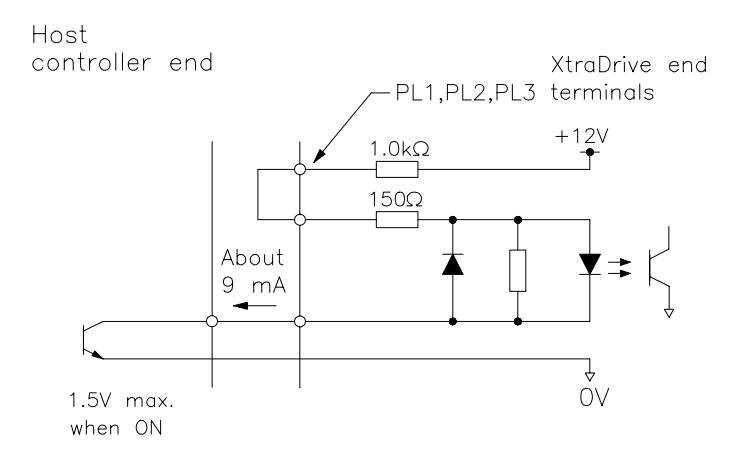

#### ! **Sequence Input Circuit Interface**

The sequence input circuit interface connects through a relay or opencollector transistor circuit. Select a low-current relay; otherwise a faulty contact will result.

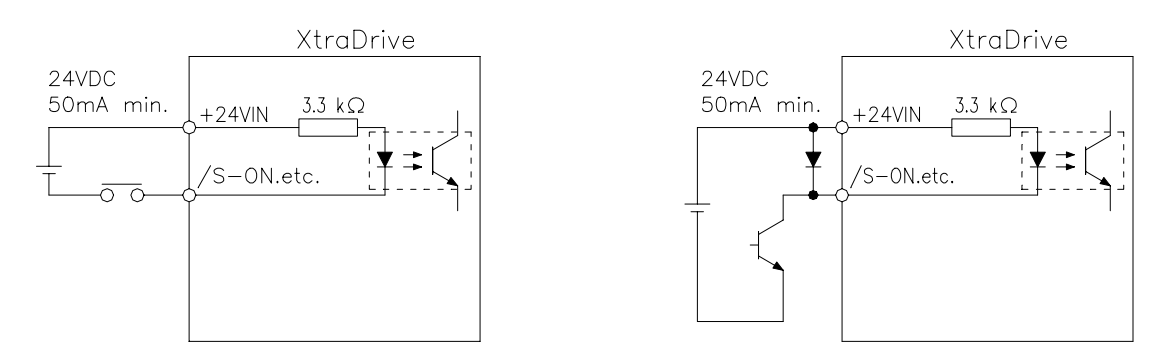

#### ! **Output Circuit Interfaces**

Any of the following three types of servo amplifier output circuits can be used. Connect an input circuit at the host controller following one of these types.

• Connecting to a Line-driver Output Circuit

Encoder serial data converted to two-phase (A and B phase) pulse output signals (PAO, /PAO, PBO, /PBO), origin pulse signals (PCO, /PCO) and S phase rotation signals (PCO, /PCO) are output via linedriver output circuits that normally comprise the position control system at the host controller. Connect the line-driver output circuit through a line receiver circuit at the host controller.

See *3.5 Wiring Encoders* for connection circuit examples.

• Connecting to an Open-collector Output Circuit Alarm code signals are output from open-collector transistor output circuits.

Connect an open-collector output circuit through an optocoupler, relay, or line receiver circuit.

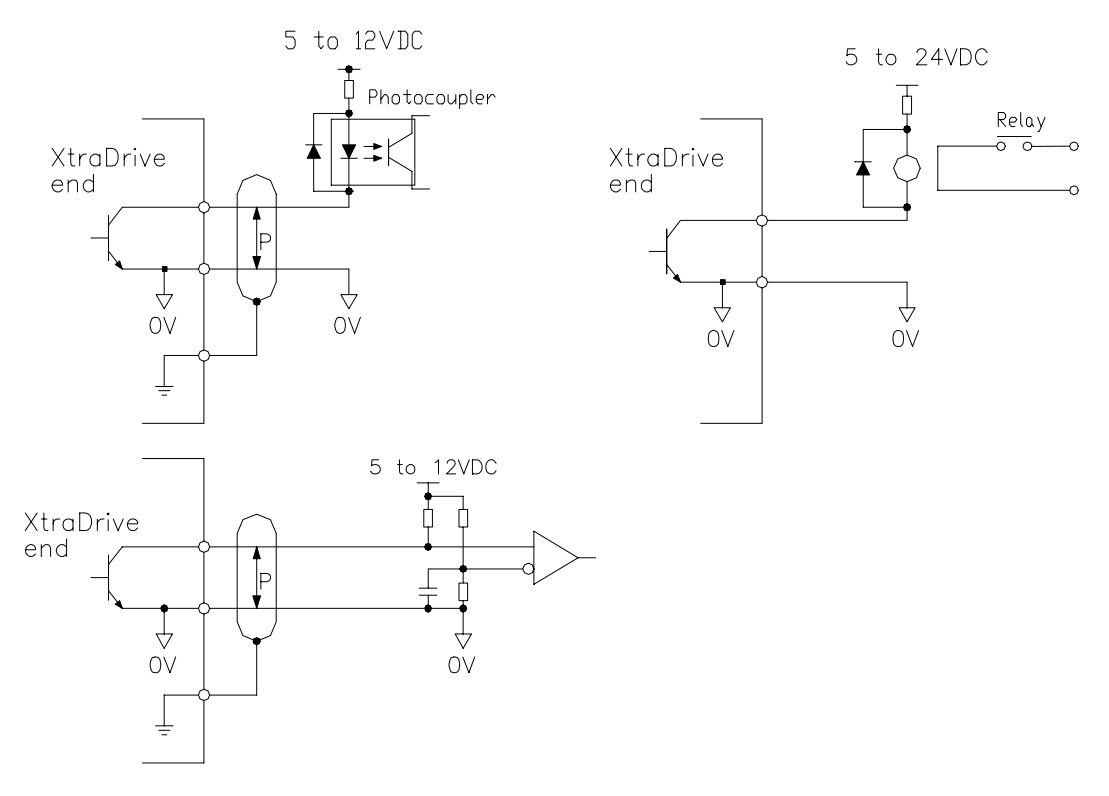

**Note:** The maximum allowable voltage and current capacities for open-collector circuits are:

Voltage:  $30V<sub>DC</sub>$ 

Current:  $20mA<sub>DC</sub>$ 

• Connecting an optocoupler output circuit An optocoupler output circuits are used for servo alarm, servo ready, and other sequence output signal circuits.

Connect an optocoupler output circuit through a relay or line receiver circuit.

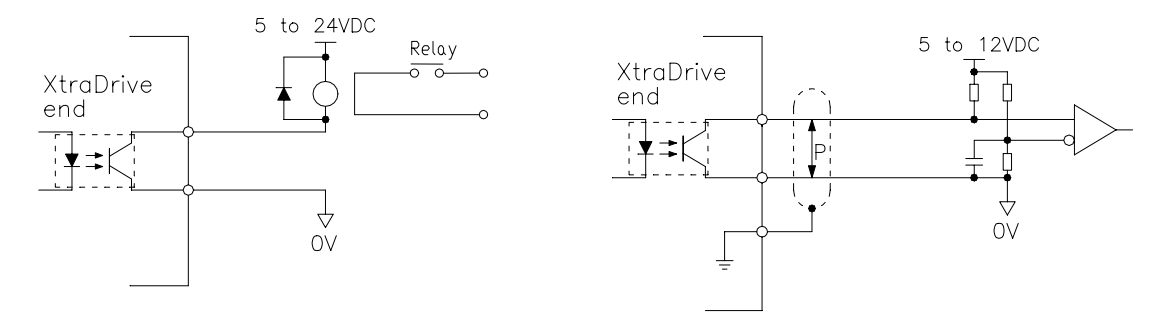

**Note:** The maximum allowable capacities for optocoupler output circuits are:

- Voltage:  $30V<sub>DC</sub>$
- Current:  $50mA<sub>DC</sub>$ 
	- Connecting two XtraDrives (master-slave mode) Connect output of "master" XtraDrive to "slave" XtraDrive's input.

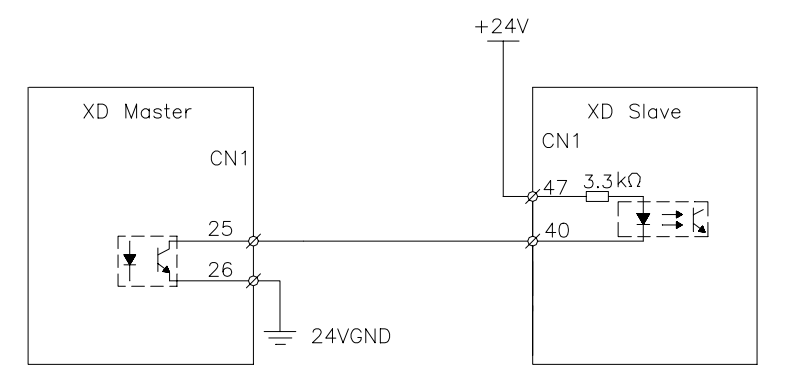

• Connecting an external load to XtraDrive's output. Maximum current: 50mA.

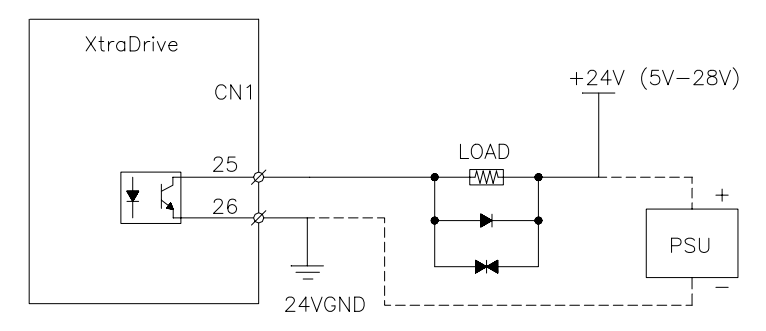

#### **3.5. Wiring Encoders (for SGMGH and SGMSH Motors Only)**

The following sections describe the procedure for wiring a servo amplifier to the encoder.

#### **3.5.1. Encoder Connections**

The following diagrams show the wiring of the encoder output from the motor to CN2 of the servo amplifier, and PG output signals from CN1 to the controller. This applies to both incremental and absolute encoders of SGMGH and SGMSH motors only.

## **Incremental Serial Encoders**

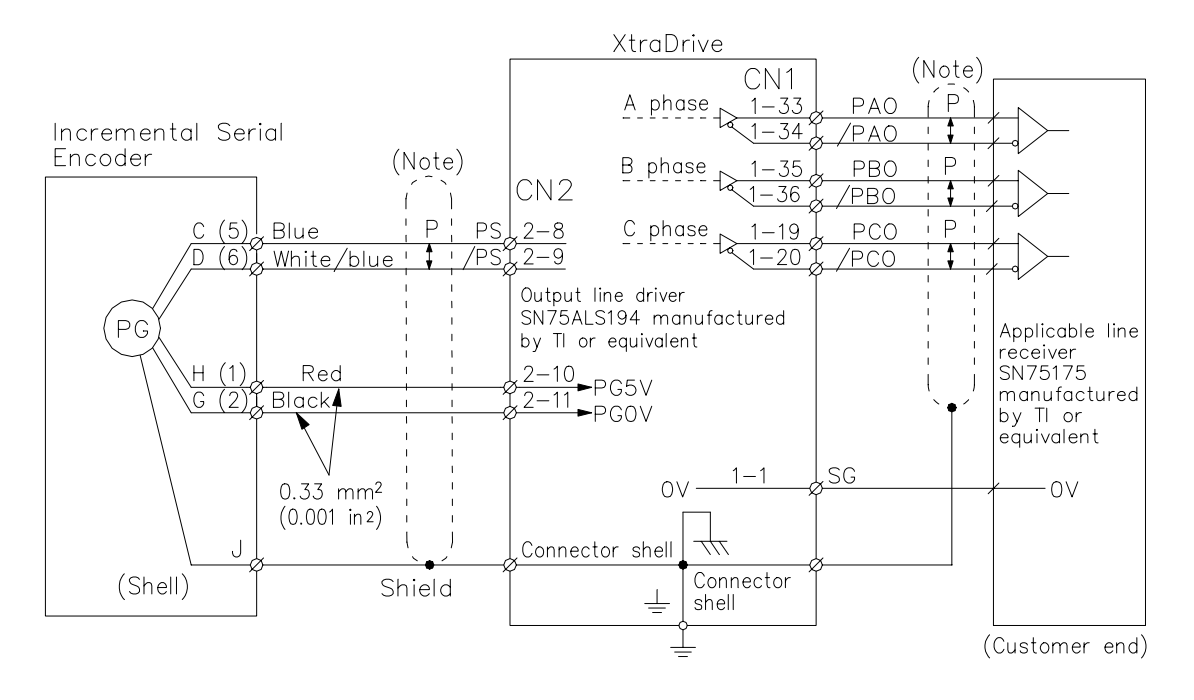

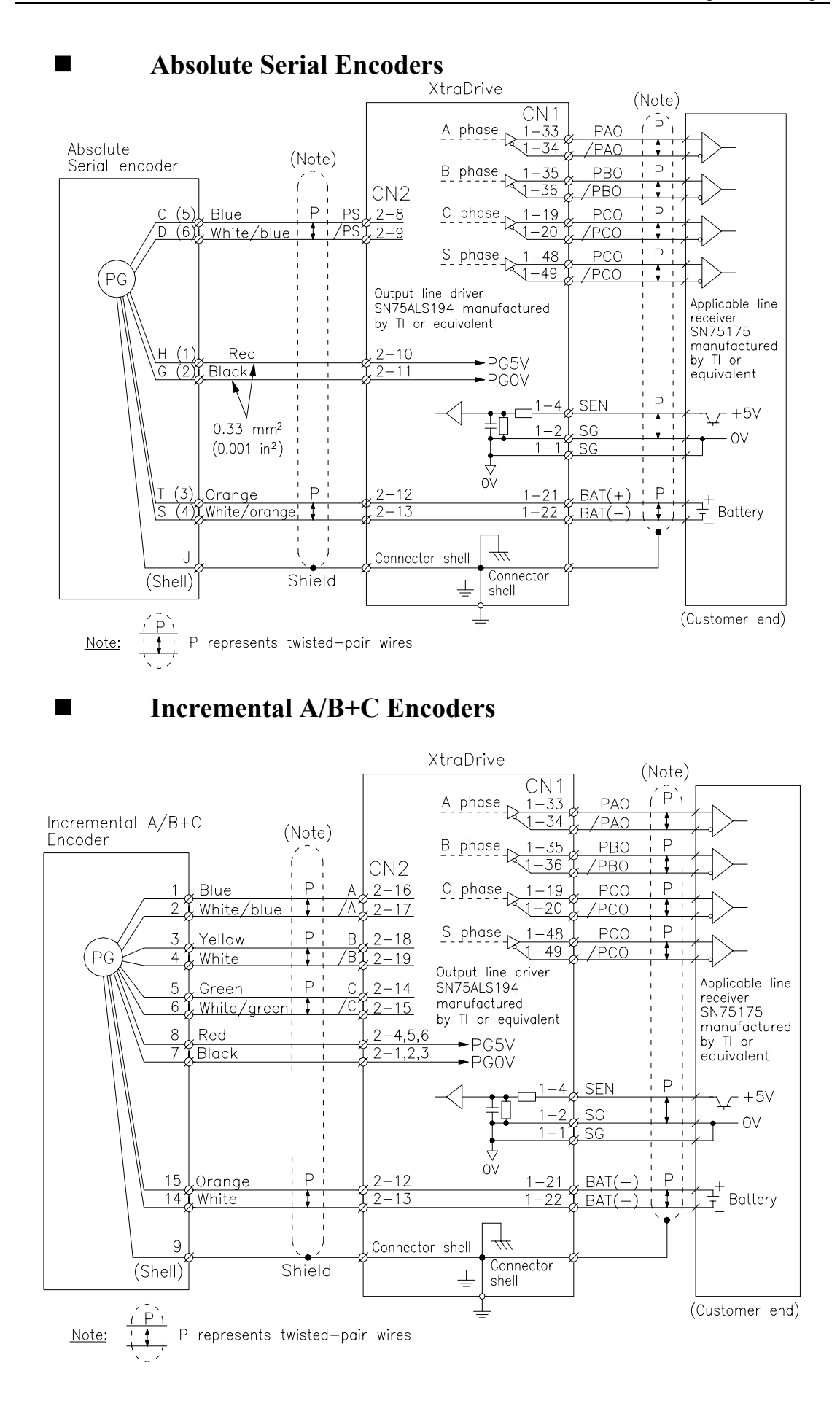

# **3.5.2. CN2 Encoder Connector Terminal Layout and Types**

The following tables describe CN2 connector terminal layout and types.

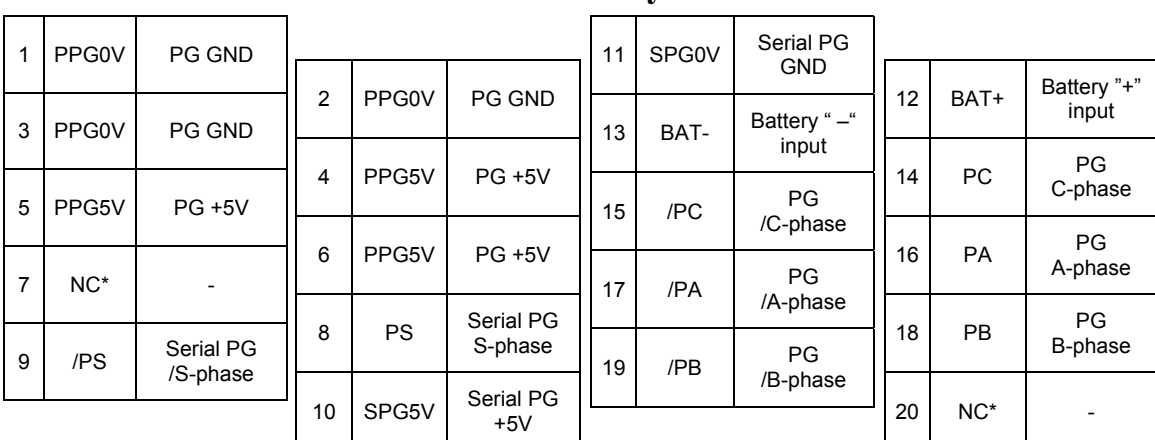

# **CN2 Connector Terminal Layout**

Note: NC<sup>\*</sup> – Leave contact open.

# **Optional: CN2 Connector with Commutation Sensors Terminal Layout**

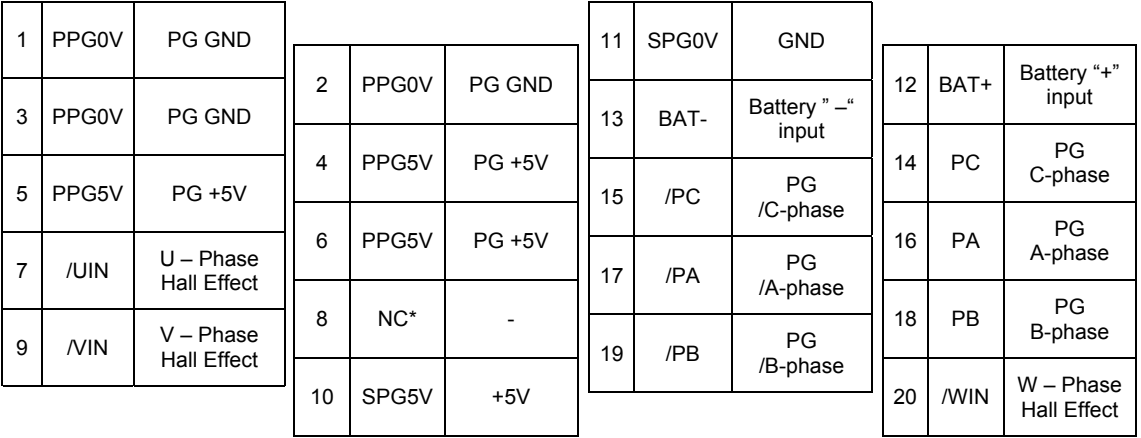

Note: NC<sup>\*</sup> – Leave contact open.

# **CN2 Connector Models**

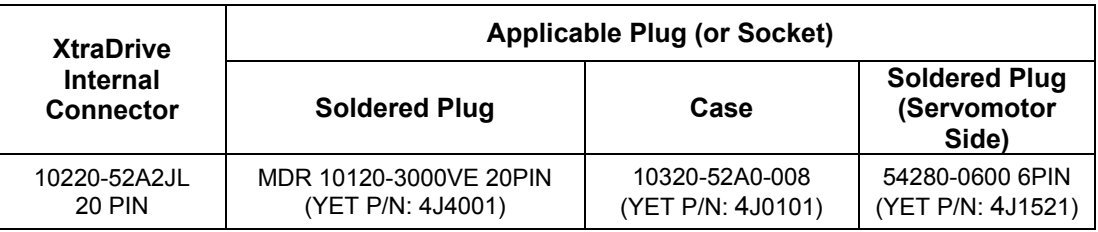

**Note:** The motor-end relay socket connects to the encoder connector for the SGMAH and SGMPH servomotors.

#### **3.5.3. Encoder Cables Interconnections**

This chapter shows interconnections for all standard encoder cables available from YET (Refer to YET Part Number). For additional types of encoders (like with communication sensors etc.) contact your YET representative.

#### **Absolute A/B Encoder Cable**

PPG0V 1,2,3 PPG5V 4,5,6 FG Case O  $O<sub>7</sub> 0V$  $-0.8 + 5V$  $0 15 +3.6V$ **Cable Shield Cable Shield Cable Shield**  $0.14$  0V BAT+ 12 BAT- 13 **IP**  $IP$  - Twisted pair. XtraDrive side 20-pin connector Motor side 15-pin connector ÎР ÎP † p PC 14 /PC 15 PA 16 /PA 17 PB 18 O-/PB 19 YELLOW/GREEN WHITE YELLOW WHITE/BLUE BLUE WHITE/GREEN GREEN WHITE **ORANGE** RED **BLACK**  $05 C$  $-0 6$  /C  $01$  A  $02$  /A  $O<sub>3</sub>$  B  $04$  /B

For Yaskawa SGM motors. (P/N 004143)

### **Incremental A/B Encoder Cable**

For Yaskawa SGM motors. (P/N 004144)

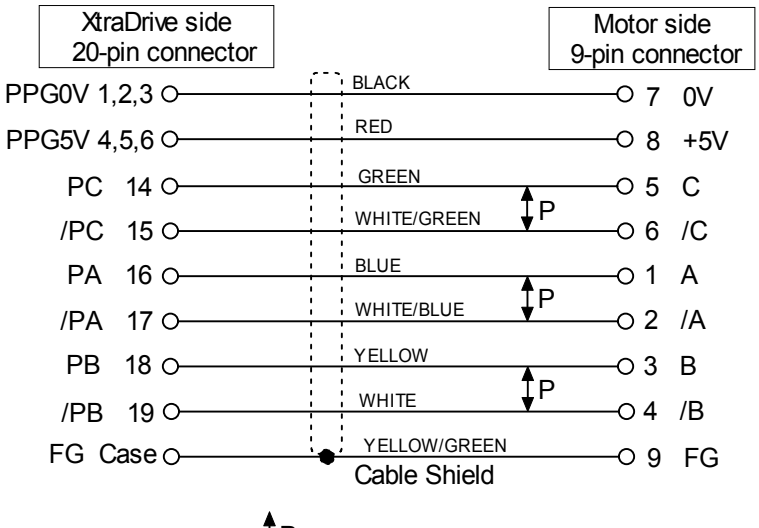

P - Twisted pair.

#### **Absolute Serial Encoder Cable**

For Yaskawa SGMAH motors. (P/N 004139)

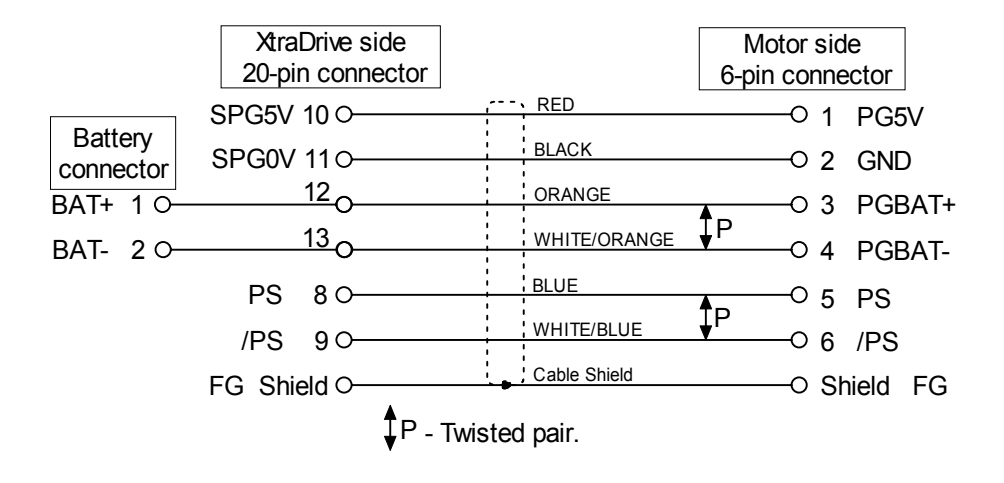

#### **Incremental Serial Encoder Cable**

For Yaskawa SGMAH motors. (P/N 004140)

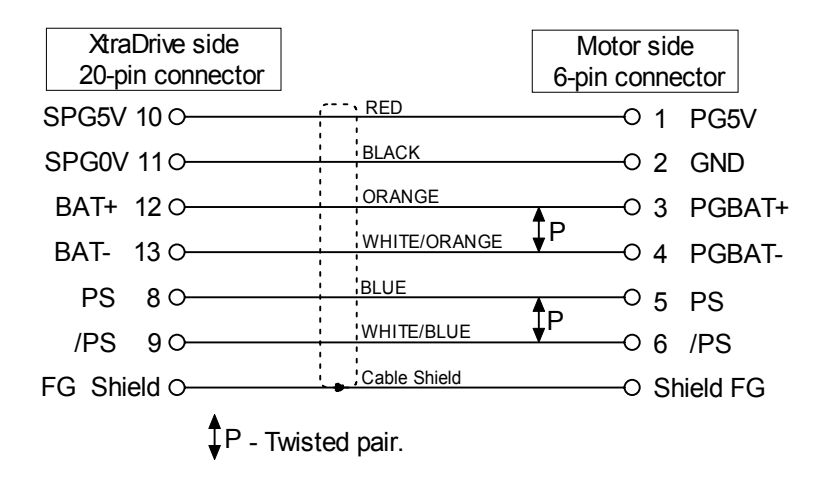

# **3.6. Examples of Standard Connections**

The following diagrams show examples of standard servo amplifier connections by specifications and type of control.

#### **Note for single-phase power supply specifications:**

XtraDrive XD-08\*\* have changed from three-phase specifications to singlephase. Main circuit connection terminals (L1, L2, L3) remained.

These devices have terminal B3 and internal regenerative resistor. Observe the following points.

- 1. Connect main power supply shown below to L1 and L3 terminals. Power supply is single-phase, 220 to 230 VAC +10% to  $-15%$ , 50/60Hz. If power supply of 187V (-15% of220V) or less is used, alarm A41 indicating voltage shortage, may occur when accelerating to max speed with max torque of motor.
- 2. Short-circuit B2 and B3 terminals using the internal regenerative resistor. If capacity of the regenerative resistor is insufficient, remove the lead between B2 and B3 terminals and connect an external regenerative resistor unit to B1 and B2 terminals.

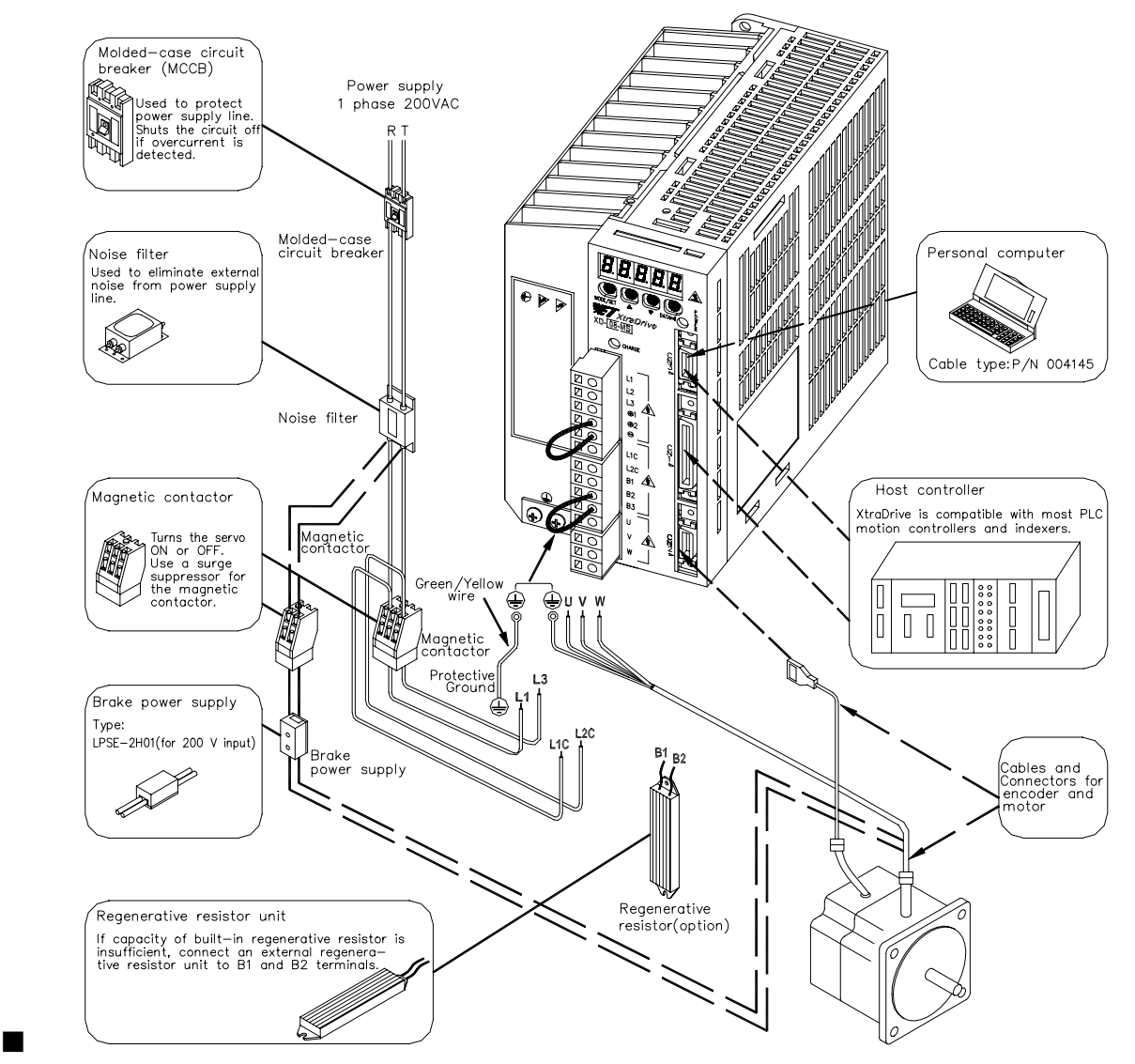

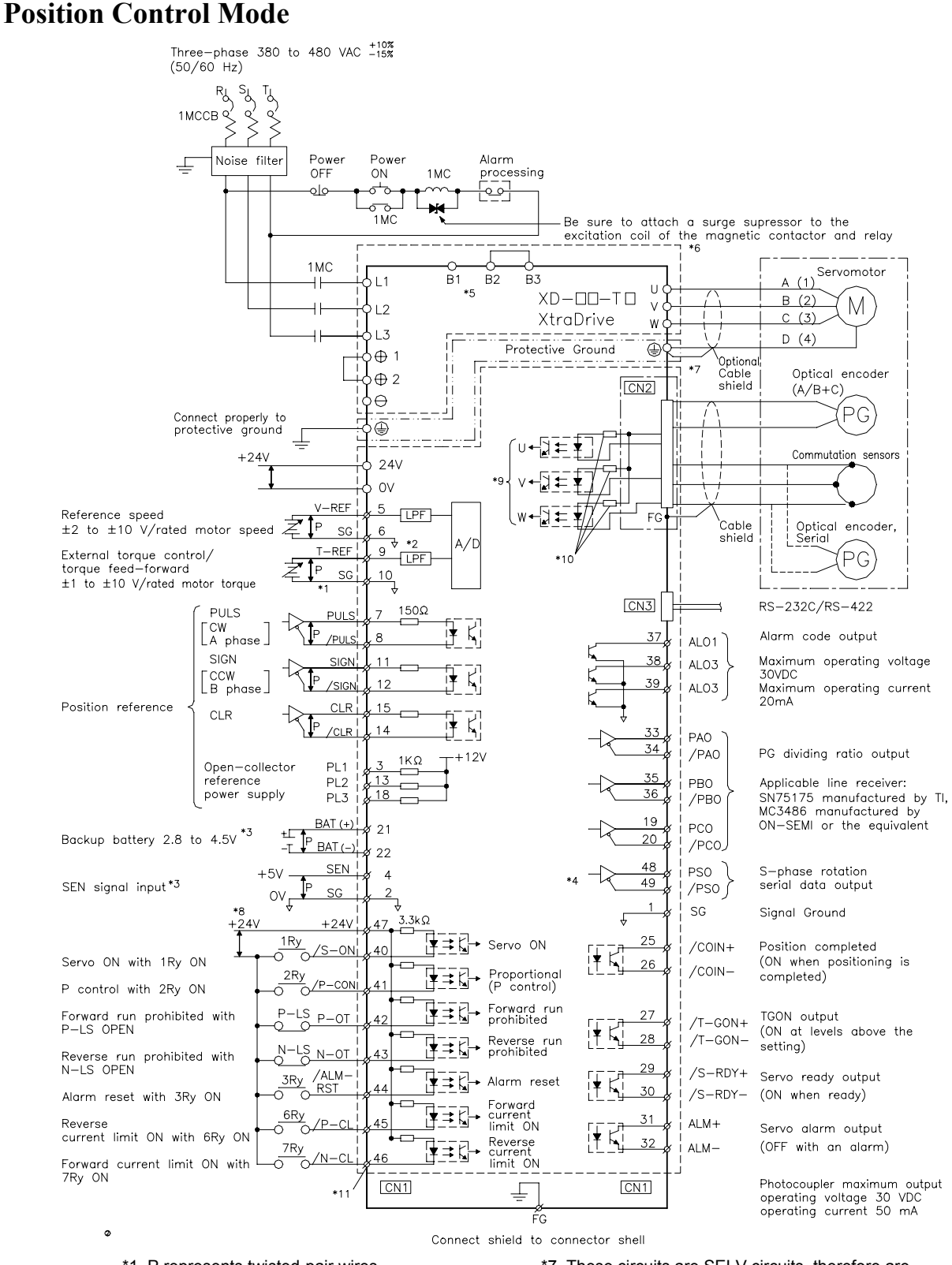

\*1. P represents twisted-pair wires

\*2. The time constant for the primary filter is 47us.

\*3. Connect only with an absolute encoder.<br>\*4. Used only with an absolute encoder.

\*5. Connect an external regenerative resistor

between terminals B1 and B2.(for XtraDrives with big capacity)

\*6. These circuits are hazardous, therefore are separated by protecting separator.

\*7. These circuits are SELV circuits, therefore are separated from all other circuits by double and reinforced insulator.

\*8. Use a double-insulated 24-VDC power supply.<br>\*9. Optional – not available in all models.

\*10. Resistors are different for each model.

\*11. ∅ Represents contacts of CN1 connector

#### **Speed Control Mode**

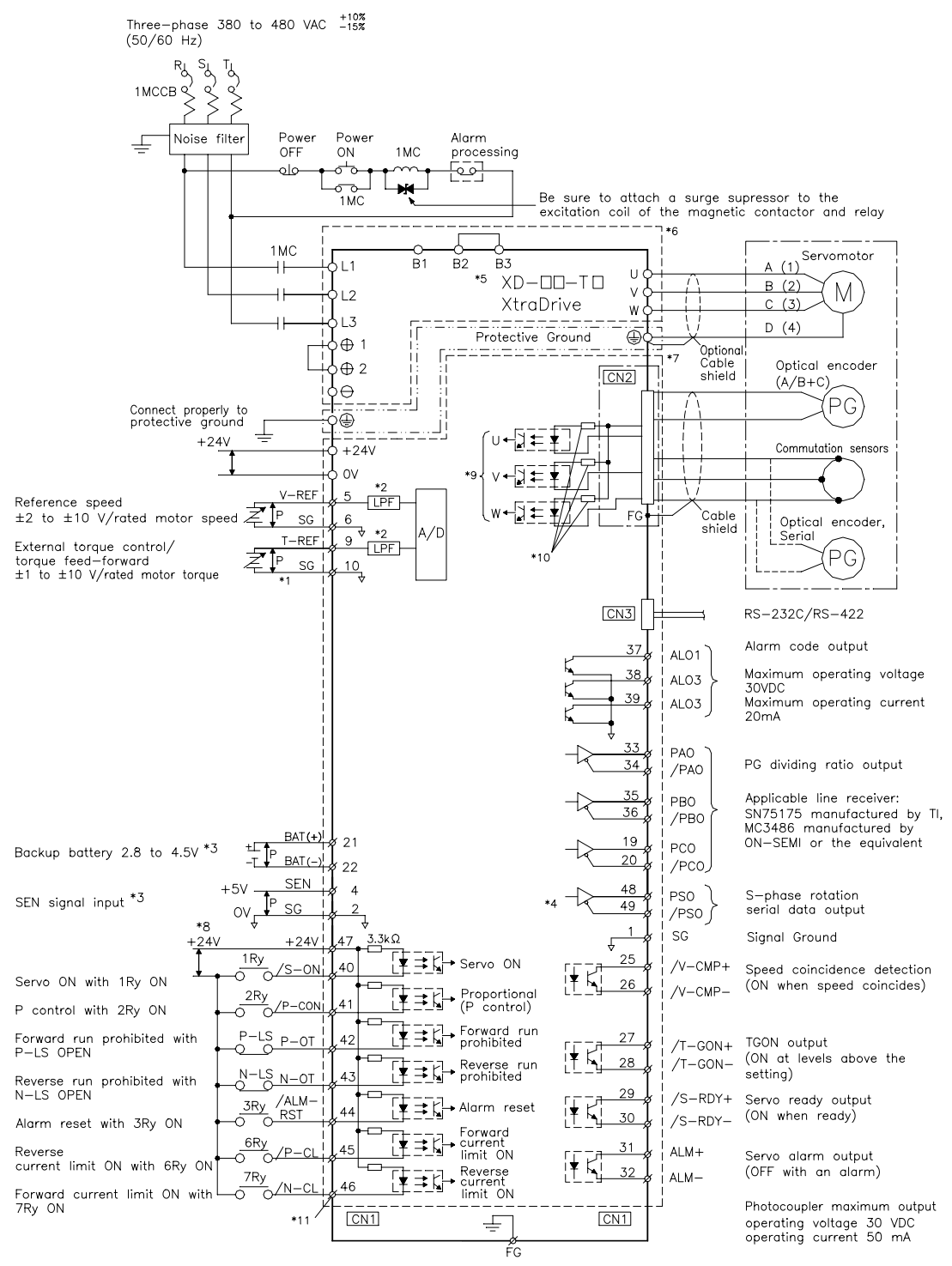

Connect shield to connector shell

\*1. P represents twisted-pair wires

- \*2. The time constant for the primary filter is 47us.
- \*3. Connect only with an absolute encoder.<br>\*4. Used only with an absolute encoder.
- 
- \*5. Connect an external regenerative resistor

between terminals B1 and B2.(for XtraDrives with big capacity)

\*6. These circuits are hazardous, therefore are separated by protecting separator.

\*7. These circuits are SELV circuits, therefore are separated from all other circuits by double and reinforced insulator.

- \*8. Use a double-insulated 24-VDC power supply.<br>\*9. Optional not available in all models.
- 
- \*10. Resistors are different for each model.

\*11. ∅ Represents contacts of CN1 connector

#### **Torque Control Mode**

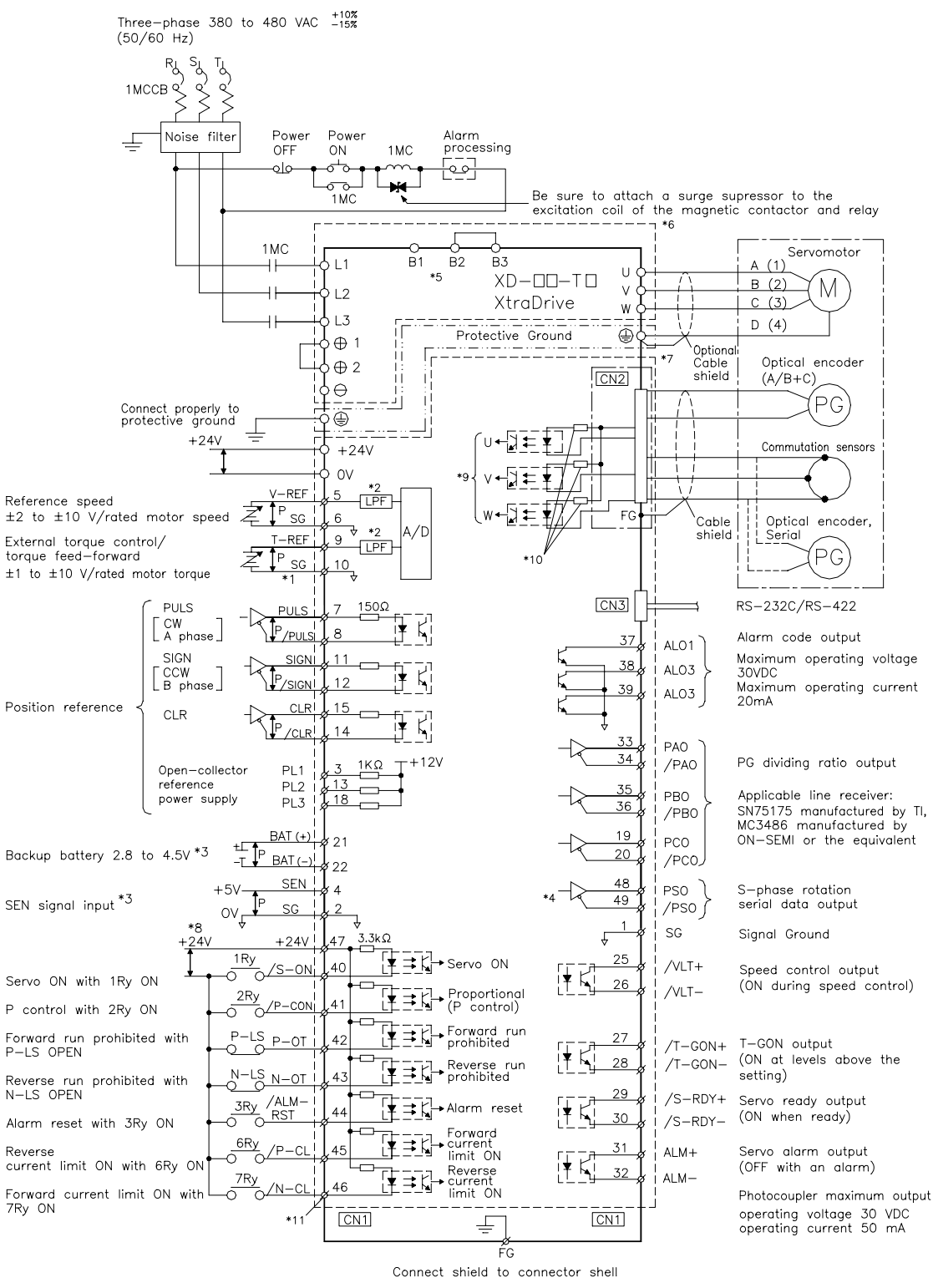

\*1. P represents twisted-pair wires

\*2. The time constant for the primary filter is 47us.

\*3. Connect only with an absolute encoder.<br>\*4. Used only with an absolute encoder.

\*5. Connect an external regenerative resistor

between terminals B1 and B2.(for XtraDrives with big capacity)

\*6. These circuits are hazardous, therefore are separated by protecting separator.

\*7. These circuits are SELV circuits, therefore are separated from all other circuits by double and reinforced insulator.

\*8. Use a double-insulated 24-VDC power supply.<br>\*9. Optional – not available in all models.

\*10. Resistors are different for each model.

\*11. ∅ Represents contacts of CN1 connector

*This page intentionally left blank.* 

# **4. Trial Operation**

This chapter describes a two-step trial operation. Be sure to complete step 1 before proceeding to step 2.

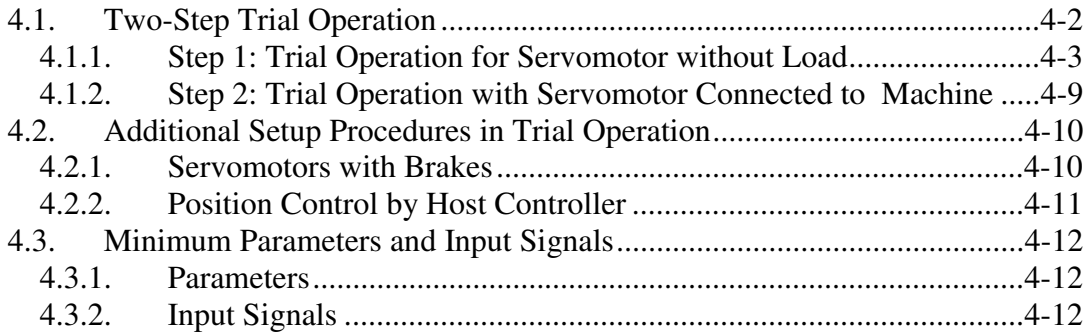

# **4.1. Two-Step Trial Operation**

Make sure that all wiring is completed prior to starting trial operation.

For your own safety, perform the trial operation in the order given below (step 1 and 2). See *4.1.1 Trial Operation for Servomotor without Load* and *4.1.2 Trial Operation for Servomotor Connected to Mashine* for more details on the trial operation.

**Step 1: Trial Operation for Servomotor without Load** 

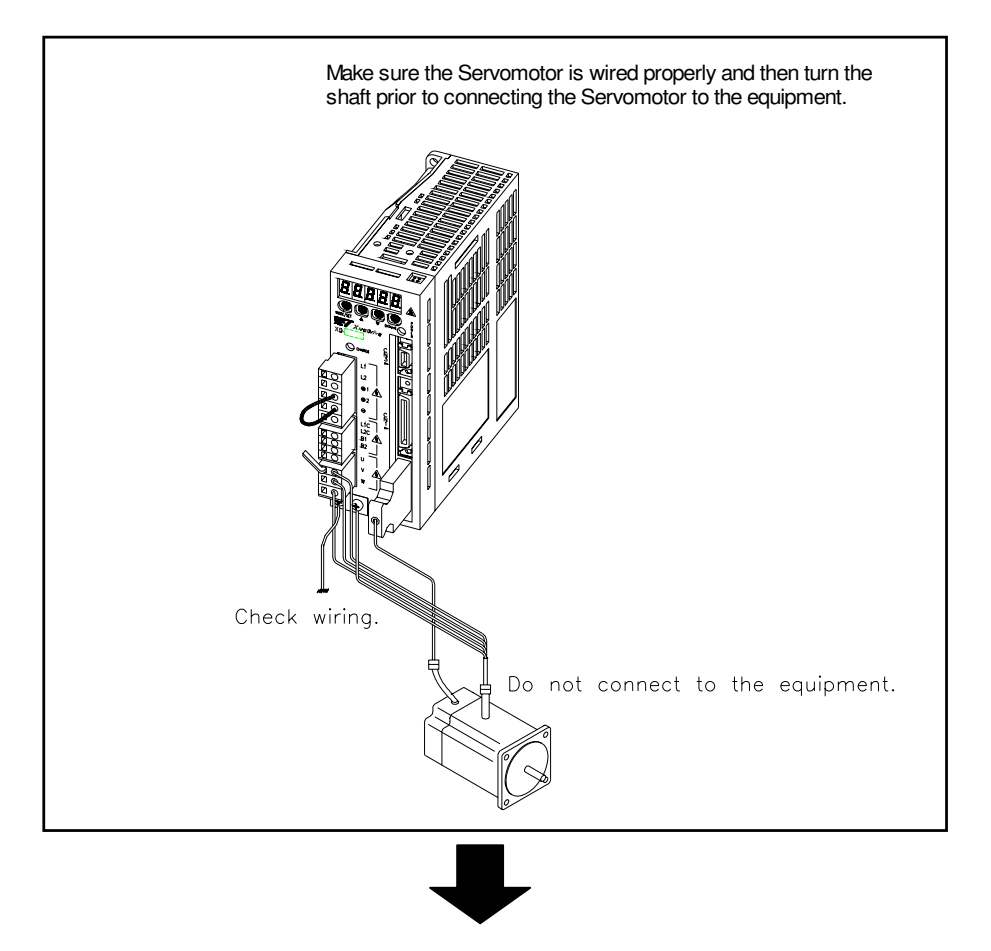

**Step 2: Trial Operation with the Equipment and Servomotor Connected** 

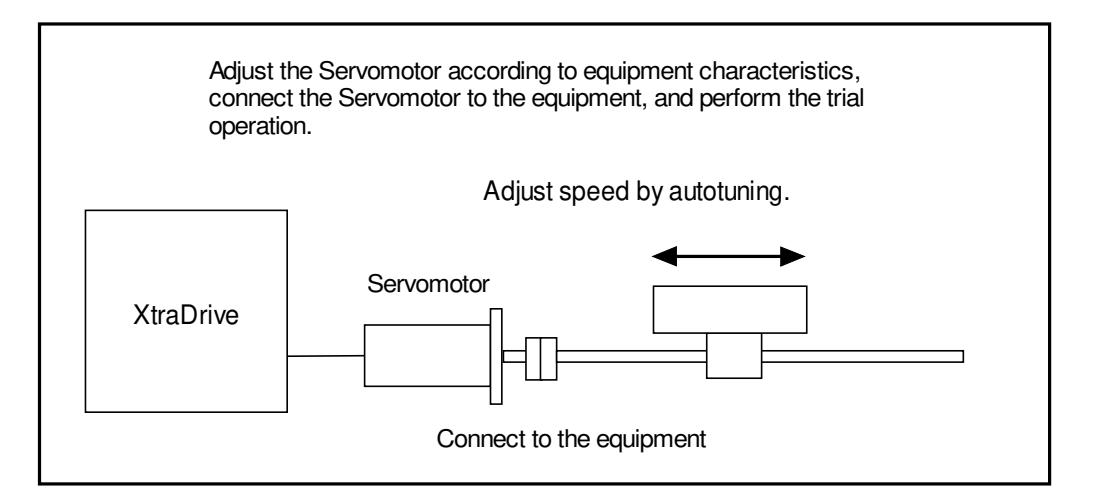

# **4.1.1. Step 1: Trial Operation for Servomotor without Load**

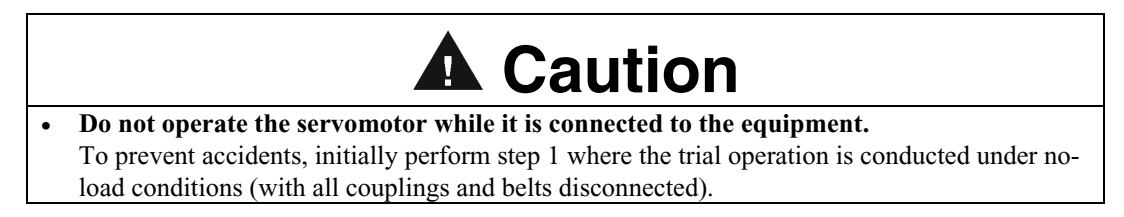

In step 1, make sure that the servomotor is wired properly as shown below. Incorrect wiring is generally the reason why servomotors fail to operate properly during trial operation.

- Check main power supply circuit wiring.
- Check servomotor wiring.
- Check CN1 I/O signal wiring.

Make sure the host controller and other adjustments are completed as much as possible in step 1 (prior to connecting the servomotor to equipment).

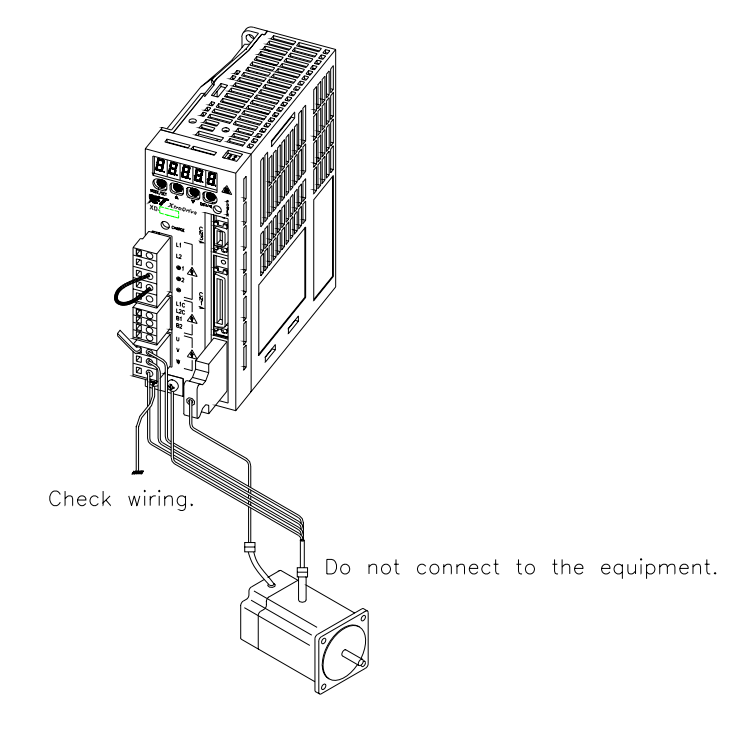

**Note:** Check the items on the following pages in the order given during the servomotor trial operation. See *4.2.1 Servomotors with Brakes*, if you are using a servomotor with brakes.

**1.** Secure the servomotor.

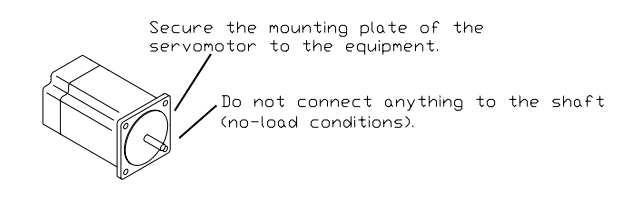

Secure the servomotor mounting plate to the equipment in order to prevent the servomotor from moving during operation.

**2.** Check the wiring.

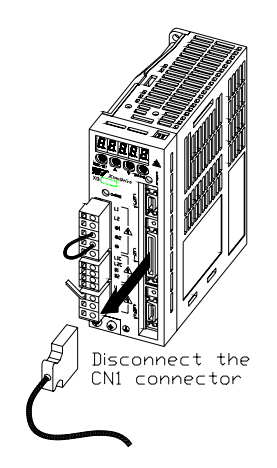

Disconnect the CN1 connector and check the servomotor wiring in the power supply circuit. CN1 I/O signals are not used, so leave the connector disconnected.

**3.** Turn ON power.

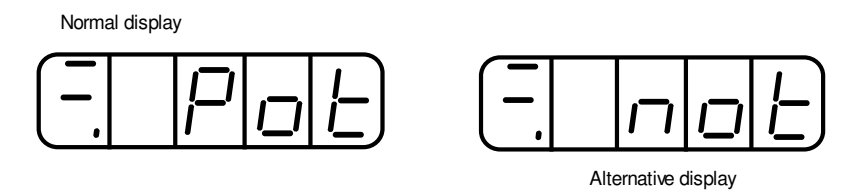

Example of alarm display

Turn ON the servo amplifier's power. If the servo amplifier has turned ON normally, the LED display on its front panel will appear as shown above. Power is not supplied to the servomotor because the servo is OFF.

If an alarm display appears on the LED indicator as shown above, the power supply circuit, servomotor wiring, or encoder wiring is incorrect. In this case, turn OFF power and take appropriate action. See *9.2 Troubleshooting.* 

**Note:** If an absolute encoder is used, it must be set up. Refer to *5.7.4 Absolute Encoder Setup.*

**4.** Operate with the panel operator.

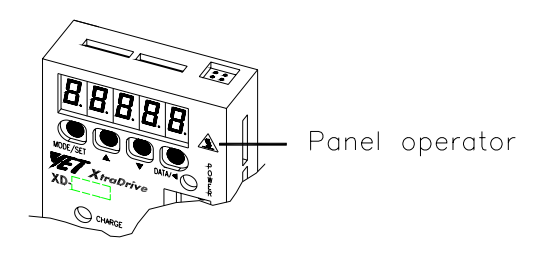

Operate the servomotor using the panel operator. Check to see if the servomotor runs normally.

See *7.2.2 JOG Operation* for more details on the procedure.

**5.** Connect the signal lines.

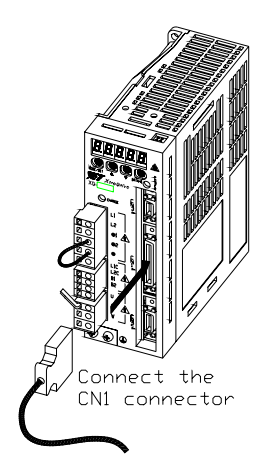

Use the following procedure to connect the CN1 connector.

- a) Turn OFF power.
- b) Connect the CN1 connector.
- c) Turn ON power again.
- **6.** Check the input signals.

Check input signal wiring in Monitor Mode using the panel operator. See *7.1.6 Operation in Monitor Mode* for more details on the procedure*.*

Turn ON and OFF each signal line to see if the LED monitor bit display on the panel changes as shown below.

Input signal LED display

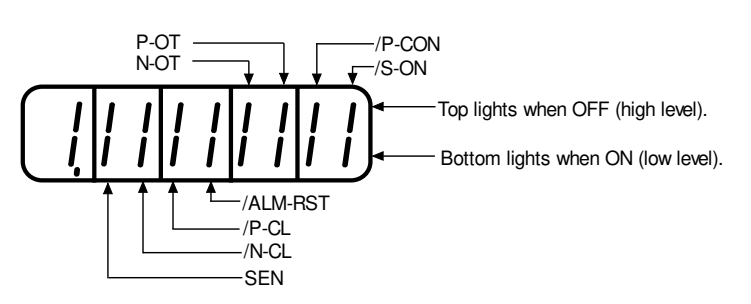

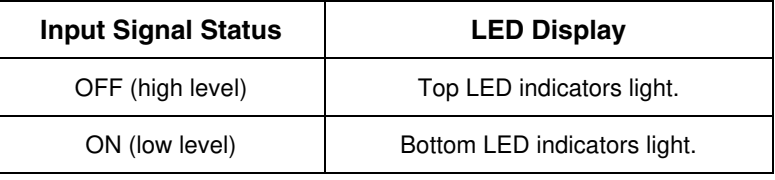

**Note:** The servomotor will not operate properly if the following signal lines are not wired correctly. Always wire them correctly. Short-circuit the signal lines if they will be unused. Input signal selections (parameters Pn50A to Pn50D) can be used to eliminate the need for external short-circuiting.

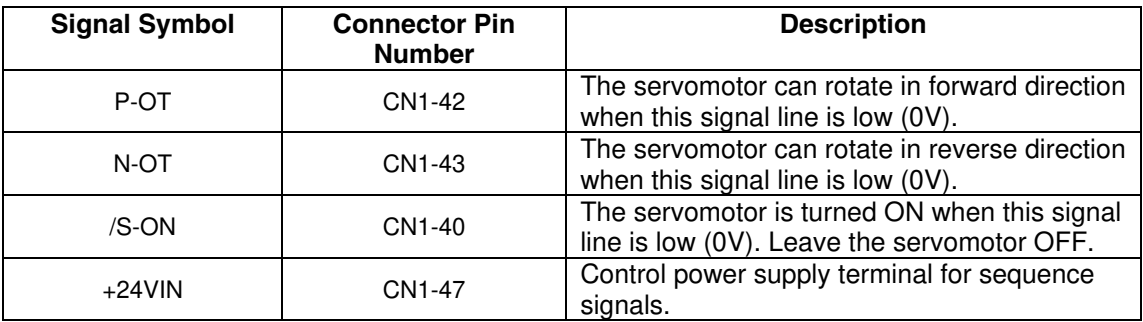

Note: IF an absolute encoder is being used, the servo will not turn ON when the servo ON signal (/S-ON) is input unless the SEN signal is also ON.

When the SEN signal is checked in Monitor mode, the top of the LED will light because the SEN signal is high when ON.

**7.** Turn ON the servo.

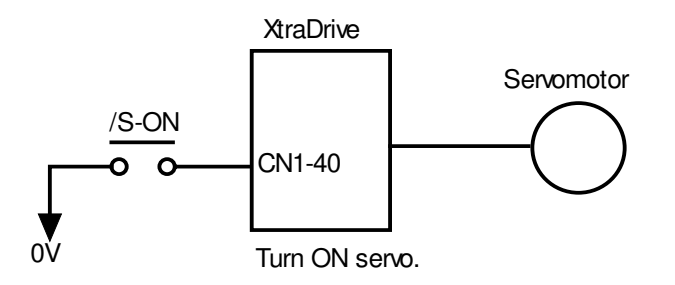

Turn ON the servo using the following procedure.

- a) Make sure there are no reference signal inputs.
	- Set V-REF (CN1-5) and T-REF (CN1-9) to 0V for speed and torque control.
	- Set PULS (CN1-7) and SIGN (CN1-11) to low for position control.
- b) Turn ON the servo ON signal.

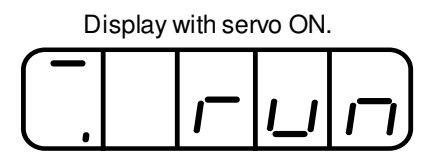

Set /S-ON (CN1-40) to 0V. If everything is normal, the servomotor will turn ON and the LED indicator on the front panel will display as shown above. If an alarm display appears, take appropriate action as described in *9.2 Troubleshooting.* 

Note: If there is noise in the reference voltage for speed control, the "-" on the left of the 7-segment LED may flash.

#### ■ **Operation Using Reference Input**

The operating procedure here depends on the parameter settings (control mode selection at memory switch Pn000.1). Use the following procedure for operations with speed and position control.

## **Operating Procedure in Speed Control Mode: Set Pn000.1 to 0**

This description applies to the standard speed control setting.

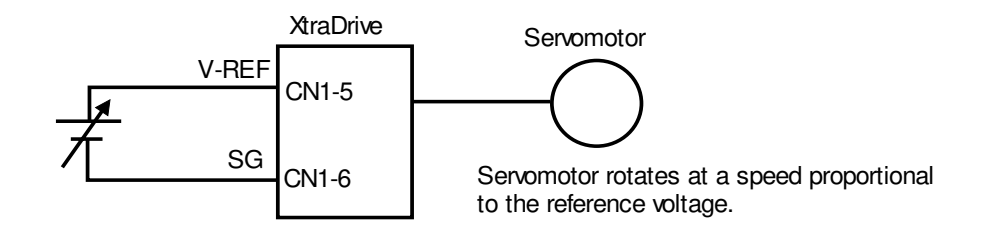

- **1.** Gradually increase the reference speed input (V-REF, CN1-5) voltage. The servomotor will rotate.
- **2.** Check the following items in Monitor mode. See *7.1.6 Operation in Monitor Mode.*

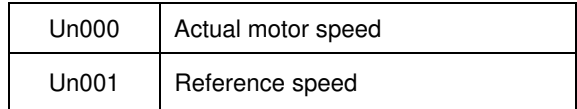

- Has the reference speed been input?
- Is the motor speed as defined?
- Does the reference speed coincide with the actual motor speed?
- Does the servomotor stop when the speed reference is 0?
- **3.** If the servomotor rotates at extremely slow speed with 0V specified for the reference voltage, correct the reference offset value as described in *7.2.3 Automatic Adjustment of the Speed and Torque Reference Offset* or *7.2.4 Manual Adjustment of the Speed and Torque Reference Offset*.
- 4. Reset the following parameters to change the motor speed or direction of rotation.

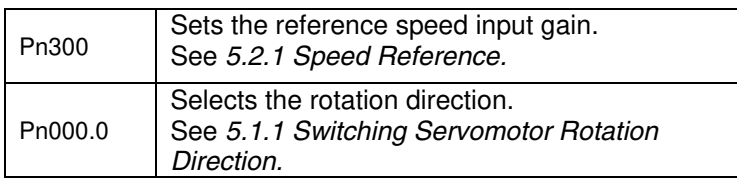

#### **Operating Procedure In Position Control Mode: Set Pn000.1 to 1**

**1.** Set the parameter Pn200.0 so that the reference pulse form is the same as the host controller output form.

To select the reference pulse form: See *5.2.2 Position Reference.* 

**2.** Input a slow speed pulse from the host controller and execute lowspeed operation.

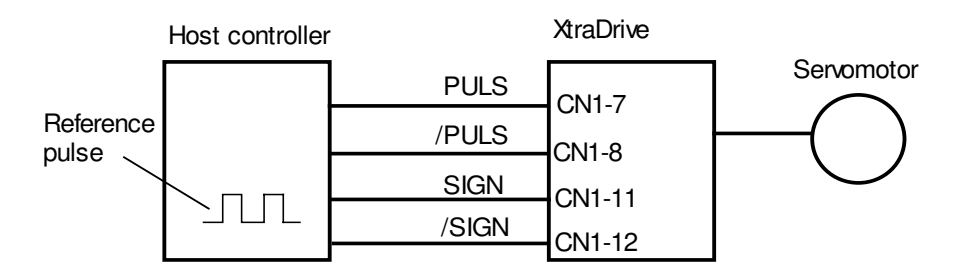

**3.** Check the following data in Monitor mode. See *7.1.6 Operation in Monitor Mode.*

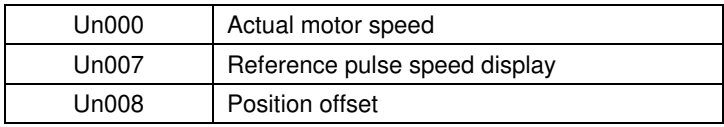

- Has the reference pulse been input?
- Is the motor speed as defined?
- Does the reference speed coincide with the actual motor speed?
- Does the servomotor stop when the speed reference is 0?
- **4.** Reset the parameters shown below to change the motor speed or direction of rotation.

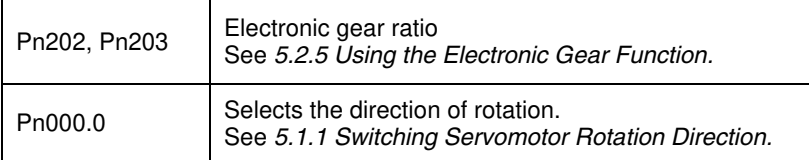

If an alarm occurs or the servomotor fails to operate during the above operation, the CN1 connector wiring is incorrect or the parameter settings do not match the host controller specifications. Check the wiring and review the parameter settings, then repeat step 1.

**Note:** References

- List of alarms: See *9.2.3 Alarm Display Table*.
- List of parameters: See *Appendix D List of Parameters*.

# **4.1.2. Step 2: Trial Operation with Servomotor Connected to Machine**

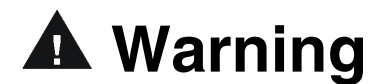

**Follow the procedure below for step 2 operation precisely as given.**  Malfunctions that occur after the servomotor is connected to the equipment not only damage the equipment, but may also cause an accident resulting in death or injury.

> Before proceeding to step 2, repeat step 1 (servomotor trial operation without a load) until all concerns including parameters and wiring have fully satisfied expectations.

> After step 1 has been completed, proceed to step 2 for trial operation with the servomotor connected to the equipment. The servo amplifier is now adjusted in the following ways to meet the specific equipment's characteristics.

- Using autotuning to match the servo amplifier to the equipment's characteristics.
- Matching direction of rotation and speed to the equipment's specifications.
- Checking the final control form.

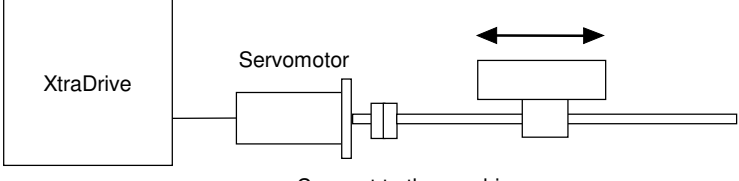

Connect to the machine

Follow the procedure below to perform the trial operation.

- **1.** Make sure power is OFF.
- **2.** Connect the servomotor to the equipment.

See *2.1 Servomotors* for more details on connecting the servomotor.

**3.** Use autotuning to match the servo amplifier to equipment characteristics.

See *6.3 Autotuning*.

**4.** Operate the servomotor by reference input.

As in step 1 (*Servomotor Trial Operation without Load*), operate the servomotor by reference input as described in *4.1.1 Step 1: Trial Operation for Servomotor without Load.* Tune to match the host controller at this time, as well.

**5.** Set and record user settings.

Set parameters as required and record all settings for later use during maintenance.

**Note:** The servomotor will not be broken in completely during the trial operation. Therefore, let the system run for a sufficient amount of time after trial operation has been completed to ensure that it is properly broken in.

# **4.2. Additional Setup Procedures in Trial Operation**

For two equipment configurations, which are delineated in the subsequent sections, precautionary setup procedures must be followed before starting trial operation.

#### **4.2.1. Servomotors with Brakes**

Use a servomotor with a brake for vertical shaft applications or for the application of external force to the shaft to prevent rotation due to gravity or external force during a power loss.

The servo amplifier uses the brake interlock output (/BK) signal to control the holding brake operation when using servomotors with brakes.

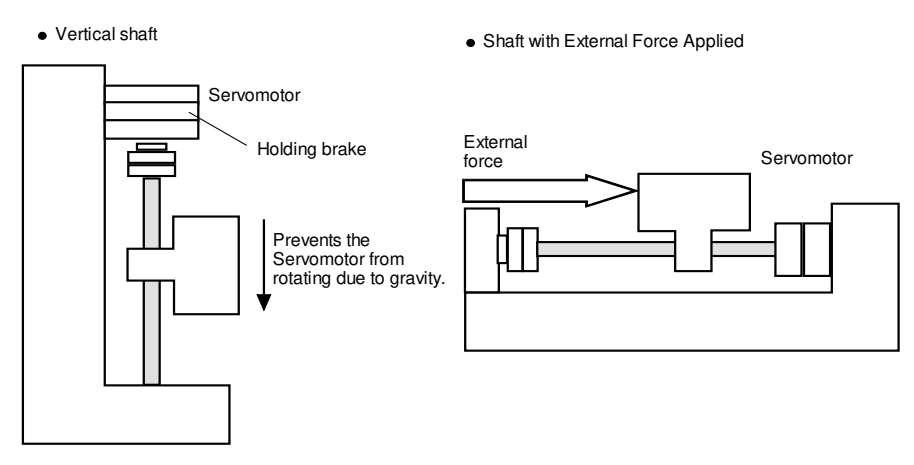

**Note:** To prevent faulty operation when using gravity or external force, first make sure that both the servomotor and the holding brake work properly. When assured that each operates properly, connect the servomotor to the rest of the equipment to start the trial operation.

> The following figure shows wiring for a servomotor with brakes. See *5.4.4 Using the Holding Brake* for details on wiring.

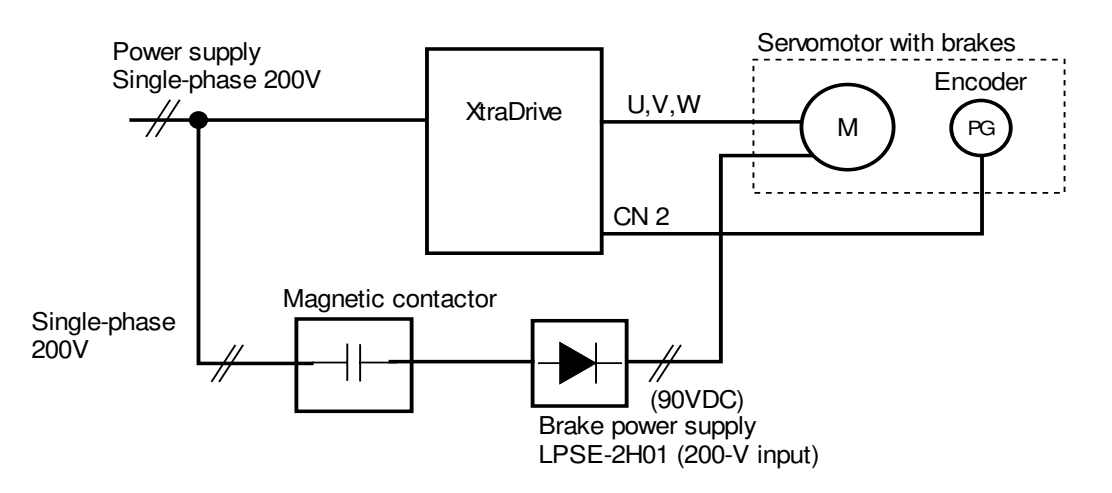

# **4.2.2. Position Control by Host Controller**

If the position control algorithm of the host controller has not been established or finalized, disconnect the servomotor from the equipment before performing a trial operation. This will prevent the servomotor from running out of control and damaging the equipment.

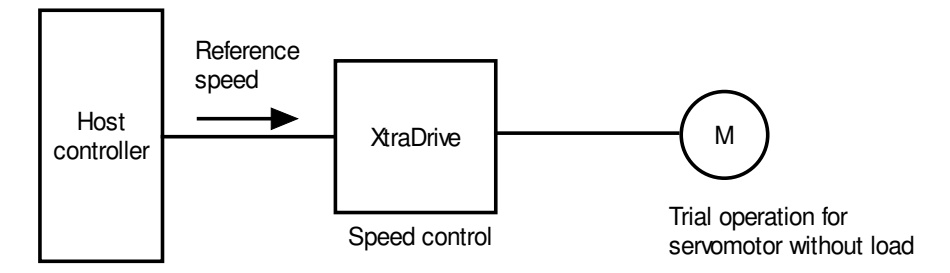

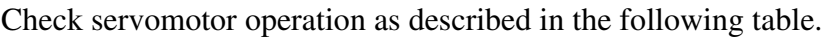

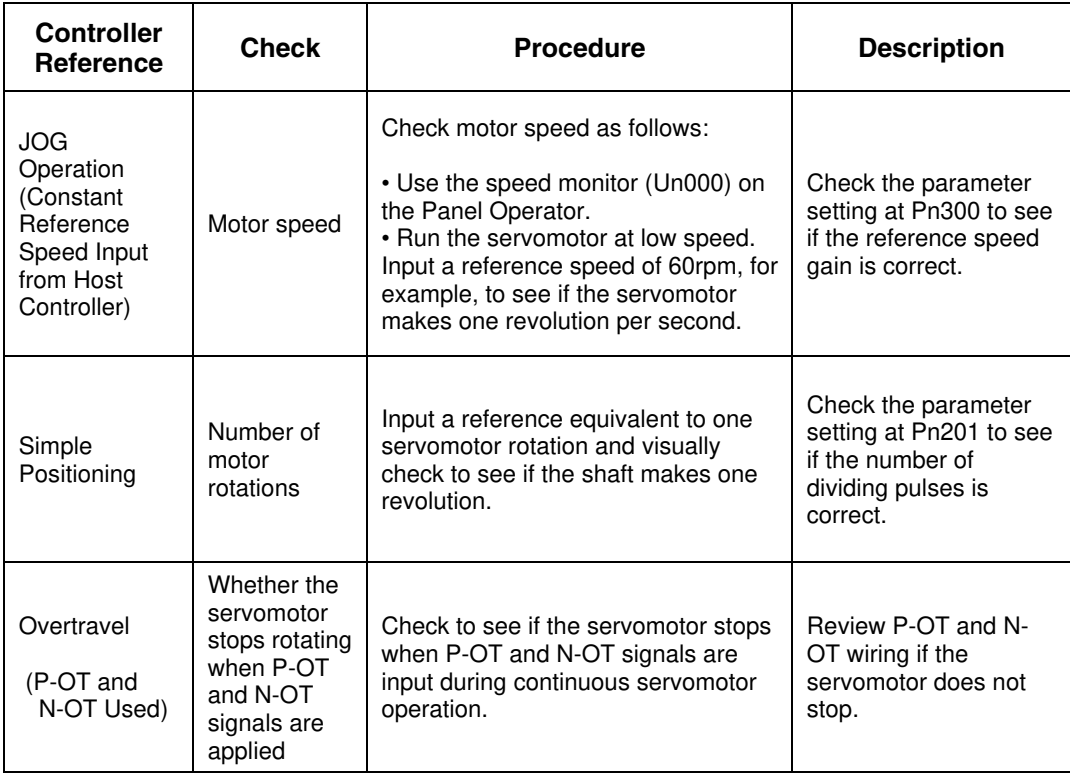

#### **4.3. Minimum Parameters and Input Signals**

This section describes the minimum parameters and input signals required for trial operation.

#### **4.3.1. Parameters**

See *7.1.5 Operation in Parameter Setting Mode* for more details on setting parameters.

Turn power OFF once after changing any parameter except Pn300. The change will not be valid until power is restored.

#### **Basic Parameters**

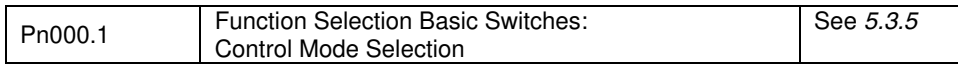

#### **Speed Control**

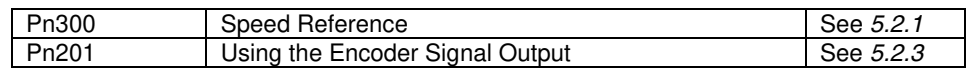

#### **Position Control**

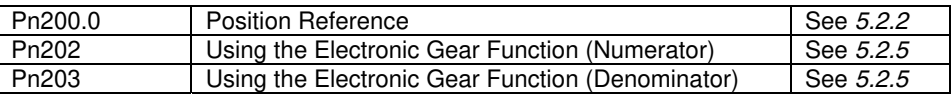

#### **Changing Servomotor Rotation Direction**

If the specified direction differs from the actual direction of rotation, wiring may be incorrect . Recheck the wiring and correct if necessary. Use the following parameter to reverse the direction of rotation. Pn000.0 Switching Servomotor Rotation Direction See 5.1.1

#### **4.3.2. Input Signals**

Input signal selection settings through parameters can be used to eliminate the need for external short circuits.

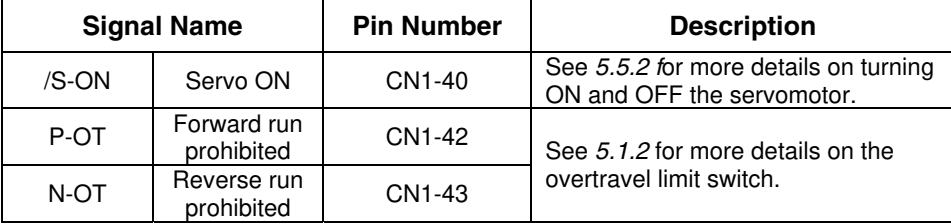

# **5. Parameter Settings and Functions**

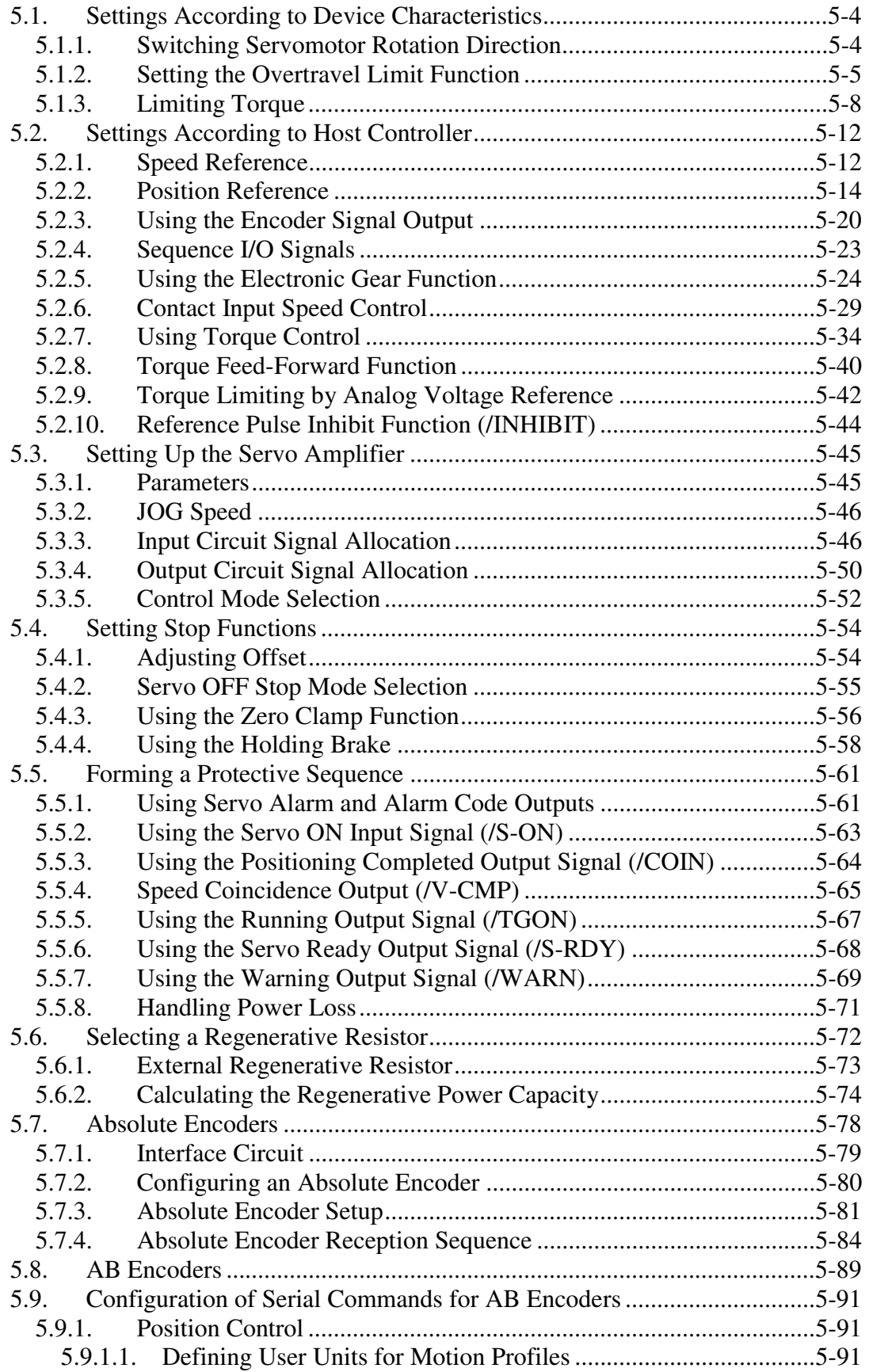

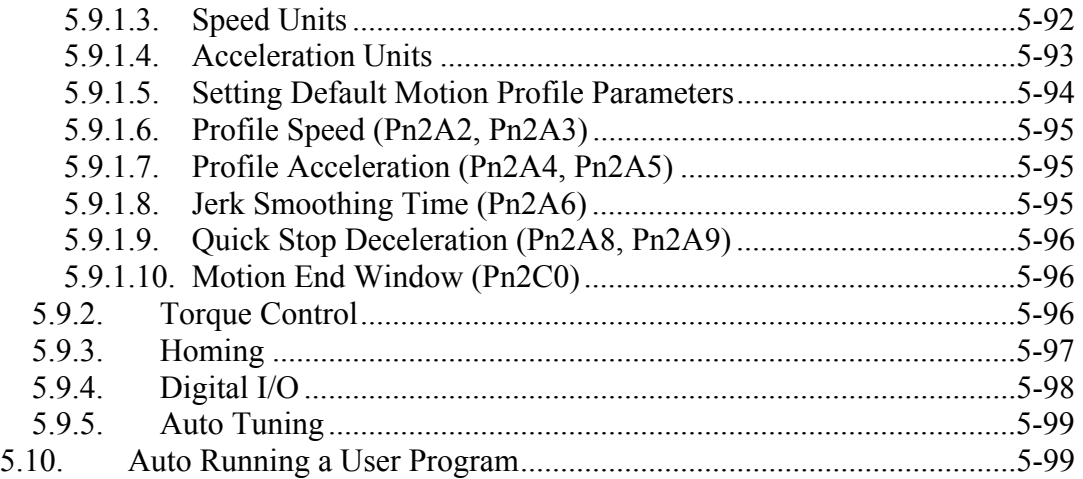

#### **Before Reading This Chapter**

This chapter describes the use of each CN1 connector I/O signals in the XtraDrive servo amplifier as well as the procedure for setting the related parameters for the intended purposes.

The following sections can be used as references for this chapter.

- List of CN1 I/O signals: See *3.4.3 I/O Signal Names and Functions*.
- CN1 I/O signal terminal layout: See *3.4.2 List of CN1 Terminals*.
- List of parameters: *Appendix D List of Parameters*.
- Parameter setting procedure: *7.1.5 Operation in Parameter Setting Mode*

The CN1 connector is used to exchange signals with the host controller and external circuits.

#### **Parameter Configurations**

Parameters are comprised of the types shown in the following table. See *Appendix D List of Parameters.* 

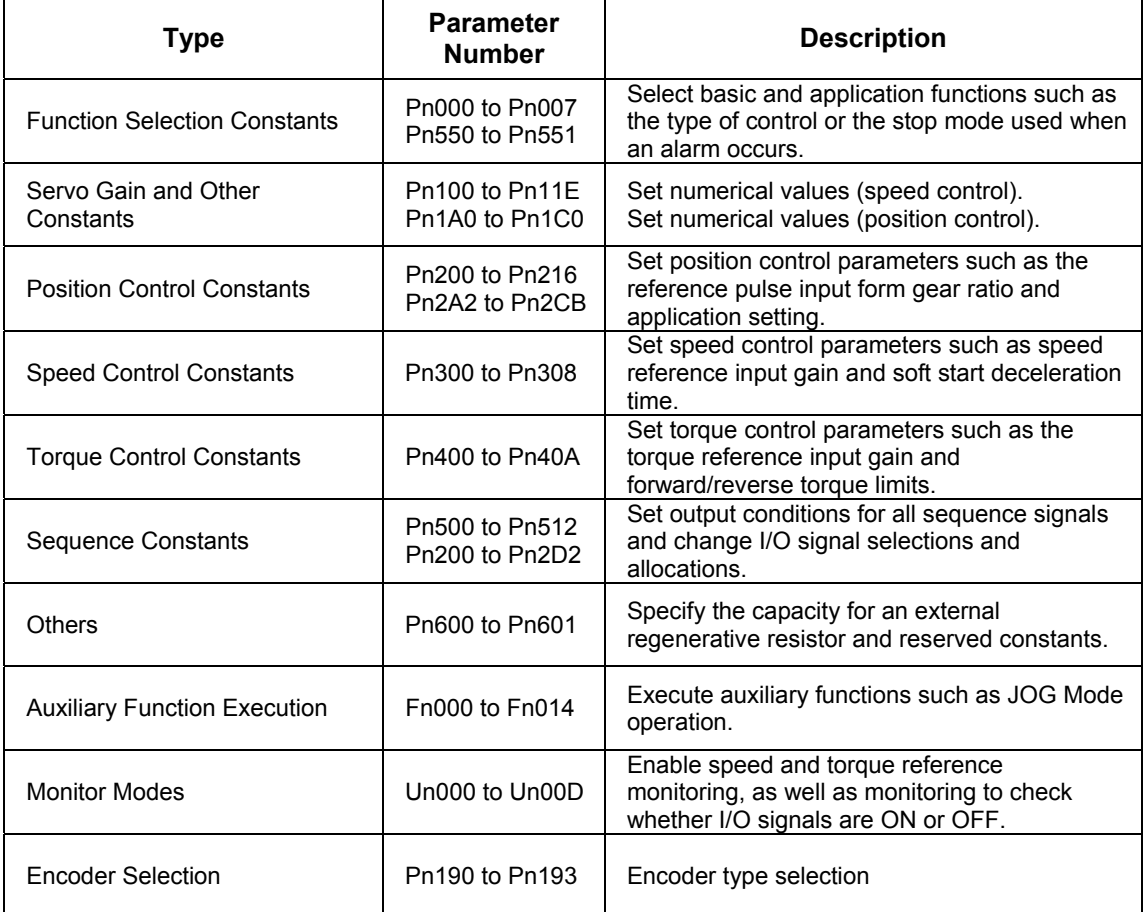

# **5.1. Settings According to Device Characteristics**

This section describes the procedure for setting parameters according to the dimensions and performance characteristics of the equipment used.

# **5.1.1. Switching Servomotor Rotation Direction**

XtraDrive has a Reverse Rotation mode that reverses the direction of servomotor rotation without rewiring. Forward rotation in the standard setting is defined as counterclockwise as viewed from the load.

With the Reverse Rotation mode, the direction of servomotor rotation can be reversed without changing other parameters. Only the direction (+, −) of shaft motion is reversed.

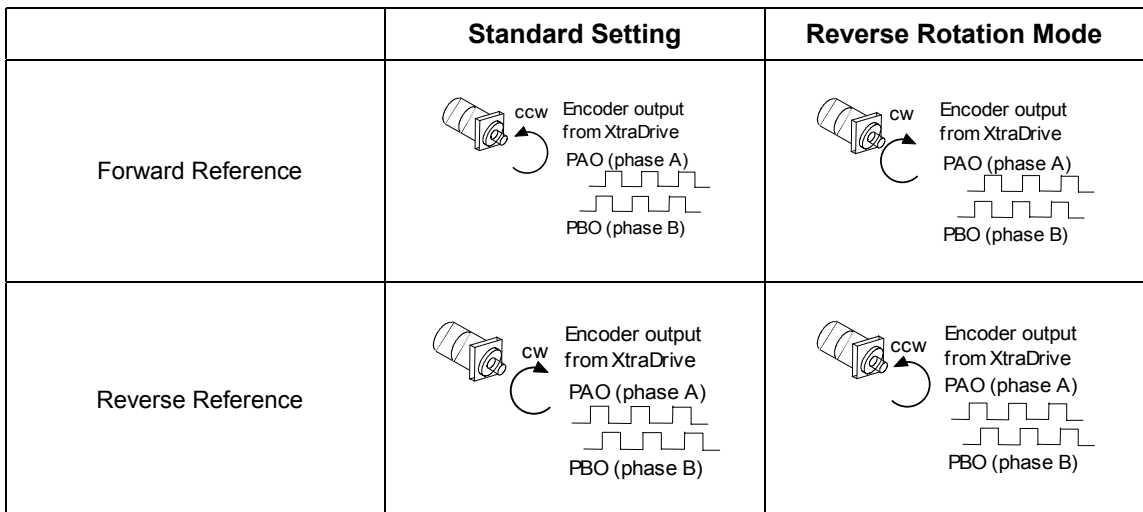

■ Setting Reverse Rotation Mode

Use the parameter Pn000.0.

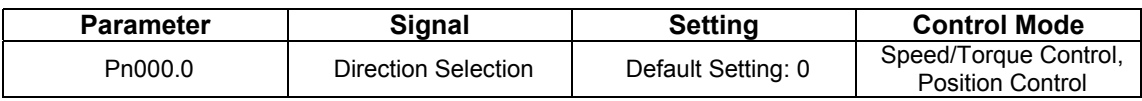

#### Use the following settings to select the direction of servomotor rotation.

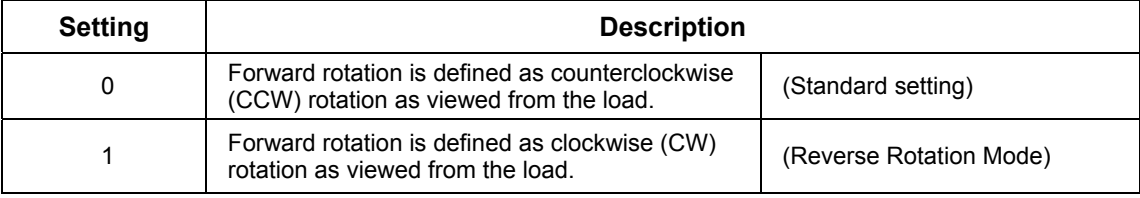

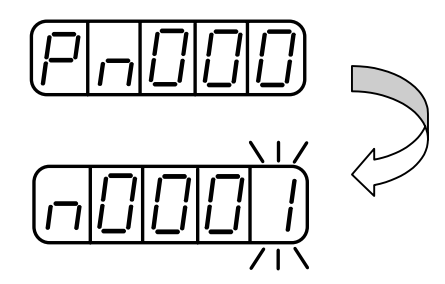
# **5.1.2. Setting the Overtravel Limit Function**

The overtravel limit function forces movable equipment parts to stop if they exceed the allowable range of motion.

# **Using the Overtravel Function**

To use the overtravel function, connect the overtravel limit switch input signal terminals shown below to the correct pins of the servo amplifier CN1 connector.

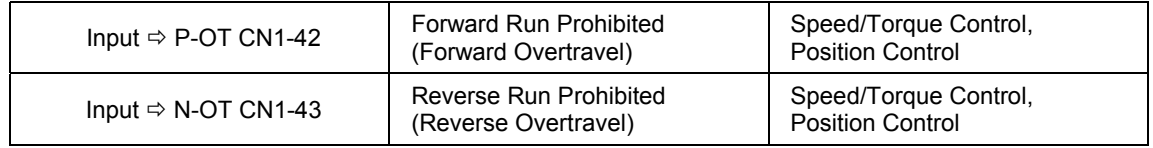

Connect limit switches as shown below to prevent damage of exuipment during linear motion.

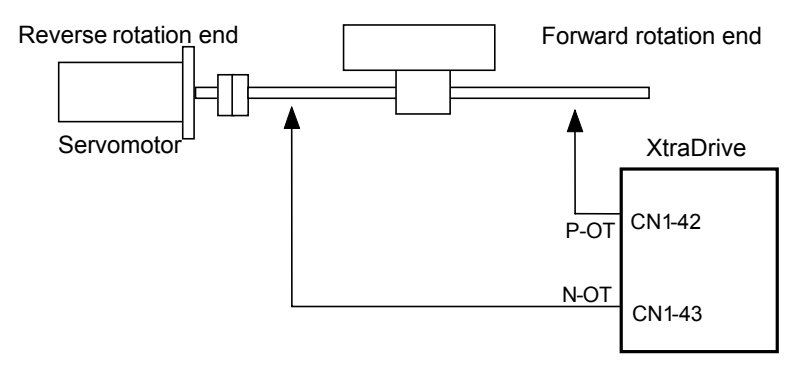

The drive status with an input signal ON or OFF is shown in the following table.

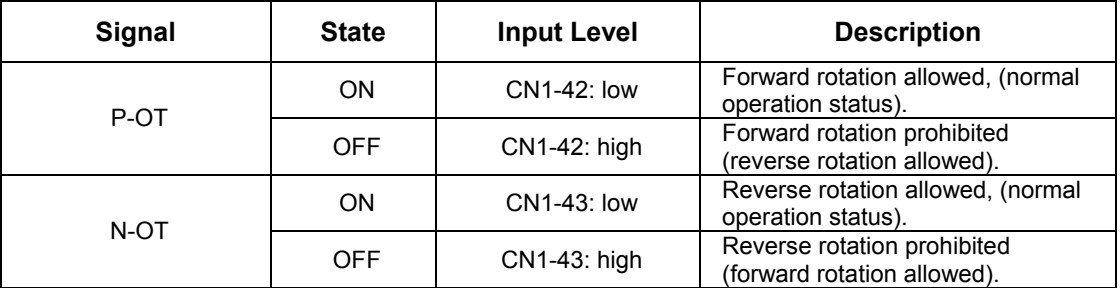

# **Enabling/Disabling Input Signals**

Set the following parameters to specify whether input signals are used for overtravel or not. The default setting is "NOT USED."

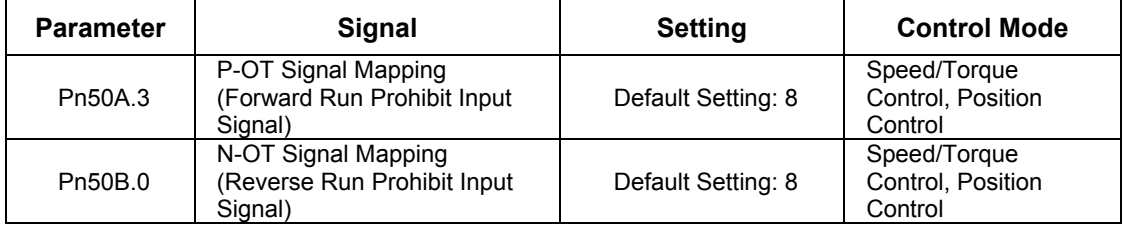

#### ■ Servomotor Stop Mode for P-OT and N-OT Input Signals

Set the following parameters to specify the servomotor Stop mode when P-OT and N-OT input signals are used.

Specify the servomotor Stop mode when either of the following signals is input during servomotor operation.

- Forward run prohibited input (P-OT, CN1-42)
- Reverse run prohibited input (N-OT, CN1-43)
- Set the parameters according to limit switch type (NO or NC).

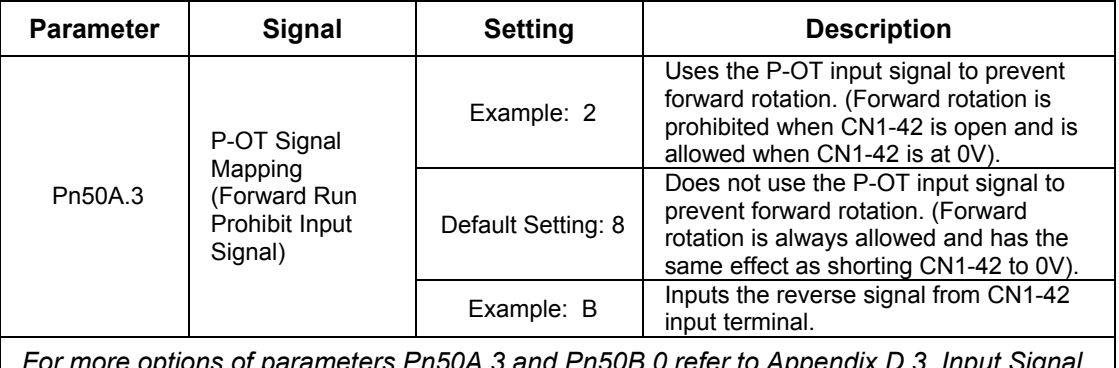

*For more options of parameters Pn50A.3 and Pn50B.0 refer to Appendix D.3. Input Signal Selections* 

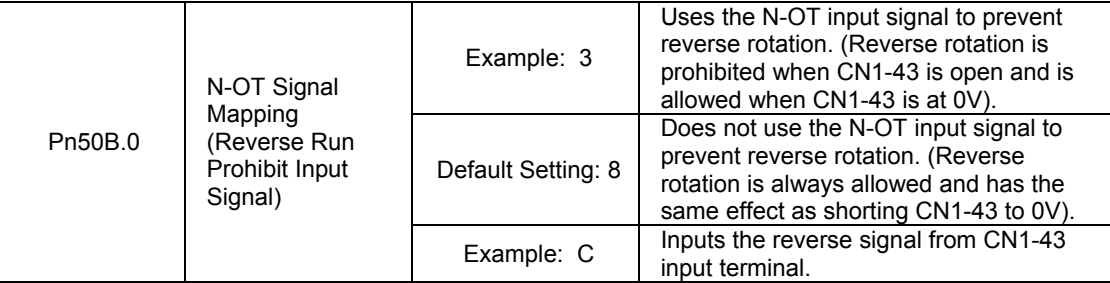

Connection example:

Normally Closed type

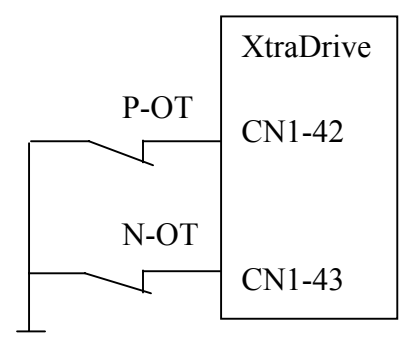

COM of 24V

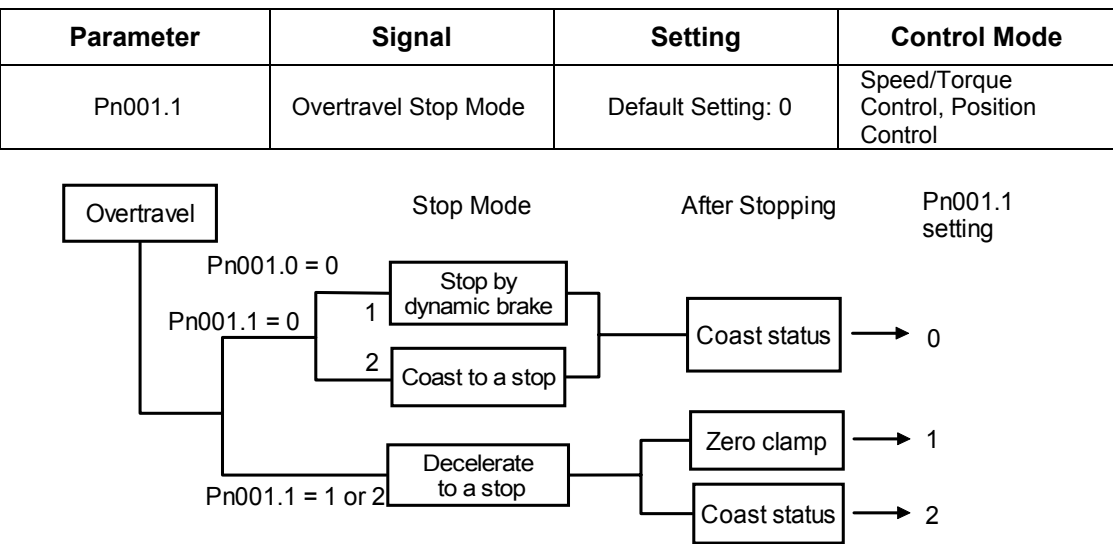

**Note:** For torque control, the servomotor will be placed in coast status after either decelerating or coasting to a stop (according to the stop mode set in Pn001.0), regardless of the setting of Pn001.1.

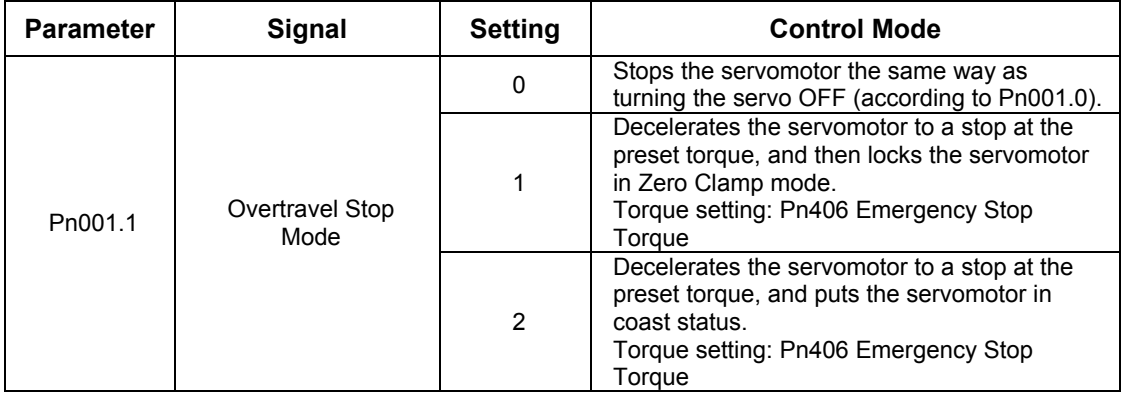

Pn406 specifies the stop torque applied for overtravel when the input signal for prohibiting forward or reverse rotation is used.

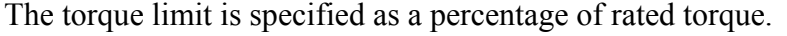

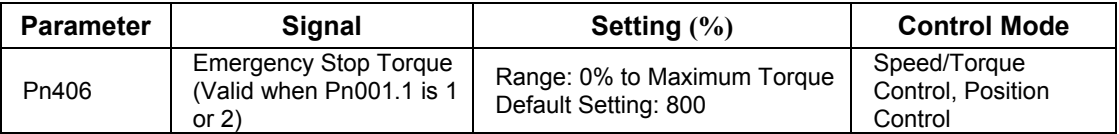

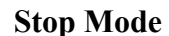

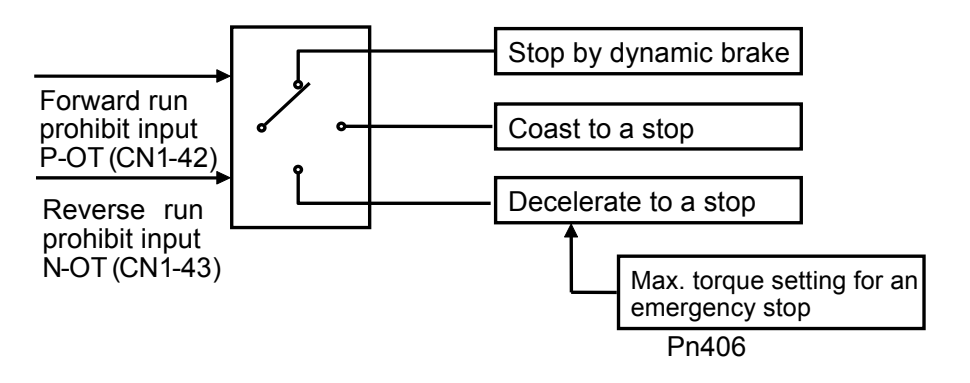

# **5.1.3. Limiting Torque**

The XtraDrive servo amplifier limits torque as follows:

- Level 1: Limits maximum output torque to protect equipment or workpiece.
- Level 2: Limits torque after the servomotor moves the equipment to a specified position (external torque limit).
- Level 3: Always limits output torque rather than speed.
- Level 4: Switches between speed and torque limit.

The application of level 1 and 2 in the torque limit function is described below.

# **Setting Level 1: Internal Torque Limits**

Maximum torque is limited to the values set in the following parameters.

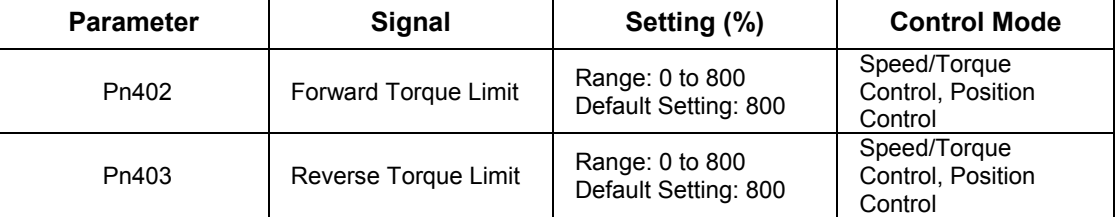

Sets the maximum torque limits for forward and reverse rotation.

Used when torque must be limited due to equipment conditions.

The torque limit function always monitors torque and outputs the signals below when the limit is reached.

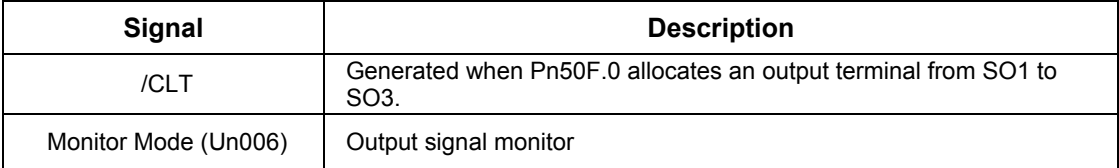

Torque limits are specified as a percentage of the rated torque.

**Note:** If the torque limit is set higher than the maximum torque of the servomotor, the maximum torque of the servomotor is the limit.

### Application Example: Equipment Protection

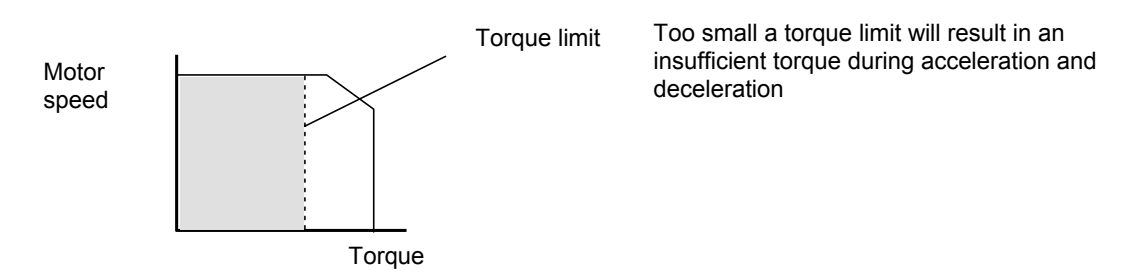

# **Using the /CLT Signal**

The following section describes the use of the contact output signal /CLT as a torque limit output signal.

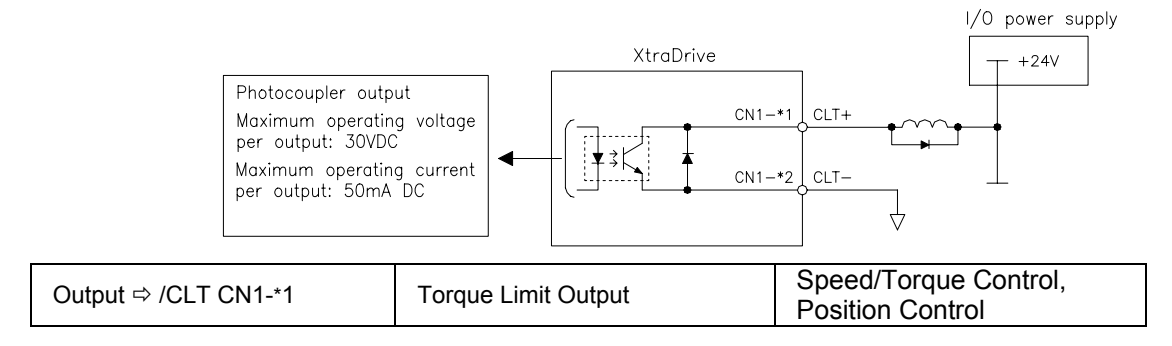

This signal indicates whether the servomotor output torque (current) is being limited.

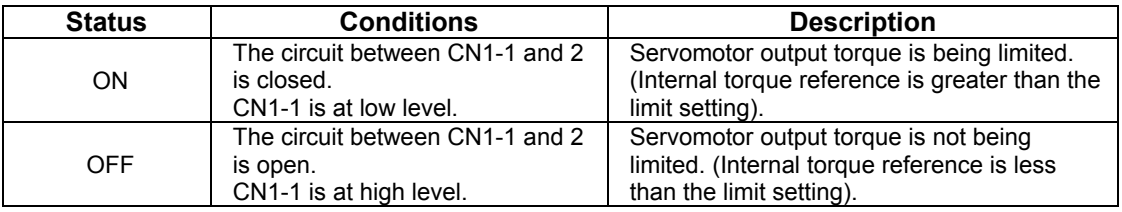

Settings: Pn402 (Forward Torque Limit)

Pn403 (Reverse Torque Limit)

 Pn404 (Forward External Torque Limit): /P-CL input only Pn405 (Reverse External Torque Limit): /N-CL input only

When the /CLT signal is used, the following parameter must be used to select the output signal.

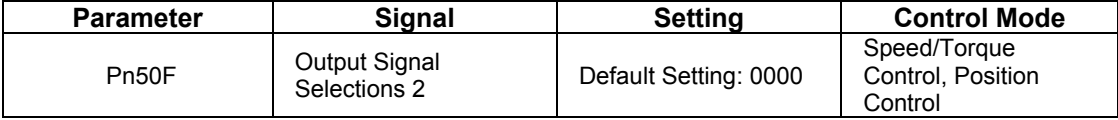

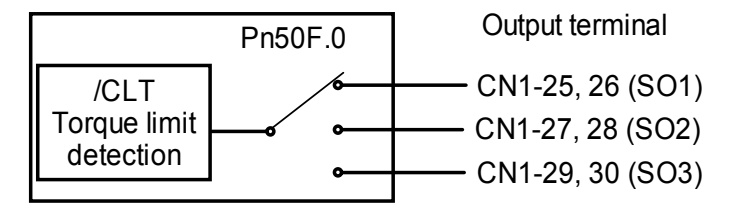

Use the following table to select which terminal will output the /CLT signal.

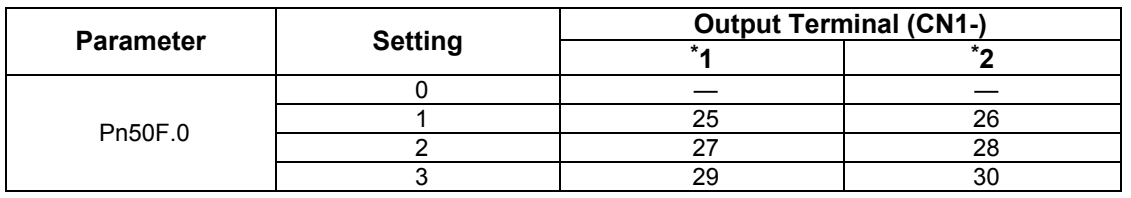

**Note:** Multiple signals allocated to the same output circuit are output using OR logic. Set other output signals to a value other than the one allocated to the /CLT signal in order to use just the /CLT output signal. See *5.3.4 Output Circuit Signal Allocation.*

### ■ Setting Level 2: External Torque Limit

A contact input signal is used to enable the torque (current) limits previously set in parameters. Torque limits can be set separately for forward and reverse rotation.

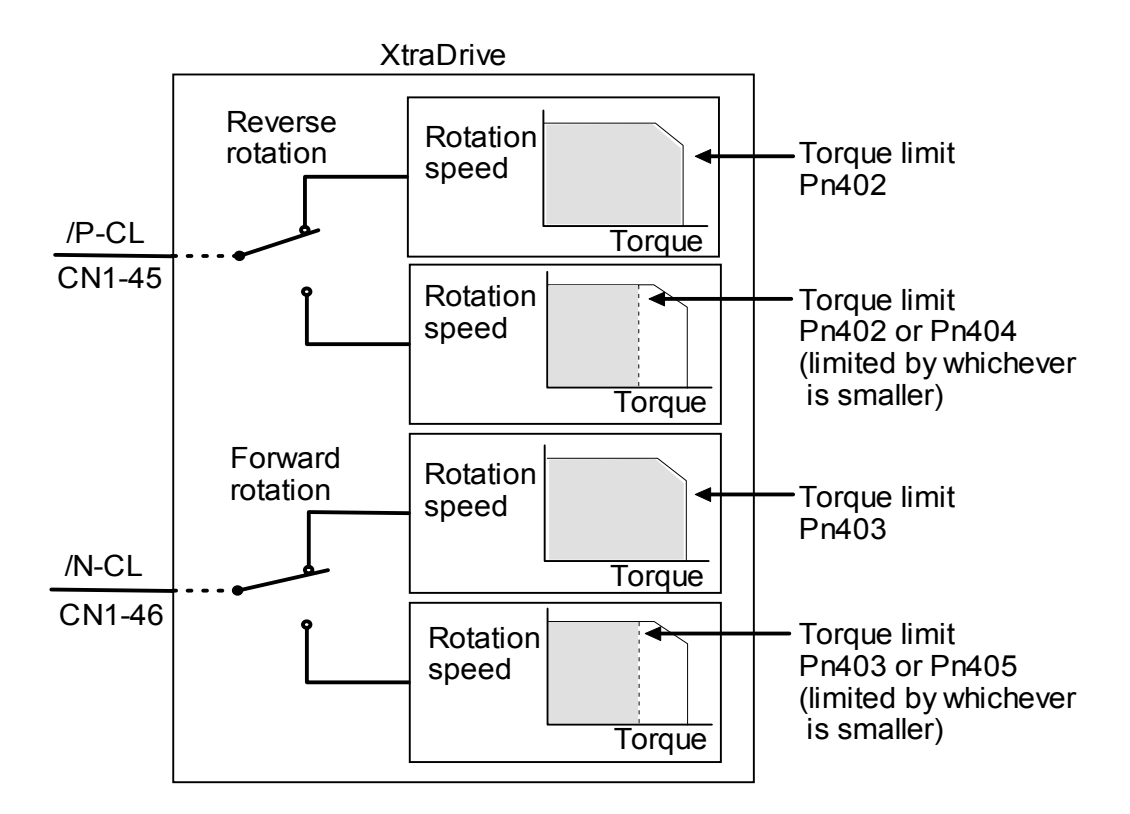

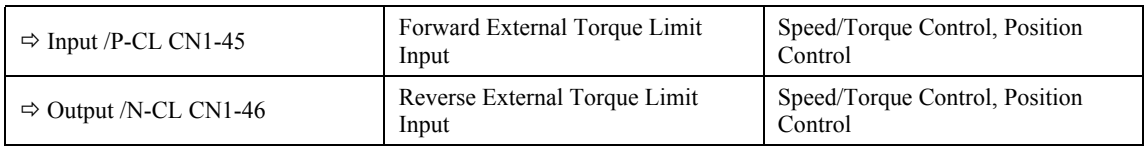

This is the external torque (current) limit input for forward and reverse rotation.

Check input signal allocation status when using this function (see *5.3.3 Input Circuit Signal Allocation).* Default settings are given in the table below.

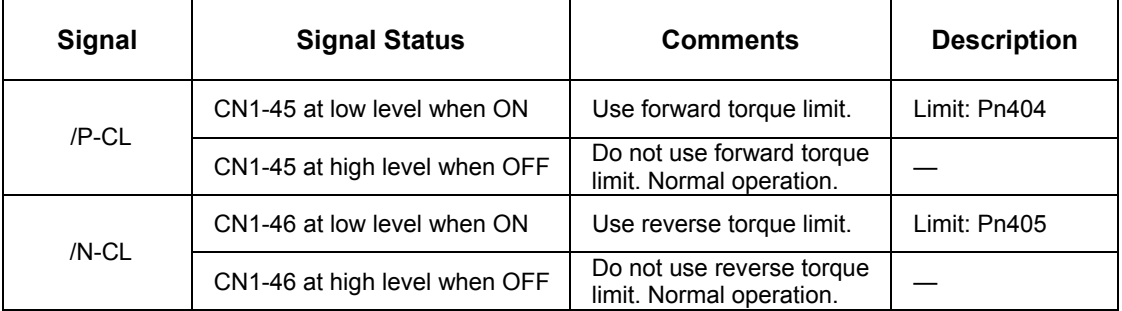

#### The following output signals and monitor methods are used when torque is being limited.

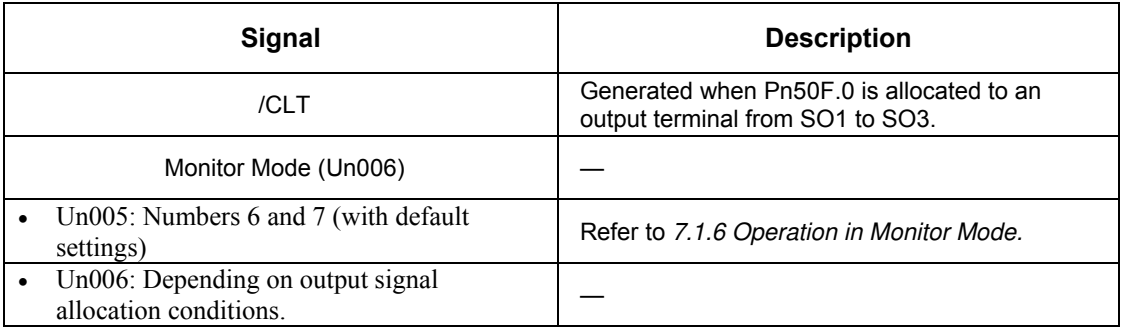

#### Application Examples:

- Forced stop
- Robot holding a workpiece

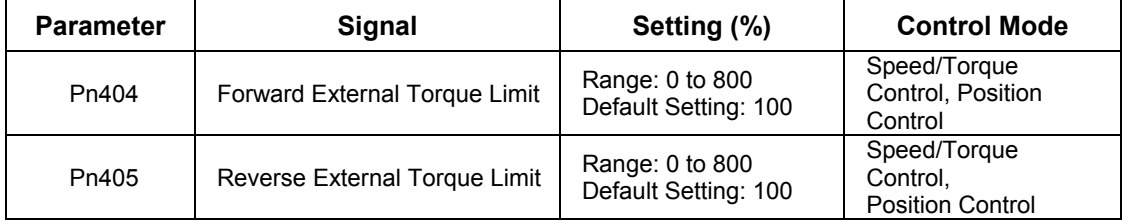

Set the torque limits when the torque is limited by an external contact input.

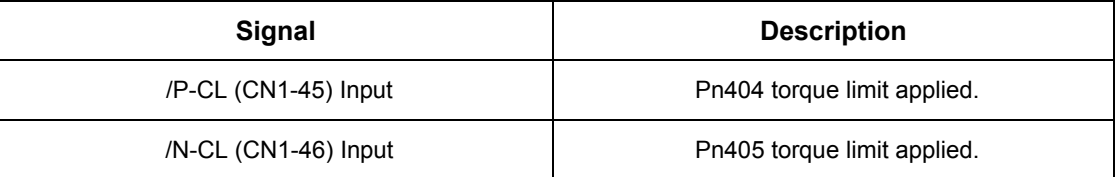

See *5.2.9 Torque Limiting by Analog Voltage Reference*.

### **Using /P-CL and /N-CL Signals**

The procedure for using /P-CL and /N-CL as torque limit input signals is illustrated below.

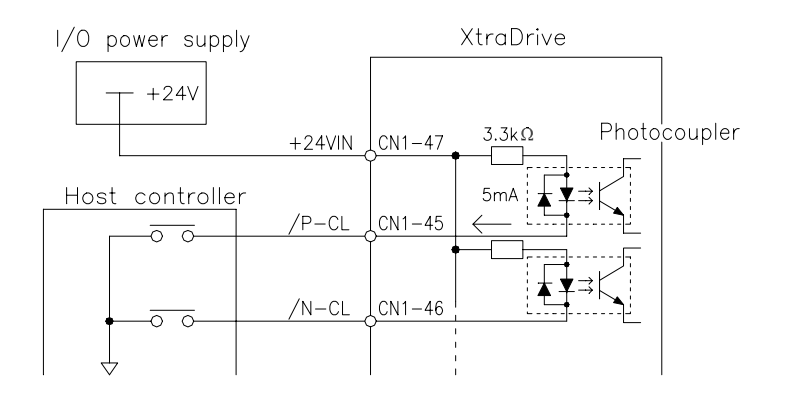

#### **5.2. Settings According to Host Controller**

This section describes the procedure for connecting a XtraDrive Series servo to a host controller, including the procedure for setting related parameters.

#### **5.2.1. Speed Reference**

Input the speed reference using the input signal: Speed Reference Input. Since this signal has various uses, set the optimal reference input for the system created.

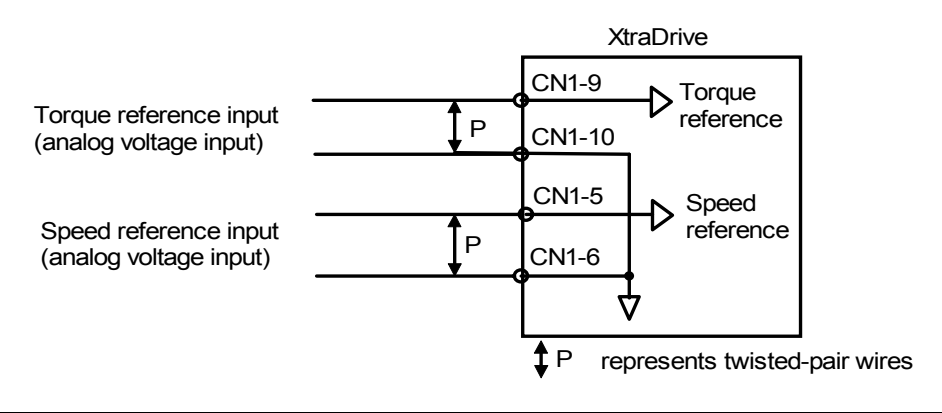

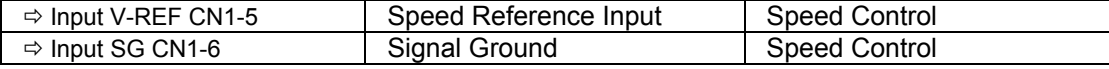

The above inputs are used for speed control (analog reference).  $(Ph000.1 = 0, 4, 7, 9, or A.)$  Always wire for normal speed control.

Refer to *7.1.6 Operation in Monitor Mode*. The motor speed is controlled in proportion to the input voltage between V-REF and SG.

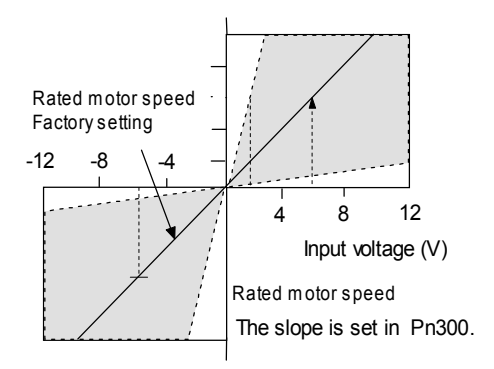

### **Setting Examples**

 $Pn300 = 600$ : This setting means that 6V is equivalent to the rated motor speed.

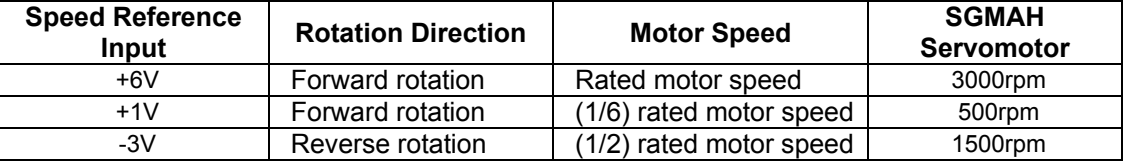

Parameter Pn300 can be used to change the voltage input range.

#### **Input Circuit Example**

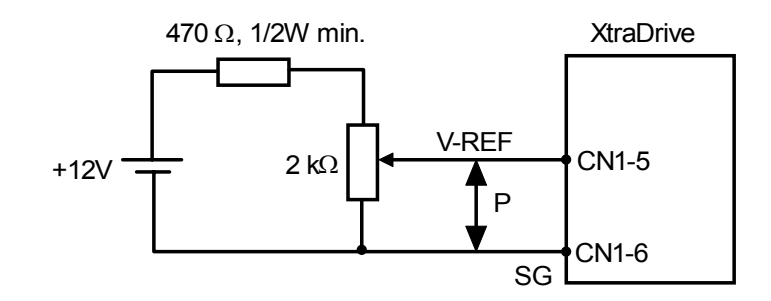

Always use twisted pair cable for noise control.

Recommended variable resistor: Model 25HP-10B manufactured by Sakae Tsushin Kogyo Co., Ltd.

Connect V-REF and SG to the speed reference output terminals on the host controller when using a host controller, such as a programmable controller, for position control.

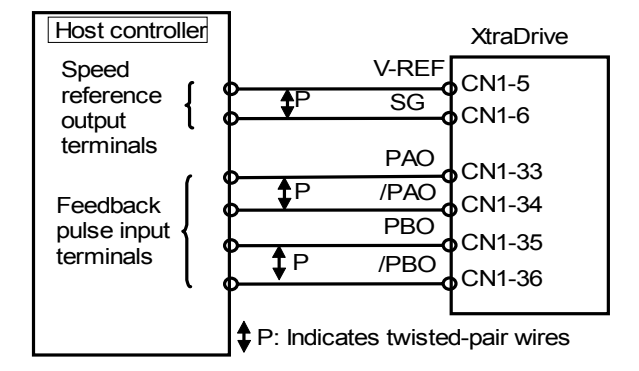

Adjust Pn300 according to the output voltage specifications of the host controller.

Adjust the speed reference input adjustment factor in the following parameter.

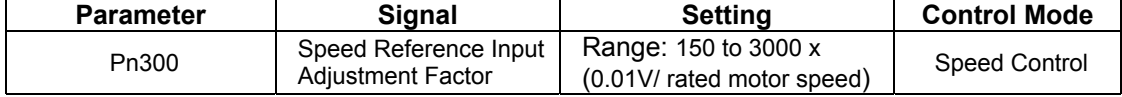

Set the voltage range for the V-REF speed reference input at CN1-5 according to the host controller and external circuit output range.

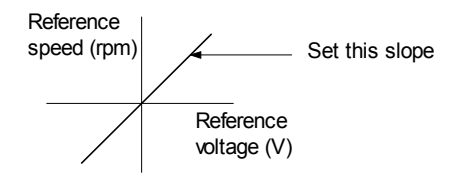

The default setting is adjusted so that a 6V input is equivalent to the rated motor speed of all applicable servomotors.

**Note:** The maximum allowable voltage to the speed reference input (between CN1-5 and 6) is  $\pm$  12VDC.

#### **Using the /P-CON Signal**

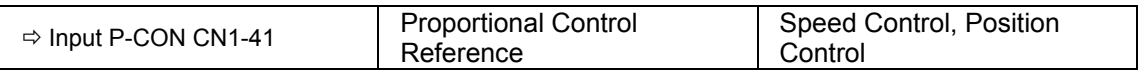

The /P-CON input signal switches the Speed Control mode from PI (proportional-integral) to P (proportional) control.

Proportional control can be used in the following two ways:

- When an operation is performed by sending speed references from the host controller to the servo amplifier, the host controller can selectively use the P control mode for particular conditions only. This method can prevent the occurrence of overshoot and also shorten settling time.
- If PI control mode is used when the speed reference has a reference offset, the motor may rotate at a very slow speed and fail to stop even if 0 is specified as speed reference. In this case, use the P control mode to stop the motor.

#### **5.2.2. Position Reference**

The reference pulse, reference code, and clear inputs are used for the position reference. Since this signal can be used in different ways, set the optimal reference input for the system created.

#### **Reference by Pulse Input**

Positioning is controlled by entering a reference pulse for a move.

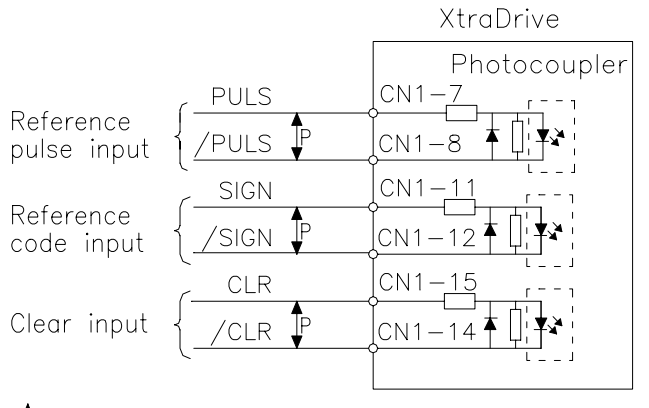

 $\mathbb{I}$ P: Indicates twisted-pair wires.

Any of the following forms can be used for the position reference:

- Line-driver output
- +12V open-collector output
- +5V open-collector output

#### **Connection Example 1: Line-driver Output**

Applicable line driver: SN75174, manufactured by Texas Instruments Inc., MC3487 or equivalent

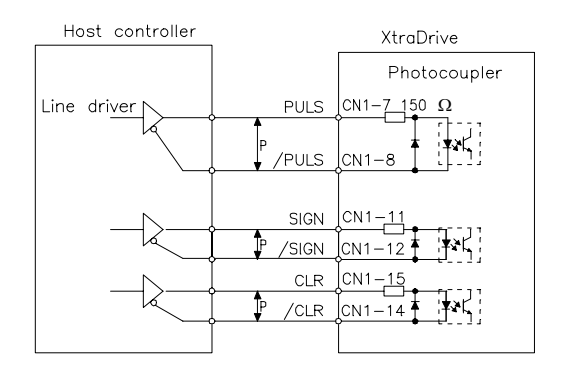

#### **Connection Example 2: Open-collector Output**

Set limiting resistor R1 so that input current I falls within the following range:

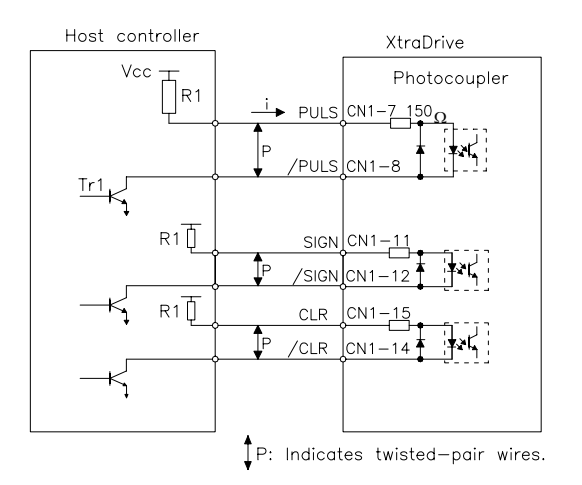

The examples below show how to select the pull-up resistor R1 so that the input current I falls between 7 and 15mA.

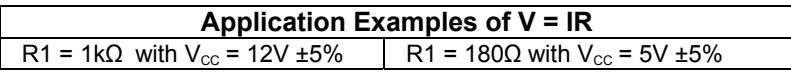

**Note:** The following table shows the signal logic for an open-collector output.

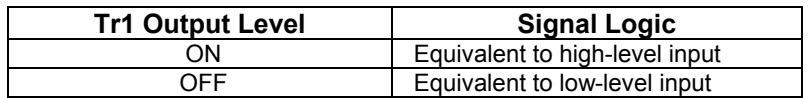

This circuit uses the 12V power supply built into the servo amplifier. The input is not isolated in this case.

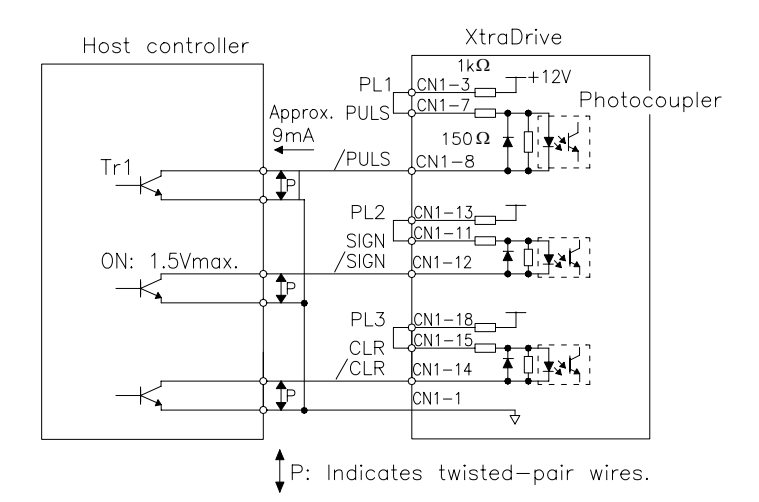

Note: The noise margin of the input signal will decrease if the reference pulse is provided by an opencollector output. Set parameter Pn200.3 to 1 if the position drifts due to noise.

#### **Selecting a Reference Pulse Form**

Use the following parameters to select the reference pulse form used.

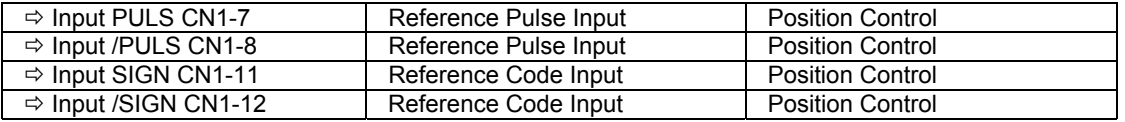

The servomotor only rotates at an angle proportional to the input pulse.

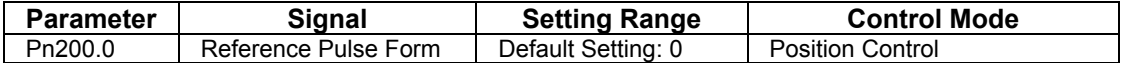

Set reference pulse form input to the servo amplifier from the host controller.

**Note:** This function works only with a Pulse Reference, not with a Serial Command.

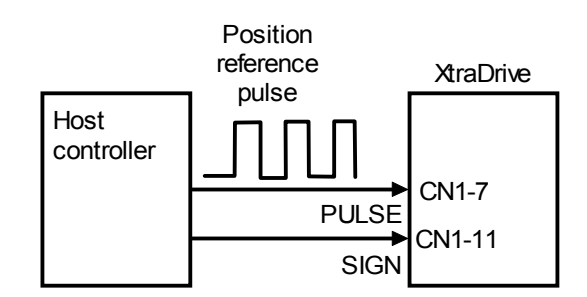

Since the reference pulse form can be selected from among those listed below, set one according to host controller specifications.

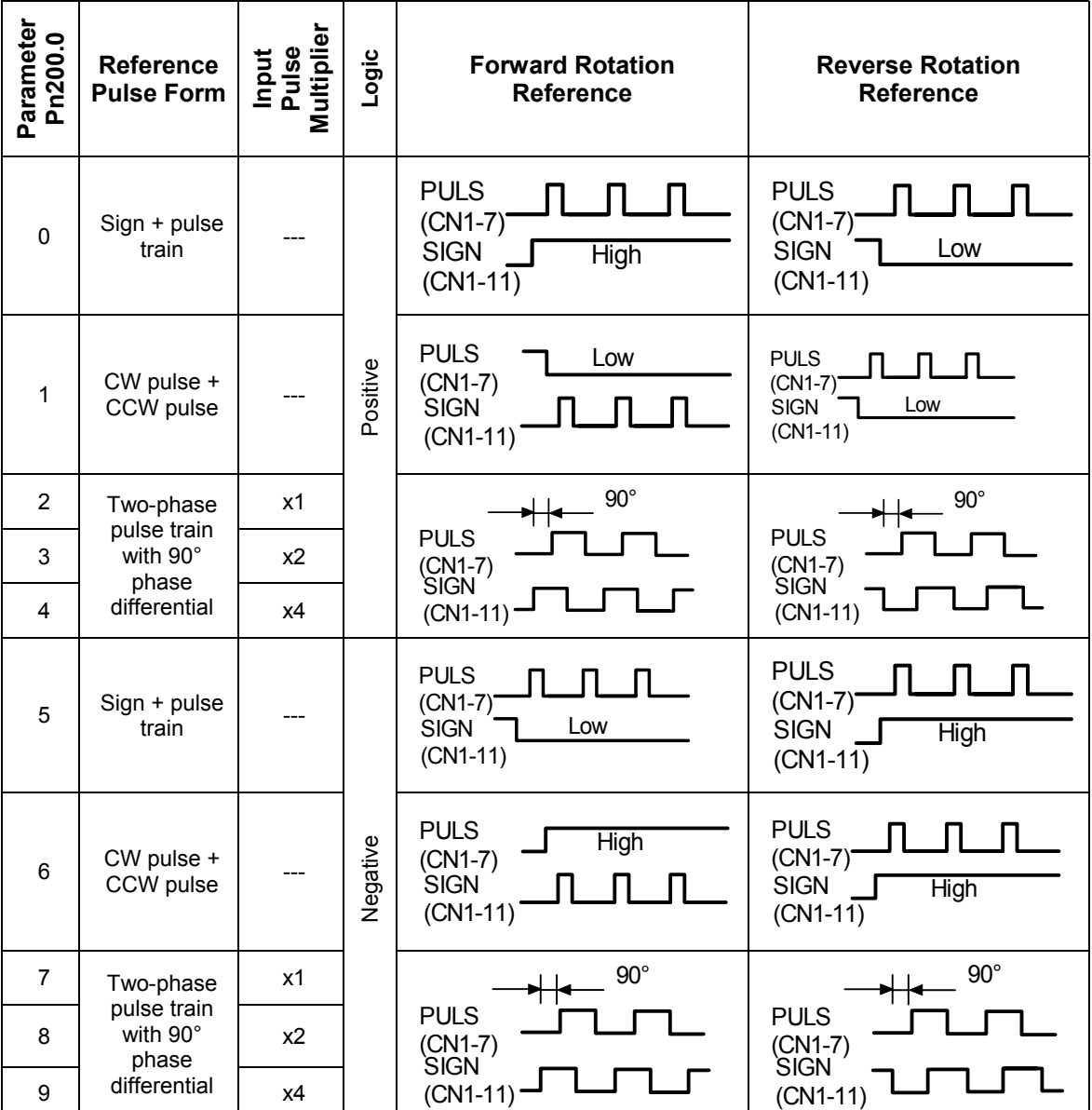

### **Input Pulse Multiplier**

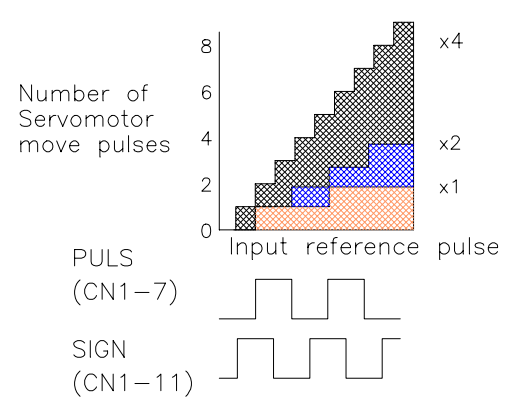

The input pulse multiplier function can be used if the reference pulse is a two-phase pulse train with a 90° phase differential. The electronic gear function can also be used to convert input pulses.

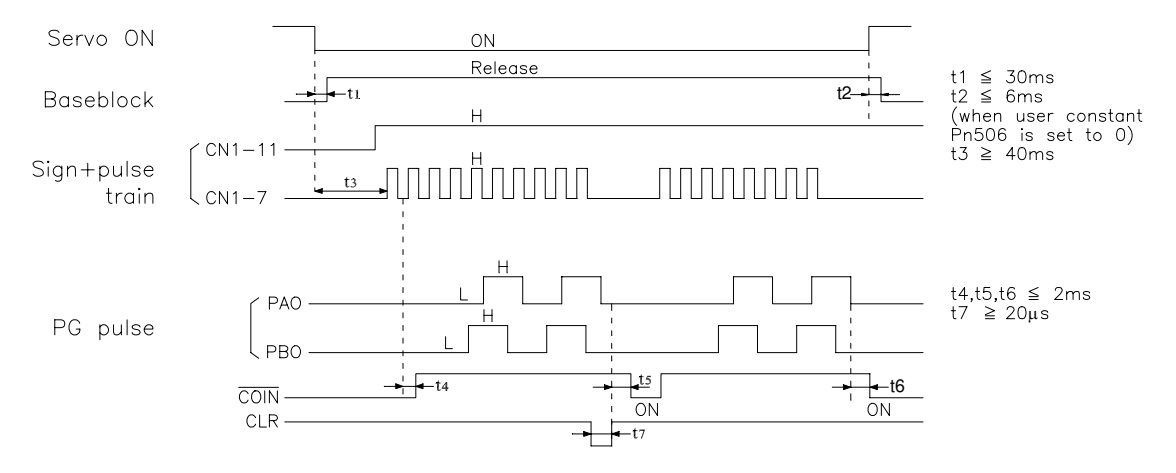

# **Example of I/O Signal Generation Timing**

**Note: 1.** For the input pulse to register, the interval from the time the servo ON signal is turned ON until a reference pulse is entered must be a minimum of 40ms. **2.** The error counter clear signal must be ON for at least 20µs.

**Reference Pulse Form Pulse Form Electrical Specifications Remarks Remarks** Sign + pulse train input Sign t1, t2  $\leq$  0.1 $\mu$ s SIGN (SIGN + (SIGN) t7 PULS signal) t3 t3, t7  $\leq 0.1$  $\mu$ s  $H =$ Maximum **PULS** t5 t6 Forward t4 reference  $t4, t5, t6 > 3 \mu s$ reference T frequency:  $L =$  $\tau \geq 1.0 \mu s$ 500kpps Reverse Forward Reverse (200kpps  $(\tau/T) \times 100 \leq 50\%$ reference reference reference open-collector output) CW pulse and t1 T CCW pulse Maximum t1, t2  $\leq$  0.1 $\mu$ s CCW reference  $\tau$ frequency:  $t<sub>2</sub>$ — CW  $t3 > 3^{\mu} s$ 500kpps t3 (200kpps Forward Reverse  $\tau \ge \mu$ <br>1.0 s<br>( $\tau/T$ ) x 100 ≤ 50%  $\tau \geq$ open-collector reference reference output) Two-phase pulse train with 90º t1, t2  $\theta$  0.1 s  $t2$ phase t1 differential (A Parameter  $\tau \geq 1.0 \mu s$ phase + B A phase Pn200.0 is phase) used to  $(\binom{\tau}{1} \times 100 =$ Maximum switch the B phase input pulse reference frequency x1: multiplier Reverse Forward mode. 500kpps reference reference (200kpps open-collector B phase leads B phase leads output) A phase by 90° A phase by 90° x2: 400kpps x4: 200kpps

**Reference Pulse Input Signal Timing** 

#### **Error Counter Clear Input**

The procedure for clearing the error counter is described below.

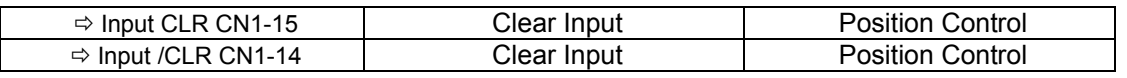

The following occurs when the CLR signal is set to high level.

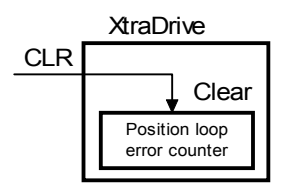

- The error counter inside the servo amplifier is set to 0.
- Position loop control is prohibited.

Use this signal to clear the error counter of the host controller or select the following clear operation through parameter Pn200.1.

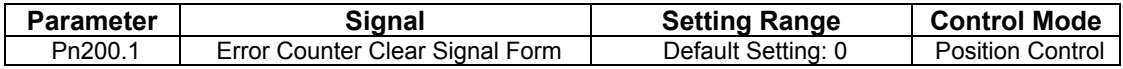

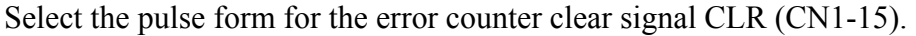

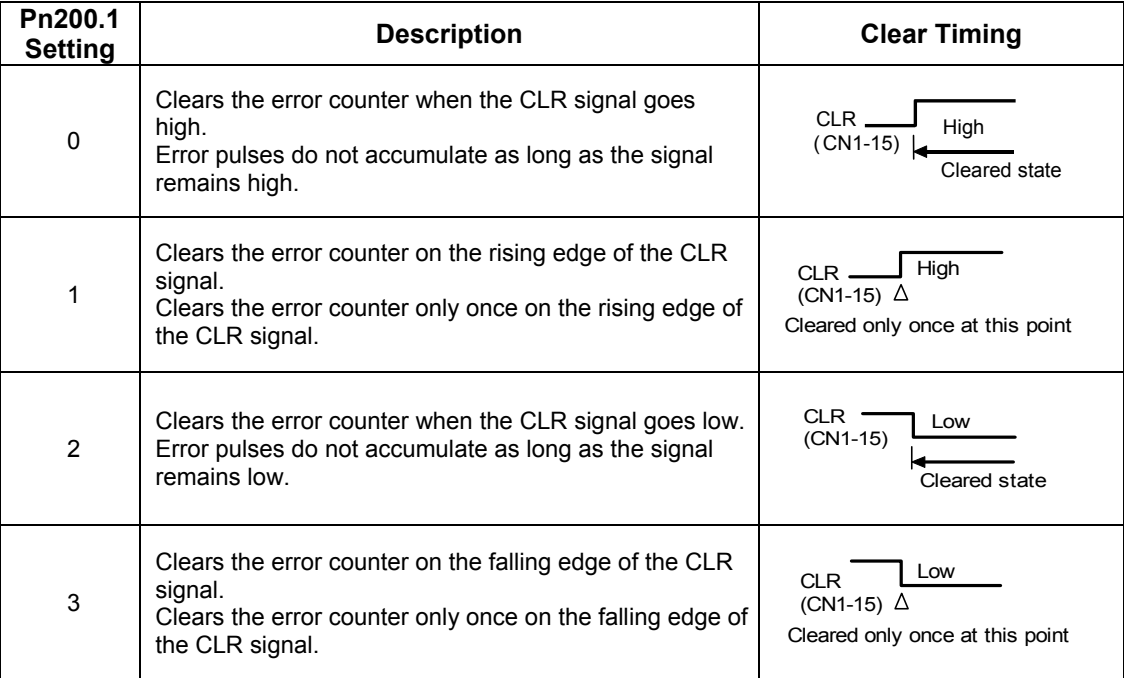

#### **5.2.3. Using the Encoder Signal Output**

Encoder output signals are divided inside the servo amplifier and can be output externally. These signals can be used to form a position control loop in the host controller.

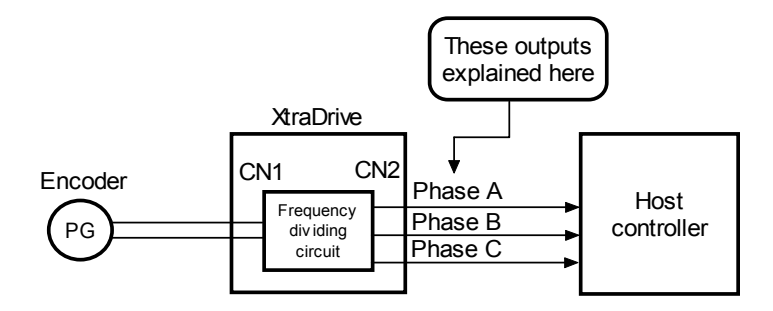

The output circuit is for line-driver output. Connect each signal line according to the following circuit diagram.

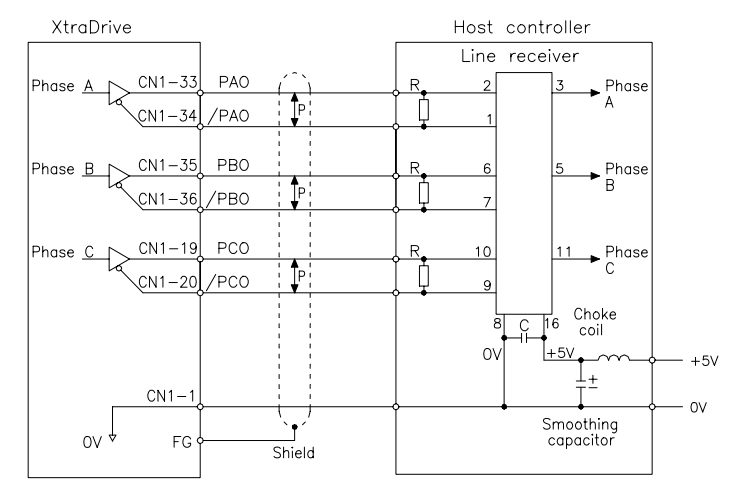

P: Indicates twisted-pair wires.

**Note:** Dividing means converting an input pulse train from the encoder mounted on the servomotor according to the preset pulse density and outputting the converted pulse. The units are pulses per revolution (PPR).

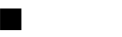

#### **I/O Signals**

I/O signals are described below.

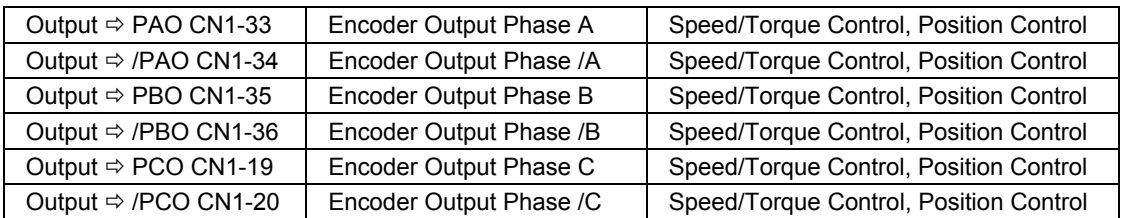

Divided encoder signals are outputs; therefore always connect these signal terminals when a position loop is formed in the host controller for position control.

Set a dividing ratio using the following parameter:  $PG$  Dividing Ratio  $|Pn201|$ 

The dividing ratio setting is not related to the gear ratio setting (Pn202 and 203) for the servo amplifier electronic gear function during position control.

#### **Output Phase Form**

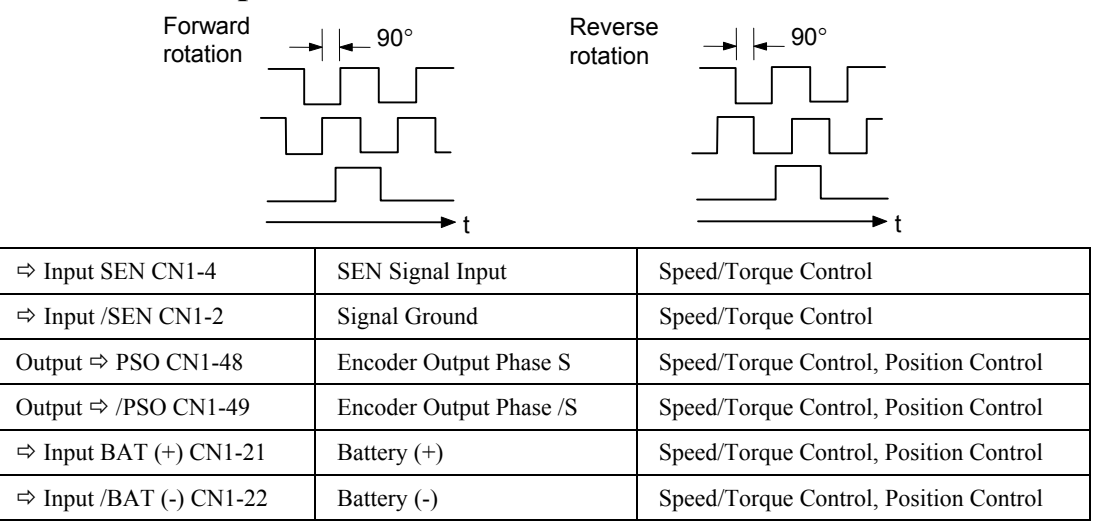

Use SEN to BAT (-) signals for absolute encoders. See *5.7 Absolute Encoders* for more details*.*

Output  $\Rightarrow$  SG CN1-1 Signal ground Speed/Torque Control, Position Control

SG: Connect to 0V on the host controller.

# **IMPORTANT**

When using the servo amplifier phase C pulse signal to return to the machine origin, **always turn the servomotor at least twice before starting the original return operation**. If the configuration of the mechanical system prevents turning the servomotor before the origin return operation, then perform the origin return operation at a servomotor speed of 600rpm or below. The phase C pulse signal may not be correctly applied if the servomotor turns faster than 600rpm.

### **Pulse Divider Setting**

Set the pulse dividing ratio in the following parameter:

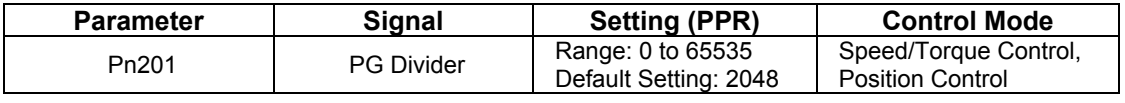

#### **Serial encoder**

Set the number of pulses for PG output signals (PAO, /PAO, PBO, /PBO).

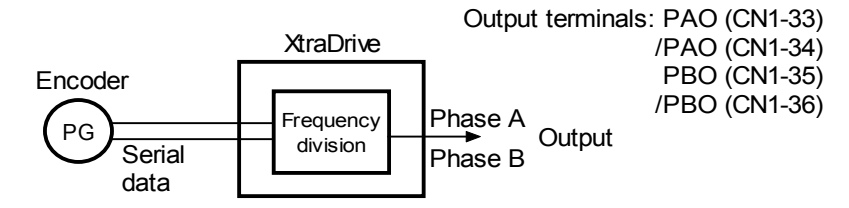

Pulses from the servomotor encoder (PG) are divided by the preset number before being output.

The number of output pulses per revolution is set by this parameter. Set the value using the reference units of the equipment or the controller used.

The setting range varies with the encoder used.

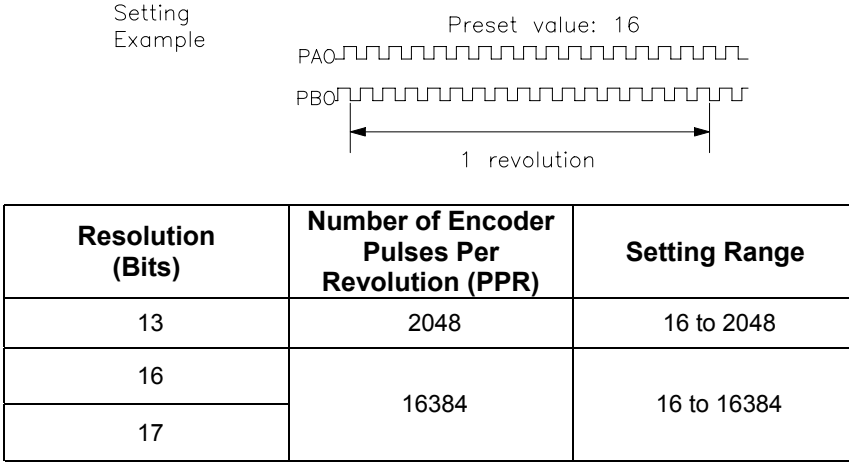

**Note: 1.** Turn OFF power once and turn ON again after changing the parameter.

**2.** A 13-bit encoder will run at 2048PPR even if the setting at Pn201 is set higher than 2049.

#### **A quad B Encoder - Setting of the pulse-dividing ratio**.

$$
Pn201 = \frac{PGout \times 65536}{Pn192 \times 4}
$$

PGout - number of required out pulses per revolution.

Example: 1000 counts per revolution needed using 8000 counts encoder.

$$
Pn201 = \frac{65536 \times PGout}{Counts} = \frac{65536 \times PGout}{Pn192 \times 4} = \frac{65536 \times 1000}{8000} = 8192
$$

**Note:** If a 1:1 ratio (for each incoming and output pulses generated) is required, set Pn201=0.

#### **5.2.4. Sequence I/O Signals**

Sequence I/O signals are used to control servo amplifier operation. Connect these signal terminals as required.

# **Input Signal Connections**

Connect the sequence input signals as shown below.

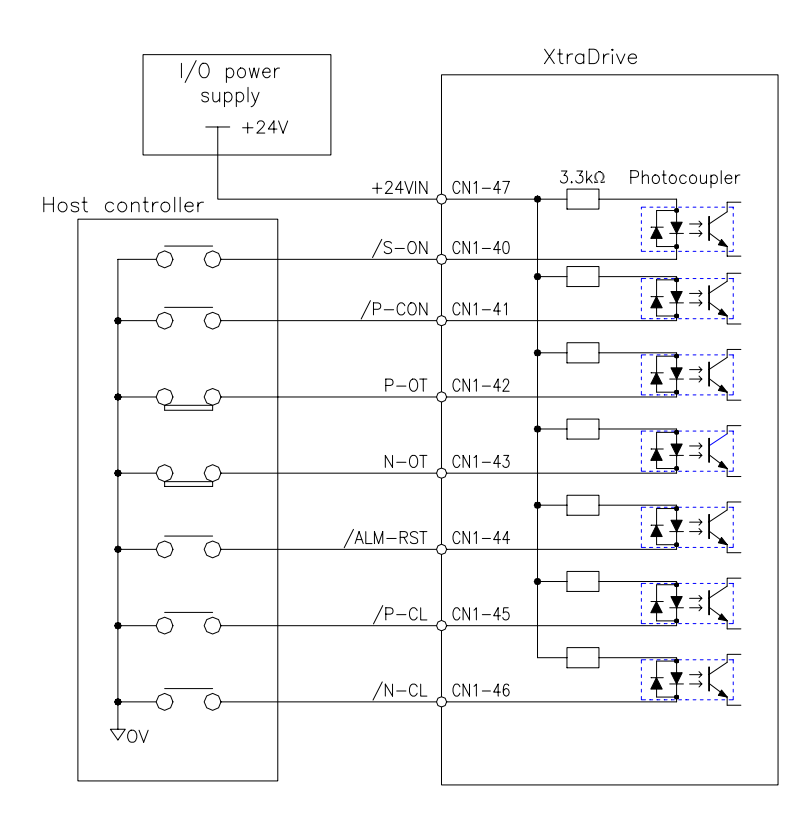

**Note:** Provide a separate external I/O power supply; the servo amplifier does not have an internal 24V power supply.

External power supply specifications:  $24V \pm 1$  VDC, 50mA minimum.

Yaskawa recommends using the same type of external power supply as the one used for output circuits.

The function allocation for sequence input signal circuits can be changed.

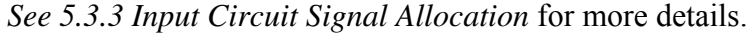

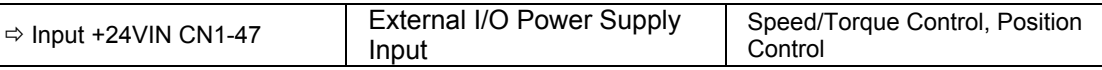

The external power supply input terminal is common to sequence input signals.

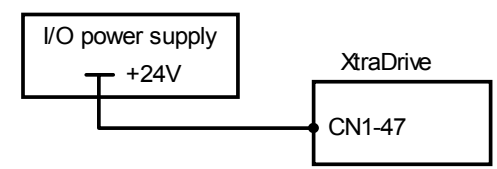

Connect an external I/O power supply

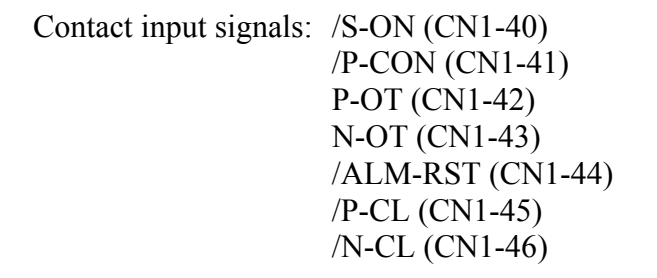

#### **Output Signal Connections**

Connect the sequence output signals as shown in the following figure.

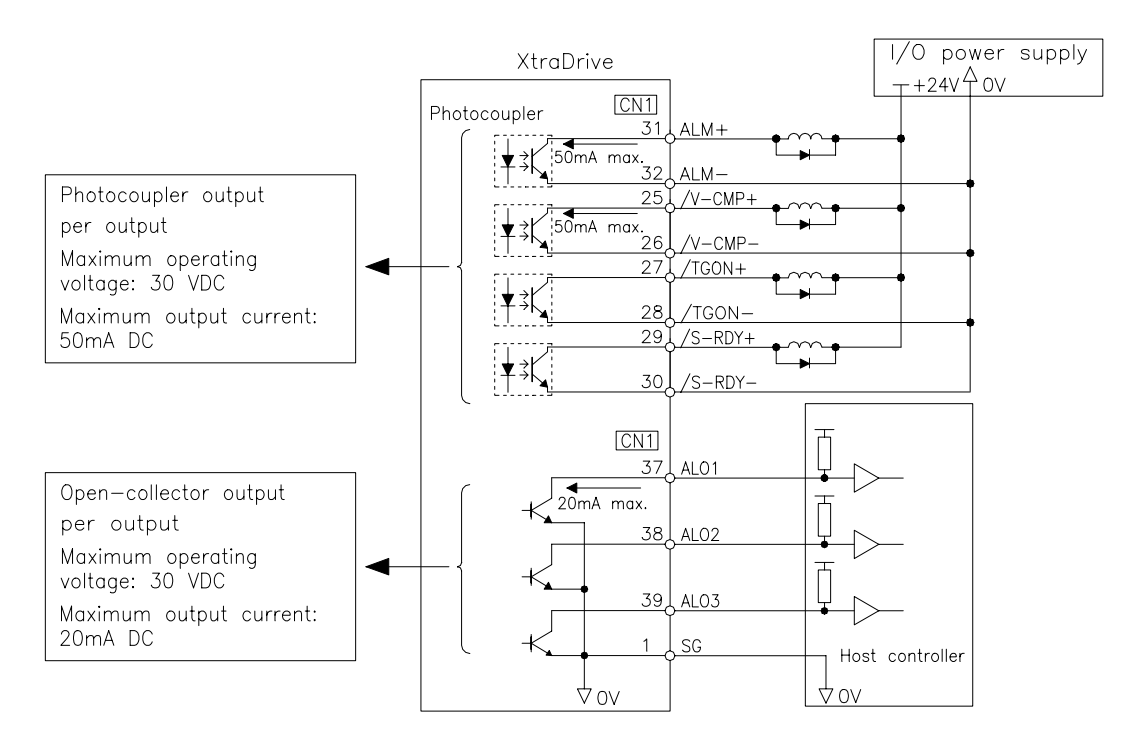

**Note:** Provide a separate external I/O power supply; the servo amplifier does not have an internal 24V power supply. It is recommended to use the same type of external power supply as the one used for input circuits.

> Function allocation for some sequence output signal circuits can be changed.

See *5.3.4 Output Circuit Signal Allocation* for more details.

# **5.2.5. Using the Electronic Gear Function**

The electronic gear function enables the servomotor travel distance per input reference pulse to be set to any value. It allows the pulses generated by the host controller to be used for control without having to consider the equipment gear ratio or the number of encoder pulses.

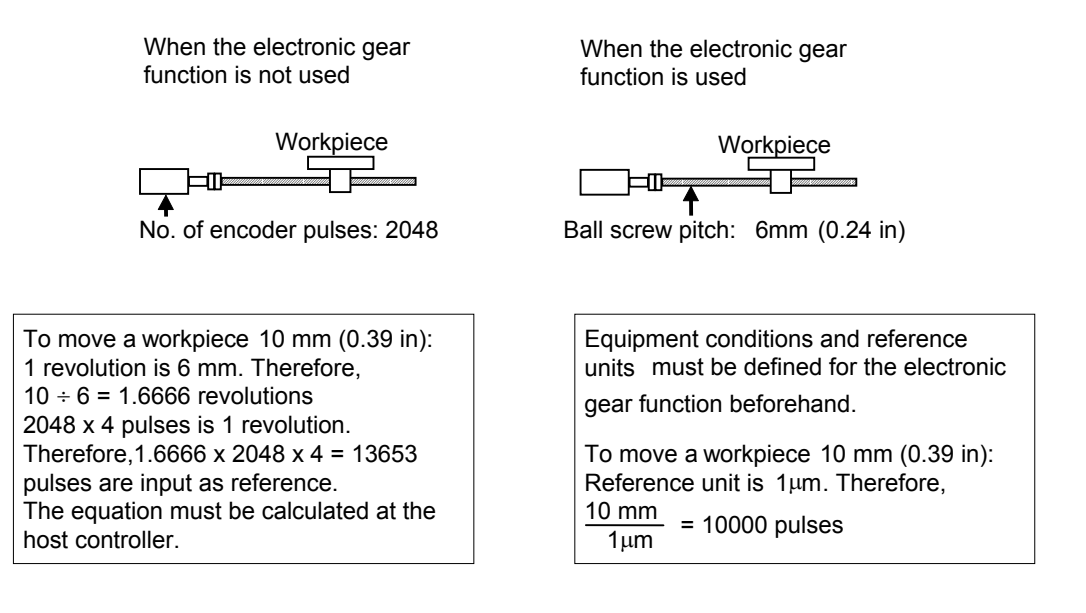

### ■ Setting the Electronic Gear (for Reference Pulses)

Calculate the electronic gear ratio (B/A) using the following procedure, and set the values in parameters Pn202 and 203.

- **1.** Check equipment specifications related to the electronic gear:
	- Deceleration ratio
	- Ball screw pitch
	- Pulley diameter

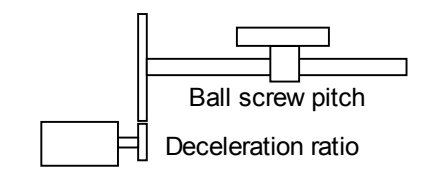

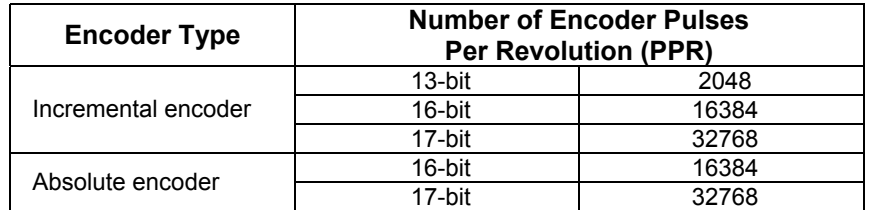

**Note:** The number of bits representing the resolution of the applicable encoder is not the same as the number of encoder signal pulses (A and B phase) output from the servo amplifier.

**2.** Determine the reference unit used.

A reference unit is the minimum position data unit used to move a load (minimum unit of reference from the host controller).

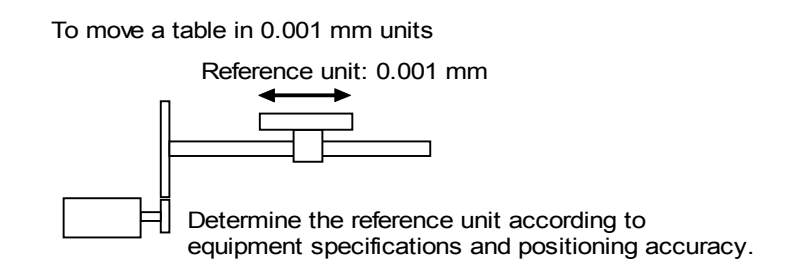

Examples (in mm):

- Reference unit can be 0.1 in or 0.01 in or 0.01 mm or 0.001 mm. etc. A reference unit of one pulse moves the load by one reference unit.
- When the reference unit is  $1\mu m$ If a reference of 50000 units is input, the load moves 50mm  $(1.97in)$   $(50000 \cdot 0.001mm)$  = 50mm).
- **3.** Determine the travel distance per load shaft revolution in reference units.

Travel distance per load shaft revolution  $=$  Travel distance per load shaft revolution Reference Unit

• When the ball screw pitch is 0.20in (5mm) and the reference unit is 0.00004in (0.001mm),

$$
\frac{0.20}{0.00004} = 5000
$$
 (reference units)

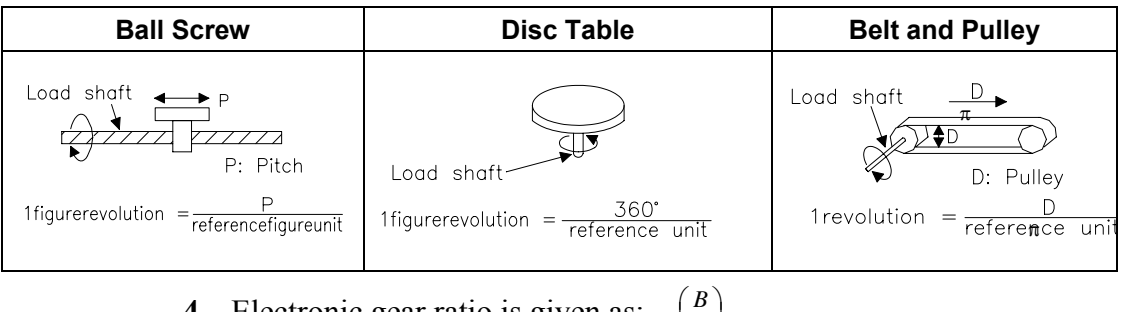

**4.** Electronic gear ratio is given as: L l ſ

If the gear ratio of the motor and the load shaft is given as:  $\frac{m}{n}$ *m* where m is the rotation of the motor and n is the rotation of the load shaft,

J

*A*

Electronic gear ratio 
$$
\left(\frac{B}{A}\right)
$$
 =  $\frac{\text{Number of encoder pulses x 4}}{\text{Travel distance per load shaft revolution (reference unit) x } \frac{m}{n}}$ 

**Note:** Make sure the electronic gear ratio satisfies the following condition:

0.01 ≤ Electronic gear ratio  $\left(\frac{B}{A}\right)$ J λ *A*  $\left(\frac{B}{c}\right) \leq 100$ 

The servo amplifier will not work properly if the electronic gear ratio exceeds this range. In that case, modify either the load configuration or the reference unit.

**5.** Set the parameters.

Reduce the electronic gear ratio to lower terms so that both A and B are integers smaller than 65535, then set A and B in the respective parameters:

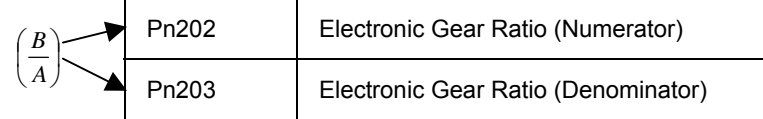

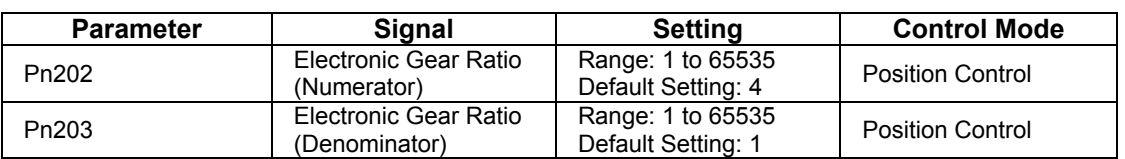

Set the electronic gear ratio according to equipment specifications.

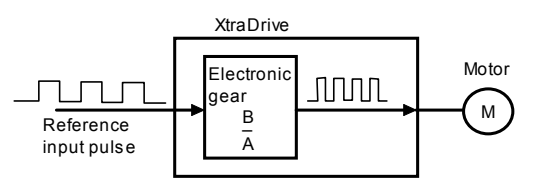

Electronic Gear Ratio =  $\left(\frac{B}{A}\right)$  $\left(\frac{B}{A}\right)$ ſ *A*  $\left(\frac{B}{A}\right) = \frac{\text{Pn202}}{\text{Pn203}}$ Pn202

- B =  $[$ (Number of encoder pulses)  $\times$  4]  $\times$  [motor speed]
- A = [Reference units (travel distance per load shaft revolution)]  $\times$ [load shaft revolution speed]

#### **Electronic Gear Setting Examples**

The following examples show electronic gear settings for different load mechanisms.

### **Ball Screws**

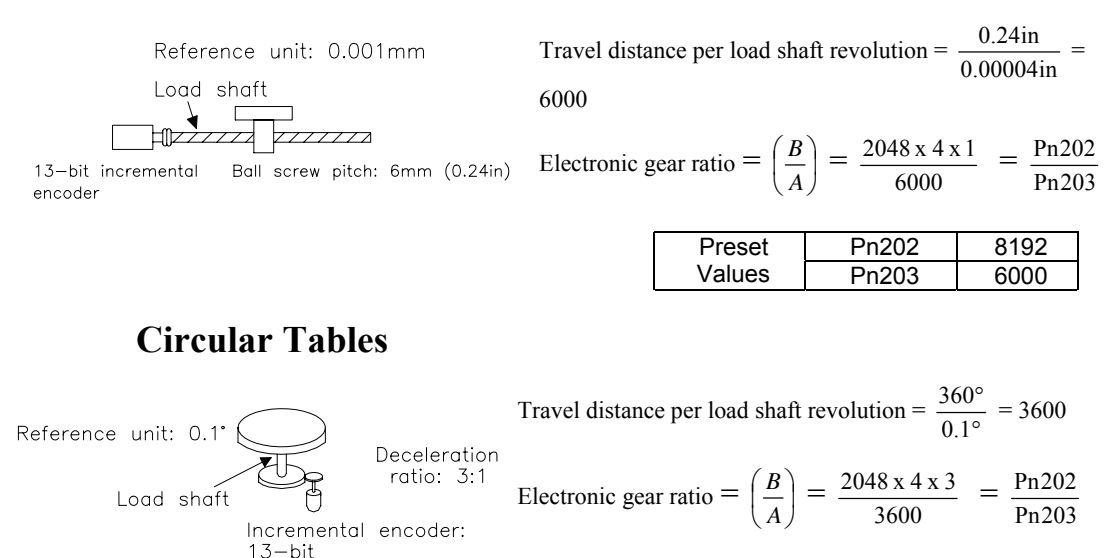

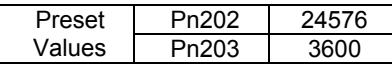

#### **Belts and Pulleys**

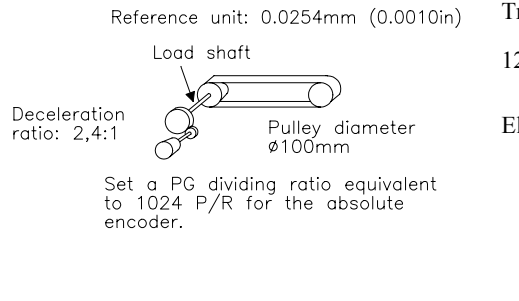

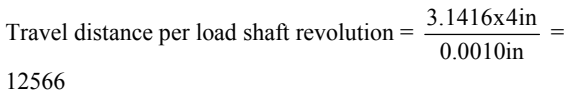

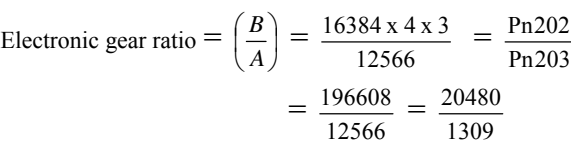

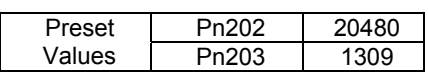

# **Control Block Diagram**

The following diagram illustrates a control block for position control.

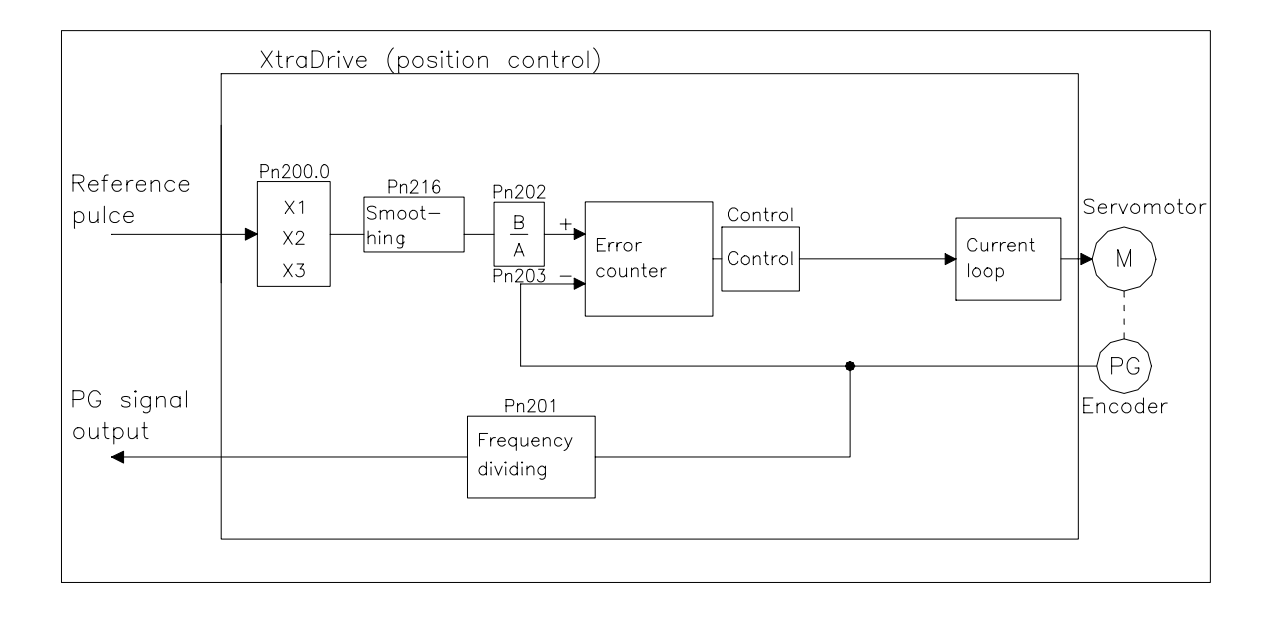

### **5.2.6. Contact Input Speed Control**

This function provides a method for easy speed control. It allows the user to initially set three different motor speeds with parameters, and then select one of the speeds externally using a contact input.

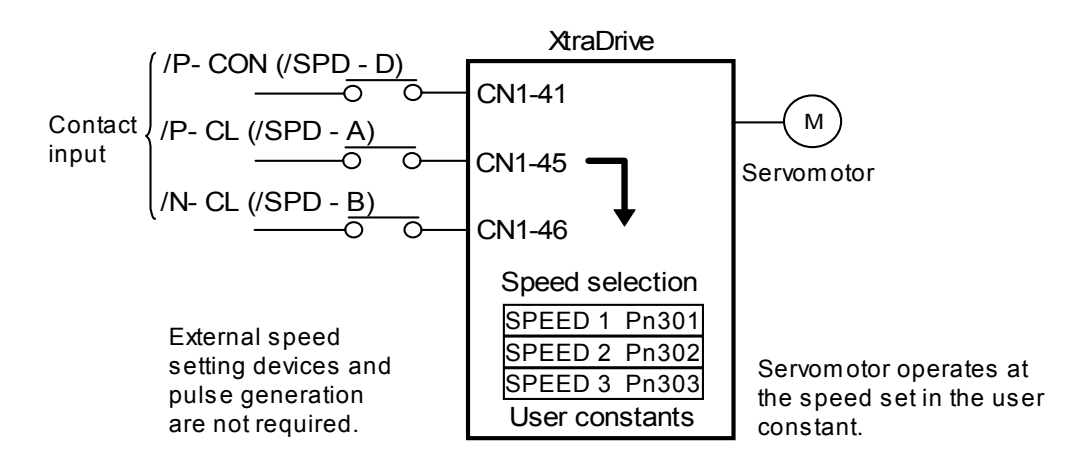

#### **Using Contact Input Speed Control**

Follow steps 1 to 3 below to use the contact input speed control function.

**1.** Set contact input speed control as shown below.

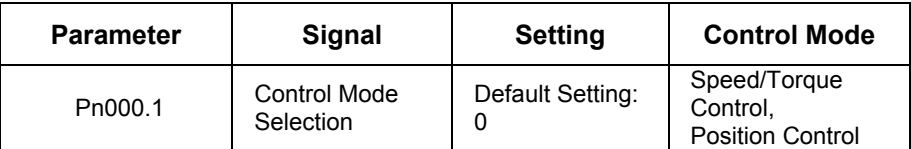

The speed can be controlled via contact inputs.

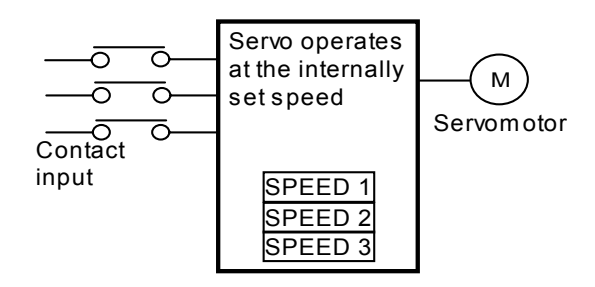

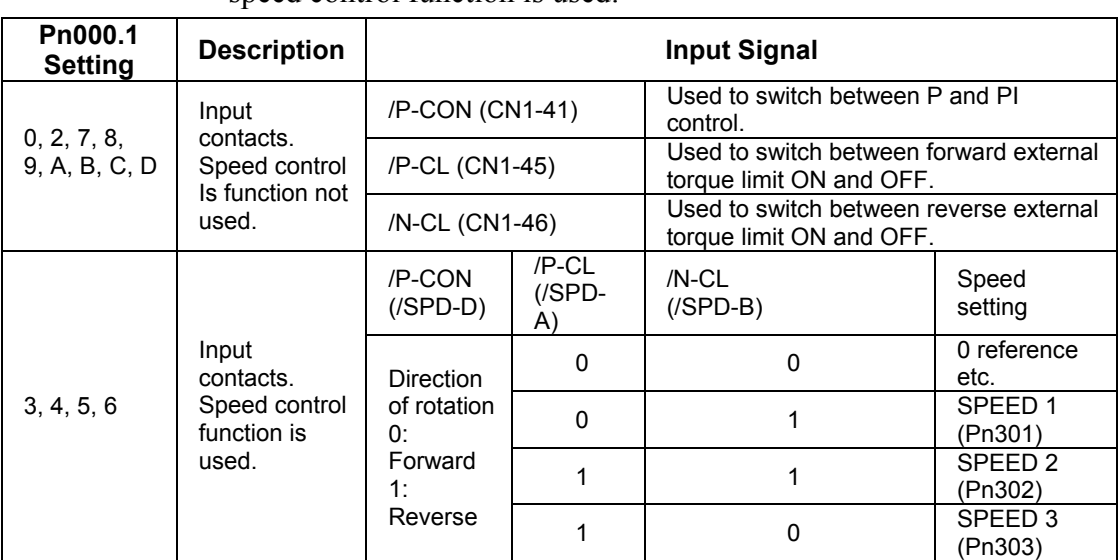

Meanings for the following signals change when the contact input speed control function is used:

Note: 1. 0: OFF (high level); 1: ON (low level)

**2.** /P-CON, /P-CL and /N-CL functions differ from those in the table above when Pn000.1 is set to 3, 4, 5, or 6. The function is switched automatically when Pn50A. 0 is set to 0.

**3.** The /SPD-D, /SPD-A, and /SPD-B signals can be used only when signals are allocated to the input circuits. See *5.3.3 Input Circuit Signal Allocation*.

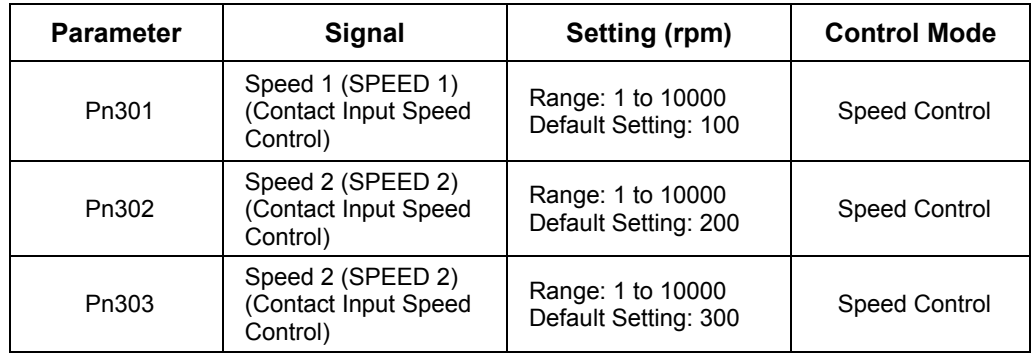

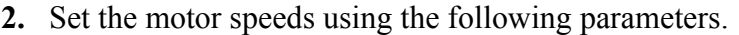

These parameters are used to set motor speeds when the contact input speed control function is selected. If the setting is higher than the maximum motor speed of the servomotor, then the servomotor will rotate at its maximum speed.

Speed selection input signals /P-CL(SPD-A)(CN1-45) and /N-CL (/SPD-B) (CN1-46) and the rotation direction selection signal /P-CON (/SPD-D)(CN1-41) enable the servomotor to run at the preset speeds.

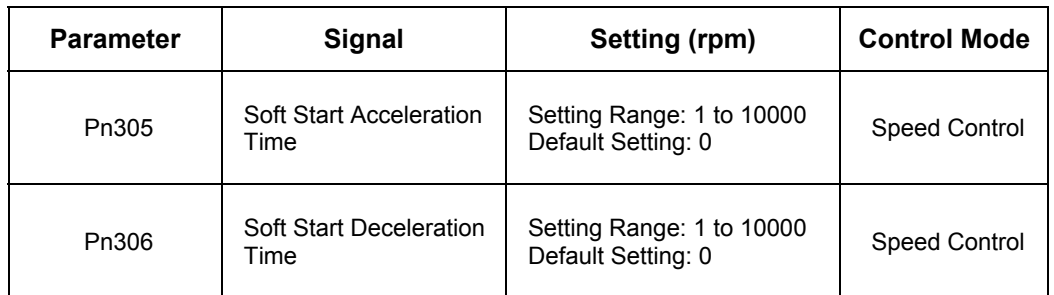

**3.** Set the soft start time.

The servo amplifier internal speed reference controls the speed by applying this acceleration setting.

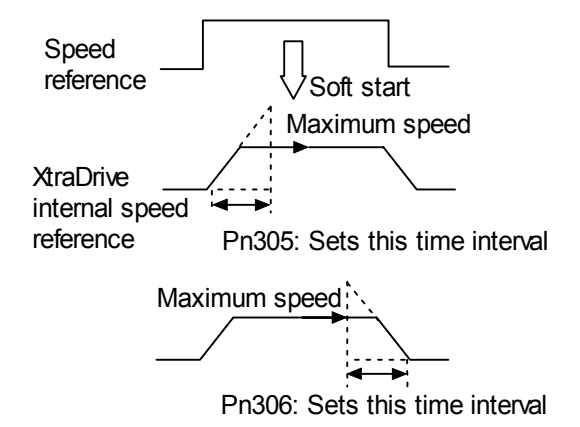

Smooth speed control can be performed by entering a progressive speed reference or using contact input speed control. Set each constant to 0 for normal speed control.

Set each parameter to the following time intervals.

- Pn305: Time interval from when the servomotor starts until it reaches maximum speed.
- Pn306: Time interval from when the servomotor reaches maximum speed until it stops.

**Operation by Contact Input Speed Control** 

The following describes operation by contact input speed control.

# **Start and Stop**

The following input signals are used to start and stop the servomotor.

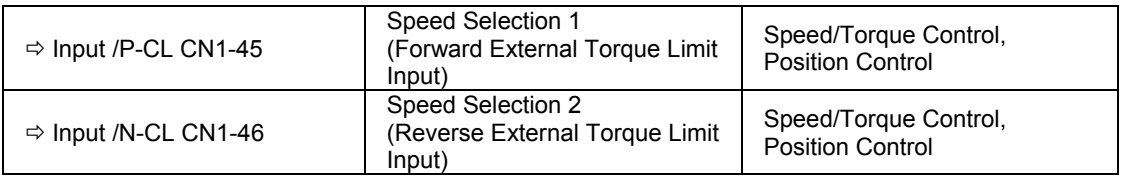

**Note:** Position Control is used here only by Pulse Reference, not by Serial Command

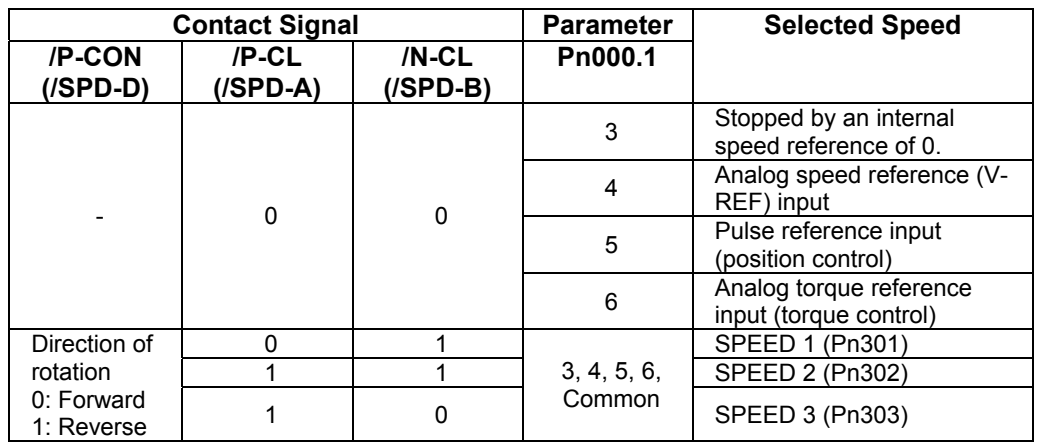

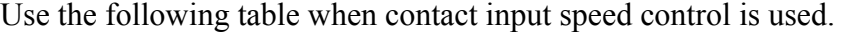

Note: 1.0: OFF (high level); 1: ON (low level)

**2.** Input signals indicated by the horizontal bar (-) are optional.

When contact input speed control is not used, input signals are used as external torque limit inputs.

**Note:** The contact input speed control function is used only when signals are allocated to /SPD-D, /SPD-A, and /SPD-B.

#### **Selection of Rotation Direction**

The input signal /P-CON(/SPD-D) is used to specify the direction of servomotor rotation.

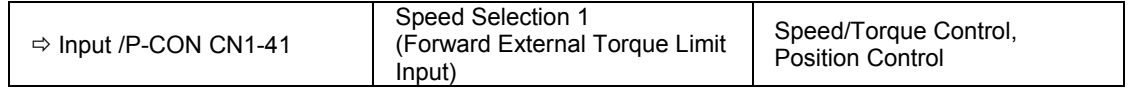

• When contact input speed control is used, the input signal /P-CON (/SPD-D) specifies the direction of servomotor rotation.

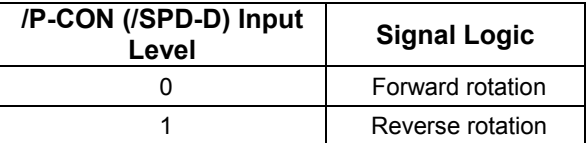

**Note:** 0: OFF (high level); 1: ON (low level)

- When contact input speed control is not used, the /P-CON signal is used for proportional control, zero clamping, and torque/speed control switching.
- Position Control is used here only by Pulse Reference, not by Serial Command.

#### **Example of Contact Input Speed Control Operation**

The following example shows operation by contact input speed control. Using the soft start function reduces physical shock when the speed is changed.

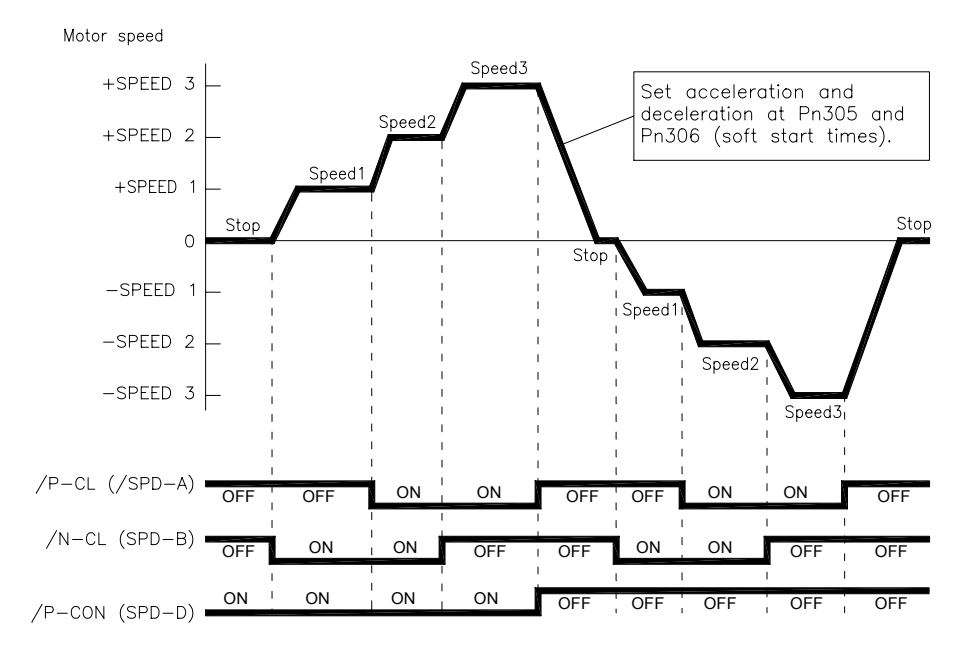

**Note:** The soft start function is available only when contact input speed control is used with Pn000.1 set to 5. It is not available when a pulse reference input is used. If the Contact Input Speed Control mode is switched to Pulse Reference Input mode while the servomotor is operating at speed 1, speed 2, or speed 3, the servo amplifier will not receive a reference pulse until the positioning completed signal (/COIN) is output. Always start pulse reference output from the host controller after a positioning completed signal is output from the servo amplifier.

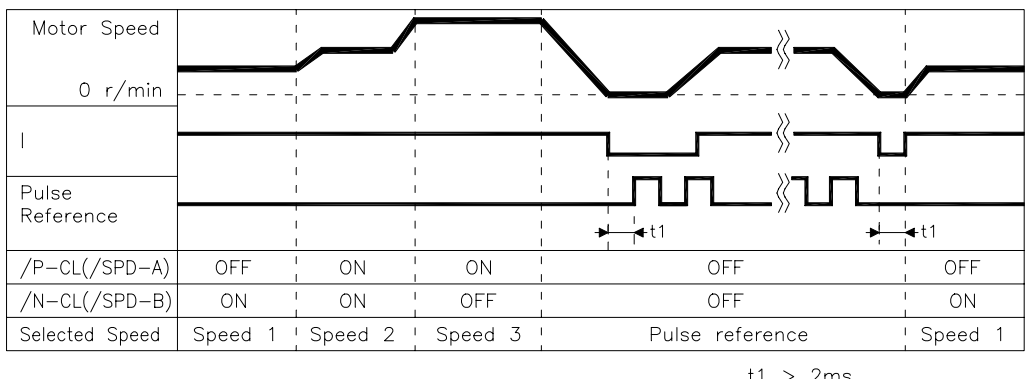

Signal Generation Timing for Position Control

Note: 1. The above figure illustrates signal generation timing when the soft start function is used. **2.** The value of t1 is not affected by the use of the soft start function. A maximum 2ms delay occurs when the /PC-L(/SPD-A) or /N-CL(/SPD-B) signal is read.

# **5.2.7. Using Torque Control**

The XtraDrive servo amplifier limits torque as shown below.

- Level 1: Limits maximum output torque to protect equipment or workpiece.
- Level 2: Limits torque after the servomotor moves the equipment to a specified position (external torque limit).
- Level 3: Controls torque output rather than speed output.
- Level 4: Switches between speed and torque control.

The following describes uses for levels 3 and 4 in the torque control function.

# ■ Torque Control Selection

Set the following parameter to select the type of control described in levels 3 and 4.

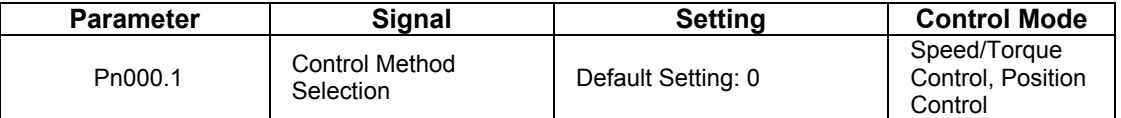

For further explanation of settings, see *Appendix D.2 Switches*.

A torque reference is entered from the host controller to the servo amplifier in order to control torque.

- r

# **Application Examples**

• Tension control

#### • Pressure control

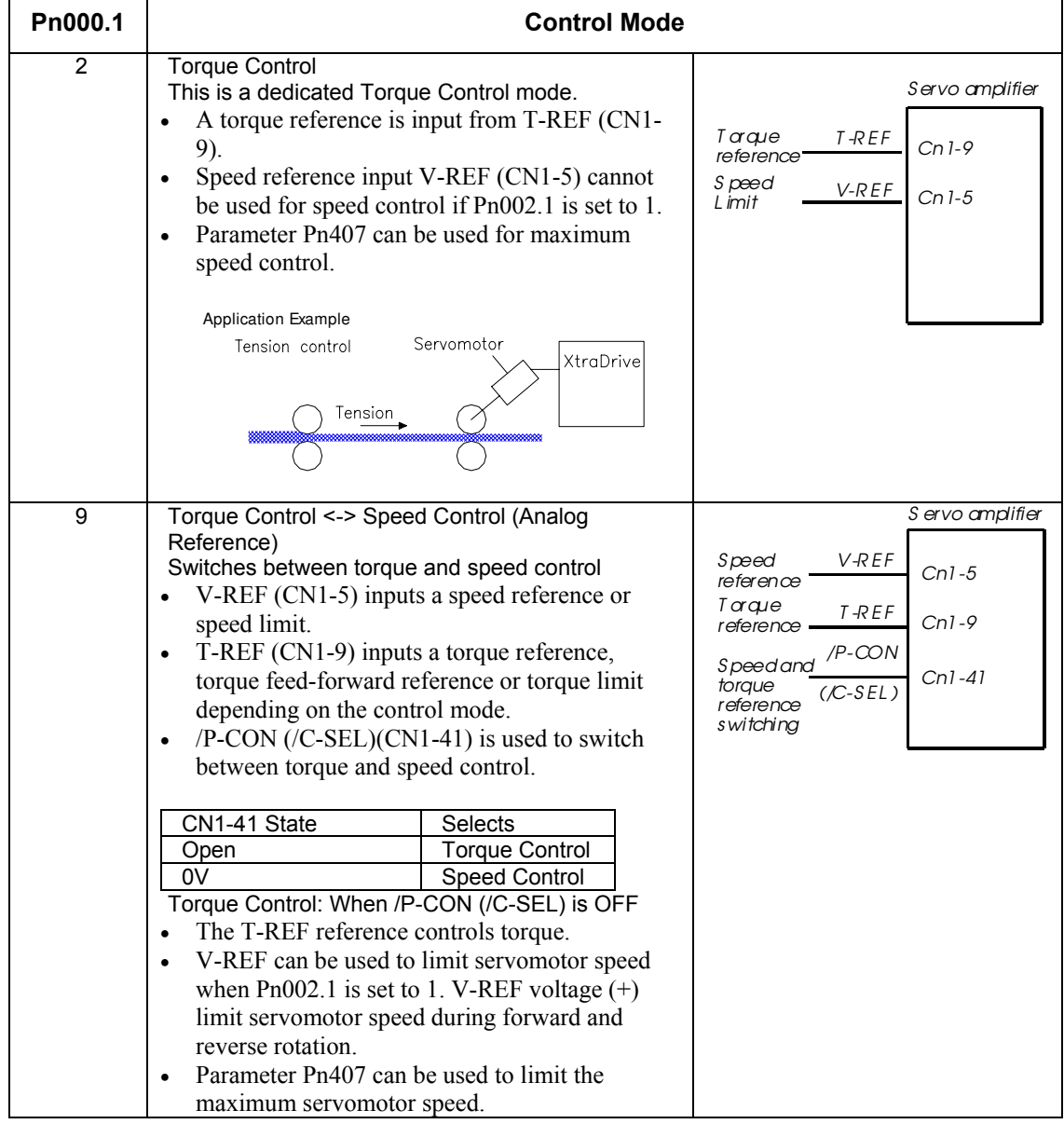

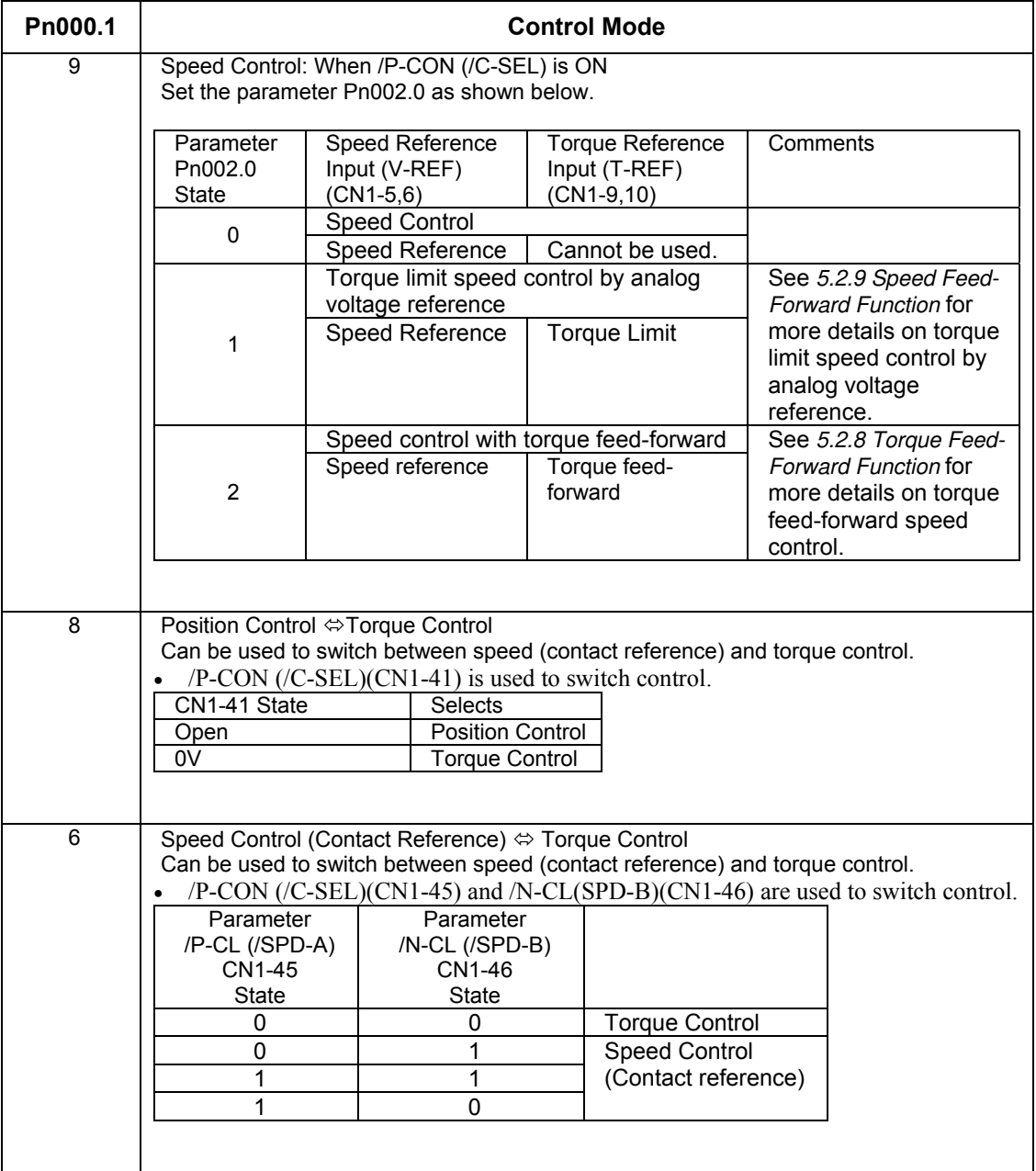

**Note:** Input signal /C-SEL can be used only when a signal is allocated to the input circuit. See *5.3.3 Input Circuit Signal Allocation.* 

### **Input Signals**

#### **Torque Reference Inputs**

The following input signals are used for torque control.

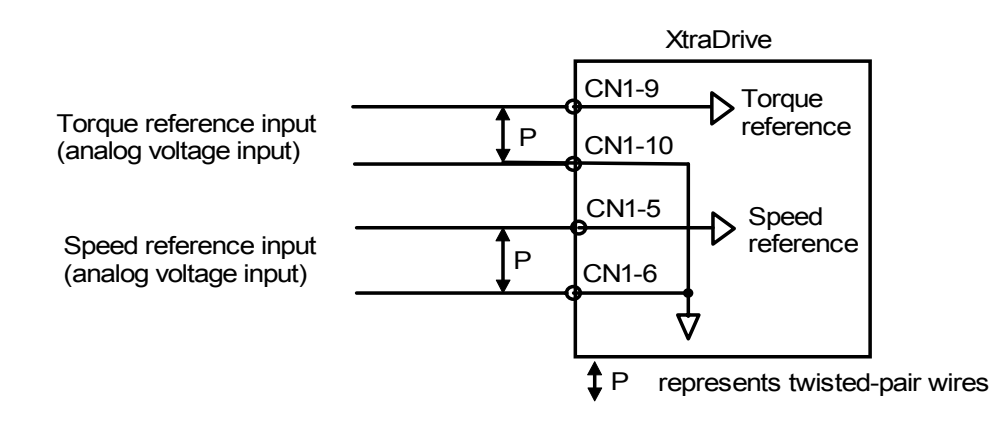

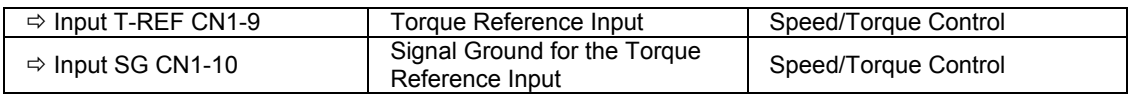

These signals are used when torque control is selected.

Servomotor torque is controlled so that it is proportional to the input voltage between T-REF and SG.

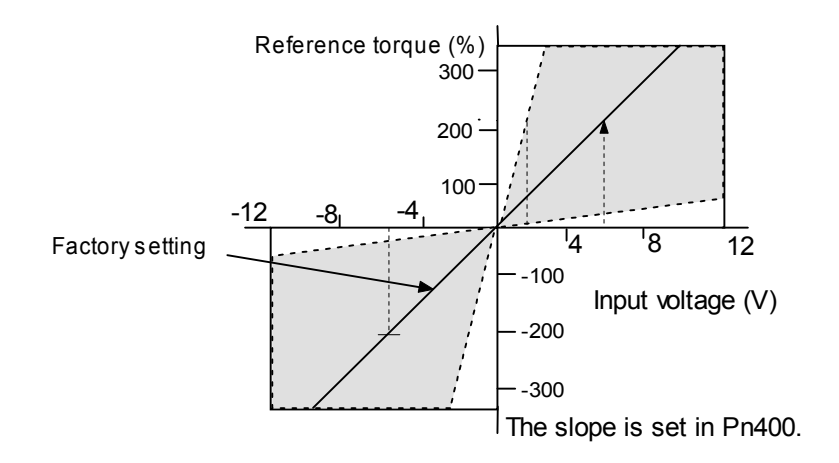

#### **Default Settings**

Parameter Pn400 establishes the voltage level that applies rated torque.

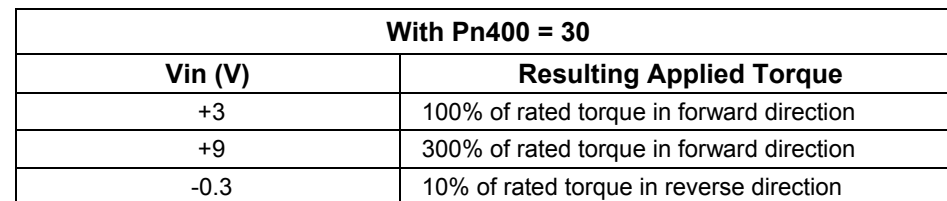

For example:

### **Example of an Input Circuit**

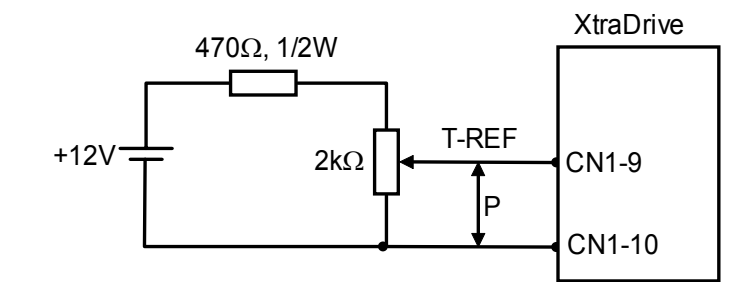

**Note:** Always use twisted pair cables for noise control.

# **Speed Reference Inputs**

Refer to Section *5.2.1.* 

# **Using the /P-CON Signal**

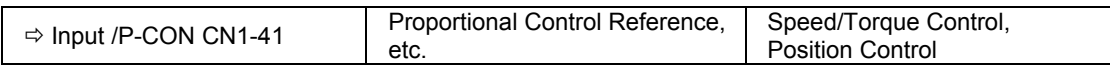

The function of the input signal /P-CON varies with the setting applied to Pn000.1.

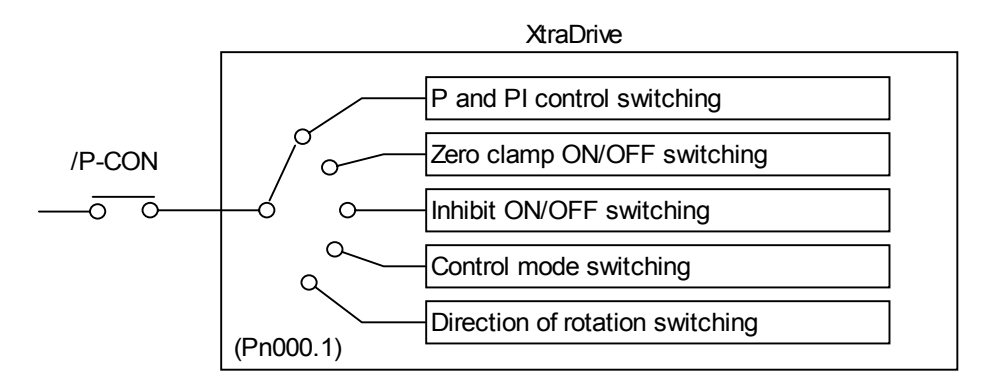

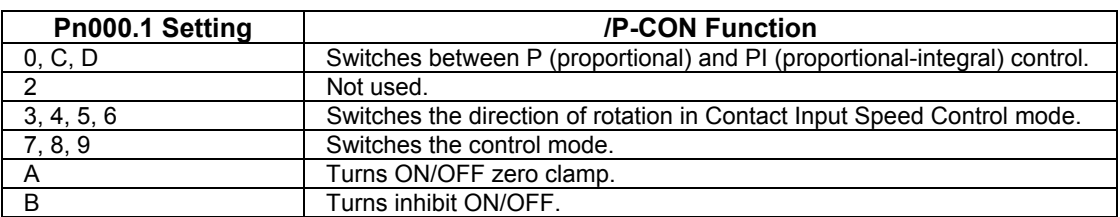

**Note:** The /P-CON signal function switches automatically when Pn50A.0 is set to 0.

#### **Torque Control Parameter**

The following parameter is used for torque control. Set the parameter according to requirements of the servo system that is used.

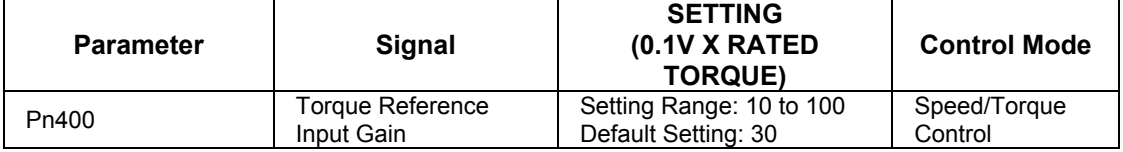

This parameter sets the voltage range for torque reference input T-REF (CN1-9) depending on the output range of the host controller or external circuit.

The default setting is 30, so the rated torque output is equal to 3V  $(30 \times 0.1)$ .

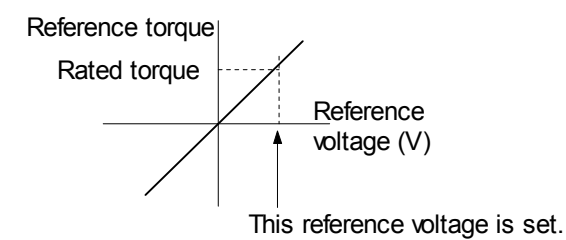

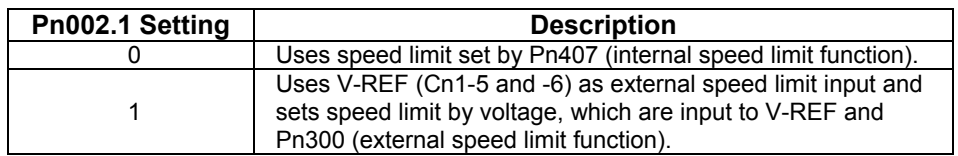

### **Internal Speed Limit Function**

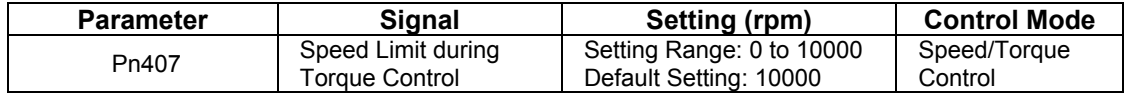

This parameter sets a motor speed limit when torque control is selected. It is used to prevent excessive equipment speed during torque control.

Since the speed limit detection signal /VLT functions the same in torque control as the /CLT signal, see *5.1.3 Limiting Torque,* where the /CLT signal is described.

#### **Torque Control Range**

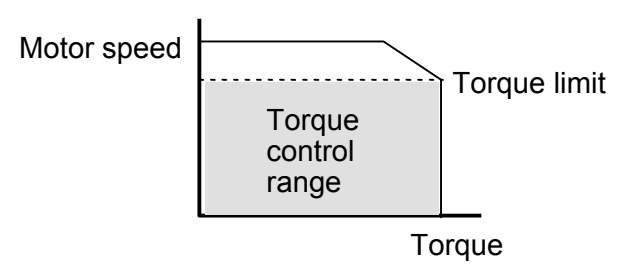

The maximum speed of the servomotor will be used if Pn407 is set to a value higher than the maximum speed of the servomotor.

# **External Speed Limit Function:**

This function sets the voltage range for speed reference input V-REF (CN1-5) according to the output range of the host controller or external circuit.

When the default setting (600) is multiplied by 0.01V, the result (6V) corresponds to the rated motor speed.

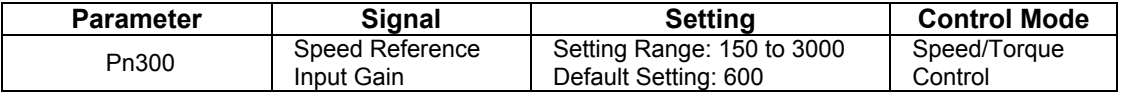

The default setting is  $6V =$  the rated motor speed.

# **Principle of Speed Limit**

When the control speed range is exceeded, the torque, which is inversely proportional to the difference between the speed limit and the actual speed, is fed back in order to return the system to a level within the control speed range. In effect, the actual motor speed limit depends on the load condition.

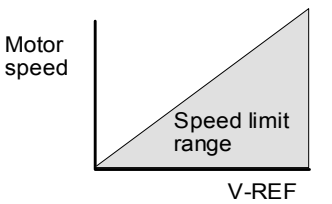

### **5.2.8. Torque Feed-Forward Function**

The torque feed-forward function is used only in speed control (analog reference). This function is used to:

- Shorten positioning time
- Differentiate a speed reference at the host controller to generate a torque feed-forward reference
- Input this reference together with the speed reference to the servo amplifier

Too high a torque feed-forward value will result in an overshoot or an undershoot. To prevent this, set the optimal value while closely observing the system response.

Connect a speed reference signal to V-REF (CN1-5 and 6) and a torque feed-forward reference signal to T-REF (CN1-9 and 10).
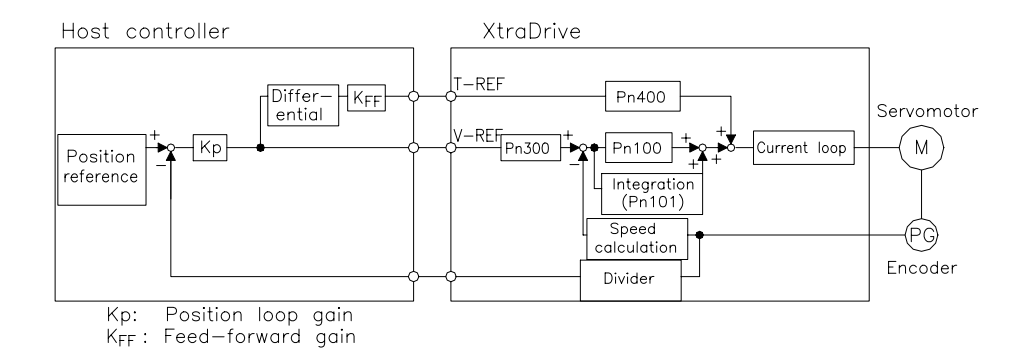

#### **Using the Torque Feed-Forward Function**

To use the torque feed-forward function, set the following parameter to 2.

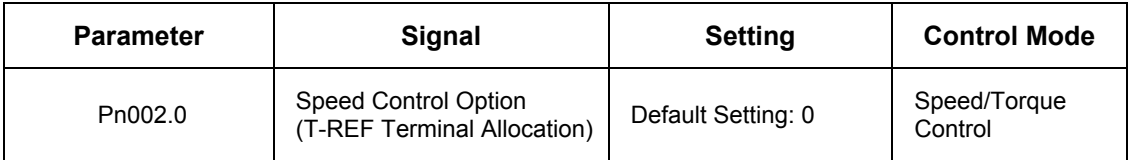

This setting enables the torque feed-forward function.

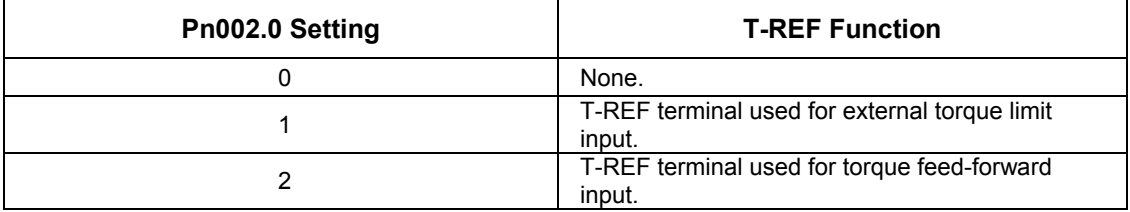

The torque feed-forward function cannot be used with the torque limiting by analog voltage reference function described in *5.2.9 Torque Limiting by Analog Voltage Reference.* 

# **Setting**

Torque feed-forward is set using parameter Pn400.

The default setting at Pn400 is 30. If, for example, the torque feedforward value is  $\pm 3V$ , then the torque is limited to  $\pm 100\%$  of the rated torque.

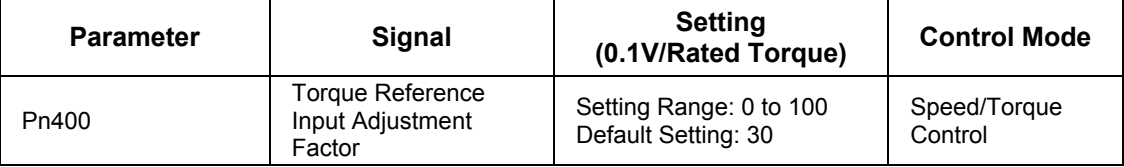

# **5.2.9. Torque Limiting by Analog Voltage Reference**

Torque limiting by analog voltage reference limits the torque by assigning a torque analog voltage to the T-REF terminal (CN1-9 and 10). It cannot be used for torque control because the torque reference input terminal T-REF is used as an input terminal.

The torque is limited at the forward run side when the P-CL signal turns ON and at the reverse run side when the N-CL signal turns ON.

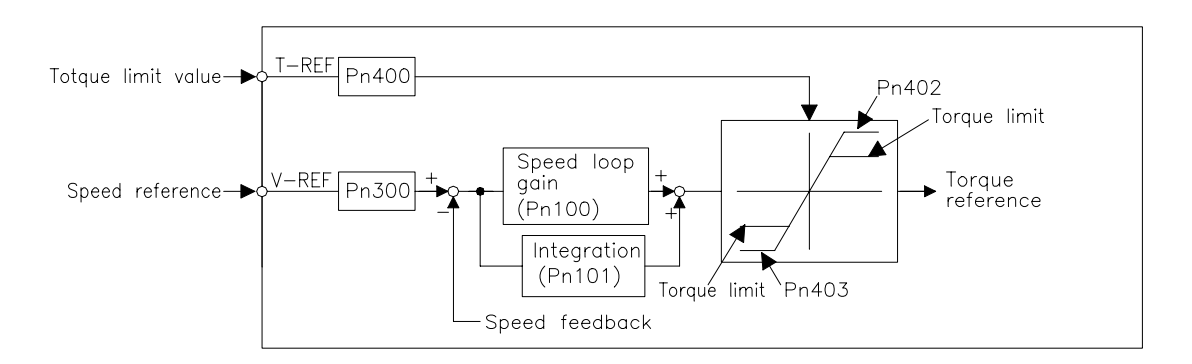

# **Using Torque Limiting by Analog Voltage Reference**

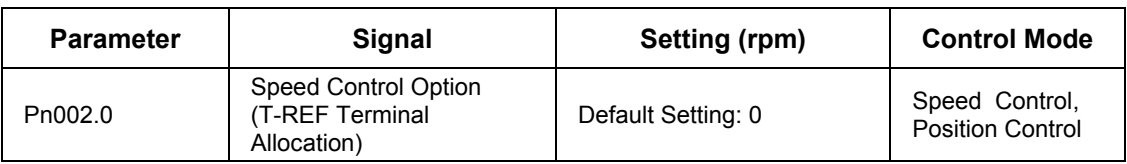

To use this function, set the following parameter to 3:

This parameter can be used to enable torque limiting by analog voltage reference.

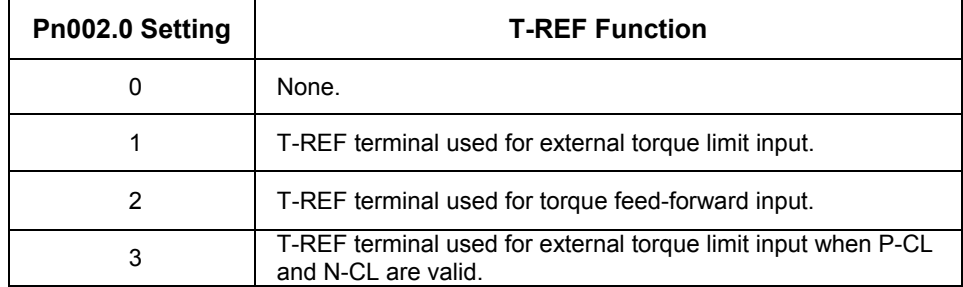

This function cannot be used with the torque feed-forward function described in *5.2.8 Torque Feed-Forward Function.* 

To use this function, verify how input signals have been allocated. (Refer to section *5.3.3 Input Circuit Signal Allocation*). The following table outlines factory default settings.

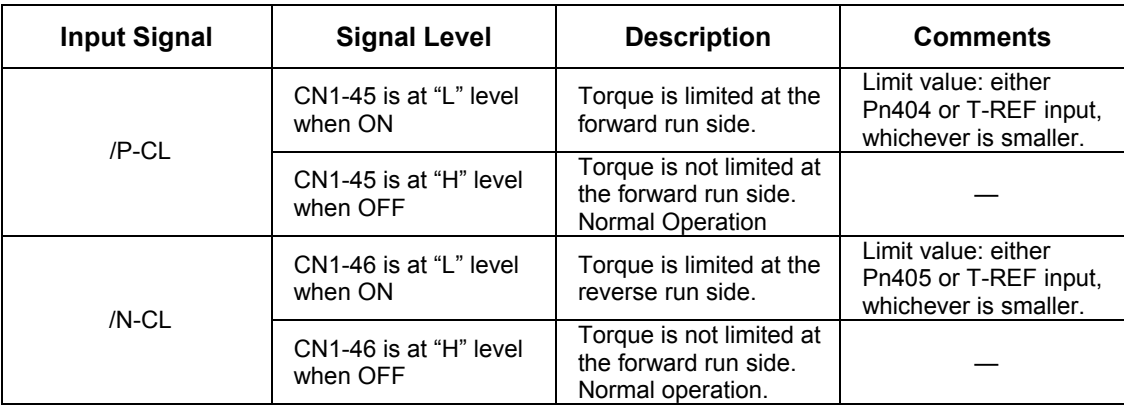

### ■ **Setting**

The torque limit is set using parameter Pn400.

The default setting for Pn400 is 30. If, for example, the torque limit is  $\pm$ 3V, then torque is limited to 100% of the rated torque. (A torque value higher than 100% torque is clamped at 100%.)

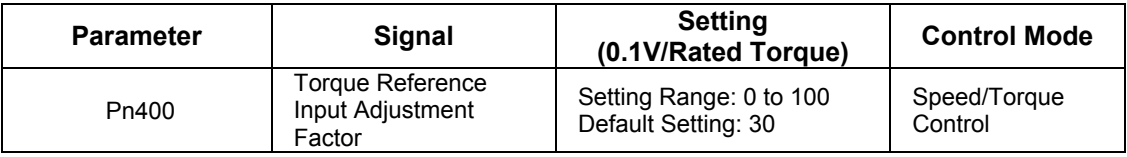

When either the P-CL or the N-CL signal is turned ON, the following torque limits become valid simultaneously.

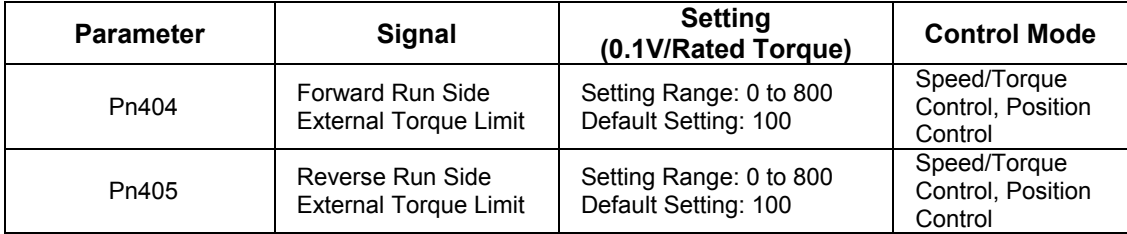

# **5.2.10. Reference Pulse Inhibit Function (/INHIBIT)**

This function inhibits the servo amplifier from counting input reference pulses during position control. The servomotor remains locked (clamped) while the function is in use. The /P-CON(/INHIBIT) signal is used to enable or disable the function.

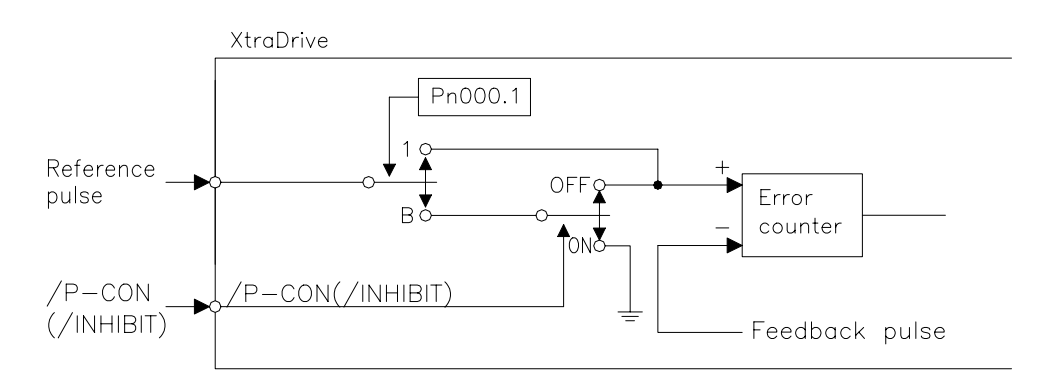

# **Using Reference Pulse Inhibit Function (/INHIBIT)**

To use the inhibit function, set the parameter as shown below.

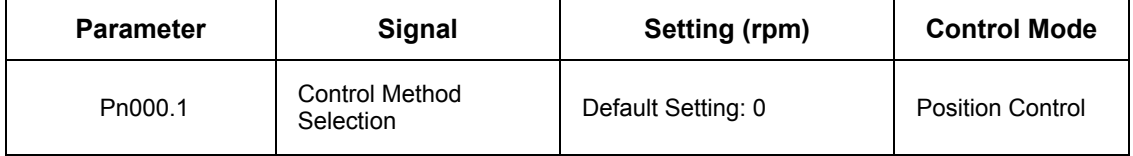

#### The following settings enable the inhibit function.

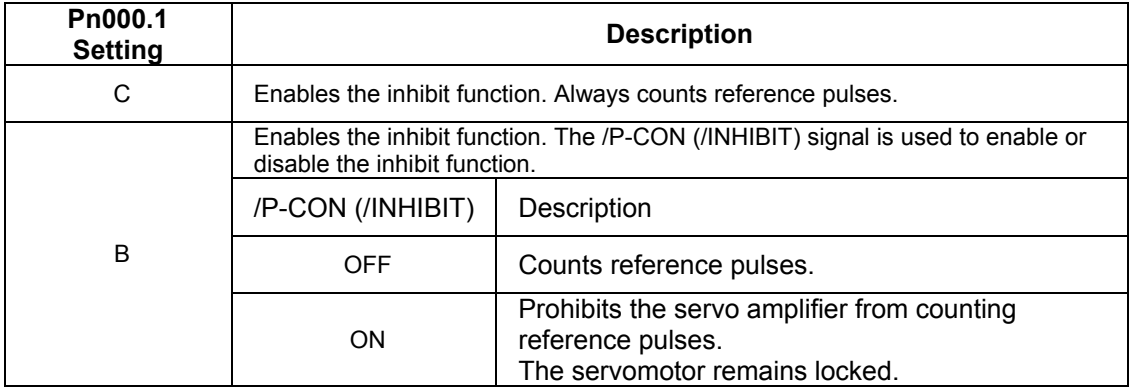

**Note:** Parentheses () around an /INHIBIT signal indicate that a signal has been allocated to the input circuit. See *5.3.3 Input Circuit Signal Allocation* for more details.

#### **Relationship between Inhibit Signal and Reference Pulses**

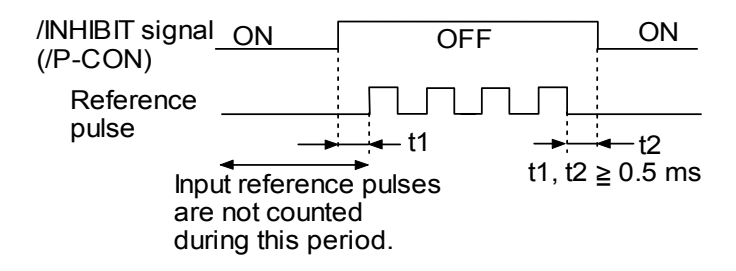

### **5.3. Setting Up the Servo Amplifier**

This section describes the procedure of setting parameters to operate the XtraDrive servo amplifier.

#### **5.3.1. Parameters**

The XtraDrive Series servo amplifier provides many functions and has parameters that allow the user to specify functions and perform fine adjustments.

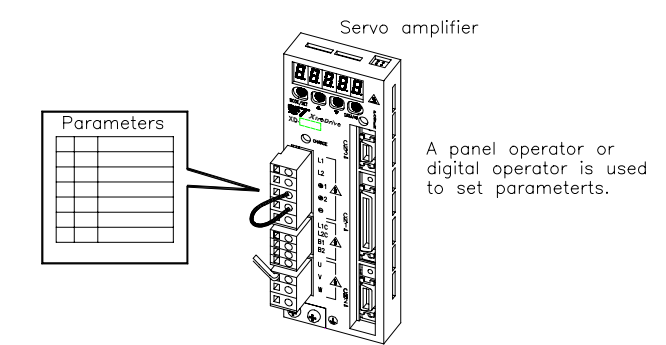

Parameters are divided into the following three groups.

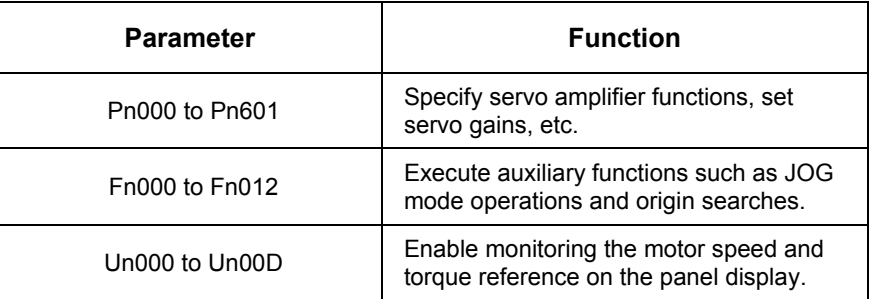

**Note:** Appendix B shows a list of parameters provided for reference. See *7.1.5 Operation in Parameter Setting Mode* for more details on the parameter setting procedure.

# **5.3.2. JOG Speed**

Use the following parameter to set or modify motor speed when operating the servomotor from a panel or digital operator.

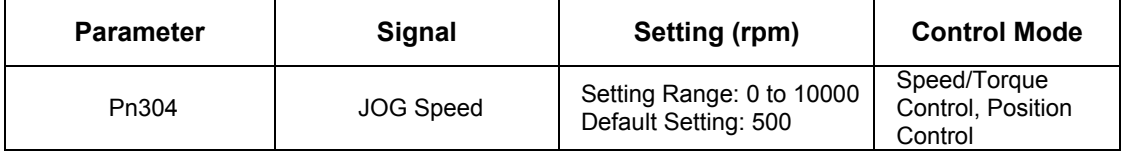

If the setting is higher than the maximum motor speed of the servomotor, then the servomotor will rotate at its maximum speed.

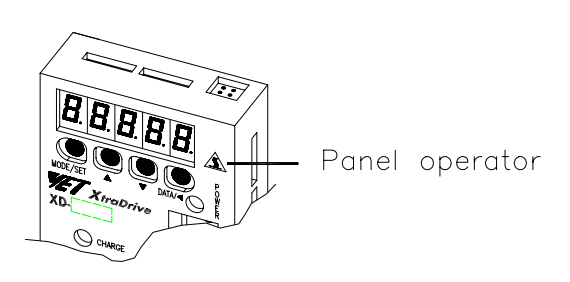

# **5.3.3. Input Circuit Signal Allocation**

The functions allocated to sequence input signal circuits can be changed. CN1 connector input signals are allocated with the default settings as shown in the following table.

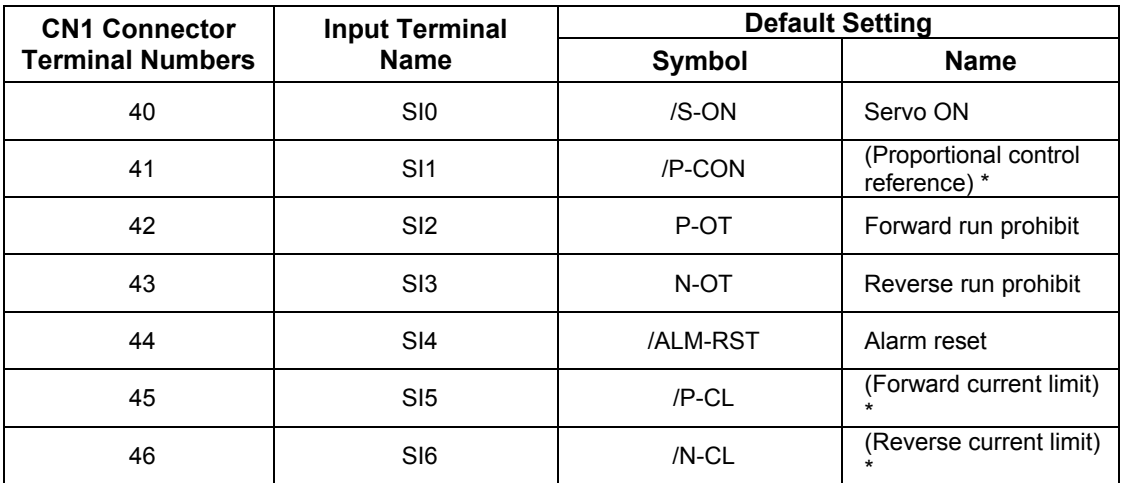

**Note:** \* The functions of these input signals are automatically switched according to the setting for parameter Pn000.1 as long as Pn50A.0 is set to 0.

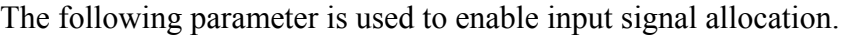

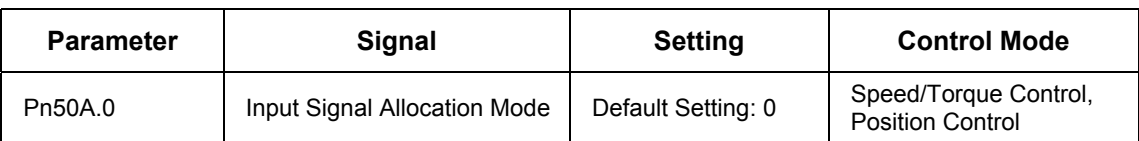

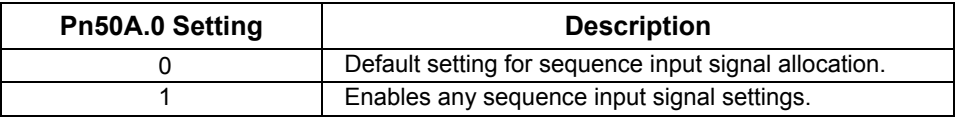

**Note:** The default setting for parameter Pn50A.0 is 0. Functions and applications in this manual are generally described for the factory defaults.

# **Input Signal Allocation**

The following signal can be allocated when Pn50A.0 is set to 1.

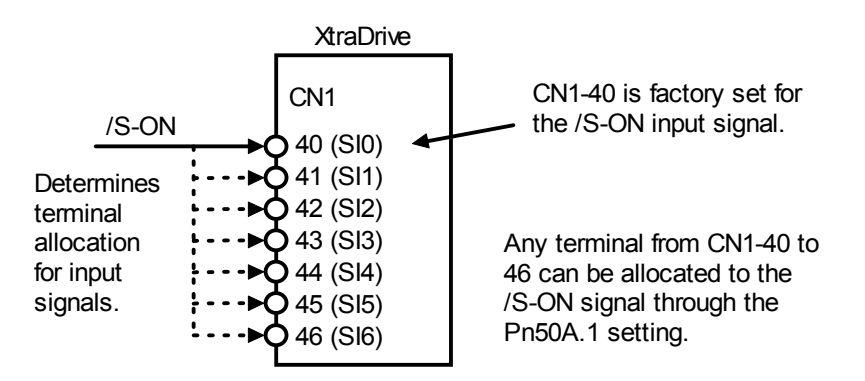

The following table shows the parameter default settings for input settings 1 to 4.

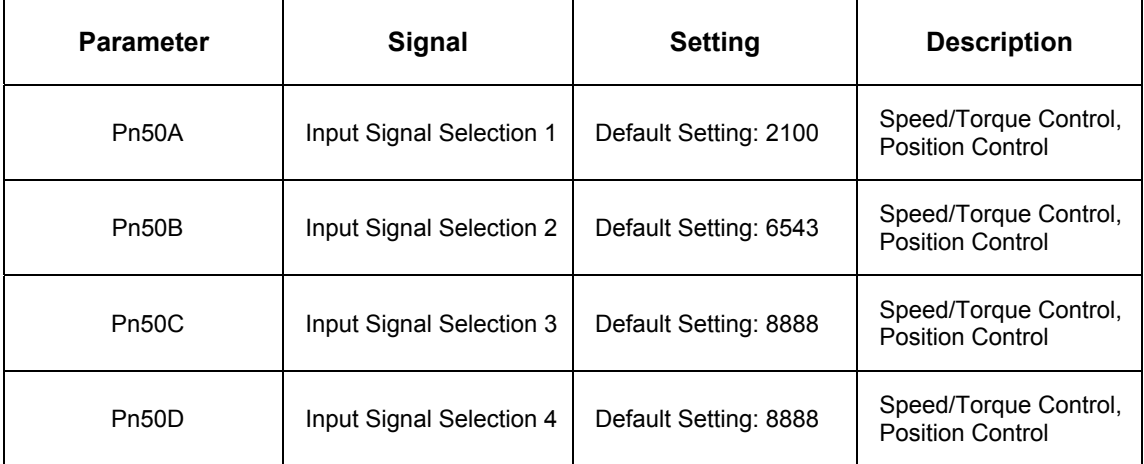

Select the input terminal on the CN1 connector that will be used for all input signals.

#### **Examples of Input Signal Allocation**

The procedure used to allocate sequence input signals is described using the /S-ON signal as a typical example.

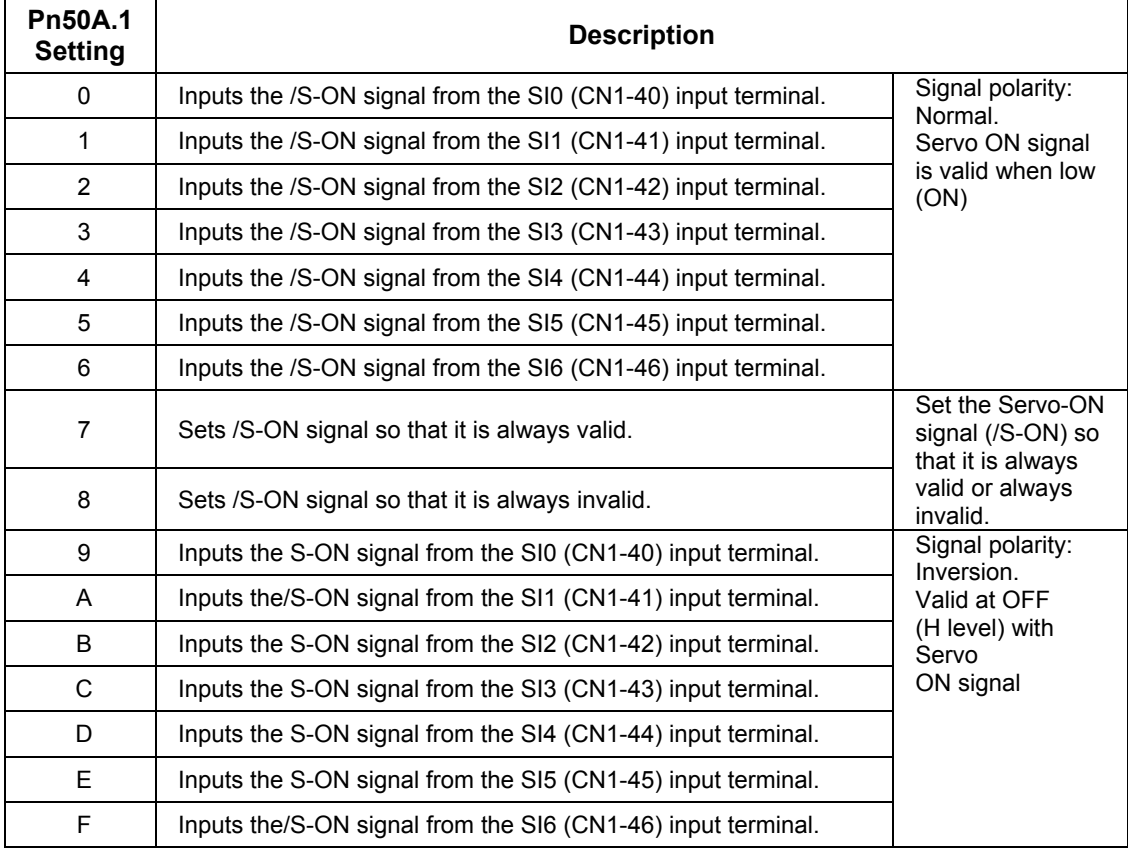

As shown in the table above, the /S-ON signal can be allocated to any input terminal from SI0 to SI6. /S-ON is always input when Pn50A.1 is set to 7, and an external signal line would therefore not be needed because the servo amplifier will determine whether the servo is ON or OFF.

The /S-ON signal is not used when Pn50A.1 is set to 8. This setting is meaningful only in the following instances.

- When the factory set input signal is to be replaced by another input signal.
- The signal must be left ON (low level) during normal operation to make the signal valid when OFF (high level) when forward run prohibit (P-OT) and reverse run prohibit (N-OT) are input. The input terminal signal line must be left ON even in system configurations that do not require this signal, but unnecessary wiring can be eliminated by setting Pn50A.1 to 8.
- By setting 9 to F, the signal polarity can be reversed.

**Note:** Several signals can be allocated to the same input circuit.

When the servo is ON, the forward run prohibit or reverse run prohibit signal is used. At a setting with inverted polarity, the failed safe operation may not be possible in the case of signal line disconnection.

# **Allocating Other Input Signals**

Input signal allocation can be changed as shown below.

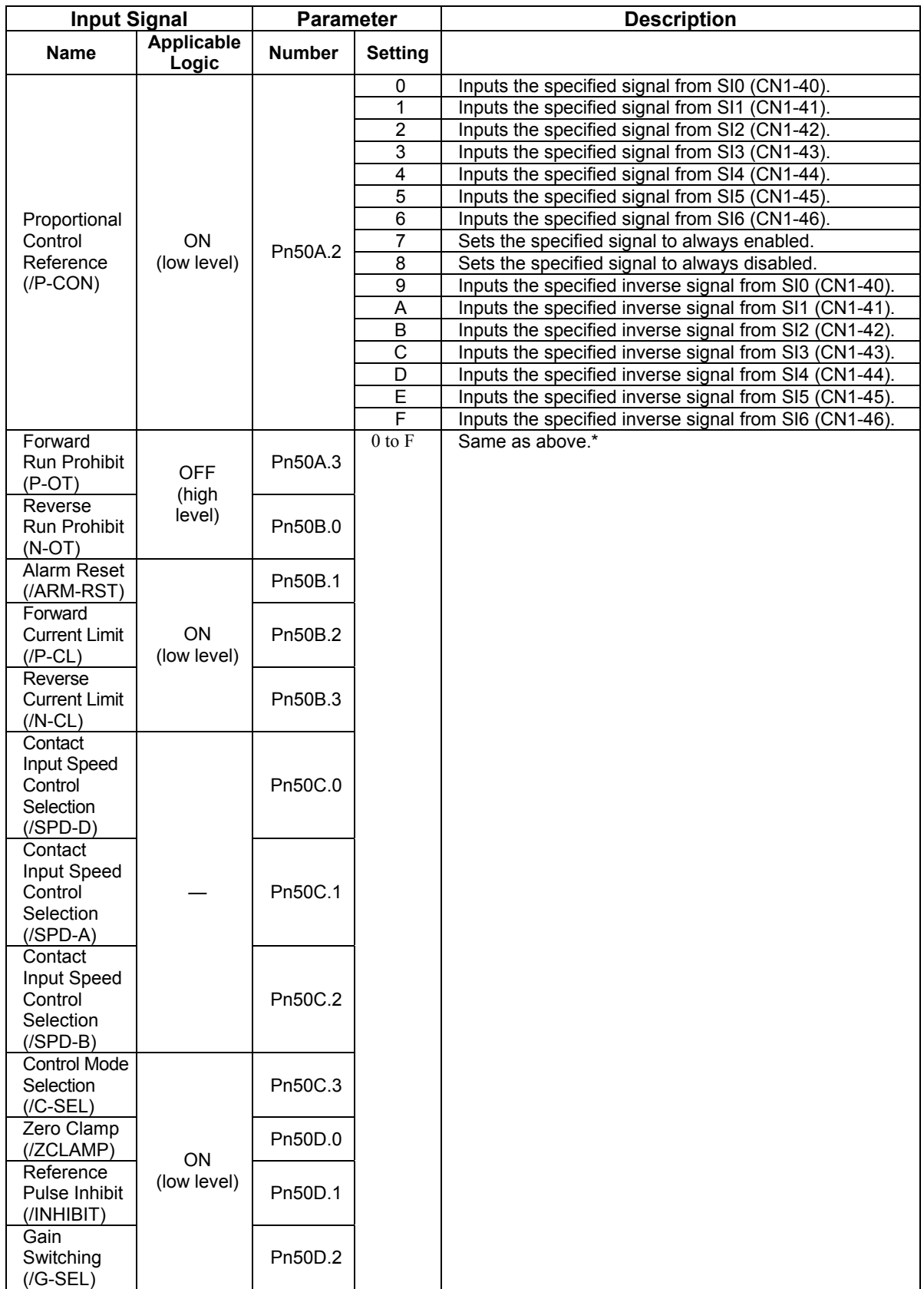

**Note:** \*Same as above" means that input signals and terminals SI0 to SI6 are enabled or disabled through parameter settings 0 to 8.

# **5.3.4. Output Circuit Signal Allocation**

# **Output Signal Allocation**

Output signal functions can be allocated to the sequence signal output circuits shown below.

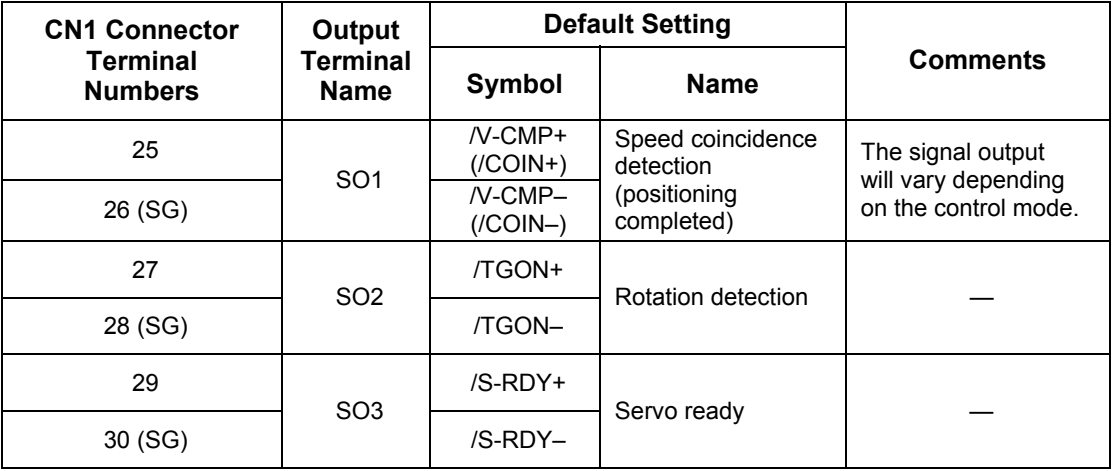

### **Output Signal Selection Default Settings**

The output signal selection parameters and their default settings are shown below.

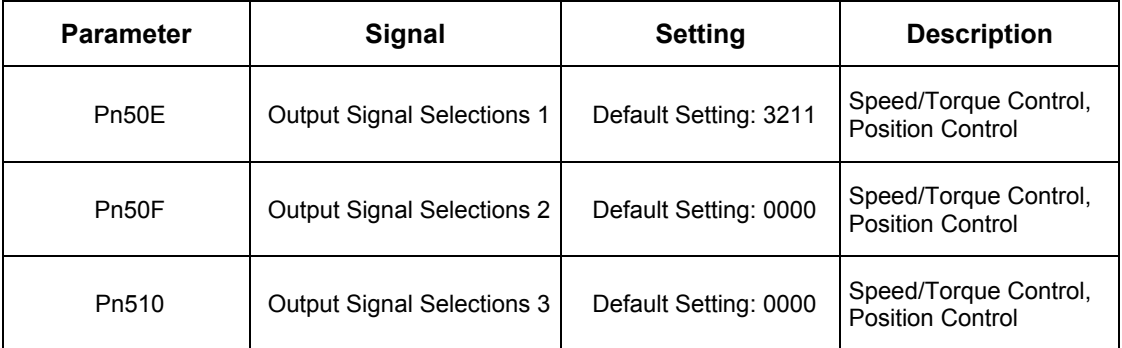

Select the CN1 connector terminals that will output the signals.

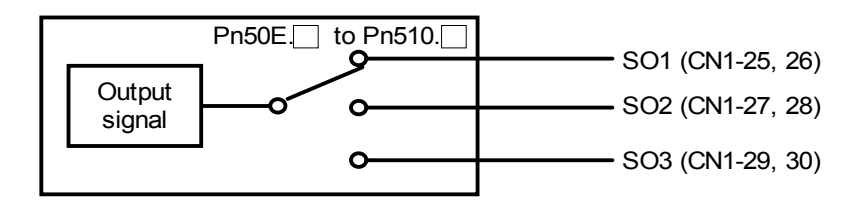

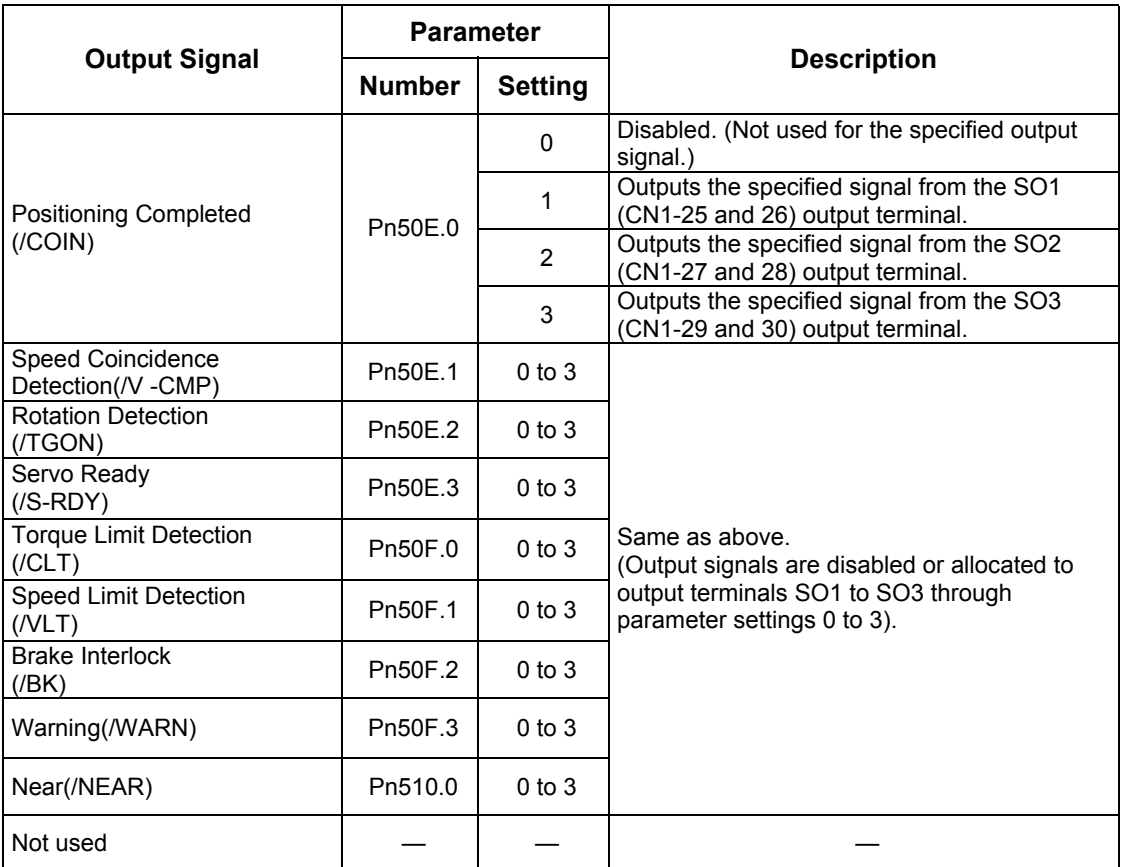

# **Allocating Other Output Signals**

**Note:** Signals are output with OR logic when multiple signals are allocated to the same output circuit. Signals that are not detected are invalid. For example, the positioning completed signal /COIN is invalid in Speed Control mode.

#### The following parameters can be used to invert the signals on output terminals SO1 to SO3.

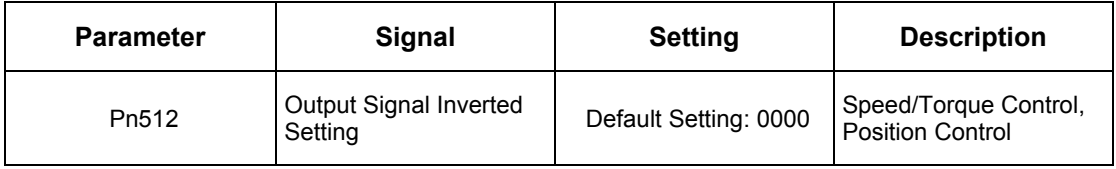

These settings specify which of the connector CN1 output signals are to be inverted:

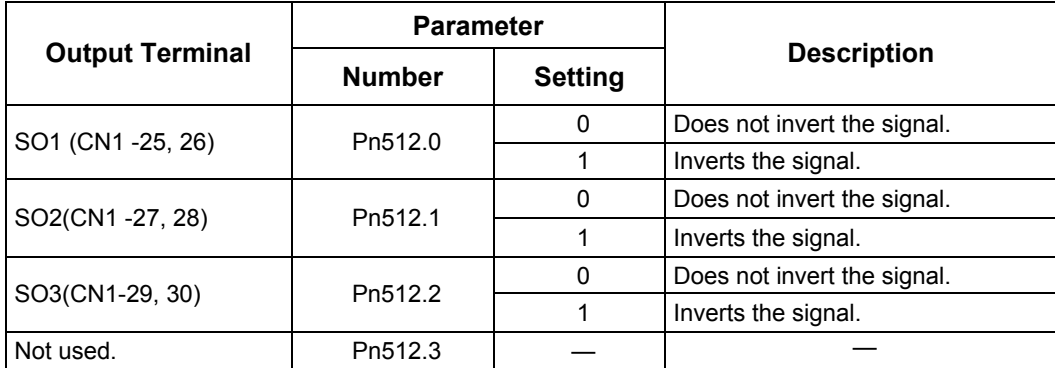

# **5.3.5. Control Mode Selection**

The XtraDrive servo amplifier offers speed control, position control, torque control, and the other control modes shown in the following table.

The following parameter is used to set the control mode.

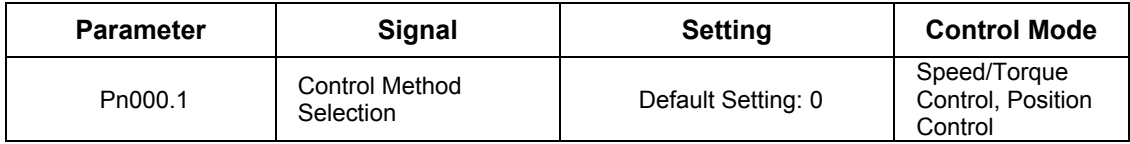

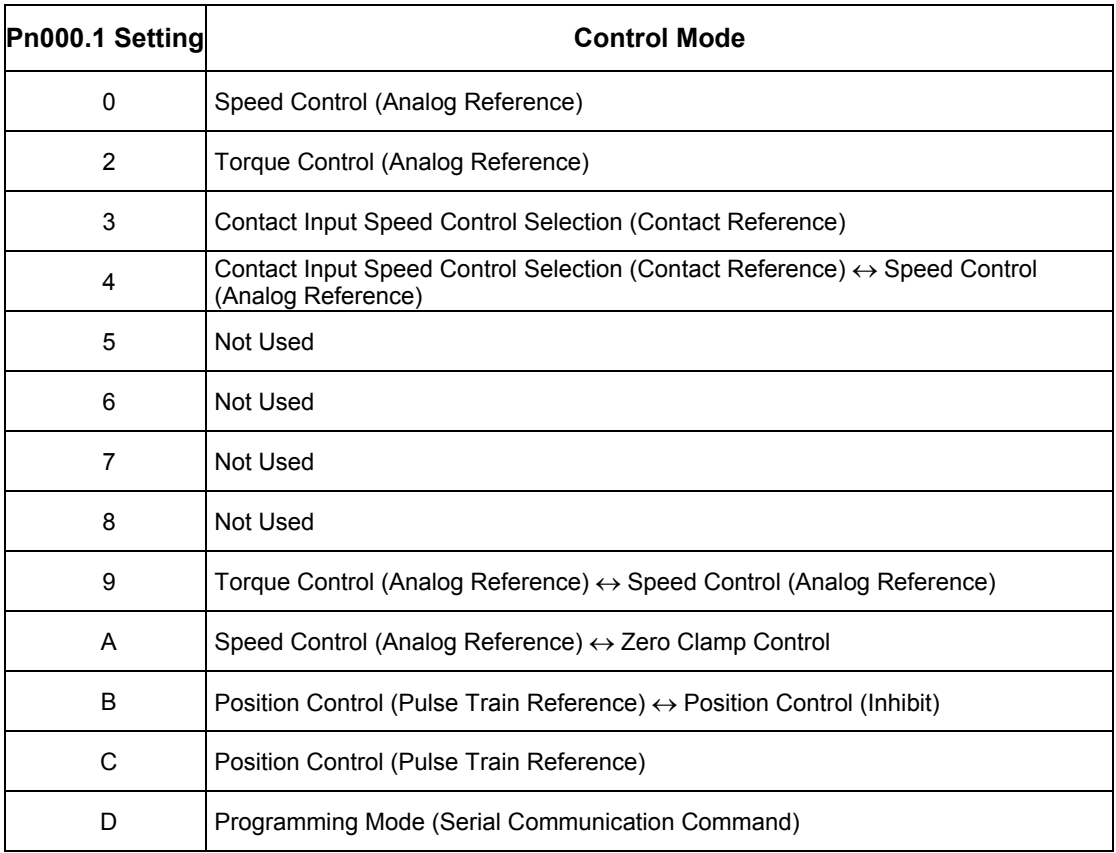

#### **Description of Control Modes**

The control modes are described below.

# **(0) Speed Control (Analog Reference)**

This mode controls speed using an analog voltage input reference. See *5.2.1 Speed Reference.*

# **(2) Torque Control (Analog Reference)**

This mode controls torque using an analog voltage input reference. See *5.2.7 Using Torque Control.* 

# **(3) Contact Input Speed Control Selection (Contact Reference)**

This mode uses the /P-CON (/SPD-D), /P-CL (/SPD-A), and /N-CL (/SPD-B) input signals to control speed as it switches among the three preset operating speeds in the servo amplifier. See *5.2.6 Contact Input Speed Control.* 

# **(4) Contact Input Speed Control Selection (Contact Reference)** Q **Speed Control (Analog Reference)**

This mode controls speed by switching between contact reference and analog voltage reference speed control. Analog voltage reference speed control is enabled when both /P-CL (/SPD-A) and /N-CL (/SPD-B) input signals are OFF (high level). See *5.2.6 Contact Input Speed Control.* 

# **(9) Torque Control (Analog Reference)** Q **Speed Control (Analog Reference)**

This mode switches between torque and speed control through the /P-CON (/C-SEL) signal. See *5.2.7 Using Torque Control.* 

# **(A) Speed Control (Analog Reference)**  $\leftrightarrow$  **Zero Clamp**

This speed control mode is used to set the zero clamp function when the servo amplifier is stopped. Zero clamp operates when the /P-CON (/ZCLAMP) signal is ON (low level). See *5.4.3 Using the Zero Clamp Function.* 

# **(B) Position Control (Pulse Train Reference)**  $\leftrightarrow$  **Position Control (Inhibit)**

This mode controls positioning by inhibiting reference pulse input through the /P-CON (/INHIBIT) signal. See *5.2.10 Reference Pulse Inhibit Function (INHIBIT)* 

# **(C) Position Control (Pulse Train Reference)**

This mode controls positioning using a pulse train input reference. See *5.2.2 Position Reference.*

# **(D) Programming Mode (Serial Communication Command)**

This mode controls positioning and torque using a serial communication. See *5.9 Configuration of Serial Command for AB Encoders.* 

# **5.4. Setting Stop Functions**

This section describes the procedure used to stop the servo amplifier properly.

# **5.4.1. Adjusting Offset**

# ■ **When the Servomotor Will Not Stop**

The servomotor may rotate at very low speed and not stop even when 0V is specified as the reference voltage for servo amplifier speed and torque control (analog reference). This happens when the reference voltage from the host controller or external circuit is slightly offset (in mV units). The servomotor will stop if this offset is properly adjusted to 0V.

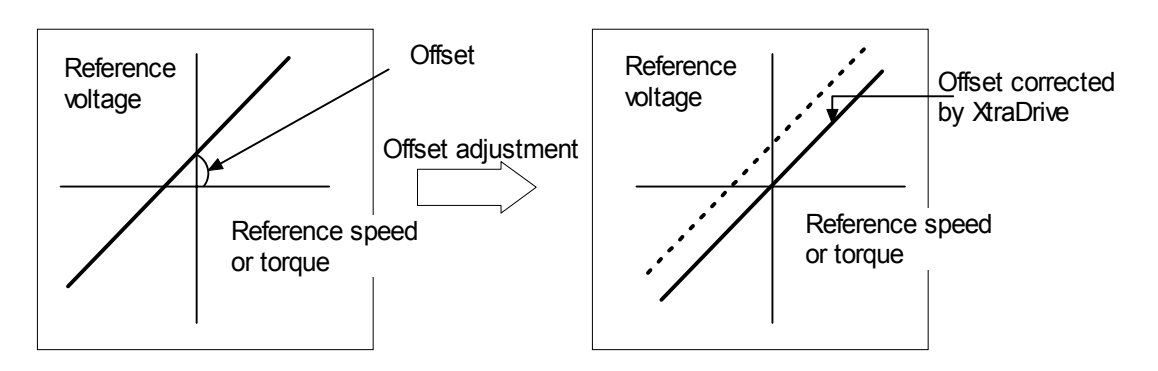

#### ■ Reference Offset Adjustment

The following methods can be used to adjust the reference offset to 0V.

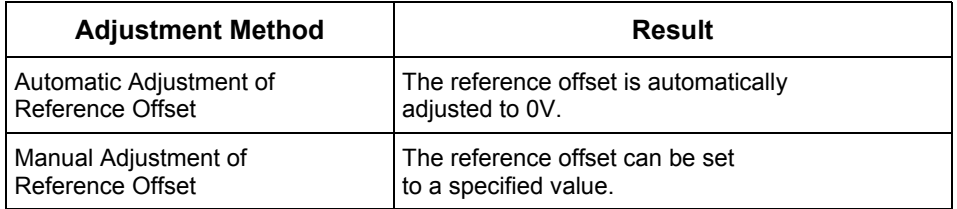

**Note:** Use manual rather than automatic adjustment if a position control loop is formed in the host controller.

See the following sections in *Chapter 7 Using the Panel Operator* for more details on adjustment procedures:

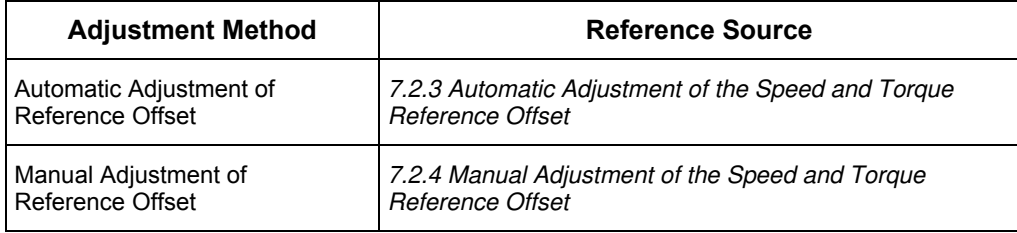

#### **5.4.2. Servo OFF Stop Mode Selection**

To stop the servomotor by applying the dynamic brake (DB), set the desired mode in the following parameter. The servomotor will stop due to equipment friction if the dynamic brake is not applied.

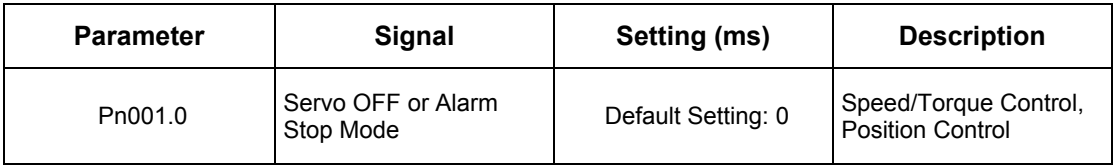

The XtraDrive servo amplifier turns OFF under the following conditions:

- The Servo ON input signal (/S-ON, CN1-40) is turned OFF.
- A servo alarm occurs.
- Power is turned OFF.

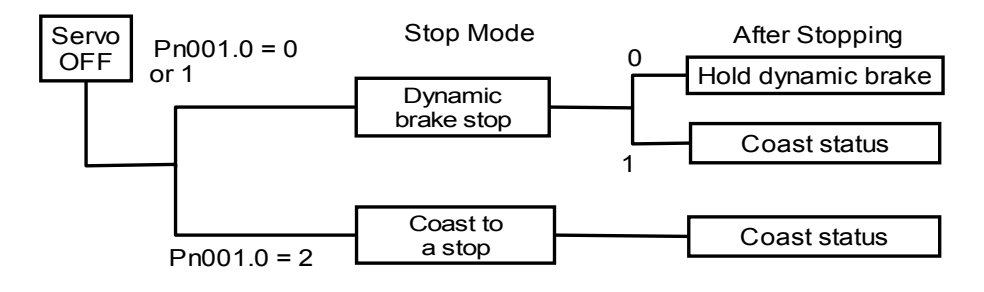

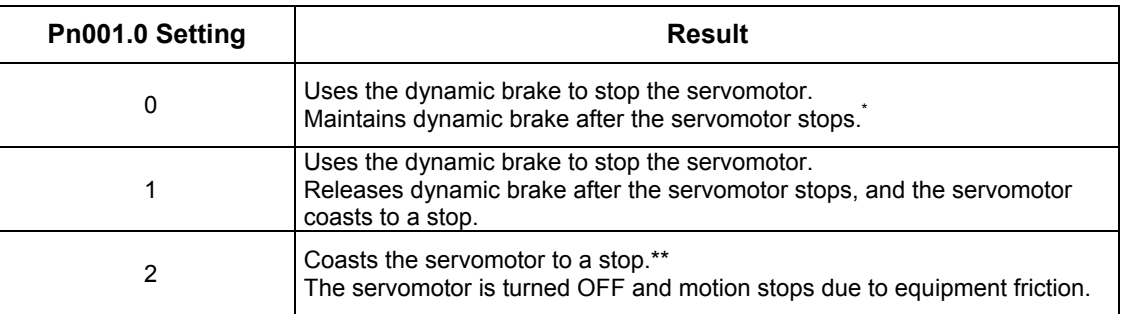

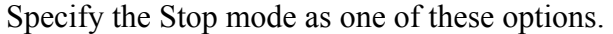

**Note:** \* If the servomotor is stopped or moving at extremely low speed, it will coast to a stop.

\*\* When the main power supply is turned OFF for the following servo amplifiers, the DB circuit is turned ON when the control power supply is OFF:

30 to 1500W for 200V

2.0 to 3.0kW for 400V

If the DB circuit needs to be turned OFF when the main power supply or the control power supply is OFF, disconnect the servo amplifier's wiring (U, V, and W).

**Note:** The dynamic brake is an emergency stop function. Do not repeatedly start and stop the servomotor using the servo ON signal (/S-ON) or by repeatedly turning power ON and OFF.

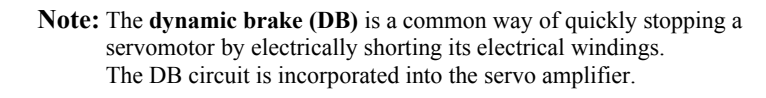

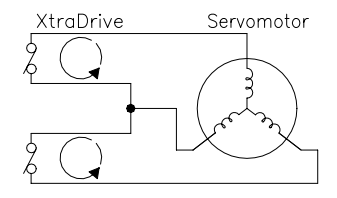

# **5.4.3. Using the Zero Clamp Function**

#### **Zero Clamp Function**

The zero clamp function is used for systems where the host controller does not form a position loop for the speed reference input. In other words, this function is used to stop and lock the servomotor even when the input voltage of speed reference V-REF is not 0V. An internal position loop is temporarily formed to clamp the servomotor within one pulse when the zero clamp function is turned ON. Even if the servomotor is forcibly rotated by external force, it will still return to the zero clamp position.

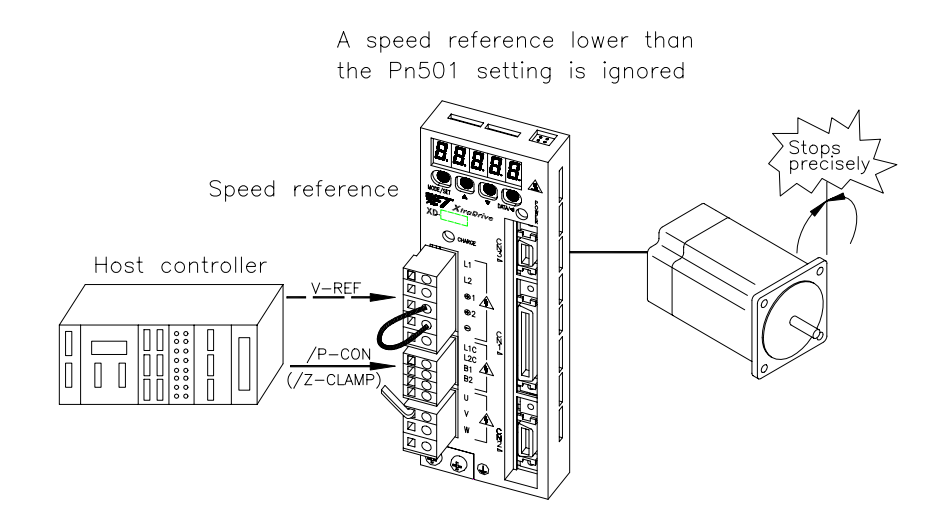

#### **Parameter Setting**

Set the following parameter so that the input signal /P-CON (/ZCLAMP) can be used to enable or disable the zero clamp function.

| <b>Parameter</b> | Signal                             | Setting (ms)       | <b>Description</b> |
|------------------|------------------------------------|--------------------|--------------------|
| Pn000.1          | <b>Control Method</b><br>Selection | Default Setting: 0 | Speed Control      |
|                  |                                    |                    |                    |

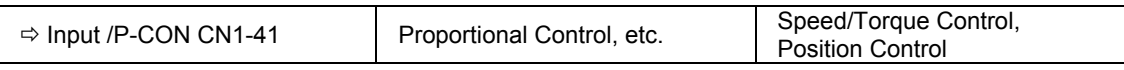

**Note:** The /ZCLAMP signal can be used when an input circuit signal is allocated. See *5.3.3 Input Circuit Signal Allocation* for more details.

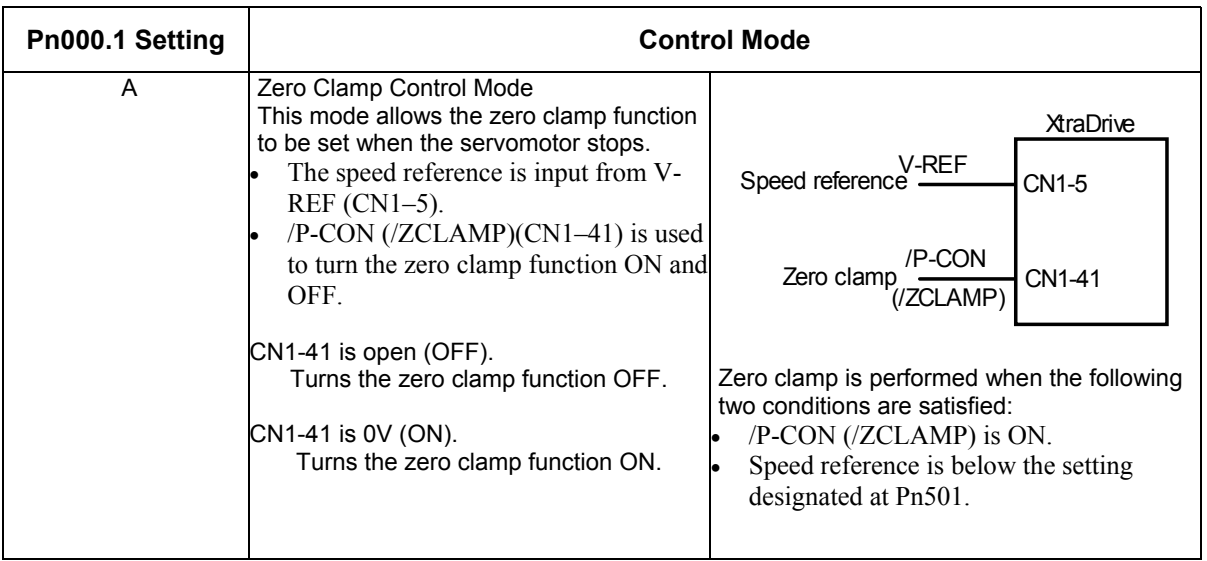

# **Setting Motor Speed**

Use the following parameter to set the motor speed level at which zero clamp is performed

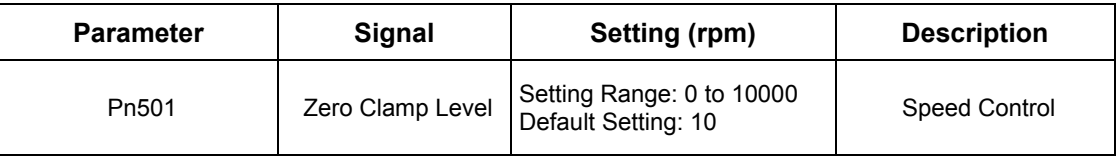

If zero clamp speed control is selected, set the motor speed at which zero clamp is to be performed. The maximum speed will be used if the value of Pn501 is set higher than the maximum speed of the servomotor.

# **Zero Clamp Conditions**

Zero clamp is performed when all the following conditions are satisfied:

- Zero clamp speed control is selected (parameter Pn000.1 is set to A).
- /P-CON  $(ZCLAMP)(CN1-41)$  is ON  $(0V)$ .
- Speed reference drops below the setting level of Pn501.

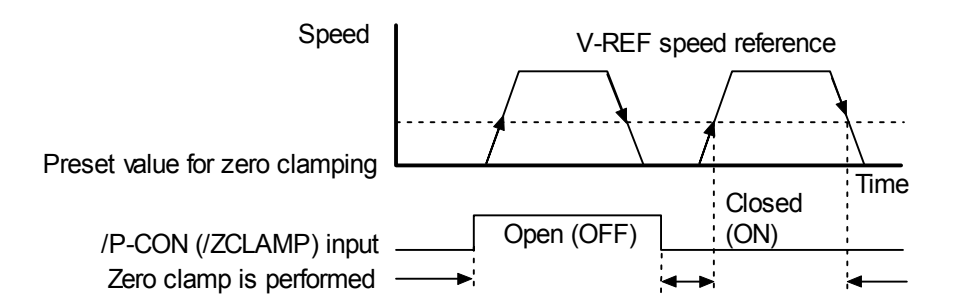

**Note:** When the /ZCLAMP signal is allocated, the zero clamp operation will be used even for speed control  $(Pin000.1 = 0)$ .

#### **5.4.4. Using the Holding Brake**

The holding brake is used when a XtraDrive controls a vertical axis. In other words, a servomotor with brake prevents the movable part from shifting due to the force of gravity when system power goes OFF.

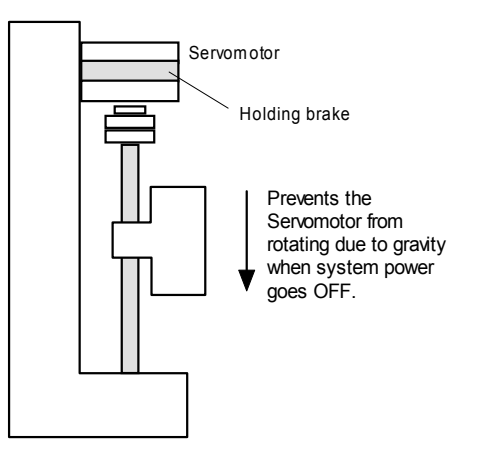

#### **Wiring Example**

Use the servo amplifier contact output signal /BK and the brake power supply to form a brake ON/OFF circuit. The following diagram shows a standard wiring example.

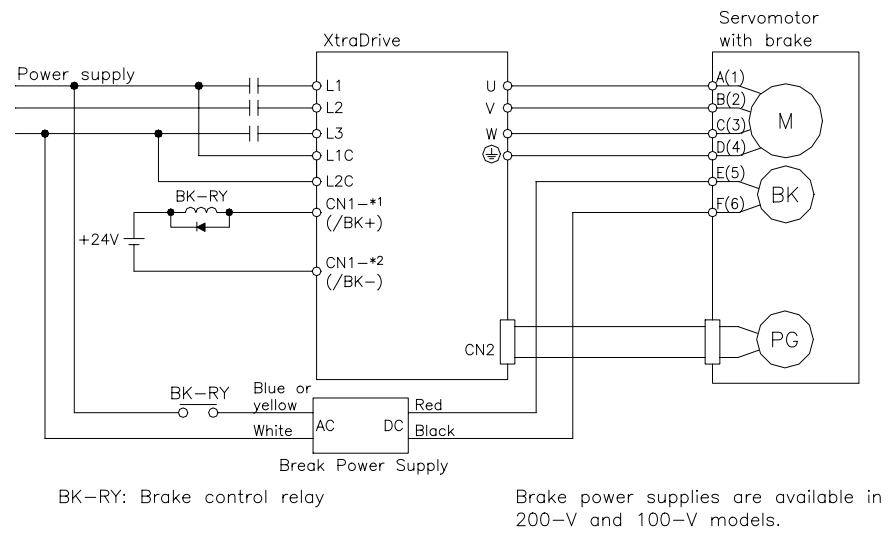

\*1 and \*2 are the output terminals allocated with Pn510.0.

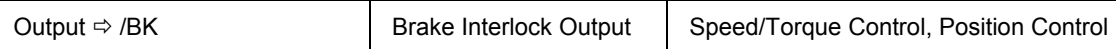

This output signal controls the brake when using a servomotor with a brake and does not have to be connected when using a servomotor without a brake.

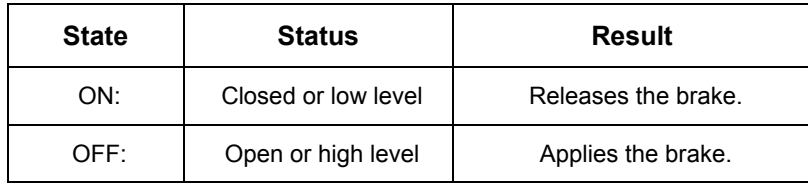

#### Related Parameters

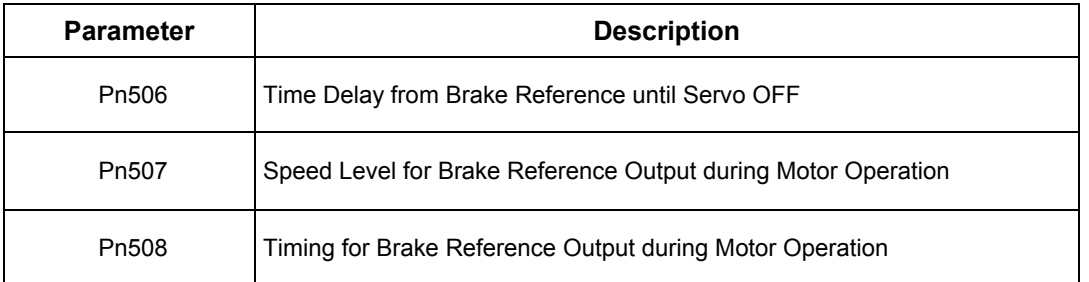

The following parameter must be selected to determine the location of the output signal, when the /BK signal is used.

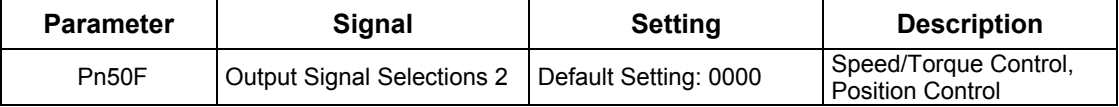

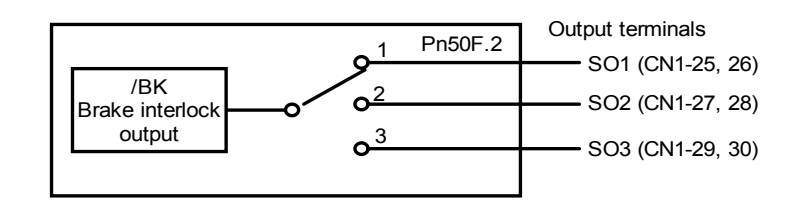

Select the /BK output terminal.

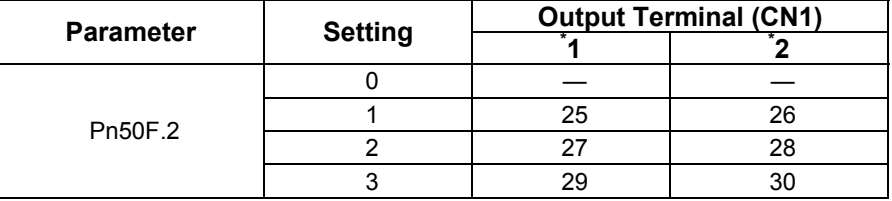

**Note:** Signals are output with OR logic when multiple signals are allocated to the same output circuit. Set other output signals to a value other than the one allocated to the /BK signal in order to output the /BK signal alone. See *5.3.4 Output Circuit Signal Allocation.* 

### **Brake ON Timing**

If the equipment moves slightly due to gravity when the brake is applied, set the following parameter to adjust brake ON timing.

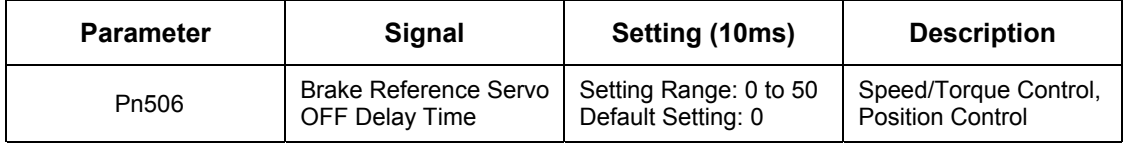

This parameter is used to set the output time from the brake control signal /BK until the servo OFF operation (servomotor output stop) when a servomotor with a brake is used.

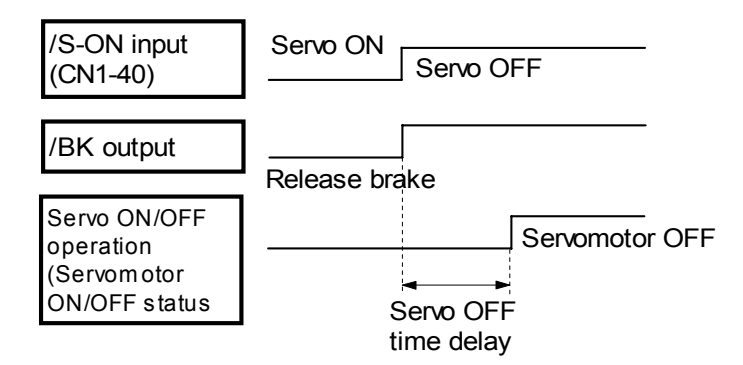

With the standard setting, the servo is turned OFF when the /BK signal (brake operation) is active. The equipment may move slightly due to gravity depending on equipment configuration and brake characteristics. If this happens, use this parameter to delay servo OFF timing.

This setting sets the brake ON timing when the servomotor is stopped. Use Pn507 and 508 for brake ON timing during operation.

**Note:** The servomotor will turn OFF immediately if an alarm occurs. The equipment may move due to gravity in the time it takes for the brake to operate.

#### **Holding Brake Setting**

Set the following parameters to adjust brake ON timing so the holding brake is applied when the servomotor stops.

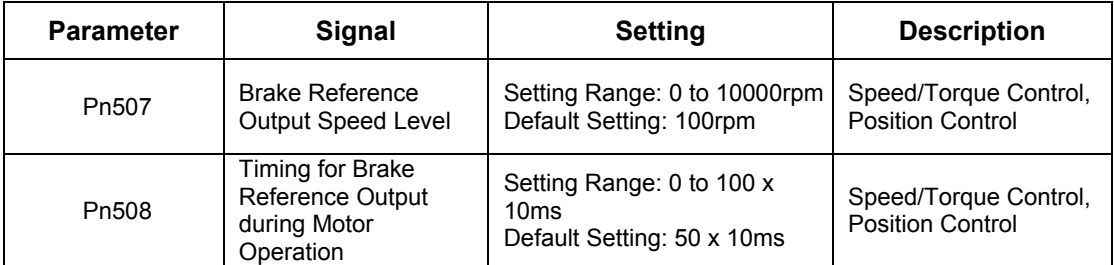

Set the brake timing to be used when the servo is turned OFF by input signal /S-ON (CN1-40) or when an alarm occurs during motor operation.

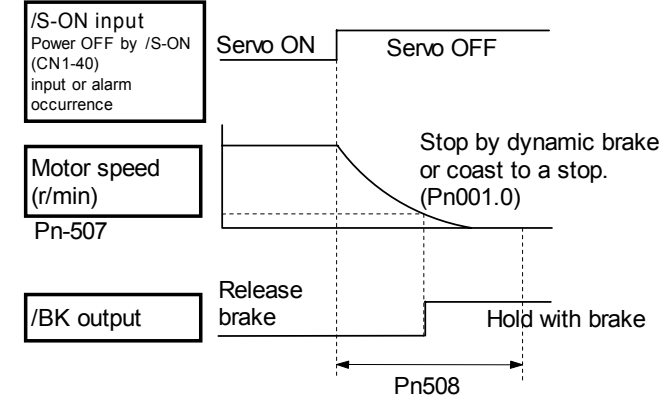

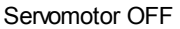

Brake ON timing when the servomotor stops must be adjusted properly because servomotor brakes are designed as holding brakes. Adjust the parameter settings while observing equipment operation.

# **/BK Signal Output Conditions During Servomotor Operation**

The circuit is open under either of the following conditions:

- Motor speed drops below the setting at Pn507 after servo OFF.
- The time set at Pn508 has elapsed since servo OFF.

The actual speed used will be the maximum speed even if Pn507 is set higher than the maximum speed.

#### **5.5. Forming a Protective Sequence**

This section describes the procedure for using I/O signals from the servo amplifier to form a protective safety sequence.

#### **5.5.1. Using Servo Alarm and Alarm Code Outputs**

The basic procedure for connecting alarm output signals is described below.

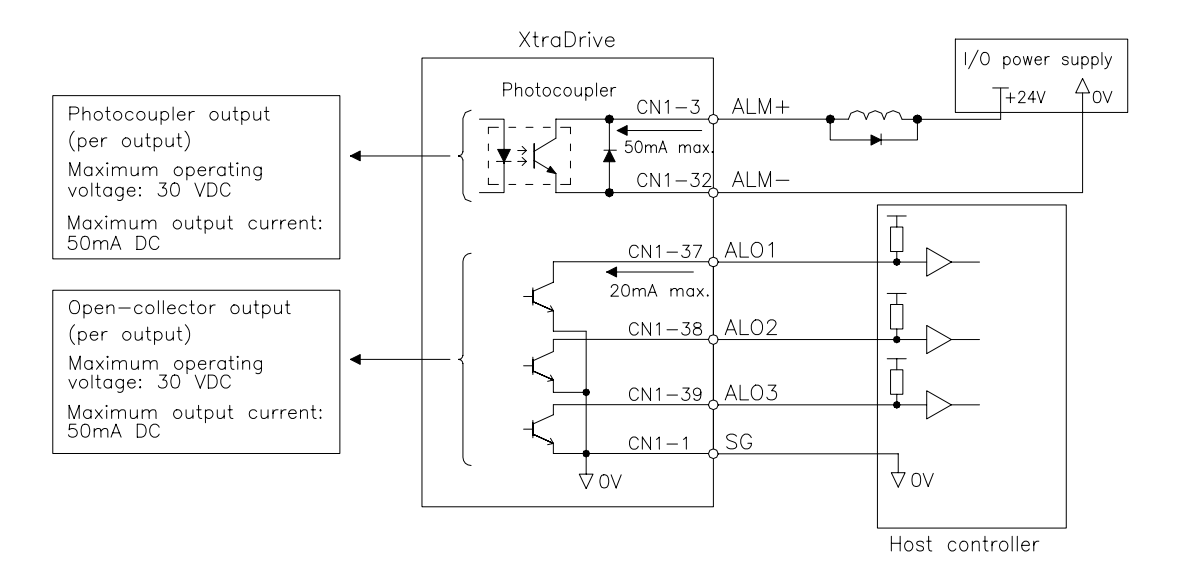

The user must provide a suitable external I/O power supply separately because there is no internal 24V power supply in the servo amplifier.

| l Output ⇨ ALM+ CN1-31 | Servo Alarm Output                   | Speed/Torque Control,<br>Position Control        |
|------------------------|--------------------------------------|--------------------------------------------------|
| l Output ⇨ ALM- CN1-32 | Signal Ground for Servo Alarm Output | Speed/Torque Control,<br><b>Position Control</b> |

The use of the photocoupler output signals is described below.

These alarms are output when a servo amplifier alarm is detected.

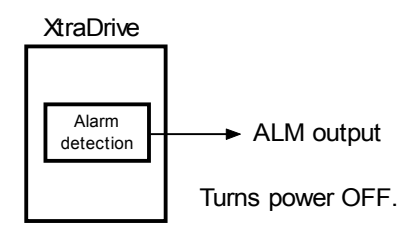

Form an external circuit so that this alarm output (ALM) turns OFF the servo amplifier.

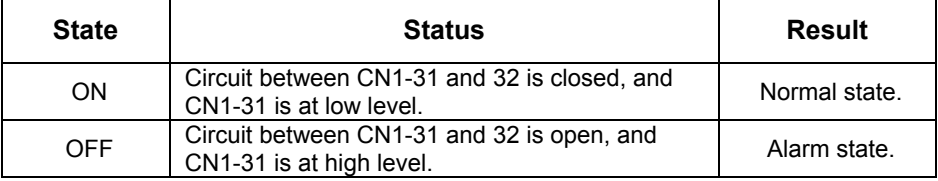

Alarm codes ALO1, ALO2 and ALO3 are output to indicate each alarm type.

The use of open-collector output signals ALO1, ALO2, and ALO3 is described below.

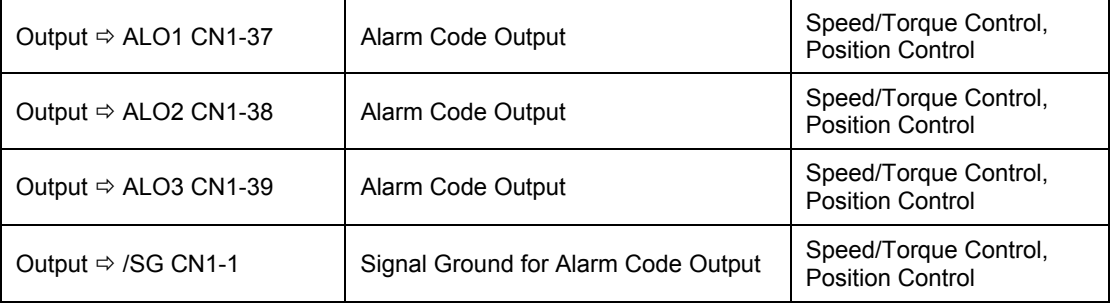

These signals output alarm codes to indicate the type of alarm detected by the servo amplifier. Use these signals to display alarm codes at the host controller. See *9.2.3 Alarm Display Table* for more on the relationship between alarm display and alarm code output.

When a servo alarm (ALM) occurs, eliminate the cause of the alarm and set the following /ALM-RST input signal to high level (ON) to reset the alarm.

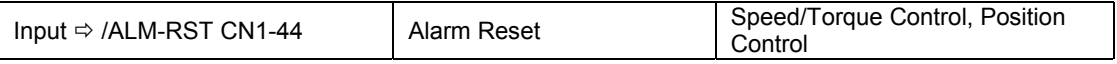

The Alarm Reset signal is used to reset a servo alarm.

Form an external circuit so that the servo amplifier turns OFF when an alarm occurs. Alarms are reset automatically when the control power supply is turned OFF.

Alarms can also be reset using a panel or digital operator.

**Note: 1.** Encoder alarms cannot always be reset by inputting the /ALM-RST signal. In that case, turn the control power supply OFF to reset the alarm.

**2.** When an alarm occurs, always eliminate the cause before resetting the alarm. See *9.2.1 Troubleshooting Problems with Alarm Displays* for more details on troubleshooting the system when an alarm occurs.

**3.** In a Position Control Alarm Code do not relate to trajectory errors.

#### **5.5.2. Using the Servo ON Input Signal (/S-ON)**

This section describes the basic use and wiring procedure for the Servo ON (/S-ON) input signal (sequence input signal). Use this signal to forcibly turn OFF the servomotor from the host controller.

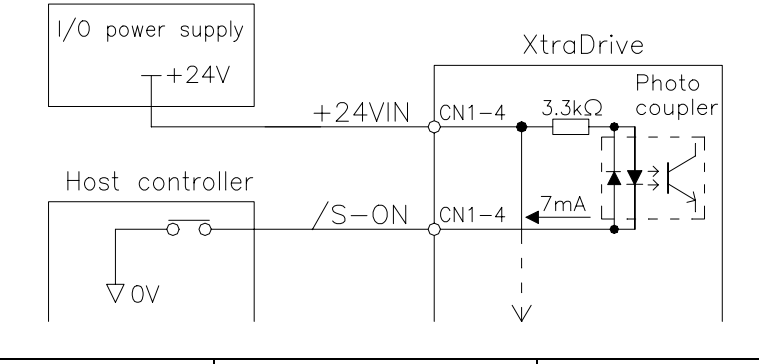

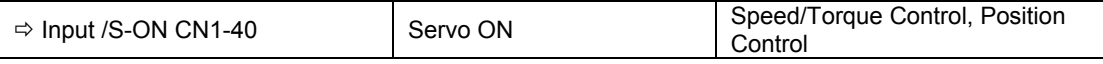

This signal is used to turn the servomotor ON and OFF.

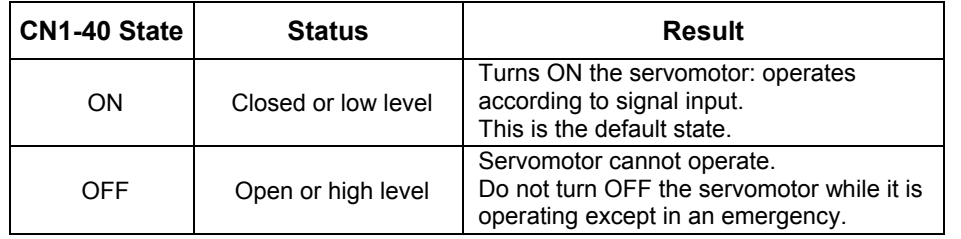

# **A** CAUTION

• **Do not use the Servo ON (/S-ON) signal to start or stop the motor. Always use an input reference signal, such as Speed Reference to start or stop the servomotor.**  Using the Servo ON signal to start or stop the motor will shorten the life of the servo amplifier.

Set the following parameter to 7 if the /S-ON signal will not be used.

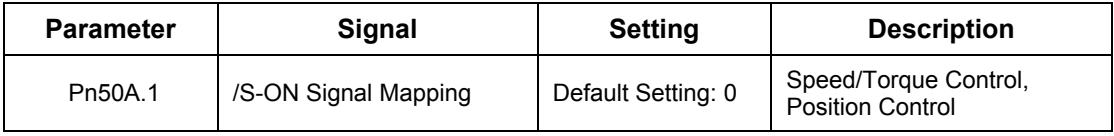

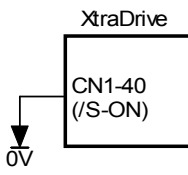

The external short-circuit wiring shown in the figure can be omitted if the Servo ON (/S-ON) input signal is not used.

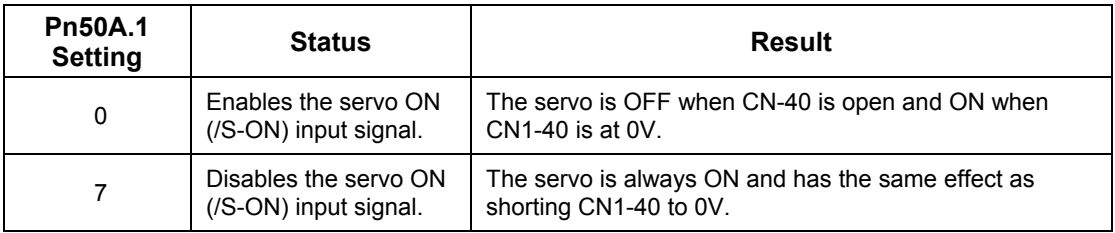

**Note:** See *5.3.3 Input Circuit Signal Allocation* for other Pn50A.1 settings.

# **5.5.3. Using the Positioning Completed Output Signal (/COIN)**

This section describes the basic use and wiring procedures for the positioning completed (/COIN) output signal (photocoupler output signal). The signal is output to indicate that servomotor operation is completed.

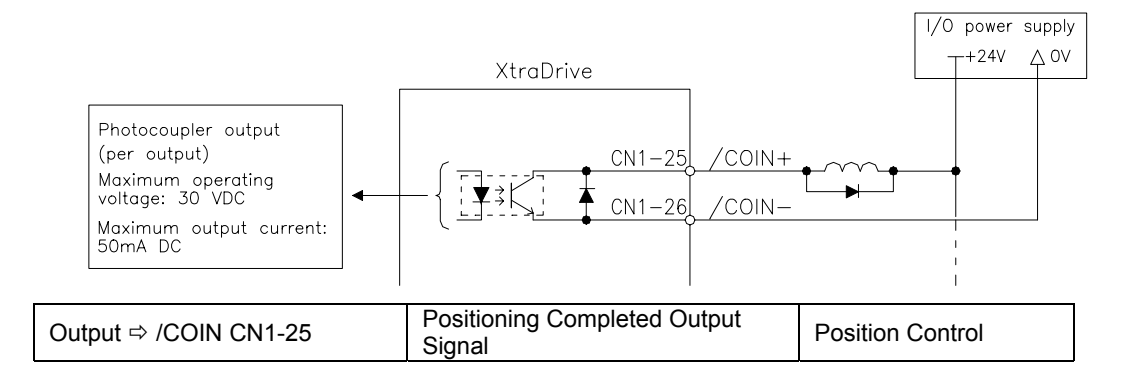

This signal indicates that the servomotor movement during position control has been completed. The host controller uses the signal as an interlock to confirm that positioning is completed.

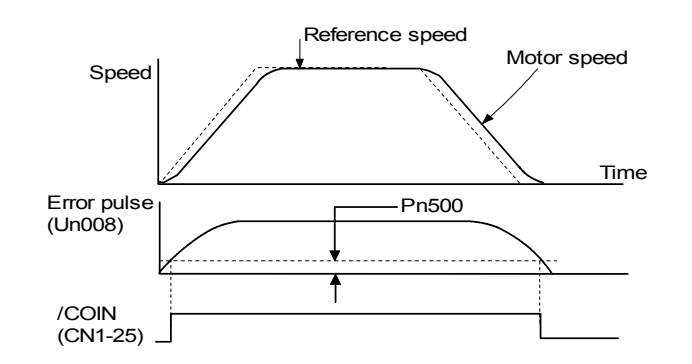

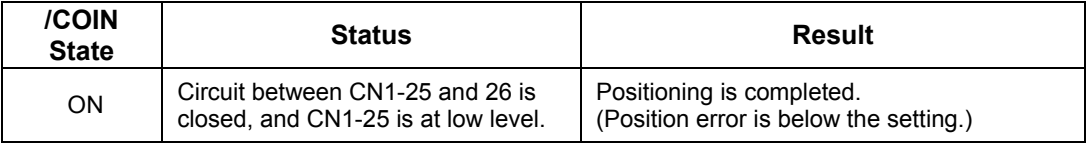

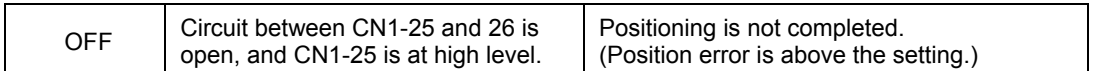

The following parameter is used to change the CN1 connector terminal that outputs the /COIN signal.

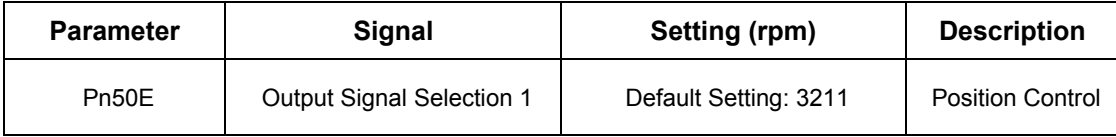

The parameter is factory set so the /COIN signal is output between CN1-25 and 26. See *5.3.4 Output Circuit Signal Allocation* for more details on parameter Pn50E.

The following parameter is used to set the number of error pulses and to adjust the output timing of the positioning completed signal.

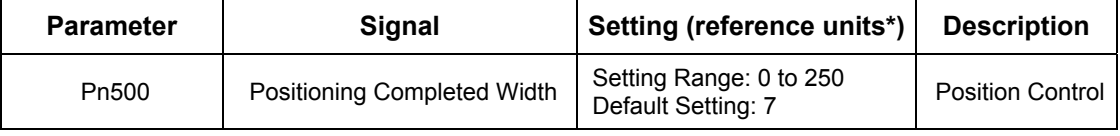

**Note:** \*Reference units for this parameter are the number of input pulses as defined using the electronic gear function; if a Serial Command is used, it is defined in Position Units.

> This parameter is used to set output timing for the positioning completed signal (/COIN) when the position reference pulse is input and servomotor operation is completed.

Set the number of error pulses in reference units.

Too large a value set at this parameter may output only a small error during low-speed operation that will cause the /COIN signal to be output continuously.

The positioning completed width setting has no effect on final positioning accuracy.

Note: /COIN is a position control signal.

With the default setting, this signal is used for the speed coincidence output /V-CMP for speed control, and it is always ON for torque control.

# **5.5.4. Speed Coincidence Output (/V-CMP)**

This section describes the basic use and wiring procedures for the speed coincidence (/V-CMP) output signal (photocoupler output signal), used to indicate a match with the speed reference. The host controller uses the signal as an interlock.

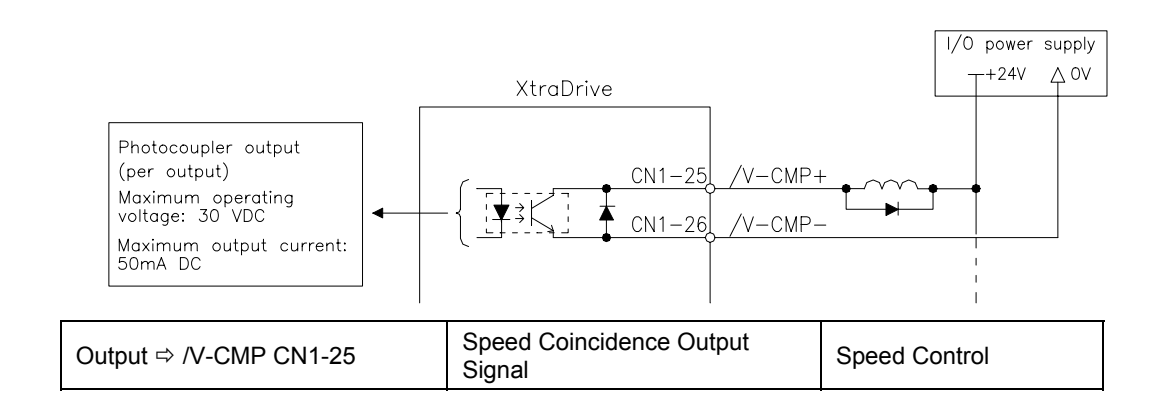

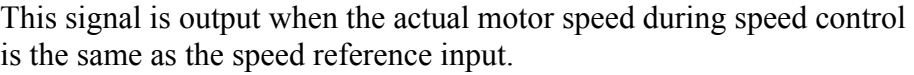

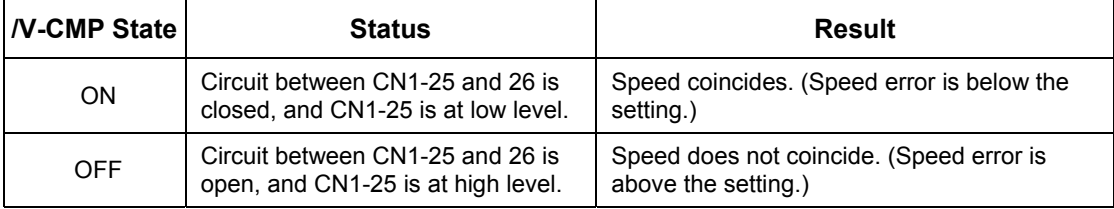

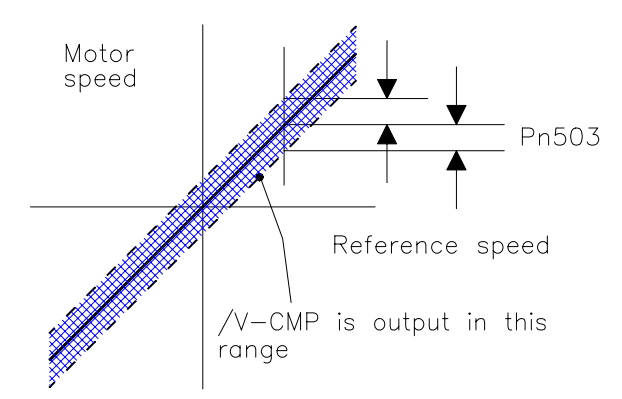

The following parameter setting is used to change the CN1 connector terminal that outputs the /V-CMP signal.

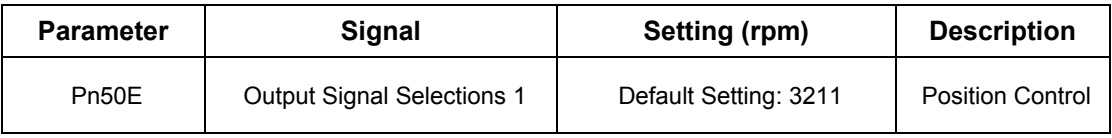

The parameter is default set so the /V-CMP signal is output between CN1-25 and 26. See *5.3.4 Output Circuit Signal Allocation* for more details on parameter Pn50E.

The following parameter is used to set conditions for speed coincidence output.

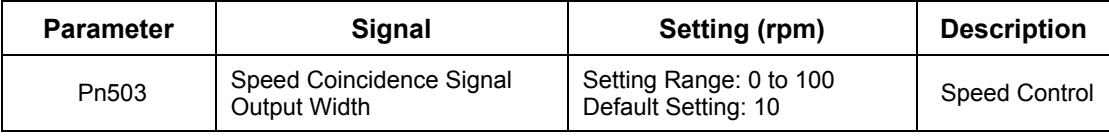

This parameter is used to set conditions for speed coincidence signal /TGON output.

The /V-CMP signal is output when the difference between the speed reference and actual motor speed is below this setting.

- **Example:** The /V-CMP signal turns ON at 1900 to 2100rpm if the parameter is set to 100 and the reference speed is 2000rpm.
	- **Note:** /V-CMP is a speed control signal. With the default setting, this signal is used as the positioning completed signal /COIN for position control, and it is always ON for torque control.

# **5.5.5. Using the Running Output Signal (/TGON)**

This section describes the basic use and wiring procedures for the running (/TGON) output signal (photocoupler output signal). The signal can be activated to indicate that the servomotor is currently operating. It is used as an external interlock.

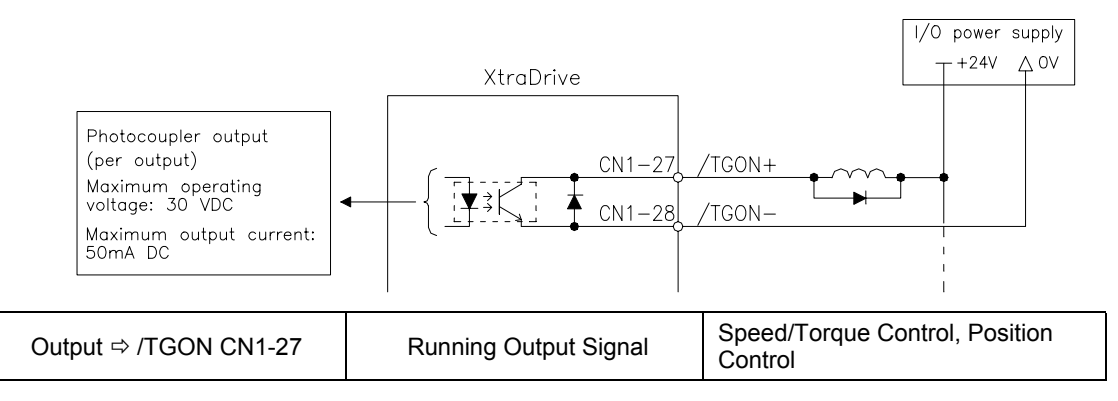

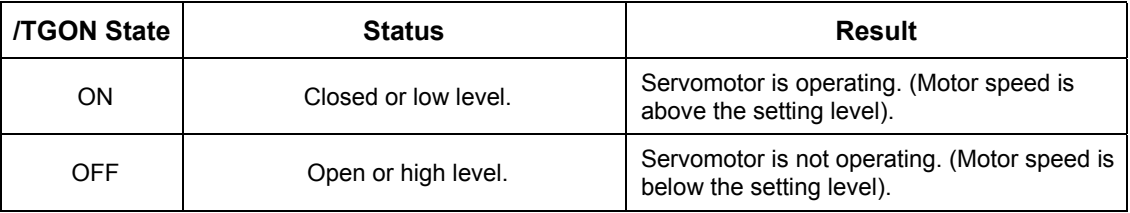

The following parameter setting is used to change the CN1 connector terminal that outputs the /TGON signal.

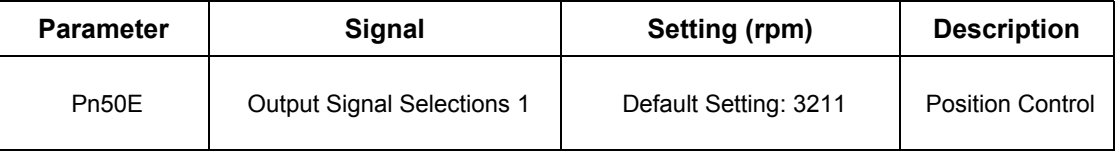

The parameter is default set so the /TGON signal is output between CN1-27 and 28. See *5.3.4 Output Circuit Signal Allocation* for more details on parameter Pn50E.

This parameter is used to set output conditions for the operation detection output signal /TGON.

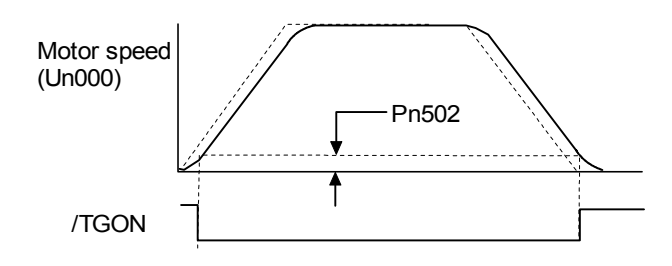

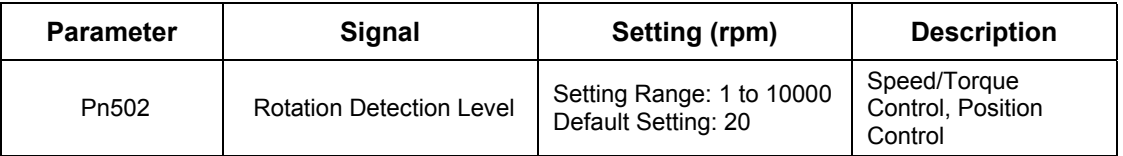

This parameter is used to set the speed at which the servo amplifier determines that the servomotor is running and then to output an appropriate signal. The following signals are generated when motor speed exceeds the preset level.

Signals generated when servomotor operation is detected:

- /TGON
- Status Indication Mode
- Monitor Mode Un006

### **5.5.6. Using the Servo Ready Output Signal (/S-RDY)**

This section describes the basic use and wiring procedures for the Servo Ready (/S-RDY) output signal (photocoupler output signal).

Servo Ready means there are no servo alarms and the main circuit power supply is turned ON. An added condition with absolute encoder specifications is that the SEN signal is at high level and absolute data was output to the host controller.

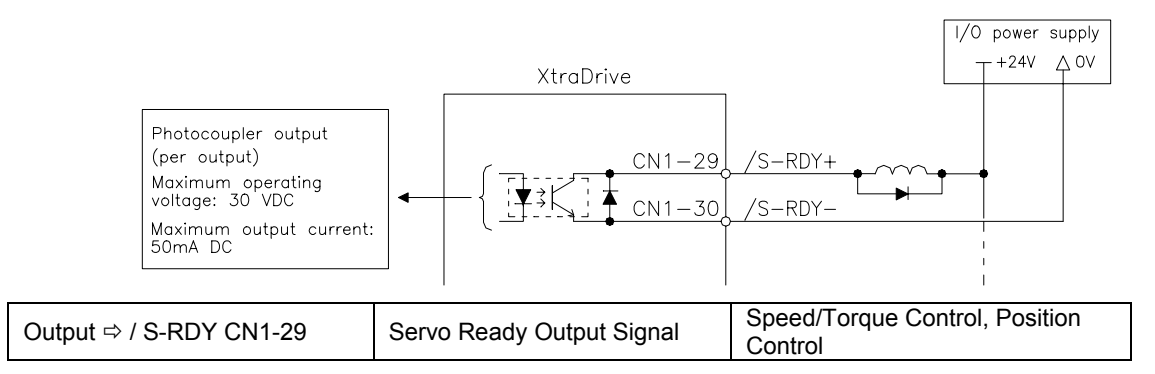

This signal indicates that the servo amplifier has completed all preparations and is ready to receive the Servo ON signal.

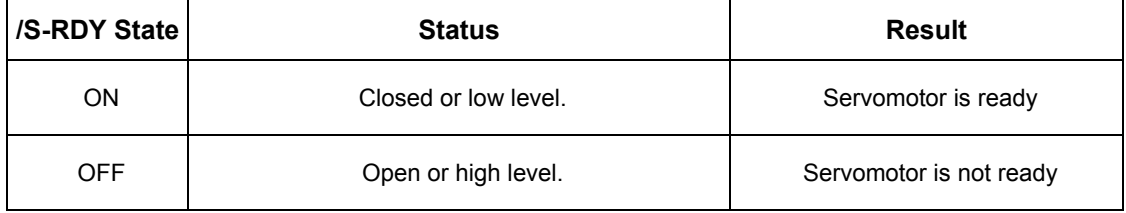

The following parameter setting is used to change the CN1 connector terminal that outputs the /S-RDY signal.

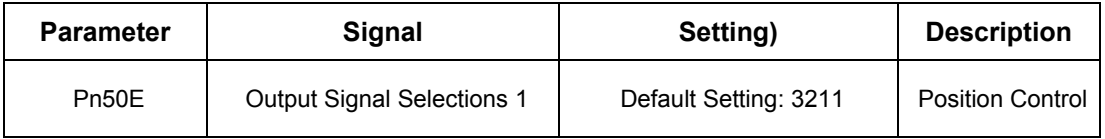

The parameter is factory set so the /V-CMP signal is output between CN1-29 and 30. See *5.3.4 Output Circuit Signal Allocation* for more details on parameter Pn50E*.* 

# **5.5.7. Using the Warning Output Signal (/WARN)**

This section describes the basic use and wiring procedure for the warning (/WARN) output signal (photocoupler output signal).

The signal consists of the following two output signals.

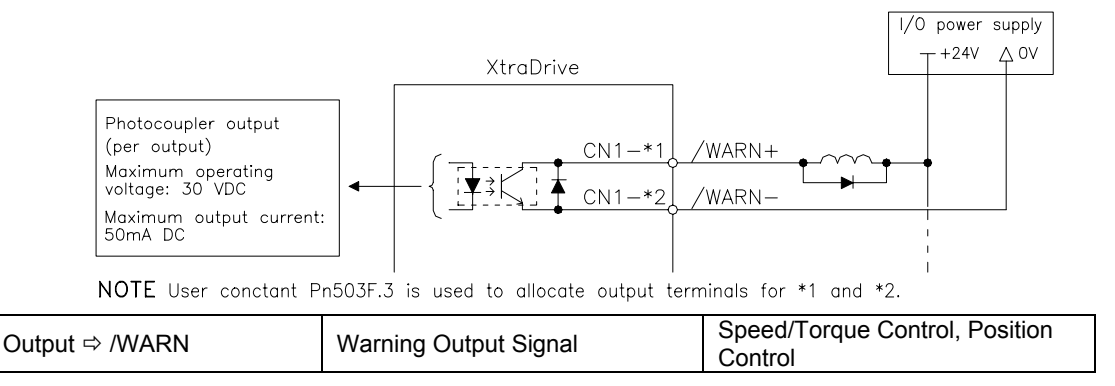

This output signal indicates an overload or regenerative overload warning.

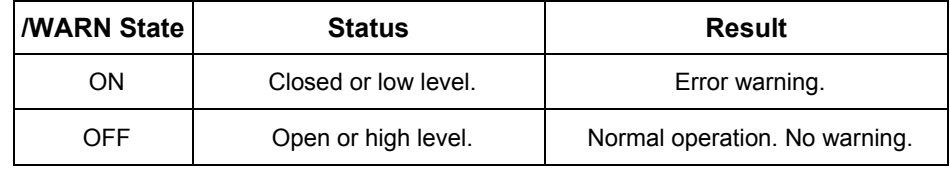

The following parameter setting is used to change the CN1 connector terminal that outputs the /WARN signal.

| <b>Parameter</b>   | Signal                            | <b>Setting</b>        | <b>Control Mode</b>                              |
|--------------------|-----------------------------------|-----------------------|--------------------------------------------------|
| Pn <sub>50</sub> F | <b>Output Signal Selections 2</b> | Default Setting: 0000 | Speed/Torque Control,<br><b>Position Control</b> |

Pn50F.3 is used to allocate the /WARN output signals above.

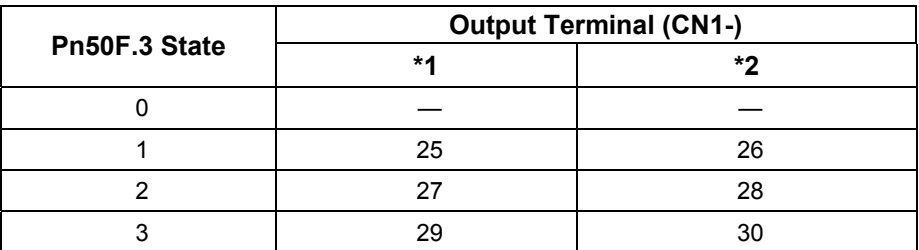

Note:  $*1$  and  $*2$  are output terminals allocated with parameter Pn 510.0.

Multiple signals allocated to the same output terminal follow Boolean OR logic. In order to use the /WARN output signal alone, set other output signals to a value other than the one allocated to the /WARN signal. See *5.3.4 Output Circuit Signal Allocation.*

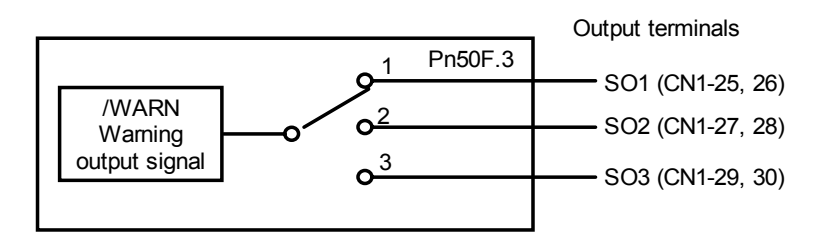

The following parameter is used to output warning details with an alarm code.

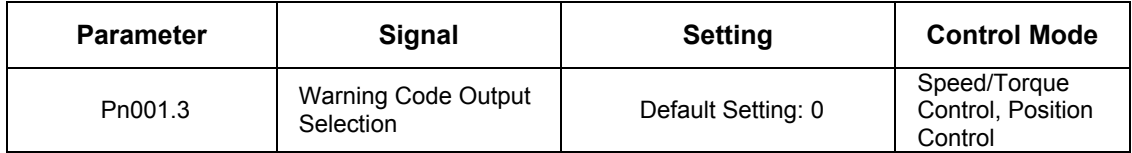

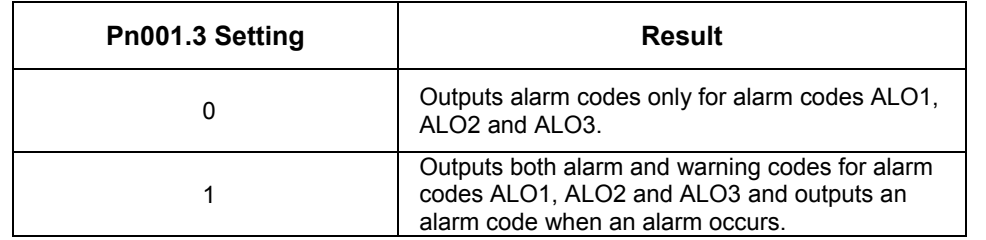

#### The following warning codes are output in 3 bits.

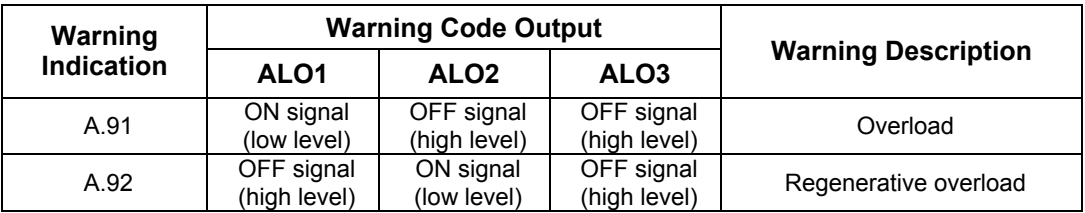

To use the /NEAR signal, an output terminal must be allocated with the parameter below.

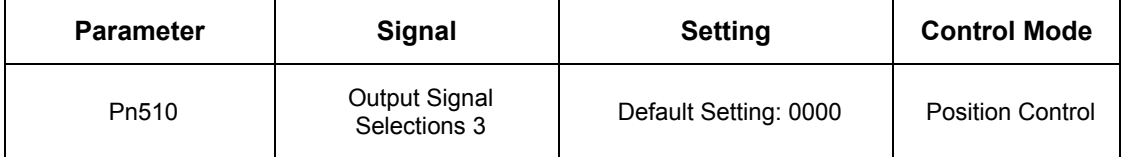

# **5.5.8. Handling Power Loss**

The following parameter is used to specify whether to generate an alarm when power loss occurs.

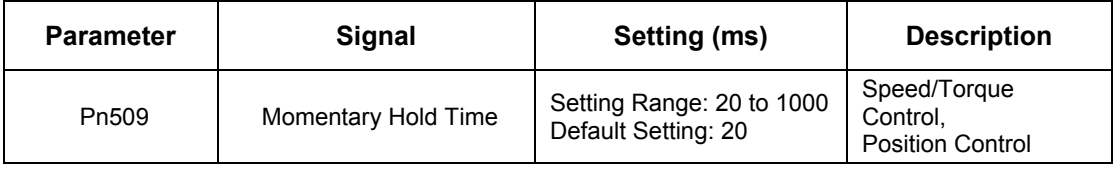

The servo amplifier turns the servomotor OFF if it detects a voltage drop in the power supply. The default setting of 20ms means that servomotor operation will continue if power is lost for less than 20ms.

In the following instances, however, either a servo alarm is generated or control is lost (equivalent to normal power OFF operation) regardless of the parameter setting.

- When an insufficient voltage alarm (A.41) occurs during power loss with a large servomotor load.
- Loss of the control power supply is equivalent to normal power OFF operation, thus control is lost.

In power loss detection, the status of the main circuit power supply is detected and OFF status is ignored so that the servomotor's operation will continue if motor power turns back ON within the time set at user constant Pn509.

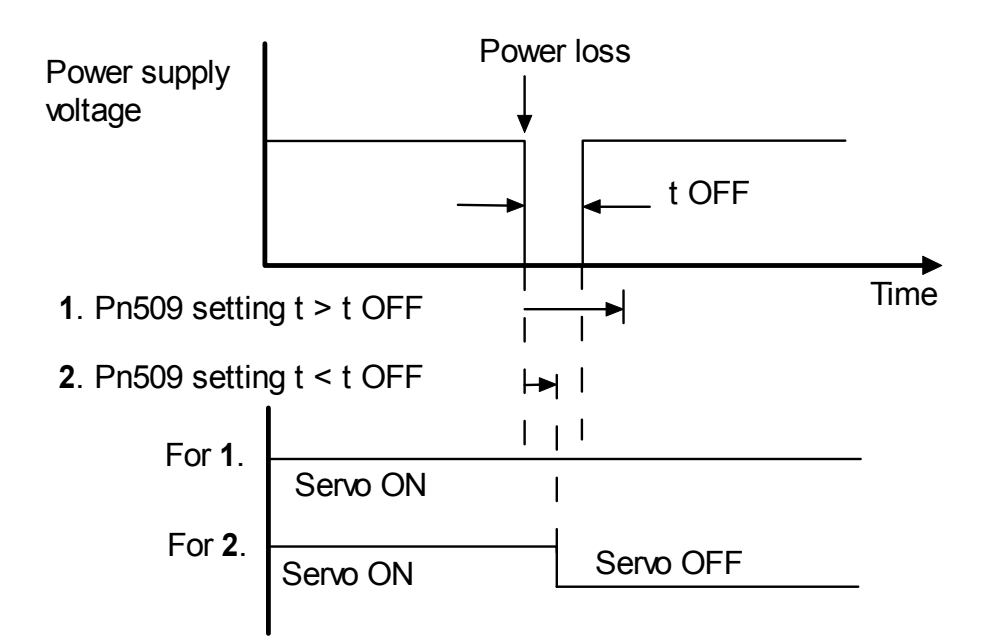

# **5.6. Selecting a Regenerative Resistor**

When the servomotor operates in Generator mode, power is returned to the servo amplifier side. This is called regenerative power. The regenerative power is absorbed by charging the smoothing capacitor, but when the capacitor's charging limit is exceeded, the regenerative power is then reduced by the regenerative resistor.

The servomotor is driven in regeneration (generator) mode in the following conditions:

- While decelerating to a stop during acceleration/deceleration operation.
- With a load on the vertical axis.
- During continuous operation with the servomotor driven from the load side (negative load).

The capacity of the servo amplifier's built-in regenerative resistor is designed for short-term operation only, such as the deceleration stop period. Operation under a negative load is not possible.

If the regenerative power exceeds the processing capacity of the servo amplifier, install an external regenerative resistor. The following table shows the examples of specifications for servo amplifier's built-in resistor and the amount of regenerative power (average values) that it can process.

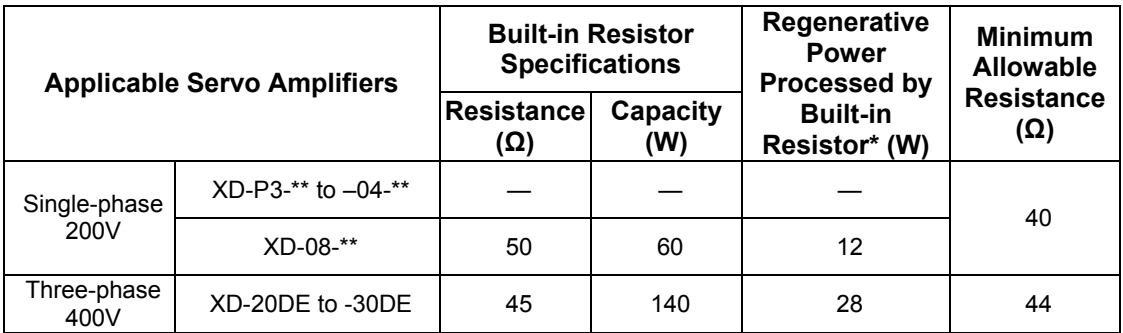

**Note:** The amount of regenerative power (average value) that can be processed is rated at 20% of the capacity of the servo amplifier's built-in regenerative resistor.

When installing an external regenerative resistor, make sure that the resistance is the same as that of the servo amplifier's built-in resistor. If you combine multiple small-capacity regenerative resistors to increase the regenerative resistor capacity (W), select the resistors in a way that the resistance value including error is at least as high as the minimum allowable resistance shown in the table above.

# **5.6.1. External Regenerative Resistor**

When installing an external regenerative resistor, a parameter setting must be changed as shown below.

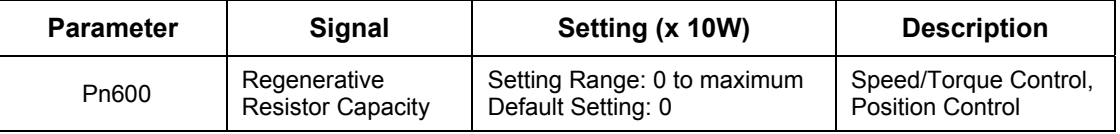

The default setting of "0" in the above table is the set value when the servo amplifier's built-in resistor is used or when a servo amplifier without a built-in resistor is used.

When installing an external regenerative resistor, set the regenerative resistor's capacity (W).

**Example:** When the external regenerative resistor's actual consumable capacity is 100W, set the parameter to " $10" (10 x 10W = 100W)$ 

**Note: 1.** In general, when resistors for power are used at the rated load ratio, the resistor temperature increases to between 200°C and 300°C. The resistors must be used at or below the rated values.

Check with the manufacturer for the resistor's load characteristics. Use resistors at no more than 20% of the rated load ratio with natural convection cooling, and no more than 50% of the rated load ratio with forced air-cooling. Parameter Pn600 must be set for the derated resistor.

**2.** Use of resistors with thermal switches is recommended as a safety precaution.

### **Connecting Regenerative Resistors**

The method for connecting regenerative resistors is as follows.

Disconnect the wire between the servo amplifier's B2 and B3 terminals and connect an external regenerative resistor between the B1 and B2 terminals.

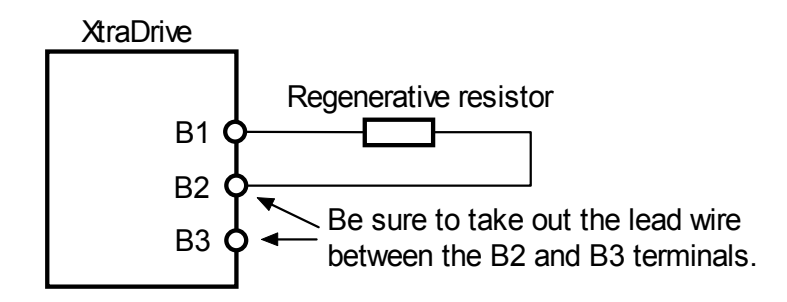

\*The user m ust provide the regenerative resistor.

# **5.6.2. Calculating the Regenerative Power Capacity**

# **Simple Calculation Method**

When driving a servomotor normally along the horizontal axis, check the external regenerative resistor requirements using the calculation method shown below.

# **Servo Amplifiers with a Capacity of 400W or Less**

Servo amplifiers with a capacity of 400W or less do not have built-in regenerative resistors. The energy that can be absorbed by capacitors is shown in the following table. If the rotational energy in the servo system exceeds these values, then connect a regenerative resistor externally.

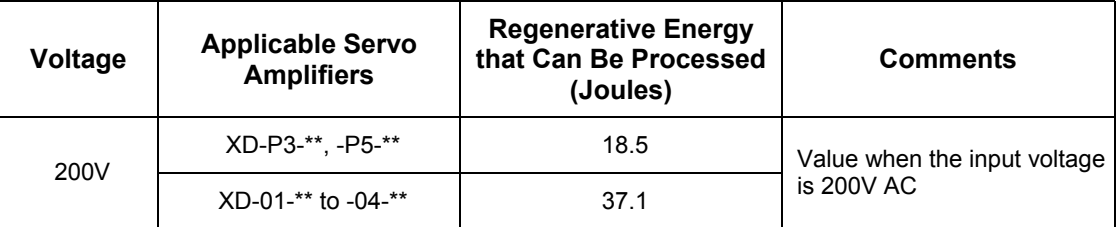

Calculate the rotational energy in the servo system using the following equation:

$$
E_S = \frac{J x (N_M)^2}{12566}
$$
 Joules

Where:  $J = J_M + J_L$ 

 $J_M$ : Servomotor rotor inertia (kg·m<sup>2</sup>) (oz·in·s<sup>2</sup>)

 $J_L$ : Motor axis conversion load inertia (kg·m<sup>2</sup>) (oz·in·s<sup>2</sup>)

 $N_M$ : Rotation speed of the servomotor (rpm)

# **Servo Amplifier Capacity of 0.8 to 3.0kW**

Servomotors with a capacity of 500W to 5kW have built-in regenerative resistors. The allowable frequencies for just the servomotor during acceleration/deceleration operation, in the run cycle from  $0 \rightarrow$ maximum rotation speed  $\rightarrow 0$ , are summarized in the following table.

Convert the data into the values obtained with actual rotation speed used and load inertia to determine whether an external regenerative resistor is needed.

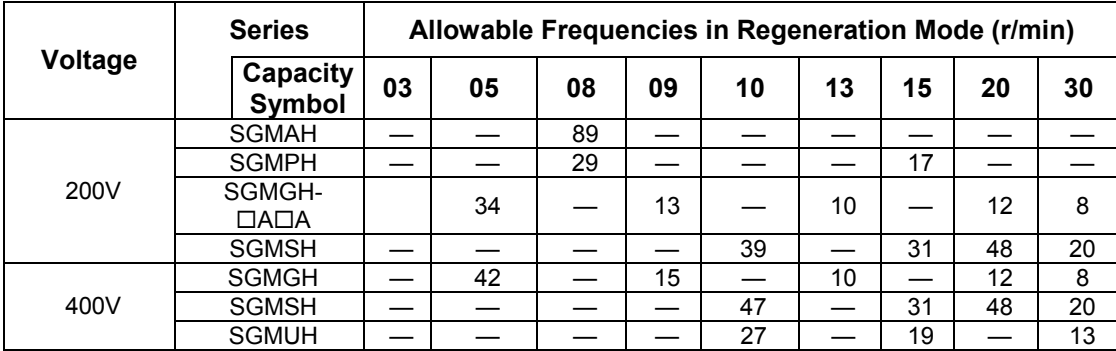

# **Operating Conditions for Allowable Regenerative Frequency Calculation**

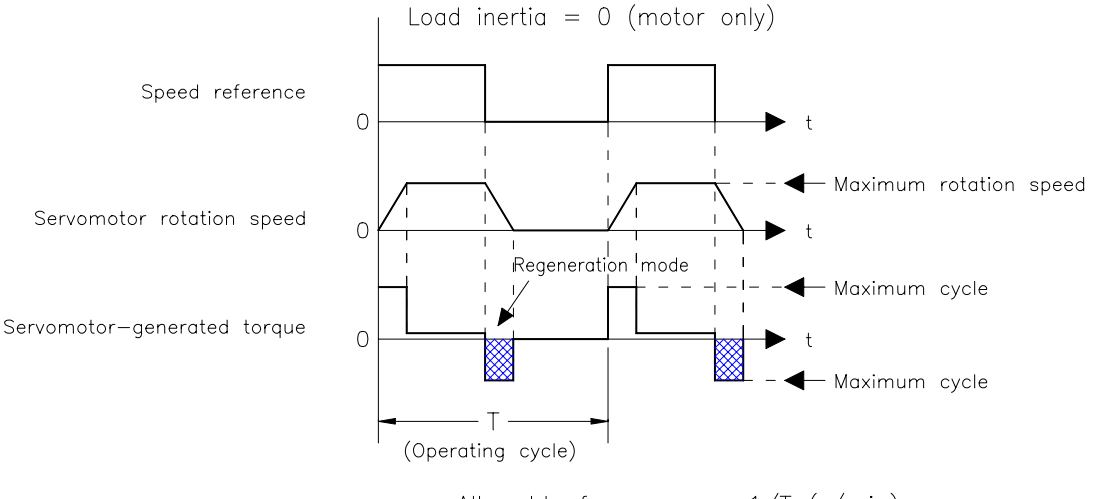

Allowable frequency =  $1/T$  (r/min)

Use the following equation to calculate the allowable frequency for regeneration mode operation.

Allowable frequency =  $\frac{\text{Amount of frequency}}{\text{(1 + n)}}$ Allowable frequency for servomotor only  $+ n$ ) x 2 Rotation speed used Max. rotation speed  $\overline{\phantom{a}}$ J Ι I ∖ ſ Minute Cycles

Where:  $n = J_L/J_M$ 

 $J_L$ : Motor axis conversion load inertia [oz·in·s<sup>2</sup> (kg·m<sup>2</sup>)]  $J_M$ : Servomotor rotary inertia [oz·in·s<sup>2</sup> (kg·m<sup>2</sup>)]

#### **Regenerative Energy Calculation Method**

This section shows the procedure for calculating the regenerative resistor capacity when acceleration and deceleration operation is as shown in the following diagram.

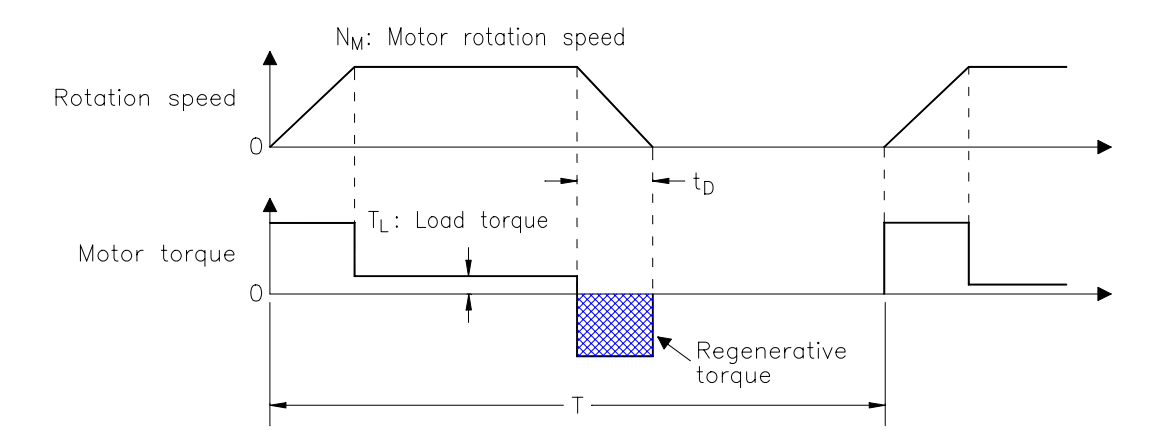

#### **Calculation Procedure**

The procedure for calculating the capacity is as follows:

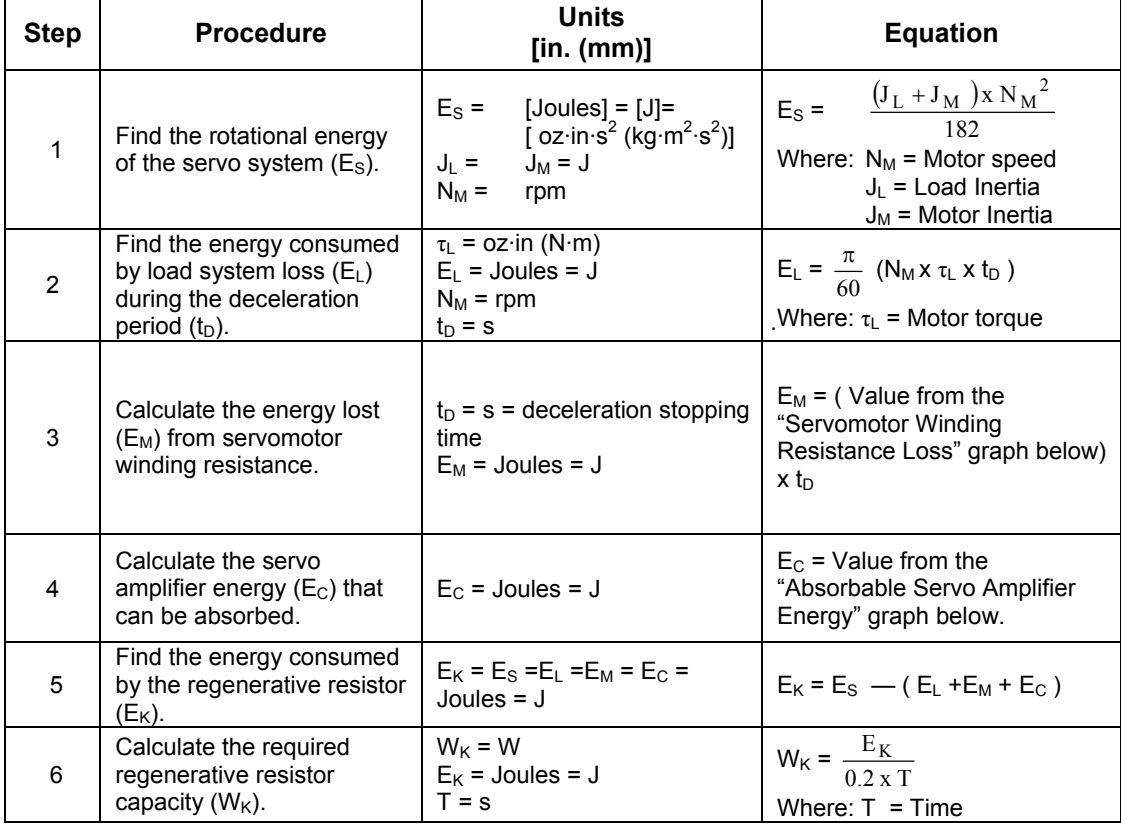

**Note:** The "0.2" in the equation for calculating WK is the value for when the regenerative resistor's utilized load ratio is 20%.

> If the previous calculation determines that the amount of regenerative power  $(W_{Wk})$  that can be processed by the built-in resistor is not exceeded, then an external regenerative resistor is not required.
If the amount of regenerative power that can be processed by the builtin resistor is exceeded, install an external regenerative resistor for the capacity obtained from the above calculation.

If the energy consumed by load system loss (in step 2 above) is unknown, then perform the calculation using  $E_L = 0$ .

When the operation period in regeneration mode is continuous, add the following items to the calculation procedure above in order to find the required capacity (W) for the regenerative resistor.

- Energy for continuous regeneration mode operation period:  $E_G$ (joules)
- Energy consumed by regenerative resistor:  $E_K = E_S (E_L + E_M + E_C) + E_G$
- Required capacity of regenerative resistor:  $W_K = E_K/(0.2 \cdot T)$ Here,  $E_G = (2\pi/60)$  N<sub>MG</sub> x  $\tau_G \cdot t_G$
- $\tau_{\rm G}$ : Servomotor's generated torque  $\lceil$  oz·in (N·m)] in continuous regeneration mode operation period.
- $N_{MG}$ : Servomotor rotation speed (rpm) for same operation period as above.
- $t_G$ : Same operation period (s) as above.

#### **Servo Amplifier's Absorbable Energy**

The following diagrams show the relationship between the servo amplifier's input power supply voltage and its absorbable energy.

• XtraDrive for 200V motor

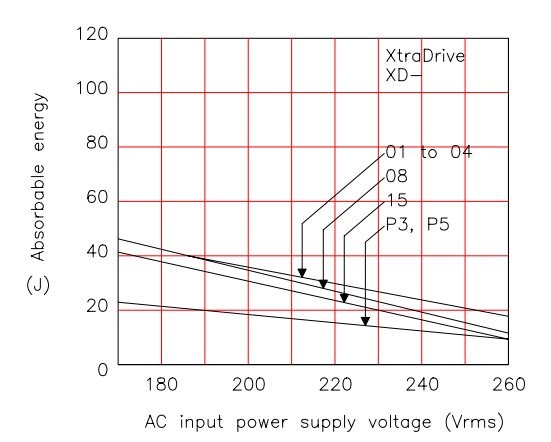

• XtraDrive for 400V motor

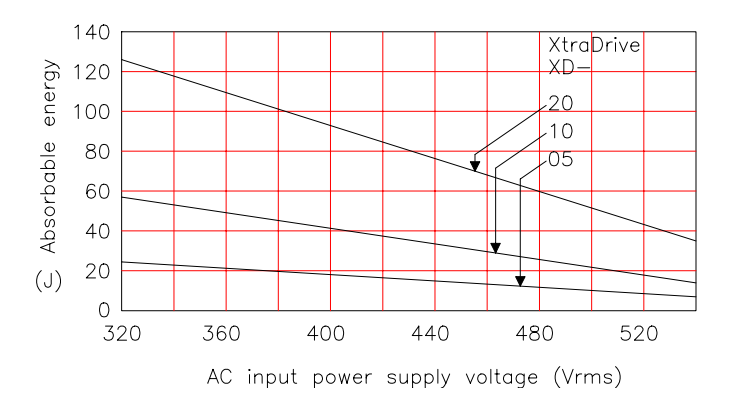

# **5.7. Absolute Encoders**

If a motor with an absolute encoder is used, a system to detect the absolute position can be formed in the host controller. Consequently, automatic operation can be performed without zero return operation immediately after the power is turned ON.

Motor  $\Box$  SGM $\Box$ H- $\Box$  $\Box$  $\Box$ 1 $\Box$  $\cdots$ With 16-bit absolute encoder  $SGM\Box H-\Box\Box\Box 2\Box\cdots$  With 17-bit absolute encoder

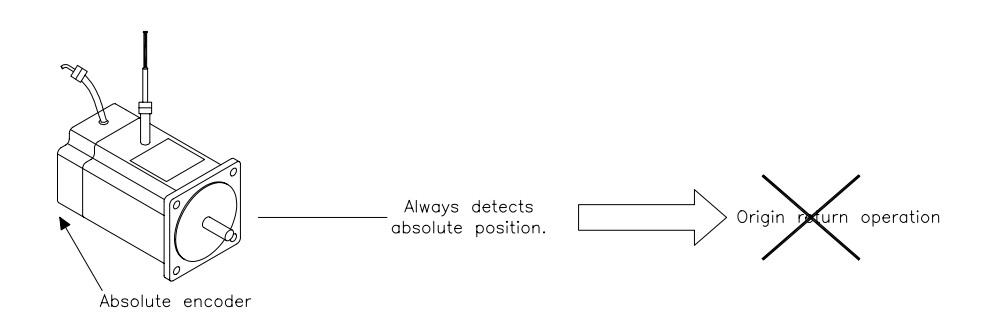

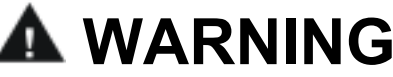

When using the "Infinite Length Positioning System" be sure to take into account the changes made in the continuous counting method when limits are exceeded, as compared in the following table.

The output range of multi-turn data for the XtraDrive series absolute detection system differs from the one used in conventional (Sigma) 12- and 15-bit encoder systems.

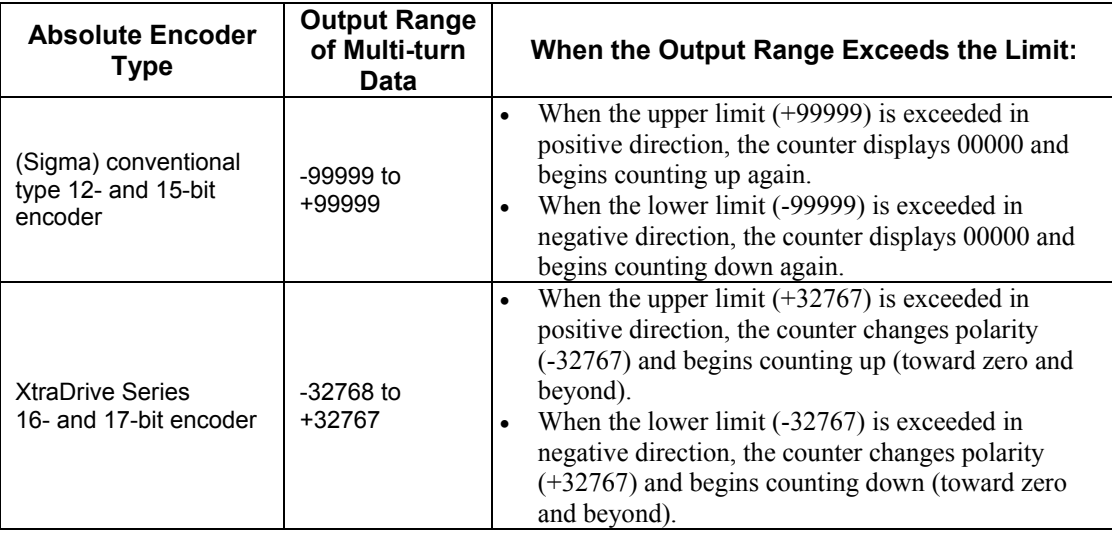

**Note:** After the limit has been changed in the multi-turn limit setting parameter (Pn205), the power must be cycled. This generates a Multi-turn Limit Disagreement Alarm (A.CC). Make sure that the entered value is appropriate before resetting this alarm. For more information see: *5.7.2 Configuring an Absolute Encoder*, and *9.2.1 Troubleshooting Problems with Alarm Displays*.

# **5.7.1. Interface Circuit**

The following diagram shows the standard connections for an absolute encoder mounted to a servomotor.

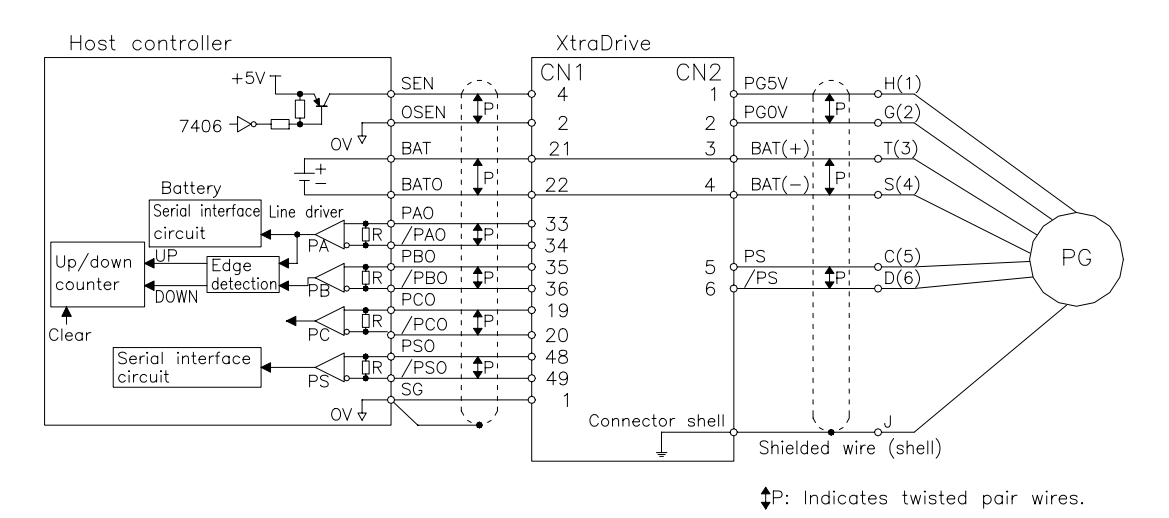

Applicable line receivers: SN75175 or MC3486 by TI.

Terminating resistance R: 220 to 470Ω

# **SEN Signals**

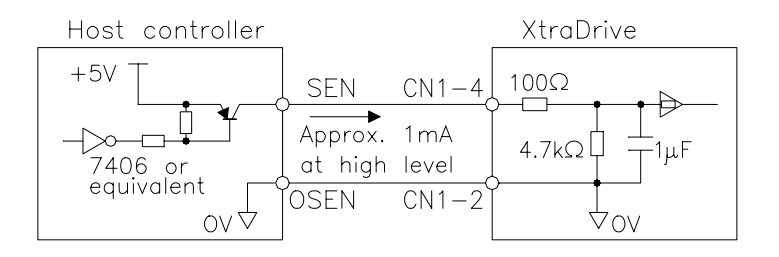

PNP is recommended for transistors. Signal Levels High level: 4.0V min.; Low level: 0.8V max.

- Wait at least three seconds after turning ON the power before raising the SEN signal to high level.
- When the SEN signal is changed from low level to high level, the multi-turn data and initial incremental pulses are transmitted.
- The motor cannot be operated until these operations are completed, regardless of the status of the servo ON signal (/S-ON).
- **Note:** If for some reason it is necessary to turn OFF a SEN signal that is already ON, and then to turn it back ON again, maintain the high level for at least 1.3 seconds before turning it ON and OFF.

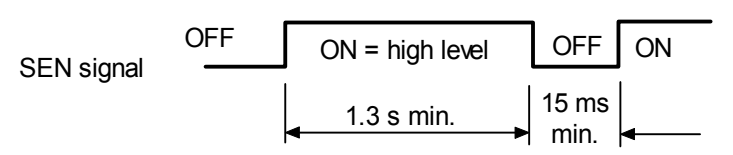

# **5.7.2. Configuring an Absolute Encoder**

Select the absolute encoder's application with the following parameter.

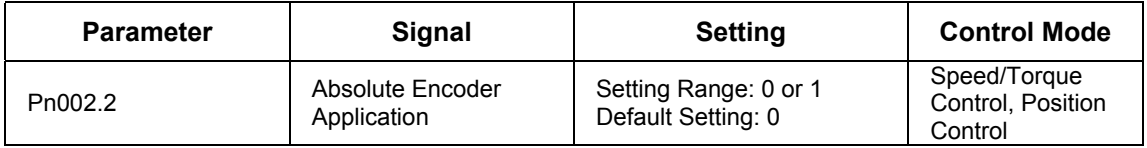

Either "0" or "1" in the following table must be set in order to enable the absolute encoder.

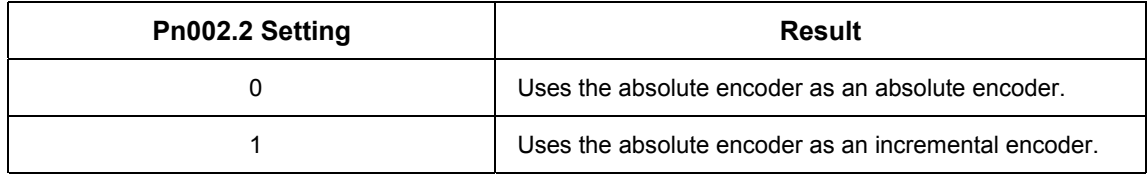

The following parameter is used to periodically clear the encoder's counter (return the setting to 0) after a designated ratio of motor to load axis revolutions. This function is called the multi-turn limit.

**Note:** The term **Multi-turn Limit** refers to the highest number of rotations the encoder's counter will display before returning the counter to 0.

| <b>Parameter</b> | Signal                   | <b>Setting</b>                                      | <b>Control Mode</b>                          |
|------------------|--------------------------|-----------------------------------------------------|----------------------------------------------|
| Pn205            | Multi-turn Limit Setting | Setting Range: 0 to 65535<br>Default Setting: 65535 | Speed/Torque<br>Control, Position<br>Control |

- When Pn205 is set to the default (65535), multi-turn data varies in the range of −32768 to +32767.
- With any other Pn205 value entered, data varies from 0 to the set value.

Since the encoder's multi-turn limit value is set by default to 65535, the following alarm occurs if the servo amplifier's power supply is cycled (turned OFF and ON) after changing parameter Pn205:

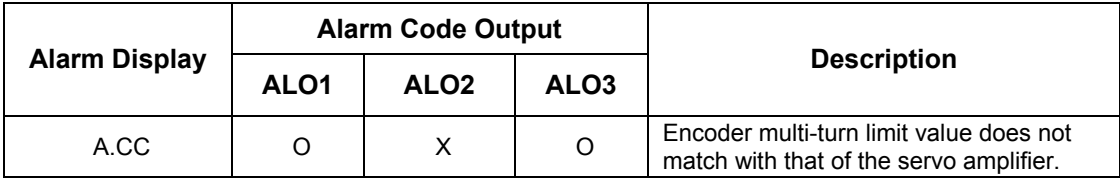

**Note:** O: ON ("L") signal X: OFF ("H") signal

**Note:** To activate reassignment of this value, the user must first enter the change to the parameter, and then cycle (turn OFF and then turn ON) the power.

In order to set a multi-turn limit value to the encoder, perform the multiterm limit setting operation (Fn-013).

This operation can be executed using the hand-held digital operator or the servo amplifier panel operator.

**Note:** The multi-turn limit setting is enabled only during the multi-turn limit value mismatch alarm. Cycle the power after performing this operation.

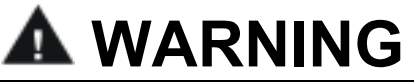

• **Connect the ground terminal to a class-3 ground (100Ω less).**  Improper grounding may result in electric shock or fire.

#### **5.7.3. Absolute Encoder Setup**

Perform the setup operation for the absolute encoder in the following circumstances:

- When starting the machine for the first time.
- When an encoder backup alarm is generated.
- When the encoder loses power, often because of cable disconnection.

The setup operation can be performed by using personal computer monitor software.

The setup operation procedure shown here uses the digital operator. For more details, refer to *Chapter 7: Using the Panel Operator.* 

**1.** Press the **MODE/SET** key to select the Auxiliary Function mode.

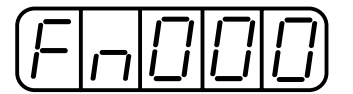

**2.** Press the **Up Arrow**  $\blacktriangle$  or **Down Arrow**  $\nabla$  key to select the parameter Fn008.

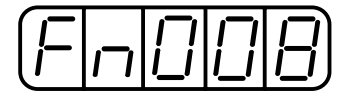

**3.** Press the **DATA/SHIFT** key, holding it down for at least one second. The following display will appear.

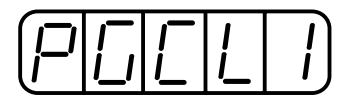

**4.** Press the **Up Arrow ▲** key, holding it down until "PGCL5" is displayed. If an erroneous key entry is made, "nO\_OP" will flash for one second, and the display will return to the Auxiliary Function mode. In that case, go back to step 3 above and perform the operation again.

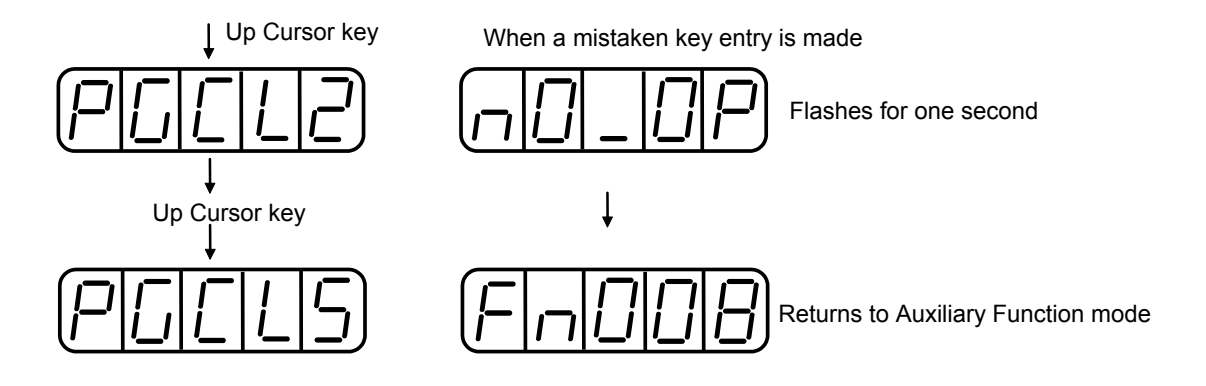

**5.** When "PGCL5" is displayed, press the **MODE/SET** key. The display will change as follows, and the absolute encoder's multi-turn data will be cleared.

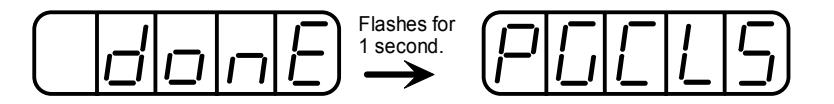

**6.** Press the **DATA/SHIFT** key to return to the Auxiliary Function mode.

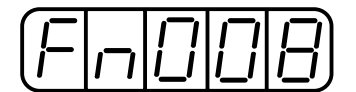

This completes the absolute encoder's setup operation. Cycle the power to the servo amplifier.

- **Note:** If the following absolute encoder alarms are displayed, the alarms must be cleared using the method described above for the setup operation. They cannot be cleared by the servo amplifier's alarm reset (/ARM-RST) input signal.
	- Encoder backup alarm (A.81)
	- Encoder check sum alarm  $(A.82)$

In addition, if a monitoring alarm is generated in the encoder, the alarm must be cleared by turning OFF the power.

# **Multi-turn Setup**

**1.** Press the **MODE/SET** key to select the Auxiliary Function mode.

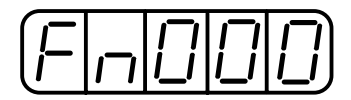

**2.** Press the **Up Arrow**  $\triangle$  or **Down Arrow**  $\nabla$  key to select the parameter Fn013.

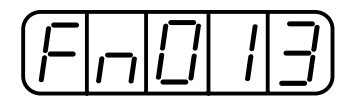

**3.** Press the **DATA/SHIFT** key. The following display will appear.

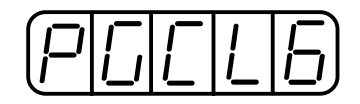

**4.** Press the **MODE/SET** key. The display will change as follows, and the absolute encoder's multi-turn limit setting operation will be performed.

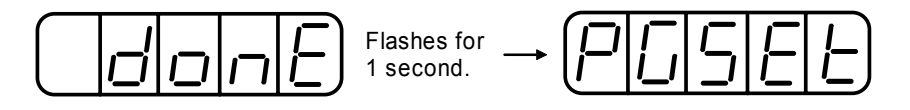

**5.** Press the **DATA/SHIFT** key to return to the Auxiliary Function mode.

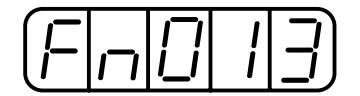

This completes the absolute encoder's multi-turn limit setting operation. Cycle the power to the servo amplifier.

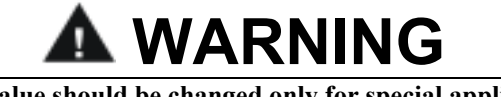

- **The multi-turn limit value should be changed only for special applications.**  Changing it inappropriately or unintentionally can be dangerous.
- **If the Multi-turn Limit Value Disagreement Alarm occurs, check the setting of parameter Pn205 in the servo amplifier to be sure that it is correct. If Fn013 is executed when an incorrect value is set in Pn205, that same incorrect value will be set in the encoder. There will not be an additional alarm, even if an incorrect value is set, but incorrect positions will be detected.**

This results in a potentially dangerous situation where the machine will move to an unexpected position.

#### **5.7.4. Absolute Encoder Reception Sequence**

This section describes the sequence in which the servo amplifier receives data from the absolute encoder and transmits it to the host device. Be sure you understand this section when designing the host device.

## **Outline of Absolute Signals**

The absolute encoder's outputs are PAO, PBO, PCO, and PSO signals as shown below.

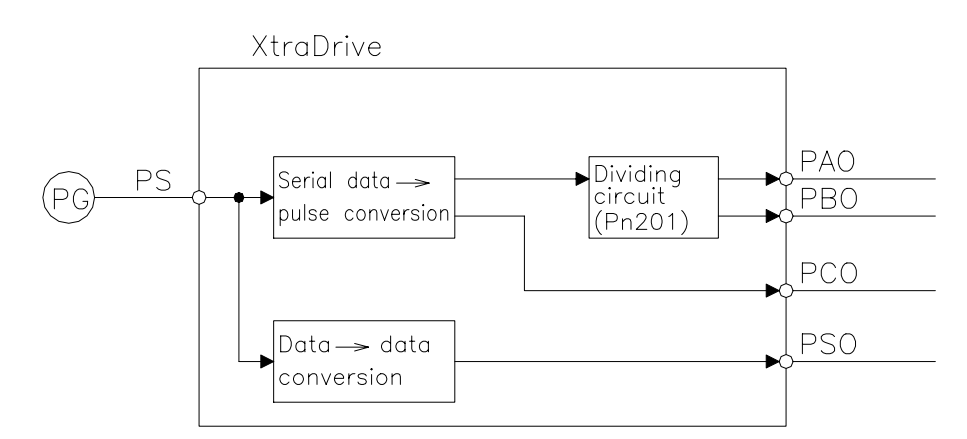

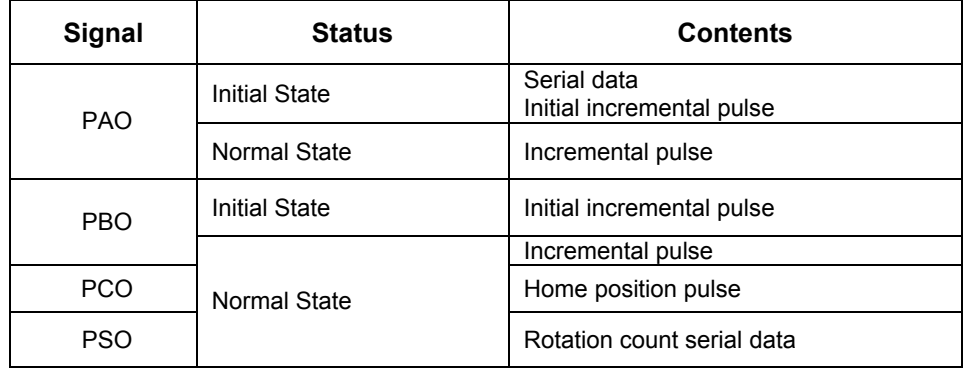

#### **Contents of Absolute Data**

- Serial data: Indicates how many turns the motor shaft has made from the reference position (position specified at setup).
- Initial incremental pulse: Outputs pulses at the same pulse rate as when the motor shaft rotates from the home position to the current position at approximately 2500rpm (for 16 bits when the dividing pulse is at the default setting).

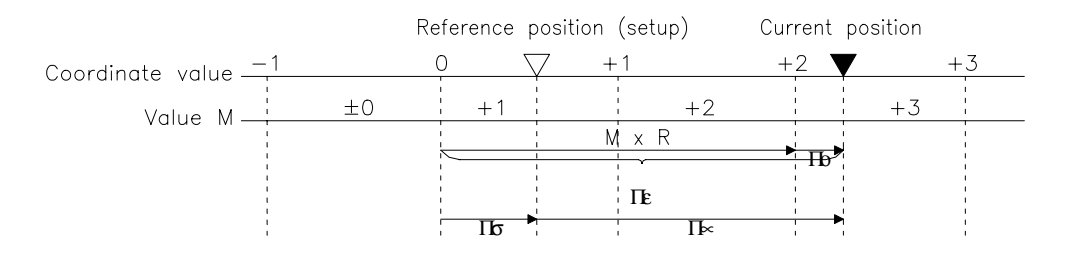

The final absolute data  $P_M$  can be found by using the following formulas:

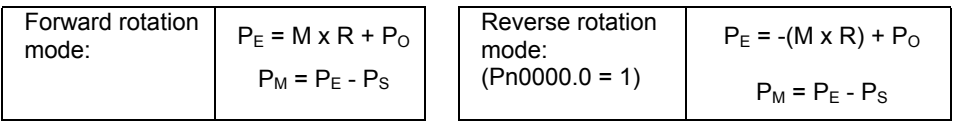

Where:  $P_E$  = The current value read by the encoder.

 $M =$ The multi-turn data (rotation count data).

 $P<sub>O</sub>$  = The number of initial incremental pulses.

 $P<sub>S</sub>$  = The number of initial incremental pulses read at setup.

(This is saved and controlled by the host controller).

- $P_M$  = The current value required for the user's system.
- $R =$ The number of pulses per encoder revolution.

(Pulse count after dividing by the value of Pn201)

#### **Absolute Encoder Transmission Sequence**

- **1.** Set the SEN signal at high level.
- **2.** After 100ms, set the system to serial data reception-waiting-state. Clear the incremental pulse up/down counter to zero.
- **3.** Receive eight bytes of serial data.
- **4.** The system enters a normal incremental operation state approximately 50ms after the last serial data is received.

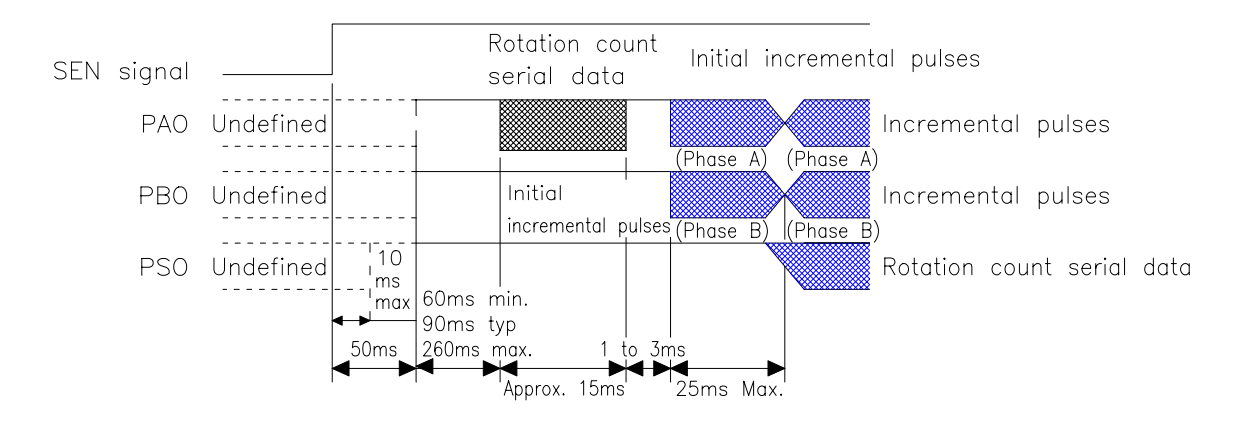

# **Detailed Signal Specifications**

## **PAO Serial Data Specifications**

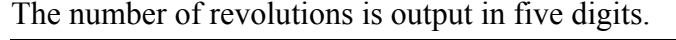

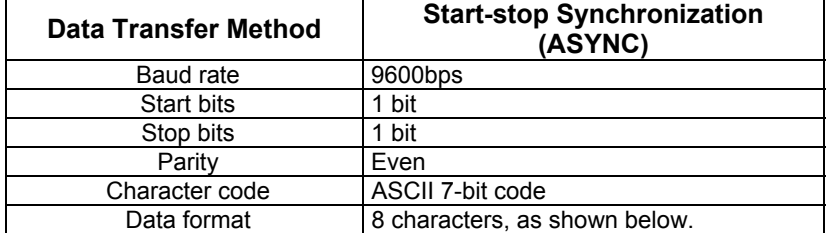

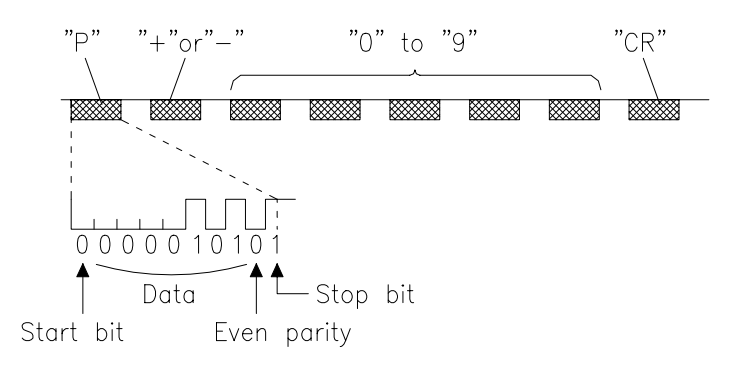

#### **Note:**

- **1.** Data is "P+00000" (CR) or "P-00000" (CR) when the number of revolutions is zero.
- **2.** The revolution range is "+32767" to "-32768." When this range is exceeded, the data changes from "+32767" to "-32768" or from "-32768" to "+32767"

# **PSO Serial Data Specifications**

The number of revolutions and the absolute position within one revolution are always output in five and seven digits, respectively. The data output cycle is approximately 40ms.

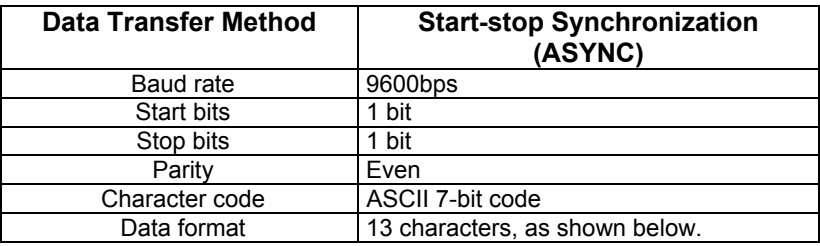

Number of revolutions: "0" to "9" Absolute position within one revolution: "0" to "9"  $00000$  $1<sup>c</sup>$ 

**Note:** 

**1.** The absolute position data within one revolution is the value before dividing.

-Stop bit

Even parity

 $\overline{Data}$ 

Start bit

**2.** Absolute position data increases during forward rotation. (Not valid in reverse rotation mode).

#### **Incremental Pulses and Origin Pulses**

Just as with normal incremental pulses, initial incremental pulses which provide absolute data are first divided by the frequency divider inside the servo amplifier and then output.

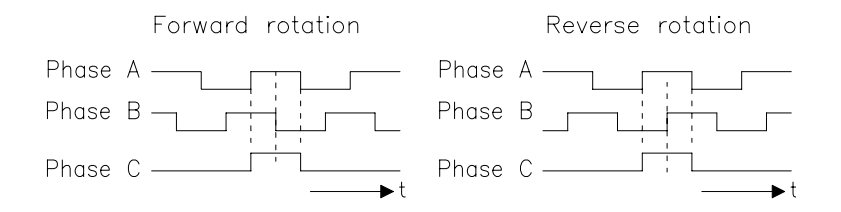

# **Setting the Pulse Dividing Ratio**

Use the following parameter to set the pulse-dividing ratio.

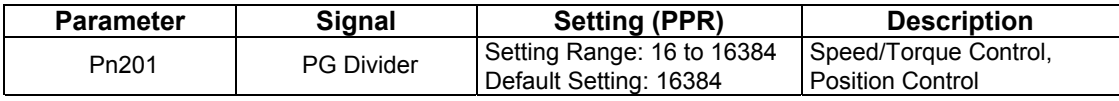

This parameter sets the number of output pulses for PG output signals (PAO, /PAO, PBO, /PBO).

Pulses from the motor encoder (PG) are divided by the number of pulses set here before being output.

The set value is the number of output pulses per revolution. Set this value according to the reference unit of the machine or controller to be used.

The setting range varies according to the encoder used.

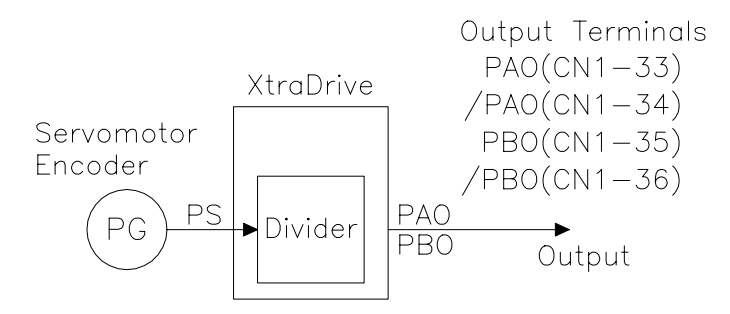

Setting Example

Set value:16  $\begin{picture}(100,100) \put(0,0){\dashbox{0.5}(100,0){ }} \put(10,0){\dashbox{0.5}(100,0){ }} \put(10,0){\dashbox{0.5}(100,0){ }} \put(10,0){\dashbox{0.5}(100,0){ }} \put(10,0){\dashbox{0.5}(100,0){ }} \put(10,0){\dashbox{0.5}(100,0){ }} \put(10,0){\dashbox{0.5}(100,0){ }} \put(10,0){\dashbox{0.5}(100,0){ }} \put(10,0){\dashbox{0.5}(100,0){ }} \$ **JULIULILILILILILILILILILILILIL**I k∎ ∙

Motor one revolution

# **Transferring Alarm Contents**

When an absolute encoder is used, SEN signals can be utilized to transfer the alarm contents through PAO outputs to the host device as serial data.

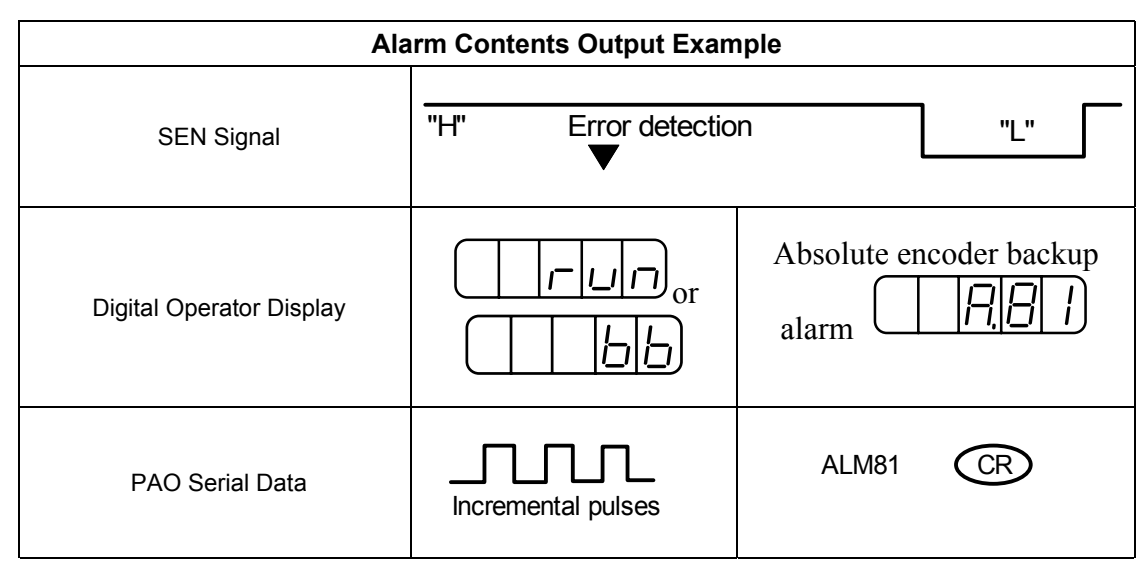

**Note:** Refer to 9.2.3 *Alarm Display Table* for a table of alarm contents

# **5.8. AB Encoders**

The XtraDrive supports both square wave (A quad B) and serial (Yaskawa's standard) encoder types. Yaskawa serial encoders are automatically detected by the XtraDrive and require no additional settings (please refer to chapter 5.7 for detailed information). In applications where standard A quad B encoders are used, certain parameters related to the motor and characteristics must be set manually. The following parameters should be set according to the specific encoder manually. Please note that these parameters become active only after restarting the driver.

**Note**: There are some parameters related to the motor electro-mechanical characteristics that cannot be set by the user. Contact the manufacturer in order to get a setup file containing these parameters.

First set the AB encoder by Pn190.2 to 1.

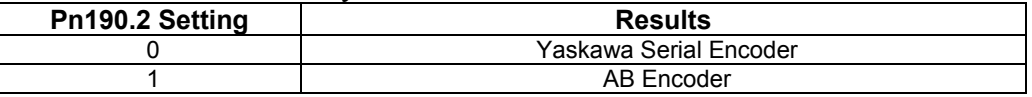

Set Pn190.0 according to the following table:

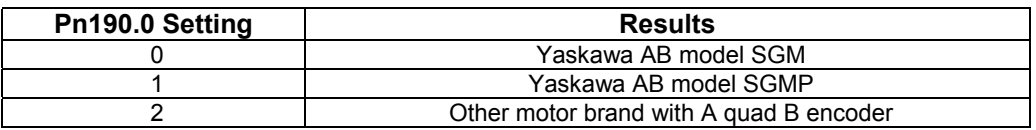

Absolute/Incremental encoder. Set the following parameter to choose between an absolute encoder and an incremental encoder.

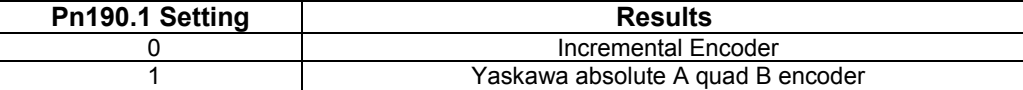

To use the absolute encoder properly you will need a battery that will power the encoder memory to keep its position.

C-pulse – Set the following parameter to choose between motor with and without C-pulse.

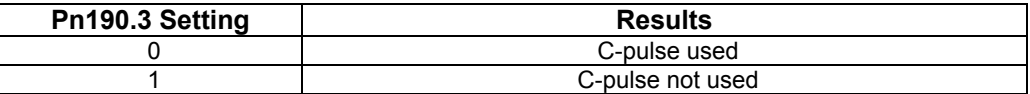

Set the resolution of A quad B encoder in Pn192, Pn193. Note that the value in Pn192 should be set as the physical (optical) resolution, excluding the x4 multiplication done by the driver internally.

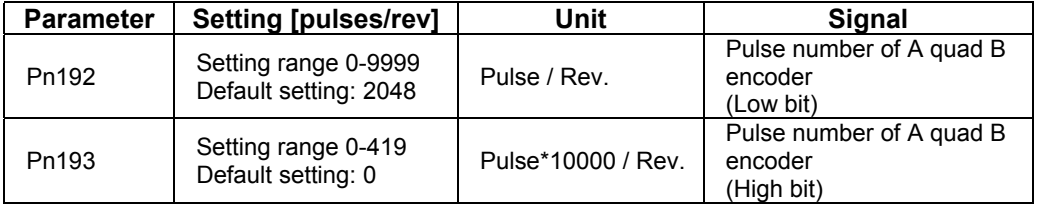

Set the direction of electrical phase. This parameter used to find the electrical phase in the AB encoder (other than Yaskawa); if you don't know the direction, just set unknown direction and XtraDrive will find it automatically.

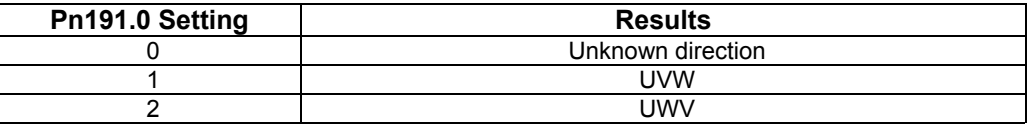

As mentioned before, the new parameter settings become active only after the driver has been restarted.

# **5.9. Configuration of Serial Commands for AB Encoders**

# **5.9.1. Position Control**

# **5.9.1.1. Defining User Units for Motion Profiles**

XtraDrive's built-in programming capability enables the user to define various motion profiles without the need for an external motion controller. Having first defined the relationship between the actual encoder resolution and the units employed, the user uses units such as radians, millimeters, etc. to write motion commands. These user units (aka Engineering Units) are automatically converted by XtraDrive to encoder units.

Each user unit is comprised of three different factors: Position units, Speed units and Acceleration units, where each factor has both a numerator and a denominator.

# **5.9.1.2. Position Units**

Use the following parameters to convert position units from [Encoder counts] to [User units]:

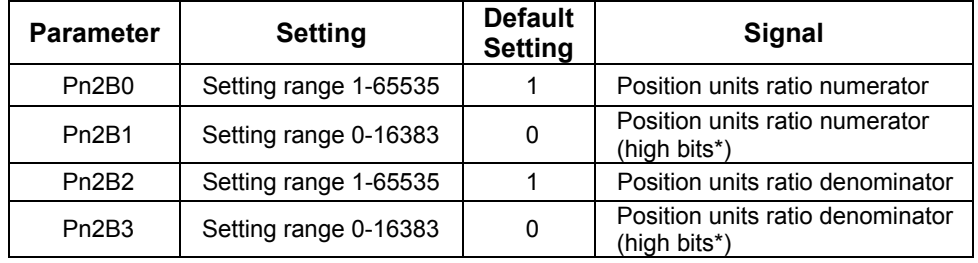

Position user units are calculated according to the formula:

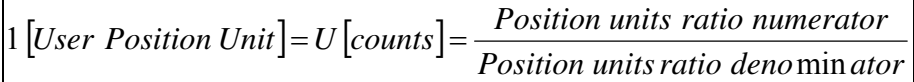

U – The number of encoder counts in each user position unit. The number need not be an integer.

The maximum value of numerator (Pn2B0) or denominator (Pn2B2) is 65535. In cases where greater values are required, it is possible to use parameters Pn2B1 and Pn2B3 for storing the high bits of numerator and denominator, respectively, according to the following formula:

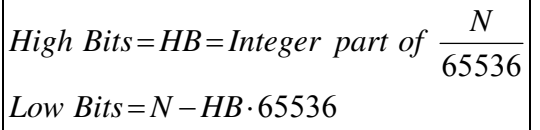

where N - required value.

#### Example:

A rotary motion system uses a motor with a 17-bit encoder. The user wants to program the system in units of 0.1 degree:

17-bit encoder produces 131072 [counts] per revolution.

360 [degree] = 3600 [0.1 degree]

$$
1 [0.1 \text{ deg} \text{ re}e] = \frac{131072}{3600} [counts] = \frac{Position \text{ units ratio numerator}}{Position \text{ units ratio} \text{ deno min} \text{ ator}}
$$

First option: Second option:

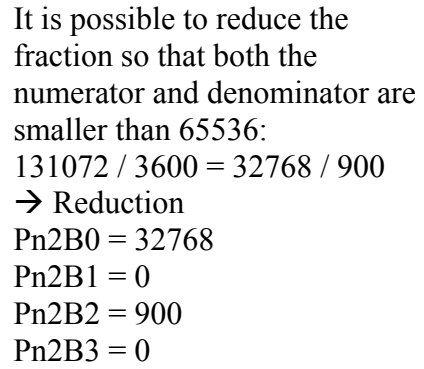

Without reduction of the fraction: High Bits  $=$  HB  $=$  Integer part of  $N/65536$  = Integer part of 131072  $/ 65536 = 2$ Low Bits =  $N - HB*65536 =$  $131072 - 2 * 65536 = 0$  $Pn2B0 = 0$  $Pn2B1 = 2$  $Pn2B2 = 3600$  $Pn2B3 = 0$ 

Both options are equivalent.

#### **5.9.1.3. Speed Units**

Use the following parameters to convert speed units from [encoder counts/msec] to [user speed units]:

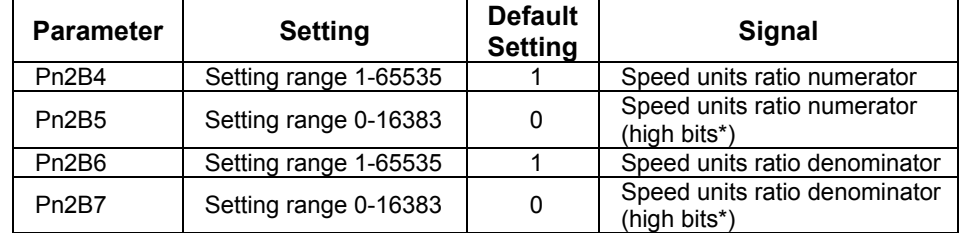

Speed user units are calculated according to the formula:

$$
1[User speed unit] = \left[ \frac{U[counts]}{T[ms]} \right] = \left[ \frac{\text{Speed units ratio numerator}}{\text{Speed units ratio denominator}} \right]
$$

U – number of encoder counts in one speed unit.

 $T$  – time of speed units in ms.

The maximum value of numerator (Pn2B4) or denominator (Pn2B6) is 65535. In cases where greater values are required, it is possible to use parameters Pn2B5 and Pn2B7 for storing the high bits of numerator and denominator, respectively, according to the following formula:

HighBit = HB = Integerpartof 
$$
\frac{N}{65535}
$$
  
Lowbits = N - HB • 65536, where N- required value.

Example:

A rotary motion system uses a motor with a 17-bit encoder. The user wants to program the system in speed units of rpm:

17-bit encoder produces 131072[counts] per revolution.

 $U=131072$ 

1[minute]=60000[ms]

T=60000

$$
1[rpm] = \frac{U[counts]}{T[ms]} = \frac{131072[counts]}{60000[ms]} = \frac{[speed units ratio numerator]}{Speed units ratio denominator}]
$$

First option: Second option:

It is possible to reduce the fraction so that both the numerator and denominator are smaller than 65536:  $131072 / 60000 = 32768 / 15000$  $\rightarrow$  Reduction  $Pn2B4 = 32768$  $Pn2B5 = 0$  $Pn2B6 = 15000$  $Pn2B7 = 0$ Without reduction of the fraction: High Bits  $=$  HB  $=$  Integer part of N/65536 = Integer part of 131072  $/ 65536 = 2$ Low Bits =  $N - HB*65536 =$  $131072 - 2 * 65536 = 0$  $Pn2B4 = 0$  $Pn2B5 = 2$  $Pn2B6 = 60000$  $Pn2B7 = 0$ 

Both options are equivalent.

#### **5.9.1.4. Acceleration Units**

Use the following parameters to convert acceleration units from [encoder counts/ $(10$ msec)<sup>2</sup>] to [user acceleration units]:

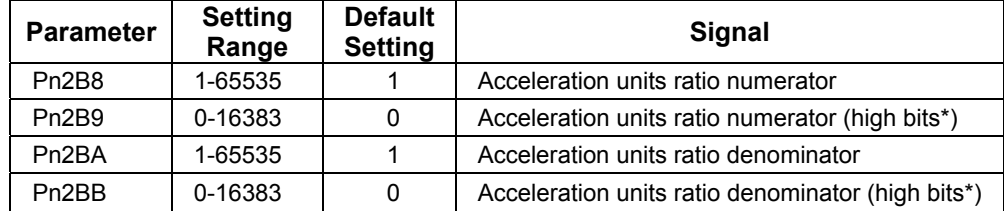

Acceleration user units are calculated according to the formula:

$$
1[User acceleration unit] = \frac{U[counts]}{T^2[(10*ms)^2]} = \left[\frac{\text{Acceleration ratio numerator}}{\text{Acceleration ratio denominator}}\right]
$$

where:

U - represents the number of encoder counts in one acceleration unit.

T - represents the time of acceleration unit in (10\*ms)

The maximum value of numerator (Pn2B8) or denominator (Pn2BA) is 65535. In cases where greater values are required, it is possible to use parameters Pn2B9 and Pn2BB for storing the high bits of numerator and denominator respectively< according to the following formula:

High bits = HB = Integer part of 
$$
\frac{N}{65536}
$$
  
Low bits = N - HB \* 65536

Where N – required value

Example:

A rotary motion system uses a motor with a 17-bit encoder. The user wants to program the system in units of rad/ $s^2$ :

17-bit encoder produces 131072[counts] per revolution.

One revolution =  $2 \pi$  [rad]

 $U = 131072 / 2 π$ 

$$
1
$$
 [s] =  $1000$ [ms] =  $100$ [10\*ms] = T

 $T^2 = 10000$ 

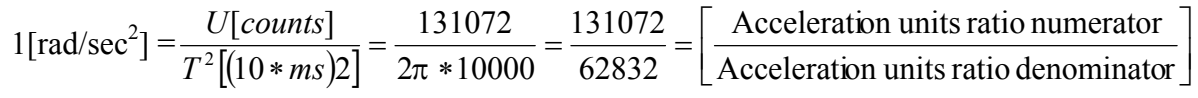

Example:

Without reduction of the fraction: High Bits =  $HB$  = Integer part of N/65536 = Integer part of  $131072/65536 = 2$ Low Bits = N – HB  $*$  65536 = 131072 – 2  $*$  65536 = 0  $Pn2B8 = 0$  $Pn2B9 = 2$  $Pn2BA = 62832$  $Pn2BB = 0$ 

#### **5.9.1.5. Setting Default Motion Profile Parameters**

When using position control with serial commands, the user downloads the movements from the host using the XtraWare software (see *Section 4.3, Programming the XtraDrive* in the XtraWare User's Manual). XtraDrive has variables that define the motion profile. Initially the defaults of the Motion Profile Parameters are as described below. However, they can be modified through the host or by the program after the XtraDrive is turned ON.

Some of these profile features are long and are therefore stored in two parameters: the high bit parameter contains the integer part of the value divided by 65536, and the low bit parameter contains the remainder from this calculation.

# **5.9.1.6. Profile Speed (Pn2A2, Pn2A3)**

These parameters are used to define the default value of the profile speed variable. This variable is used to reach a target within a minimum period of time (set the time of movement to  $-1$ ). The driver accelerates until it reaches this profile speed.

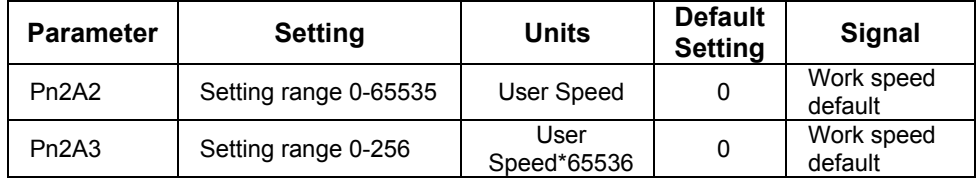

For example, for a profile speed of 200000 [Speed units], set the following parameters:

- Pn2A3 = integer part of  $200000 / 65536 = 3$
- Pn2A2 =  $200000 3 * 65536 = 3392$

# **5.9.1.7. Profile Acceleration (Pn2A4, Pn2A5)**

These parameters are used to define the default value of the profile acceleration variable. This variable is used in Position mode whenever the motor accelerates.

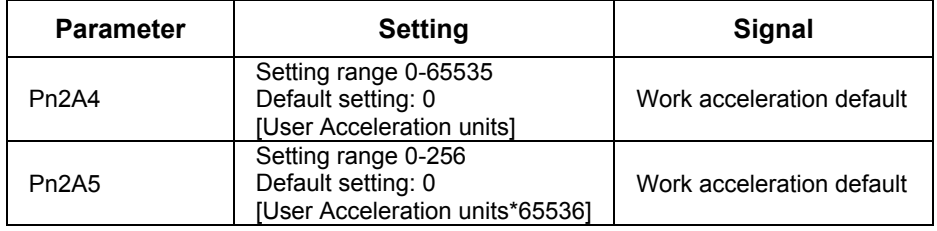

For example, for a profile acceleration of 200000 [Acceleration units], set the following parameters:

- Pn2A4 = integer part of  $200000/65536 = 3$
- Pn2A5 =  $200000 3*65536 = 3392$

# **5.9.1.8. Jerk Smoothing Time (Pn2A6)**

This parameter is used to define the default value of the jerk smoothing time variable. This variable is used to define the jerk smoothing time of a movement, i.e., it uses an average filter on the command pattern. For example, if the command pattern is a trapeze, it will make it a S-curve pattern.

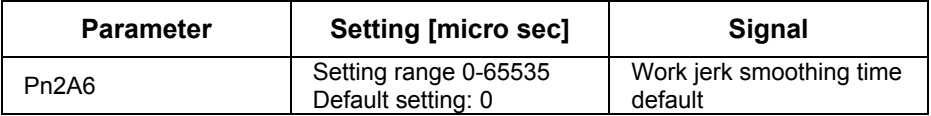

# **5.9.1.9. Quick Stop Deceleration (Pn2A8, Pn2A9)**

These parameters are used to define the deceleration of the motor when a STOP command is issued.

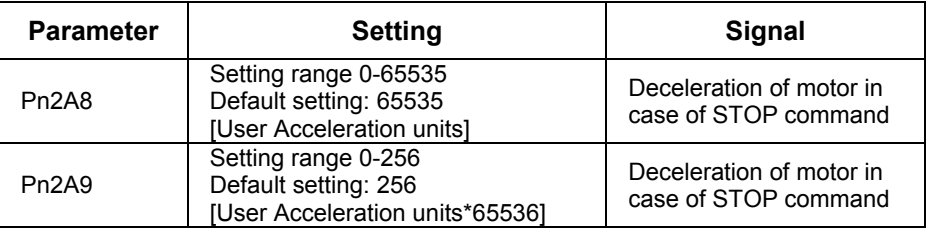

For example, for a deceleration of 200000 [Acceleration units], set the following parameters:

- Pn2A8 = integer part of  $200000/65536 = 3$
- Pn2A9 =  $200000 3*65536 = 3392$

# **5.9.1.10. Motion End Window (Pn2C0)**

This variable defines the default value of a window for position error to finish a motion. In case of a MOVED motion, the next motion in buffer will be executed after the command is finished and the position error (in user units) will be smaller than the value of this variable.

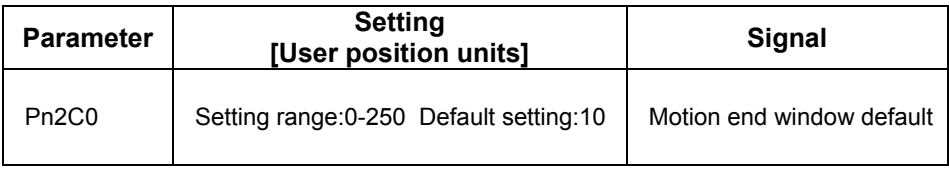

# **5.9.2. Torque Control**

# **5.9.2.1. Torque Slope (Pn2C1)**

This parameter defines the default value for maximum torque variation. If the host sends a torque command, the actual torque will be smoothed by this rate and will not make a step in torque.

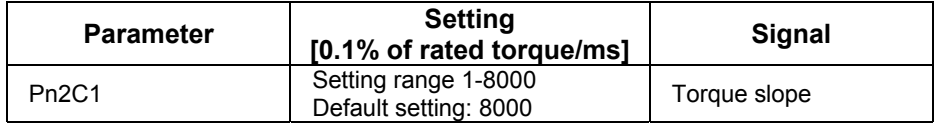

# **5.9.3. Homing**

For serial commands, the homing procedure is different. You will need a host (PC) to perform the procedure.

To perform the homing procedure, proceed as follows:

- **1.** Move the motor to its home position (see parameters below for this command).
- **2.** Run command from PC (SET ZERO POSITION) to write the value of the encoder into the following parameters: Pn2C2 and Pn2C3. It takes two parameters to save a 32-bit encoder's value. After this command, the motor position at home position will be zero. The absolute encoder uses the value of the parameters as the offset to home position. If you are using an incremental encoder, you do not need to run this command from the PC because the encoder does not remember its position and does not use these parameters.
- **Note:** If after home (in absolute encoder), the command SET ZERO POSITION does not execute, then no offset is added to encoder.

It is possible to find home in two ways: either by a limit switch or by an obstacle (hard home). Hard home is found if two conditions are valid: if motor speed dropped below a certain value (Pn2C5) and if torque raised to a certain limit as specified in HARD\_HOME command variable (*refer to the XtraWare User's Manual P/N 8U0109*)

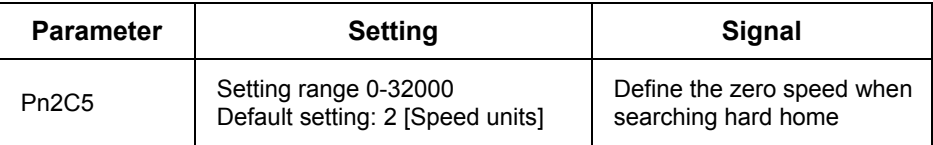

Home flags – To use a limit switch, define the following:

• Input for this limit switch by Pn2C7.0

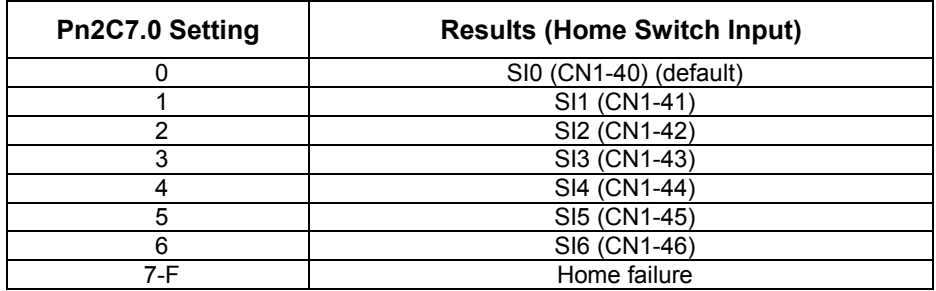

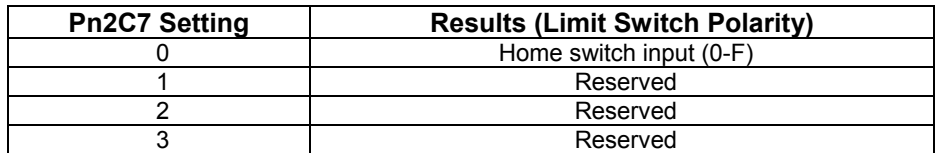

# **5.9.4. Digital I/O**

In addition to the digital input parameters Pn50A – Pn50D, there is one more input for serial commands, Pn2D1 that work in the same way and can be related in the program.

You can define Emergency input to set servo OFF. Just define in parameter Pn2D1.0 the input for this emergency.

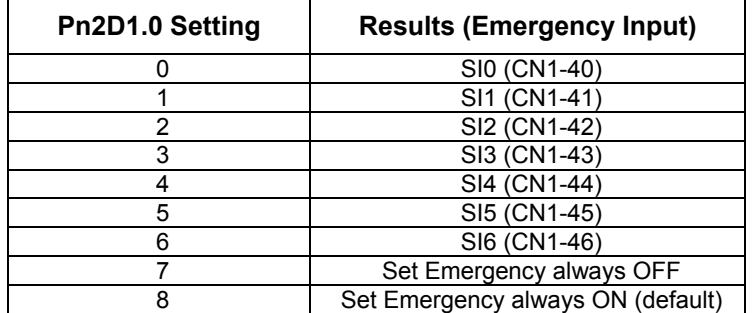

Note: In case of Pn2D1.0=8 you cannot set servo ON, because Emergency is always ON.

In addition to digital output parameters Pn50E – Pn50F, there is one more output for serial command defined in Pn2D2 that work in the same way and can be related in the program.

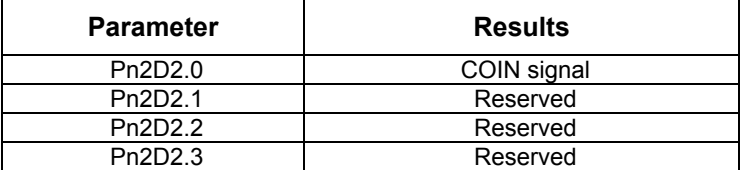

Pn2D2.0 is defined as the position complete output signal in serial command (Position Control). It indicates when the motor has reached the target position.

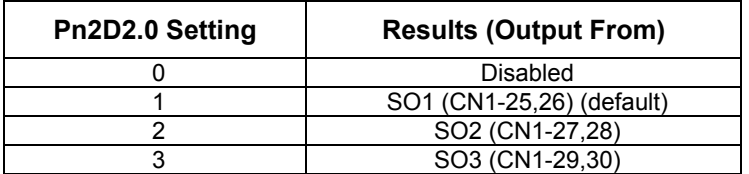

# **5.9.5. Auto Tuning**

For the auto tuning procedure refer to the XtraWare User Manual. Auto Tuning is performed by moving forward and reverse, while parameters are being tuned. The following parameters define the profile of this movement.

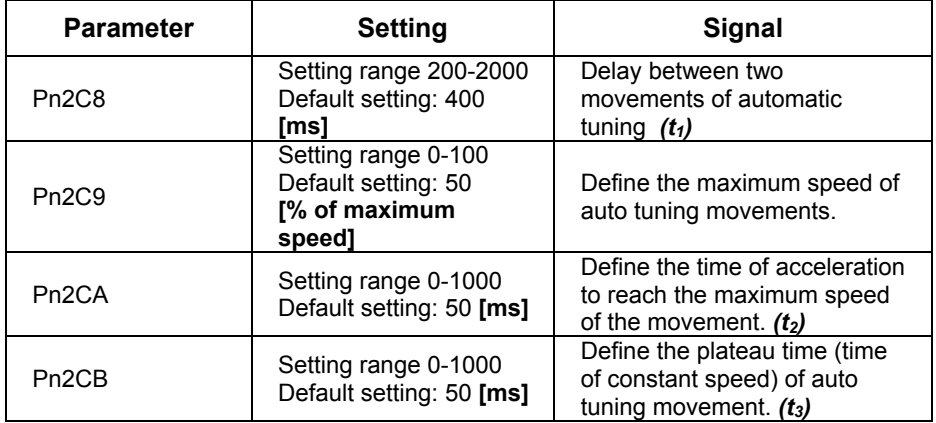

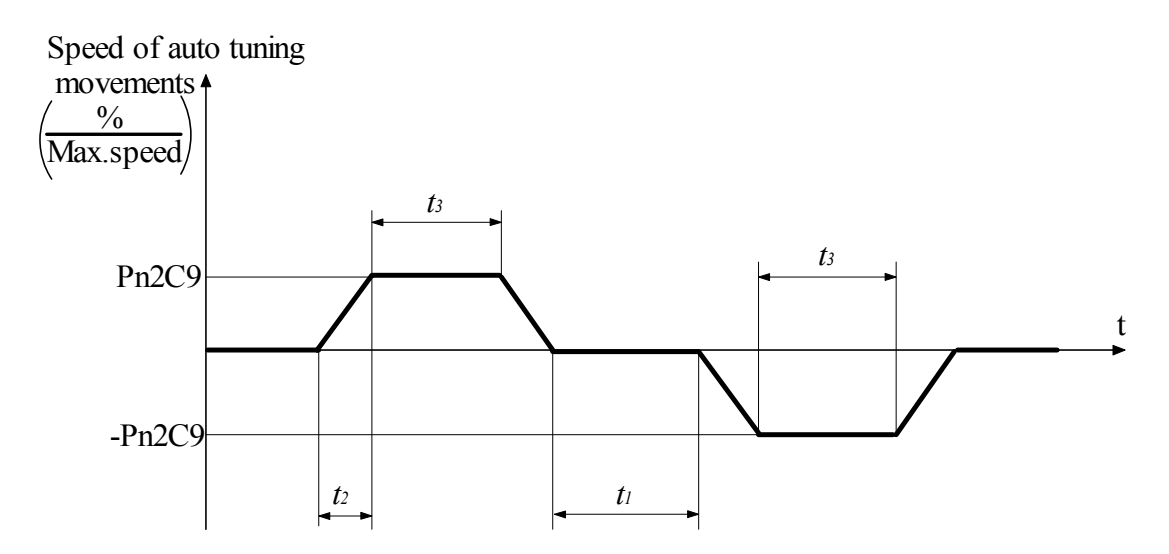

# **5.10. Auto Running a User Program**

After downloading a user program to the driver, it is possible to run it automatically every time the driver turns ON, by setting the parameter Pn2CC to the program label number which the program start with. With the default setting 0 the program auto running is disabled.

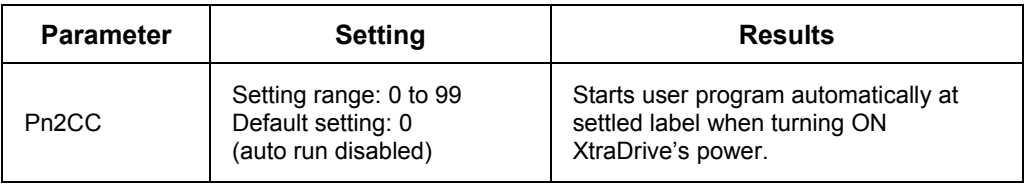

# **6. Servo Adjustment**

This chapter describes the functions required for servo adjustment. Find the required information by selecting the section from the following table of contents.

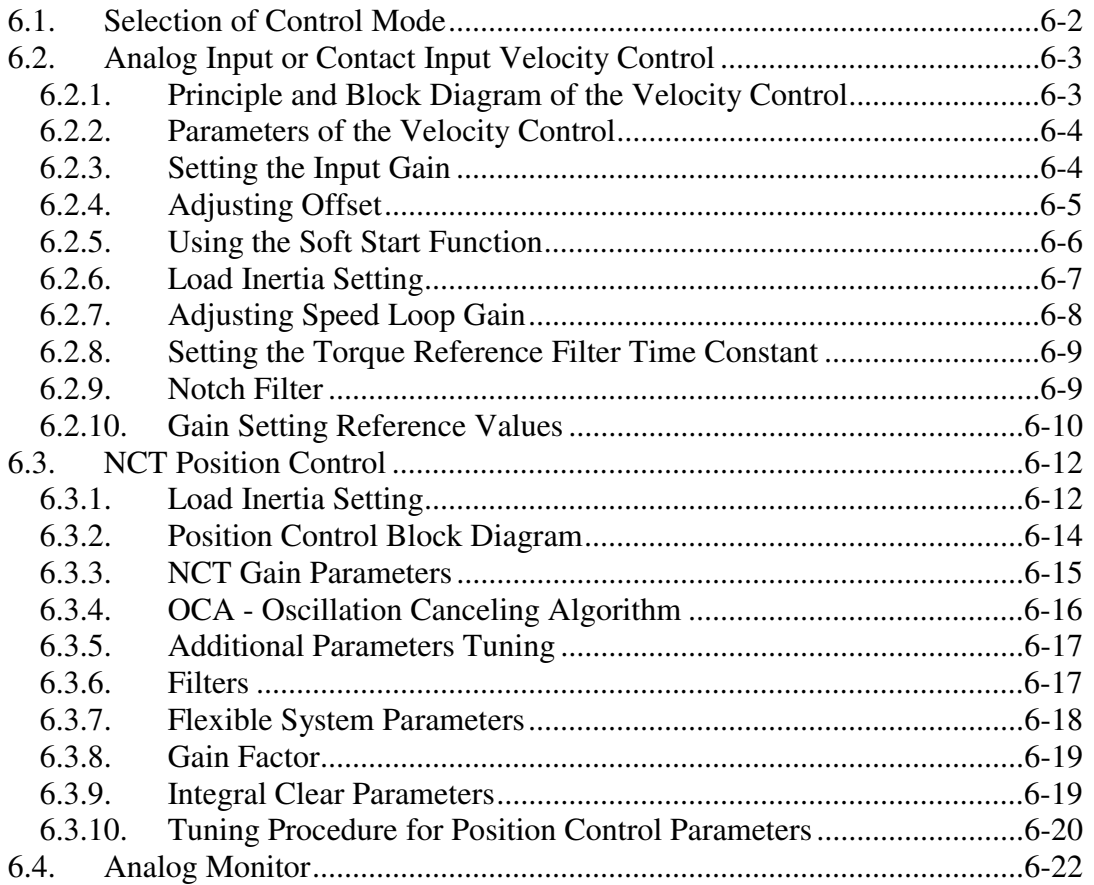

# **6.1. Selection of Control Mode**

The XtraDrive servo amplifier offers speed control, position control, torque control, and the other control modes shown in the following table.

The following parameter is used to set the control mode.

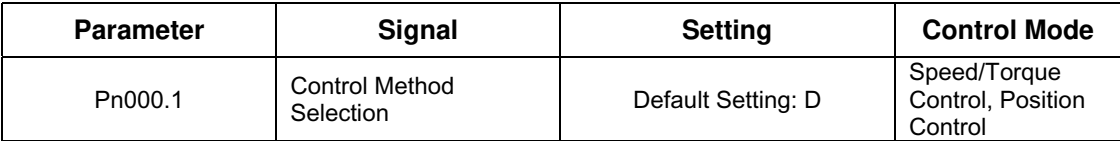

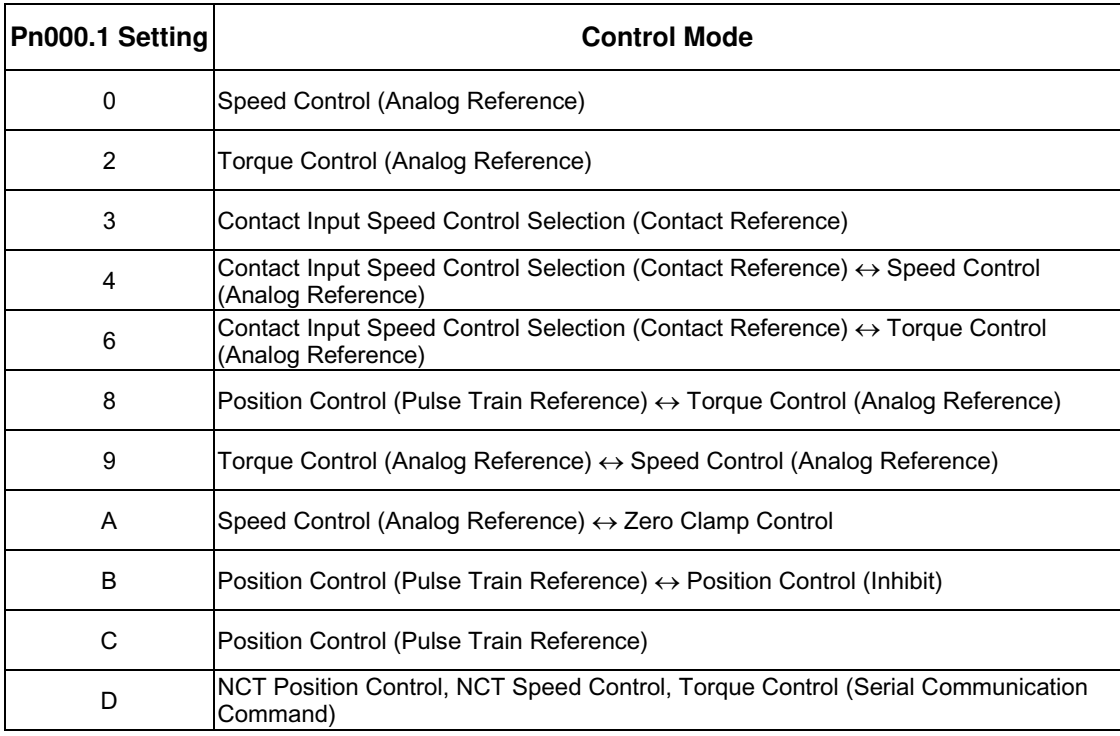

Whenever Speed Control or Position Control is selected, the Loop Gain parameters should be adjusted in order to ensure a stable and smooth operation.

Adjustment of Speed Control using Analog Input or Contact Input is described below in section 6.2, for setting cases of  $Pn000.1 = 0, 3, 6, 9$  and A.

Adjustment for Position Control or NCT Velocity Control is described below in section 6.3, for setting cases of Pn000.1=8, B, C and D.

# **6.2. Analog Input or Contact Input Velocity Control**

This section provides technical information for operation of servomotors in Velocity Control mode with Analog Input.

The Identical Control principle is applied in case of Contact Input or Analog Input. In case of Contact Input, the velocity command value is retrieved from one of the predefined values, according to the Contact Input setting.

Instructions and descriptions referring to Analog Input in the following sections also apply to Contact Input.

# **6.2.1. Principle and Block Diagram of the Velocity Control**

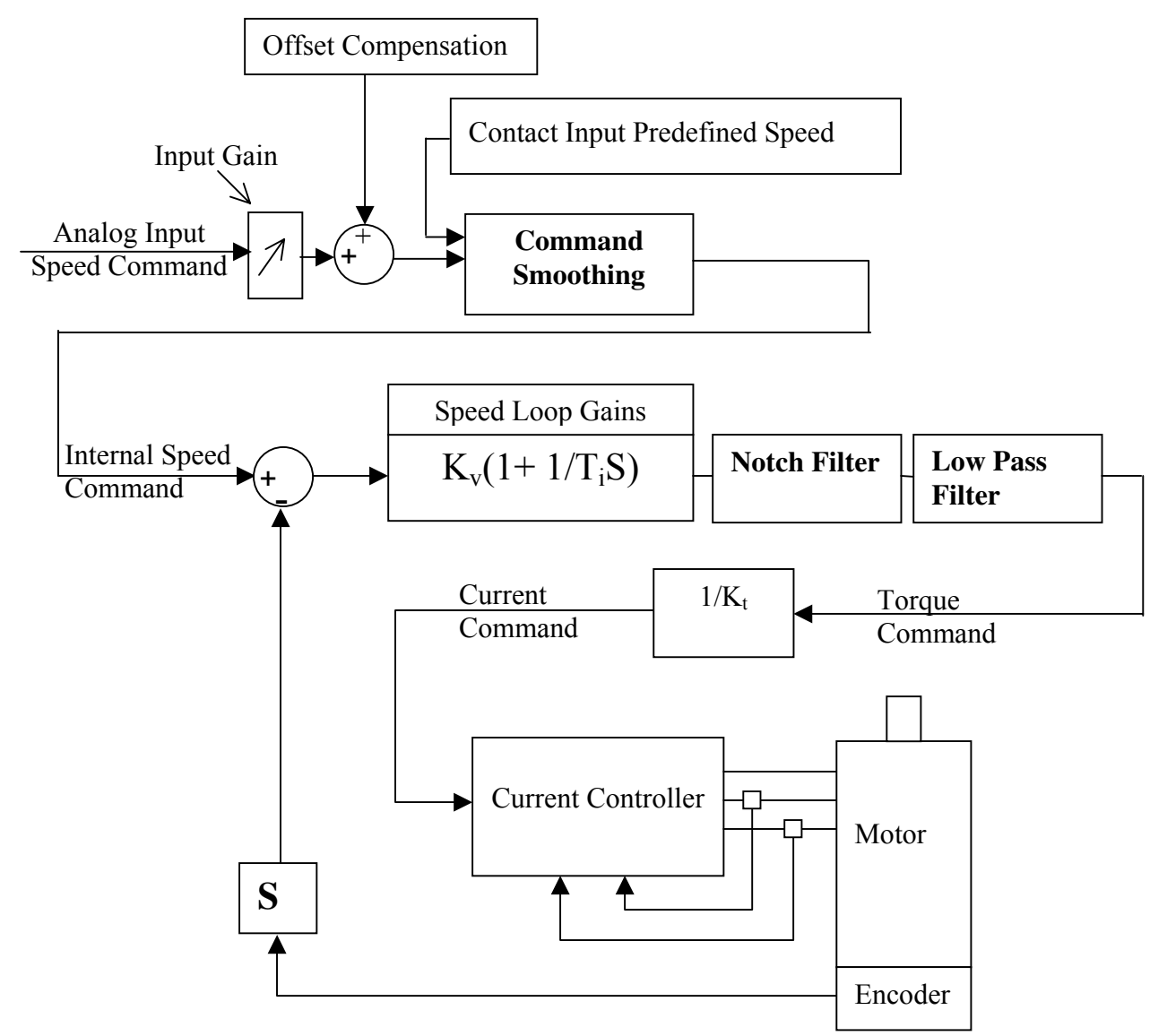

The Velocity Command is first processed in order to smooth the operation. The resulting Internal Speed Command is then compared with the actual speed of the motor. The difference is then amplified and filtered to produce a Torque and Current command for the Current Controller.

#### **6.2.2. Parameters of the Velocity Control**

The following parameters are related to Velocity Control:

- Pn305  $\rightarrow$  Soft Start Acceleration time
- Pn306  $\rightarrow$  Soft Stop Deceleration time
- Pn103  $\rightarrow$  Inertia Ratio
- Pn300  $\rightarrow$  Speed Reference Input gain
- Pn100  $\rightarrow$  Speed Loop Gain
- Pn101  $\rightarrow$  Speed Loop Integral Time constant
- Pn401  $\rightarrow$  Torque Reference Filter Time Constant
- $Pn408.0 \rightarrow$  Notch Filter activation
- $Pn409 \rightarrow$  Notch Filter Frequency
- $Pn40A \rightarrow$  Notch Filter Width

#### **6.2.3. Setting the Input Gain**

Parameter 300 defines the ratio between Analog Voltage and equivalent speed command.

Normally, this parameter should be set so that a 10Volt input will produce a speed command slightly superior to the maximum allowable speed of the system.

The units of that parameter are (0.01Volt)/(Rated Speed)

*Example: With the default setting 600, 6Volt input will result in a rated speed command.* 

# **6.2.4. Adjusting Offset**

The servo system does not operate smoothly if reference voltage from the host controller or external equipment has a reference offset value close to 0V. In that case, adjust the reference offset value to 0V.

# ■ Reference Voltage Offset from Host Controller or **External Circuitry**

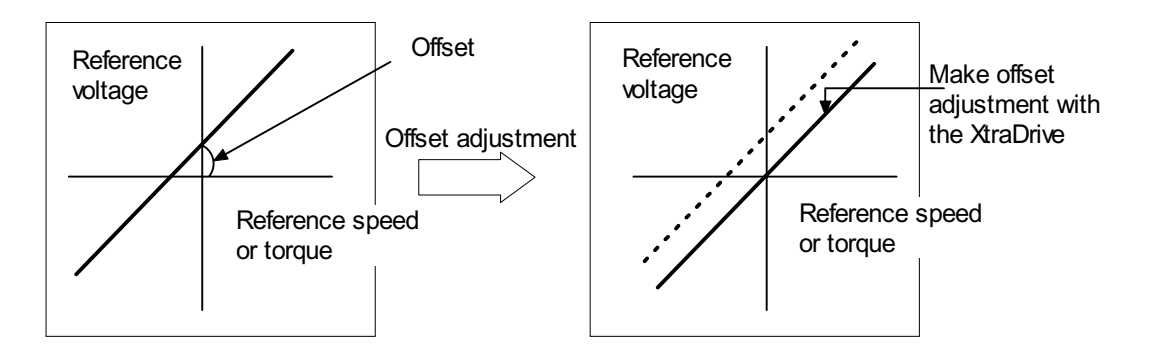

#### **Reference Offset Adjustment**

The following two methods are provided to reset the reference offset value to 0V.

- Reference offset automatic adjustment
- Reference offset manual adjustment

If a position loop is formed in the host controller, be sure to make a manual offset adjustment and no automatic reference offset adjustment.

Refer to the following sections in *Chapter 7 Using the Panel Operator*  for a detailed description of reference offset adjustment*.* 

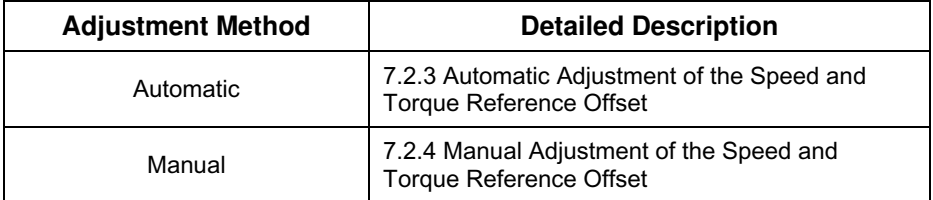

# **6.2.5. Using the Soft Start Function**

The soft start function adjusts progressive speed reference input inside the servo amplifier so that acceleration and deceleration can be as constant as possible. To use this function, set the following parameters.

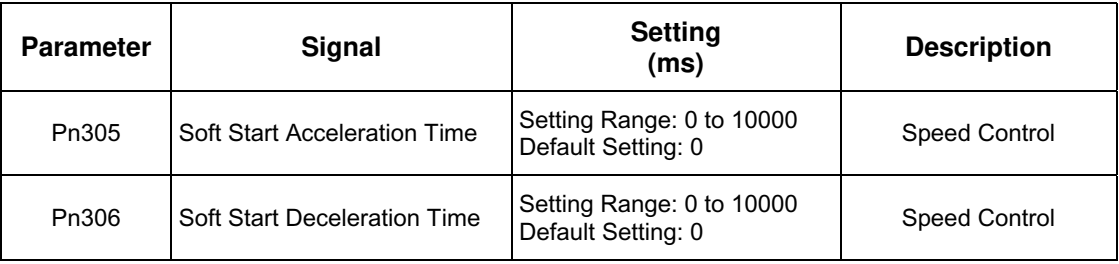

In the servo amplifier, a speed reference is smoothed by the acceleration or deceleration value set in Pn305 or Pn306 to provide speed control.

The soft start function enables smooth speed control when nonprogressive speed references are input or when contact input speed control is used.

Set both Pn305 and Pn306 to "0" for normal speed control, i.e when the speed reference does not need to be smoothed.

Set these parameters as follows:

- Pn305: The time interval from the time the motor starts until the maximum speed is reached.
- Pn306: The time interval from the time the motor is operating at the maximum speed until it stops.

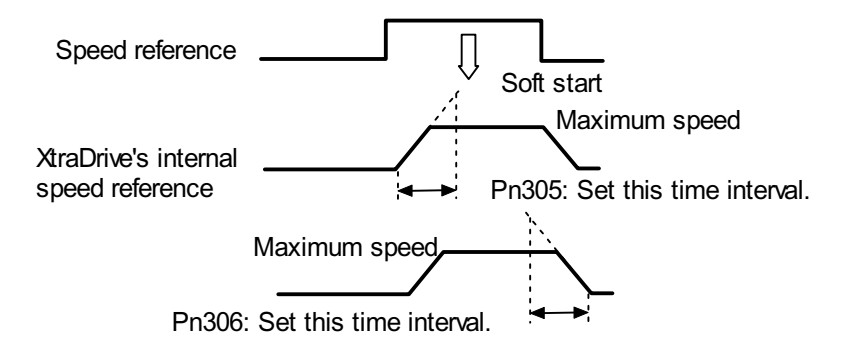

# **6.2.6. Load Inertia Setting**

In order to use values of Loop Gains that are closely related to the characteristics of your system, loop gains are normalized in Hertz. This normalization of parameters is done according to the assumed inertia of the system.

You should do a rough estimation of the inertia of the load for your system and input its value in the Load Inertia Ratio parameter (Pn103).

Set Pn103 to the following value.

 $Pn103 =$ Servomotor Rotor Inertia  $(J_M)$ Motor Load Inertia  $(J_L)$ M  $\frac{L}{\sigma}$  x 100%

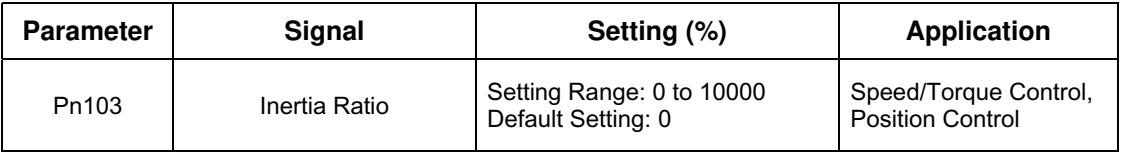

The following shows how to calculate the Load Inertial ratio for different mechanical systems:

# *Estimation of Equivalent Load ( J<sub>load</sub> )*

**Case 1\_ Load is a cylinder directly mounted or coupled to the motor axis**:

$$
J_{load} = \pi \times \rho \times l \times d \frac{4}{32}
$$

 $ρ$  is the density of the load material[kg/m<sup> $\land$ 3]</sup>.

L is the length

D is the diameter of the load [m].

**Case 2\_ Load is driven through a gear with ratio N**:

Equivalent load on motor is:

$$
J_{load} = \frac{J}{N^2}
$$

**Case 3: Load is a mass driven by a ball screw** having pitch:

 $J_{load}$  =  $M \times Pitch^2 +$  Jscrew+Jcoupling

 $J_{load}$ ,  $\rightarrow$  Kg.m<sup>2</sup>, M  $\rightarrow$  Kg, Pitch  $\rightarrow$  meter/radian

**Other Cases:** Make your own rough load inertia evaluations.

# **6.2.7. Adjusting Speed Loop Gain**

*The adjustment of Speed Loop Gains is an iterative process in interaction with the adjustment of Notch Filter and Torque Filter. Before executing it, you should read sections 6.1.7 and 6.1.8.* 

The purpose of the Speed Control is to maintain the Speed Error, i.e. the difference between Internal Speed Command and Actual Speed, as small as possible.

This is obtained by raising the Speed Loop Gain Kv (Pn100) and the Speed Loop Integration time Ti(Pn101).

However, if Kv is too high, or Ti is too small, oscillations may occur. Usually, a too high Kv will produce high frequency oscillations, while a too small Ti will produce lower frequency oscillations.

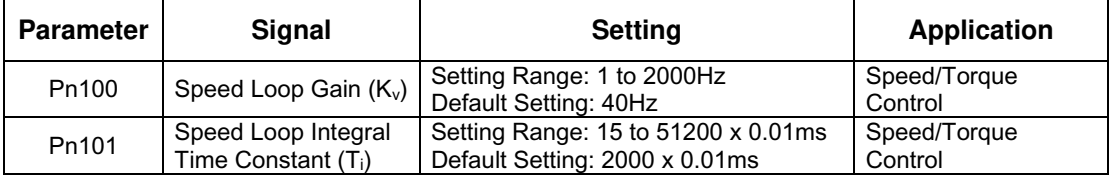

Tuning can be done by observing the load and listening to the acoustic noise of the eventual vibrations. For more precise tuning, you may monitor the velocity error using an oscilloscope and the analog monitoring outputs provided by the XtraDrive. *Refer to Section 6.4*

The tuning procedure is as follows:

- **1.** Start with a Ti at maximum value and a low value of Kv, so that system will be stable upon Servo Enabling.
- **2.** Enable the Servo, then progressively rise the value of Kv, until oscillations or overshoots are observed.
- **3.** Decrease Kv by about 10 to 20%.
- **4.** Decrease Ti until lower frequency oscillations or overshoots are observed, then raise Ti back by about 20%

#### **In the particular case where position control is done in a host system and outputs an Analog command for feedback:**

It is possible to increase input gain in order to increase the position loop gain of your system.

*These tuning steps should be repeated each time torque filter or notch filter settings are modified.* 

If torque filter and notch filter are optimally tuned, then loop gain can be raised to a higher value, and the speed error will be smaller.

# **6.2.8. Setting the Torque Reference Filter Time Constant**

If there is machine vibration, which may be caused by the servo drive, try adjusting the filter time constant in Pn401. This may stop the vibration.

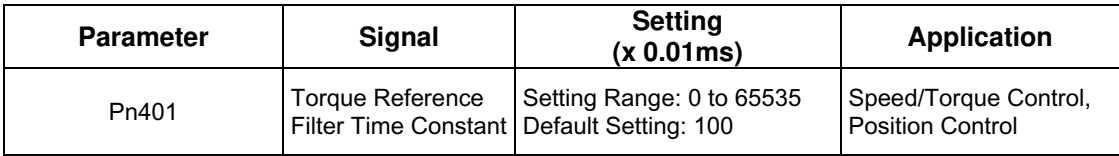

The constant above is the filter time constant of the torque reference to be set in the servo amplifier. The smaller the value, the faster the speed control response will be. There is, however, a limit, depending on machine conditions.

In order to find the optimal value of the torque filter, repeat steps 1 and 2 of previous section for each new try of the torque filter. Finally select the optimal torque filter value as the one who results in the highest Kv.

#### **6.2.9. Notch Filter**

Vibration in the machine can sometimes be eliminated by using a notch filter for the frequency at which the vibration is occurring.

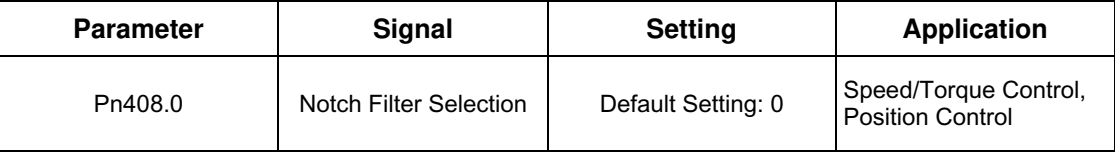

This parameter can be set to enable the notch filter.

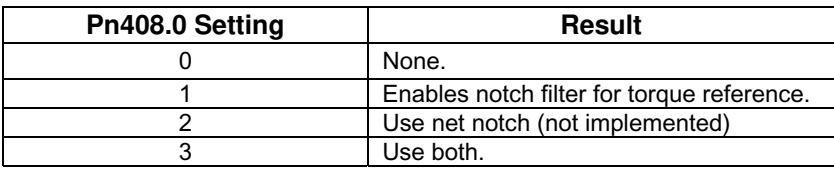

Use the following parameter to set the frequency at which the filter is effective.

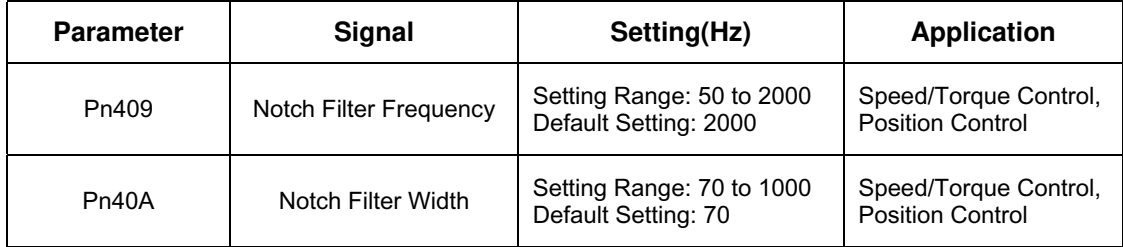

## **6.2.10. Gain Setting Reference Values**

This section describes servo gain reference values.

Refer to the following for optimal gain adjustments according to the rigidity of the mechanical system. Refer to these values and use the previously mentioned methods to make gain adjustments. These values are for reference only and do not mean that the mechanical system has good response characteristics or is free from oscillation in the specified ranges.

Observe the response by monitoring the response waveform and make the optimal gain adjustments. If the rigidity of the machinery is high, gain increments exceeding the described ranges are possible.

#### **Machines with High Rigidity**

These machines are directly connected to ball screws.

Examples: Chip mounting machine, bonding machine, and highprecision machine tool

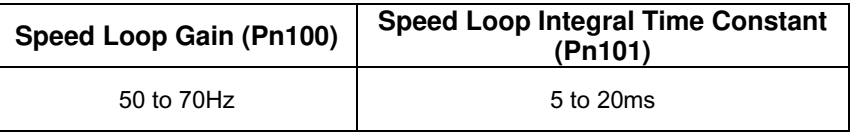

#### **Machines with Medium Rigidity**

Machines driven by ball screws through speed reducers or long-length machines directly driven by screws.

Examples: General machine tool, transverse robot, and conveyor

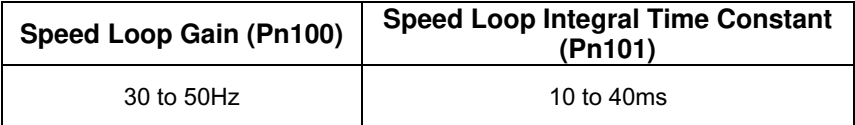

#### **Machines with Low Rigidity**

These machines are driven by timing belts, chains or machines with harmonic gear reducers.

Examples: Conveyor and articulated robot

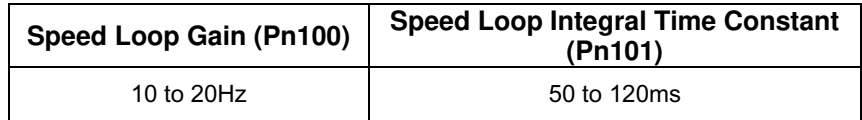

# **IMPORTANT**

- When the inertia ratio is larger than 10, start gain adjustments with the position and speed loop gains slightly below the ranges given above and the speed loop integral constant slightly over the range.
- When the inertia ratio is much larger, start the gain adjustments with the position and speed loop gains set to the smallest values and the speed loop integral constant to the largest value in the ranges given above.

In speed control operation, the position loop gain is set through the host controller. If that is not possible, adjust the position loop gain with the speed reference input gain in Pn300 in the servo amplifier. In speed control operation, the position loop gain set in Pn102 is enabled in zeroclamp mode only. Position loop gain Kp can be obtained from the following formula.

$$
K_p \geq \frac{V_s}{\epsilon}
$$

Where:  $K_p(s^{-1})$  : Position Loop Gain

 V<sup>s</sup> (pps) : Constant Speed Reference ε (Pulse) : Constant Error: The number of accumulated pulses of the error counter at the above constant speed.

# **6.3. NCT Position Control**

Position control can be performed by PULSE TRAIN (Pn000.1=C) or by SERIAL commands (Pn000.1=D.

XtraDrive provides an automatic tuning function. In case of auto- tuning, only a rough estimation of load inertia is required. Refer to *Section 6.3.2* for the evaluation of the load inertia, then to *Section 5.9.5*. for the activation of the Auto-tuning function.

# **6.3.1. Load Inertia Setting**

In order to use values of loop gains that are closely related to the physical characteristics of your system, the loop gains are normalized in Hertz. This normalization of parameters is done according to the assumed inertia of the system.

Furthermore, the controller includes an automatic set up procedure that set parameters according to load size. This setting will be satisfactory in most cases. In case more precise tuning is desired, this first set can be used as a starting point

You can do a rough estimation of the inertia of the load for your system and input its value in the Load Inertia Ratio parameter (Pn103).

Set Pn103 to the following value:

 $Pn103 =$ Servomotor Rotor Inertia  $(J_M)$ Motor Load Inertia  $(J_L)$ M  $\frac{L}{\sigma}$  x 100%

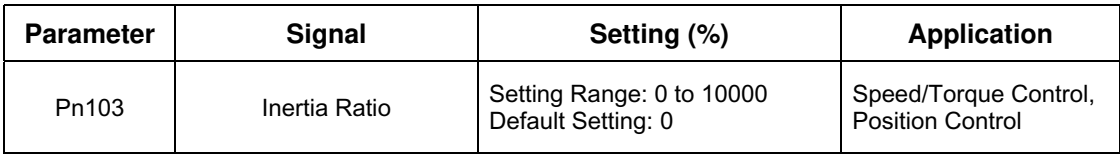

The following wizard will help you to calculate your load inertia.

# *Estimation of Equivalent Load (*  $J<sub>load</sub>$  *)*

**Case 1\_ Load is a cylinder directly mounted or coupled to motor axis**:

$$
J_{load} = \pi \times \rho \times l \times d^4 / 32
$$

 $ρ$  is the density of the load material [kg/m<sup> $\land$ </sup>3]

L is the length

D is the diameter of the load [m]

**Case 2\_ Load is driven through a gear with ratio N:** 

Equivalent load on motor is:

$$
J_{load} = \frac{J}{N^2}
$$

 $\sigma$  for  $\sigma$  formula to calculate load inertial inertial inertial inertia: **Case 3: Load is a mass driven by a ball screw** having pitch:

 $=M \times Pitch^2 + \text{Jscrev}$  $J_{load} = M \times Pitch^2 + \text{Iscrew+Jcoupling}$ 

 $J_{load}$ ,  $\rightarrow$  Kg.m<sup>2</sup>, M  $\rightarrow$  Kg, Pitch  $\rightarrow$  meter/radian

**Other Cases:** Make your own rough load inertia evaluations.
# **6.3.2. Position Control Block Diagram**

The following is a general block diagram of the NCT. The NCT algorithm includes specific non-linear functions for each one of the blocks shown here, so that this block diagram should be used for general understanding only.

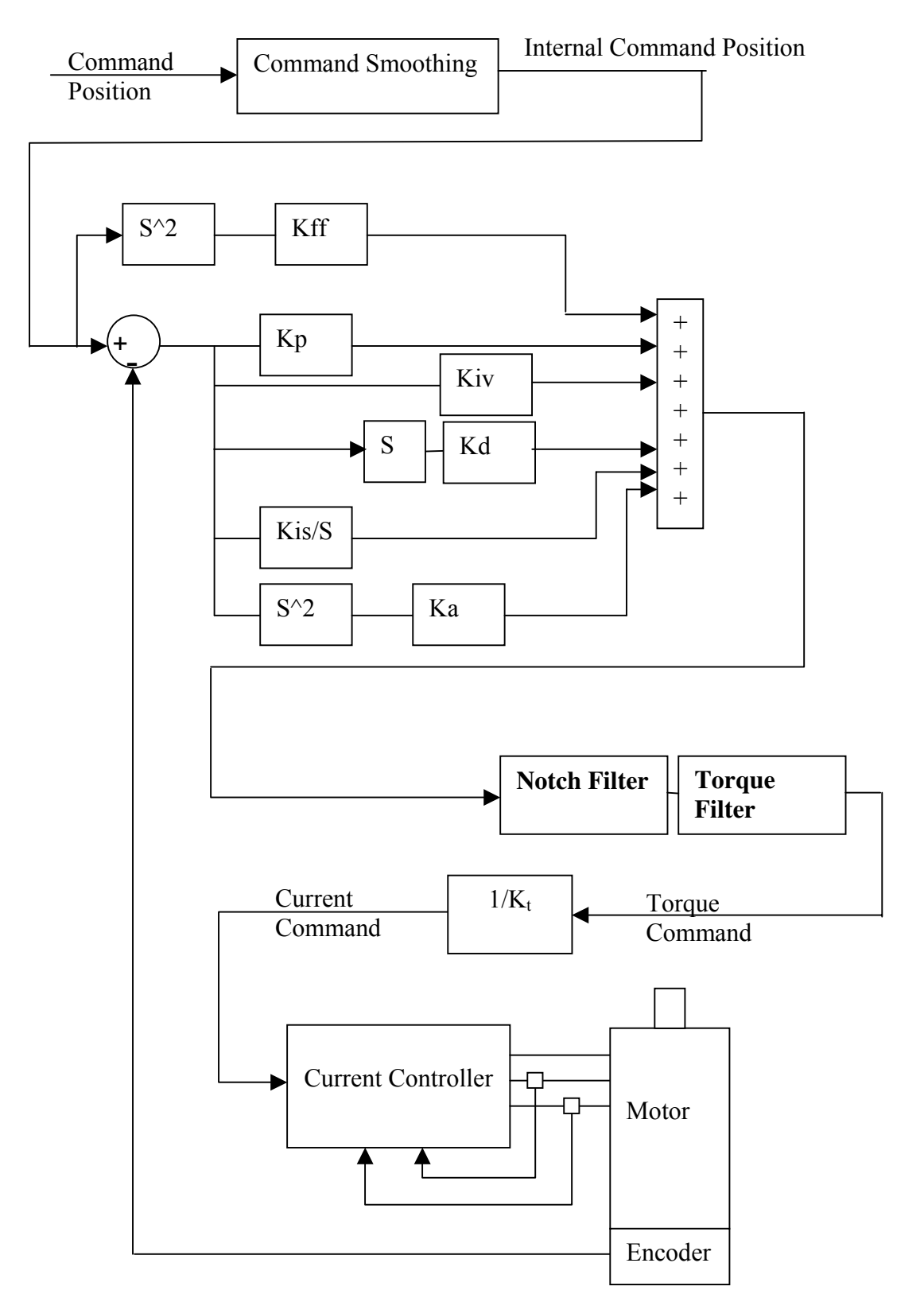

# **6.3.3. NCT Gain Parameters**

The following are the main parameters of NCT servo control:

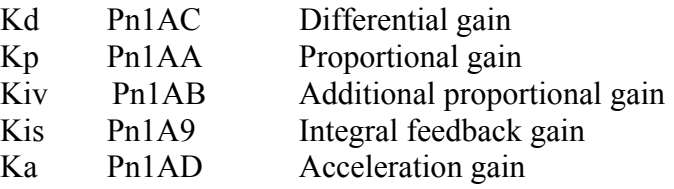

These parameters should be tuned in the order of the list above.

### • **Kd (Pn1AC) range 0-2000 [Hz] default 30:**

This parameter is equivalent to a velocity loop gain. It produces damping of the movement.

The higher this parameter can be increased, the better the final tuning will be. However, the increase is limited by the flexibility of the mechanical system driven.

A too high value of Kd will cause high frequency oscillations of the system.

For tuning, raise the value of that parameter progressively until oscillations are observed or acoustic noise is heard. Then reduce back to a safe value (around 10 to 20%, depending on the system).

### • **Kp (Pn1AA) range 0-500 [Hz] default 40:**

This parameter sets the position loop gain.

For tight control, increase it until overshoot or oscillations are observed. Then reduce back and set according to the level of overshoot/undershoot desired.

Value 30\*(Jtotal/Jmotor)^0.5 can be used as a reference value.

### • **Kiv (Pn1AB) range 0-500 [Hz], default 30:**

This parameter is an additional position loop gain. Using proprietary NCT technique, this gain increases stiffness and reduces the position error during the trajectory following, without causing overshoot or oscillations.

Proceed as for Kp for tuning. Normally, the range of this parameter is

### $Kp/2 < Kiv < Kp$

### • **Kis (Pn1A9) range 0-500 [Hz] default 40:**

This parameter is the equivalent of the integral loop gain. It cancels the position error at stop and minimizes it during movement.

As for previous gains, increase until vibrations occur, then reduce back to a safe value.

The oscillations observed when a too high Kis is used are usually at lower frequency.

### • **Ka (Pn1AD) range 0-500 [%], default 0. Filter Pn1AE range 0- 2500 [0.01ms] default 300:**

This parameter is the acceleration gain. It can be used when there is a high-resolution encoder. In most cases, a 0 value is used, but in some cases it can improve the control quality.

• **Kff (Pn1AF) range 0-200 [%] default 0. This parameter is used only in a serial command (Pn000.1=D):** 

This parameter is the feed forward of command acceleration into the command torque. Tune this parameter after you finished tuning the previous parameters. It reduces position error during movement and during acceleration and deceleration phase.

# **6.3.4. OCA - Oscillation Canceling Algorithm**

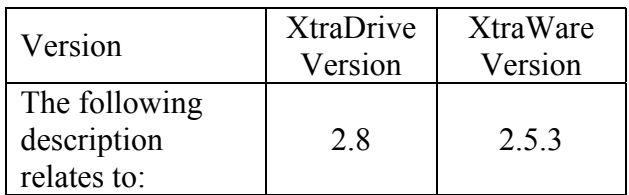

### **General Description**

OCA is used to dynamically eliminate vibrations during motion. The frequency of Speed Error vibrations (within the range of 500 – 2000 Hz) detected by the driver are eliminated on the fly, allowing increase of gain and reduction of noise.

### **Recommendations:**

- Since autotuning takes the OCA into account, it is advisable to run autotuning in the same OCA mode (active or non-active) as that in which the system works.
- Use a very low Torque Filter when the OCA is active.
- It is possible to activate OCA together with the notch filter.
- In cases of stiff machines where coupling with the load is very strong (no backlash, no coupling or very stiff coupling), better performance can be obtained without OCA.

### **Setting**

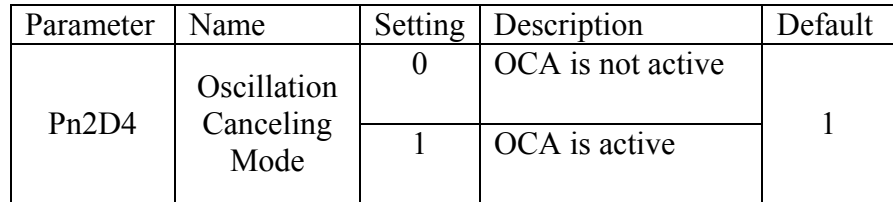

# **6.3.5. Additional Parameters Tuning**

After having set the default value for a given load, additional tuning may be done. Typically, the following parameters can be further tuned:

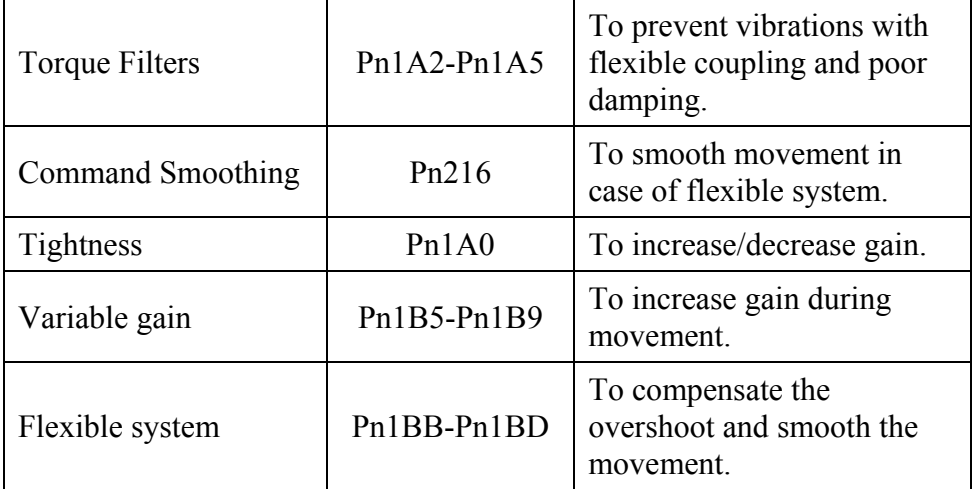

# **6.3.6. Filters**

Filters are used to avoid vibrations, thus allowing a higher value of loop gain.

Filters should be set in an iterative way, where each time a new filter value is tried; the velocity loop gain is re-tuned. Typically, the final value selected for the filter will be the one that allows the highest Kd.

# • **Kd Filter (Pn1A2), Range 30-3200[0.01ms], Default 40:**

This parameter sets a low pass filter on differential gain, a good starting value is about Pn103/10, where the minimum value is 30 [0.01ms]. A low value for this parameter will make noise in high frequency.

Typically, this parameter will have to be increased if load coupling is flexible, and damping is poor.

### • **Torque Filter (Pn1A4), Range 0-2500[0.01ms], Default 20:**

This parameter sets a low pass filter on torque command. A good starting value is about  $Pn103/10$ , if you use notch filter ( $Pn408.0=1$ ) (see 6.1.6). It is better not to use torque filter or to use a small value.

Typically, this parameter will have to be increased if load coupling is flexible, and damping is poor.

This parameter should be set to a value only slightly higher than the value at which oscillations disappear. Using an unnecessary high value will degrade the control quality. Typically, chose the value that allows the highest value setting of Kd.

### • **Second Order Torque Filter (Pn1A5), Range 0-1000 [0.1%], Default 0:**

This parameter is a part of the second order torque filter. It has good influence in many cases, even if the first order torque filter is not active.

After tuning Pn1A4, raise this parameter progressively until vibrations occur. In many systems, values for this parameter will be in the 500—700 (0.1%).

### • **Command Smoothing (Pn216), Range 0-65536 [0.1ms], Default 0: (See 6.1.2)**

In case of a flexible system, if command acceleration is not applied progressively, the system will oscillate around the command position after every discontinuity of the command acceleration (even if the oscillation is not seen). The command-smoothing smoothes the command acceleration to avoid these oscillations.

Using a command filter will delay the arrival of the command to the final target position. The value of this filter should be set higher than the period of self-oscillations, but not too high to keep good settling time.

# **6.3.7. Flexible System Parameters**

### • **KffSpring (Pn1BB) range 10-2000 [Hz] default 2000:**

This parameter compensates the position error during the acceleration and deceleration phase and the overshoot observed when stopping at the end of a deceleration phase. Typically, this overshoot is caused by the elasticity of the system; a wind up occurs during the deceleration phase and relaxes after stop. The  $K_{\text{ff}}$ Spring parameter compensates for that wind up.

The frequency of this parameter relates to the self-oscillation frequency of the system. It can be adjusted to avoid overshoot and minimize settling time.

Default value is 2000 Hertz. This value is well beyond the frequency response of usual systems, so that it has no influence.

To adjust, decrease this value progressively, while monitoring the position error, until overshoot is canceled or position error in the acceleration and deceleration phase are minimized.

# • **KfbSpring (Pn1BD) range 10-2000 [Hz] default 2000:**

This parameter compensates the vibrations of the motor, it smoothes the control in case of a flexible system. Usually it should be tuned to the low resonance of the system.

You can tune this parameter by progressively decreasing its value until vibrations occur. Then use a higher value for setting  $(\sim 20\%)$ .

### **6.3.8. Gain Factor**

### • **Tightness (Pn1A0), Range 0-500[%], Default 60:**

This parameter changes the frequencies of feedback parameter linearly, keeping their relative ratio, so that system rigidity can be changed without getting unstable. A good starting value is 60[%].

After setting the default values for load, one can increase or decrease the stiffness of the servo control by changing this parameter.

This can be done while monitoring the position error during the movement and thus choosing the optimal value for the system application.

### • **Maximum of Variable Gain MAXKG (Pn1B5), Range 100-1000 [%], Default 160:**

This parameter sets the maximum variable gain during movement. To cancel variable gain, set this parameter to 100[%]. To use variable gain, increase it, usually 160-200% is enough. If one sets this parameter to 200%, it means that gain can be raised to 200% of the written parameter value during movement.

# **6.3.9. Integral Clear Parameters**

### • **Integral Clear Mode (Pn1A7, digit 0):**

This parameter activates a special treatment of integral at the end of a decelerating ramp.

When using a command having a trapezoid speed profile, at the end of the deceleration there is a discontinuity of acceleration; at this point, deceleration abruptly changes its value from maximum to zero. Normally, this would create an overshoot of the system. This discontinuity is compensated by addition of a calculated value to the integral at that particular time, thus avoiding the overshoot.

Software detects the end of a command deceleration phase, calculates the compensating value and adds it to the integral.

- o In case of point-to-point movements with trapezoid profile: set to 1.
- o In case of very smoothed command acceleration: reset to zero.

### • **Integral clear timing (Pn1BF), Range 1-15, Default 3:**

This parameter defines the timing of a clear integral. Reducing this parameter will delay the clear integral, and increasing will speed up the clear integral.

### • **Integral Offset Averaging Time (Pn1C0), Range 0-25[ms], Default 0:**

This parameter defines the time needed to calculate a steady torque at stop.This value is used to execute a more precise integral modification at the end of the movement.

In horizontal systems, this parameter should be zero.

This parameter changes the frequencies of feedback parameter linearly, keeping their relative ratio, so that system rigidity can be changed without getting unstable. A good starting value is 60[%].

After setting the default values for load, one can increase or decrease the stiffness of the servo control by changing this parameter.

This can be done while monitoring the position error during the movement and thus choosing the optimal value for the system application.

### • **Maximum of Variable Gain MAXKG (Pn1B5), Range 100-1000 [%], Default 160:**

This parameter sets the maximum variable gain during movement. To cancel variable gain, set this parameter to 100[%]. To use variable gain, increase it, usually 160-200% is enough. If one sets this parameter to 200%, it means that gain can be raised to 200% of the written parameter value during movement.

# **6.3.9. Integral Clear Parameters**

### • **Integral Clear Mode (Pn1A7, digit 0):**

This parameter activates a special treatment of integral at the end of a decelerating ramp.

When using a command having a trapezoid speed profile, at the end of the deceleration there is a discontinuity of acceleration; at this point, deceleration abruptly changes its value from maximum to zero. Normally, this would create an overshoot of the system. This discontinuity is compensated by addition of a calculated value to the integral at that particular time, thus avoiding the overshoot.

Software detects the end of a command deceleration phase, calculates the compensating value and adds it to the integral.

- o In case of point-to-point movements with trapezoid profile: set to 1.
- o In case of very smoothed command acceleration: reset to zero.

### • **Integral clear timing (Pn1BF), Range 1-15, Default 3:**

This parameter defines the timing of a clear integral. Reducing this parameter will delay the clear integral, and increasing will speed up the clear integral.

### • **Integral Offset Averaging Time (Pn1C0), Range 0-25[ms], Default 0:**

This parameter defines the time needed to calculate a steady torque at stop.This value is used to execute a more precise integral modification at the end of the movement.

In horizontal systems, this parameter should be zero.

# **6.3.10. Tuning Procedure for Position Control Parameters**

# **System Requirements**

Use any command input to the XtraDrive, and watch the performance of control (see analog output).

It is recommended to use commands that include a constant speed section (plateau of trapeze for example). Potential vibrations of the system may not be observed during the tuning procedure if no constant speed section is used.

Tuning is done while checking the items of the control quality required for the specific application. These items can vary, depending on the application.

Typically, items of control quality are:

- **Smoothness:** Can be estimated by the behavior of the position error with time. If the position error changes sign rapidly and/or with great amplitude, then smoothness is poor.
- **Settling time:** Can be measured as the time it takes to reach a zero position error after the command speed reaches zero.
- **Stiffness:** Can be measured by monitoring the position error amplitude resulting from a perturbation.

This perturbation can be an abrupt change in command acceleration, for example by using a triangle shape for the speed profile of a command, or a physical impact applied on shaft or load.

**Overshoot:** Can be measured by the sign of position error after movement stops.

# **The Tuning Steps**

During each tuning step, the quality of control is monitored with the user-required movements according to the user's criteria.

- **1.** Use Fast Tuning in order to load a starting set of parameters for the given load.
- **2.** Tune the following parameters:
	- **a)** Set the **Torque Filter** (**Pn1A4**) to zero.
	- **b)** Raise **K**<sup>d</sup> (Pn1AC) to the maximum possible value for a smooth movement, then decrease that value by about 20%.
	- **c)** Increase the torque filter and repeat Step b. Continue increasing the torque filter until the maximum value of Kd is obtained.
	- **d**) Raise  $K_p(Pn1AA)$  to the maximum value that gives a smooth movement, then decrease that value by about 20%.
	- **e)** Raise **Kis (Pn1A9)** till there is no overshoot.
- **f)** Increase the **Second Order** torque filter (**Pn1A5**) to obtain smoothed movement, very helpful in flexible systems. You can increase it till 60 to 70 percentages.
- **g)** If necessary, repeat sub-steps **b)** to **d)** until an optimal value is obtained.
- **h)** You can try to increase **Ka** (**Pn1AD**), this will sometimes improve results. You must have some filter on acceleration feedback (**Pn1AE**).
- **3.** Tune flexible system parameters.
	- **a) KffSpring (Pn1BB)**. This parameter may be used to suppress overshoot, to reduce it progressively, or to cancel overshoot.
	- **b) KfbSpring (Pn1BD).** This parameter may be used to suppress oscillations in a flexible system. Default value is 2000Hz. Decrease progressively, or try values close to the suspected low self-oscillation frequencies.
- **4.** Advanced parameter:

**Integral Offset Averaging Time (Pn1C0).** If this parameter is set  $(0)$ , then each time the system is stopped (no command input), an average value of the steady torque is calculated. This value is then used as an adaptive offset for the torque command. The averaging time for this offset is set by the value of Pn1C0. Increase it if you have some force on the motor in a steady state, like gravity.

# **6.4. Analog Monitor**

The analog monitor can be used to observe a variety of analog voltage signals. Analog monitor signals must be observed through the CN5 connector using the Yaskawa P/N DE9404559 cable.

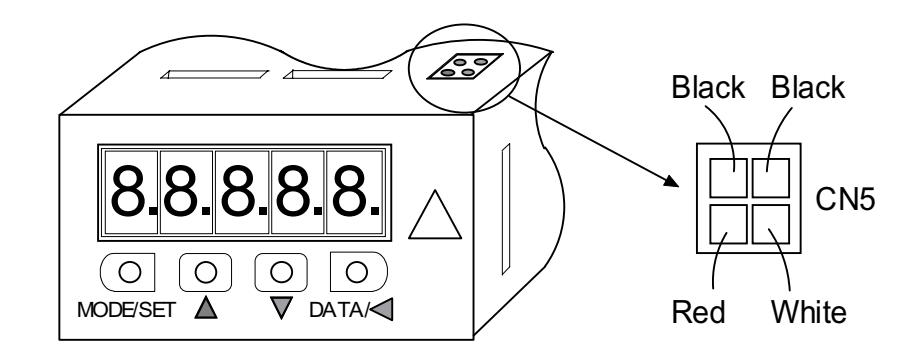

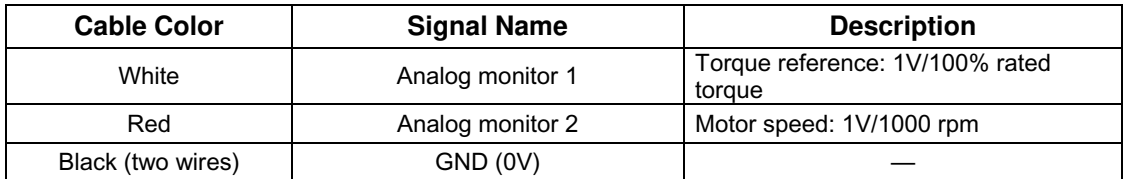

Analog monitor signals can be selected with parameters:

Pn003.0 (if Pn006.1=0) and Pn003.1 (if Pn007.1=0) or

Pn006.0 (if Pn006.1=1) and Pn007.0 (if Pn007.1=1).

| <b>Parameter</b>     | Signal           | <b>Setting</b>     | <b>Description</b>      |
|----------------------|------------------|--------------------|-------------------------|
| Pn003.0              | Analog Monitor 1 | Default Setting: 2 | Speed/Torque            |
|                      |                  |                    | Control.                |
|                      |                  |                    | <b>Position Control</b> |
| P <sub>n</sub> 003.1 | Analog Monitor 2 | Default Setting: 0 | Speed/Torque            |
|                      |                  |                    | Control,                |
|                      |                  |                    | <b>Position Control</b> |

The following monitor signals can be observed.

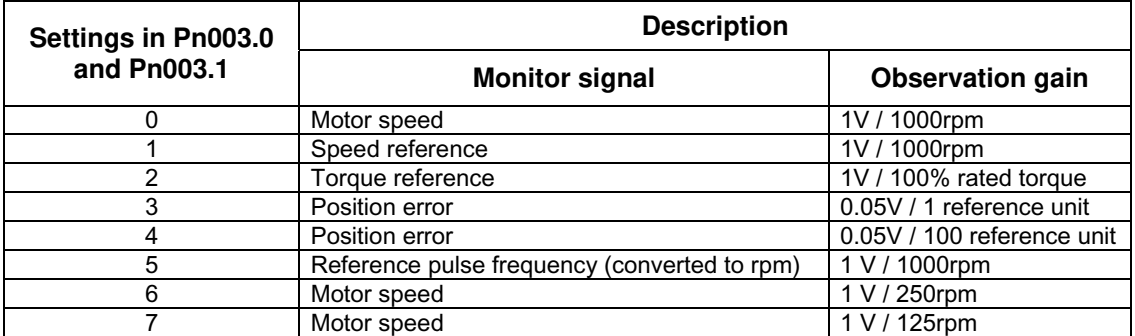

Note: 1. In the case of torque or speed control mode, the position error monitor signal has no meaning. **2.** The output voltage range of the analog monitor is ±8V maximum. The polarity of the output voltage will be changed if  $\pm 8V$  is exceeded.

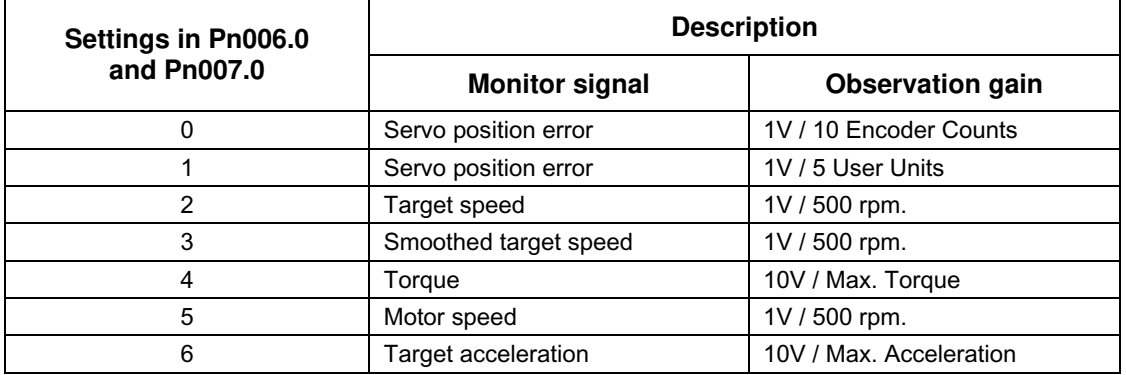

**Note:** If the monitored signal does not fit the oscilloscope, it can be resized by the magnification parameter Pn006.2 for channel 1 and by Pn007.2 for channel 2. Refer to the following table for details:

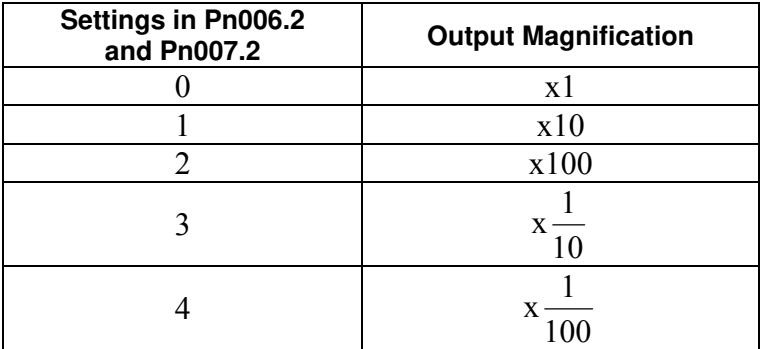

# **7. Using the Panel Operator**

This chapter describes the basic operation of the digital operator and the features it offers. All parameter settings and motor operations can be executed by simple, convenient operations. Operate the digital operator as you read through this chapter.

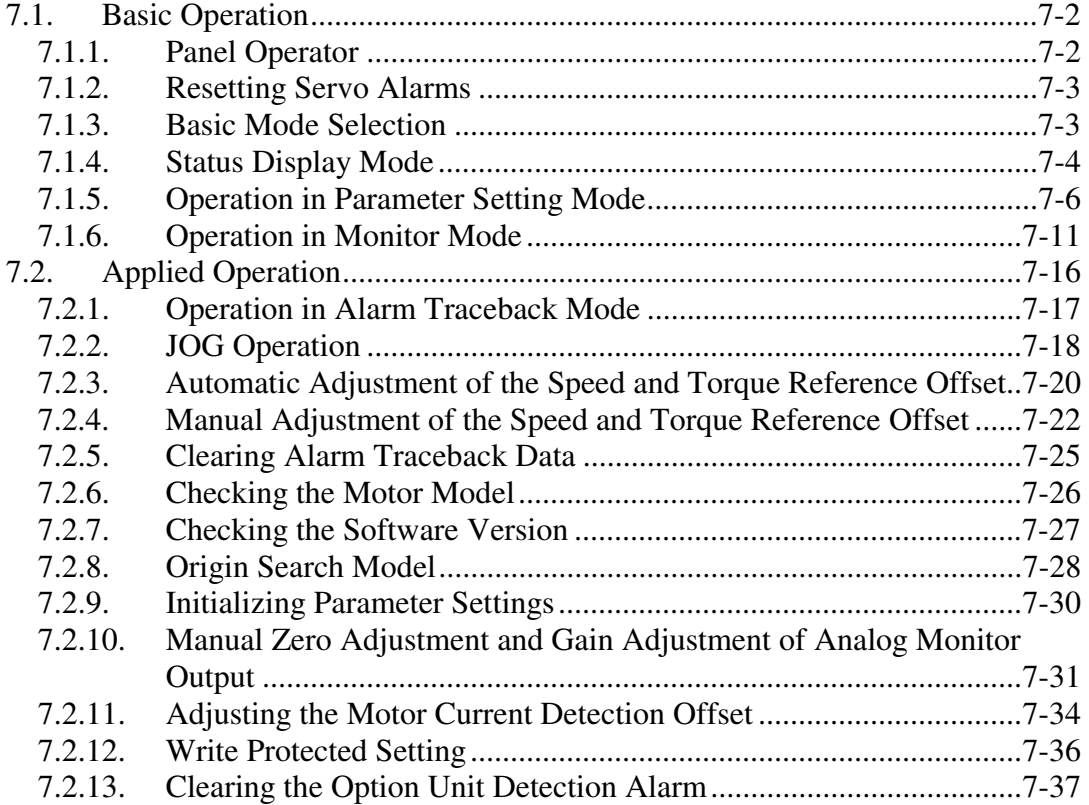

# **7.1. Basic Operation**

This section provides information on the basic operation of the built-in digital operator for setting operating conditions.

# **7.1.1.** Panel **Operator**

A built-in operator incorporating a panel indicator and switches is located on the front panel of the servo amplifier. This type of digital operator is also called a panel operator.

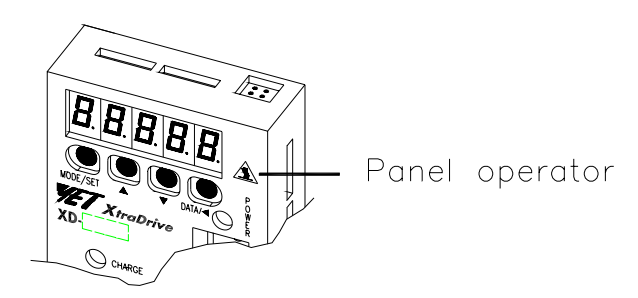

# **Display Messages**

The following messages appear when using the Panel Operator.

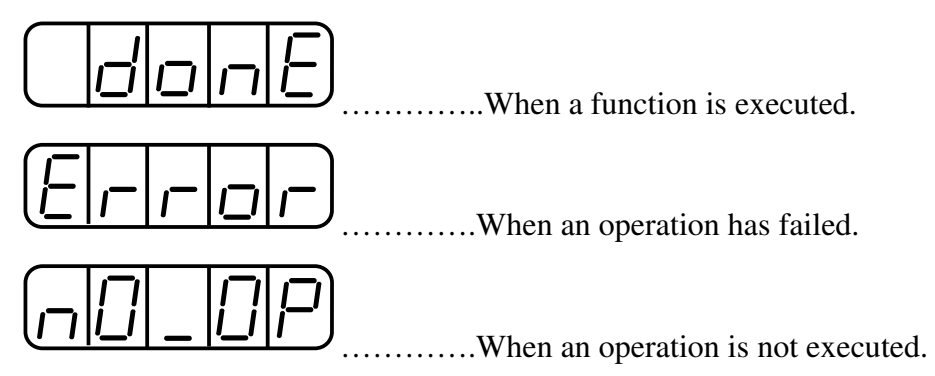

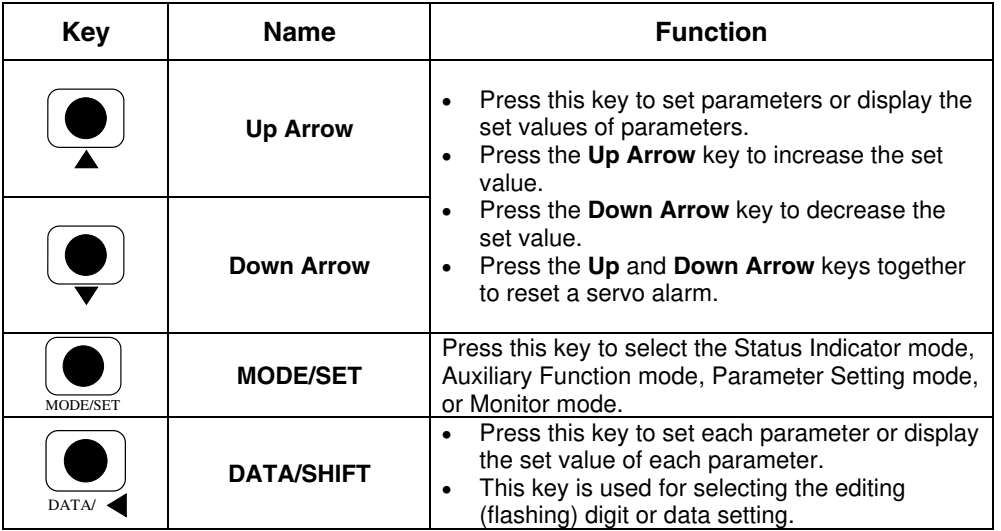

# **7.1.2. Resetting Servo Alarms**

Servo alarms can be reset using the digital operator.

# **Using the Built-in Panel Operator**

Press the **Up Arrow**  $\triangle$  AND **Down Arrow**  $\nabla$  keys together in Status Display mode.

The alarm can be reset with CN1-44 or /ALM-RST signal input. Refer to *5.5.1 Using Servo Alarm and Alarm Code Outputs.* 

The servo alarm will be reset if the control power supply is turned OFF.

# **IMPORTANT**

• If an alarm is ON, reset the alarm after eliminating the cause of the alarm first. Refer to *9.2 Troubleshooting*.

# **7.1.3. Basic Mode Selection**

Basic mode selection of the digital operator is used for indicating the status of the servo amplifier in operation and setting a variety of parameters and operation references.

Basic modes are Status Display, Auxiliary Function, Parameter Setting, and Monitor modes. As shown below, the mode is selected in the specified order by pressing the key.

Press the MODE/SET key for basic mode changes:

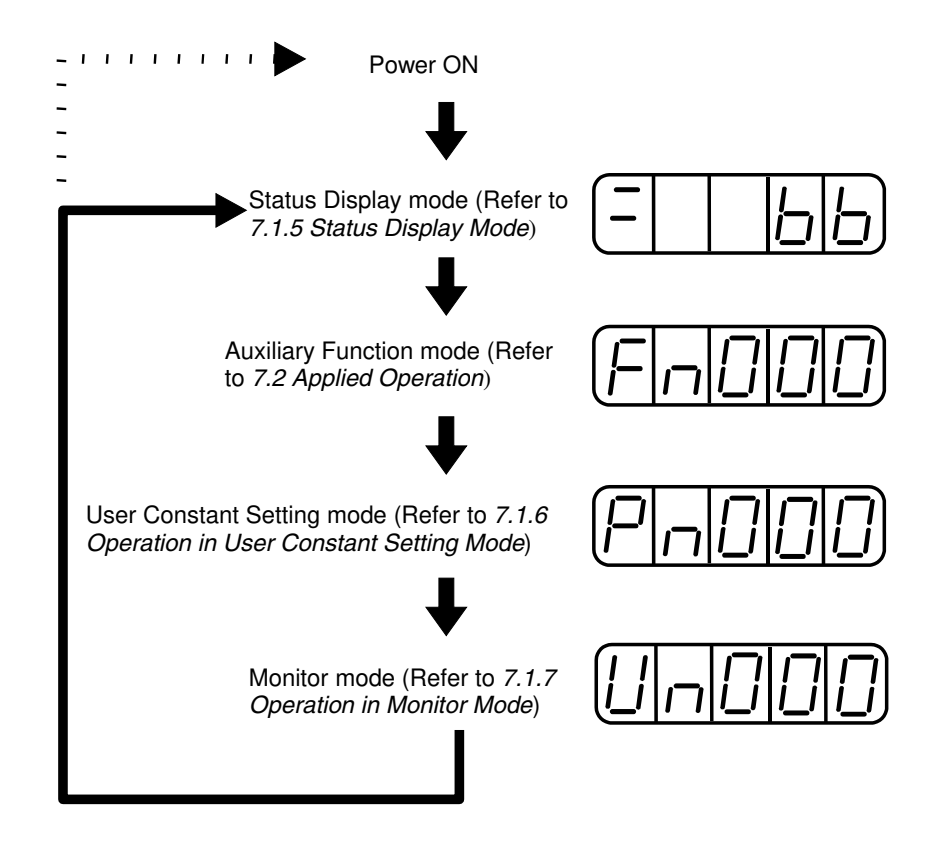

# **7.1.4. Status Display Mode**

In Status Display mode, bit data and codes are displayed to indicate the status of the servo amplifier.

# **Selecting Status Display Mode**

The digital operator goes into Status Display mode when the digital operator is turned ON.

# **Data in Status Display Mode**

Screen contents in Status Display mode are different for Speed, Torque, and Position Control modes.

# **Speed and Torque Control Mode**

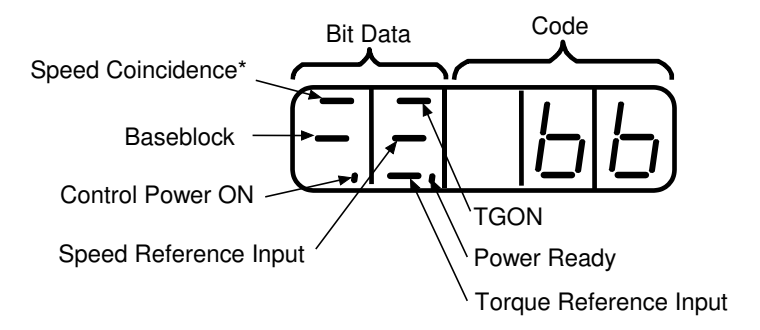

\* This indicator is always lit when the XtraDrive is in Torque Control mode

The following tables list and explain the meanings of bit data and code displays in Speed and Torque Control modes.

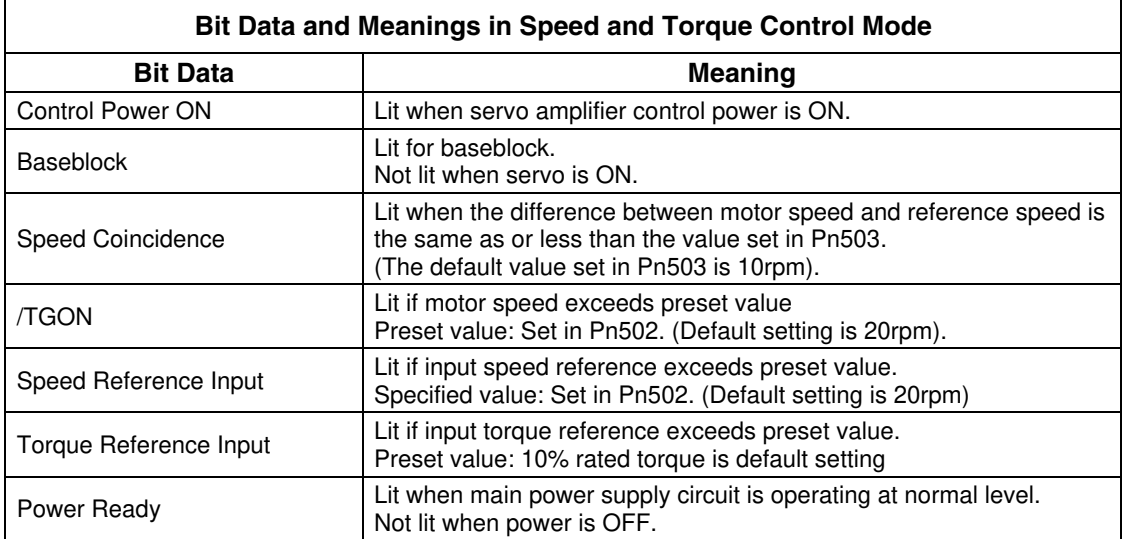

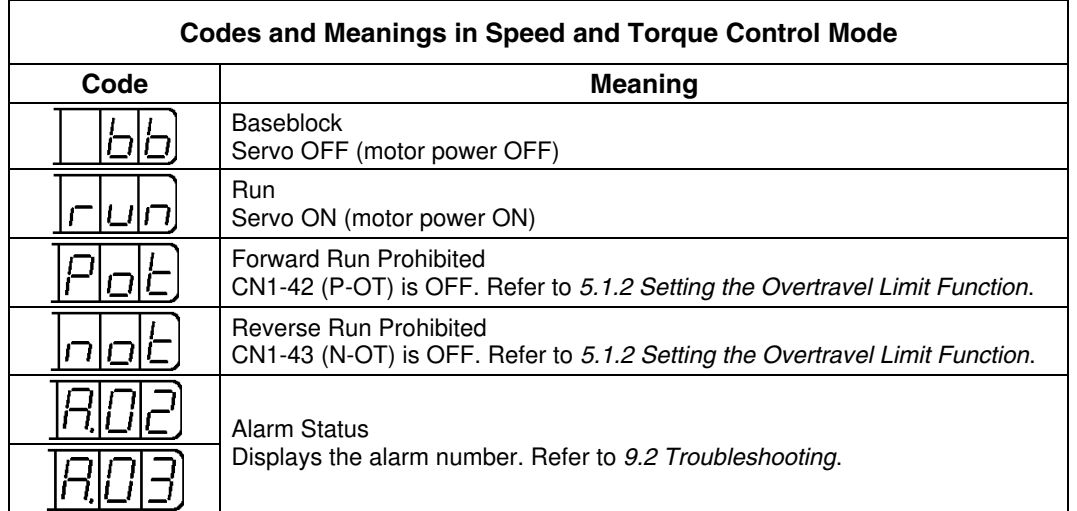

# **Position Control Mode**

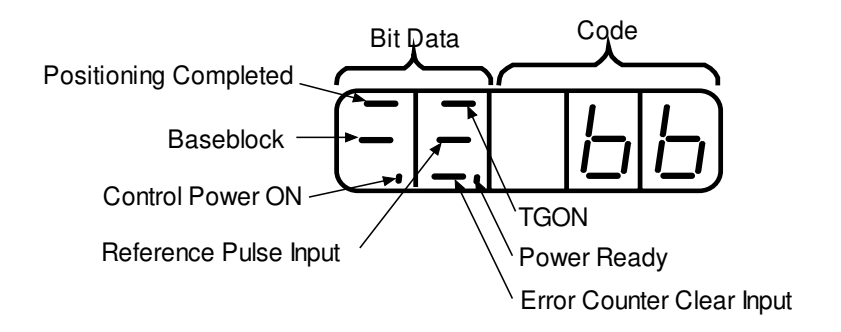

The following tables list and explain the meanings of bit data and code displays in Position Control mode.

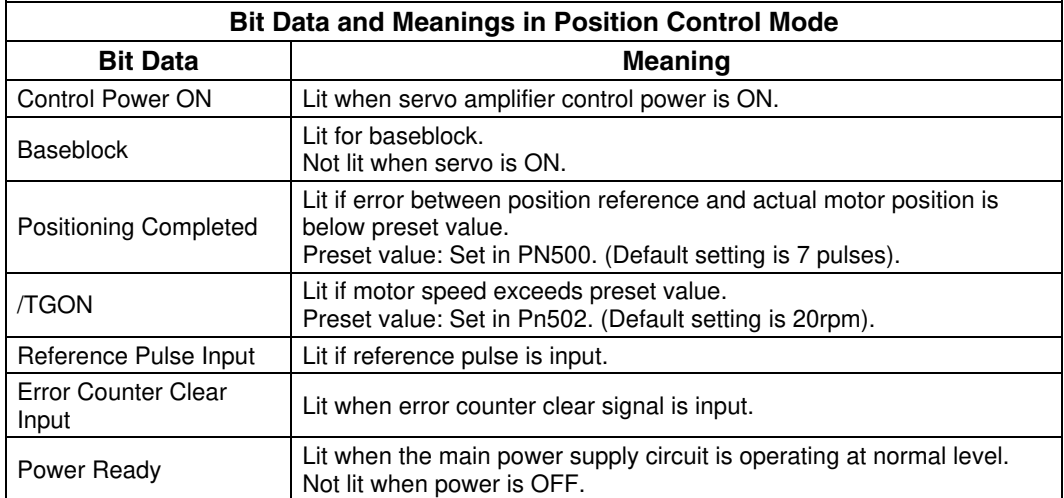

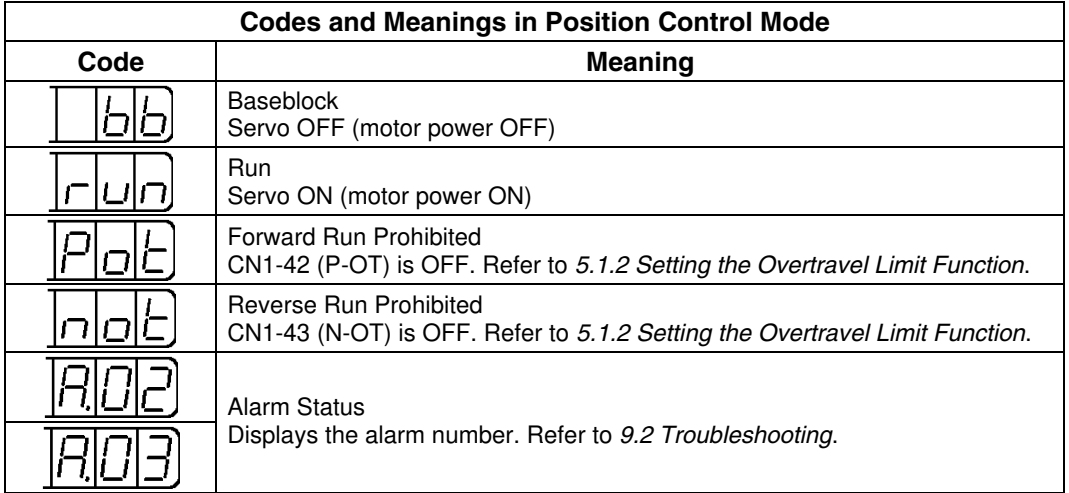

# **7.1.5. Operation in Parameter Setting Mode**

Functions can be selected or adjusted by setting parameters. There are two types of parameters that can be set. One type requires value setting and the other requires function selection. These two types use different setting methods.

- With value setting, a parameter is set to a value within the specified range of the parameter.
- With function selection, functions allocated to each digit of the seven-segment LED panel indicator (five digits) can be selected.

Refer to *Appendix D List of Parameters*.

# **Changing Parameter Value Settings**

Parameter value settings can be used to change parameter data. Check the permitted range of the parameters in *Appendix D List of Parameters*, before changing the data.

The example below shows how to change parameter Pn507 from 100 to 85.

# **Example**

**1.** Press the **MODE/SET** key to select the Parameter Setting mode.

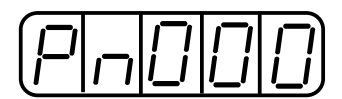

**2.** Press the **Left** or **Right Arrow** keys to select the digit and the **Up Arrow** or **Down Arrow** keys to set the parameter value. (Pn507 is selected in this example.)

**3.** Press the **DATA/SHIFT** key for a minimum of one second to display the current data for the parameter selected in step 2.

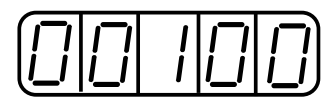

- **4.** Press the **Up Arrow** or **Down Arrow** key to change the value as desired to "00085".
- **5.** Press the **DATA/SHIFT** key for a minimum of one second to save the data. The display will flash.

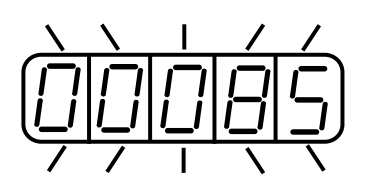

**6.** Press the **DATA/SHIFT** key once more for a minimum of one second to display the parameter number again.

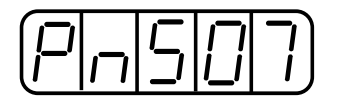

This has changed the setting of the parameter Pn507 from 100 to 85.

Repeat steps 2 to 6 to change the setting again.

**Note:** Parameter numbers that are not defined are skipped during operator operations.

# **IMPORTANT**

• Press the **DATA/SHIFT** key for a maximum of one second to shift to a higher (left) digit.

# **Function Selection Parameters**

# **Function Selection Parameter Types**

The following table shows the parameters for selecting servo amplifier functions.

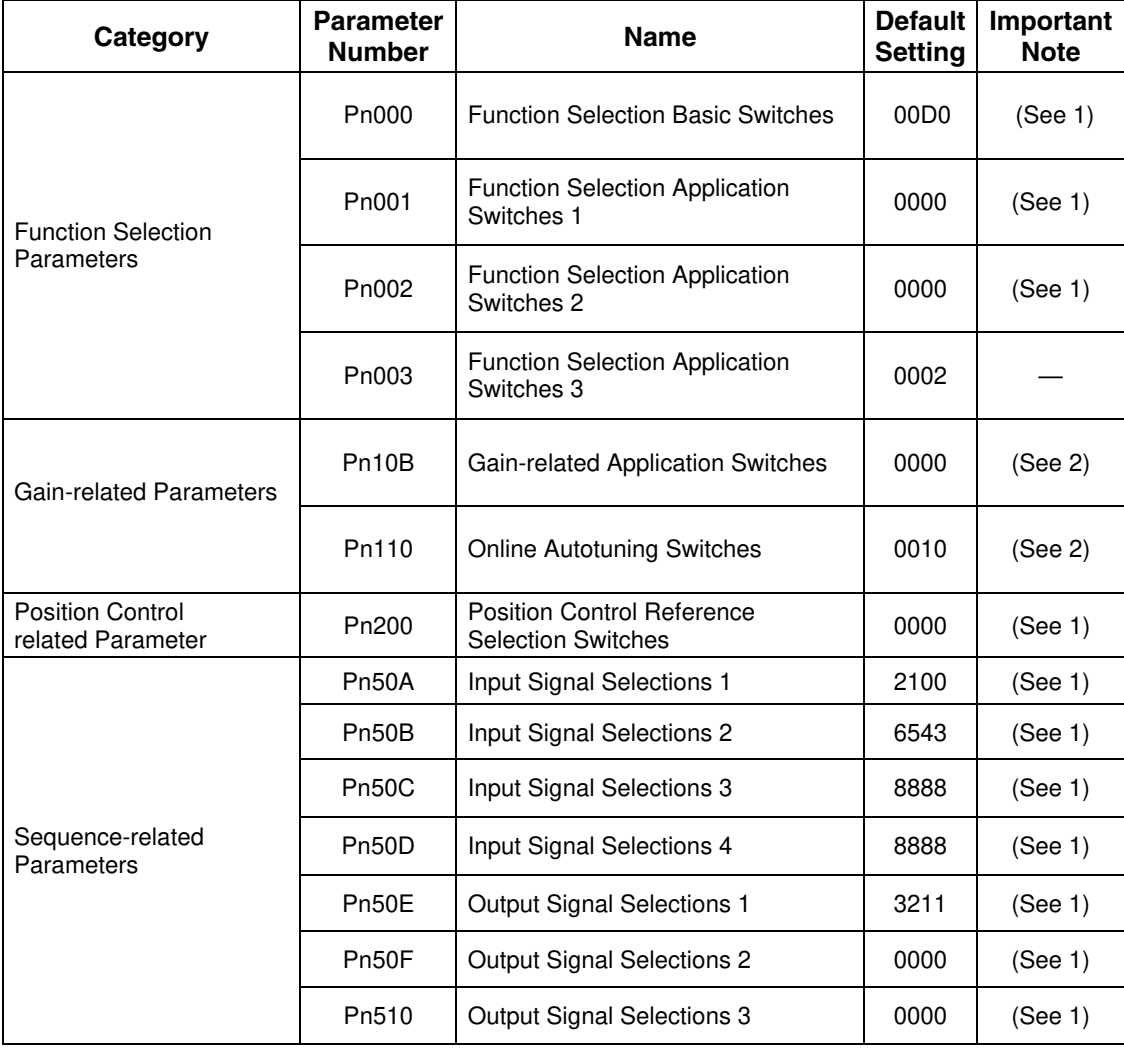

# **IMPORTANT**

1. After changing these parameters, turn OFF the main circuit and control power supplies and then turn them ON again to enable the new settings.

2. Changing bits Pn10B.1 and Pn110.0 require the same sequence described in note 1 (above).

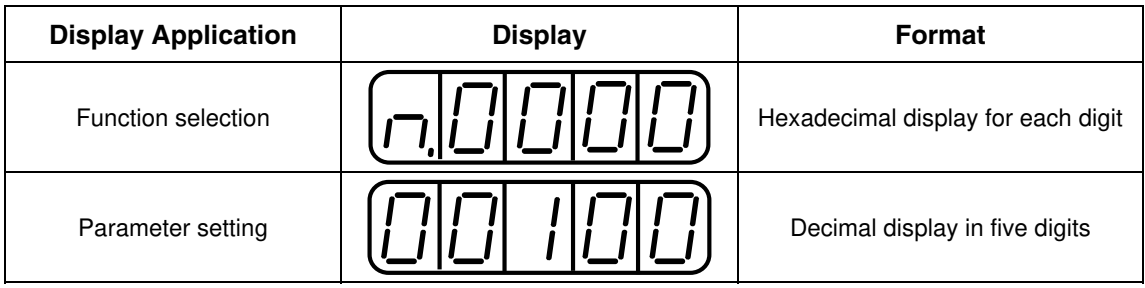

Parameter settings are displayed in two patterns as shown below.

Since each digit in the function selection parameters has its own meaning, the value can only be changed for each individual digit. Each digit can only display a value within its own permitted range.

# **Display Definition for Function Selection Parameters**

Each digit of the function selection parameters has a unique meaning.

For example, the rightmost digit of parameter Pn000 is expressed as "Pn000.0".

• Each digit of the function selection parameters is defined as shown below. The parameter displayed below shows how the digits in the display are assigned.

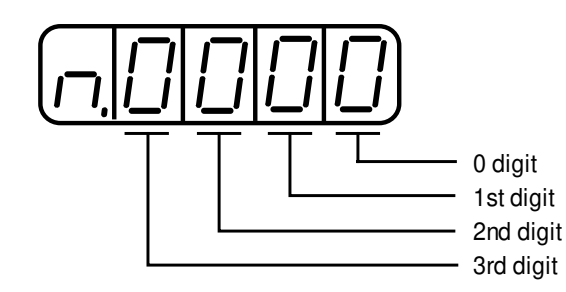

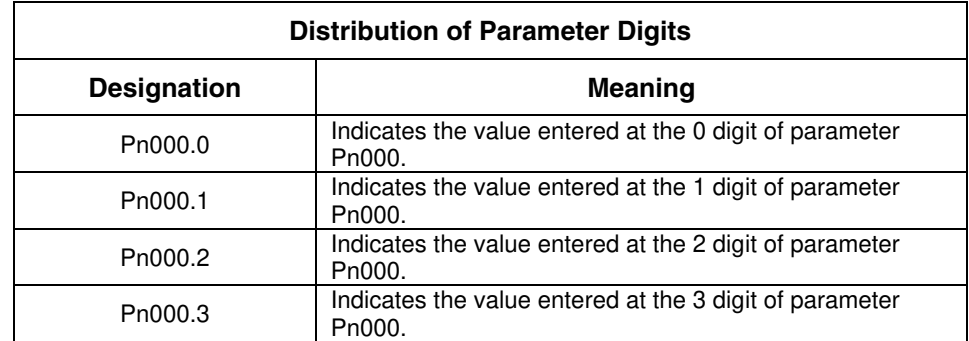

# **Changing Function Selection Parameter Settings**

**1.** Press the **MODE/SET** key to select the Parameter Setting mode.

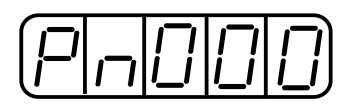

- **2.** Press the **Up Arrow** or **Down Arrow** key to select the parameter number to be set. (Pn000 is selected in this example.)
- **3.** Press the **DATA/SHIFT** key for a minimum of one second to display the current data for the selected parameter.

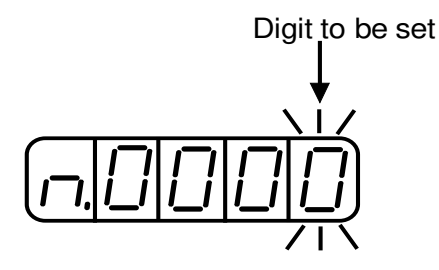

**4.** Press the **DATA/SHIFT** key to select the digit to be set.

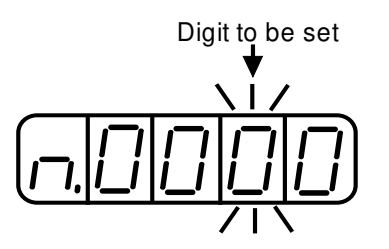

**5.** Press the **Up Arrow** or **Down Arrow** key to select the value defined as a function setting for the selected digit.

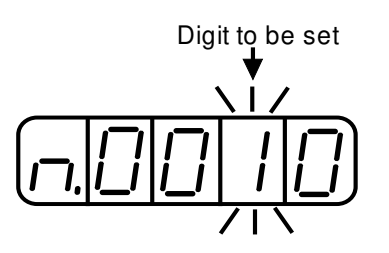

Repeat the steps 4 and 5 above for changing the data as required.

**6.** Press the **DATA/SHIFT** key for a minimum of one second to save the data. The display will flash.

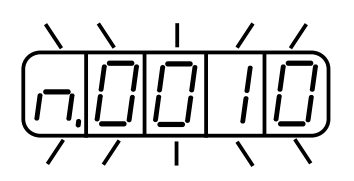

**7.** Press the **DATA/SHIFT** key once more for a minimum of one second to return to the parameter number display.

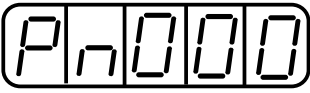

This has changed the 1 digit of parameter Pn000 to "1".

### **7.1.6. Operation in Monitor Mode**

The Monitor mode can be used for monitoring the reference values, I/O signal status, and servo amplifier internal status.

The Monitor mode can be set during motor operation.

### **Using the Monitor Mode**

The example below shows how to display 1500; the contents of monitor number Un000 when the servomotor rotates at 1500rpm.

**1.** Press the **MODE/SET** key to select the Monitor mode.

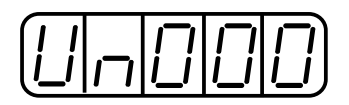

- **2.** Press the **Up Arrow** or **Down Arrow** key to select the monitor number to be displayed.
- **3.** Press the **DATA/SHIFT** key for a minimum of one second to display the monitor number selected in step 2 above.

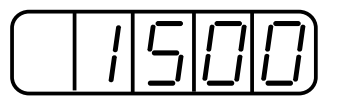

**4.** Press the **DATA/SHIFT** key once more for a minimum of one second to return to the monitor number display.

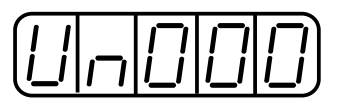

This has changed the 1 digit of parameter Pn000 to "1".

This completes the example procedure for displaying 1500; the contents of monitor number Un000.

### ■ Contents of Monitor Display

The following table shows contents of the monitor display.

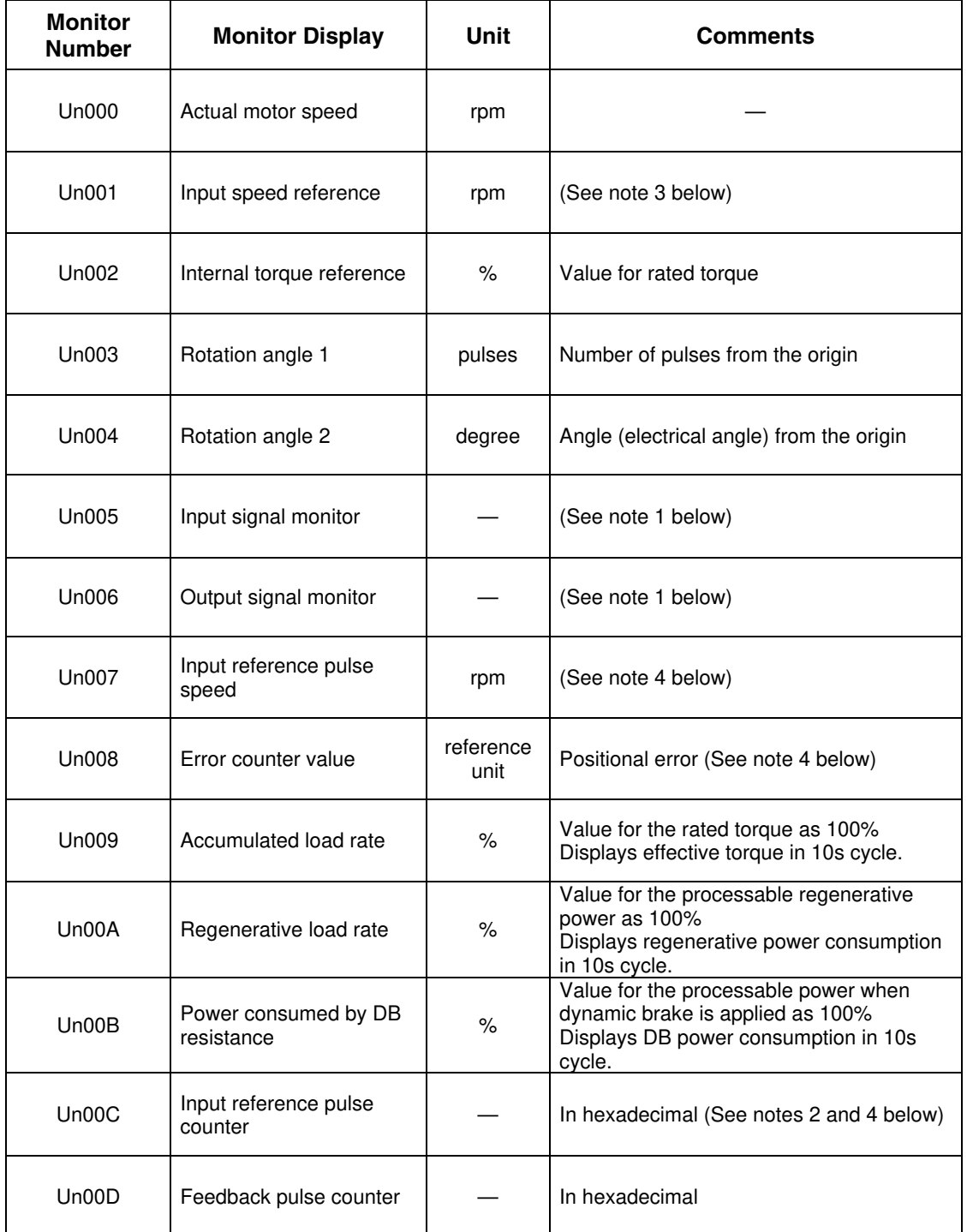

**Note: 1.** Refer to *Sequence I/O Signal Monitor Display* on the next page.

**2.** Refer to *Reference Pulse/Feedback Pulse Counter Monitor Display* on page 7 - 22.

- **3.** Displayed only in Speed Control mode.
- **4.** Displayed only in Position Control mode.

### ■ Sequence I/O Signal Monitor Display

The following section describes the monitor display for sequence I/O signals.

# **Input Signal Monitor Display**

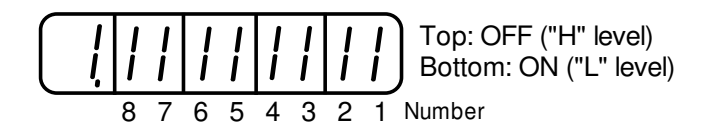

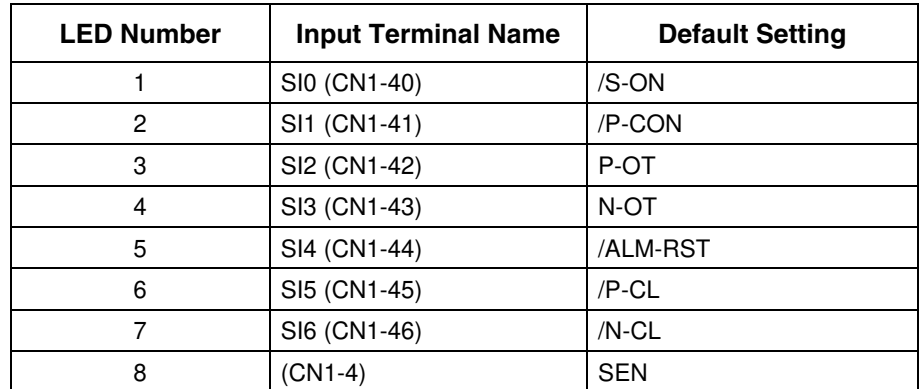

**Note:** Refer to *5.3.3 Input Circuit Signal Allocation* for details on input terminals.

Input signals are allocated as shown above and displayed on the panel of the servo amplifier or the digital operator. They are indicated by the ON/OFF status of the vertical parts of the seven-segment displays located in top and bottom rows. (The horizontal segments are not used here). These vertical segments turn ON or OFF relative to the state of the corresponding input signals (ON for "L" level and OFF for "H" level).

# **Examples**

When /S-ON signal is ON (Servo ON at "L" signal)

$$
\begin{array}{c|c|c|c|c|c|c|c|c} \hline \begin{array}{|c|c|c|c|c|c|c|c|c|c|c|c|c|c|c} \hline \begin{array}{|c|c|c|c|c|c|c|c|c|c|c|c|c|c|c} \hline \begin{array}{|c|c|c|c|c|c|c|c|c|c|c|c} \hline \begin{array}{|c|c|c|c|c|c|c|c|c|c|c|c} \hline \begin{array}{|c|c|c|c|c|c|c|c|c} \hline \begin{array}{|c|c|c|c|c|c|c|c|c} \hline \begin{array}{|c|c|c|c|c|c|c|c} \hline \begin{array}{|c|c|c|c|c|c|c|c} \hline \begin{array}{|c|c|c|c|c|c|c|c} \hline \begin{array}{|c|c|c|c|c|c|c|c} \hline \begin{array}{|c|c|c|c|c|c|c|c} \hline \begin{array}{|c|c|c|c|c|c|c|c} \hline \begin{array}{|c|c|c|c|c|c|c|c} \hline \begin{array}{|c|c|c|c|c|c|c|c|c} \hline \begin{array}{|c|c|c|c|c|c|c|c} \hline \begin{array}{|c|c|c|c|c|c|c|c} \hline \begin{array}{|c|c|c|c|c|c|c|c} \hline \begin{array}{|c|c|c|c|c|c|c|c} \hline \begin{array}{|c|c|c|c|c|c|c|c} \hline \begin{array}{|c|c|c|c|c|c|c|c} \hline \begin{array}{|c|c|c|c|c|c|c|c} \hline \begin{array}{|c|c|c|c|c|c|c|c} \hline \begin{array}{|c|c|c|c|c|c|c|c|c} \hline \begin{array}{|c|c|c|c|c|c|c|c|c} \hline \begin{array}{|c|c|c|c|c|c|c|c|c} \hline \begin{array}{|c|c|c|c|c|c|c|c|c} \hline \begin{array}{|c|c|c|c|c|c|c|c|c} \h
$$

• When /S-ON signal is OFF

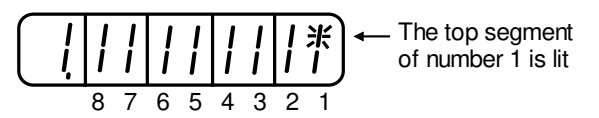

When P-OT signal operates (Operates at "H" signal)

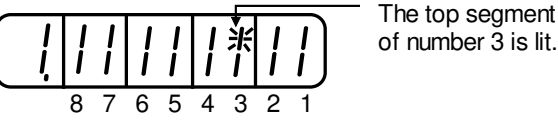

# **Output Signal Monitor Display**

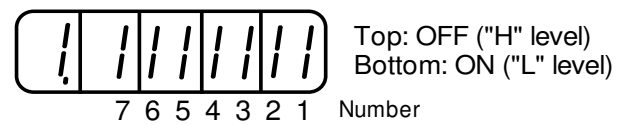

| <b>Output Terminal Name</b> | <b>Default Setting</b> |
|-----------------------------|------------------------|
| $(CN1-31, -32)$             | ALM                    |
| SO1 (CN1-25, -26)           | /COIN or /V-CMP        |
| SO2 (CN1-27, -28)           | /TGON                  |
| SO3 (CN1-29, -30)           | /S-RDY                 |
| $(CN1-37)$                  | AL <sub>01</sub>       |
| $(CN1-38)$                  | AL <sub>02</sub>       |
| $(CN1-39)$                  | AL <sub>03</sub>       |
|                             |                        |

**Note:** Refer to *5.3.4 Output Circuit Signal Allocation* for details on output terminals.

Output signals are allocated as shown above and displayed on the panel of the servo amplifier or the digital operator. They are indicated by the ON/OFF status of the vertical parts of seven-segment displays located in top and bottom rows. (The horizontal segments are not used here). These vertical segments turn ON or OFF relative to the state of the corresponding output signals (ON for "L" level and OFF for "H" level).

# **Example**

• When ALM signal operates (alarm at "H")

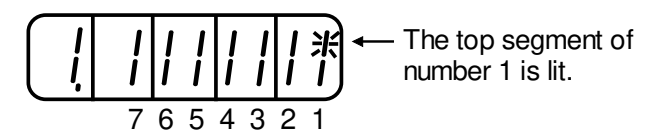

### ■ Reference Pulse/Feedback Pulse Counter Monitor Display

The monitor display of the reference pulse counter and feedback pulse counter is expressed in 32-bit hexadecimal.

The display procedure is as follows:

- **1.** Press the **MODE/SET** key to select the Monitor mode.
- **2.** Press the **Up Arrow** AND **Down Arrow** keys to select "Un00C" or "Un00 $D$ ".
- **3.** Press the **DATA/SHIFT** key for a minimum of one second to display the data for the monitor number selected in the step above.

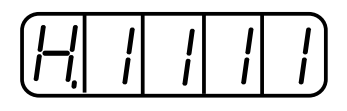

**4.** Press the **Up Arrow** or **Down Arrow** key to alternately display the leftmost 16-bit data and rightmost 16-bit data.

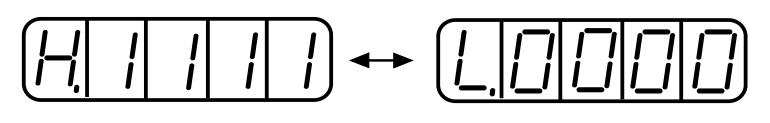

Leftmost 16-bit Data Rightmost 16-bit Data

- **5.** Press both the **Up Arrow** AND **Down Arrow** keys simultaneously to clear the 32-bit counter data.
- **6.** Press the **DATA/SHIFT** key once more for at least one second to return to the monitor number display.

# **7.2. Applied Operation**

This section describes how to apply basic operations, using the digital operator, to run and adjust the motor. Read the description of the basic operations in *7.1 Basic Functions* before proceeding to this section.

Parameters for applied operation can be set in the Auxiliary Function mode. The following table shows the parameters in the Auxiliary Function mode.

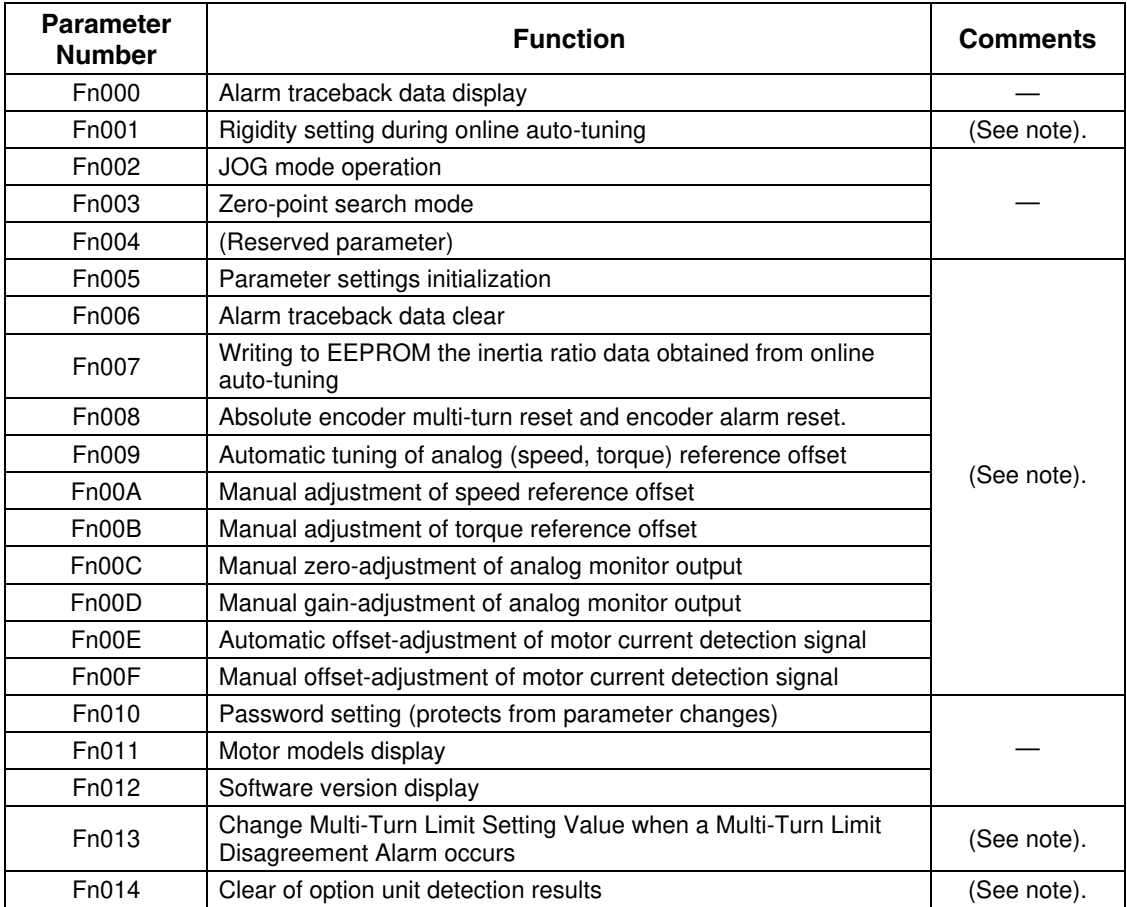

**Note:** These parameters and those indicated as  $Pn\Box \Box \Box$  are displayed as shown below if their write protection is set (Fn010). Under these circumstances, these parameters cannot be changed. An "Error" message is flashing while trying to change.

flashing for one second.

### **7.2.1. Operation in Alarm Traceback Mode**

The Alarm Traceback mode can display up to ten alarms that have occurred, thus making it possible to check what kind of alarms have been generated.

Alarm traceback data is not cleared on alarm reset or when the servo amplifier power is turned OFF.

The data can be cleared using the special "clear alarm traceback mode." Refer to *7.2.5 Clearing Alarm Traceback Data* for details.

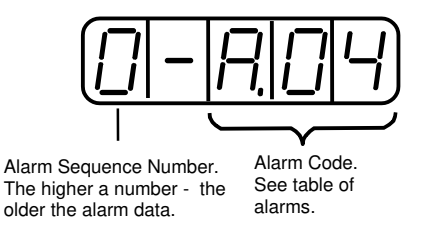

# **Checking Alarms**

Follow the procedure below to determine which alarms have been generated.

**1.** Press the **MODE/SET** key to select "Displaying alarm traceback data (Fn000)" in the Auxiliary Function mode.

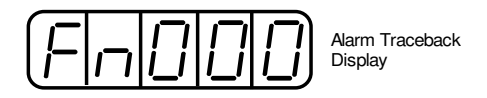

- **2.** Press the **DATA/SHIFT** key for a minimum of one second to display the alarm traceback data.
- **3.** Press the **Up Arrow** or **Down Arrow** key to scroll the alarm sequence numbers up or down and display information on previous alarms.

The higher the leftmost digit (alarm sequence number), the older the alarm data.

For descriptions of each alarm code, refer to *9.2 Troubleshooting.* 

The following are operator-related alarms which are not recorded in the traceback data.

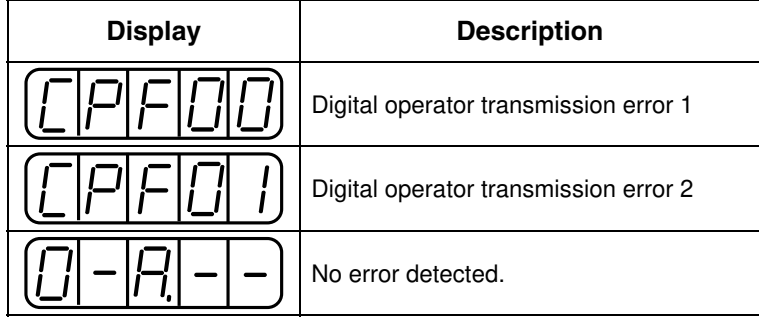

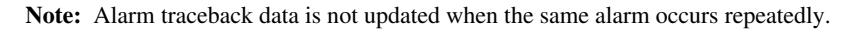

# **7.2.2. JOG Operation**

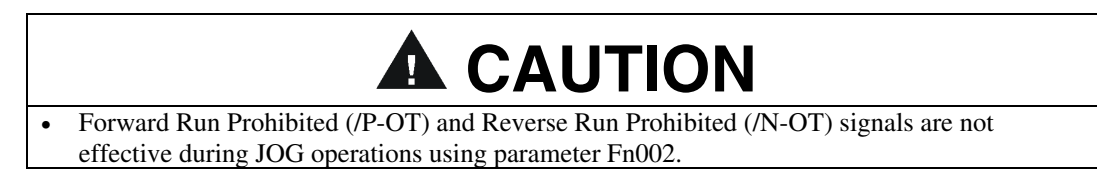

Operation from the digital operator allows the servo amplifier to run the motor. This allows checking the motor's rotation direction and speed setting rapidly during machine setup and testing, saving the time and trouble of connecting to a host controller.

For the motor speed setting procedure, refer to *7.1.5 Operation in Parameter Setting Mode* and *5.3.2 JOG Speed.* 

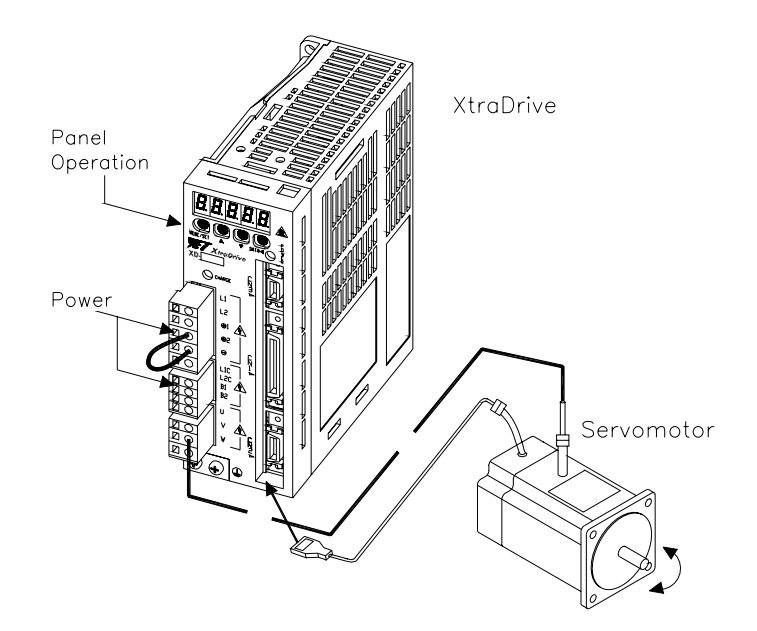

The operating procedure using the digital operator is described on the following pages.

**1.** Press the **MODE/SET** key to select Fn002 in the Auxiliary Function mode.

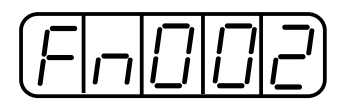

**2.** Press the **DATA/SHIFT** key for a minimum of one second to select the Panel Operator Operation mode. Operation is now possible using the panel operator.

$$
\begin{array}{|c|c|} \hline -&\text{tr} &\text{tr} &\text{tr} \\ \hline \end{array}
$$

**3.** Press the **MODE/SET** key to set the servo to ON (with motor power turned ON).

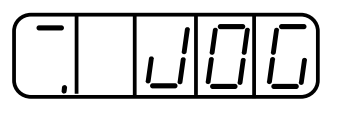

**4.** Press the **Up Arrow** or **Down Arrow** key to operate the motor. The motor keeps operating while the key is pressed.

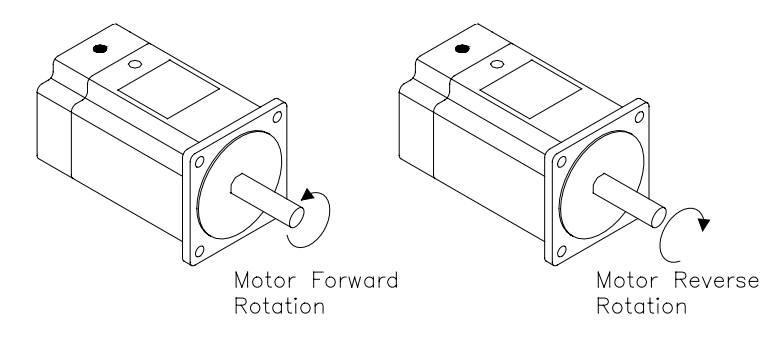

- **5.** Press the **MODE/SET** key to set the servo to OFF state (with motor power turned OFF). Alternatively, press the **DATA/SHIFT** key for a minimum of one second to set the servo to OFF state.
- **6.** Press the **DATA/SHIFT** key for a minimum of one second, and the display will revert to Fn002 in the Auxiliary Function mode.

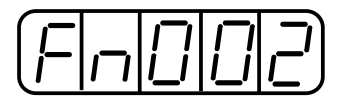

This ends JOG operation under panel operator control.

The motor speed for operation under digital operator control can be changed with the following parameter:

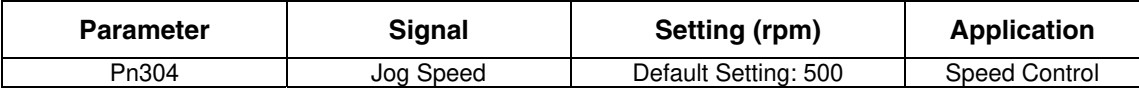

**Note:** The rotation direction of the servomotor depends on the setting of parameter Pn000.0 "Rotation Direction." The above example shows a case where Pn000.0 is set to "0" as a default setting.

# **7.2.3. Automatic Adjustment of Speed and Torque Reference Offset**

When speed and torque control are used, the motor may rotate slowly even when 0V is specified as the analog reference voltage. This occurs when the host controller or external circuit has a small offset (measured in mV) in the reference voltage.

The Automatic Reference Offset Adjustment mode automatically measures the offset and adjusts the reference voltage. It adjusts both the speed and torque references.

The following diagram illustrates the automatic adjustment of an offset in the reference voltage by the servo amplifier.

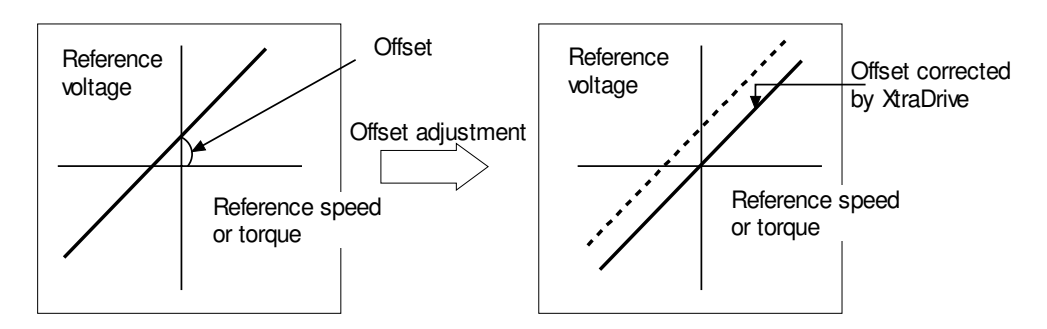

After completion of the automatic offset adjustment, the new offset value is stored in the servo amplifier.

The offset value can be checked in the Speed Reference Offset Manual Adjustment mode. Refer to *7.2.4 Manual Adjustment of the Speed and Torque Reference Offset* for details.

The Automatic Reference Offset Adjustment mode cannot be used to set error pulses to zero for a stopped servo amplifier when a position loop is formed with a host controller. In such cases, use the Manual Reference Offset Adjustment mode. Refer to *7.2.4 Manual Adjustment of the Speed and Torque Reference Offset* for details*.* 

The zero-clamp speed control function is available to force the motor to stop while the zero speed reference is given. Refer to *5.4.3 Using the Zero Clamp Function.* 

# **IMPORTANT**

• Automatic adjustment of the speed/torque reference offset must be performed in the servo OFF state.

Follow this procedure to automatically adjust the speed/torque reference offset.

**1.** Input the (intended) 0V reference voltage from the host controller or external circuit.

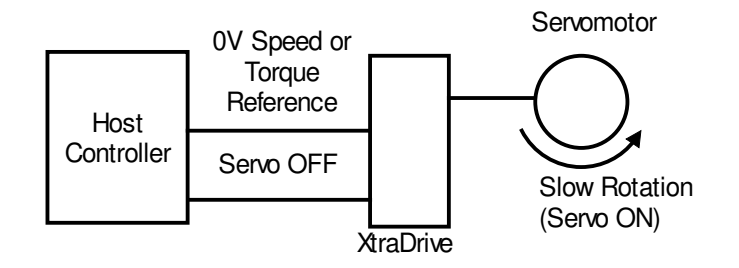

**2.** Press the **MODE/SET** key to select the Auxiliary Function mode.

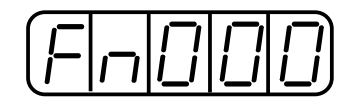

**3.** Press the **Up Arrow** or **Down Arrow** key to select the parameter Fn009.

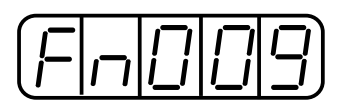

**4.** Press the **DATA/SHIFT** key for a minimum of one second, and the display will be as shown below.

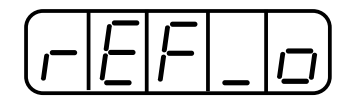

**5.** Press the **MODE/SET** key, and the following display will flash for one second. The reference offset will be automatically adjusted.

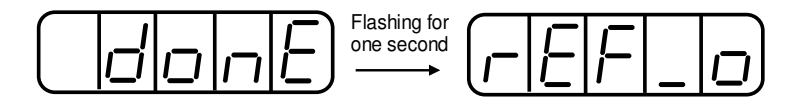

**6.** Press the **DATA/SHIFT** key for a minimum of one second to return to the Auxiliary Function mode display.

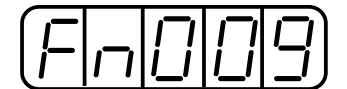

This completes the automatic speed/torque reference offset adjustment.

# **7.2.4. Manual Adjustment of Speed and Torque Reference Offset**

Manual speed/torque reference offset adjustment is useful in the following situations:

- If a position loop is formed with a host controller and the error zeroed-out when the motor was stopped in servo lock (zero reference)
- To deliberately set the offset to a specific value

This mode can also be used to check the data set in the Automatic Reference Offset Adjustment mode.

In principle, this mode operates in the same way as the Automatic Reference Offset Adjustment mode, except that the offset value is directly input during the adjustment. The offset value can be set in the speed reference or torque reference. The offset setting range and setting units are as follows:

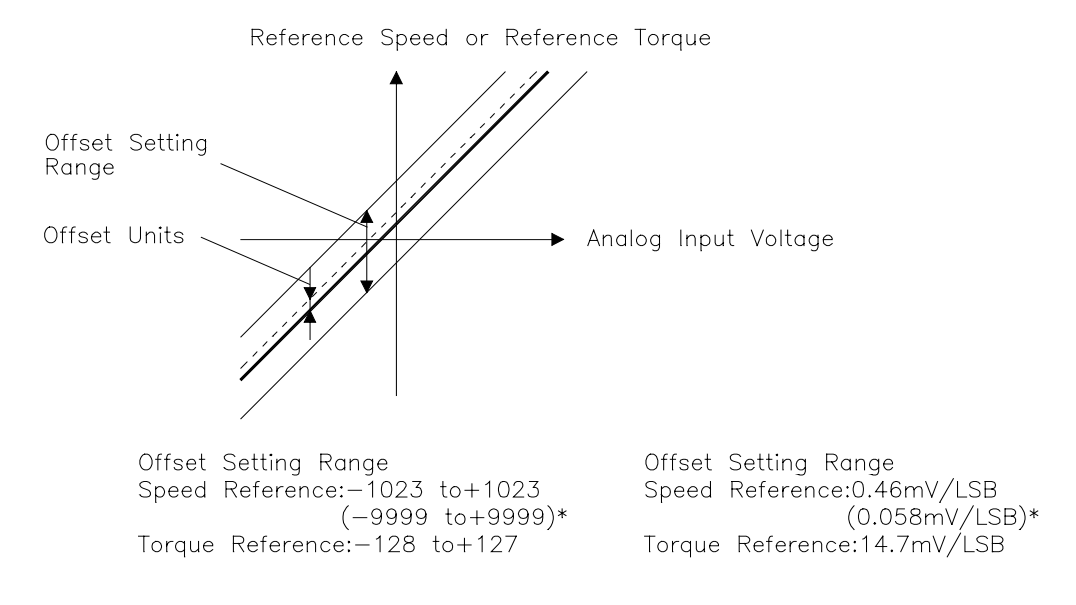

\* Values in parentheses are for the SGDM-CDA, ahd SGDM-CD (Version 0006 or later).

Follow the procedure below to manually adjust the speed reference offset.

**1.** Press the **MODE/SET** key to select the Auxiliary Function mode.

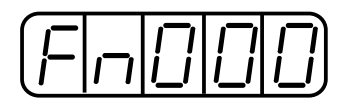

**2.** Press the **Up Arrow** or **Down Arrow** key to select the parameter Fn00A.

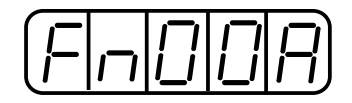

**3.** Press the **DATA/SHIFT** key for a minimum of one second, and the display will be as shown below. The manual adjustment mode for the speed reference offset will be entered.

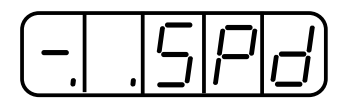

**4.** Turn ON the Servo ON (/S-ON) signal. The display will be as shown below.

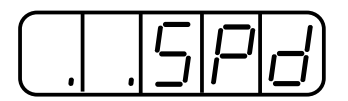

- **5.** Press the **DATA/SHIFT** key for less than one second to display the speed reference offset value.
- **6.** Press the **Up Arrow** or **Down Arrow** key to adjust the offset value (adjustment of the speed reference offset).
- **7.** Press the **DATA/SHIFT** key for less than one second to return to the display shown in step 4 above .
- **8.** Press the **DATA/SHIFT** key to return to the Auxiliary Function mode display.

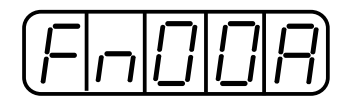

This completes the manual speed reference offset adjustment.

### ■ **Manual Adjustment of Torque Reference Offset**

Follow the procedure below to manually adjust the torque reference offset.

**1.** Press the **MODE/SET** key to select the Auxiliary Function mode.

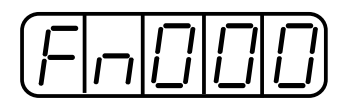

**2.** Press the **Up Arrow** or **Down Arrow** key to select the parameter Fn00B.

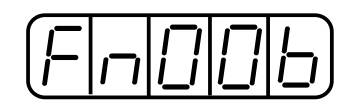

**3.** Press the **MODE/SET** key for a minimum of one second, and the display will be as shown below. The manual adjustment mode for the torque reference offset will be entered.

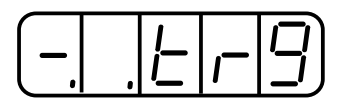

**4.** Turn ON the Servo ON (/S-ON) signal. The display will be as shown below.

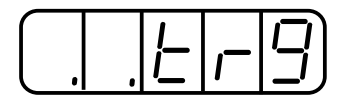

**5.** Press the **DATA/SHIFT** key for less than one second to display the torque reference offset value.

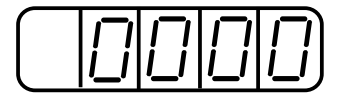

- **6.** Press the **Up Arrow** or **Down Arrow** key to adjust the offset value (Adjustment of torque reference offset).
- **7.** Press the **DATA/SHIFT** key for less than one second, and the display will be as shown in step 4 above.
- **8.** Press the **DATA/SHIFT** key to return to the Auxiliary Function mode.

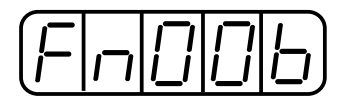

This completes the manual torque reference offset adjustment.

# **7.2.5. Clearing Alarm Traceback Data**

This procedure clears the alarm history, which stores alarms generated in the servo amplifier. After clearing, each alarm in the alarm history is set to A.- -, which is not an alarm code. Refer to *7.2.1 Operation in Alarm Traceback Mode* for details.

Follow the procedure below to clear the alarm traceback data.

**1.** Press the **MODE/SET** key to select the Auxiliary Function mode.

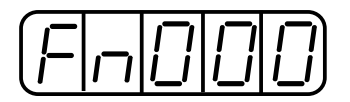

**2.** Press the **Up Arrow** or **Down Arrow** key to select the parameter Fn006.

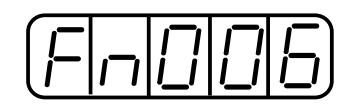

**3.** Press the **DATA/SHIFT** key for a minimum of one second, and the display will be as shown below.

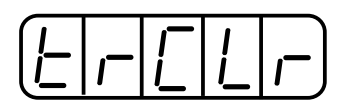

**4.** Press the **MODE/SET** key to clear the alarm traceback data. The following display will flash for one second, and after the alarm traceback data is cleared, the display will return to show as above in step 3.

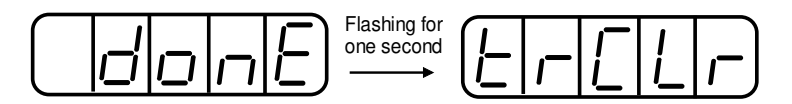

**5.** Press the **DATA/SHIFT** key for a minimum of one second to return to the parameter code display.

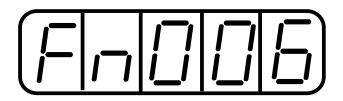

This completes the alarm traceback data clearing procedure.
# **7.2.6. Checking the Motor Model**

Set the parameter Fn011 to select the Motor Model Check mode. This mode is used for motor maintenance and can also be used to check the special (Y-specification) codes of the servo amplifiers.

Follow the procedure below to check the motor model.

**1.** Press the **MODE/SET** key to select the Auxiliary Function mode.

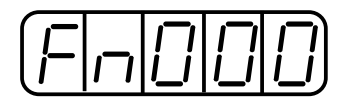

**2.** Press the **Up Arrow** or **Down Arrow** key to select the parameter Fn011.

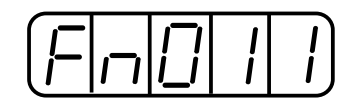

**3.** Press the **DATA/SHIFT** key for a minimum of one second to display the servomotor model and voltage code.

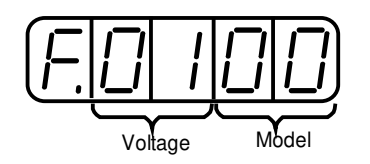

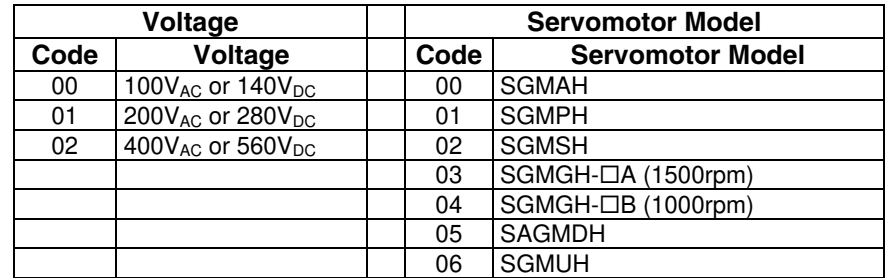

**4.** Press the **MODE/SET** key to display the Servomotor capacity.

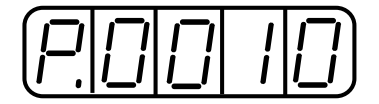

Capacity: Displayed value x10 (W) In this example, the capacity is 100W. **5.** Press the **MODE/SET** key, and the encoder type and resolution code will be displayed.

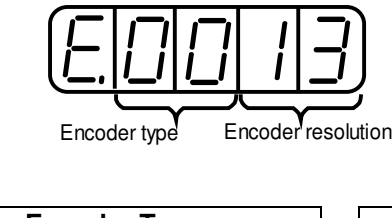

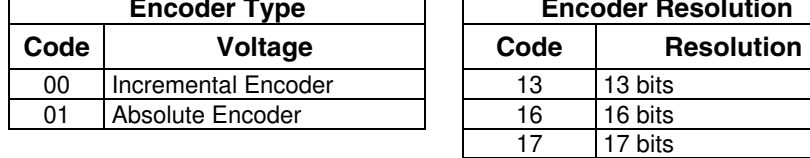

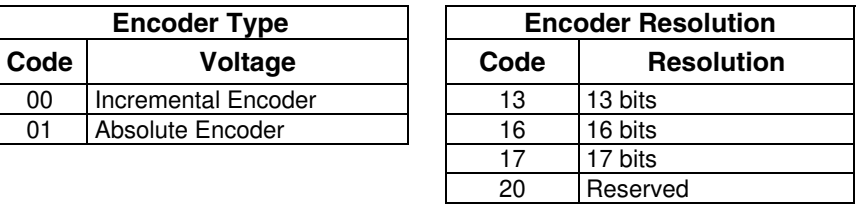

**6.** Press the **MODE/SET** key to display the servo amplifier's special (Y-specification) code.

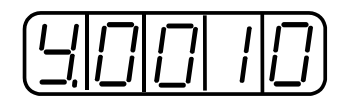

This example shows specification "Y10" (indicated in decimal).

**7.** Press the **DATA/SHIFT** key to return to the Auxiliary Function mode display.

Pressing the **DATA/SHIFT** key after the above displays in steps 3 to 5 will also return to the Auxiliary Function mode display.

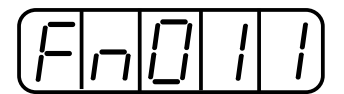

This completes the motor type checking procedure.

### **7.2.7. Checking the Software Version**

Set Fn012 to select the Software Version Check mode. This mode is used for motor maintenance.

Follow the procedure below to check the software version.

- **1.** Select the parameter Fn012.
- **2.** Press the **DATA/SHIFT** key for a minimum of one second to display the servo amplifier software version.

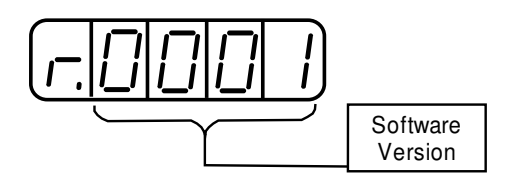

**3.** Press the **MODE/SET** key to display the encoder software version.

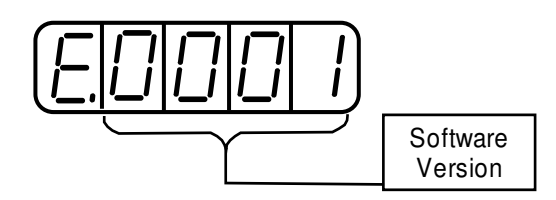

**4.** Press the **DATA/SHIFT** key for a minimum of one second to return to the parameter code display.

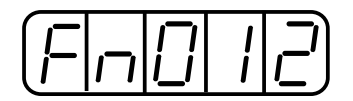

# **7.2.8. Origin Search Mode**

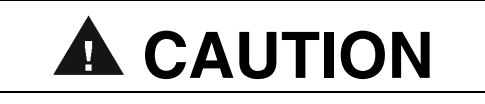

• Forward run prohibited (/P-OT) and reverse run prohibited (/N-OT) signals are not effective during jog operations using parameter Fn003.

> The Origin Search mode is designed to position the origin pulse position of the encoder and to clamp at the position. This mode is used when the motor shaft needs to be aligned to the machine. Execute the origin search without connecting the couplings.

The speed for executing the origin search is 60rpm.

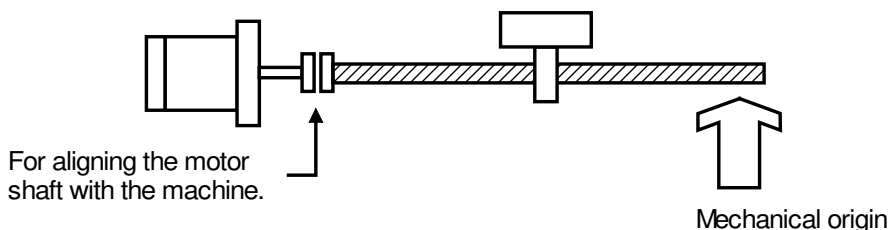

The following conditions must be met to perform the origin search operation.

- If the Servo-ON input signal (/S-ON) is ON, turn it OFF.
- Release the Servo-ON signal mask when the parameter Pn50A.1 is set to 7, and the servo has been set to be always ON.

Follow the procedure below to execute the origin search.

**1.** Press the **MODE/SET** key to select the Auxiliary Function mode.

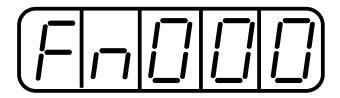

**2.** Press the **Up Arrow** or **Down Arrow** key to select the parameter Fn003.

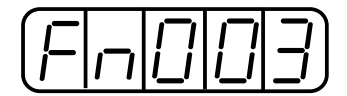

**3.** Press the **DATA/SHIFT** key for a minimum of one second, and the display will be as shown below.

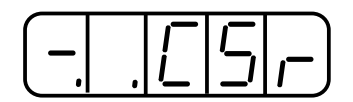

**4.** Press the **DSPL/SET** key, and the display will change as shown below. Now it is ready for executing the origin search.

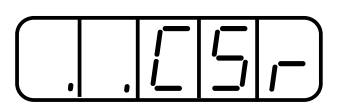

**5.** Hold down **Up Arrow** or **Down Arrow** key to execute the origin search. When the parameter is set to  $Pn000.0 = 0$  (default), pressing the **Up Arrow** key will rotate the motor in forward direction. Pressing the **Down Arrow** key will rotate the motor in reverse direction. When the parameter is set to  $Pn000.0 = 1$ , the rotation of the motor is reversed.

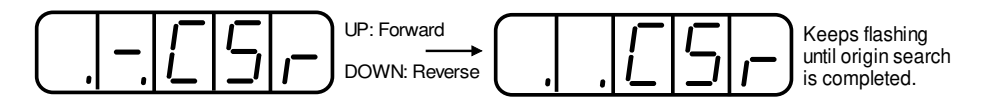

**6.** Press the **DATA/SHIFT** key for a minimum of one second to return to the Auxiliary Function mode display.

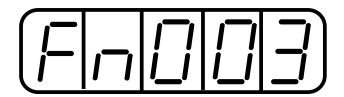

This completes the origin search operation.

#### **7.2.9. Initializing Parameter Settings**

This function is used to reset all parameters to the default settings (standard factory settings).

# **IMPORTANT**

• **Initialize the parameter settings with the servo OFF.** 

- **After performing the procedure, cycle the power to reset all the parameters to the default**
- **settings.**

Follow the procedure below to initialize parameter settings.

**1.** Press the **MODE/SET** key to select the Auxiliary Function mode.

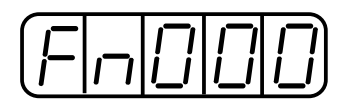

**2.** Press the **Up Arrow** or **Down Arrow** key to select parameter Fn005.

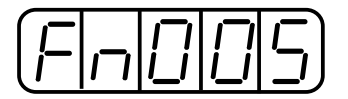

**3.** Press the **DATA/SHIFT** key for a minimum of one second, and the display will be as shown below.

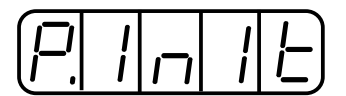

**4.** Press the **MODE/SET** key, and the display will be as shown below. The parameters will be initialized.

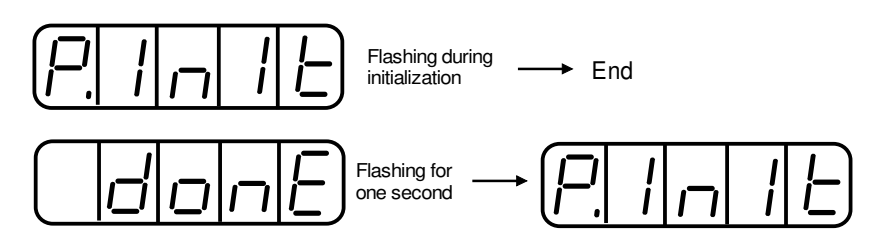

**5.** Press the **DATA/SHIFT** key for a minimum of one second to return to the Auxiliary Function mode display.

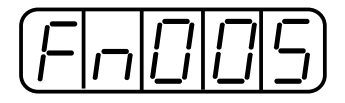

This completes the initialization of parameter settings.

**Note:** Parameters will not be initialized by pressing the **DSPL/SET** or **MODE/SET** key with the servo **ON**. Turn the power **OFF** and then back **ON** after initialization.

### **7.2.10. Manual Zero Adjustment and Gain Adjustment of Analog Monitor Output**

Motor speed, torque reference, and position error can be monitored through the analog monitor output. Refer to *6.6 Analog Monitor*.

Use the manual zero adjustment function to compensate for the output voltage drift or the zero point drift caused by noise entering the monitor system. The gain adjustment function can be changed to match the sensitivity of the measuring system.

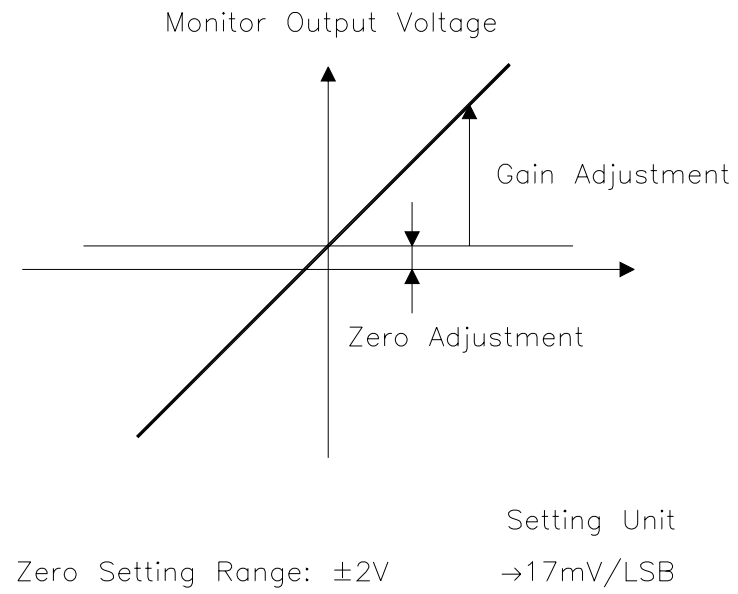

Gain Setting Range: 50 to  $150\% \rightarrow 0.4\%/LSB$ 

**Note:** The output voltage of the analog monitor is  $\pm 8V$ . The output voltage polarity will be reversed if  $\pm 8V$  is exceeded.

#### **Manual Zero Adjustment of Analog Monitor Output**

Follow the procedure below to execute the manual zero adjustment of analog monitor output.

**1.** Press the **MODE/SET** key to select the Auxiliary Function mode.

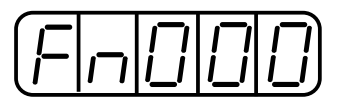

**2.** Press the **Up Arrow** or **Down Arrow** key to select the parameter Fn00C.

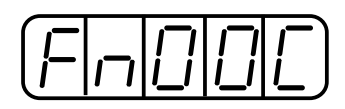

**3.** Press the **DATA/SHIFT** key for a minimum of one second, and the display will be as shown below.

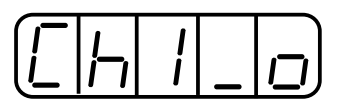

**4.** Press the **MODE/SET** key. Each time the **MODE/SET** key is pressed, the monitor output will toggle between the displays for the two channels shown below.

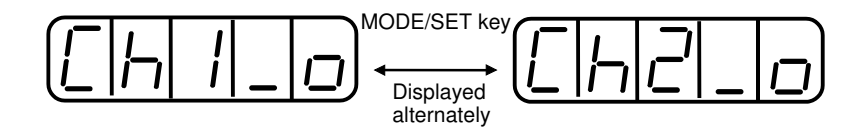

**5.** Press the **DATA/SHIFT** key for less than one second, and the analog monitor gain parameter will be displayed. Pressing the **DATA/SHIFT** key again for less than one second will return to the display shown in steps 3 or 4 above.

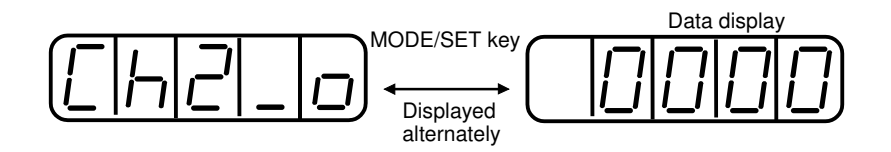

**6.** Press the **Up Arrow** or **Down Arrow** key to perform zero adjustment of the analog monitor output.

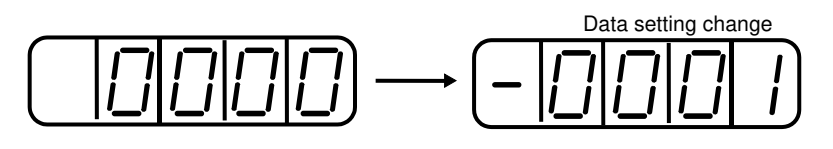

**7.** When zero adjustment has been completed for the two channels, press the **DATA/SHIFT** key for a minimum of one second to return to the Auxiliary Function mode display.

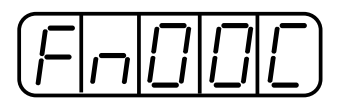

This completes the manual zero adjustment of the analog monitor output.

#### **Manual Gain Adjustment of Analog Monitor Output**

Follow the procedure below to execute the manual gain adjustment of analog monitor output.

**1.** Press the **MODE/SET** key to select the Auxiliary Function mode.

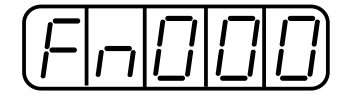

**2.** Press the **Up Arrow** or **Down Arrow** key to select parameter Fn00D.

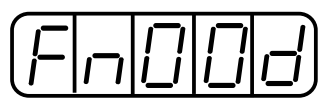

**3.** Press the **DATA/SHIFT** key for at least one second, and the display will be as shown below.

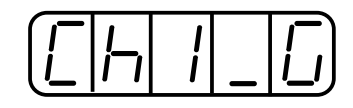

**4.** Press the **MODE/SET** key. Each time the **MODE/SET** key is pressed, the monitor output will toggle between the displays for the two channels shown below.

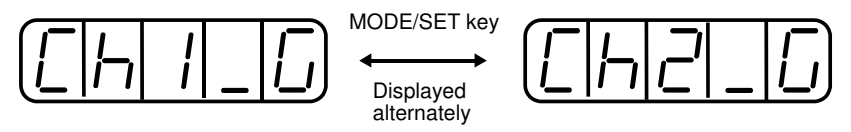

**5.** Press the **DATA/SHIFT** key for less than one second, and the analog monitor gain parameter will be displayed. Pressing the **DATA/SHIFT** key again for less than one second will return to the display shown in steps 3 or 4 above.

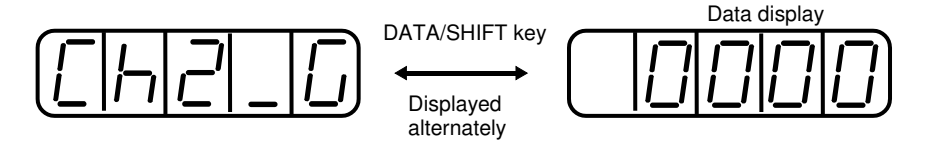

**6.** Press the **Up Arrow** or **Down Arrow** key to adjust the gain for the analog monitor output.

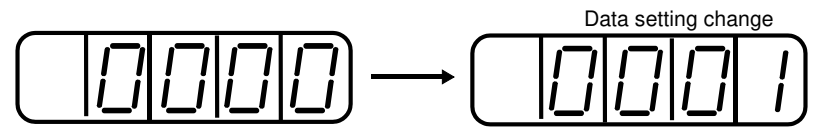

**7.** When gain adjustment has been completed for the two channels, press the **DATA/SHIFT** key for a minimum of one second to return to the Auxiliary Function mode display.

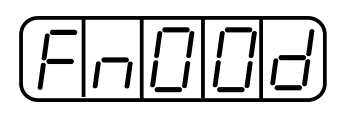

This completes the manual gain adjustment of the analog monitor output.

# **7.2.11. Adjusting the Motor Current Detection Offset**

Motor current detection offset adjustment is performed at Yaskawa before shipping. Normally, the user does not need to perform this adjustment. Make this adjustment only if highly accurate adjustment is required to reduce torque ripple caused by current offset.

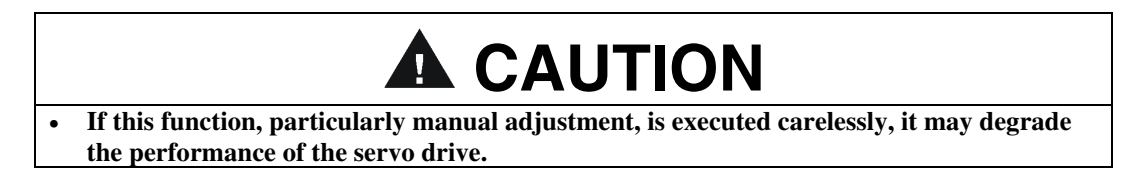

The following sections describe automatic and manual adjustment of the current detection offset.

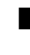

#### **Automatic Adjustment of the Motor Current Detection Offset**

# **IMPORTANT**

• **Automatic adjustment is possible only with power supply to the main circuits ON and with the servo OFF.**

> Use the following procedure to perform automatic adjustment of the current detection offset.

**1.** Press the **MODE/SET** key to select the Auxiliary Function mode.

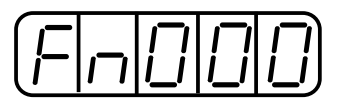

**2.** Press the **Up Arrow** or **Down Arrow** key to select the parameter Fn00E.

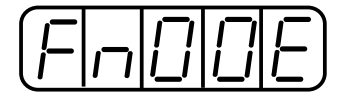

**3.** Press the **DATA/SHIFT** key for a minimum of one second, and the display will be as shown below.

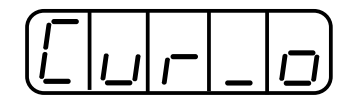

**4.** Press the **MODE/SET** key. The display will change as shown below, and the offset will be automatically adjusted.

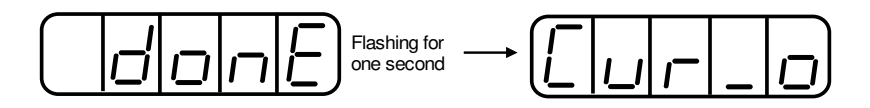

**5.** Press the **DATA/SHIFT** key for a minimum of one second to return to the Auxiliary Function mode display.

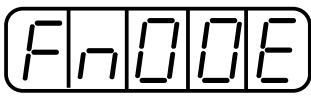

This completes the automatic adjustment of the motor current detection offset.

#### **Manually Adjusting the Motor Current Detection Offset**

Follow the procedure below to manually adjust the current detection offset.

# **IMPORTANT**

• **When making manual adjustments, run the motor at a speed of approximately 100rpm, and adjust the Motor Current Detection Offset until the torque ripple, observed with the analog monitor, is minimized. (Refer to** *Section 6.5 Analog Monitor.)*  **Adjust the U-phase and V-phase offsets alternately several times until these offsets are well balanced***.*

**1.** Press the **MODE/SET** key to select the Auxiliary Function mode.

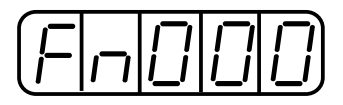

**2.** Press the **Up Arrow** or **Down Arrow** key to select the parameter Fn00F.

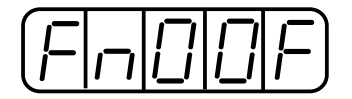

**3.** Press the **DATA/SHIFT** key for a minimum of one second, and the display will be as shown below.

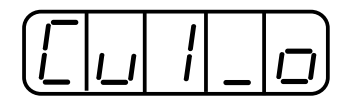

**4.** Press the **MODE/SET** key to switch between U-phase (Cu1\_0) and V-phase (Cu2\_0) current detection offset adjustment mode.

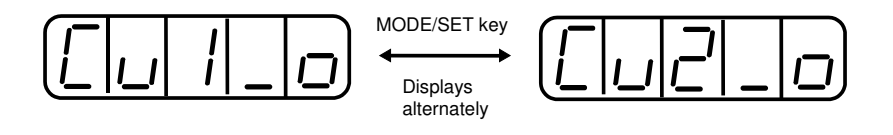

**5.** Press the **DATA/SHIFT** key for less than one second to display the current detection data. Press the **DATA/SHIFT** key again for less than one second, and the display will return to show as in step 3 or 4 above.

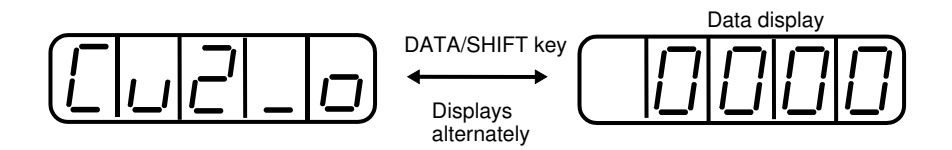

**6.** Press the **Up Arrow** or **Down Arrow** key to adjust the offset. Carefully adjust the offset while monitoring the torque reference monitor signal.

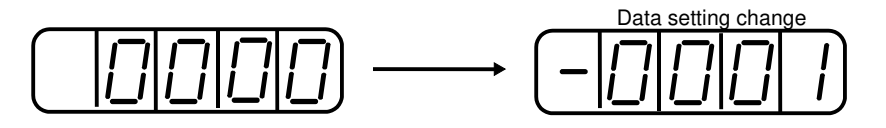

**7.** When the current offset adjustment has been completed for the Uphase (Cu1\_0) and V-phase (Cu2\_0), press the **DATA/SHIFT** key to return to the Auxiliary Function mode display.

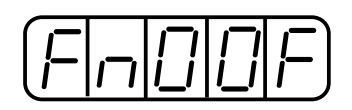

This completes the manual adjustment of the motor current detection offset.

### **7.2.12. Write Protection Setting**

The write protection setting is used to prevent careless changes of parameters. Pn $\square\square\square$  parameters and some of the Fn $\square\square\square$  parameters become write protected by setting the parameter Fn010.

Password setting values are as follows:

- "0000": Write enabled (releases write protected mode.)
- "0001": Write prohibited (parameters become write protected at the next power ON.)

Follow the procedure below to set the write protection feature.

- **1.** Press the **MODE/SET** key to select the Auxiliary Function mode.
- **2.** Press the **Up Arrow** or **Down Arrow** key to select the parameter Fn010.

$$
\boxed{F \mid \neg \mid \Box \mid \mid \Box \mid}
$$

**3.** Press the **DATA/SHIFT** key for a minimum of one second, and the display will be as shown below.

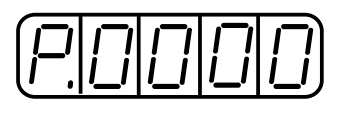

**4.** Input the value (0001) and press the **MODE/SET** key. The display will change as shown below and the write protection will be established.

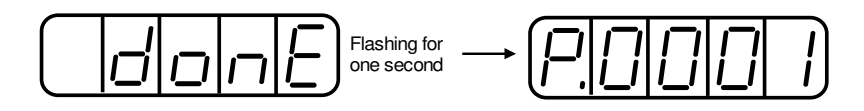

**5.** Press the **DATA/SHIFT** key for a minimum of one second to return to the Auxiliary Function mode display.

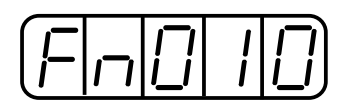

This completes the procedure for setting the write protection. The new password setting will be valid after the next power OFF/ON cycle.

# **7.2.13. Clearing the Option Unit Detection Alarm**

Alarm A.E7 (option unit detection failure) occurs the first time that the XtraDrive servo amplifier is turned ON after disconnecting an option board.

# **IMPORTANT**

- Initialize the parameter settings with the servo OFF.
- After performing the procedure, cycle the power to reset all parameters to the default settings.
- Because the parameter has been set for the XtraDrive connected to an option board, be sure to adjust the setting or initialize the parameter value (Fn005 of the Auxiliary Function mode) to meet the current system needs.

Use the following procedure to initialize parameter settings.

**1.** Press the **MODE/SET** key to select the Auxiliary Function mode.

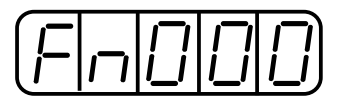

**2.** Select the parameter Fn014.

Press the **Left Arrow** or **Right Arrow** key to select the digit.

Press the **Up Arrow** or **Down Arrow** key to change the value.

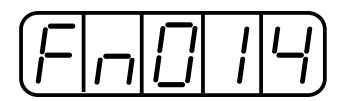

**3.** Press the **DATA/SHIFT** key for a minimum of one second, and the display will be as shown below.

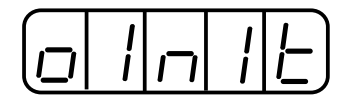

**4.** Press the **MODE/SET** key, and the display will be as shown below. The parameters will be initialized.

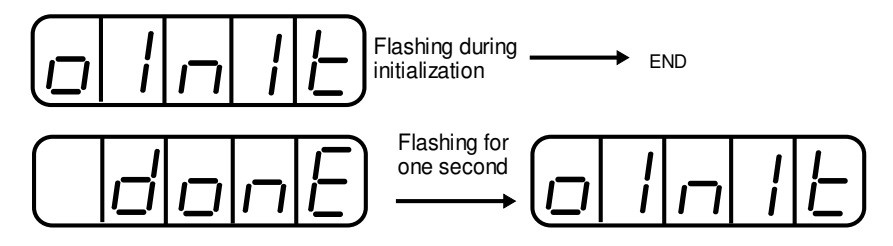

**5.** Press the **DATA/SHIFT** key for a minimum of one second to return to the Auxiliary Function mode display.

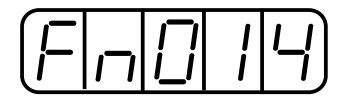

This completes the initialization of parameter settings.

# **8. Ratings, Specifications and Dimensional Draw ings**

This chapter provides the ratings, torque-speed characteristics diagrams, and dimensional drawings of the XtraDrive series servo drives.

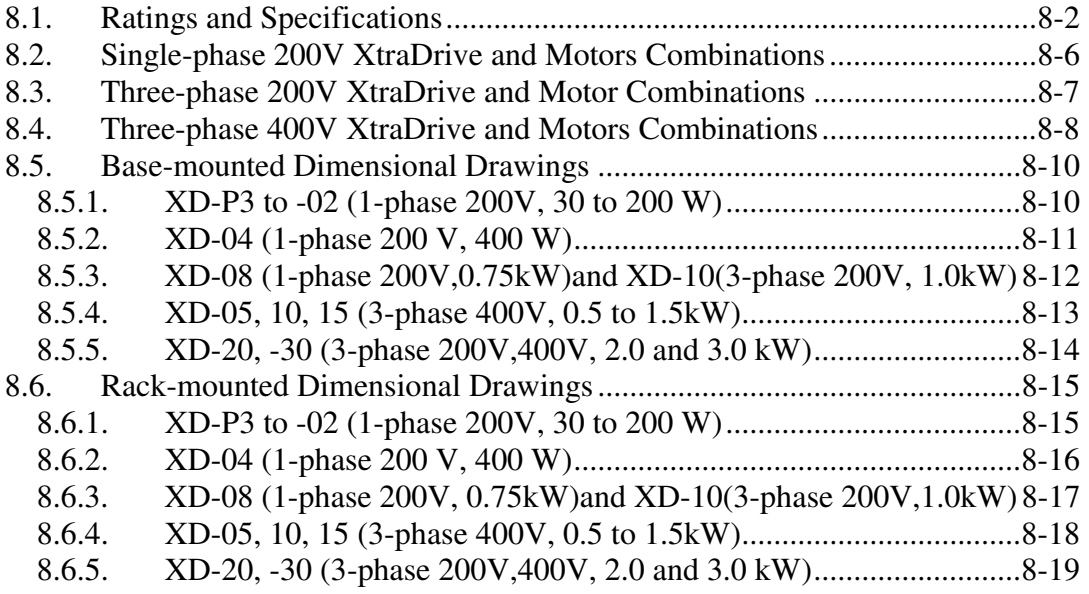

### **8.1. Ratings and Specifications**

The following table shows ratings and specifications for the XtraDrive servo amplifier to use in selecting the appropriate servo amplifier.

# ! **XtraDrive Ratings and Specifications**

The table's input current rates are at the lower range of the voltage specifications.

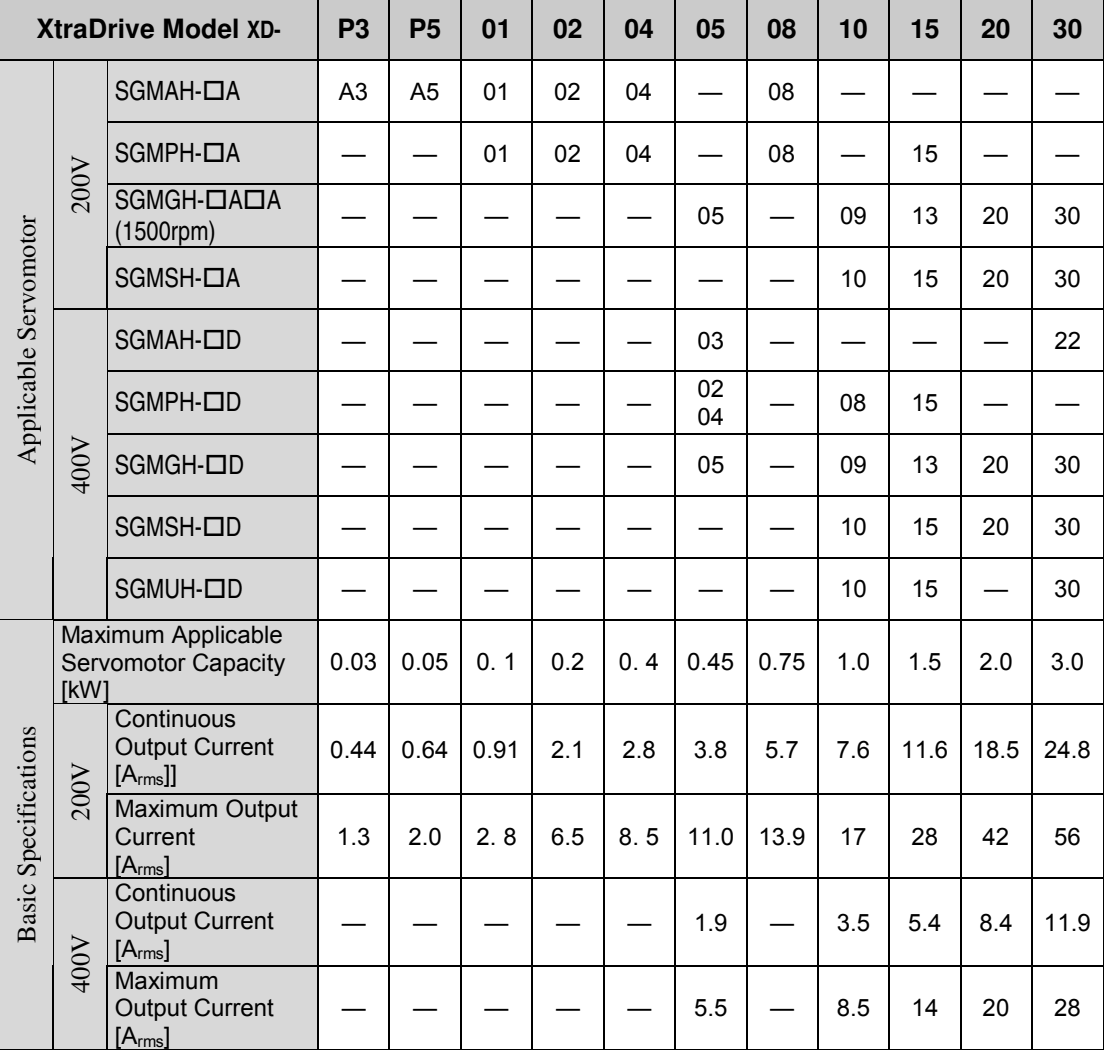

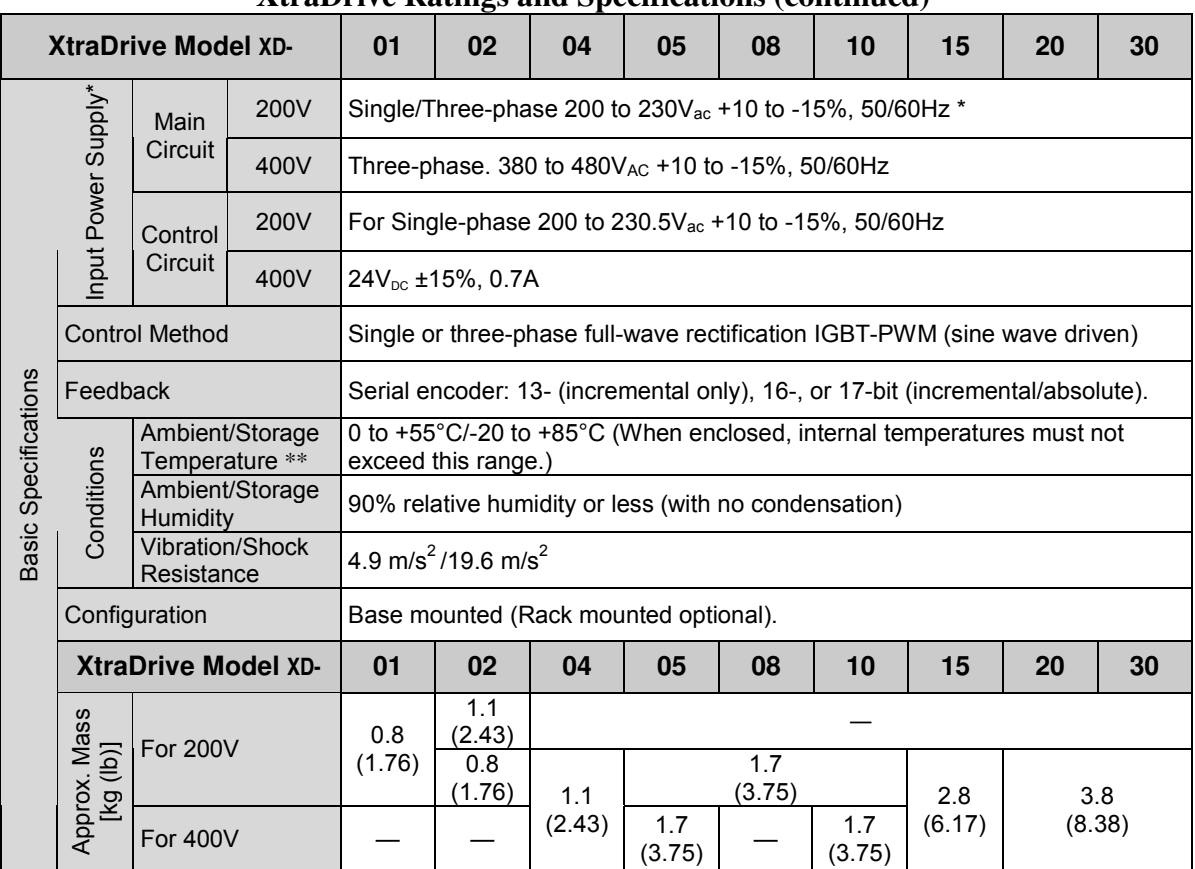

#### **XtraDrive Ratings and Specifications (continued)**

\* Supply voltage must not exceed 230V +10% (253V). A step-down transformer is required if the voltage exceeds these values.

\*\*Use the servo amplifier within the ambient temperature range. When enclosed, internal temperatures must not exceed the specified range.

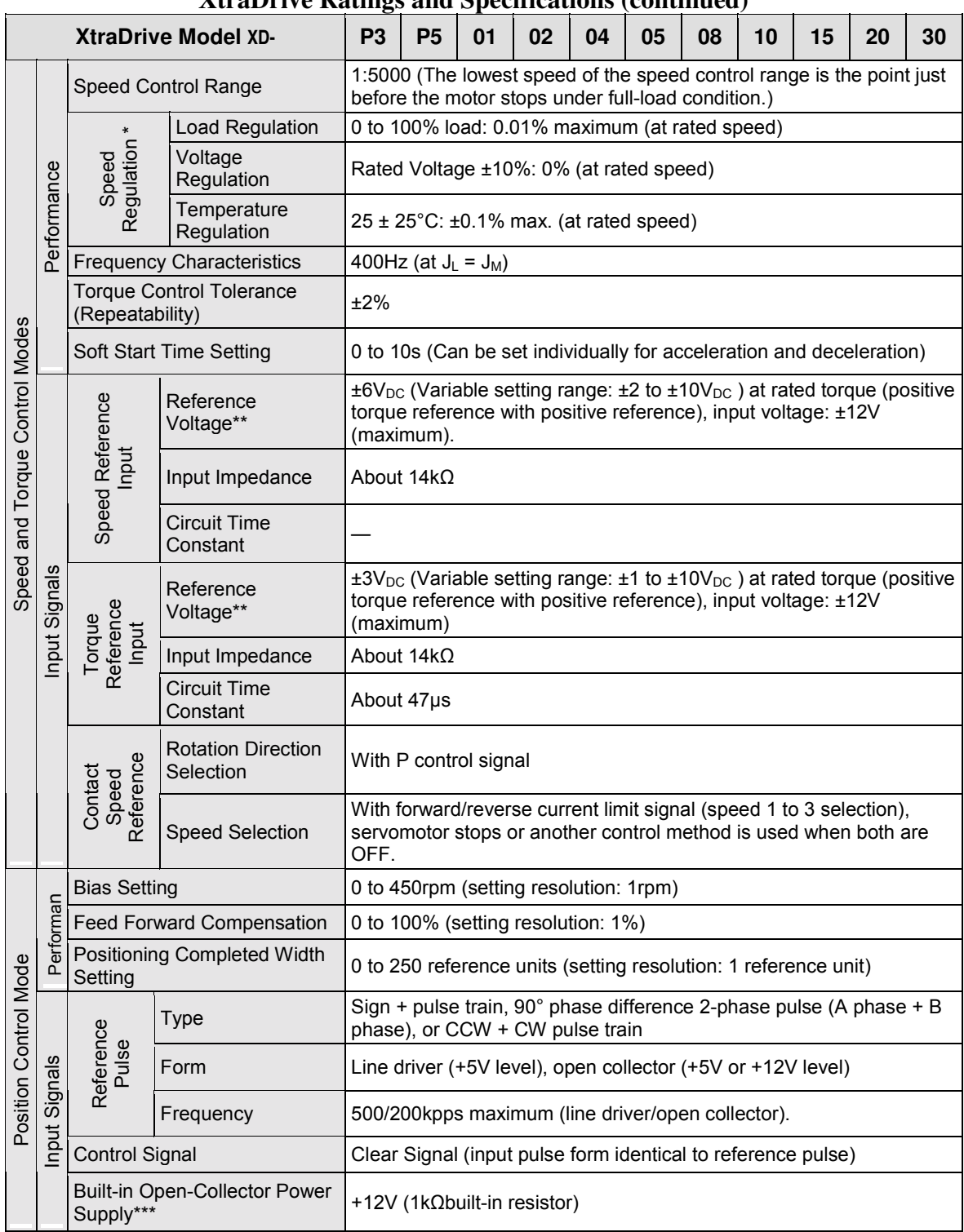

#### **XtraDrive Ratings and Specifications (continued)**

**\*** Speed regulation is defined as follows:

\*\*\*The built-in open collector power supply is not electrically isolated from the control circuit in the servo amplifier.

The motor speed may change due to voltage variations or amplifier drift and changes in processing resistance due to temperature variation. The ratio of speed changes to the rated speed represents speed regulation due to voltage and temperature variations.

**<sup>\*\*</sup>** Forward is clockwise viewed from the non-load side of the servomotor, (counterclockwise viewed from the load and shaft end).

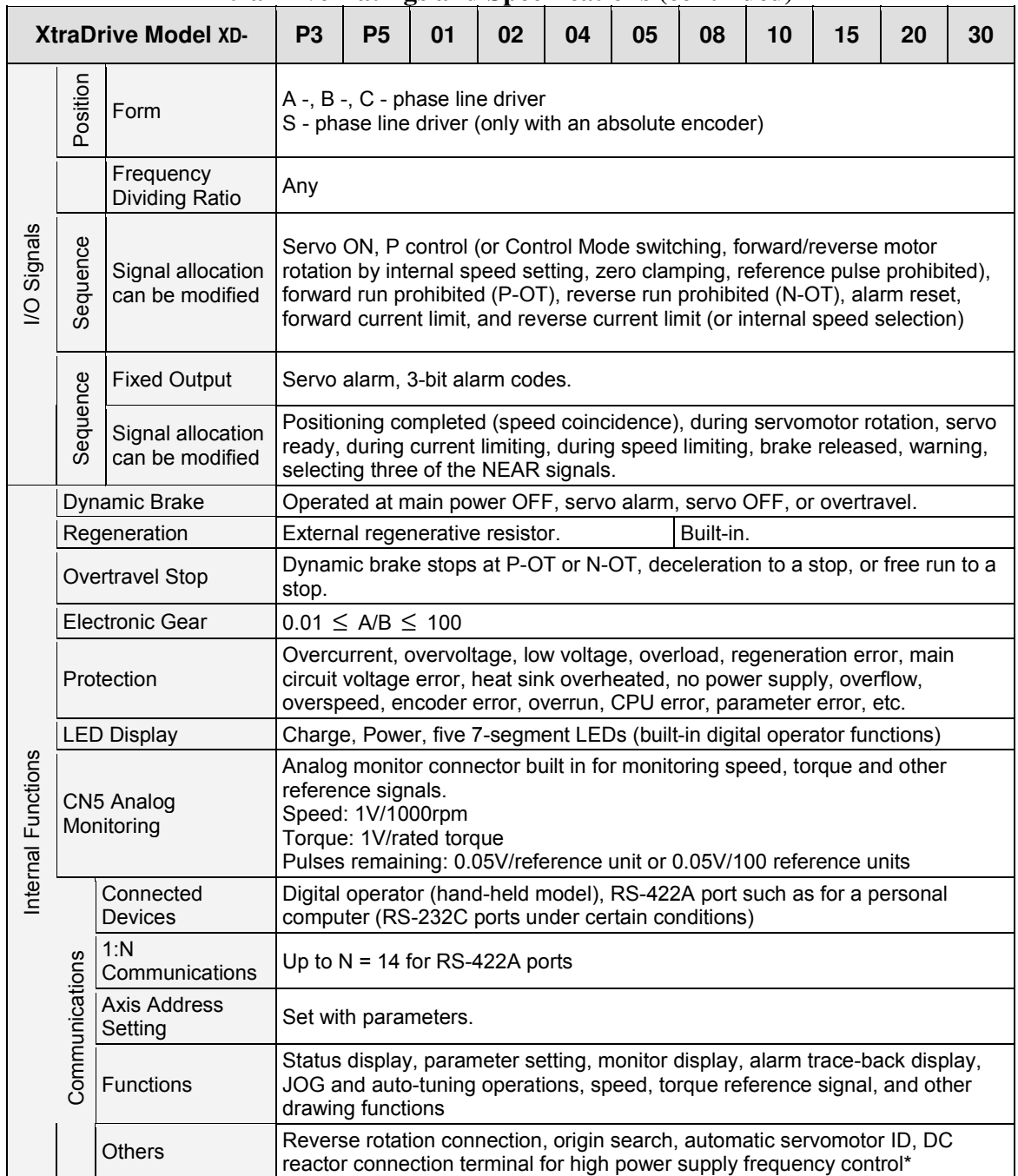

#### **XtraDrive Ratings and Specifications (continued)**

# **8.2. Single-phase 200V XtraDrive and Motors Combinations**

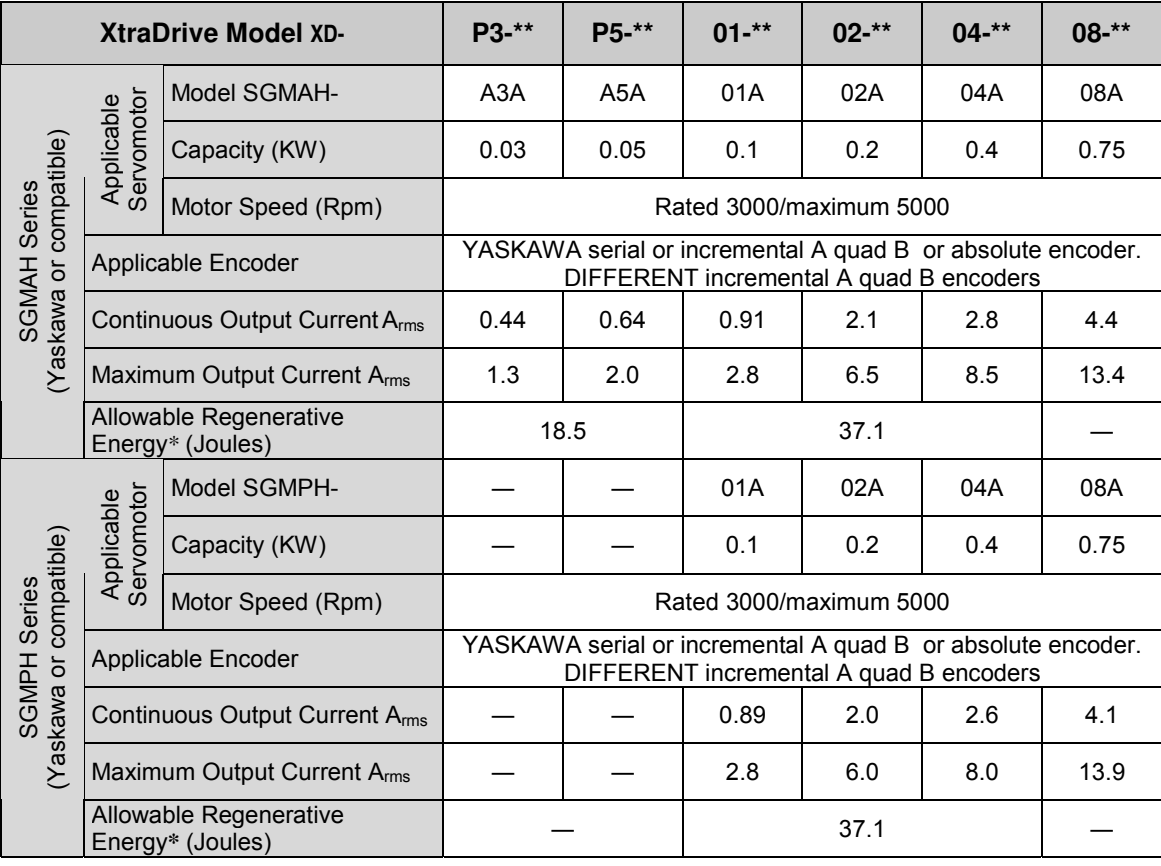

**\*** Allowable regenerative energy is the value with an AC input power supply voltage of 200 Vrms. The allowable regenerative energy may vary with power supply fluctuations.

# **8.3. Three-phase 200V XtraDrive and Motor Combinations**

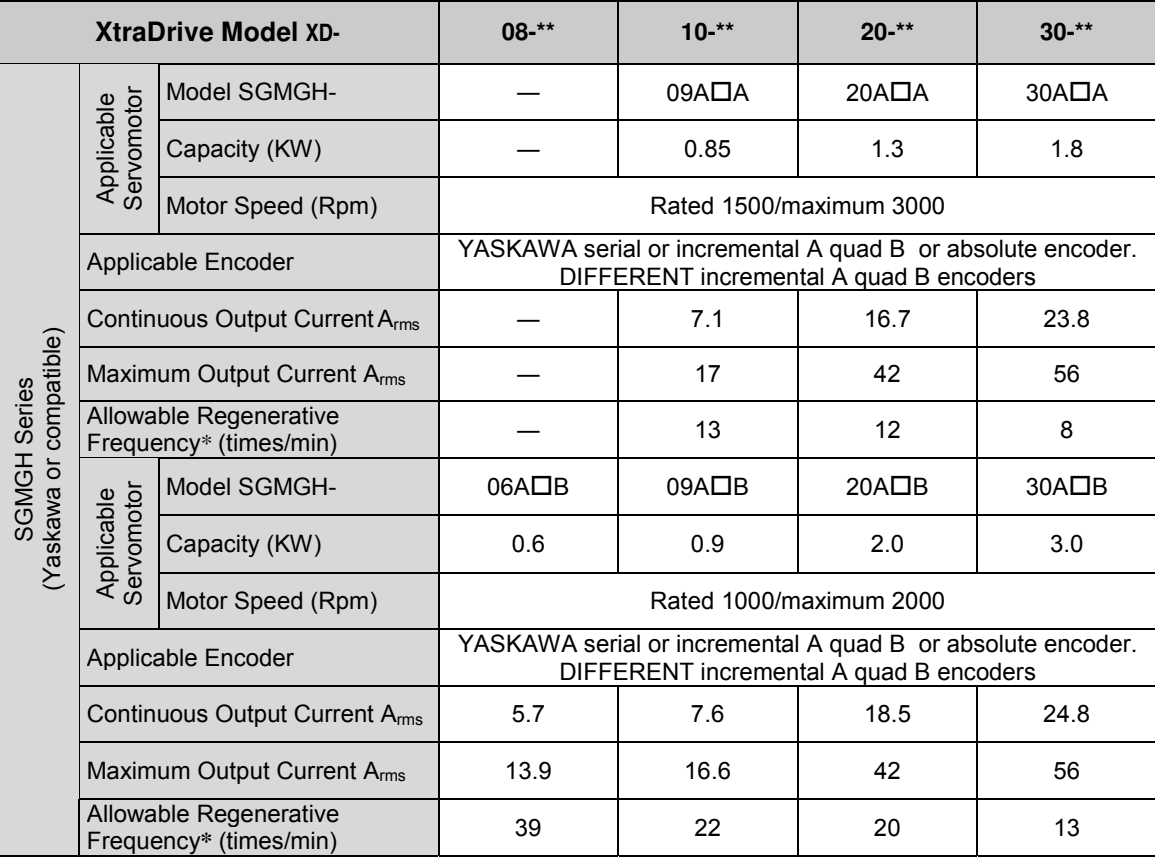

**\*** Allowable regenerative frequency is the allowable frequency in the motor while accelerating and decelerating through a  $0 \rightarrow$  maximum motor speed  $\rightarrow$  0(r/min) cycle.

# **8.4. Three-phase 400V XtraDrive and Motors Combinations**

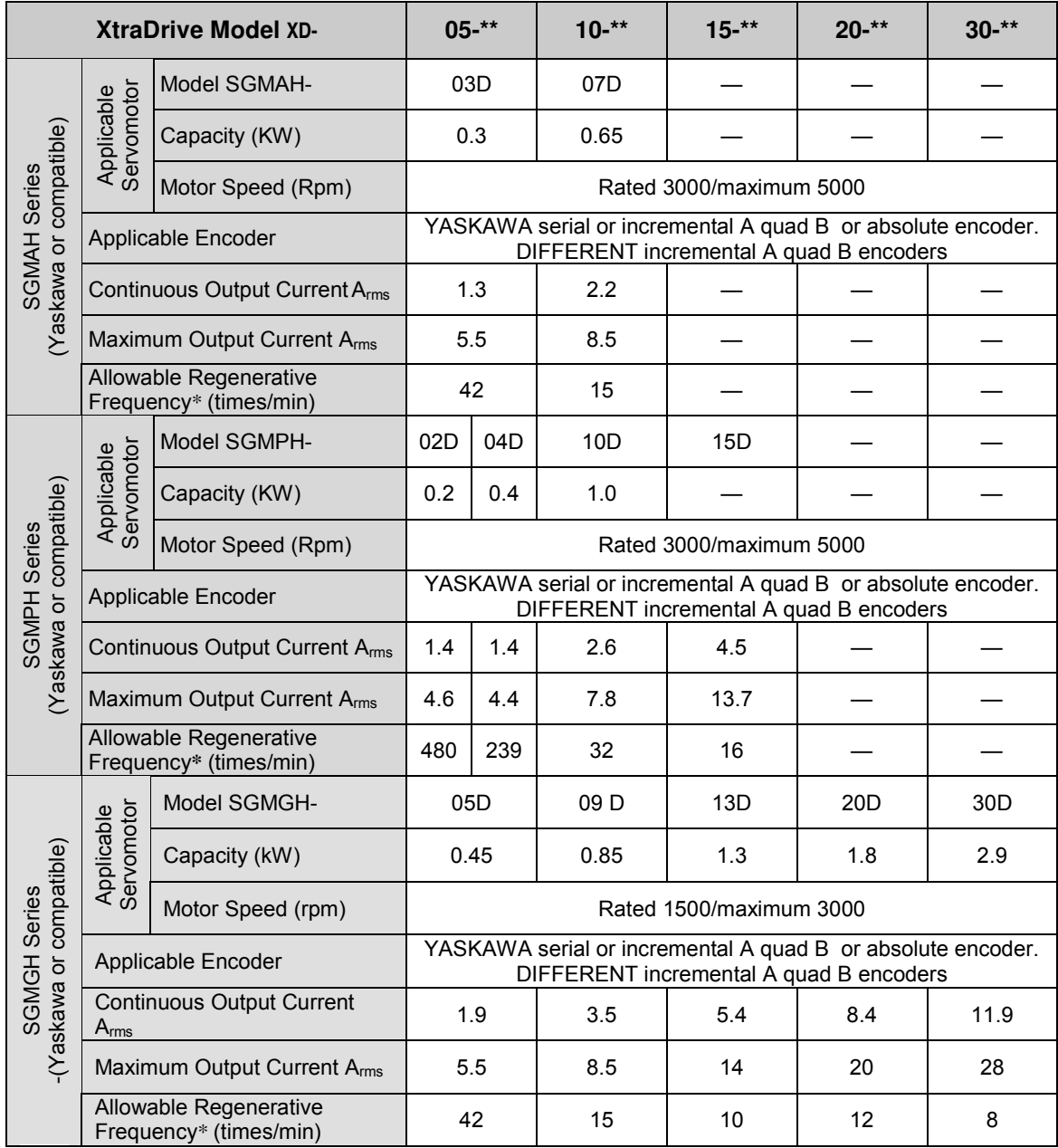

**\*** Allowable regenerative frequency is the allowable frequency in the motor while accelerating and decelerating through a  $0 \rightarrow$  maximum motor speed  $\rightarrow$  0(r/min) cycle.

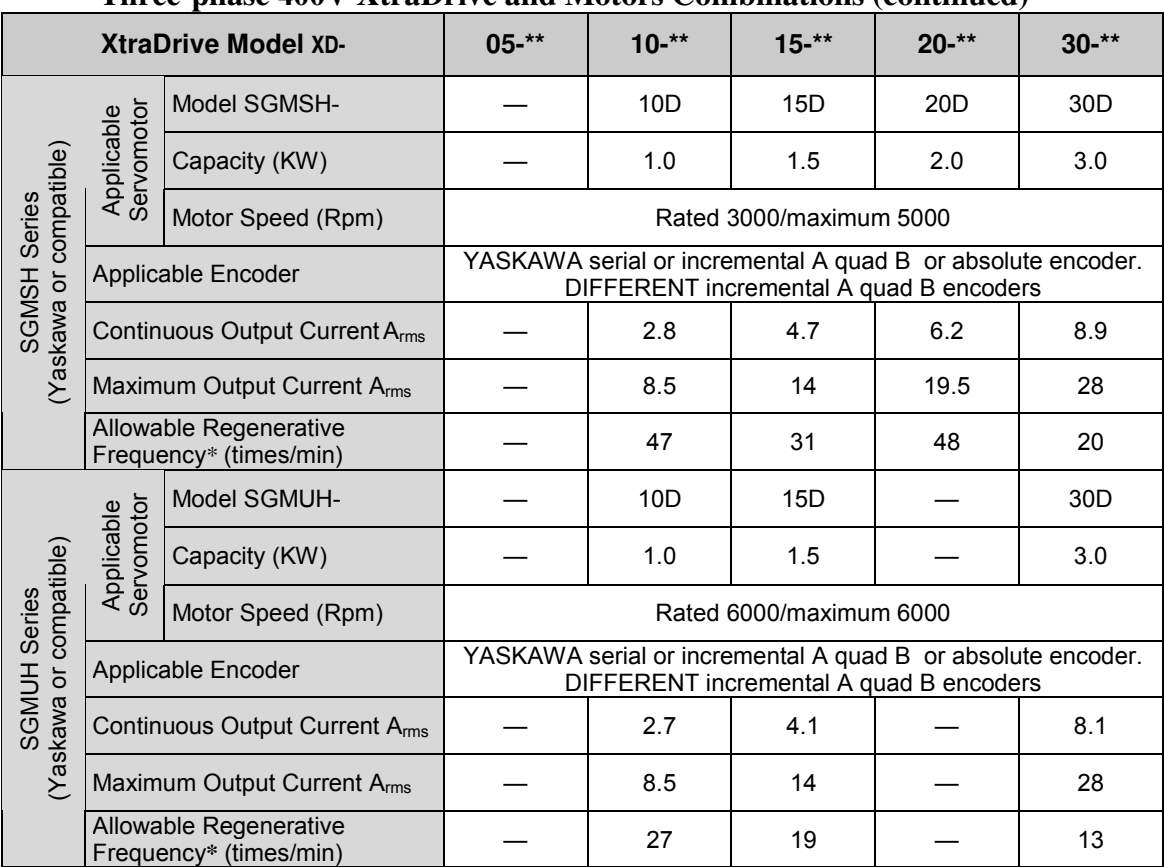

#### **Three-phase 400V XtraDrive and Motors Combinations (continued)**

**\*** Allowable regenerative frequency is the allowable frequency in the motor while accelerating and decelerating through a  $0 \rightarrow \text{maximum motor speed} \rightarrow 0(r/\text{min})$  cycle.

**Note:** Refer to 5.6 **Selecting a Regenerative Resistor** for more details on allowable regenerative energy and frequency.

### **8.5. Base-mounted Dimensional Drawings**

# **8.5.1. XD-P3 to -02 (1-phase 200V, 30 to 200 W)**

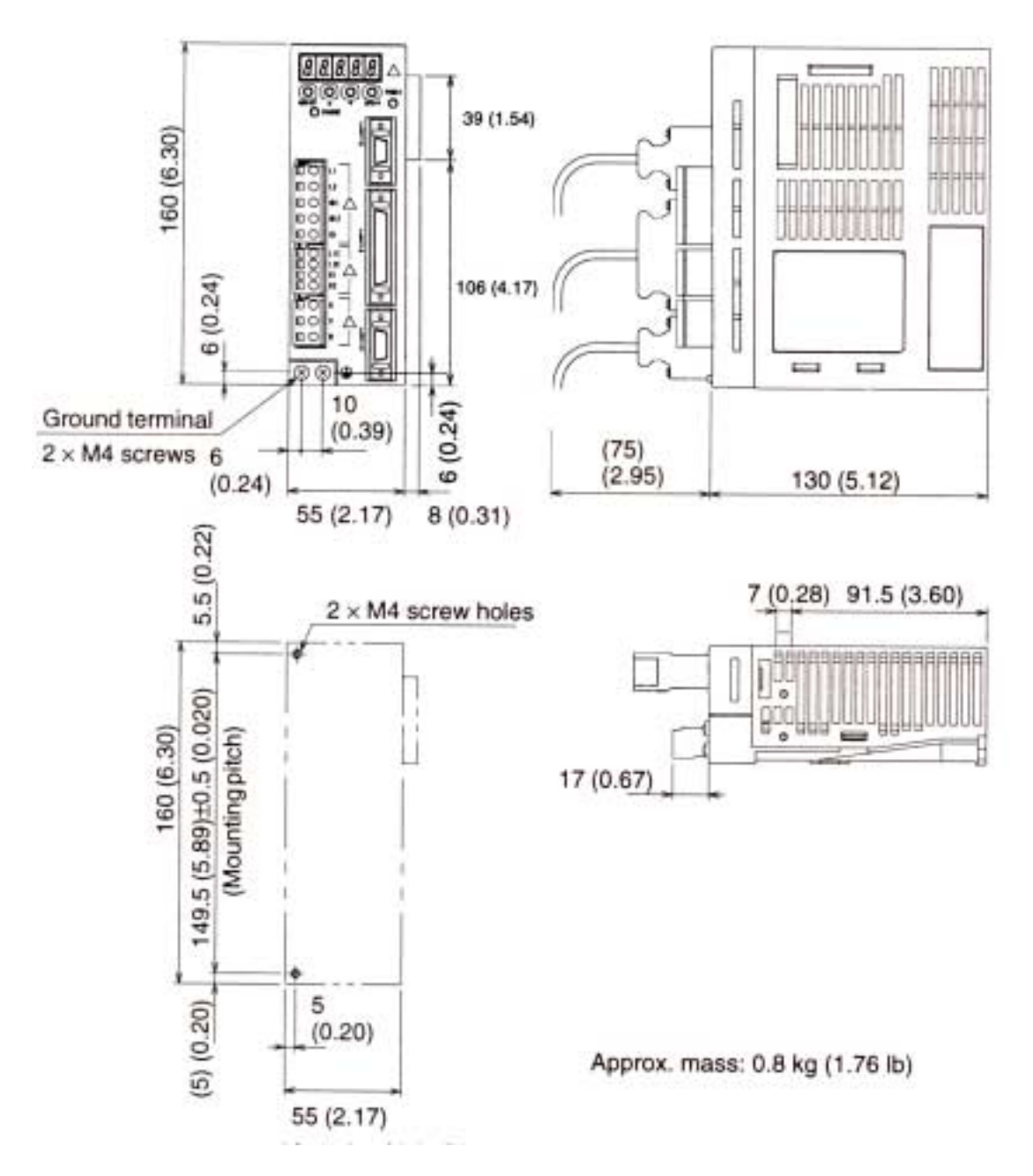

## **8.5.2. XD-04 (1-phase 200 V, 400 W)**

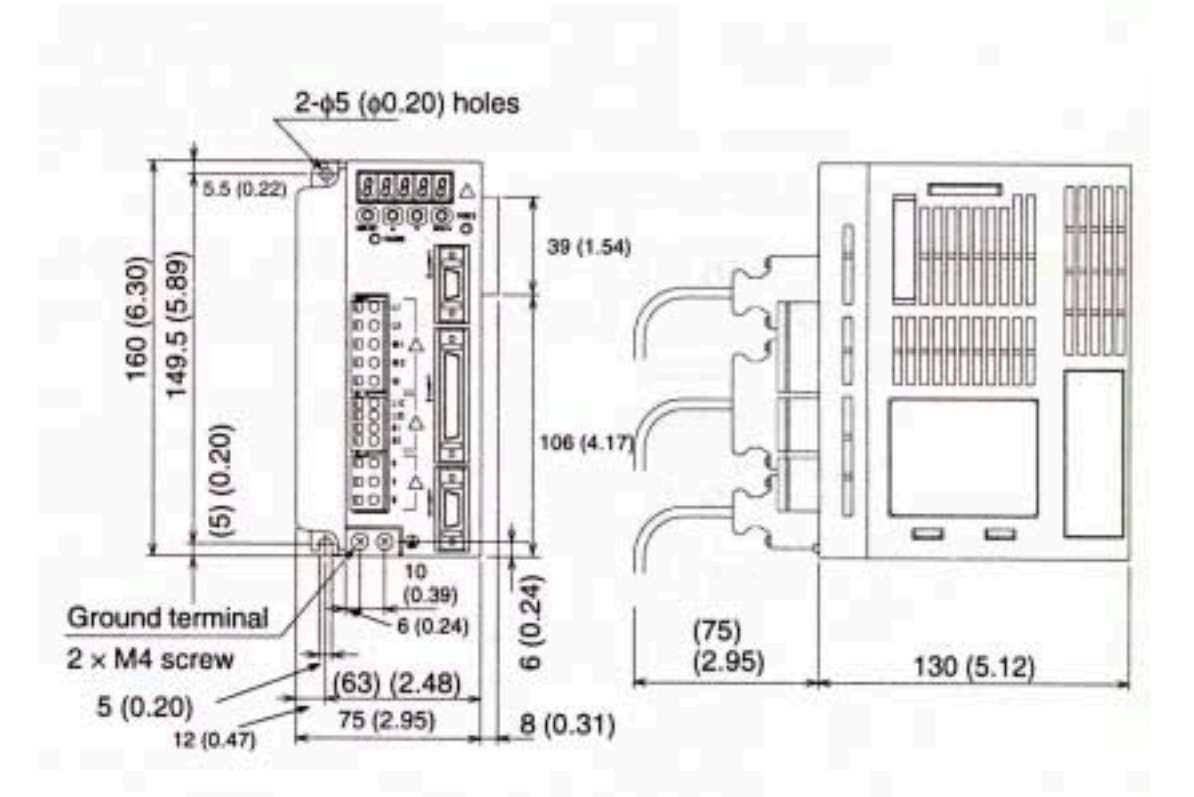

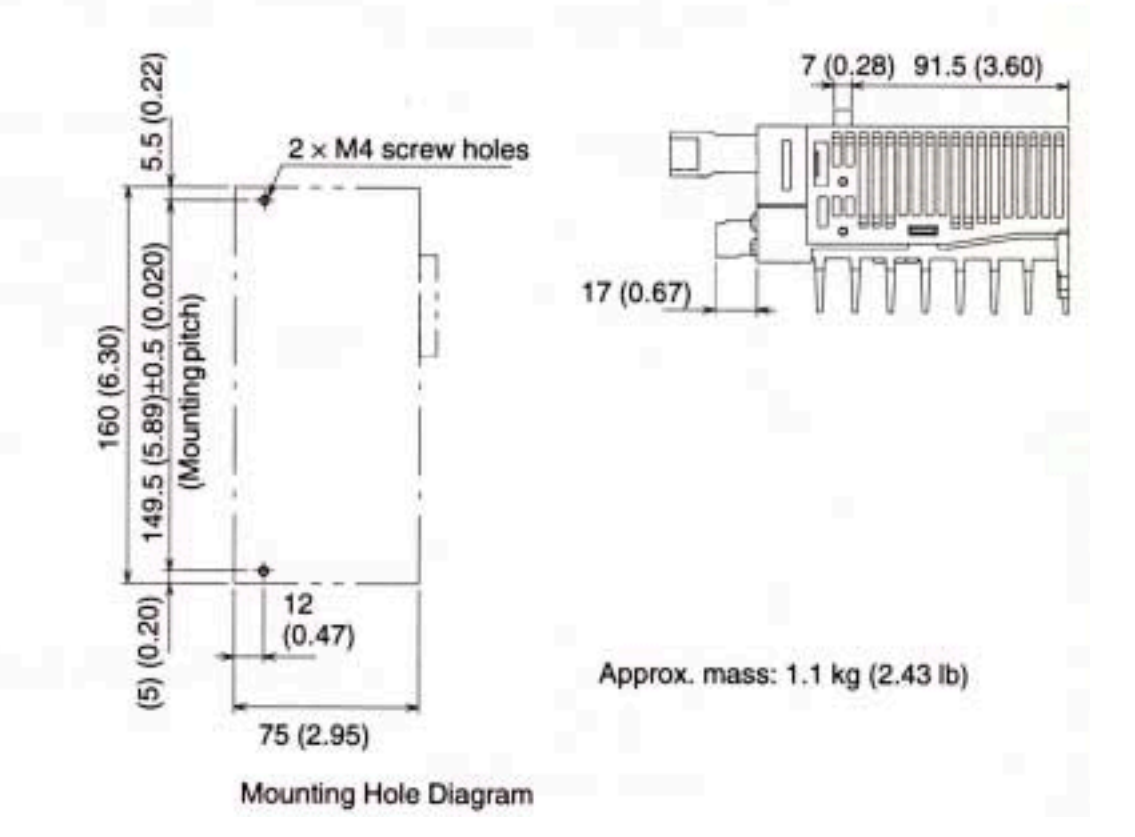

## **8.5.3. XD-08 (1-phase 200V, 0.75kW) and XD-10 (3-phase 200V, 1.0kW)**

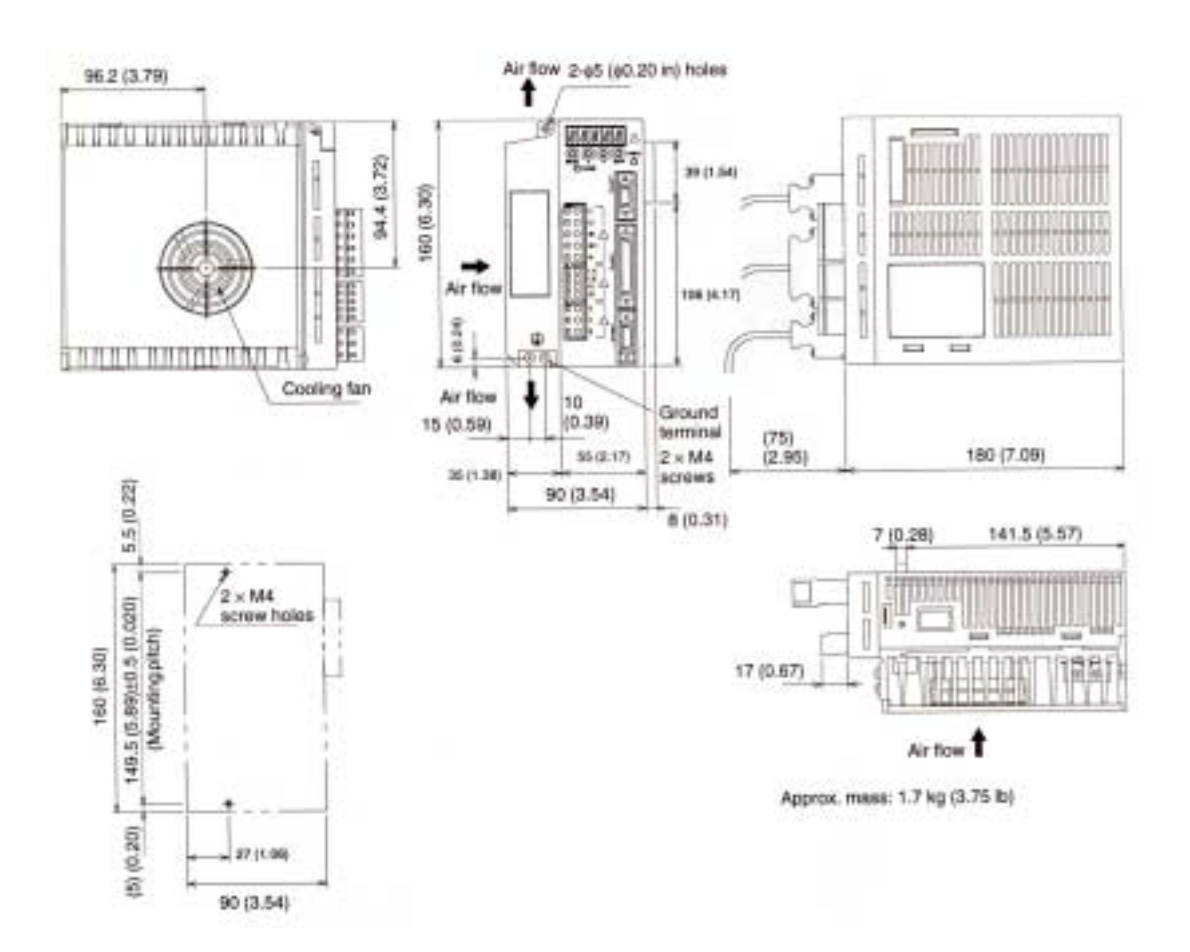

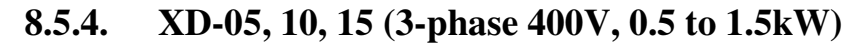

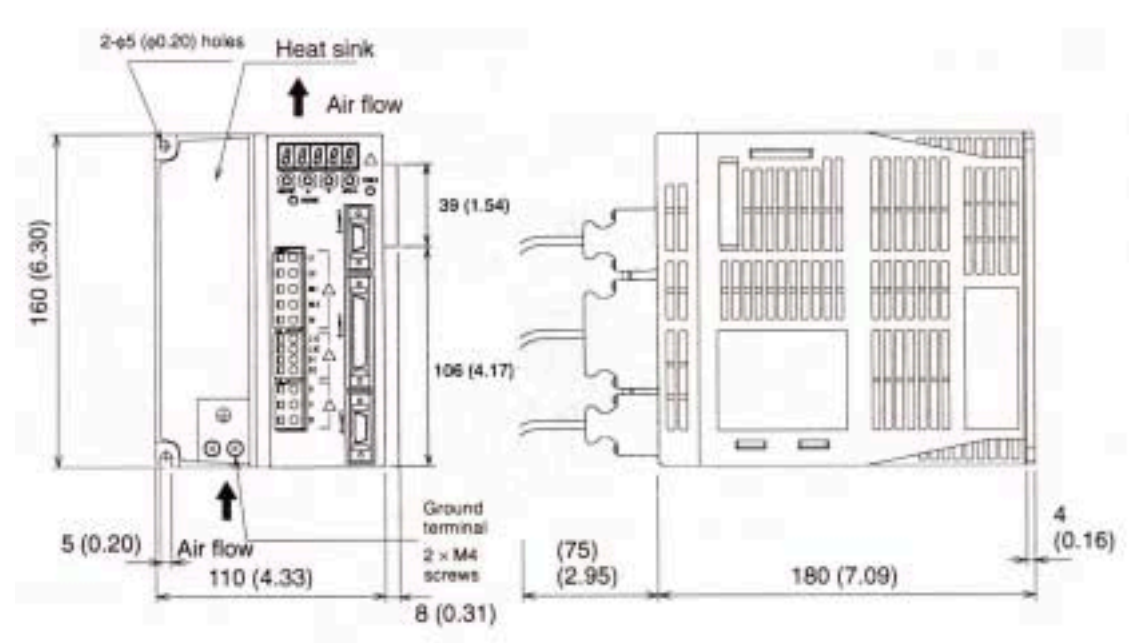

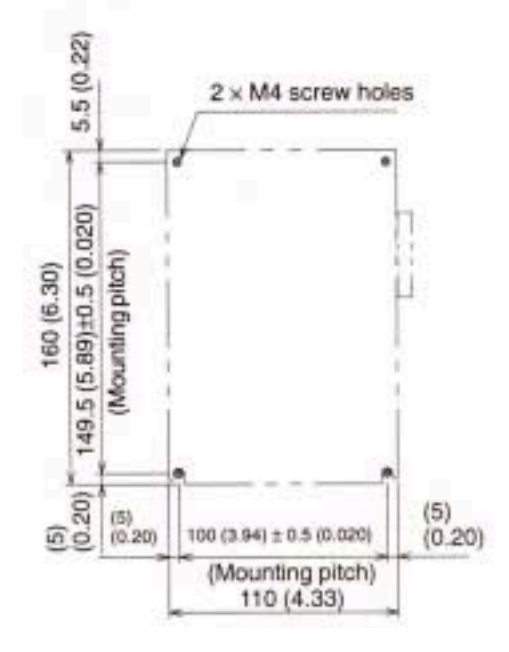

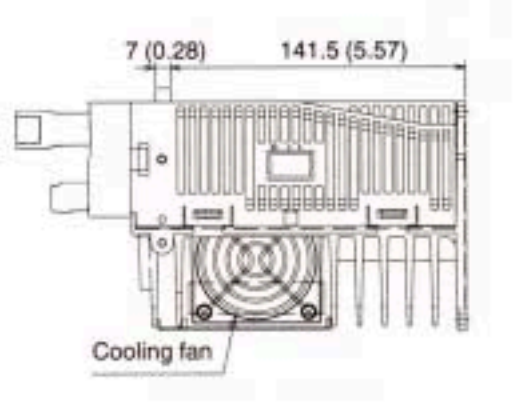

Approx. mass: 2.8 kg (6.17 lb)

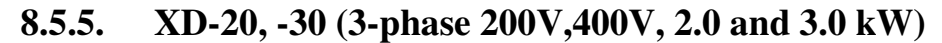

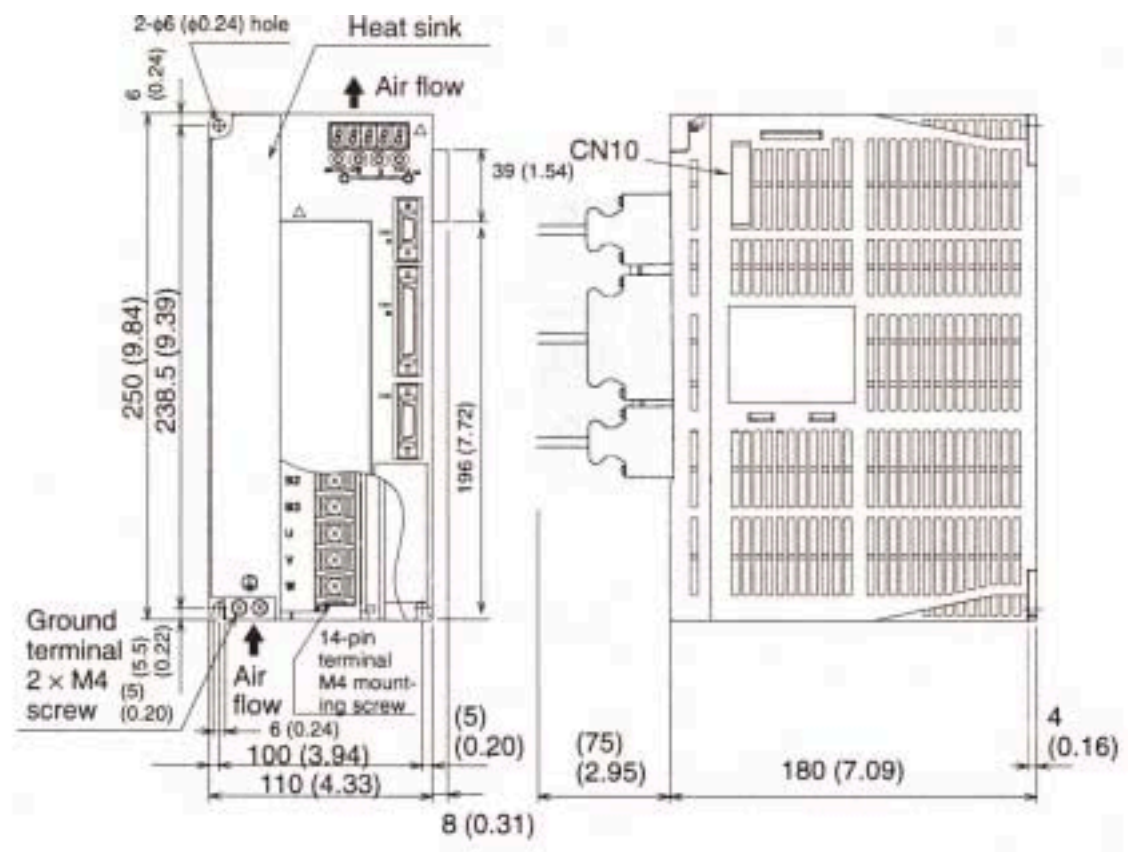

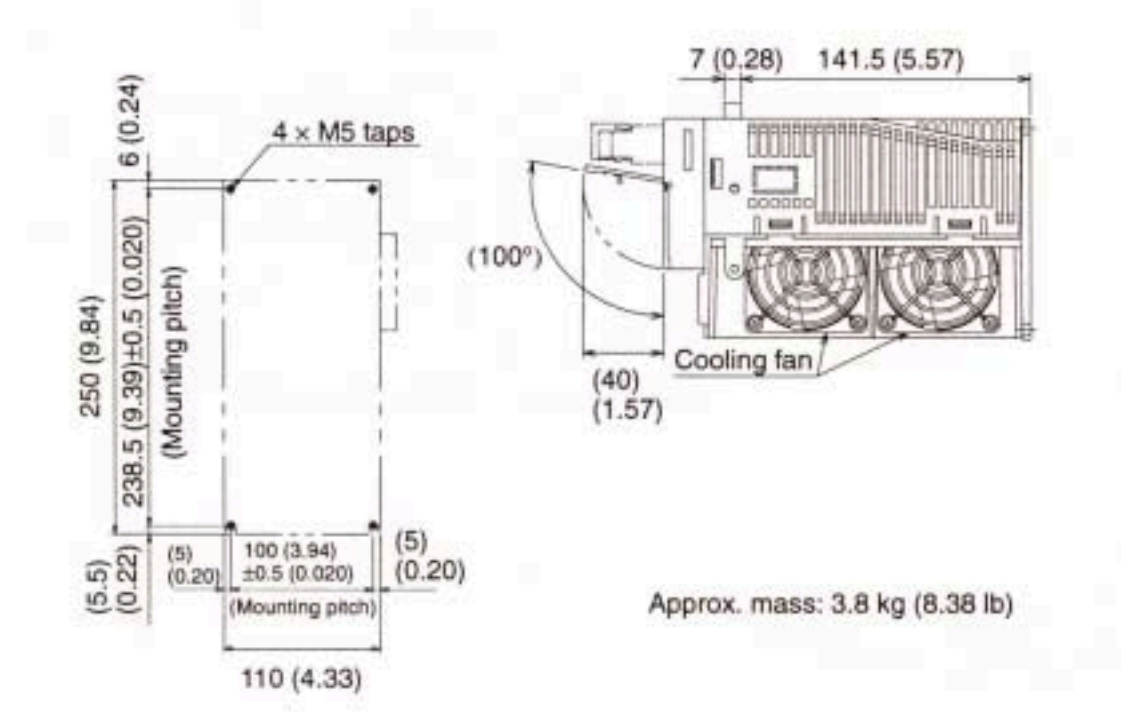

#### **8.6. Rack-mounted Dimensional Drawings**

#### **8.6.1. XD-P3 to -02 (1-phase 200V, 30 to 200 W)**

Units: mm(in)

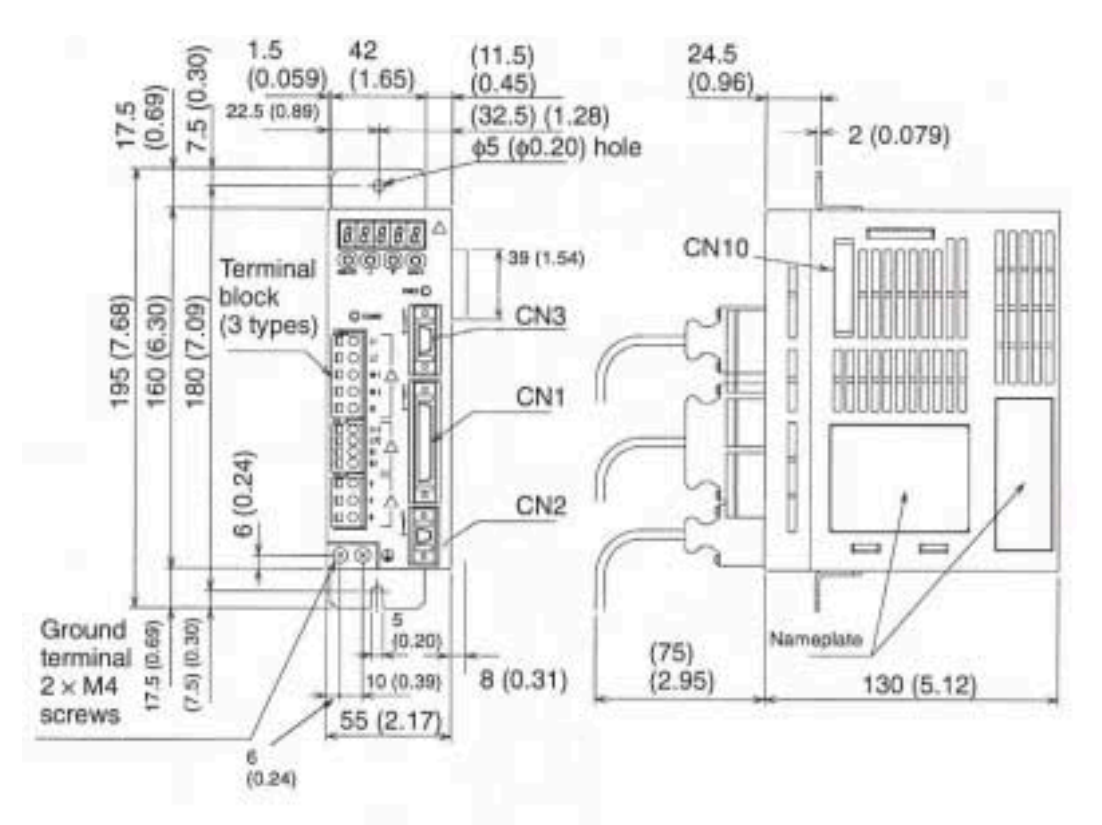

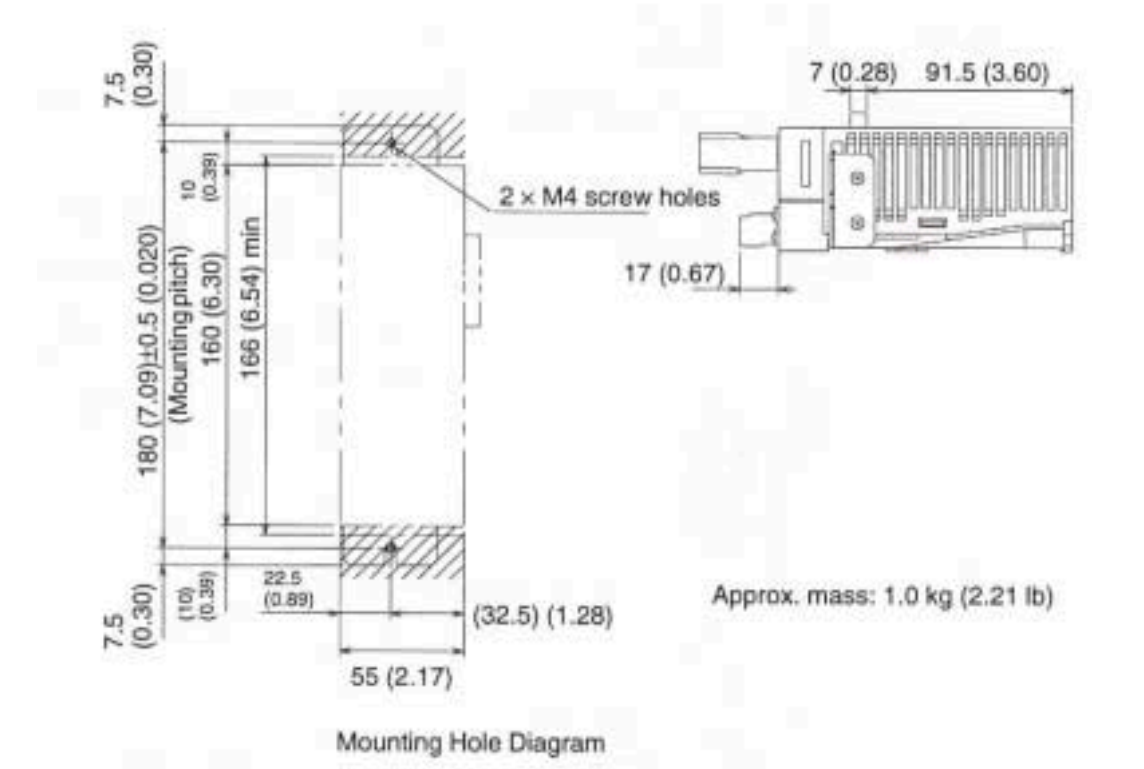

### **8.6.2. XD-04 (1-phase 200 V, 400 W)**

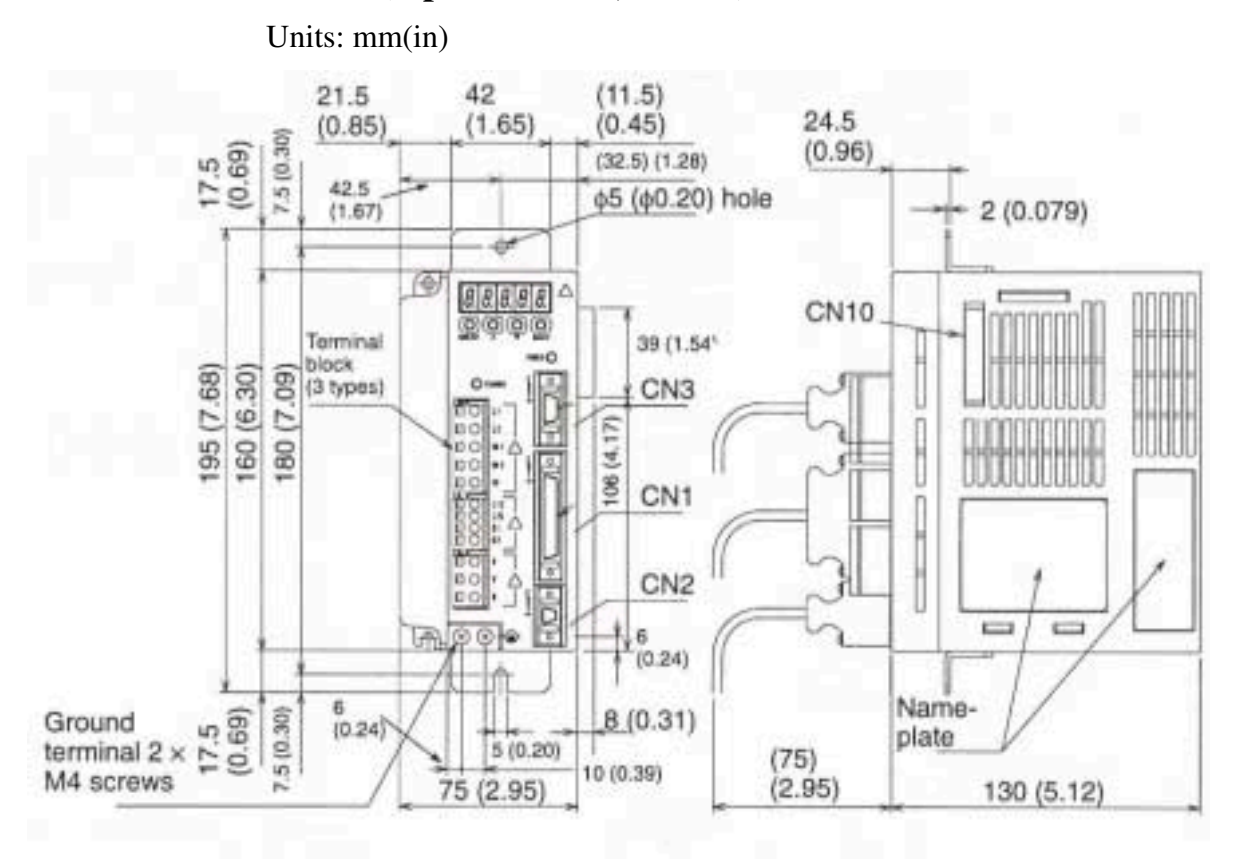

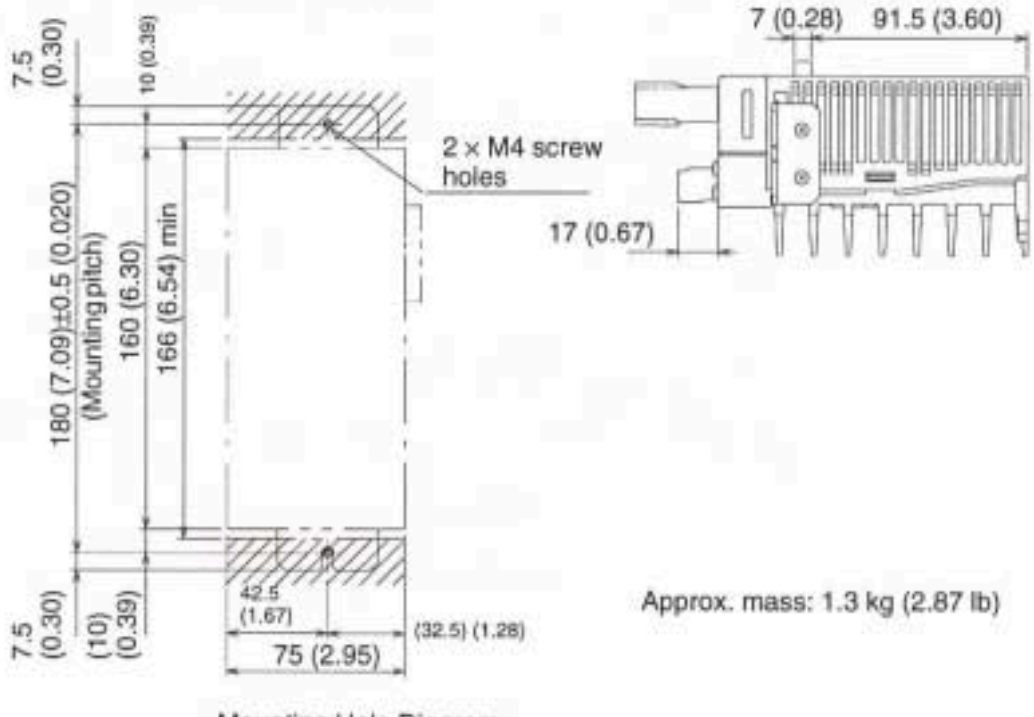

Mounting Hole Diagram

# **8.6.3. XD-08 (1-phase 200V, 0.75kW) and XD-10 (3-phase 200V, 1.0kW)**

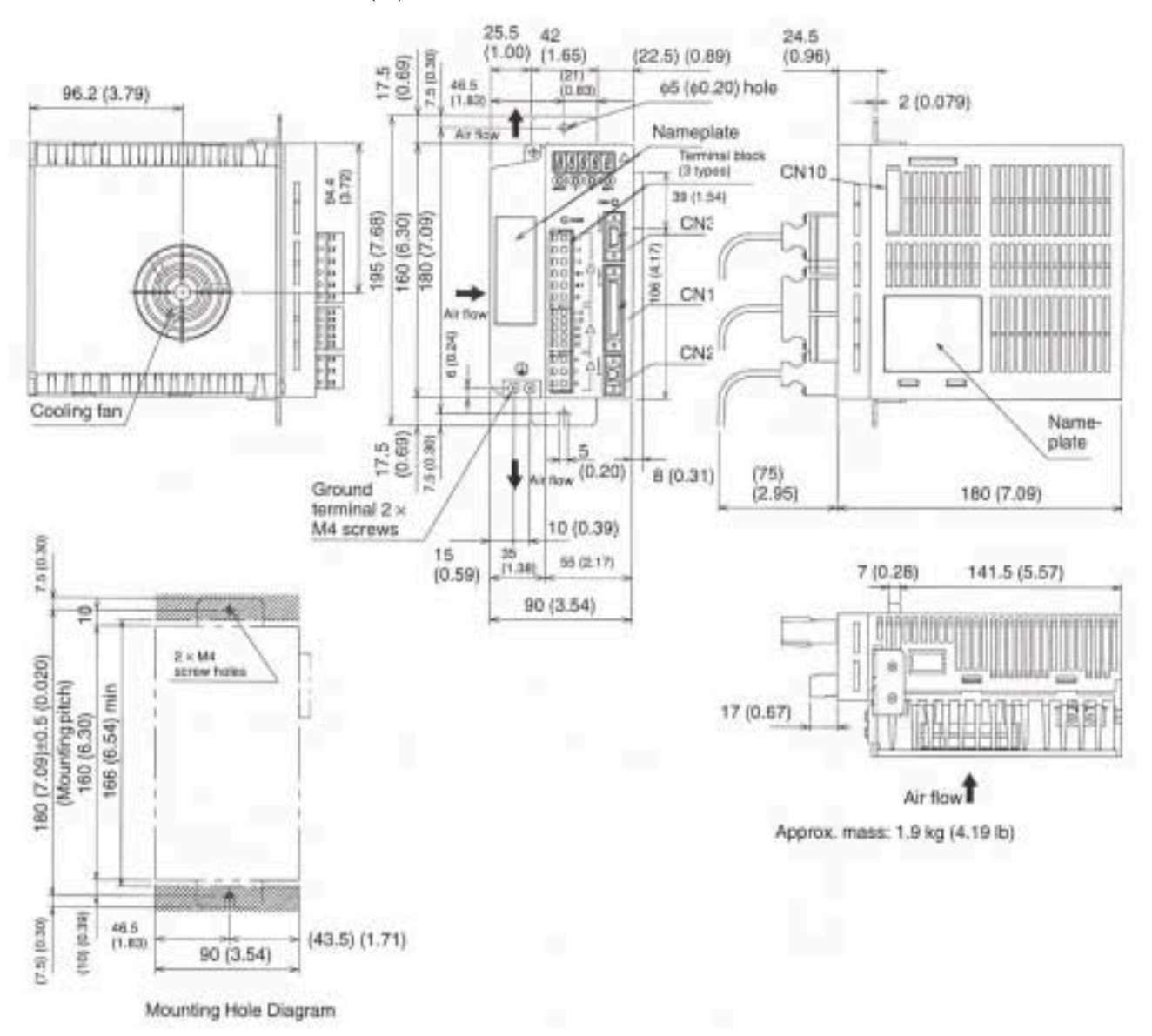

Units: mm(in)

# **8.6.4. XD-05, 10, 15 (3-phase 400V, 0.5 to 1.5kW)**

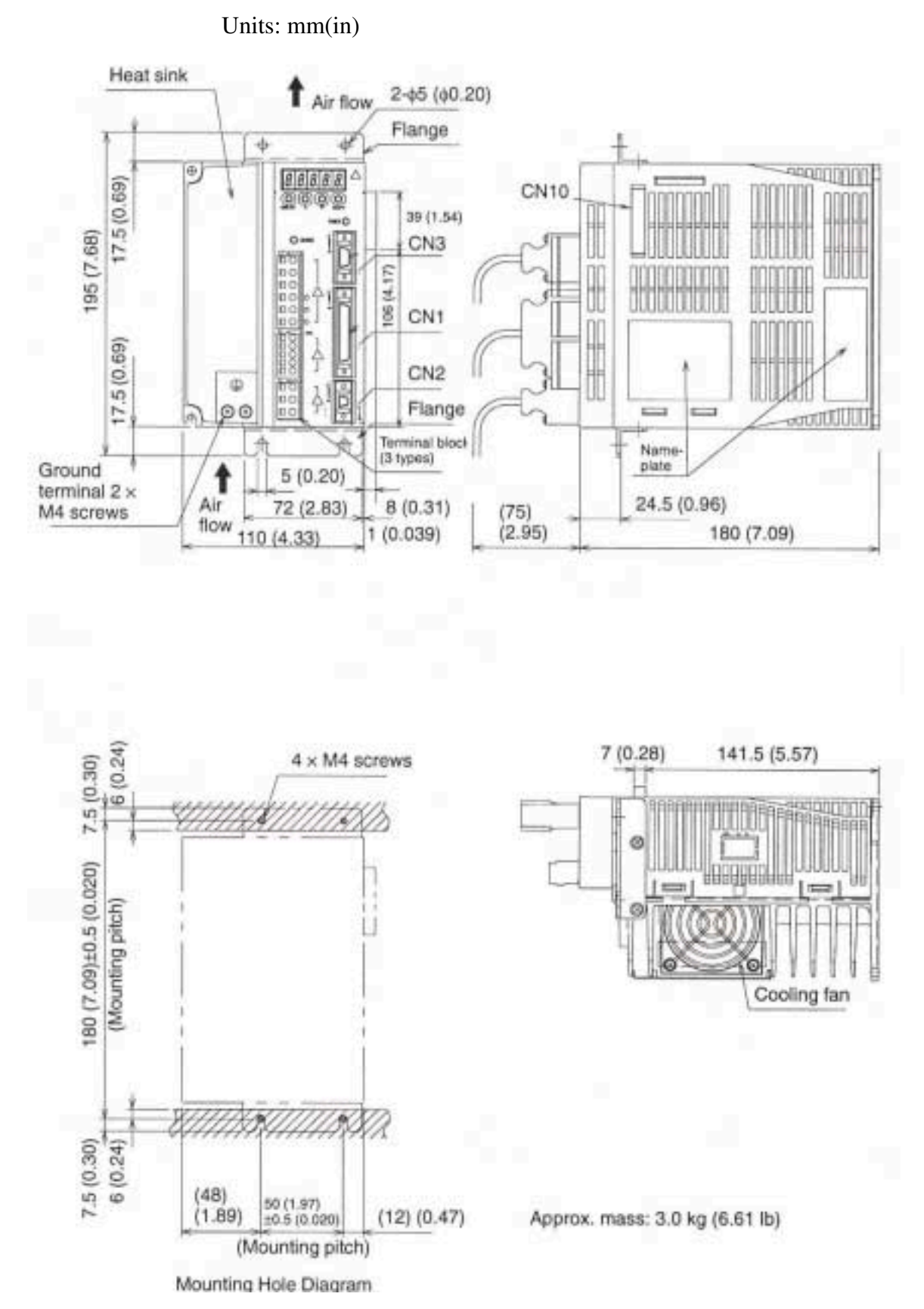

#### **8.6.5. XD-20, -30 (3-phase 200V,400V, 2.0 and 3.0 kW)**

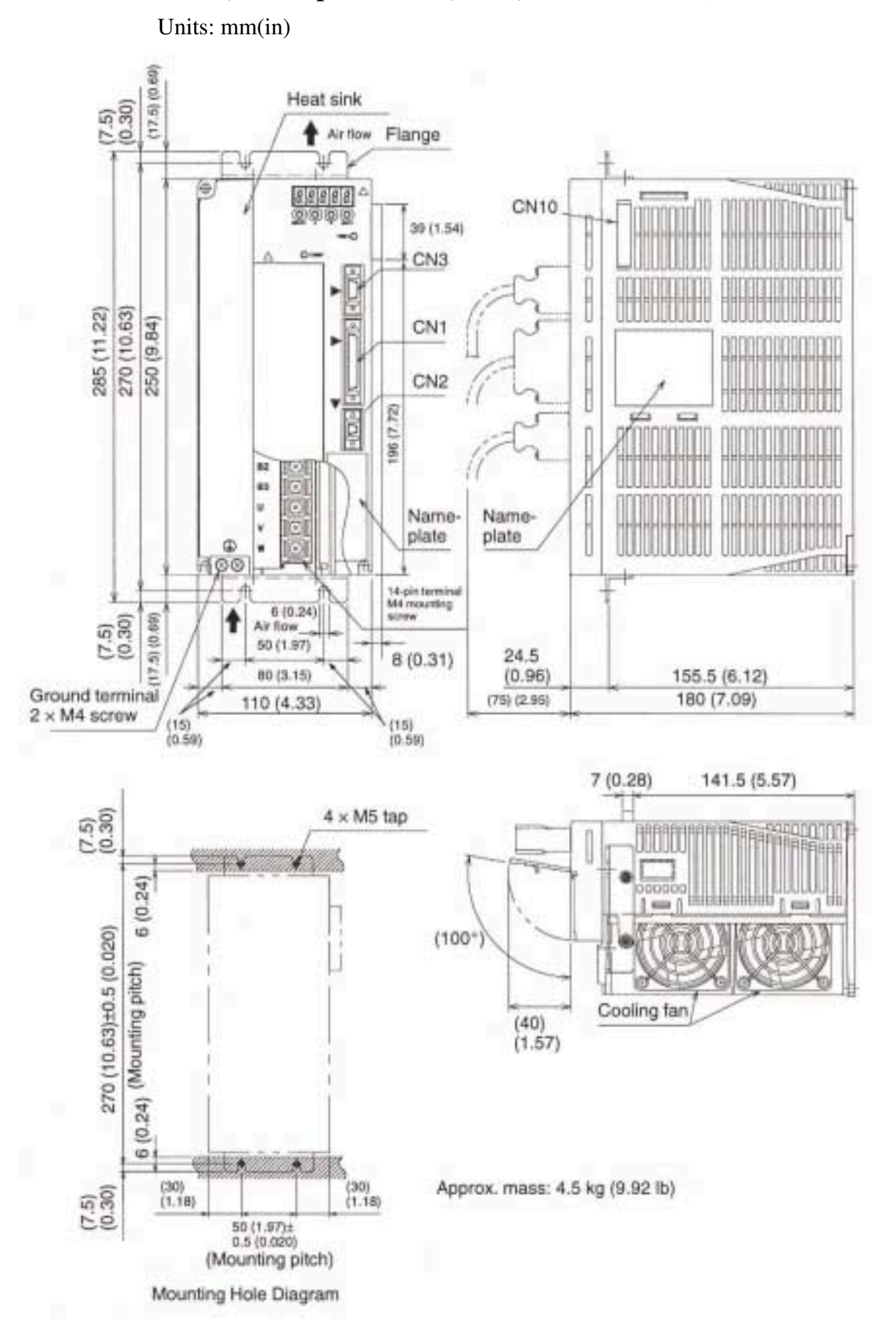

# **9. Inspection, Maintenance, and Troubleshooting**

This chapter describes the basic inspection and maintenance to be carried out by the user. In addition, troubleshooting procedures are described for problems, which generate an alarm display, and for problems, which result in no alarm display.

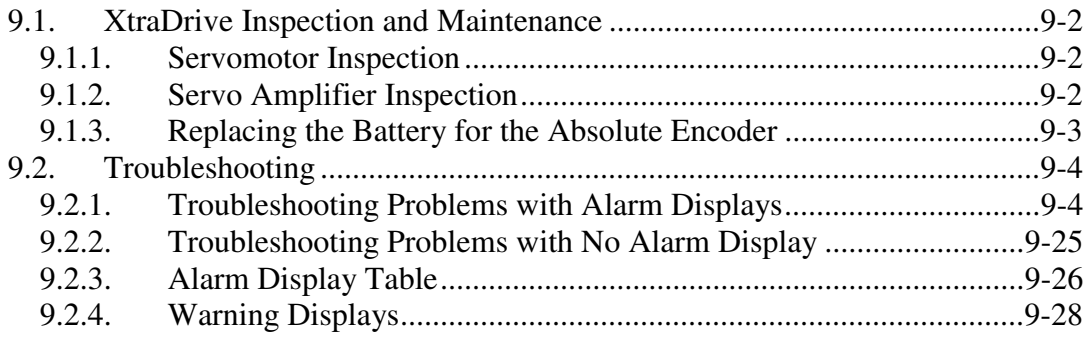

#### **9.1. XtraDrive Inspection and Maintenance**

This section describes the basic inspections and maintenance of servomotors and servo amplifiers and the procedures for replacing the battery for absolute encoders.

#### **9.1.1. Servomotor Inspection**

For inspection and maintenance of servomotors, follow the simple, daily inspection procedures in the following table.

The AC servomotors are brushless. Simple, daily inspection is sufficient under most conditions. The inspection and maintenance frequencies in the table are only guidelines. Increase or decrease the frequency to suit the operating conditions and environment.

# **IMPORTANT**

• **During inspection and maintenance, do not disassemble the servomotor.**  If disassembly of the servomotor is required, contact Yaskawa.

#### **Servomotor Inspection**

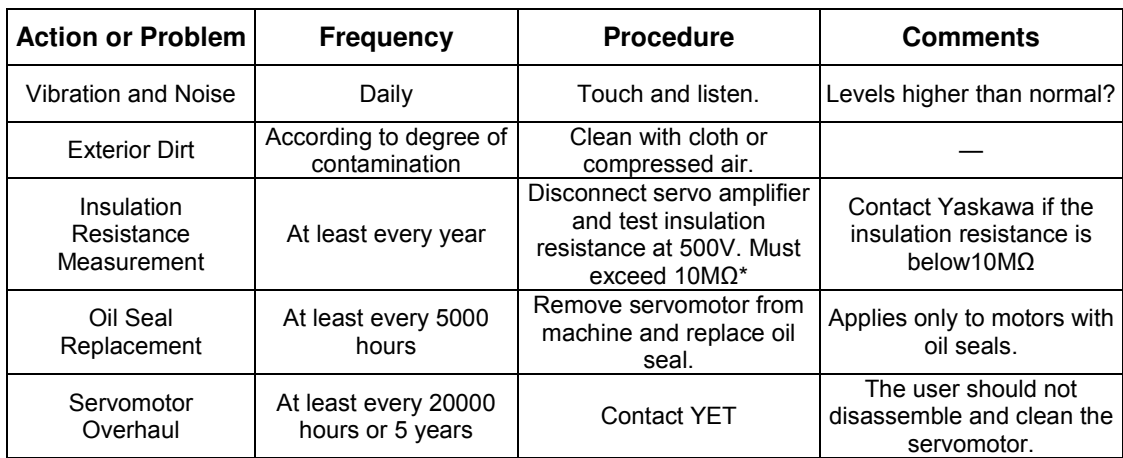

\* Measure across the servomotor FG and the U-phase, V-phase, or W-phase power line

# **9.1.2. Servo Amplifier Inspection**

For inspection and maintenance of the servo amplifier, follow the inspection procedures in the table below. Perform inspection and maintenance at least once a year. Other routine inspections are not required.

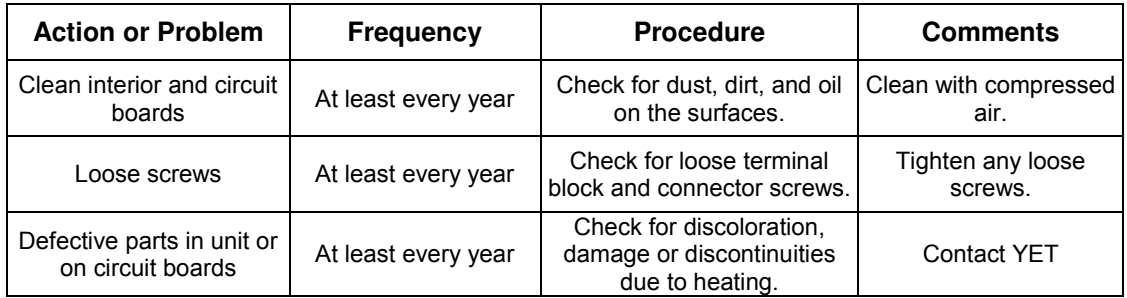

#### **Example 3 Part Replacement Schedule**

The following parts are subject to mechanical wear or deterioration over time. To avoid failure, replace these parts at the frequency indicated.

The parameters of any servo amplifiers overhauled by YET are reset to the default (standard factory) settings before shipping. Be sure to confirm that the parameters are set to the application's requirements before starting operation.

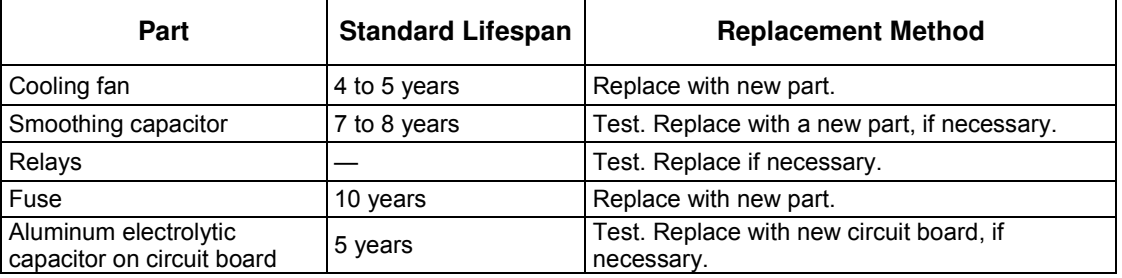

# **Operating Conditions:**

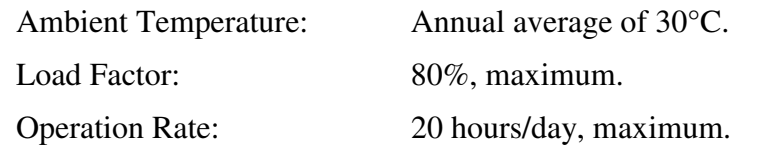

### **9.1.3. Replacing the Battery for the Absolute Encoder**

If the voltage of the battery for an absolute encoder drops to about 2.7V or less, an Absolute Encoder Battery Alarm (A. 83\*) will occur in the servo amplifier. This alarm occurs when the servo amplifier receives a signal from the absolute encoder when the power to the servo amplifier is turned ON. Therefore, the servo amplifier will not give an alarm when the battery voltage drops below the minimum voltage level while the power is being supplied to the servo amplifier.

Refer to *C.9 Absolute Encoder Battery* for the battery type recommended for absolute encoders.

Replace the battery using the following procedure if the battery voltage drops below the minimum required battery voltage.

#### ! **Battery Replacement Procedure**

- **1.** Replace the battery while the control power to the servo amplifier is ON.
- **2.** After replacement, turn OFF the power of the servo amplifier in order to clear the Absolute Encoder Battery Alarm (A. 83).
- **3.** Turn ON the power of the servo amplifier again and confirm that it operates properly.

**Note:** The absolute encoder data will be lost when the control power to the servo amplifier is turned OFF and the encoder cable is disconnected from the battery. If the data is lost, refer to *5.7.3 I. Absolute Encoder Setup* and follow the procedure to initialize the absolute encoder. **\*** Alarm A.83 is described in greater detail on page 9 - 14.

#### **9.2. Troubleshooting**

This section describes causes and remedies for problems, which generate an alarm display, and for problems, which result in no alarm display.

## **9.2.1. Troubleshooting Problems with Alarm Displays**

Problems that occur in the servo drives are displayed on the panel operator as " $A.\Box\Box$ " or "CPF $\Box\Box$ ". Refer to the following sections to identify the cause of an alarm and the action to be taken.

Contact YET if the problem has not been solved after following the described procedures.

**Note:** "A.- -: Normal Operation", is not an alarm.

### ! **A.02: Parameter Breakdown**

Display and Outputs

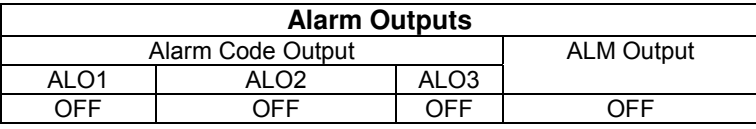

**Note:** OFF: Output transistor is OFF (alarm state).

Status and Remedy for Alarm

At power ON 
$$
\boxed{\_\text{A, B}}
$$

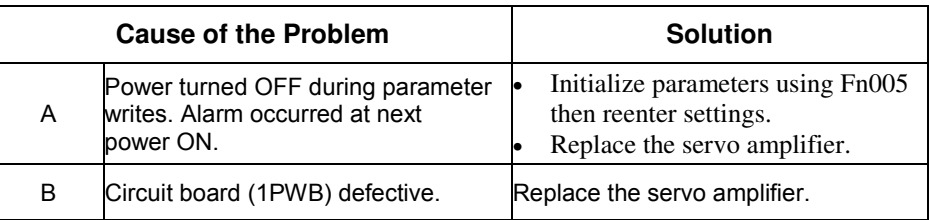

# ! **A.03: Main Circuit Detection Error**

Display and Outputs

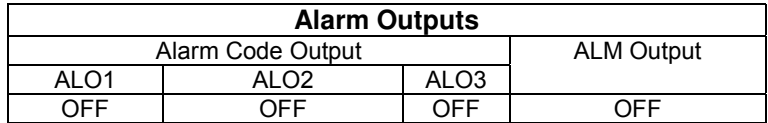

**Note:** OFF: Output transistor is OFF (alarm state).

Status and Remedy for Alarm

At power ON  $\begin{bmatrix} A \end{bmatrix}$ 

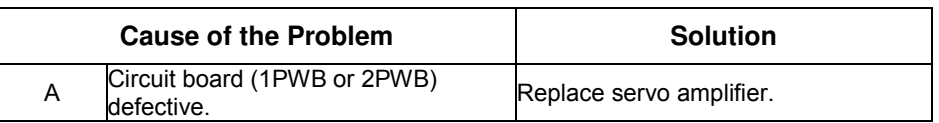
### ! **A.04: Parameter Setting Error**

Display and Outputs

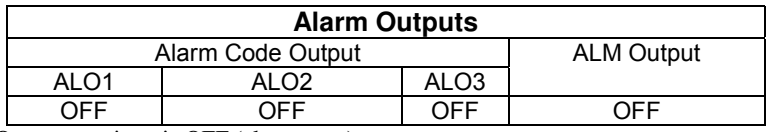

**Note:** OFF: Output transistor is OFF (alarm state).

Status and Remedy for Alarm

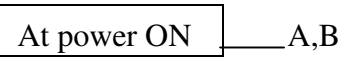

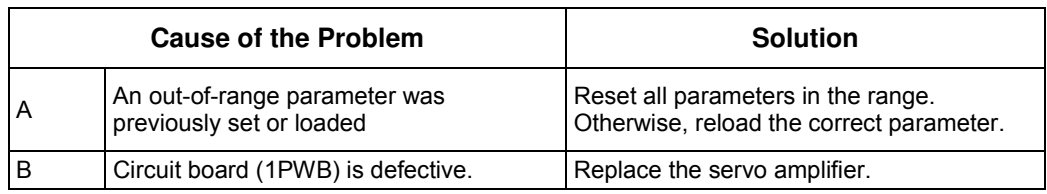

## ! **A.05: Servomotor and Amplifier Combination Error**

Display and Outputs

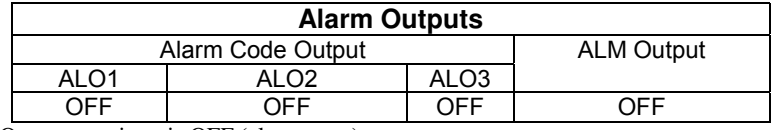

**Note:** OFF: Output transistor is OFF (alarm state).

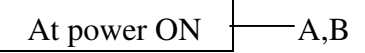

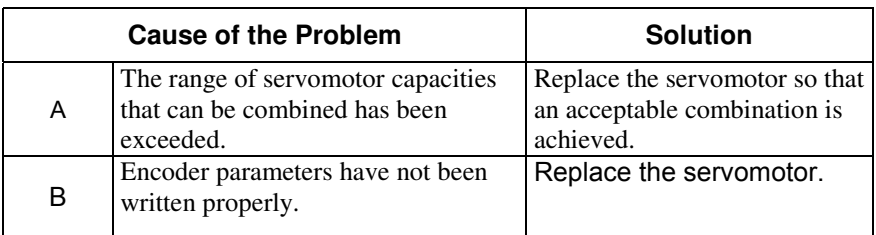

### ! **A.10: Overcurrent or Heat Sink Overheated**

### Display and Outputs

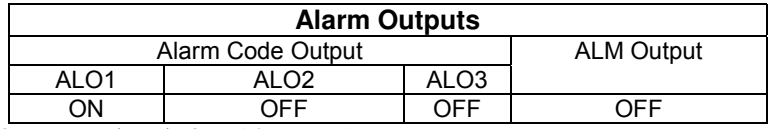

**Note:** OFF: Output transistor is OFF (alarm state). ON: Output transistor is ON.

#### Status and Remedy for Alarm

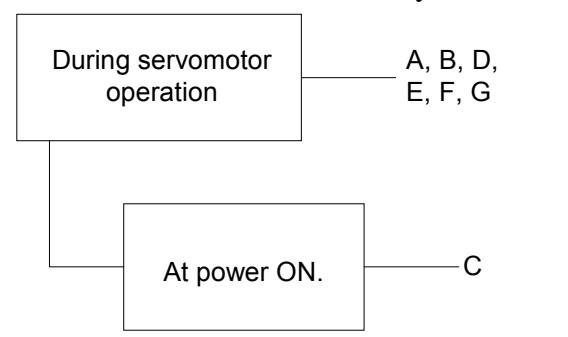

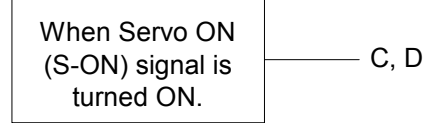

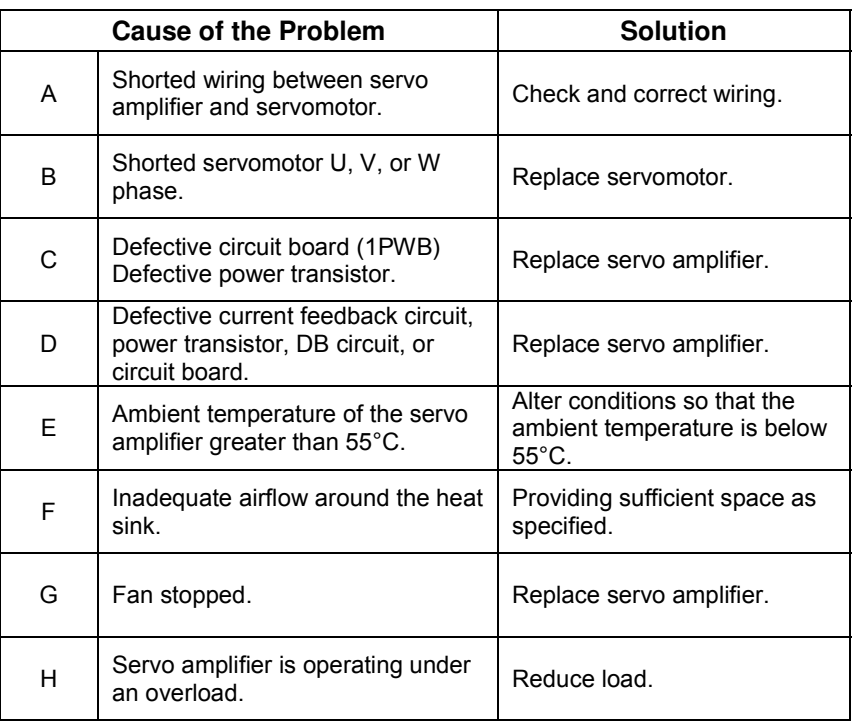

Note: Problems E to H can occur in a servo amplifier with a capacity of 1.5 to 5kW, and all 400V models.

### ! **A.30: Regenerative Error Detected**

#### Display and Outputs

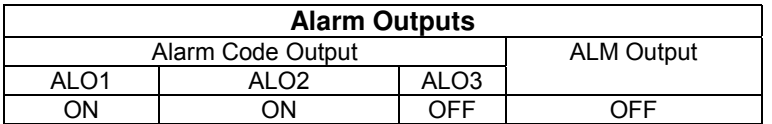

**Note:** OFF: Output transistor is OFF (alarm state). ON: Output transistor is ON.

#### Status and Remedy for Alarm

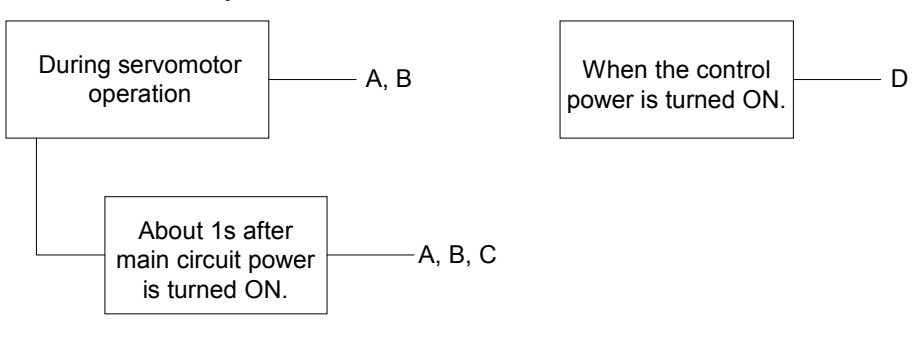

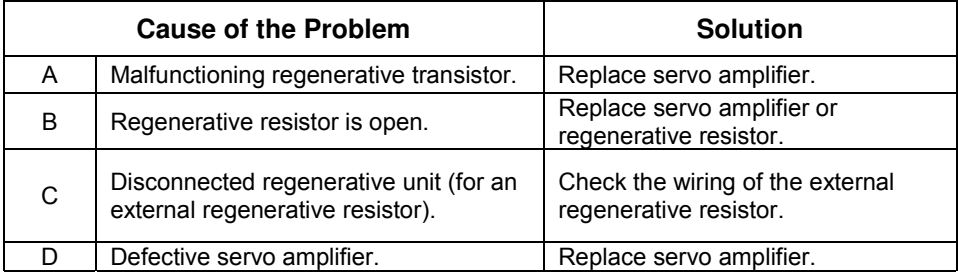

### ! **A.32: Regenerative Overload**

Display and Outputs

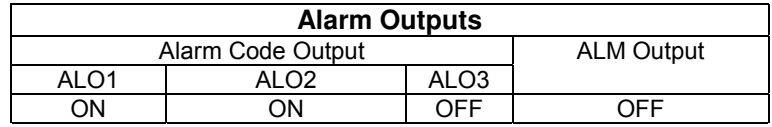

**Note:** OFF: Output transistor is OFF (alarm state). ON: Output transistor is ON.

#### Status and Remedy for Alarm

During servomotor operation  $\rightarrow A, B$ 

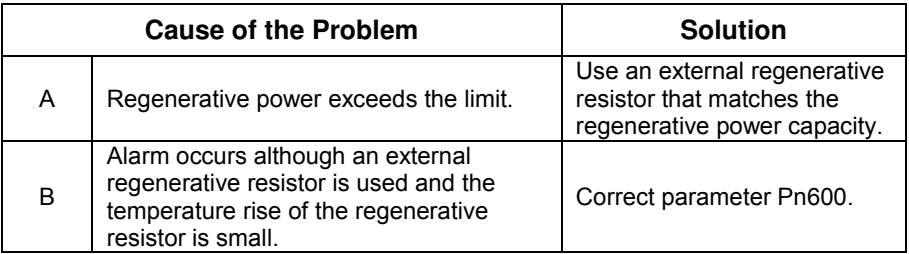

## ! **A.40: Main Circuit DC Voltage Error Detected: Overvoltage**

Display and Outputs

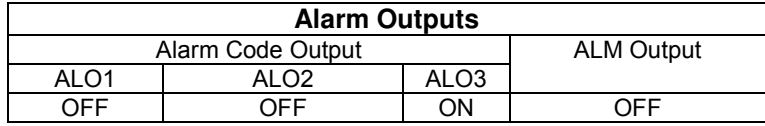

**Note:** OFF: Output transistor is OFF (alarm state). ON: Output transistor is ON.

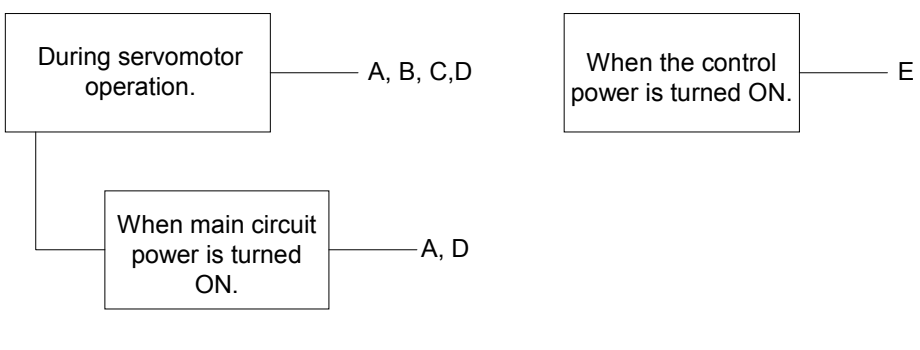

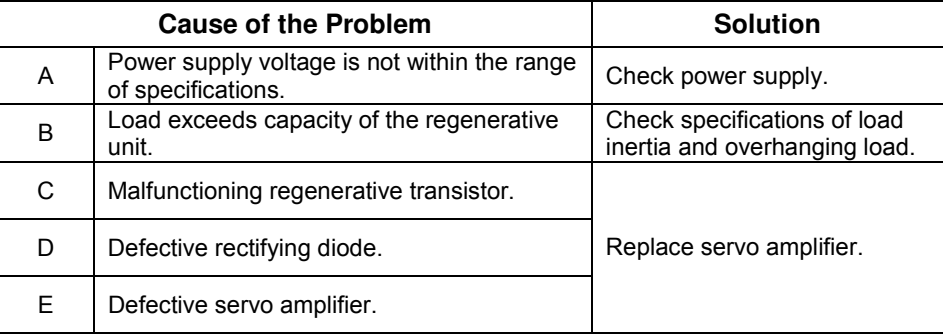

## ! **A.41: Main Circuit DC Voltage Error Detected: Undervoltage**

Display and Outputs

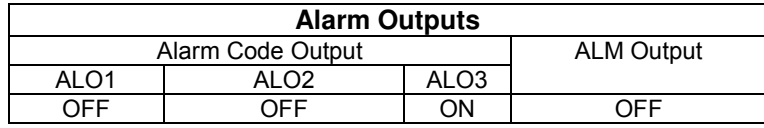

**Note:** OFF: Output transistor is OFF (alarm state). ON: Output transistor is ON.

Status and Remedy for Alarm

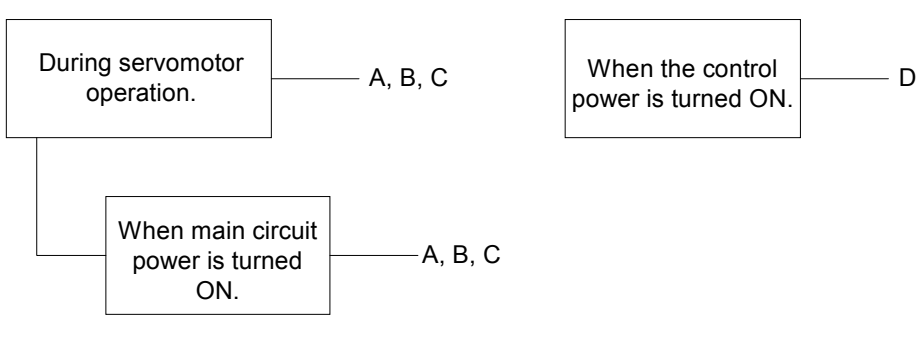

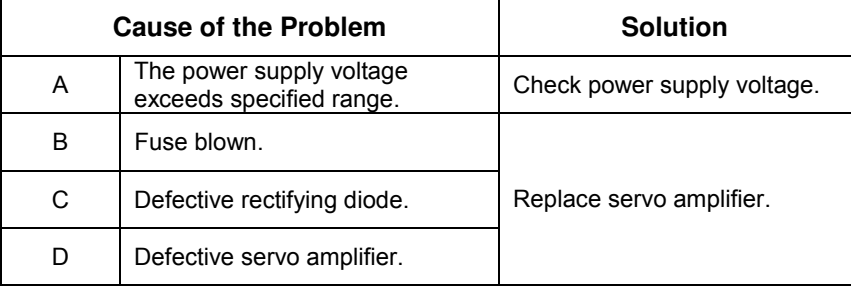

## ! **A.51: Overspeed**

Display and Outputs

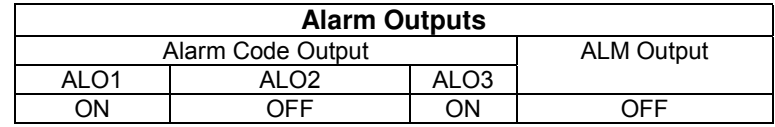

**Note:** OFF: Output transistor is OFF (alarm state). ON: Output transistor is ON.

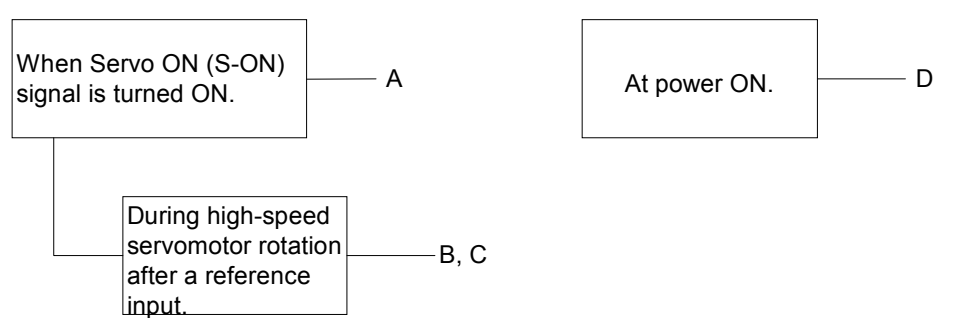

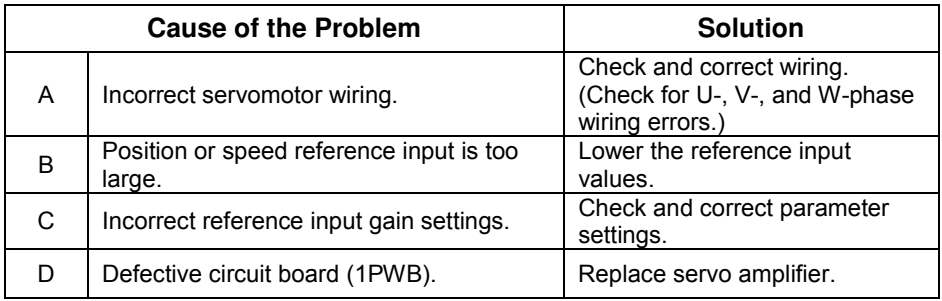

## ■ **A.71, A.72**

A.71: Overload: High Load

A.72: Overload: Low Load.

The alarm output, status, and remedy for A.71 are the same as for A.72.

## **Display and Outputs**

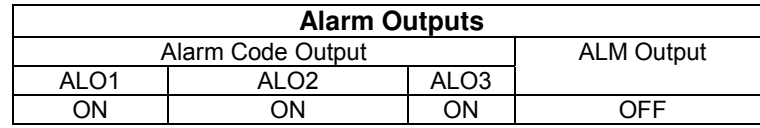

**Note:** OFF: Output transistor is OFF (alarm state). ON: Output transistor is ON.

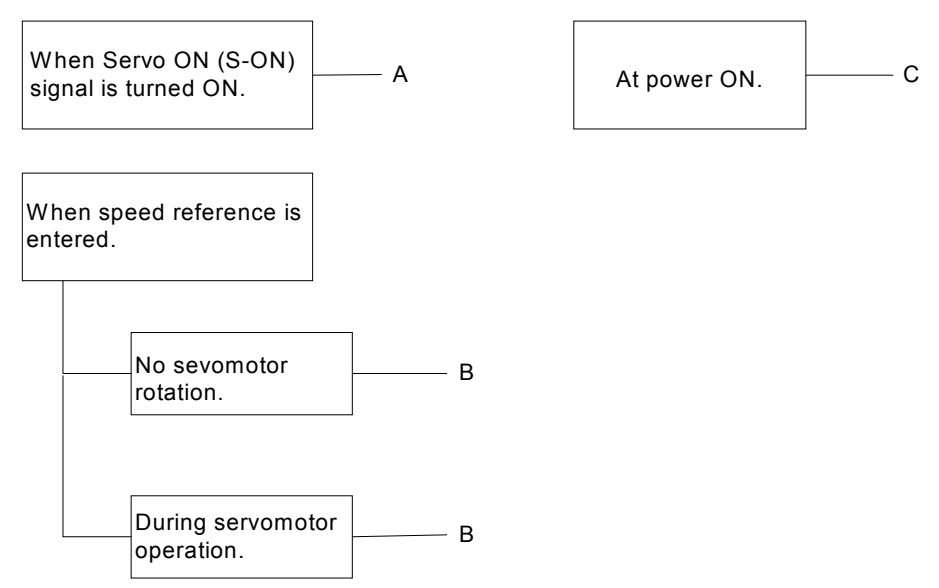

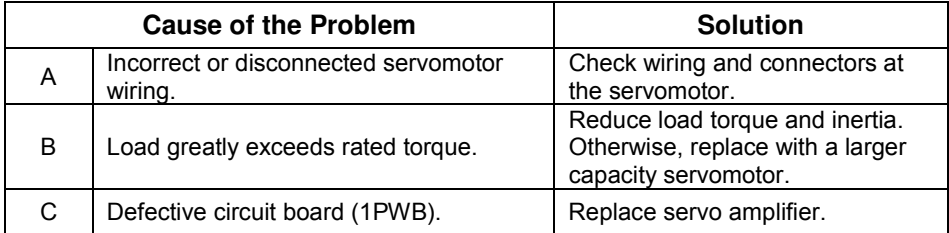

## **Overload Characteristics**

Servo amplifiers have a built-in overload protection function that protects the servo amplifiers and servo motors from overload. Allowable power for the servo amplifiers is limited by the overload protective function, as shown in the figure below.

The overload detection level is set under hot start conditions at a servomotor ambient temperature of 40°C.

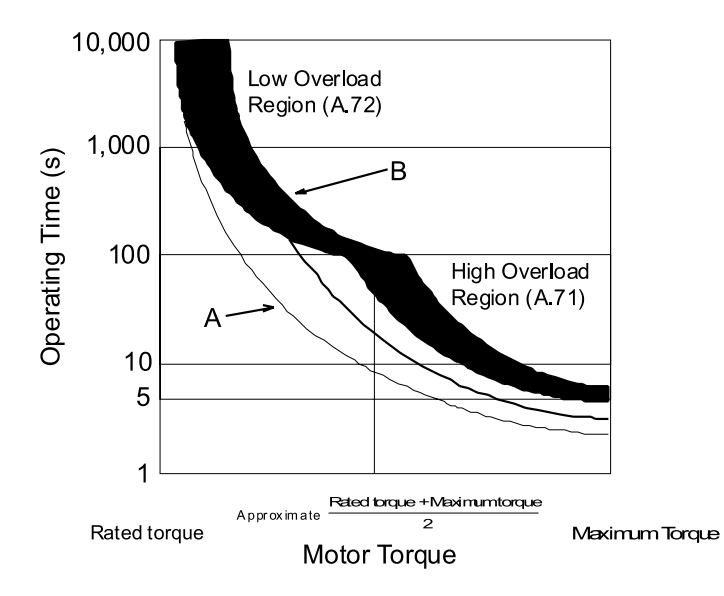

- **Note:** The overload protection characteristics of A and B in the figure are applicable when the servo amplifier is combined with one of the following servomotors:
	- A: SGMAH or SGMPH servomotor with a maximum capacity of 400W, 100V and 200V only.

B: Other servomotors similar to the SGMAH, SGMPH, SGMGH, SGMSH, and SGMUH.

### ! **A.73: Dynamic Brake Overload**

Display and Outputs

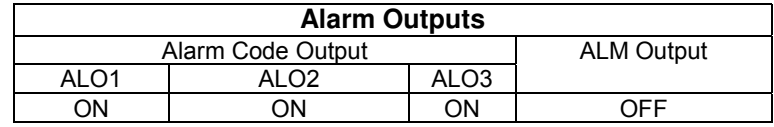

**Note:** OFF: Output transistor is OFF (alarm state). ON: Output transistor is ON.

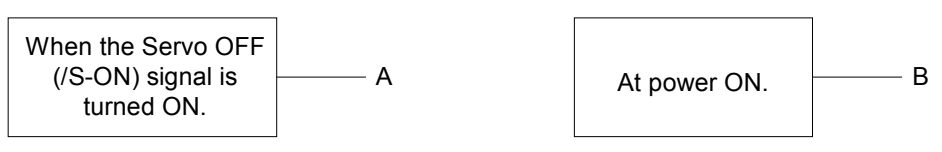

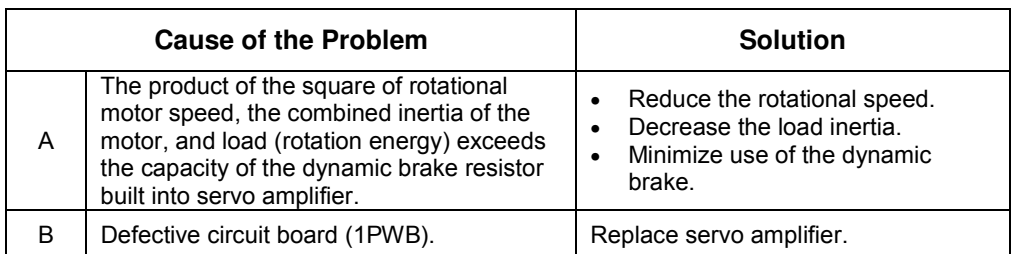

### ! **A.74: Overload of Surge Current Limit Resistor**

#### Display and Outputs

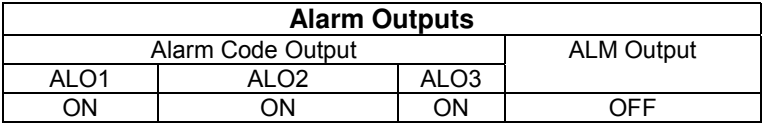

**Note:** OFF: Output transistor is OFF (alarm state). ON: Output transistor is ON.

#### Status and Remedy for Alarm

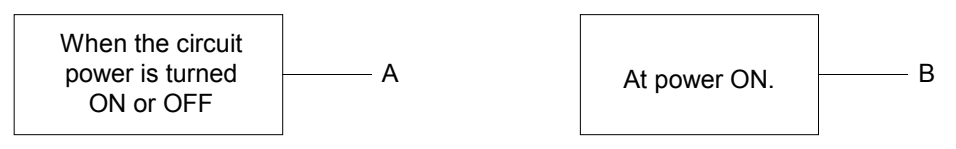

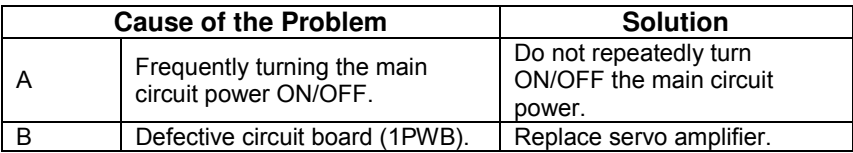

### ! **A.7A: Heat Sink Overheated**

Heat sink temperature exceeds 100°C.

#### Display and Outputs

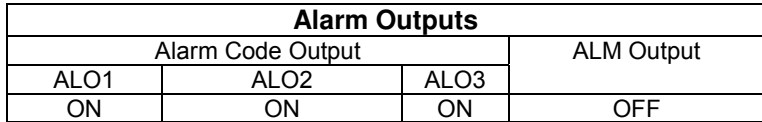

**Note:** OFF: Output transistor is OFF (alarm state). ON: Output transistor is ON.

Status and Remedy for Alarm

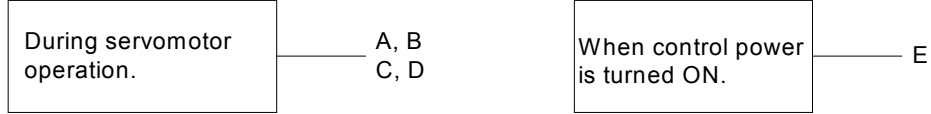

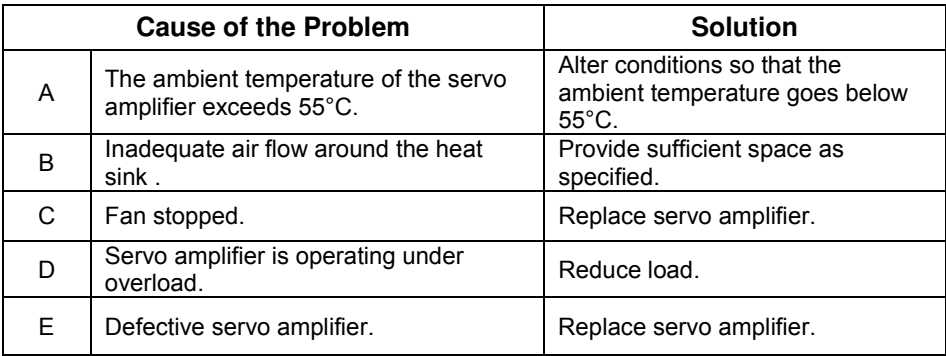

**Note:** Larger servo amplifiers (1.5kW., or larger) will display alarm A.10 if the heat sink overheats.

### ! **A.81: Absolute Encoder Backup Power Supply Error**

Display and Outputs

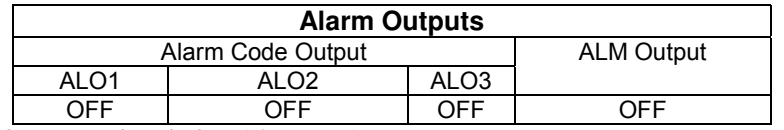

**Note:** OFF: Output transistor is OFF (alarm state).

#### Status and Remedy for Alarm

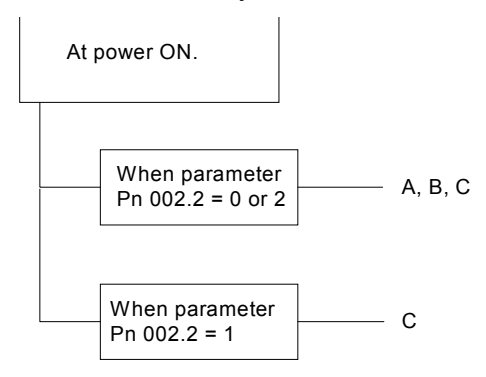

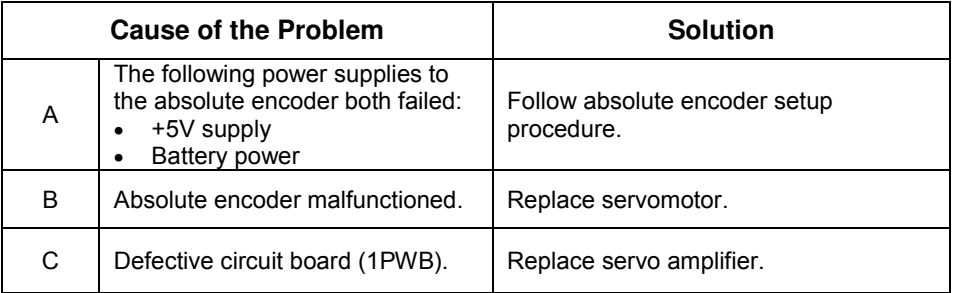

### ■ **A.82: Encoder Checksum Error**

Display and Outputs

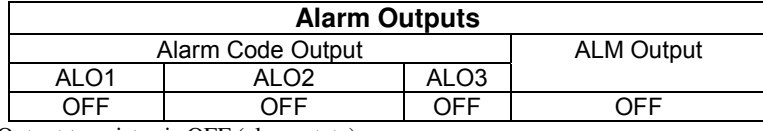

**Note:** OFF: Output transistor is OFF (alarm state).

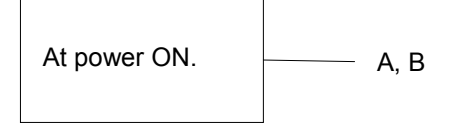

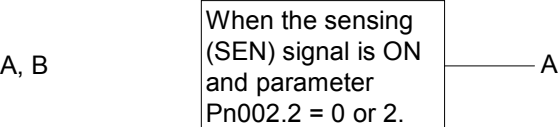

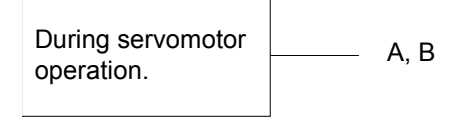

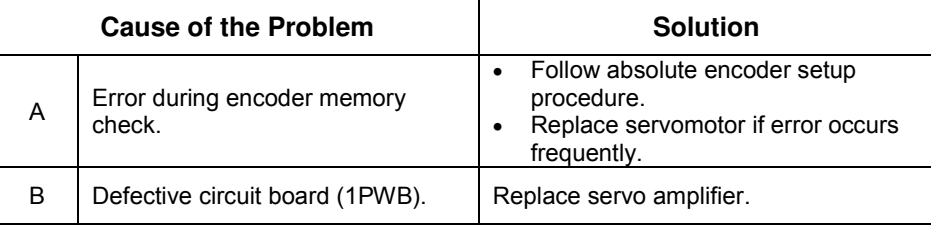

## ! **A.83: Absolute Encoder Battery Error**

Display and Outputs

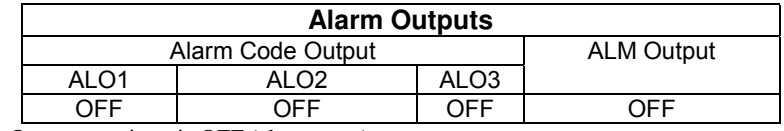

**Note:** OFF: Output transistor is OFF (alarm state).

#### Status and Remedy for Alarm

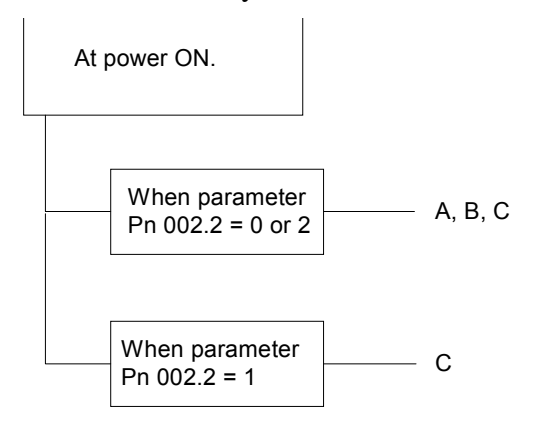

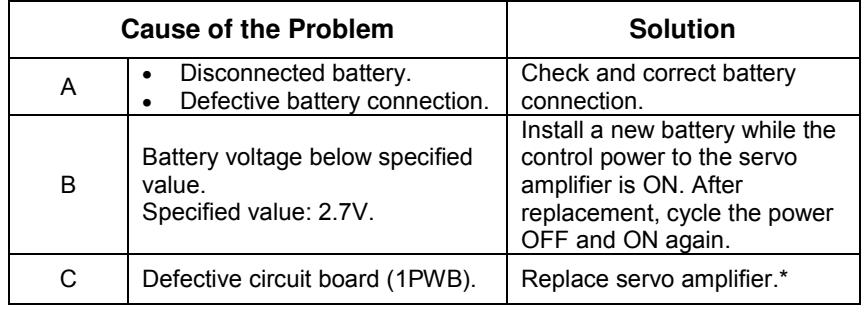

**\*** The replacement procedure is described in *Section 9.1.3 Replacing the Battery for the Absolute Encoder* **Note:** No alarm will occur at the servo amplifier if the battery error occurs during operation.

### ! **A.84: Absolute Encoder Data Error**

Display and Outputs

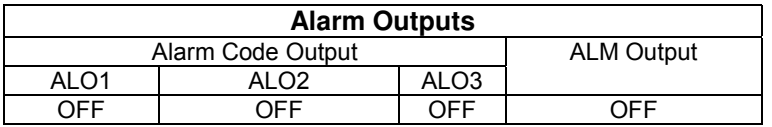

**Note:** OFF: Output transistor is OFF (alarm state).

Status and Remedy for Alarm

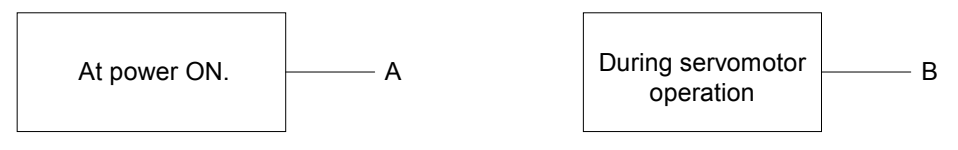

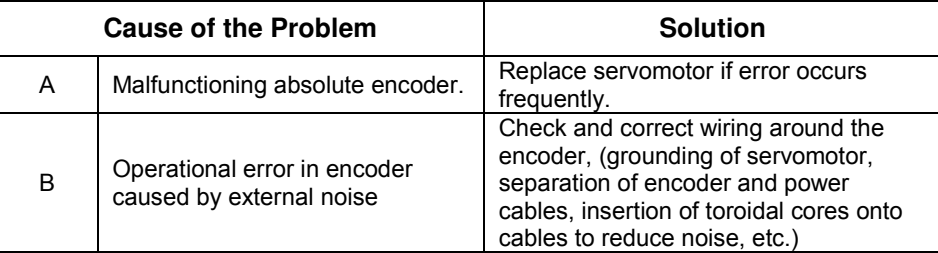

! **A.85: Absolute Encoder Overspeed** 

Display and Outputs

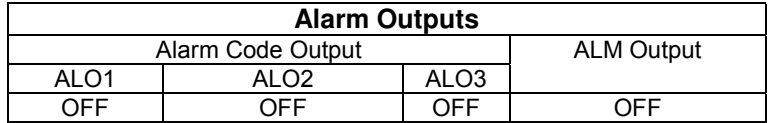

**Note:** OFF: Output transistor is OFF (alarm state).

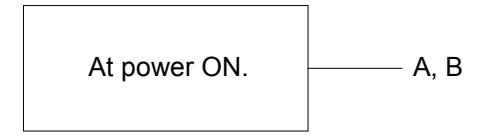

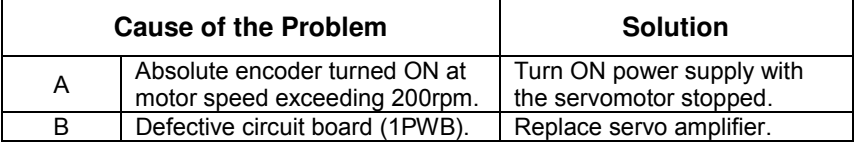

### ■ **A.86: Encoder Overheated**

Display and Outputs

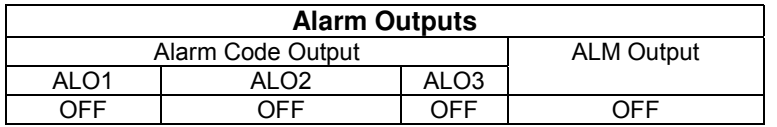

**Note:** OFF: Output transistor is OFF (alarm state).

#### Status and Remedy for Alarm

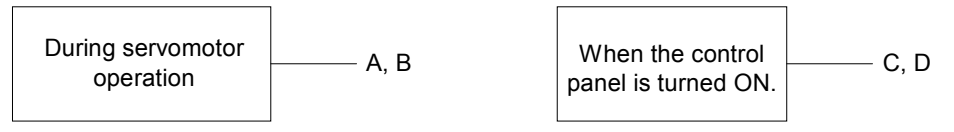

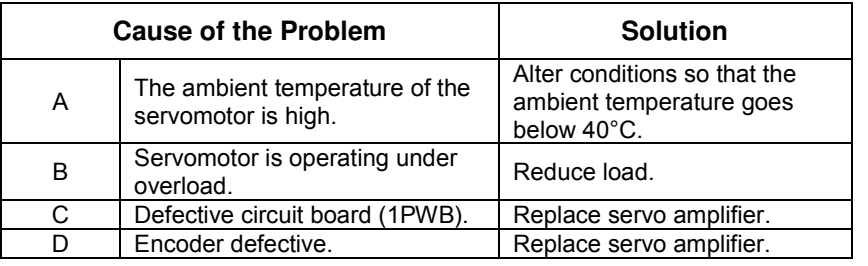

## ■ **A.b1, A.b2**

A.b1: Reference Speed Input Read Error

A.b2: Reference Torque Input Read Error

The alarm output, status, and remedy for A.b1 are the same as for A.b2.

## **Display and Outputs**

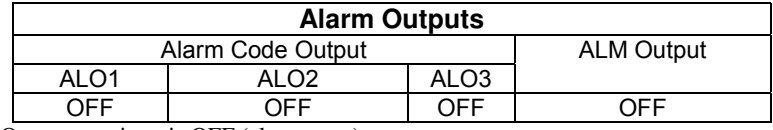

**Note:** OFF: Output transistor is OFF (alarm state).

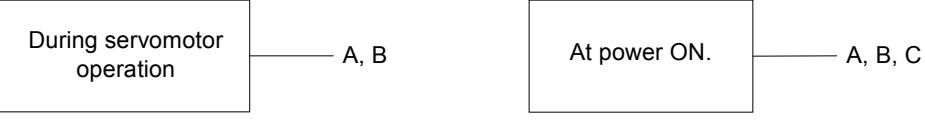

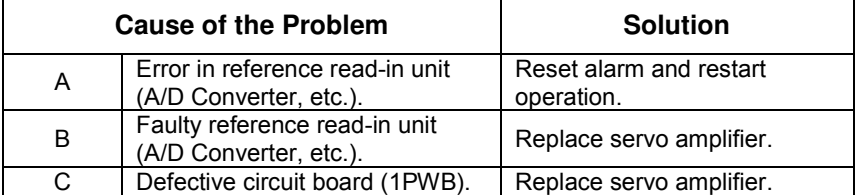

### ! **A.C1: Servo Run Away**

### Display and Outputs

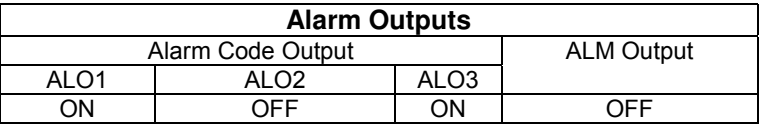

**Note:** OFF: Output transistor is OFF (alarm state). ON: Output transistor is ON.

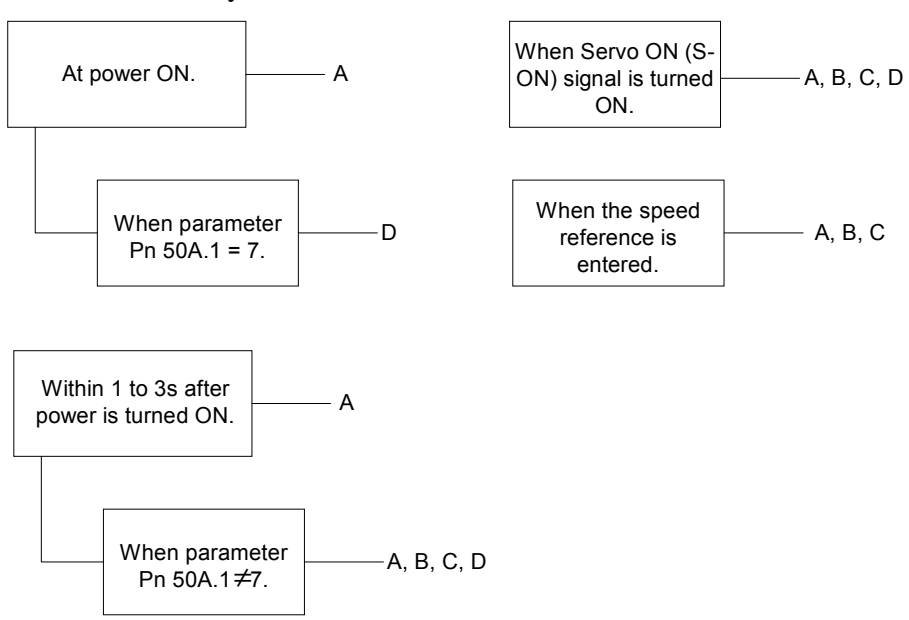

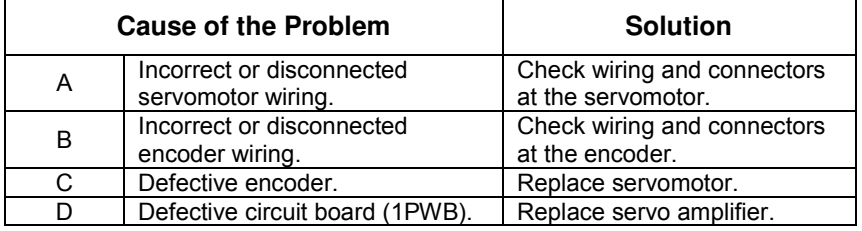

### ! **A.C2: Commutation (Phase Finding) Error**

Display and Outputs

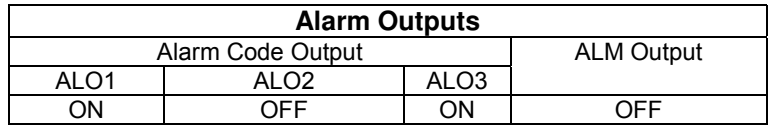

**Note:** OFF: Output transistor is OFF (alarm state).

Status and Remedy for Alarm

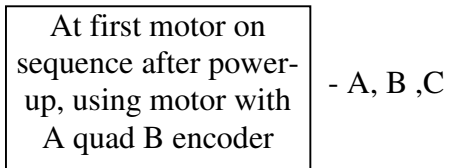

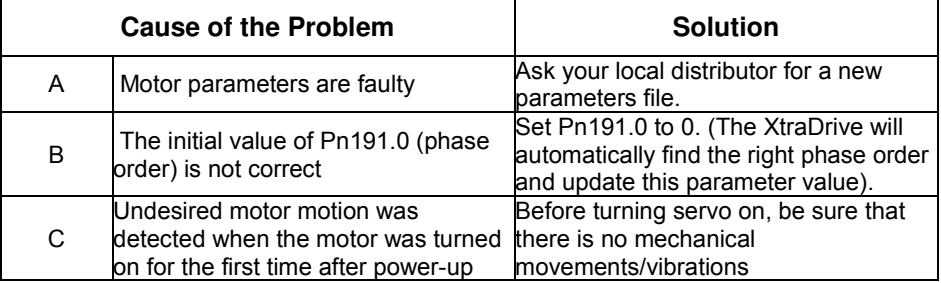

## ! **A.C8: Absolute Encoder Clear Error and Multi-turn Limit Setting Error**

Display and Outputs

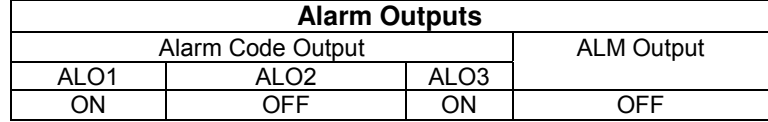

**Note:** OFF: Output transistor is OFF (alarm state). ON: Output transistor is ON.

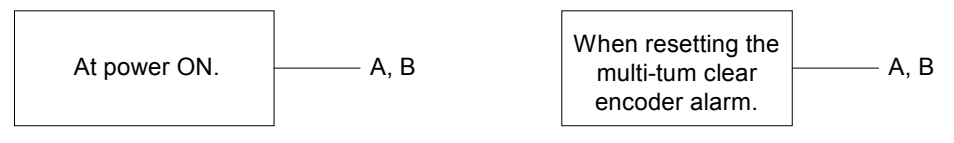

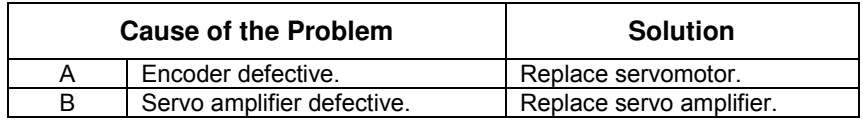

## ! **A.C9: Encoder Communications Error**

#### Display and Outputs

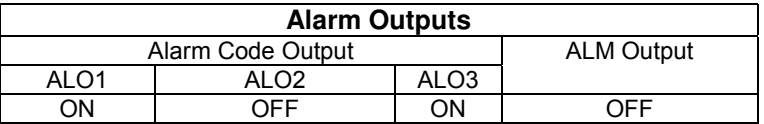

**Note:** OFF: Output transistor is OFF (alarm state). ON: Output transistor is ON.

#### Status and Remedy for Alarm

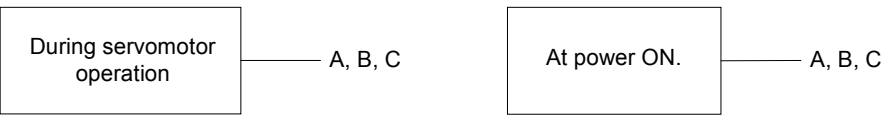

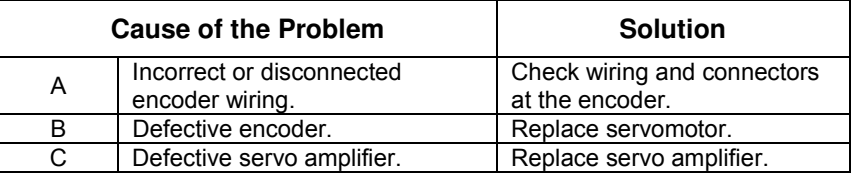

! **A.CA: Encoder Parameter Error** 

#### Display and Outputs

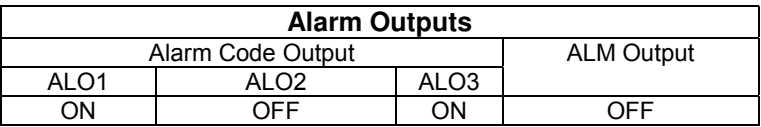

**Note:** OFF: Output transistor is OFF (alarm state). ON: Output transistor is ON.

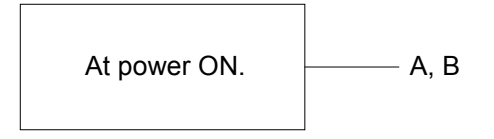

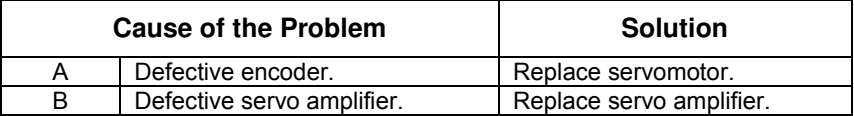

### ■ **A.Cb: Encoder Echoback Error**

#### Display and Outputs

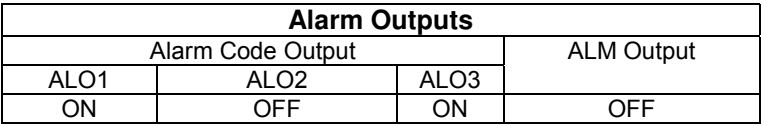

Note: OFF: Output transistor is OFF (alarm state). ON: Output transistor is ON.

#### Status and Remedy for Alarm

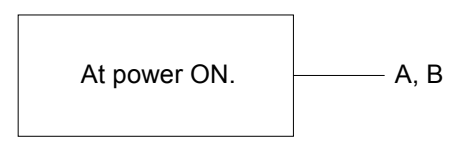

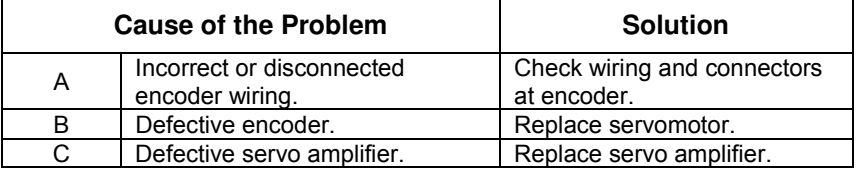

### ■ **A.CC: Multi-turn Limit Disagreement Alarm**

Display and Outputs

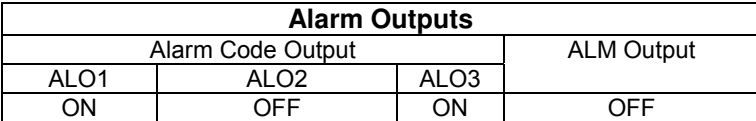

**Note:** OFF: Output transistor is OFF (alarm state). ON: Output transistor is ON.

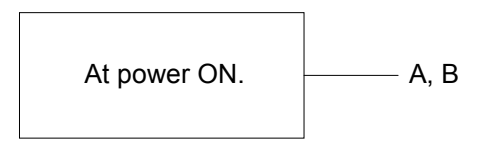

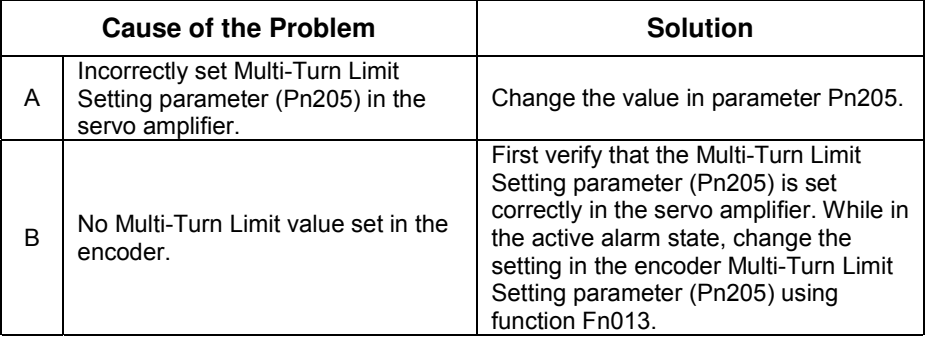

### ! **A.d0: Position Error Pulse Overflow**

### Display and Outputs

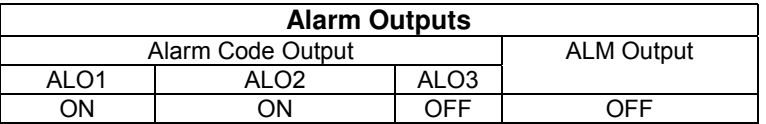

**Note:** OFF: Output transistor is OFF (alarm state). ON: Output transistor is ON.

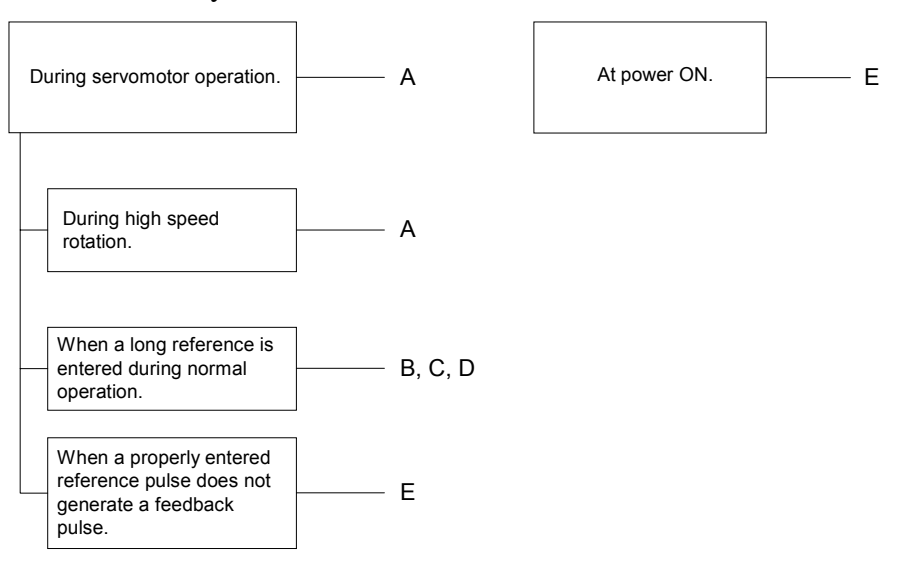

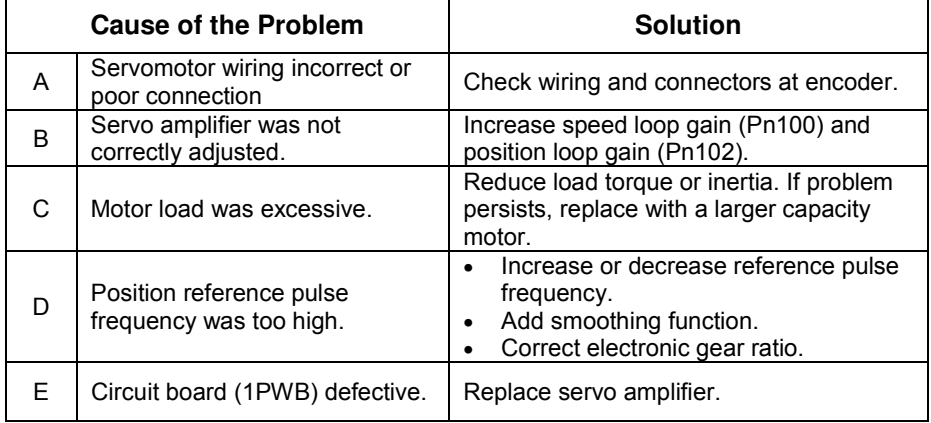

### ! **A.E7: Option Unit Detection Error**

A.E7 occurs the first time the SGDH amplifier is used after disconnecting an option unit. This alarm cannot be cleared with an alarm reset; instead, clear it with function Fn014.

#### Display and Outputs

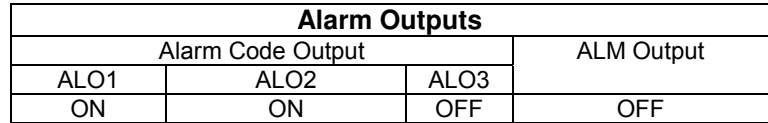

**Note:** OFF: Output transistor is OFF (alarm state). ON: Output transistor is ON.

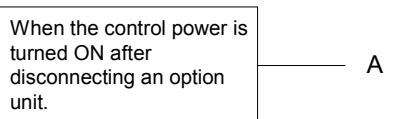

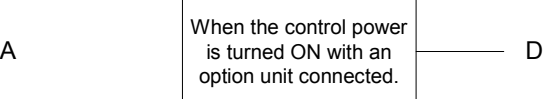

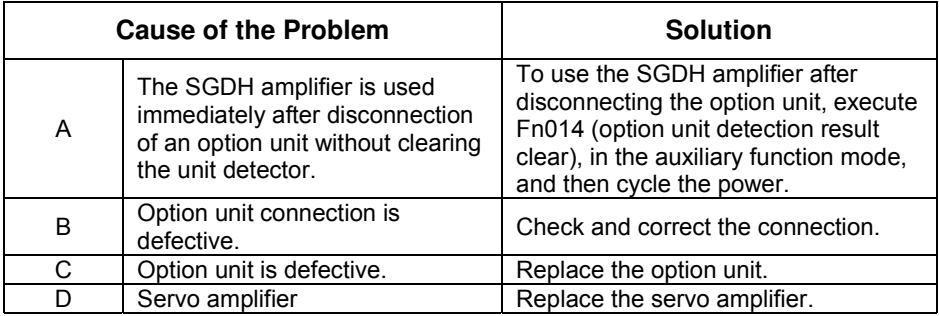

### ! **A.F1: Power Line Open Phase**

#### Display and Outputs

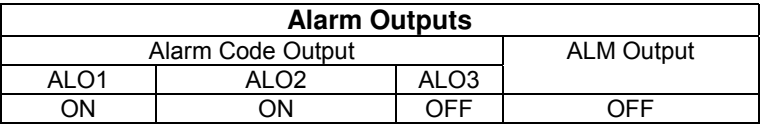

**Note:** OFF: Output transistor is OFF (alarm state). ON: Output transistor is ON.

#### Status and Remedy for Alarm

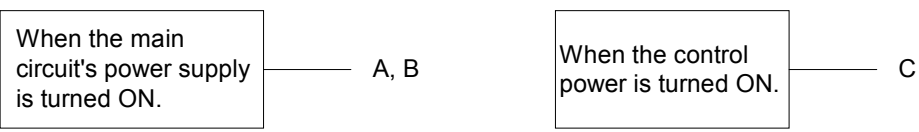

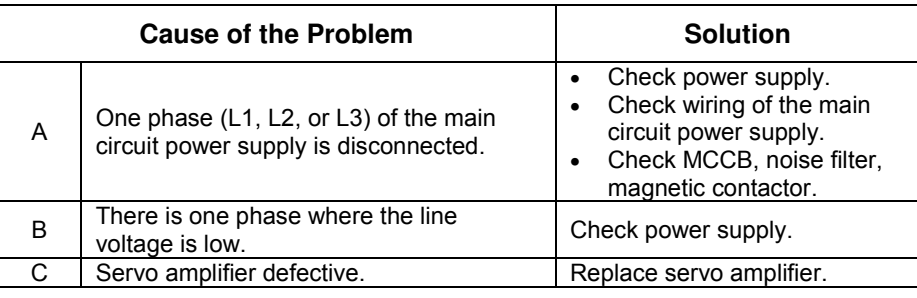

**Note:** A and B tend to occur in a servo amplifier with a capacity of 500W or higher.

## ! **CPF00: Digital Operator Transmission Error 1**

This alarm is not stored in the alarm history.

Display and Outputs

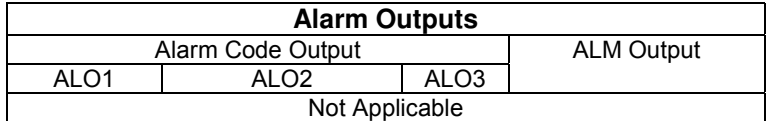

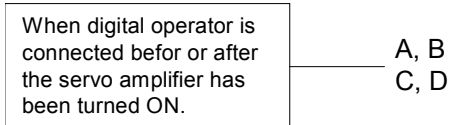

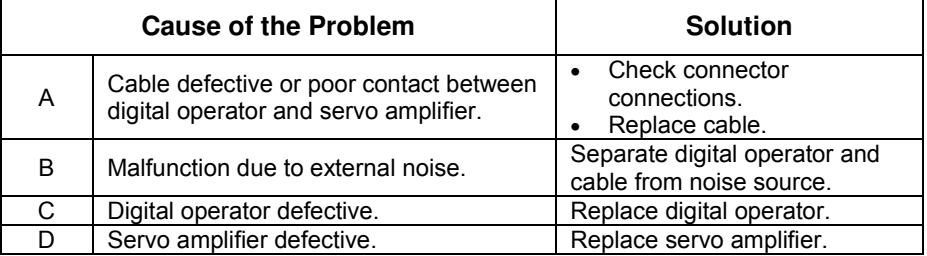

### ■ **CPF01: Digital Operator Transmission Error 2**

This alarm is not stored in the alarm history.

#### Display and Outputs

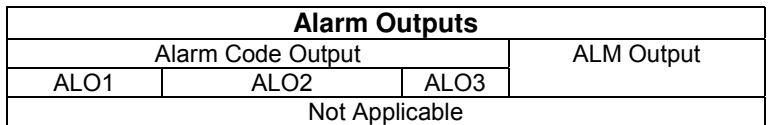

Status and Remedy for Alarm

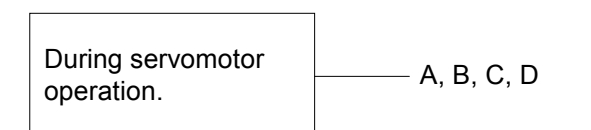

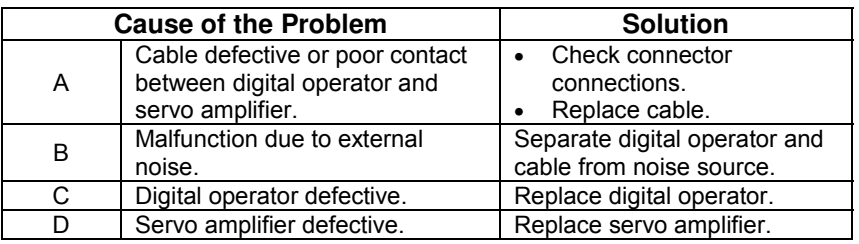

## ! **A.- -: Normal Operation**

This is not an alarm display.

Display and Outputs

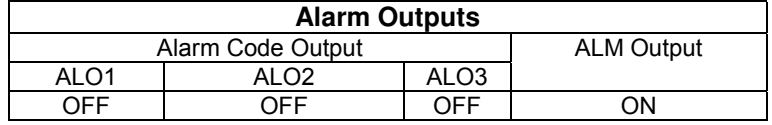

**Note:** OFF: Output transistor is OFF (alarm state). ON: Output transistor is ON.

## **9.2.2. Troubleshooting Problems with No Alarm Display**

Use the tables below to identify the cause of a problem that causes no alarm display and follow the described corrective procedure.

Turn OFF the servo system power supply before starting the shaded procedures.

Contact YET if the problem cannot be solved by carefully following the described procedure.

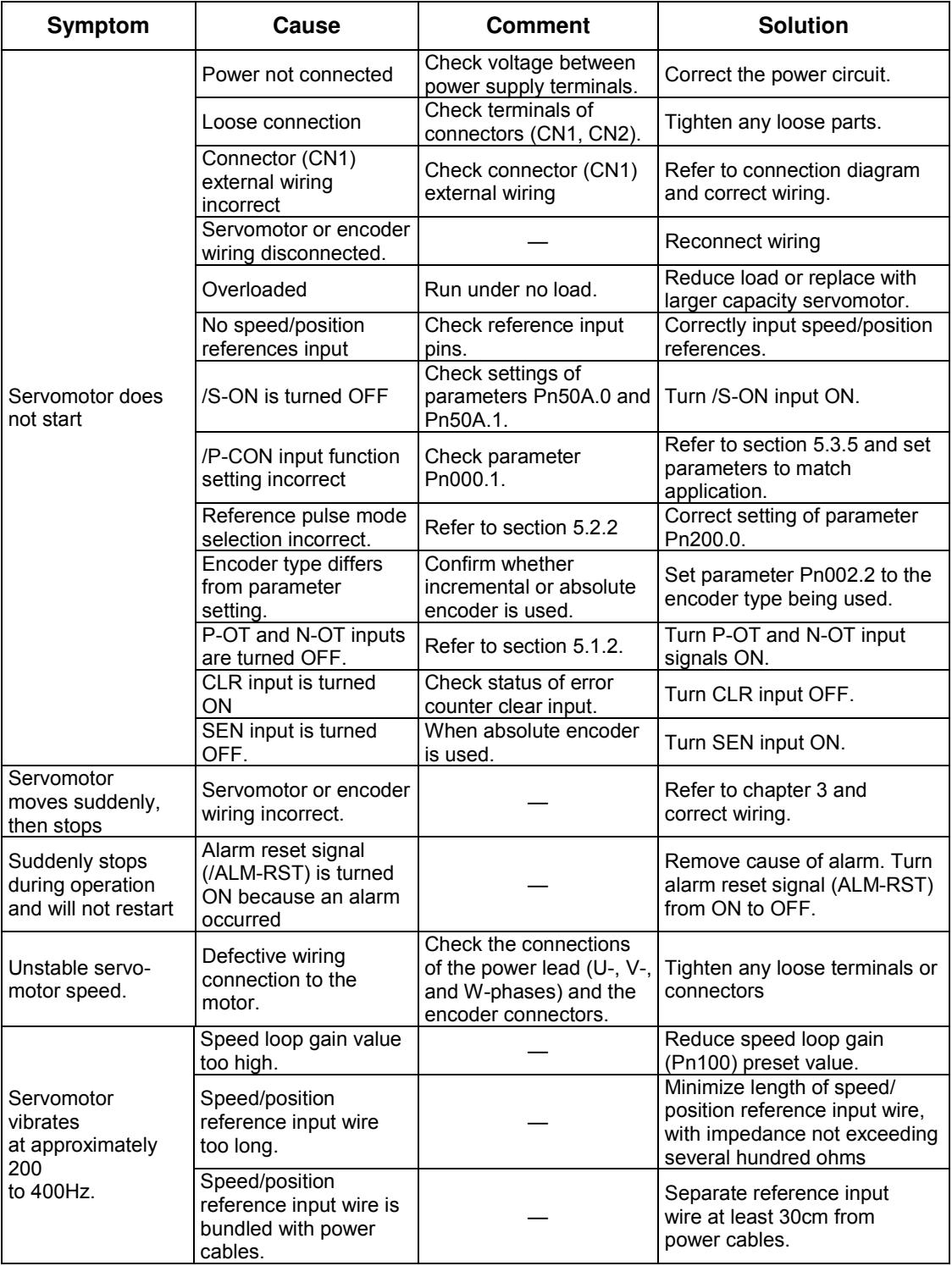

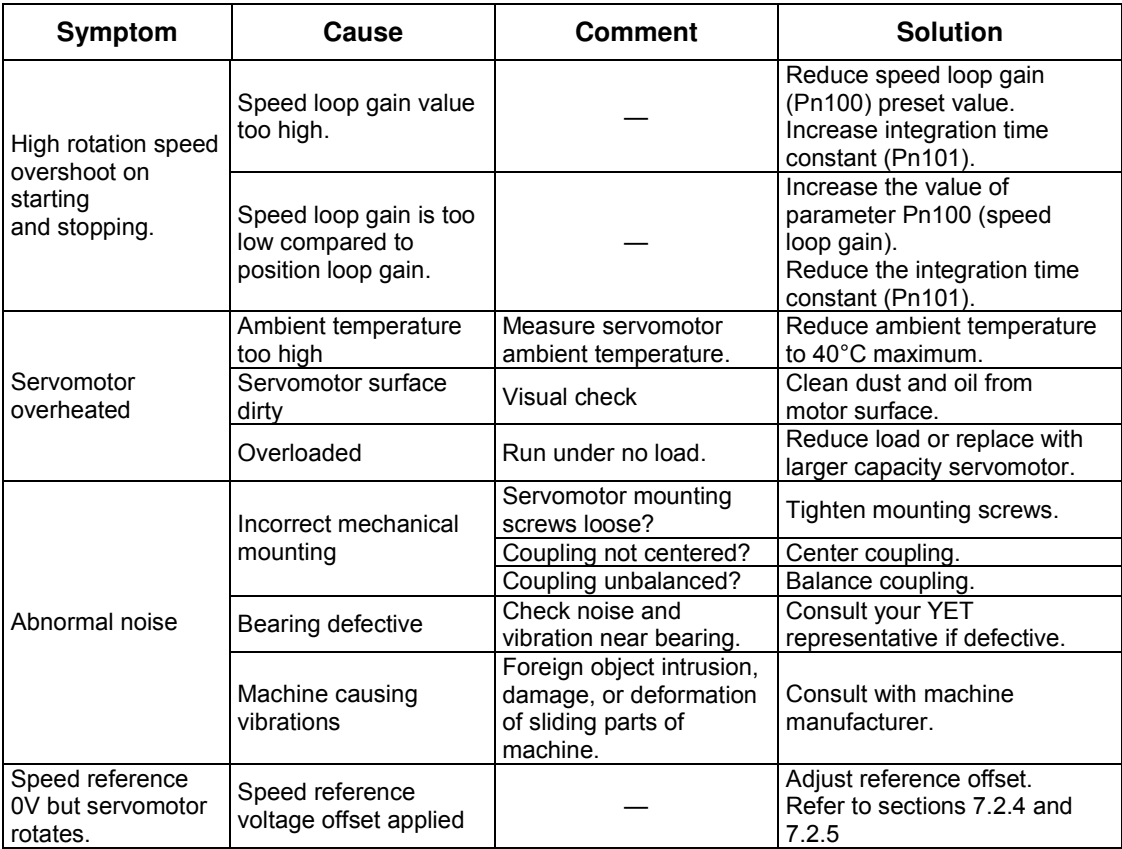

## **9.2.3. Alarm Display Table**

A summary of alarm displays and alarm code outputs is given in the following table.

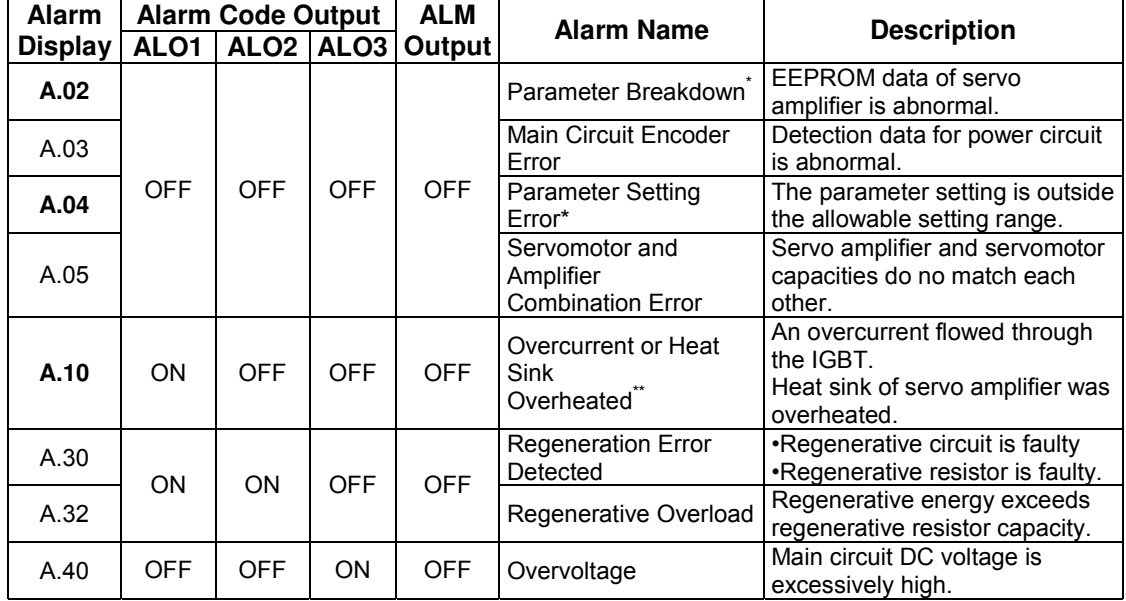

\* These alarms are not reset by the alarm reset signal (/ALM-RST). Eliminate the cause of the alarm and then turn OFF the power supply to reset the alarms.<br>Note: OFF: Output transistor is OF

OFF: Output transistor is OFF.

 $\overline{a}$ 

ON: Output transistor is ON.

\*\* This alarm display appears only within the range of 30W to 1kW.

| <b>Alarm</b>   | <b>Alarm Code Output</b> |                  |                  | <b>ALM</b> | <b>Alarm Name</b>                                                         | <b>Description</b>                                                                                                    |
|----------------|--------------------------|------------------|------------------|------------|---------------------------------------------------------------------------|----------------------------------------------------------------------------------------------------|
| <b>Display</b> | ALO1                     | ALO <sub>2</sub> | ALO <sub>3</sub> | Output     |                                                                           |                                                                                                    |
| A.41           |                          |                  |                  |            | Undervoltage                                                              | Main circuit DC voltage is<br>excessively low.                                                                            |
| A.51           | ON                       | <b>OFF</b>       | ON               | <b>OFF</b> | Overspeed                                                                 | Rotational speed of the motor is<br>excessively high.                                                                     |
| A.71           |                          |                  |                  |            | Overload: High Load                                                       | The motor was operating for<br>several seconds to several tens<br>of seconds under a torque<br>largely exceeding ratings. |
| A.72           |                          |                  |                  |            | Overload: Low Load                                                        | The motor was operating<br>continuously under a torque<br>largely exceeding ratings                                       |
| A.73           | ON                       | ON               | ON               | <b>OFF</b> | Dynamic Brake<br>Overload                                                 | When the dynamic brake was<br>applied, rotational energy<br>exceeded the capacity of<br>dynamic brake resistor.           |
| A.74           |                          |                  |                  |            | Overload of Surge<br><b>Current Limit Resistor</b>                        | The main circuit power was<br>frequently turned ON and OFF.                                                               |
| A.7A           |                          |                  |                  |            | <b>Heat Sink Overheated</b><br>$***$                                      | The heat sink of servo amplifier<br>overheated.                                                                           |
| A.81           |                          |                  |                  |            | Absolute Encoder<br>Backup Error*                                         | All the power supplies for the<br>absolute encoder have failed<br>and position data was cleared.                          |
| A.82           |                          |                  |                  |            | Encoder Checksum<br>Error*                                                | The checksum results of<br>encoder<br>memory is abnormal.                                                                 |
| A.83           |                          |                  |                  |            | Absolute Encoder<br><b>Battery Error</b>                                  | Battery voltage for the absolute<br>encoder has dropped.                                                                  |
| A.84           |                          |                  |                  |            | <b>Absolute Encoder Data</b><br>Error*                                    | Received absolute data is<br>abnormal.                                                                                    |
| A.85           | <b>OFF</b>               | <b>OFF</b>       | <b>OFF</b>       | <b>OFF</b> | Absolute Encoder<br>Overspeed                                             | The encoder was rotating at<br>high<br>speed when the power was<br>turned ON.                                             |
| A.86           |                          |                  |                  |            | <b>Encoder Overheated</b>                                                 | The internal temperature of<br>encoder is too high.                                                                       |
| A.b1           |                          |                  |                  |            | Reference Speed Input<br><b>Read Error</b>                                | The A/D converter for reference<br>speed input is faulty.                                                                 |
| A.b2           |                          |                  |                  |            | Reference Torque<br>Input<br>Read Error                                   | The A/D converter for reference<br>torque input is faulty.                                                                |
| A.bF           |                          |                  |                  |            | System Alarm*                                                             | A system error occurred in the<br>servo amplifier.                                                                        |
| A.C1           | <b>ON</b>                | <b>OFF</b>       | <b>ON</b>        | <b>OFF</b> | Servo Overrun<br>Detected                                                 | The servomotor ran out of<br>control.                                                                                     |
| A.C2           |                          |                  |                  |            | Phase Finding Error                                                       | The commutation (phase<br>finding) procedure for motor<br>with A quad B encoder was<br>faulty                             |
| A.C8           |                          |                  |                  |            | Absolute Encoder<br>Clear<br>Error and Multi-Turn<br>Limit Setting Error* | The multi-turn for the absolute<br>encoder was not properly<br>cleared or set.                                            |
| A.C9           |                          |                  |                  |            | Encoder<br>Communications<br>Error*                                       | Communications between servo<br>amplifier and encoder is not<br>possible.                                                 |
| A.CA           |                          |                  |                  |            | <b>Encoder Parameter</b><br>Error*                                        | Encoder parameters are faulty.                                                                                            |

<sup>\*</sup> These alarms are not reset by the alarm reset signal (/ALM-RST). Eliminate the cause of the alarm and then turn OFF the power supply to reset the alarms.

 $\overline{a}$ 

<sup>\*\*</sup> This alarm display appears only within the range of 30W to 1kW.<br> **Note:** OFF: Output transistor is OFF. ON: Output transistor is ON. **OFF: Output transistor is OFF.** 

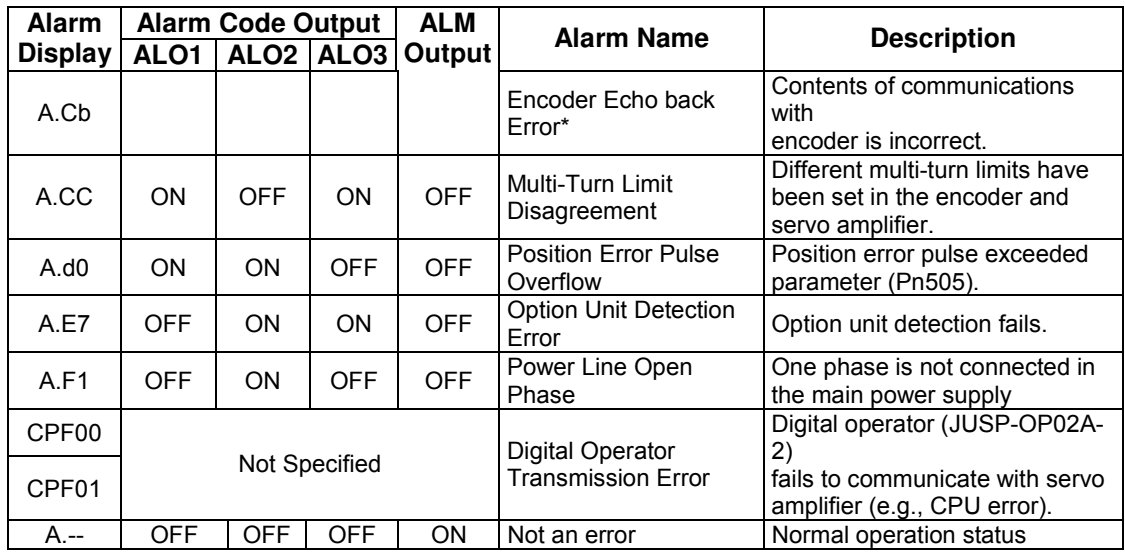

\* These alarms are not reset by the alarm reset signal (/ALM-RST). Eliminate the cause of the alarm and then turn OFF the power supply to reset the alarms.

\*\* This alarm display appears only within the range of 30W to 1kW.<br>Note: OFF: Output transistor is OFF.

OFF: Output transistor is OFF.

### ON: Output transistor is ON.

## **9.2.4. Warning Displays**

The correlation between warning displays and warning code outputs is shown in the following table.

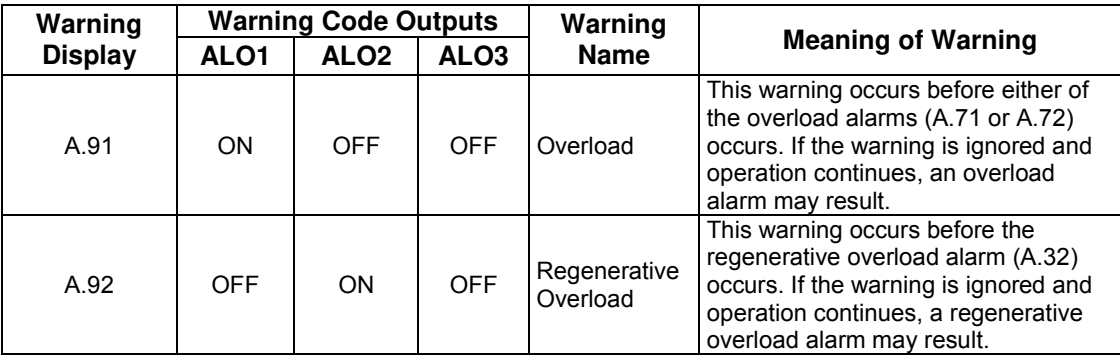

# **Appendix A. Host Controller Connection Examples**

This appendix provides examples for XtraDrive servo amplifiers connected to typical host controllers. Refer to the manuals for the host controller when actually connecting to them.

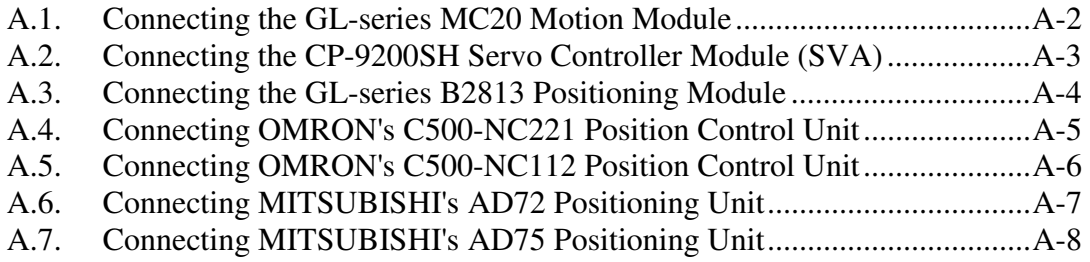

## **A.1. Connecting the GL-series MC20 Motion Module**

The following diagram shows an example of connecting to the GL-series MC20 Motion Module. In this example, the servo amplifier is used in Speed Control Mode.

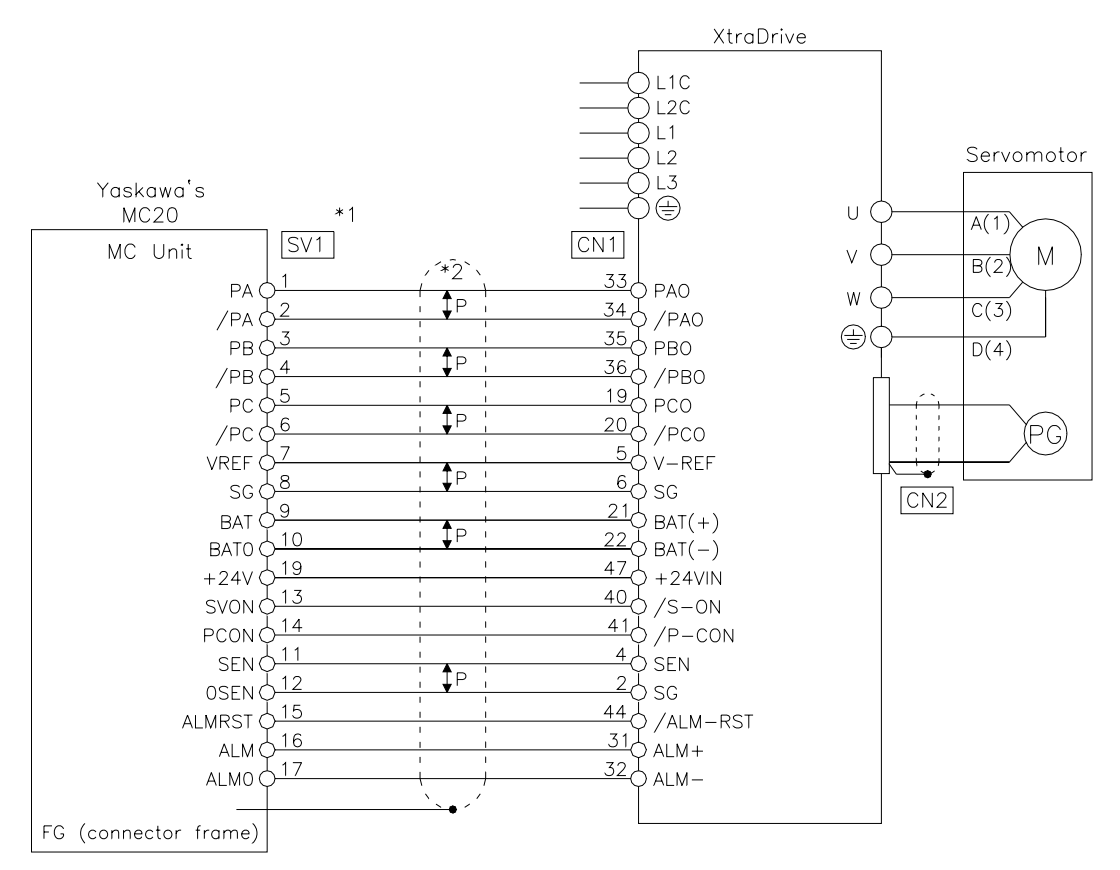

\*1. These pin numbers are the same for SV2 to SV4.

\*2. P indicates twisted-pair wires.

## **A.2. Connecting the CP-9200SH Servo Controller Module (SVA)**

The following diagram shows an example of connecting to the CP-9200SH servo controller Module (SVA). In this example, the servo amplifier is used in Speed Control Mode.

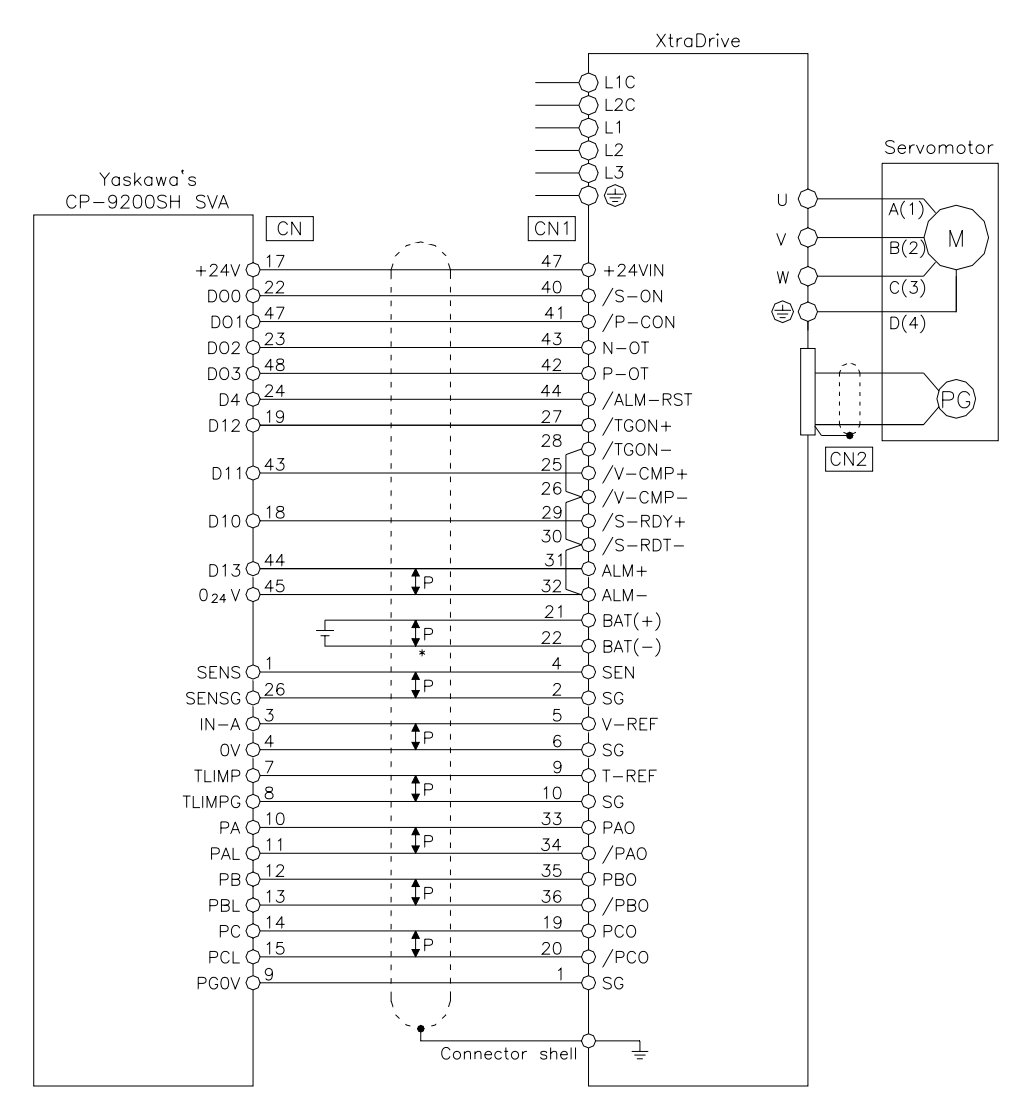

\*<sup>\*</sup> indicates twisted-pair wires.

## **A.3. Connecting the GL-series B2813 Positioning Module**

The following diagram shows an example of connecting to the GL-series B2813 Positioning Module. In this example, the servo amplifier is used in Position Control Mode.

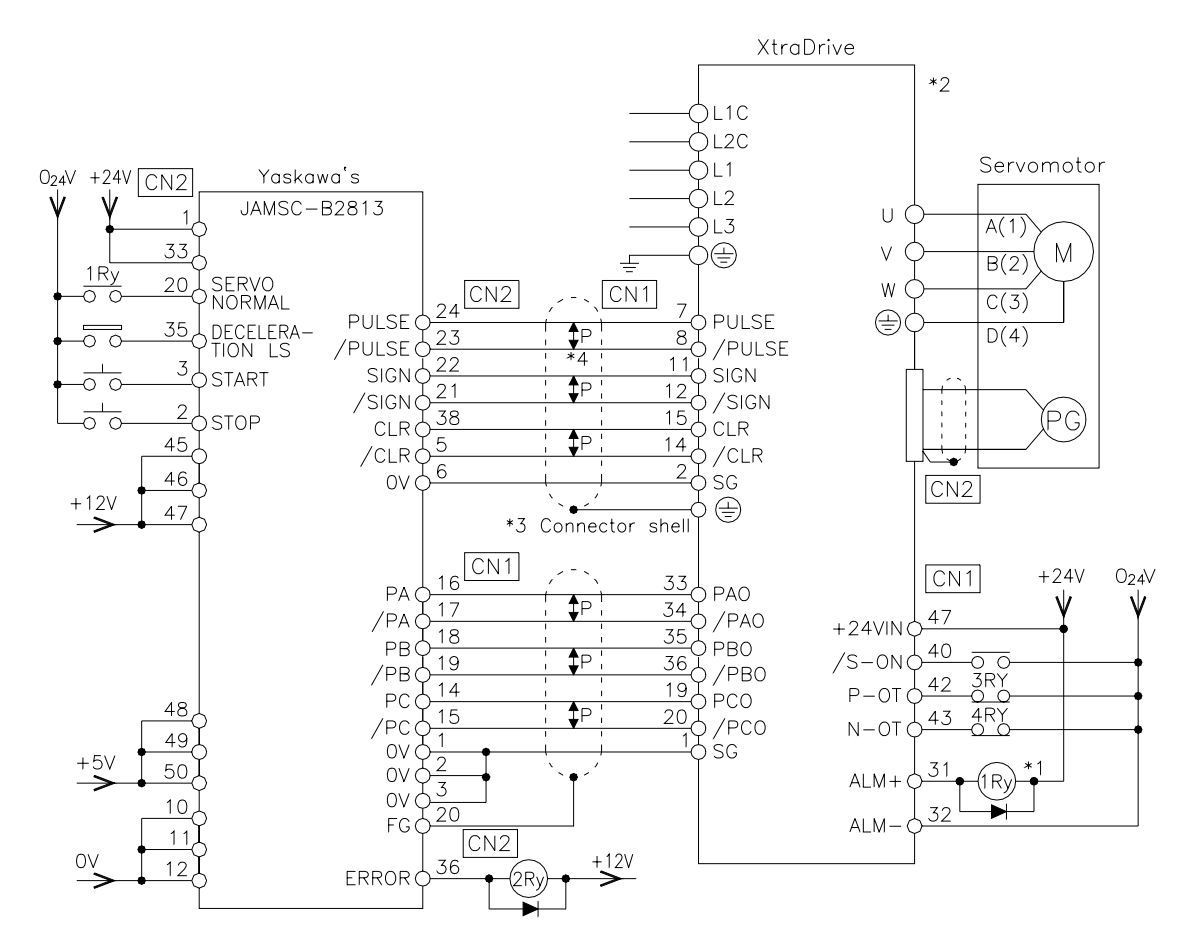

- \*1. The ALM signal is output for approximately two seconds when the power is turned ON. Take this into consideration when designing the power ON sequence. The ALM signal actuates the alarm detection relay 1Ry to stop main circuit power supply to the XtraDrive.
- $*2$ . Set parameter Pn200.0 to "1".
- \*3. Connect the shield wire to the connector shell.
- \*4. P indicates twisted pair wires.

## **A.4. Connecting OMRON's C500-NC222 Position Control Unit**

The following diagram shows an example of connecting to an OMRON C500-NC222 Position Control Unit. In this example, the servo amplifier is used in Speed Control Mode.

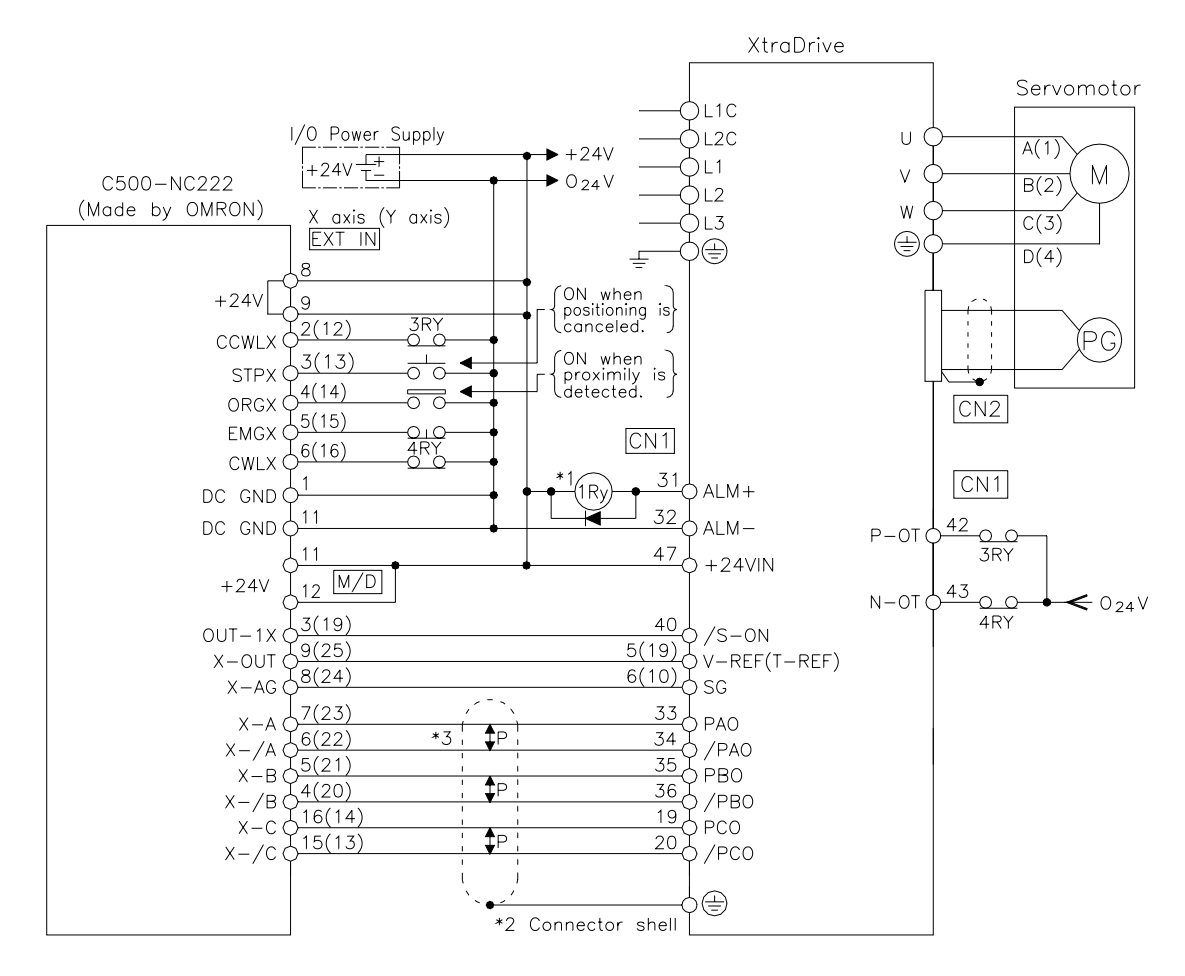

- \*1. The ALM signal is output for approximately two seconds when the power is turned ON. Take this into consideration when designing the power ON sequence. The ALM signal actuates the alarm detection relay 1Ry to stop main circuit power supply to the XtraDrive.
- \*2. Connect the shield wire of the I/O cable to the connector shell.
- \*3. P indicates twisted pair wires.
	- **Note:** Only signals applicable to OMRON's C500NC222 Position Control Unit and YET's XtraDrive are shown here.

## **A.5. Connecting OMRON's C500-NC112 Position Control Unit**

The following diagram shows an example of connecting to the OMRON C500-NC112 Position Control Unit. In this example, the servo amplifier is used in the position control mode.

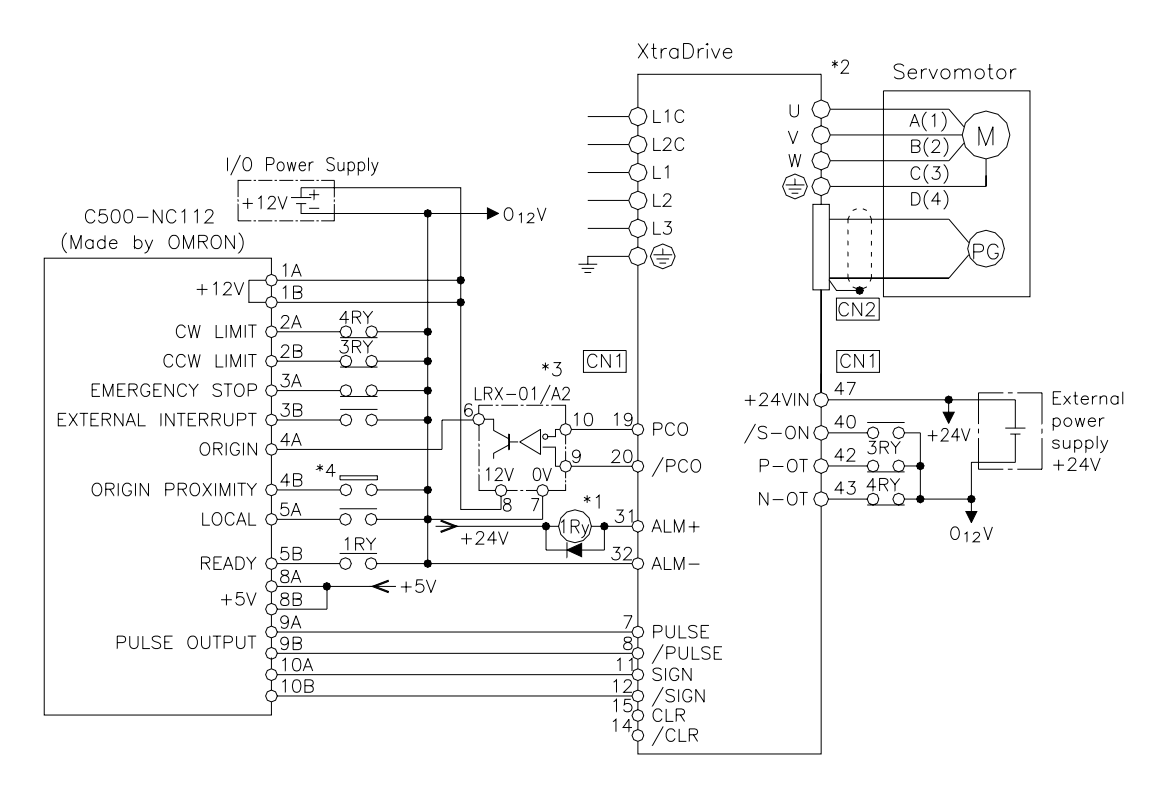

- \*1. The ALM signal is output for approximately two seconds when the power is turned ON. Take this into consideration when designing the power ON sequence. The ALM signal actuates the alarm detection relay 1Ry to stop main circuit power supply to XtraDrive.
- \*2. Set parameter Pn200.0 to "1".
- \*3. Manufactured by Yaskawa Controls Co.
	- **Note:** Only signals applicable to OMRON's C500NC112 Position Control Unit and YET's XtraDrive are shown here.

## **A.6. Connecting MITSUBISHI's AD72 Positioning Unit**

The following diagram shows an example of connecting to the MITSUBISHI AD72 Positioning Unit. In this example, the servo amplifier is used in Speed Control Mode.

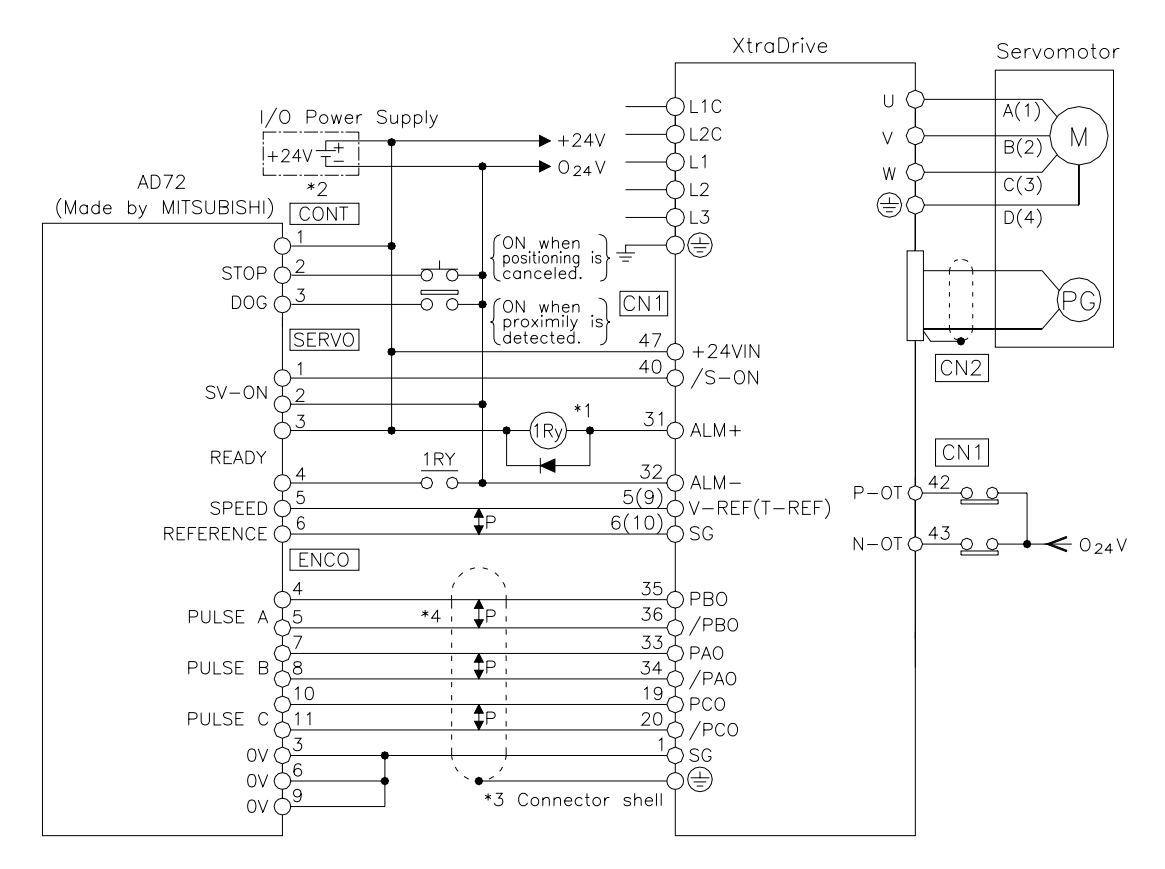

- \*1. The ALM signal is output for approximately two seconds when the power is turned ON. Take this into consideration when designing the power ON sequence. The ALM signal actuates the alarm detection relay 1Ry to stop main circuit power supply to XtraDrive.
- \*2. Pin numbers are the same both for X-axis and Y-axis.
- \*3. Connect the connector wire of the cable to the connector shell.
- \*4. P indicates twisted pair wires.

**Note:** Only signals applicable to Mitsubishi's AD72 Positioning Unit and YET's XtraDrive are shown here.

## **A.7. Connecting MITSUBISHI's AD75 Positioning Unit**

The following diagram shows an example of connecting to the MITSUBISHI AD75 Positioning Unit. In this example, the servo amplifier is used in Position Control Mode.

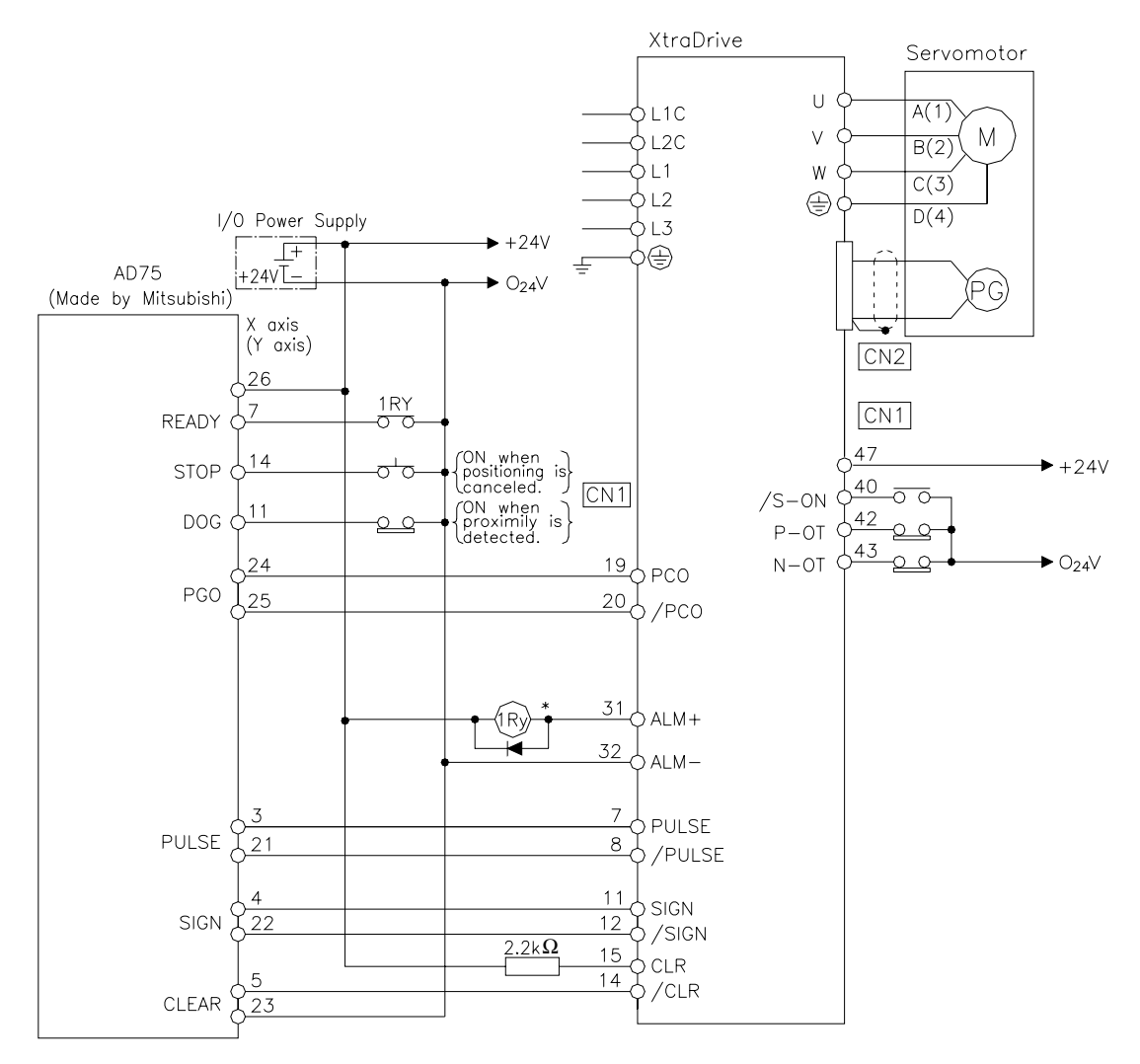

\* The ALM signal is output for approximately two seconds when the power is turned ON. Take this into consider action when designing the power ON sequence. The ALM signal actuates the alarm detection relay 1Ry to stop main circuit power supply to XtraDrive.

**Note:** Only signals applicable to MITSUBISHI's AD75 Positioning Unit and YET's XtraDrive are shown here.

# **Appendix B. Special Wiring**

This appendix provides examples for XtraDrive servo amplifiers connected to typical host controllers. Refer to the manuals for the host controller when actually connecting to them.

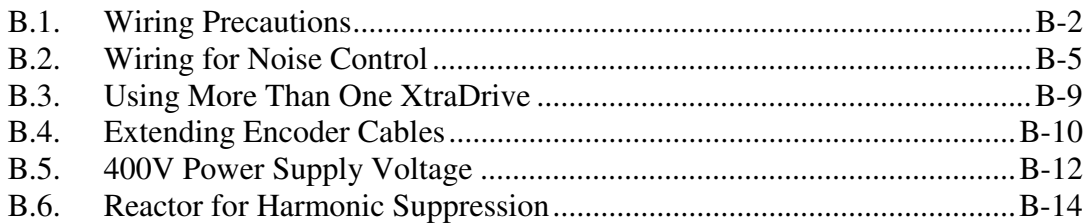

## **B.1. Wiring Precautions**

To ensure safe and stable operation, always observe the following wiring precautions:

**1.** Always use the following cables for reference input and encoder wiring.

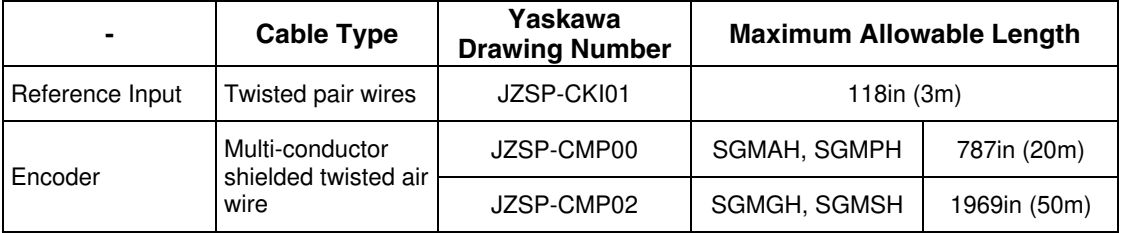

- Trim off the excess portion of the cable to minimize the cable length.
- 2. For a ground wire use as large a wire as possible: AWG14 (2.0mm<sup>2</sup>) or larger.
	- At least class-3 ground ( $100\Omega$ . maximum) is recommended.
	- Ground to one point only.
	- If the motor is insulated from the machine, ground the motor directly.
- **3.** Do not bend or apply tension to cables. The conductor of a signal cable is very thin (0.0079 to 0.012in. (0.2 to 0.3mm)), handle the cables with care.
- **4.** Use a noise filter to prevent noise interference. (For details, refer to 5.8.2 *Wiring for Noise Control*).
	- If the equipment is to be used near private houses or may receive noise interference, install a noise filter on the input side of the power supply line.
	- Since this servo amplifier is designed as an industrial device, it provides no mechanism to prevent noise interference.

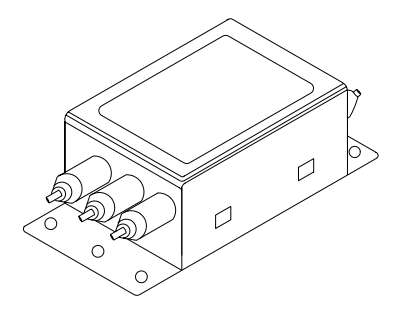

- **5.** To prevent malfunction due to noise, take the following actions:
	- Position the input reference device and noise filter as close to the servo amplifier as possible.
	- Always install a surge absorber circuit in the relay, solenoid, and electromagnetic contactor coils.
	- The distance between a power line (such as a power supply line or motor cable) and a signal line must be at least 11.8in (30cm). Do not put the power and signal lines in the same duct or bundle them together.
	- Do not share the power supply with an electric welder or electrical discharge machine. When the servo amplifier is placed near a high-frequency oscillator, install a noise filter on the input side of the power supply line.
- Note: 1. Since the servo amplifier uses high-speed switching elements, signal lines may receive noise. To prevent this, always take the above precautions.
	- **2.** For details on grounding and noise filters, refer to 5.8.2 Wiring for Noise Control.
		- **6.** Use a UL listed molded-case circuit breaker (MCCB) or fuse in accordance with the National Electrical Code (NEC) to protect the power supply line from high voltage.
			- This servo amplifier connects directly to a commercial power supply without a transformer, so always use an MCCB or fuse to protect the servo system from accidental high voltage.
			- Select an appropriate MCCB or fuse according to the servo amplifier capacity and the number of servo amplifiers to be used as shown in the following table.

## ■ MCCB or Fuse According to Power Capacity

The following table shows the MCCB or fuse capacity for each power supply capacity.

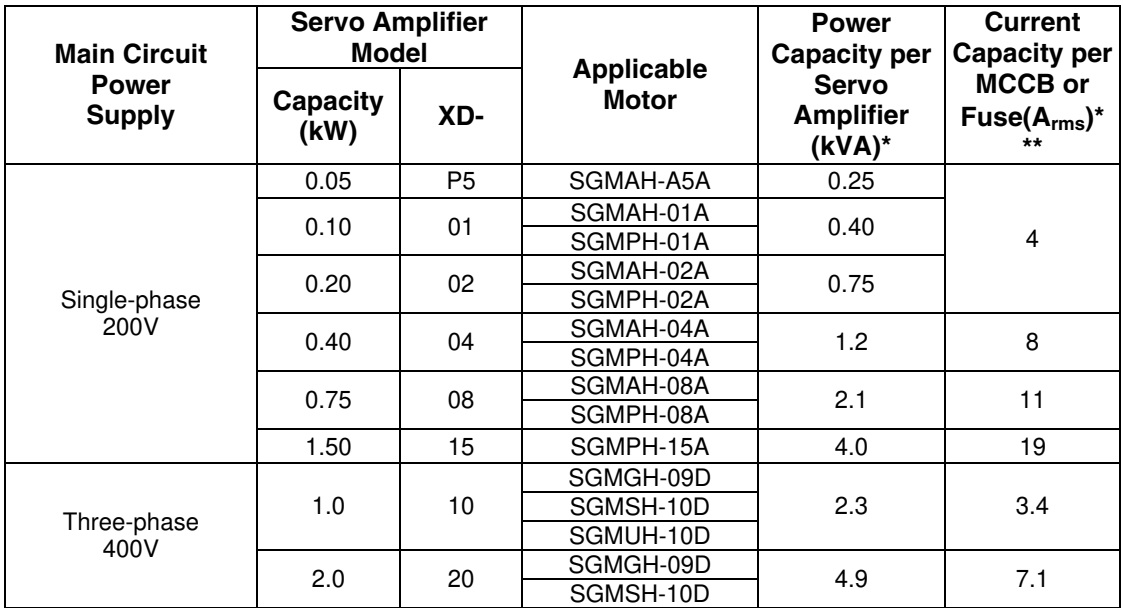

**\*** This is the net value at the rated load. When actually selecting fuses, determine the capacity using the prescribed derating.

**\*\*** Operating characteristics (at 25°C): 2 seconds or more for 200%, 0.01 second or more for 700%

**Note: 1.** A fast-operating fuse cannot be used because the servo amplifier power supply is a capacitor input type. A fast-operating fuse may blow when the power is turned ON.

**2.** XtraDrive servo amplifiers do not have built-in ground protection circuits. To configure a safer system, install a ground fault interrupter with or without a circuit breaker for protection against overload and short circuit conditions.
#### **B.2. Wiring for Noise Control**

#### **Wiring Example**

This servo amplifier uses high-speed switching elements in the main circuit. It may receive "switching noise" from these high-speed switching elements if wiring or grounding around the servo amplifier is not appropriate. To prevent this, always wire and ground the servo amplifier correctly.

This servo amplifier has a built-in microprocessor (CPU). To protect it from external noise install a noise filter in the appropriate place.

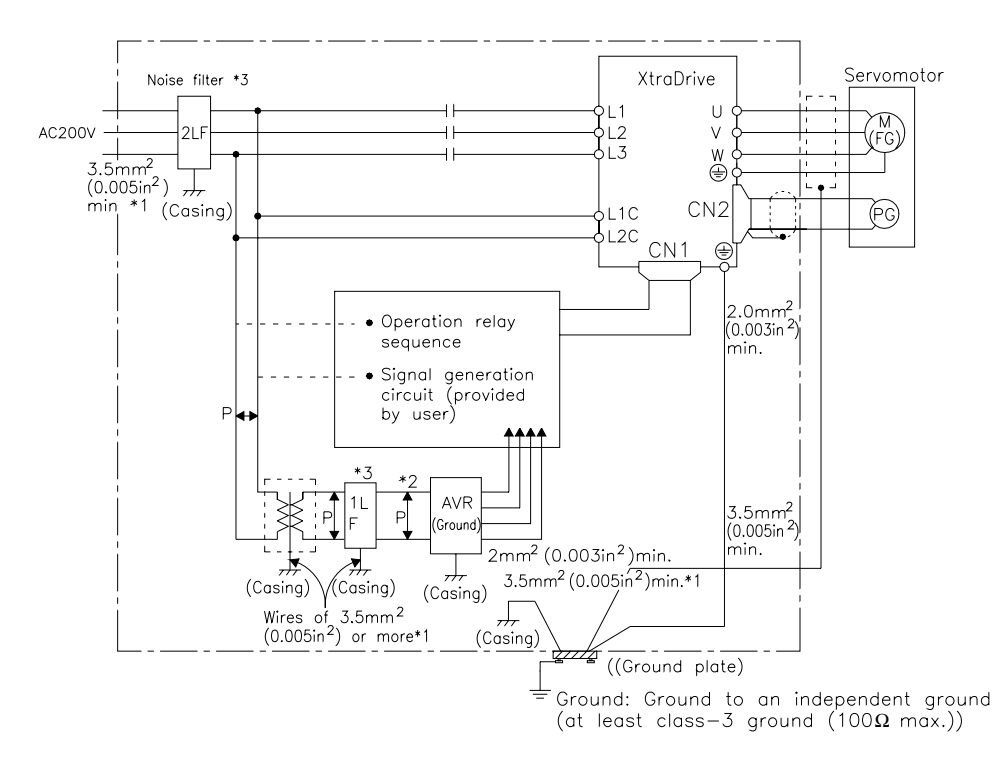

The following is an example of wiring for noise control.

**Note: \*** When using a noise filter, follow the precautions in *Using Noise Filters* on the following page. \*\* For ground wires connecting to the casing, use a wire with a thickness of at least 0.005in2 (3.5mm2), preferably a braided flat copper wire.

#### **Correct Grounding**

#### **Grounding the Motor Frame**

Always connect servomotor's frame terminal FG to the XtraDrive's ground terminal  $\circled{=}$ . Also be sure to ground the ground terminal  $\circled{=}$ .

If the servomotor is grounded via the machine, switching noise current will flow from the servo amplifier power unit through motor stray capacitance. The grounding of the motor frame is required to prevent the adverse effects of switching noise.

#### **Noise on the Reference Input Line**

If the reference input line is affected by noise, ground the 0V line (SG) of the reference input line. If the main circuit wiring for the motor is accommodated in a metal conduit, ground the conduit and its junction box.

All grounds must be made to only one point in the system.

#### **Using Noise Filters**

Use a noise suppression filter to prevent noise generated by the power supply line. Install a noise filter on the power supply line for peripheral equipment as necessary.

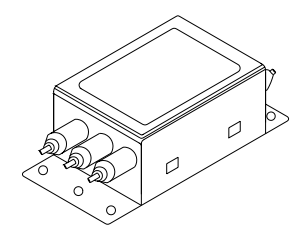

The following table recommends noise filters for each servo amplifier model.

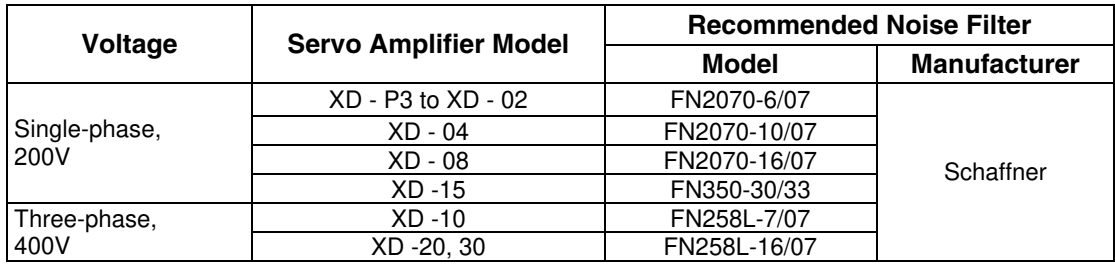

**Note:** Filters manufactured by Schaffner.

#### **Installation and Wiring a Noise Filter**

Incorrect application of a noise filter significantly reduces its benefits. Follow these instructions for the best results.

• Separate the input lines from the output lines.

Do not put the input and output lines in the same duct or bundle them together.

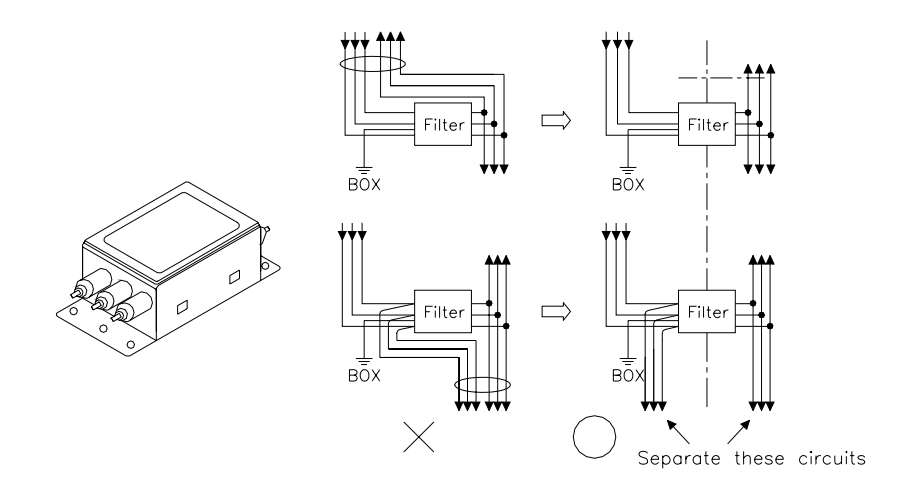

• Isolate the noise filter ground wire from the output lines. Do not put the noise filter ground wire, output lines and other signal lines in the same duct or bundle them together.

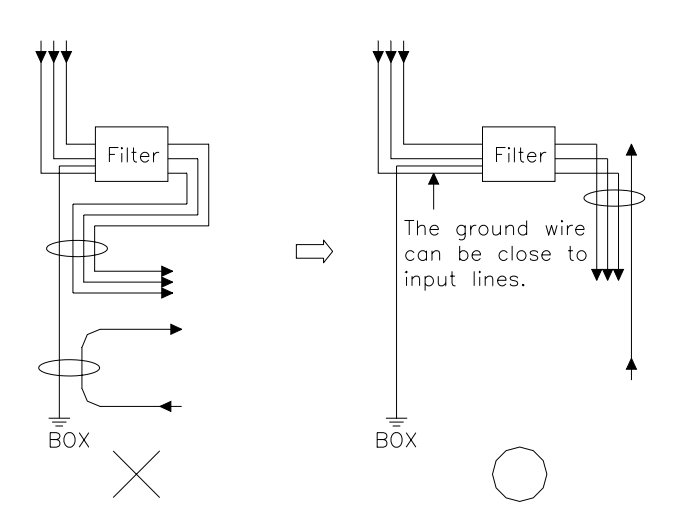

• Connect the noise filter ground wire directly to the ground plate. Do not connect the noise filter ground wire to other ground wires.

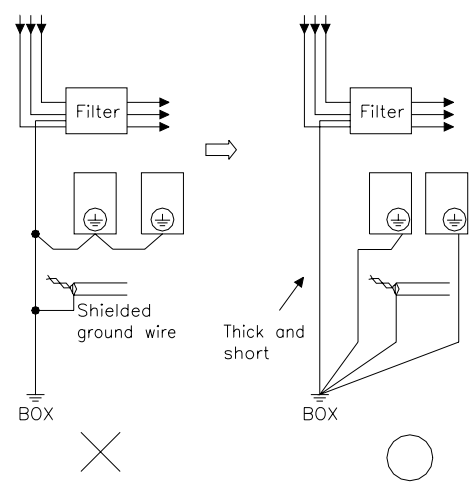

• When grounding a noise filter inside an enclosure: If a noise filter is located inside an enclosure, connect the noise filter ground wire and the ground wires from other devices inside to the ground plate for the enclosure first, then ground these wires.

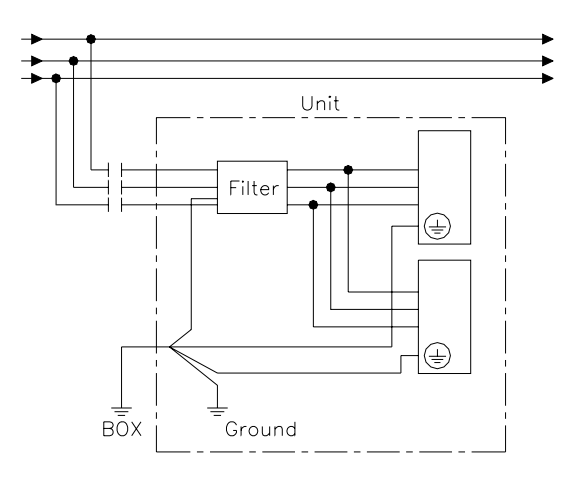

### **B.3. Using More Than One XtraDrive**

The following diagram is an example of the wiring when more than one XtraDrive is used.

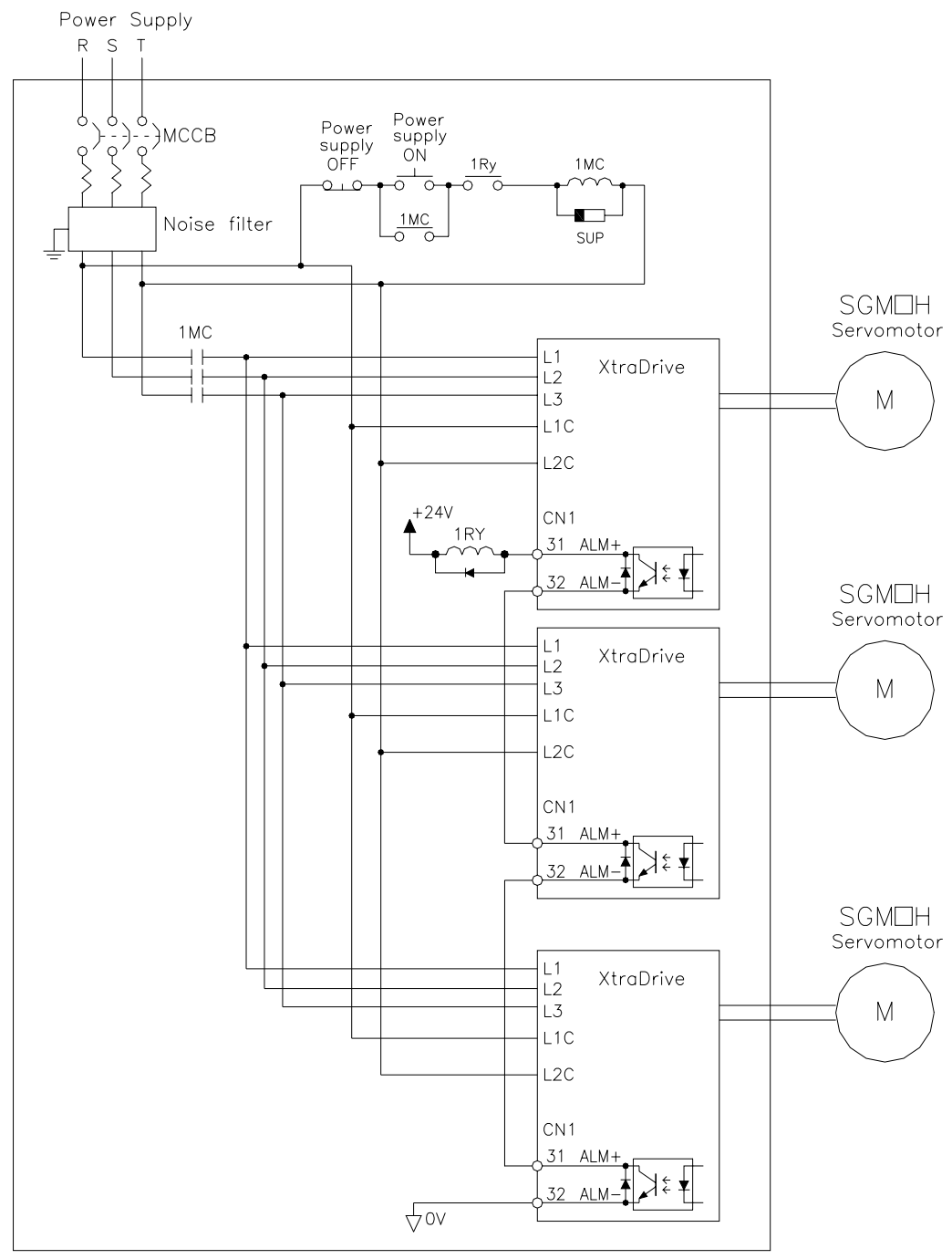

**Note:** Wire the system to comply to National Electrical Code.

Connect the alarm output (ALM) terminals for the three servo amplifiers in series to enable alarm detection relay 1RY to operate. The output transistor is turned OFF when the ALM output signal enters an alarm state.

Multiple servos can share a single MCCB or noise filter. Always select an MCCB or noise filter that has enough capacity for the total power capacity (load conditions) of those servos. For details, refer to *5.8.1 Wiring Precautions.* 

#### **B.4. Extending Encoder Cables**

Standard encoder cables have a maximum length of 20m. If a longer cable is required, prepare an extension cable as described below. The maximum allowable cable length is 50m.

#### **Preparing 50m (164.0ft) Encoder Cables**

• Cable Model Number: UL2076-SB

Cables are ordered in units of meters. Specify the length, when ordering.

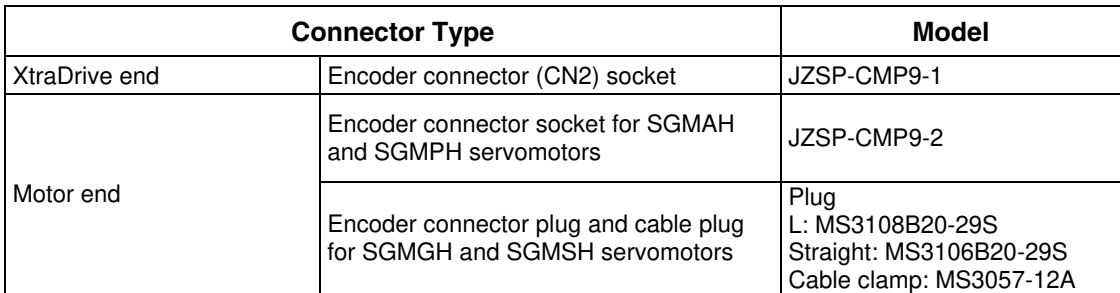

• Connectors or Connector Kits

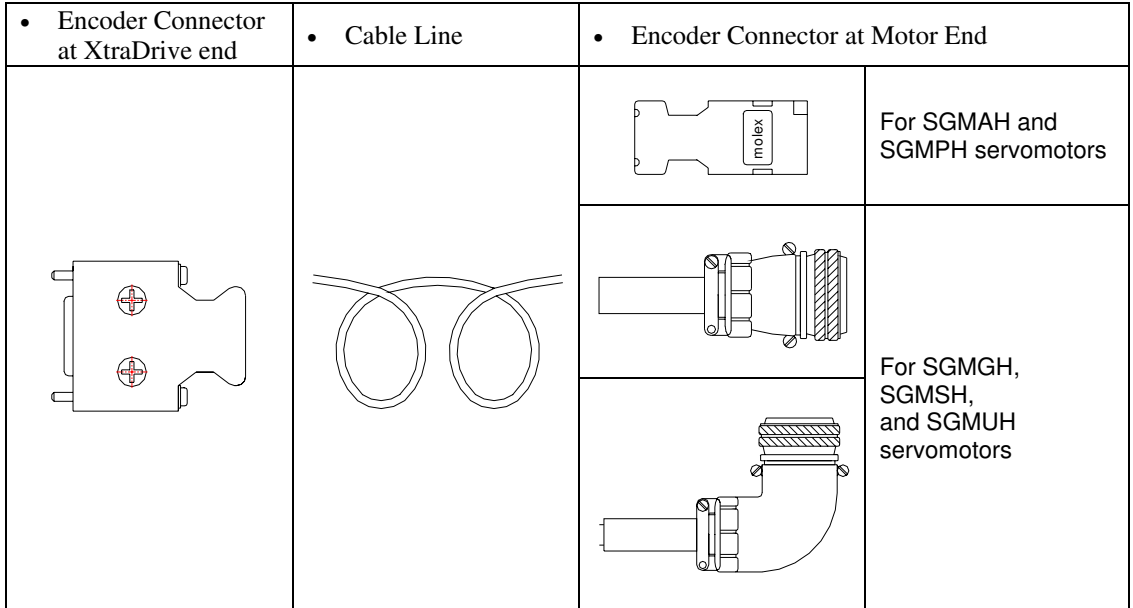

• Preparing Encoder Cables

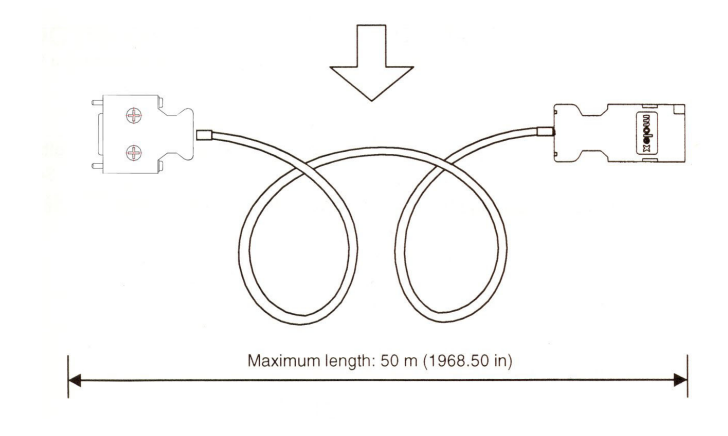

### **B.5. 400V Power Supply Voltage**

# **Caution**

• **Do not connect the servo amplifier directly to any voltage level other than what is specified on the servomotor.** Doing so will destroy the servo amplifier.

There are 3 types of XtraDrive servo amplifiers. The power supply voltages are: single-phase 200  $V_{ac}$ , three-phase 200V and three-phase 400  $V_{ac}$ .

For 200V servo amplifiers that use three-phase 400  $V_{ac}$  power supply, prepare the following voltage conversion transformer (single-phase or three-phase).

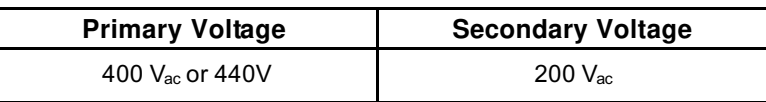

Refer to the capacities shown in the following table when selecting a voltage conversion transformer.

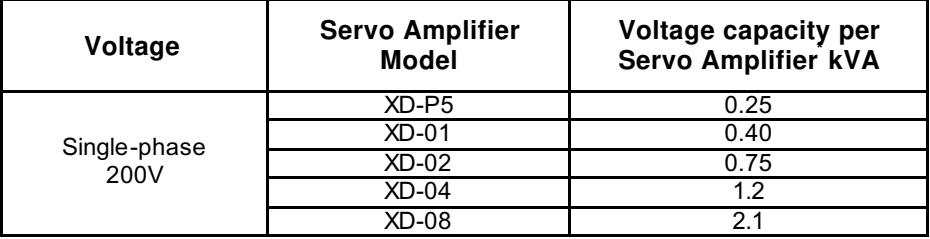

**\*** This is the net value at the rated load.

## **IMPORTANT**

Turn the power supply ON and OFF at the primary winding of the voltage conversion transformer when using a 400V class power supply.

Transformer inductance will cause a voltage surge if the power is turned ON/OFF at the secondary winding, damaging the servo amplifier.

#### ■ Single-phase Power Supply Connection Example

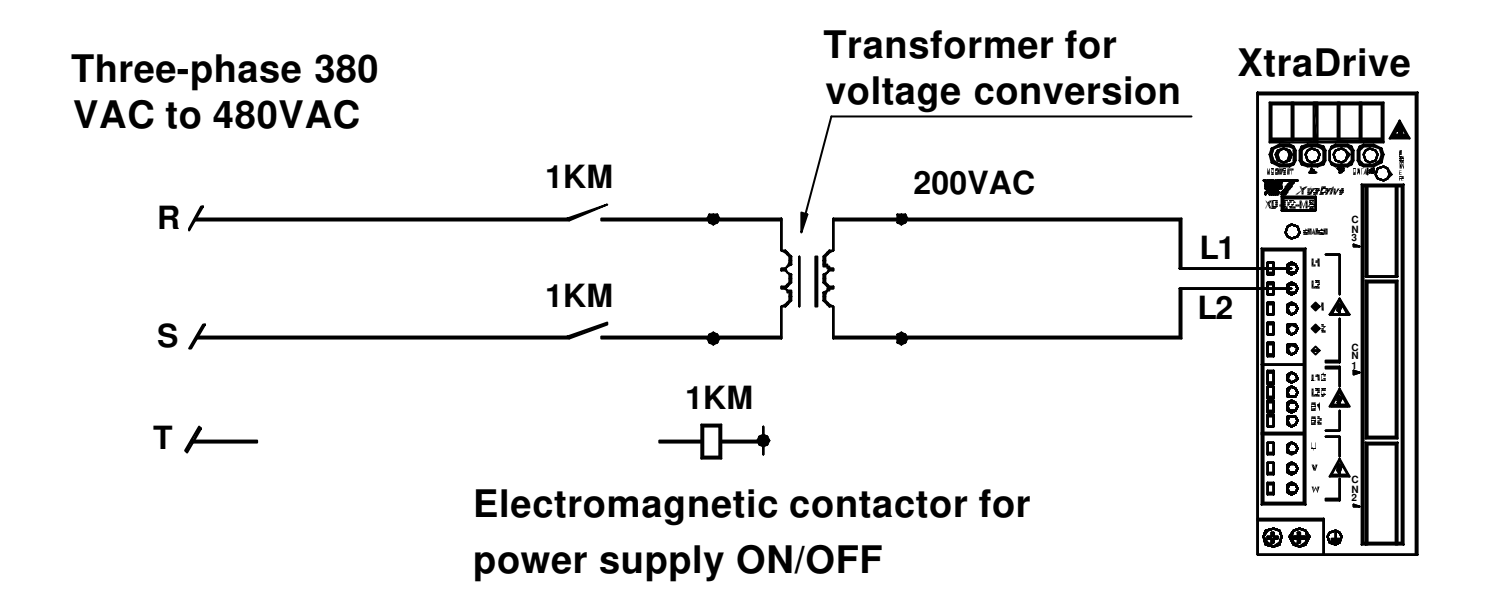

#### **B.6. Reactor for Harmonic Suppression**

XtraDrive servo amplifiers have DC reactor connection terminals for power supply harmonic suppression.

#### ■ Connecting a DC Reactor

The DC reactor is connected in series to the rectifier circuit's output side. Refer to *3.2 Servo Amplifier Internal Block Diagrams.*

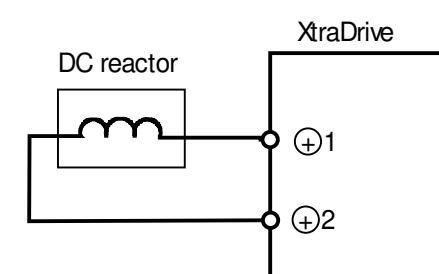

By default XtraDrive shipped with  $(+)1$  and  $(+)2$  terminal shortcircuited. Remove the lead wire between the two terminals and connect the DC reactor instead.

#### ■ **DC Reactor Specifications**

For DC reactor specifications provided by Yaskawa refer to Appendix C of this manual.

## **Appendix C. Specifications for Peripheral Devices**

This chapter provides specifications and dimensional drawings for peripheral devices required in XtraDrive Series Servo System.

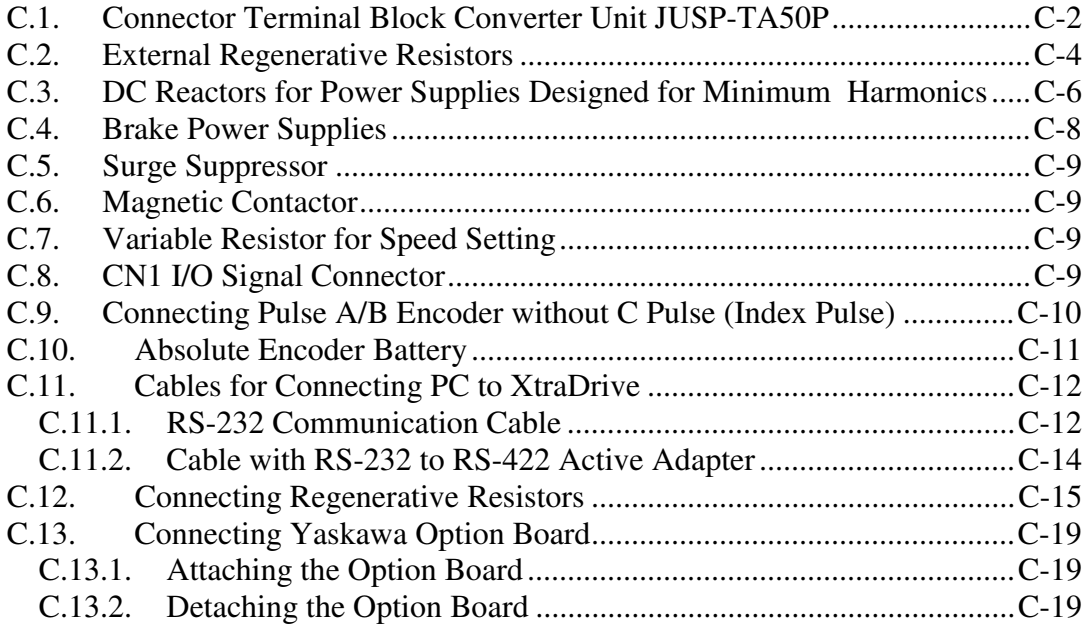

#### **C.1. Connector Terminal Block Converter Unit JUSP-TA50P**

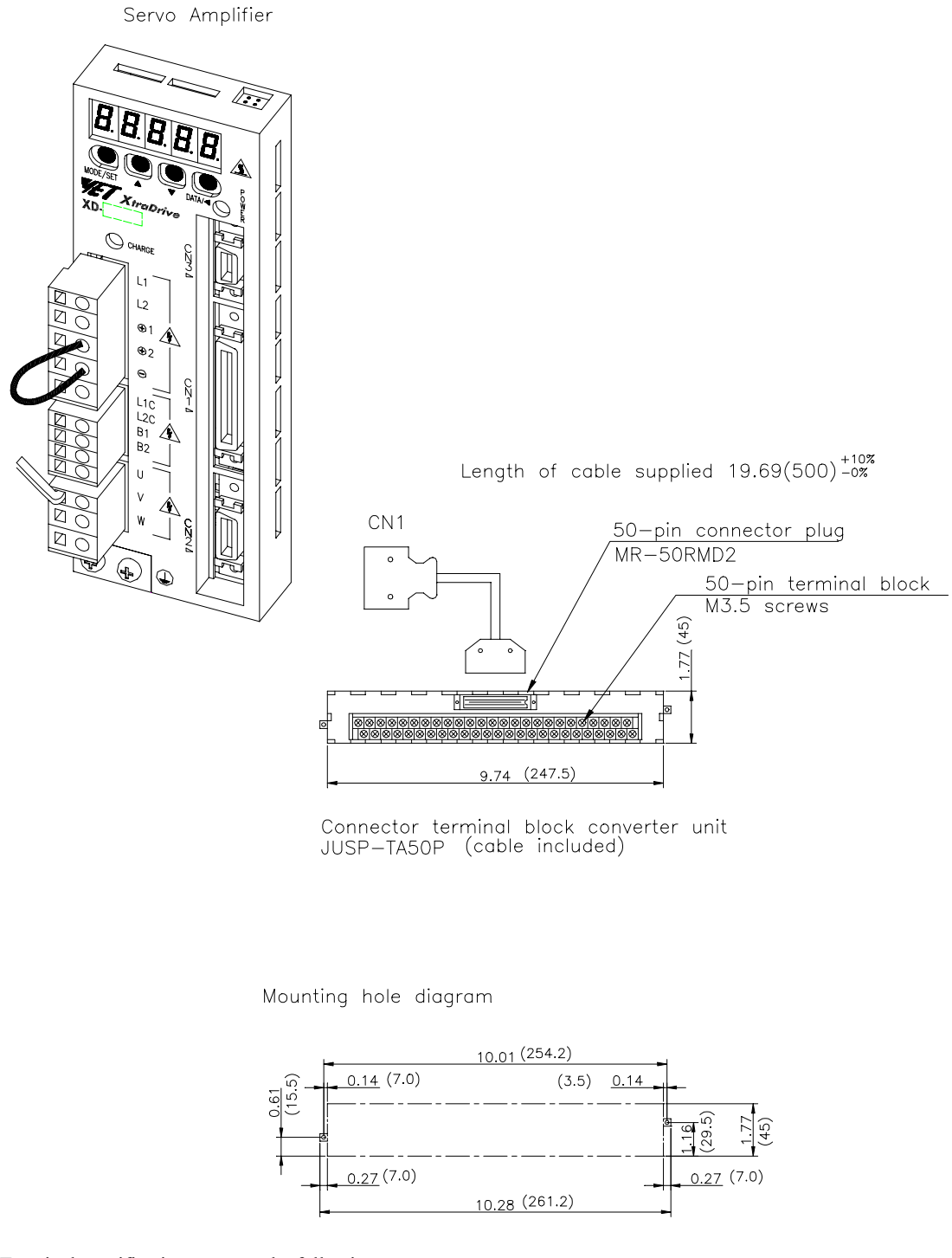

\* Terminal specifications: see the following page

#### ! **JUSP-TA50P Terminal Block Pin Numbers and Signal Names.**

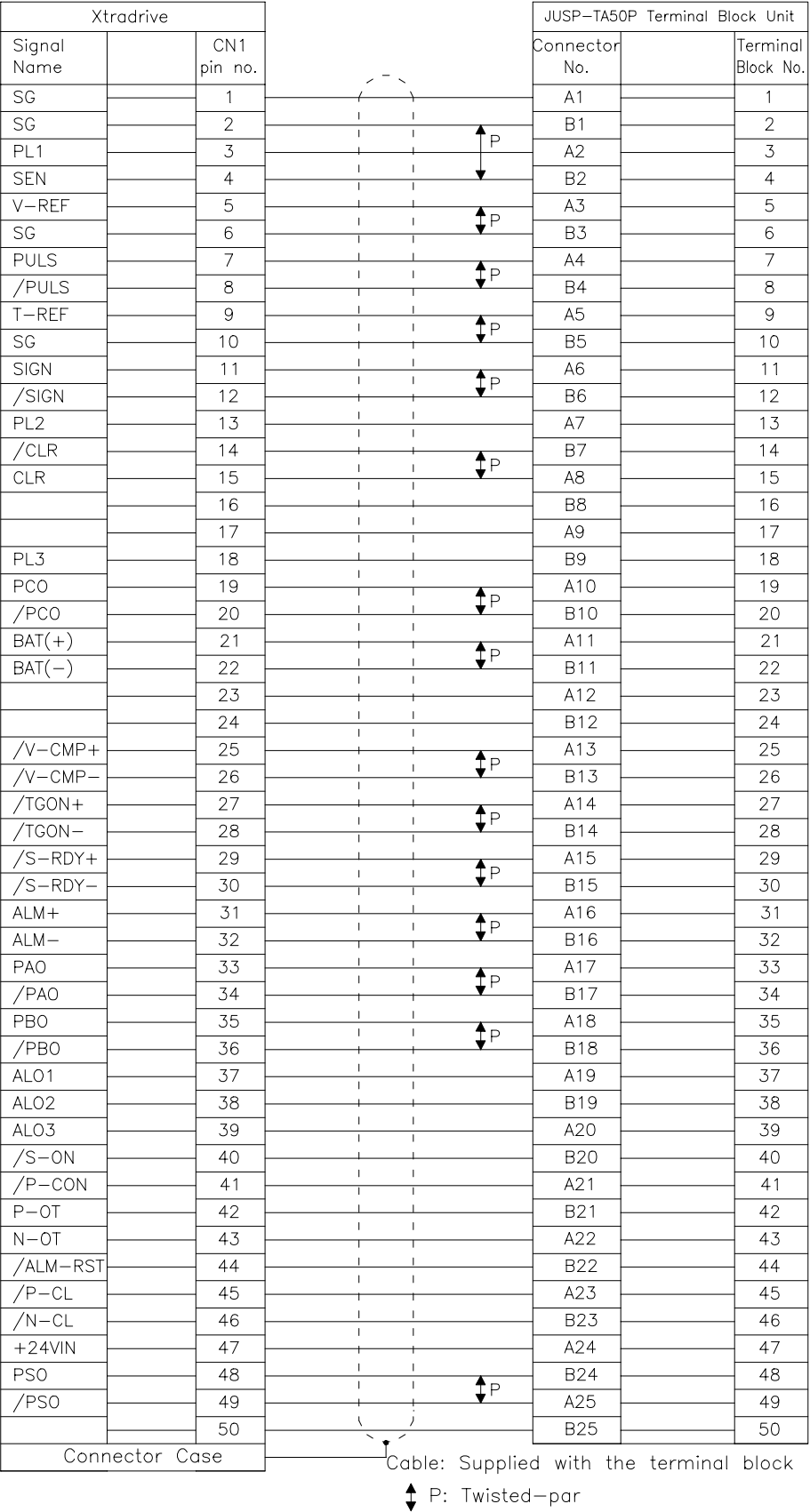

#### **C.2. External Regenerative Resistors**

Regenerative resistors can be externally mounted onto all XtraDrive models. Mount a regenerative resistor externally if regenerative energy exceeds the capacity of the XtraDrive.

If a regenerative resistor is to be mounted externally, the jumper between B2 and B3 terminals of XtraDrive must be removed.

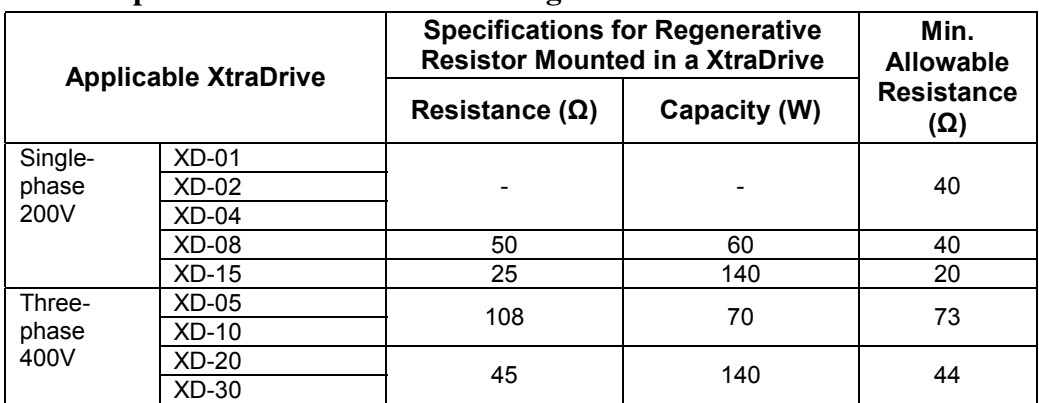

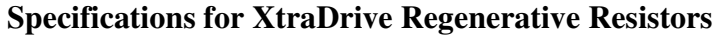

**Examples of External Regenerative Resistors** 

| <b>Manufacturer Model</b> | <b>Specifications</b>    | <b>Manufacturer</b>     |
|---------------------------|--------------------------|-------------------------|
| <b>RH120</b>              | 70W, 1 to 100 $\Omega$   | Iwaki Wireless Research |
| <b>RH150</b>              | 90W, 1 to 100 $\Omega$   | Institute               |
| <b>RH220</b>              | 120W, 1 to 100 $\Omega$  |                         |
| <b>RH300C</b>             | 200W, 1 to 10 k $\Omega$ |                         |
| <b>RH500</b>              | 300W, 10 to 30 $\Omega$  |                         |

**\*** Set the resistance of the regenerative resistor to higher than the minimum allowable resistance of the XtraDrive.

#### ! **Product Name Configurations**

#### RH120 (N) 10 Ω J

 $1 \t 2 \t 3$ 

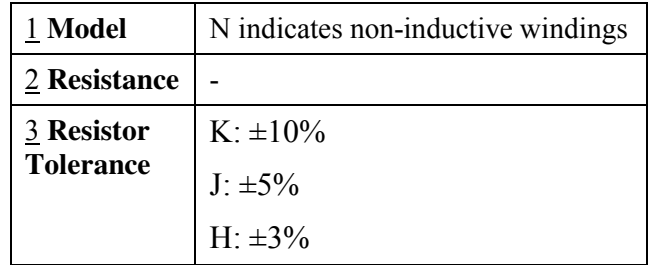

#### ! **Specifications**

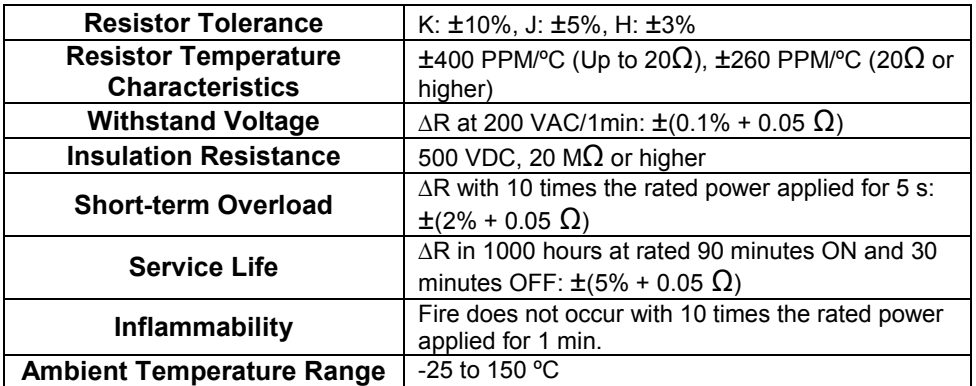

#### ! **Dimensional Drawings**

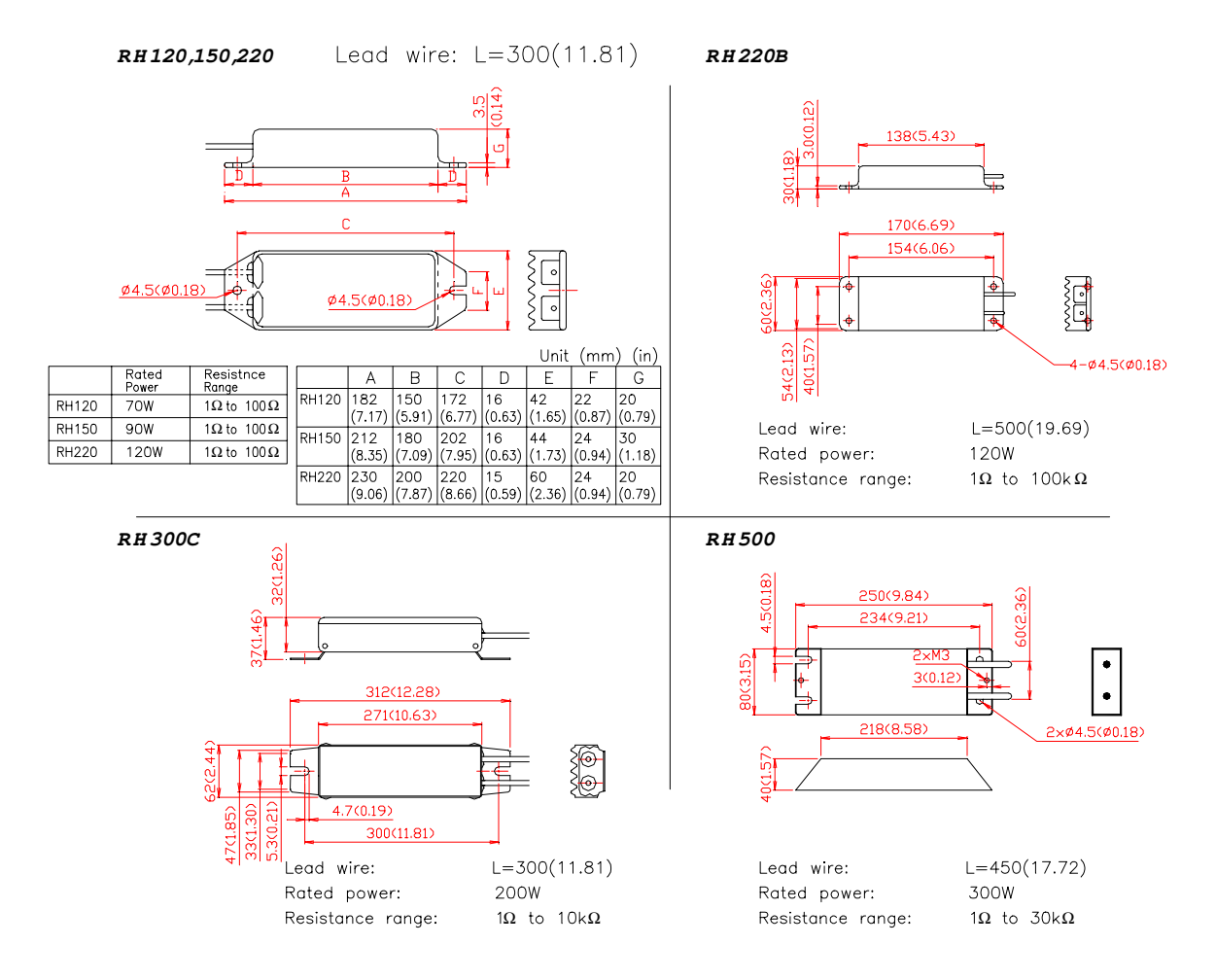

#### **C.3. DC Reactors for Power Supplies Designed for Minimum Harmonics**

If necessary for power supplies designed for minimum harmonics, connect a DC reactor between the  $(+)1$  and  $(+)2$  terminals of XtraDrive main circuits. Select a DC reactor that matches the ratings of the XtraDrive from among those listed in table.

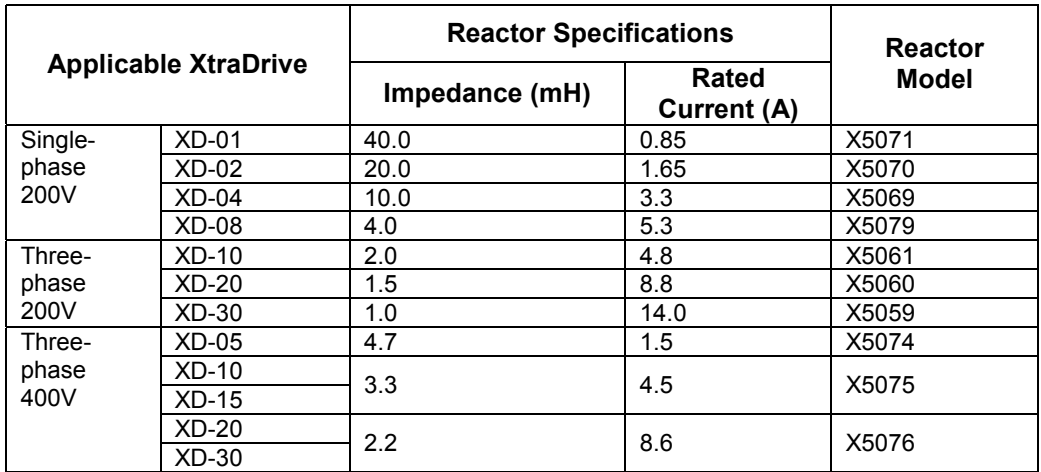

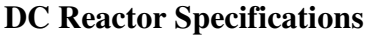

## ! **Dimensional Drawings**

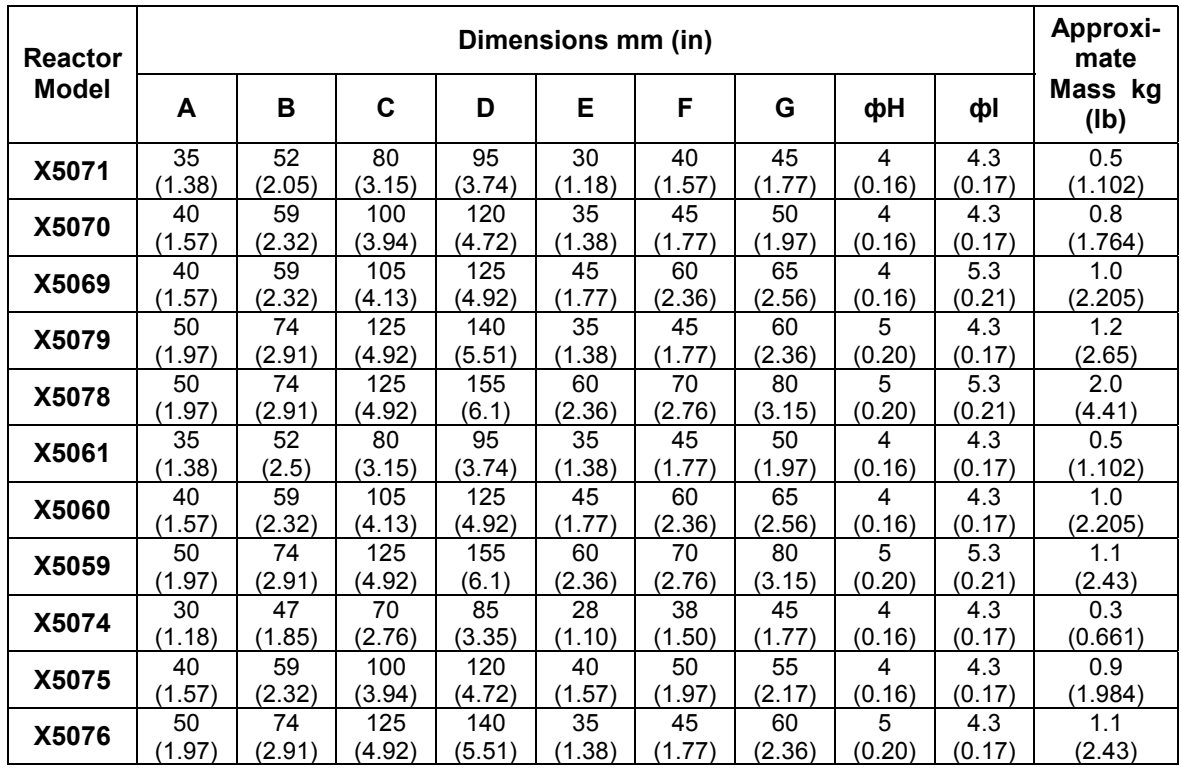

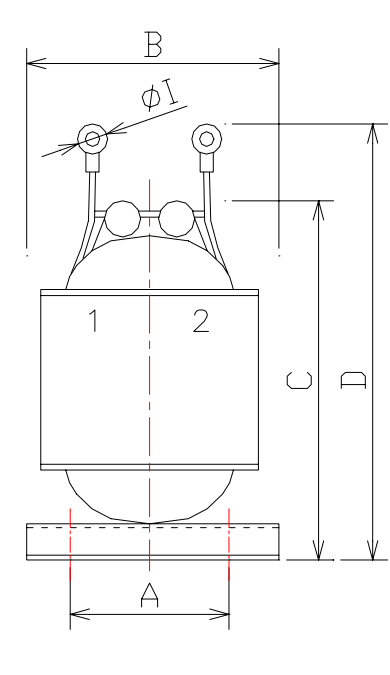

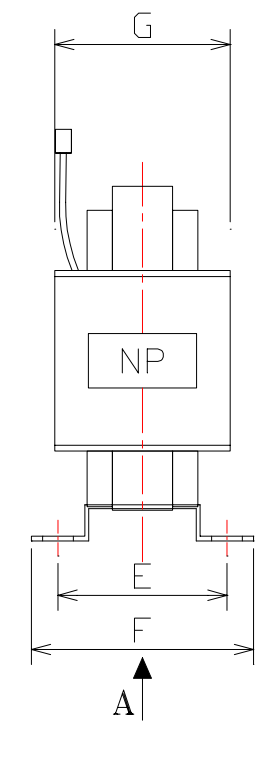

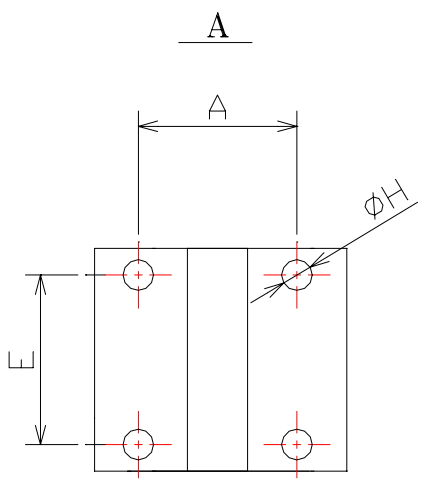

#### **C.4. Brake Power Supplies**

Brake power supplies are available for 200V inputs for servomotors with brakes.

• 200 V input: LPSE-2H01

#### ! **Dimensional Drawings**

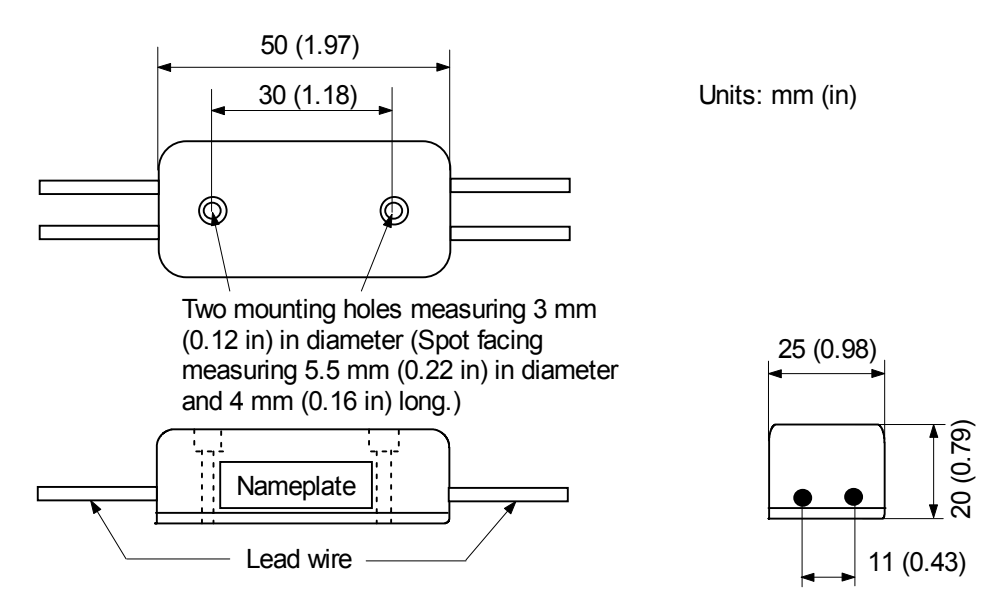

#### ! **Specifications**

- Lead wire length: About 500 mm (19.69 in) each
	- Max. ambient temperature: 60 C
- Lead wires: Color coded

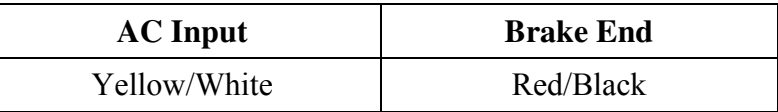

#### ! **Internal Circuit**

The following shows internal circuit for brake power supply. While it is possible to switch either the AC or DC side of the power supplies, it is normally safer to switch the AC side.

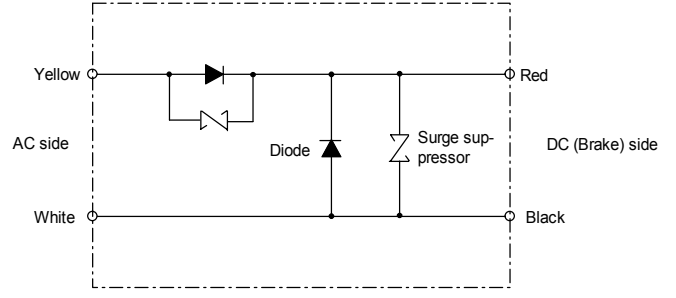

When switching on the DC side, install a surge suppressor near the brake coil to prevent damage to the coil from voltage surges due to DC-side switching.

#### **C.5. Surge Suppressor**

Recommended to install surge suppressor that absorbs surge voltage generated when the magnetic coil is OFF. This prevents faulty operation or damage to electronic circuits near the magnetic contactors or switches.

#### **C.6. Magnetic Contactor**

A magnetic contactor turns ON and OFF the servo. Be sure to attach a surge suppressor to the excitation coil of the magnetic contactor.

Select a magnetic contactor based on the current capacity of the XtraDrive. For multiply servo systems, select a contactor based on total current capacity.

#### **C.7. Variable Resistor for Speed Setting**

A variable resistor provides speed references by applying speed reference voltage from the external power supply across CN1 pins 1 and 5 as well as 1 and 6.

#### ■ **Connection to an External Power Supply**

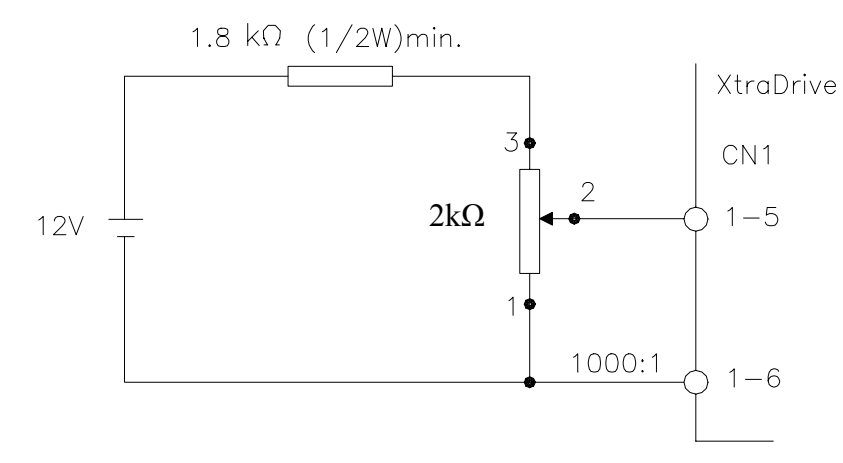

#### **C.8. CN1 I/O Signal Connector**

CN1 connector is required to connect the host controller to XtraDrive. It comprised of a connector and a case.

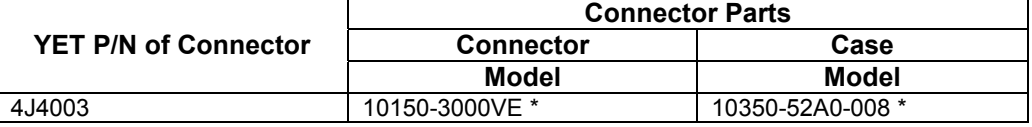

\* Manufactured by Sumitomo 3M Co.

#### **C.9. Connecting Pulse A/B Encoder without C Pulse (Index Pulse)**

OEM Encoder Cable

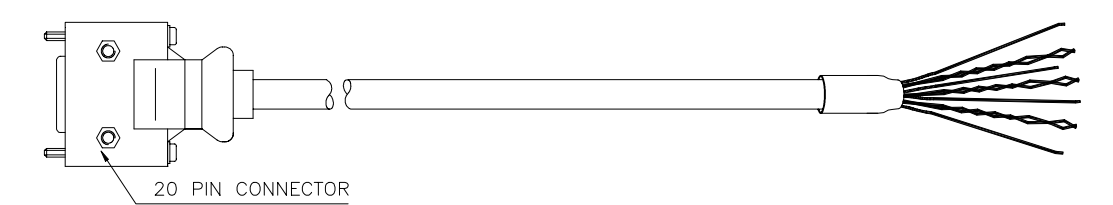

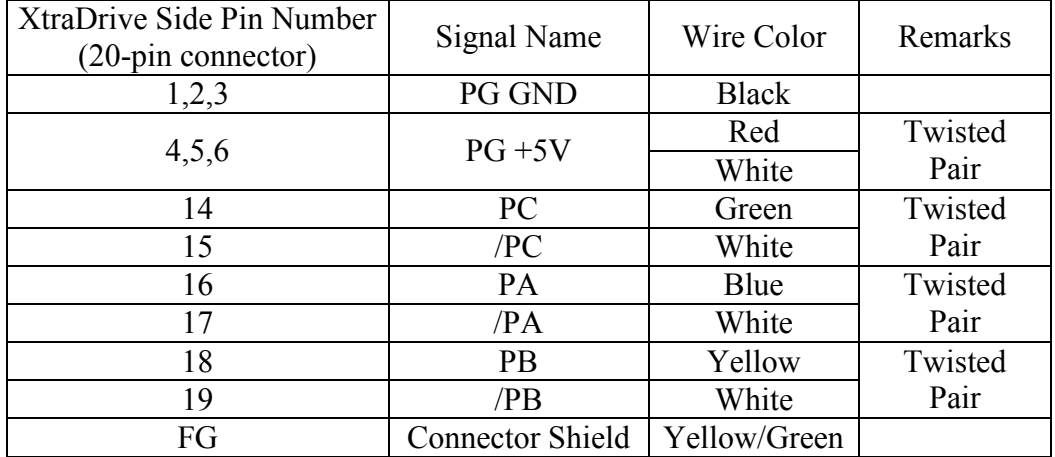

In case of using an A/B encoder without C pulse:

- Connect signal PC (Green Wire) directly to +5V terminal (together with Red-White PG +5V wires)
- Connect signal /PC (White wire from Green-White pair) directly to GND terminal (together with Black wire)

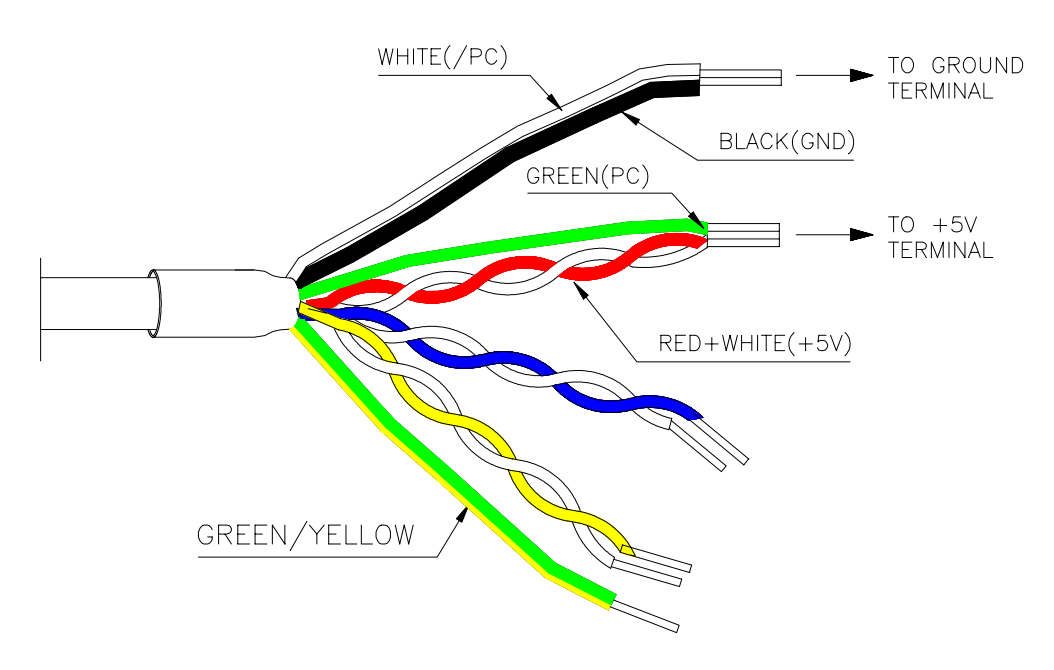

#### **C.10. Absolute Encoder Battery**

When the power supply of an absolute encoder is OFF, a data backup battery is required. Customers can install one of the absolute encoder batteries shown below.

#### ! **Battery Installed at the Absolute Encoder Cable End**

Model: ER6V (Lithium battery by Toshiba Battery Co. Ltd)

3.6V 2000 mAh

YET P/N: 704004

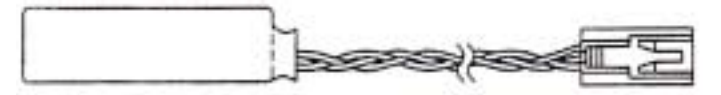

#### ■ **Battery Installed at the XtraDrive End (CN1 Connector)**

Connect a lithium battery with following characteristics to XtraDrive using CN1 connector:

2000 mAh

3.6V

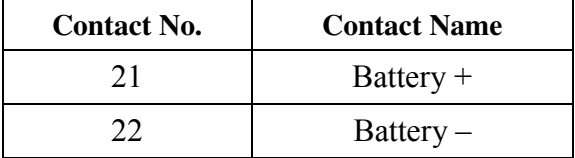

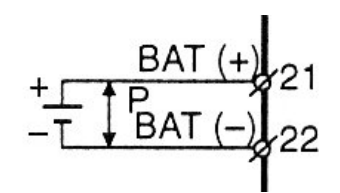

↕P represents twisted pair.

### **C.11. Cables for Connecting PC to XtraDrive**

### **C.11.1. RS-232 Communication Cable**

#### **Cable Configuration**

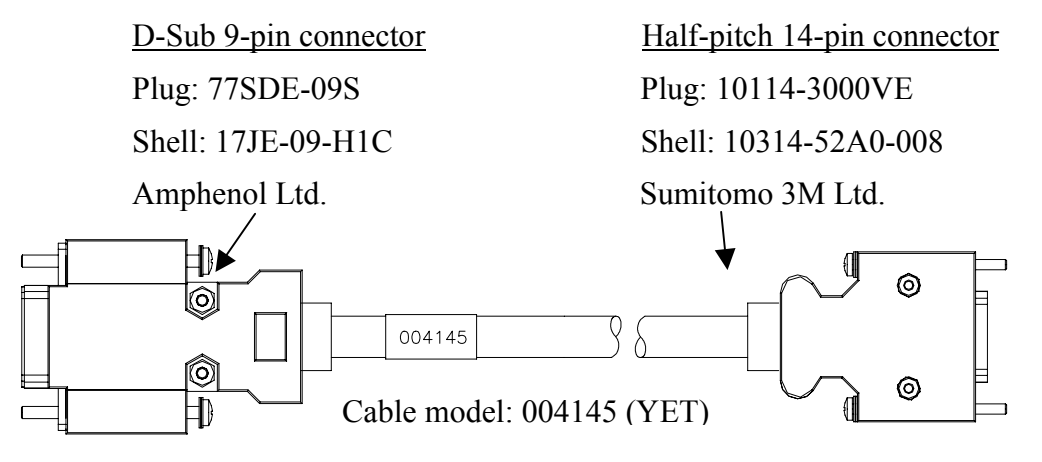

### **Communication Specifications**

The communication specifications are as follows:

- Baud Rate: up to 19200 bps
- Number of Bits: Start: 1 bit

Data: 7 bits Stop: 1 bit Parity: 1 bit (even)

- Synchronization Method: Start-Stop
- XON/XOFF Control: None
- Shift Control: None
- Communication Method: Semi-duplex

#### **Connection Circuits**

• With the Standard RS-232C Port Maximum cable length is 2 m (6.56 ft). In this case, the connection circuits are follows:

XtraDrive end (14-pin CN3) RS-232C port (9-pin PC end)

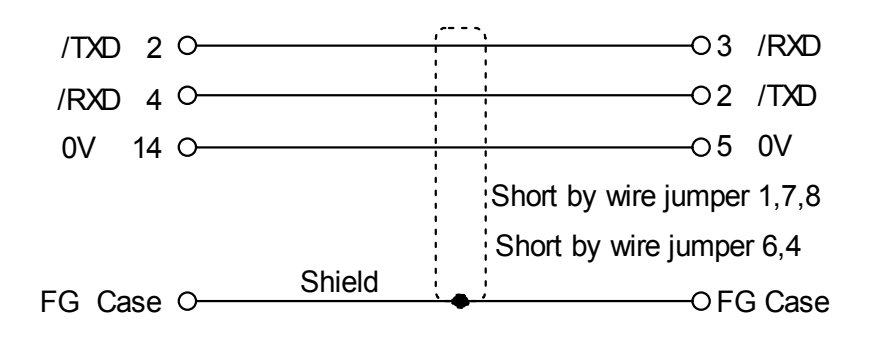

• With RS-422A Port

XtraDrive can also be connected to an RS-422A port.

In this case, the connection circuit is as follows:

- Transmission Distance: 30 m (98.4 ft)
- Transmission System: RS-422A

XtraDrive end (CN3) RS-422A port (PC end)

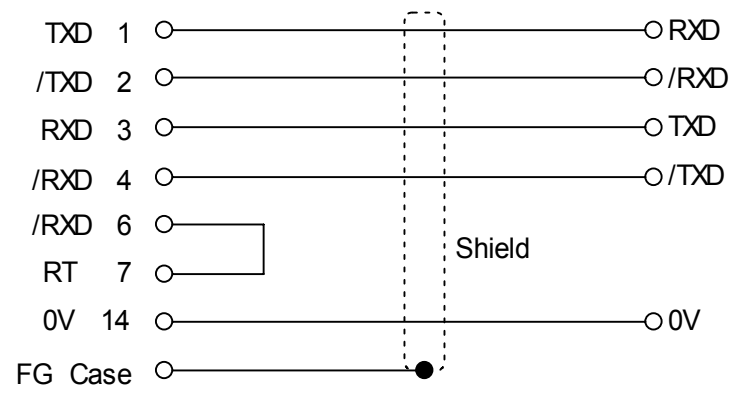

• Terminal Arrangement at XtraDrive End

#### **Connector Pin Numbers and Signal Names**

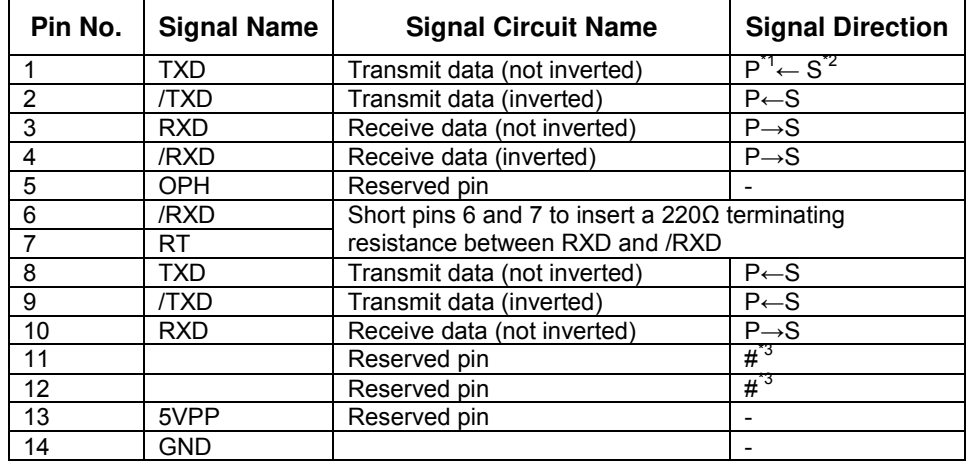

\* 1. P: Personal computer<br> $\frac{1}{2}$   $\frac{1}{2}$   $\frac{1$ 

\*  $2. X: X \text{tra} \text{ Drive}$ <br> $* \qquad 2. \# \text{.} \text{$ *x* 

**\*** 3. #: Reserved terminal (leave open)

#### **C.11.2. Cable with RS-232 to RS-422 Active Adapter**

This cable is required when operating XtraDrive in Programming mode.

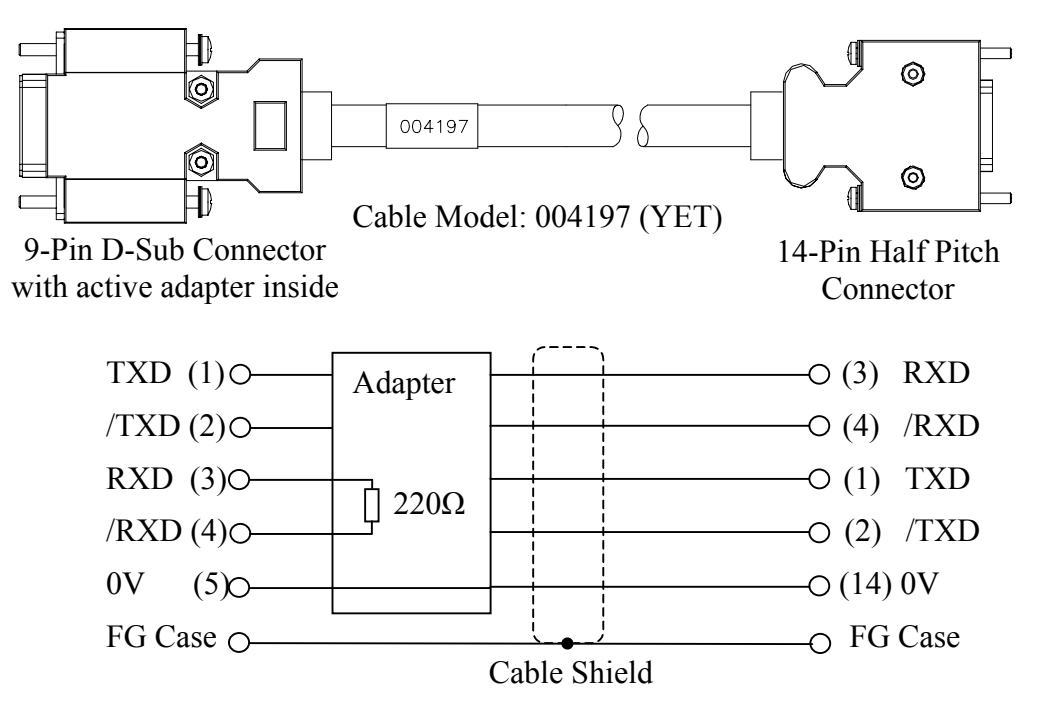

#### **C.12. Connecting Regenerative Resistors**

The method for connecting regenerative resistors is shown below.

Disconnect the wire between the servo amplifier's B2 and B3 terminals and connect an external regenerative resistor between the B1 and B2 terminals.

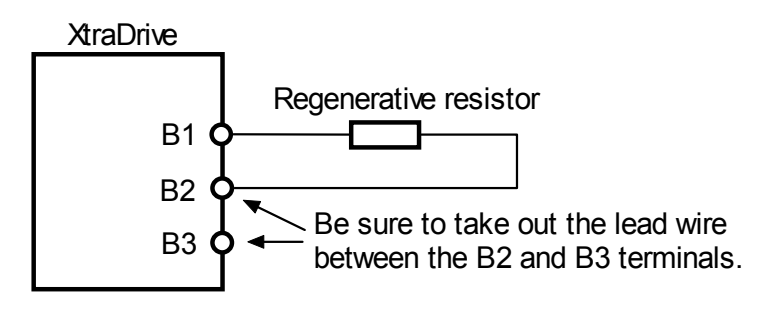

\*The user m ust provide the regenerative resistor.

#### ! **Calculating the Regenerative Power Capacity**

#### **Simple Calculation Method**

When driving a servomotor normally along the horizontal axis, check the external regenerative resistor requirements using the calculation method shown below.

#### **Servo Amplifiers with Capacity of 400W or Less**

Servo amplifiers with a capacity of 400W or less do not have built-in regenerative resistors. The energy that can be absorbed by capacitors is shown in the following table. If the rotational energy in the servo system exceeds these values, then connect a regenerative resistor externally.

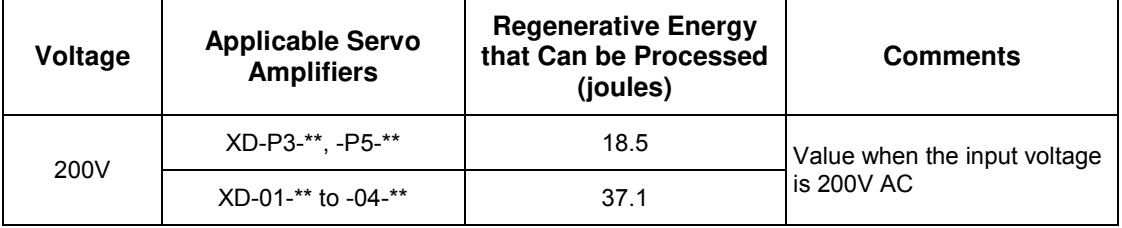

Calculate the rotational energy in the servo system using the following equation:

$$
E_S = \frac{J x (N_M)^2}{12566}
$$
 Joules

Where:  $J = J_M + J_L$ 

 $J_M$ : Servomotor rotor inertia (kg·m<sup>2</sup>) (oz·in·s<sup>2</sup>)

 $J_L$ : Motor axis conversion load inertia (kg·m<sup>2</sup>) (oz·in·s<sup>2</sup>)

 $N_M$ : Rotation speed of the servomotor (rpm)

#### **Servo Amplifier Capacity of 0.8 to 3.0kW**

Servomotors with a capacity of 500W to 3kW have built-in regenerative resistors. The allowable frequencies for just the servomotor during acceleration/deceleration operation, in the run cycle from 0 to the maximum rotation speed to 0, are summarized in the following table.

Convert the data into the values obtained with actual rotation speed used and load inertia to determine whether an external regenerative resistor is needed.

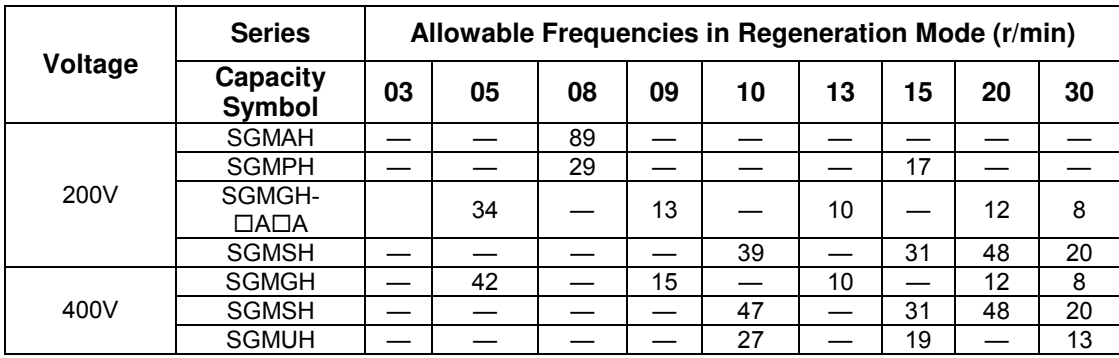

#### **Operating Conditions for Allowable Regenerative Frequency Calculation**

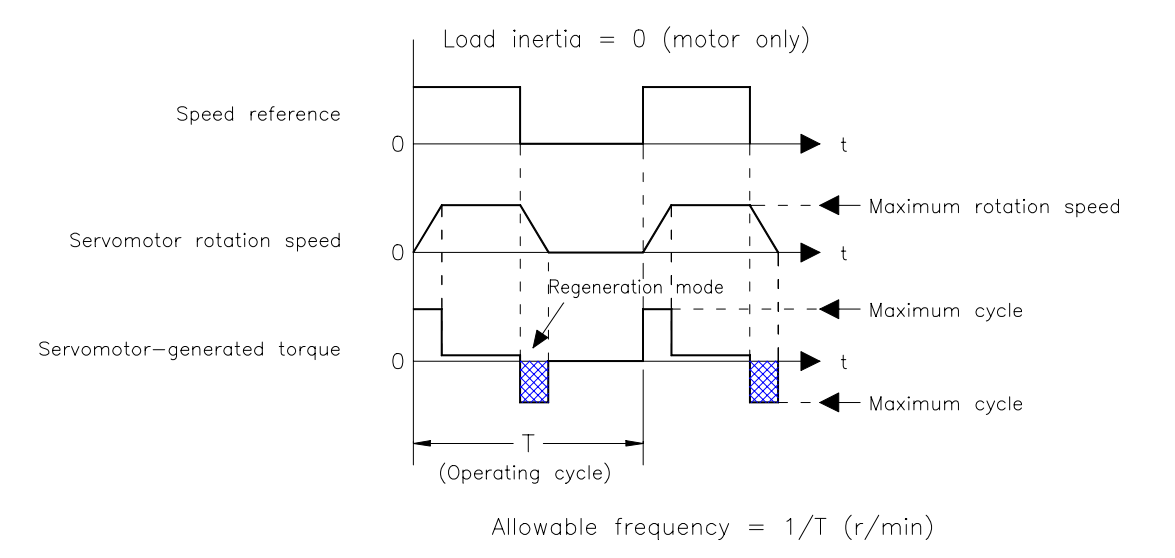

Use the following equation to calculate the allowable frequency for regeneration mode operation.

Allowable frequency = 
$$
\frac{\text{Allowable frequency for servomotor only}}{(1+n)}
$$
 x  $\left(\frac{\text{Max. rotation speed}}{\text{Rotation speed used}}\right)^2$   $\frac{\text{Cycles}}{\text{Minute}}$   
Where: n = J<sub>L</sub>/J<sub>M</sub>  
L: Motor axis conversion load inertia [97:in:9<sup>2</sup> (kg: m<sup>2</sup>)]

- $J_L$ : Motor axis conversion load inertia [oz·in·s<sup>2</sup> (kg·m<sup>2</sup>)]
- $J_M$ : Servomotor rotary inertia [oz·in·s<sup>2</sup> (kg·m<sup>2</sup>)]

#### ! **Regenerative Energy Calculation Method**

This section shows the procedure for calculating the regenerative resistor capacity when acceleration and deceleration operation is as shown in the following diagram.

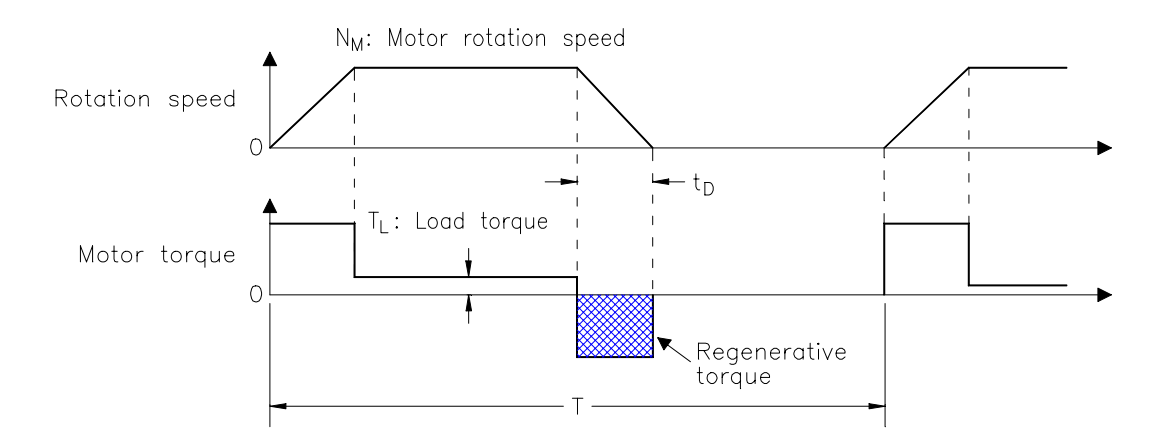

#### **Calculation Procedure**

The procedure for calculating the capacity is as follows:

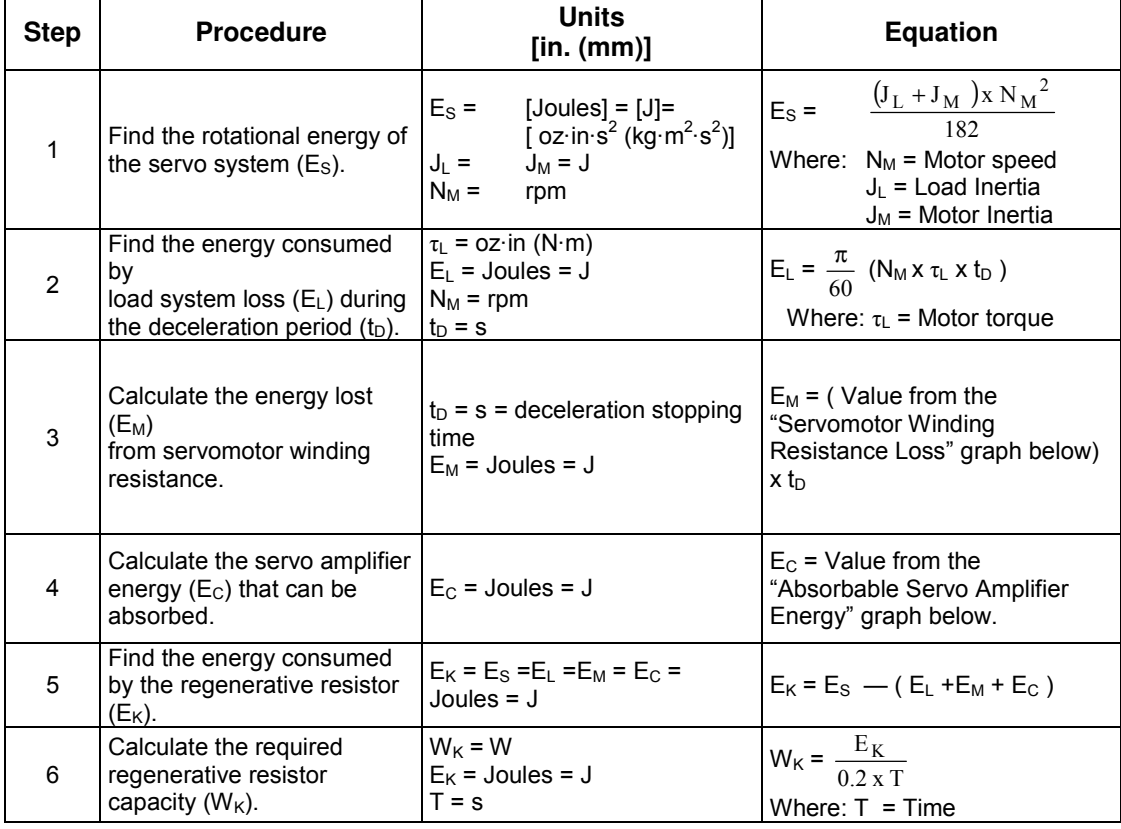

**1.** The "0.2" in the equation for calculating WK is the value for when the regenerative resistor's utilized load ratio is 20%.

If the previous calculation determines that the amount of regenerative power  $(W_{Wk})$  that can be processed by the built-in resistor is not exceeded, then an external regenerative resistor is not required.

If the amount of regenerative power that can be processed by the built-in resistor is exceeded, install an external regenerative resistor for the capacity obtained from the above calculation.

If the energy consumed by load system loss (in step 2 above) is unknown, then perform the calculation using  $E_L = 0$ .

When the operation period in regeneration mode is continuous, add the following items to the above calculation procedure in order to find the required capacity (W) for the regenerative resistor.

- Energy for continuous regeneration mode operation period:  $E_G$  (joules)
- Energy consumed by regenerative resistor:  $E_K = E_S (E_L + E_M + E_C) + E_G$
- Required capacity of regenerative resistor:  $W_K = E_K/(0.2 \cdot T)$ Here,  $E_G = (2\pi/60)$  N<sub>MG</sub> x  $\tau_G \cdot t_G$
- $\tau_{\rm G}$ : Servomotor's generated torque [oz·in (N·m)] in continuous regeneration mode operation period.
- N<sub>MG</sub>: Servomotor rotation speed (rpm) for same operation period as above.
- $t_G$ : Same operation period (s) as above.

#### **Servo Amplifier's Absorbable Energy**

The following diagrams show the relationship between the servo amplifier's input power supply voltage and its absorbable energy.

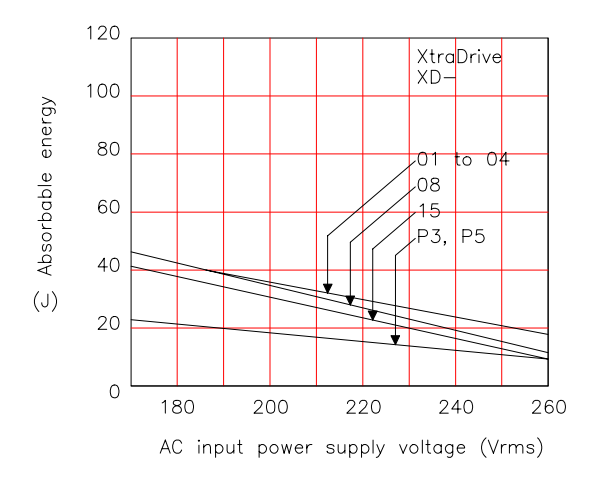

• XtraDrive for 200V motor

• XtraDrive for 400V motor

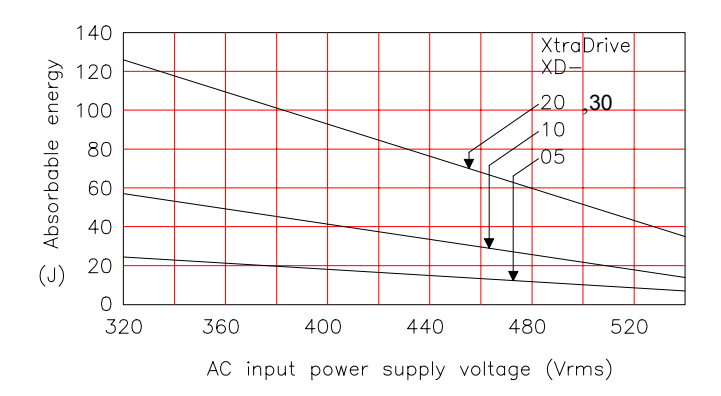

#### **C.13. Connecting Yaskawa Option Board**

XtraDrive supports Yaskawa option boards. When connecting the Yaskawa option board, XtraDrive acts as an SGDH servo amplifier, includes control loops, which are not NCT (standard control loop of XtraDrive).

**Note**: XtraDrive's digital I/O allocation input (Pn50A – Pn510) default is different than SGDH default.

#### **C.13.1. Attaching the Option Board**

XtraDrive parameter settings

1. Set Pn000.1=1 for Option Board detection.

Set Pn191.3

2. Restart XtraDrive

**Note:** These settings done automatically by selecting "Yaskawa Option" Board" during wizard.

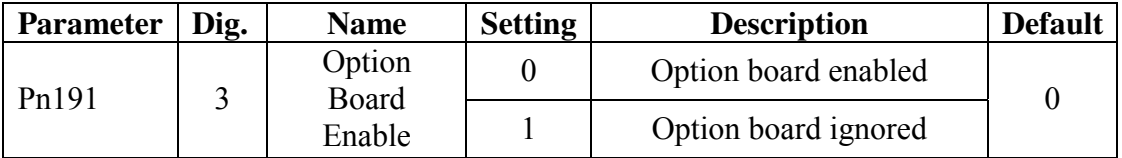

Mounting the Option Board to XtraDrive

- 1. Turn XtraDrive power supply off.
- 2. Remove the connector cover from the CN10 connector on the XtraDrive.
- 3. Insert the lower two mounting notches into the mounting holes at the bottom right of the XtraDrive.
- 4. Push the Option Board, inserting the upper mounting notches of the board into the upper mounting holes on the right side of the XtraDrive.
- 5. For grounding, connect the ground wire of the board to the point marked "G" on the XtraDrive.

#### **C.13.2. Detaching the Option Board**

- 1. Turn XtraDrive power supply off.
- 2. Disconnect the ground wire of the board from the XtraDrive.
- 3. Push the upper mounting notch (single) of the board out off the upper mounting holes on the right side of the XtraDrive.
- 4. Turn XtraDrive power supply on.
- 5. Alarm A.E7 will appear. To clear the alarm executes Fn014 (option unit detection result clear), in the auxiliary function mode, and then cycle the power. See 7.2.13
- 6. Set Pn000.1 to the required control method and reset the XtraDrive.

## **Appendix D. List of Parameters**

This appendix lists the parameters, switches, and input signal selections, out put signal selections, auxiliary functions, and monitor modes for XtraDrive servo amplifiers.

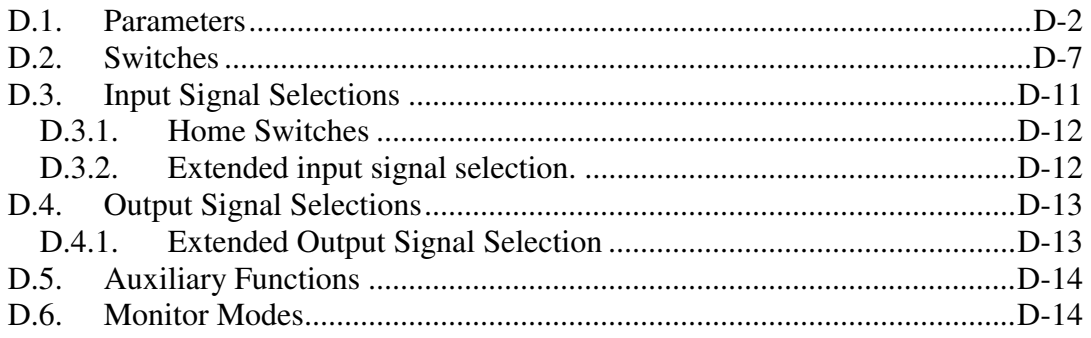

#### **D.1. Parameters**

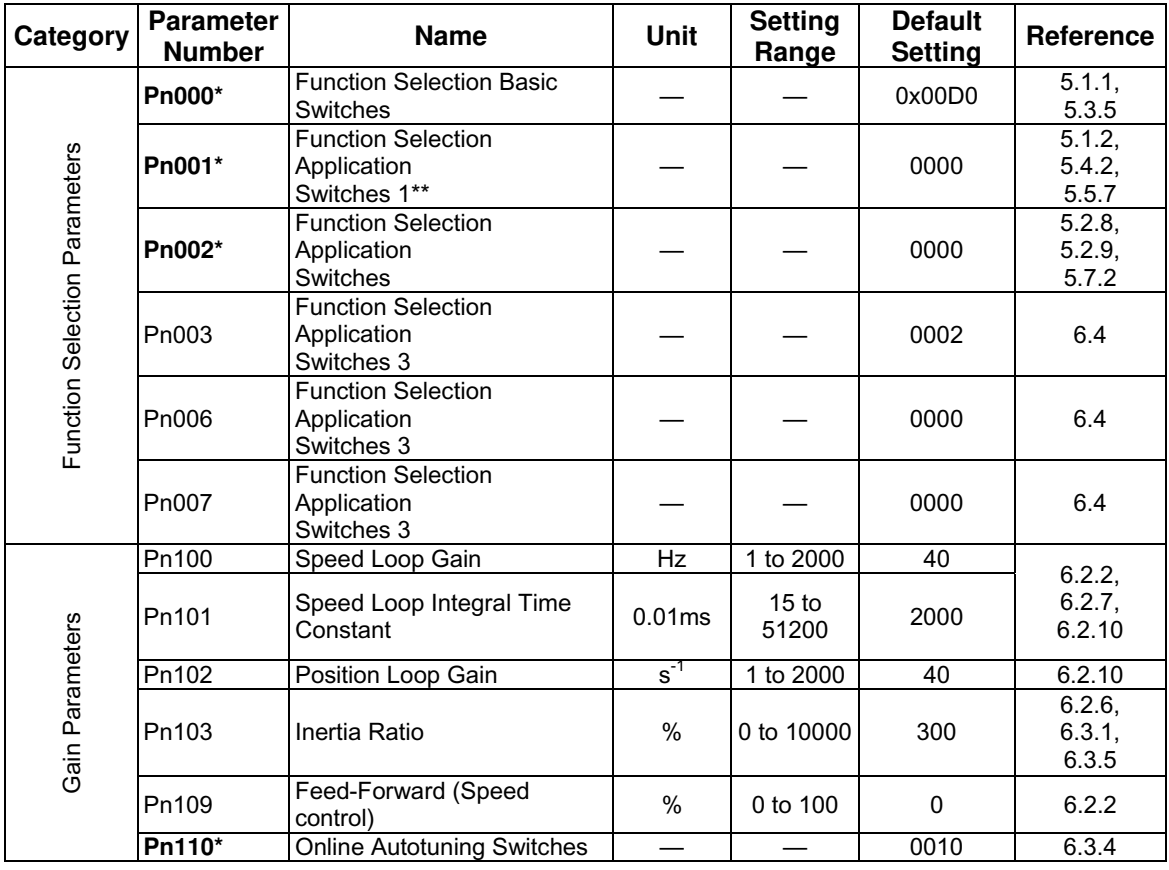

The following list shows parameters and their settings.

#### **\* After changing this parameter, cycle the main circuit and control power supplies to enable the new settings.**

\*\* The multi-turn limit is valid only when parameter Pn002.2 Absolute Encoder Usage is set to "2". The value will be processed in the range of "+32767 to -32768" for other settings even if the value is changed. There is no need to change the multi-turn limit except for in special cases. Be careful not to change the setting unless necessary.

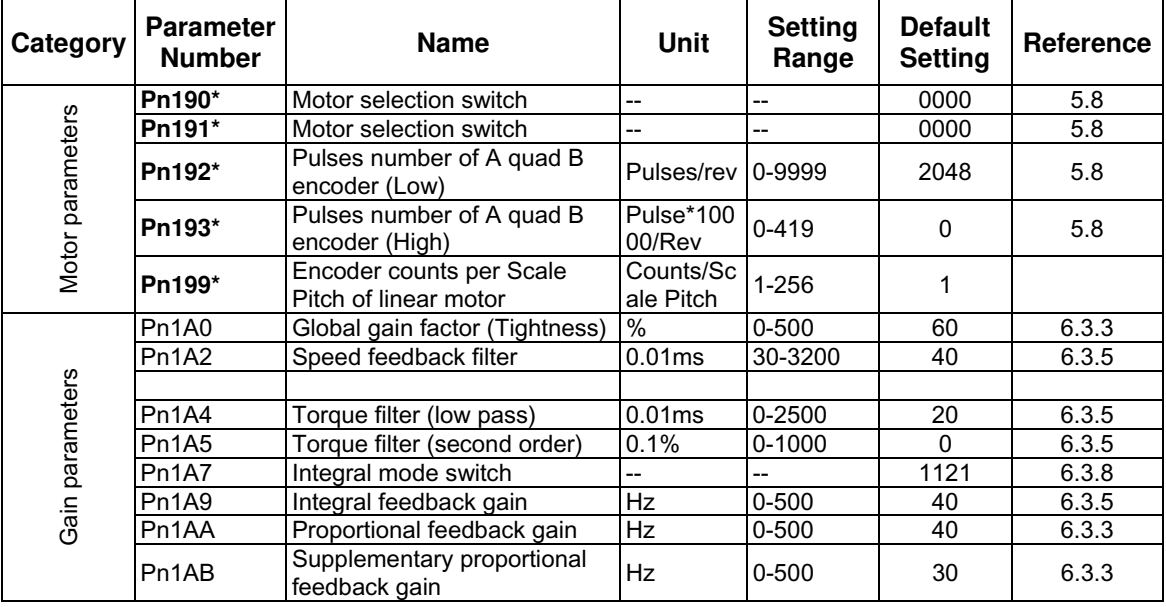

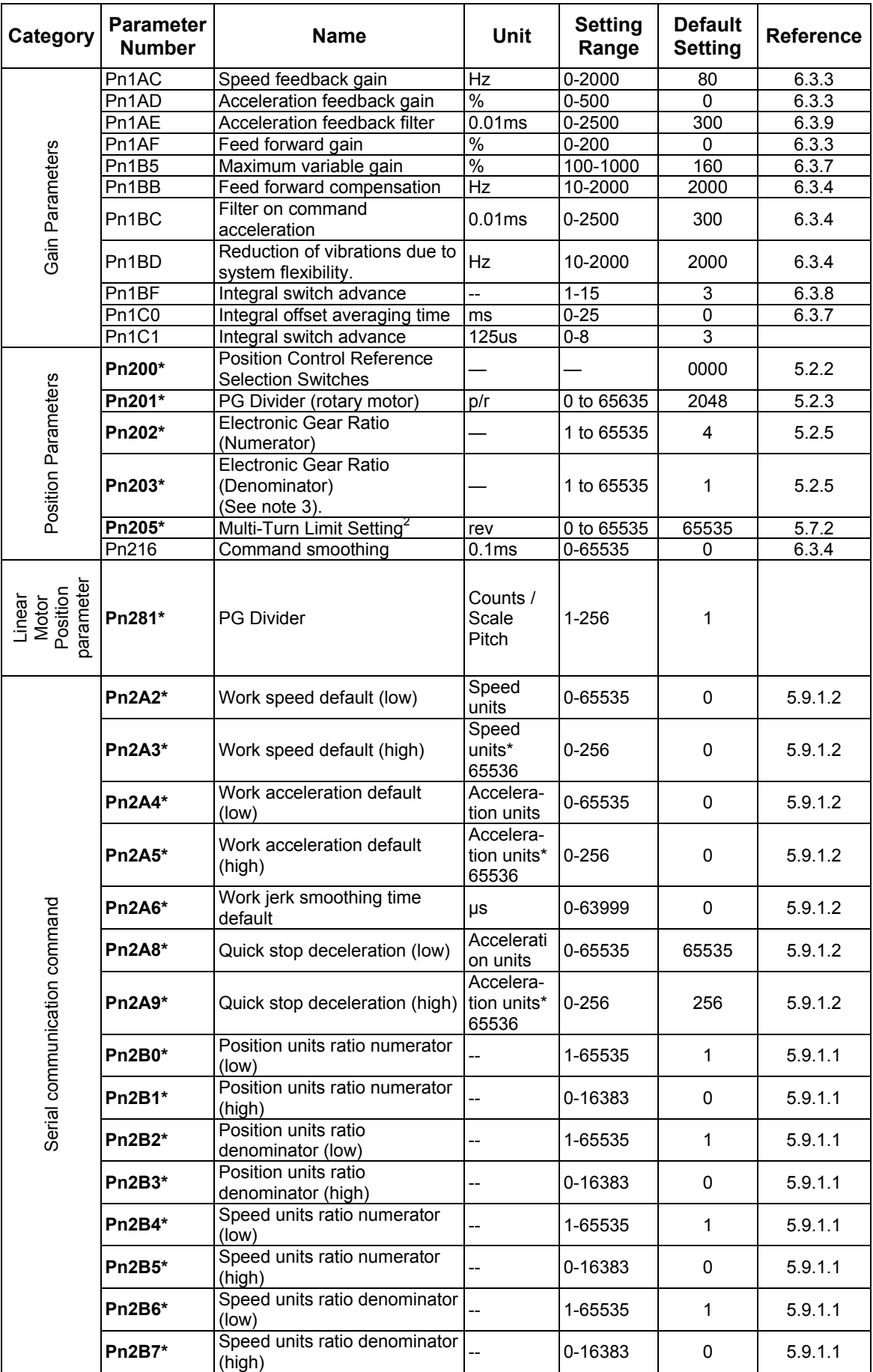

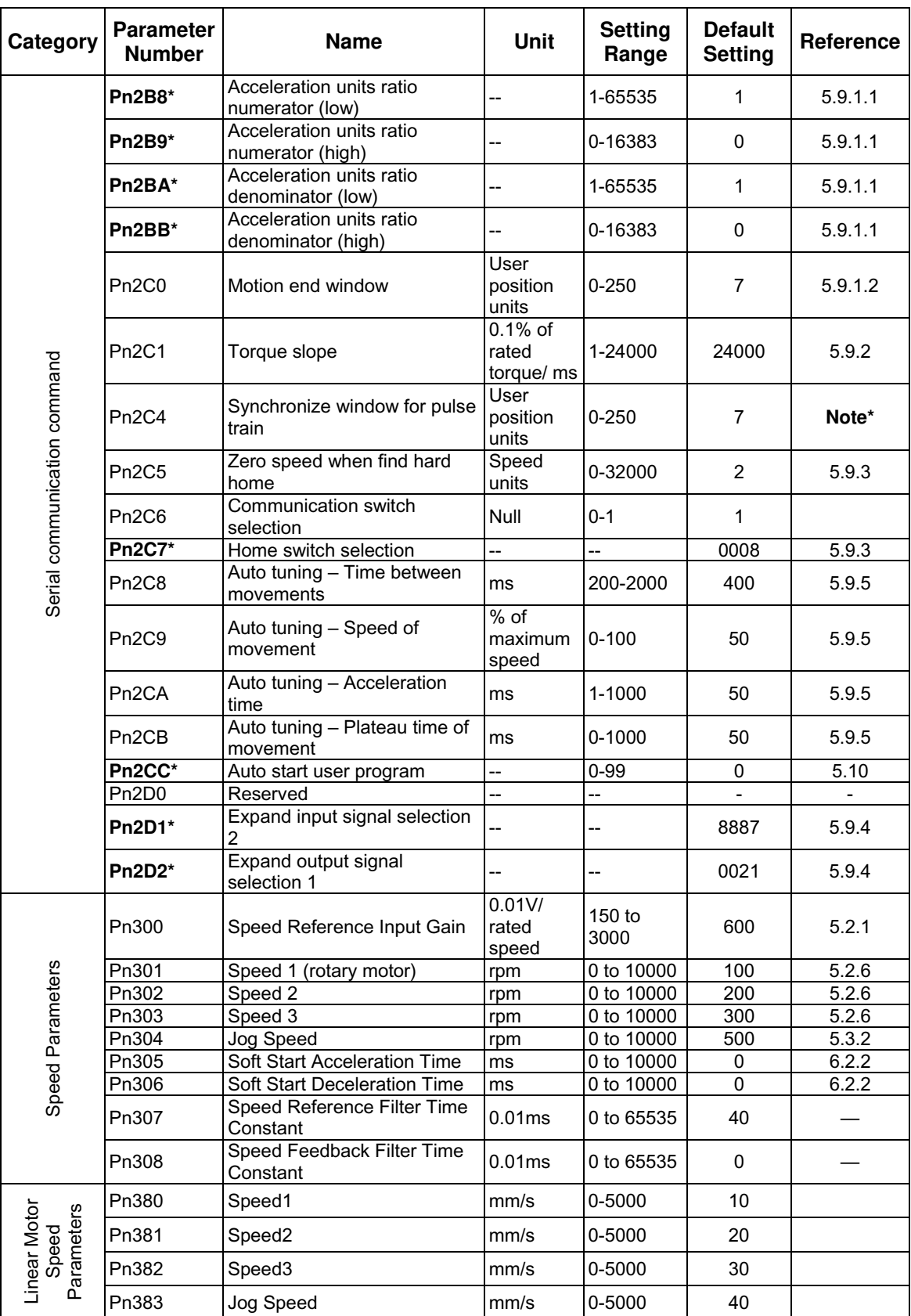

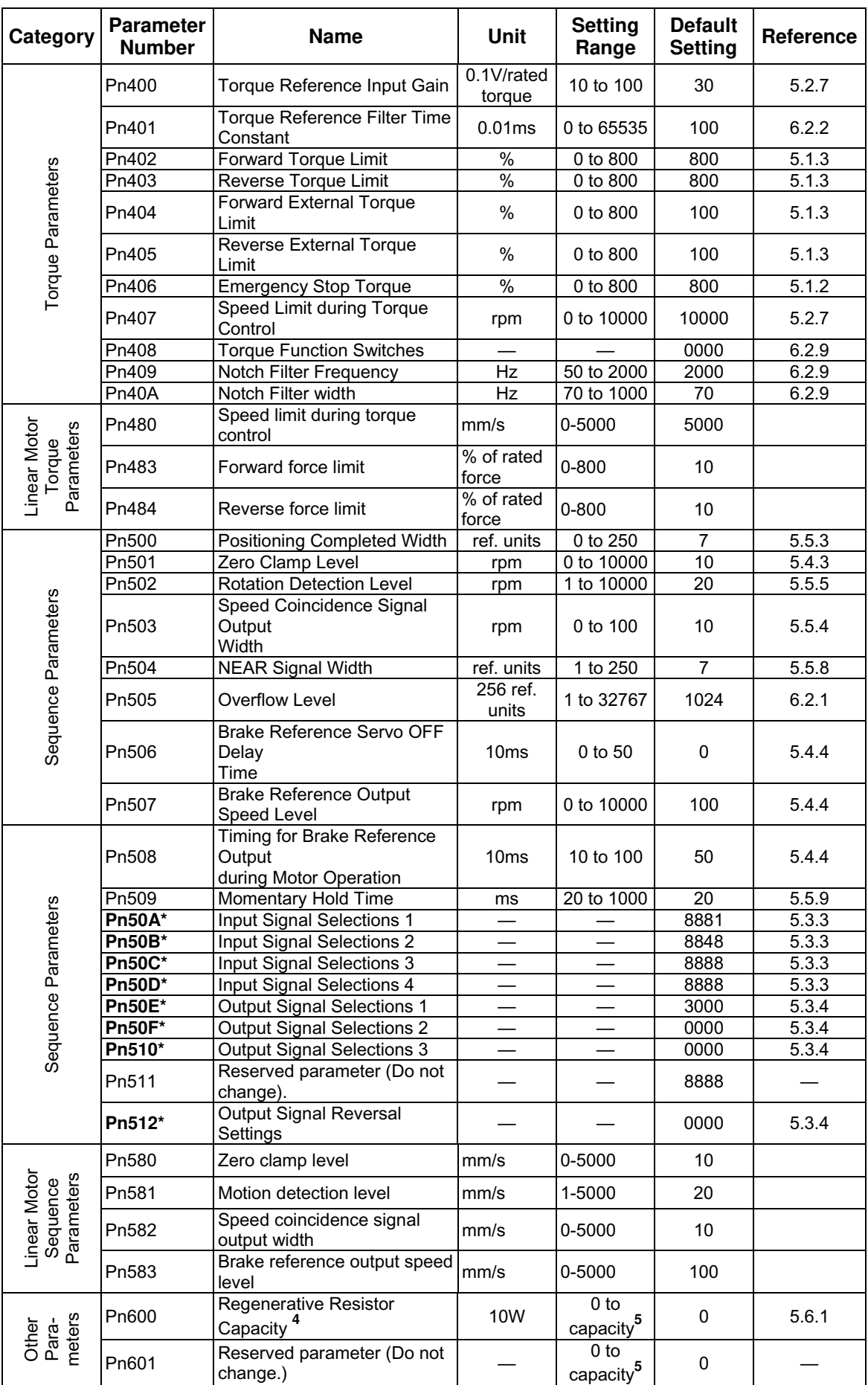

**\* After changing this parameter, cycle the main circuit and control power supplies to enable the new** 

**settings.**  2 The multi-turn limit is valid only when parameter Pn002.2 Absolute Encoder Usage is set to "2". The value will be processed in the range of "+32767 to -32768" for other settings even if the value is changed. There is no need to change the multi-turn limit except for in special cases. Be careful not to change the setting unless necessary.

 $3$  The setting of parameter Pn111 is valid only when parameter Pn110.1 is set to 0.

 $4$  Normally set to "0". When using an external regenerative resistor, set the capacity (W) of the regenerative resistor.<br><sup>5</sup> The upper limit is the maximum output capacity (W) of the servo amplifier.

**Note\* Refer to XtraWare User Manual** 

## **D.2. Switches**

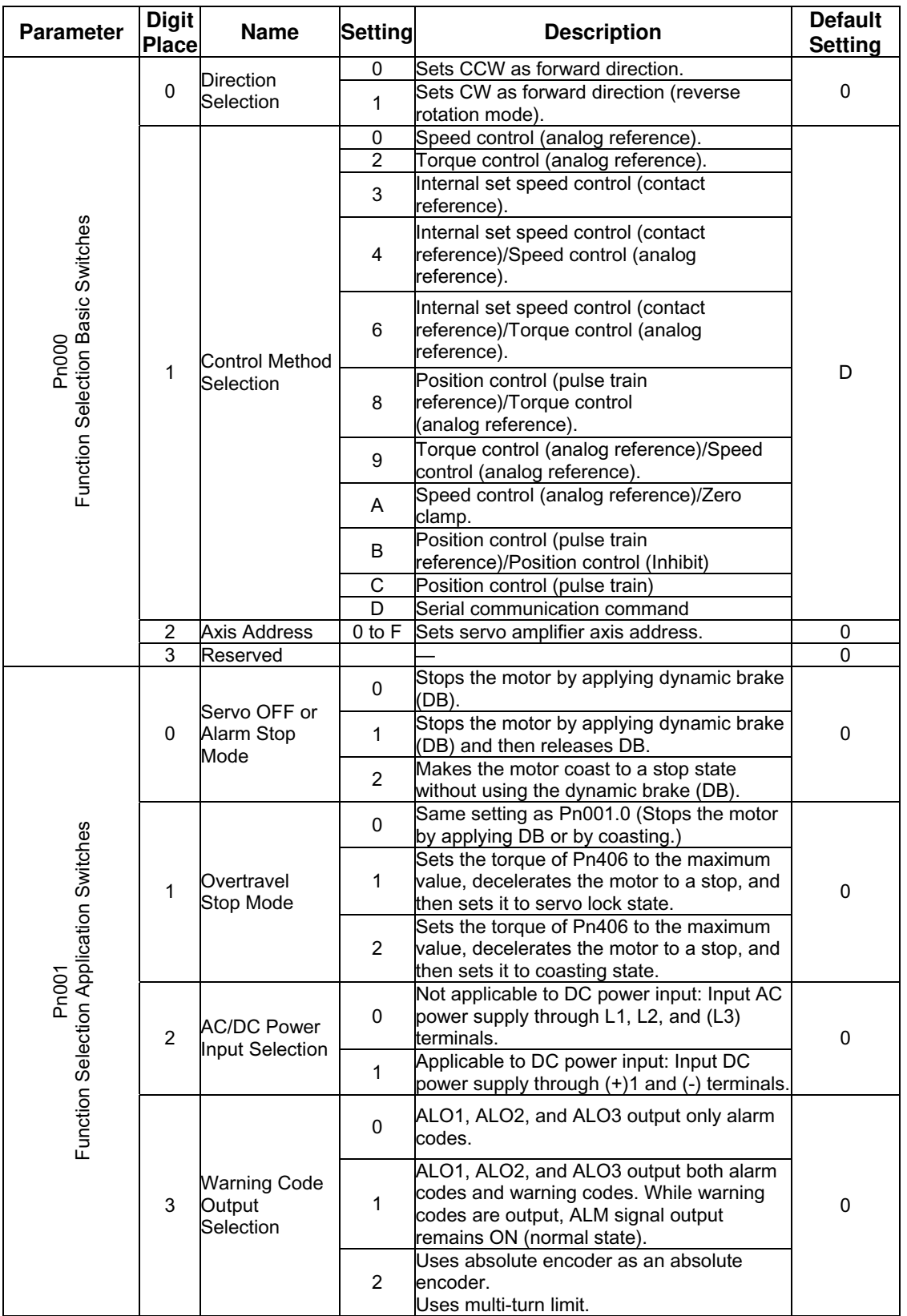

The following list shows the switches and their default settings.
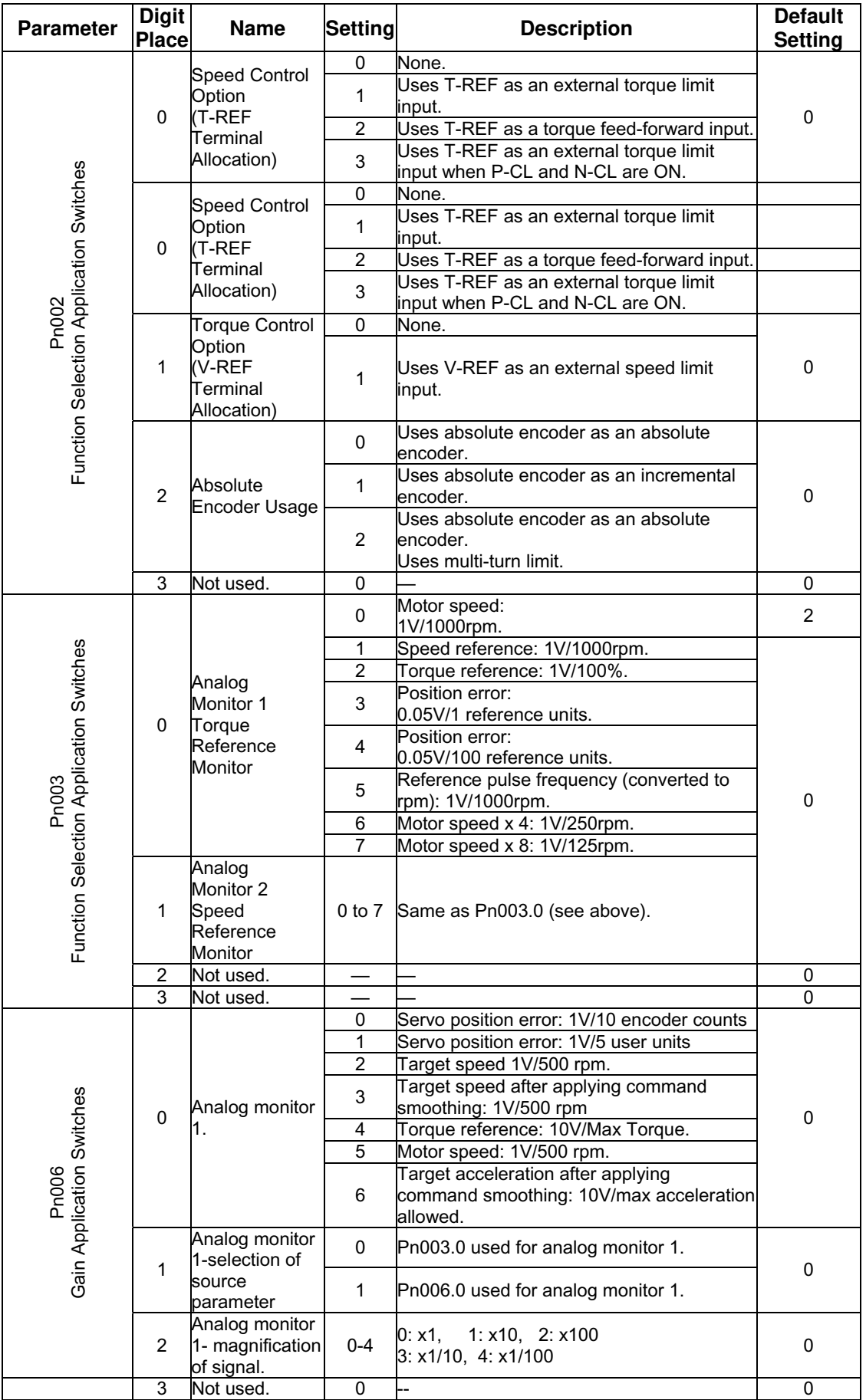

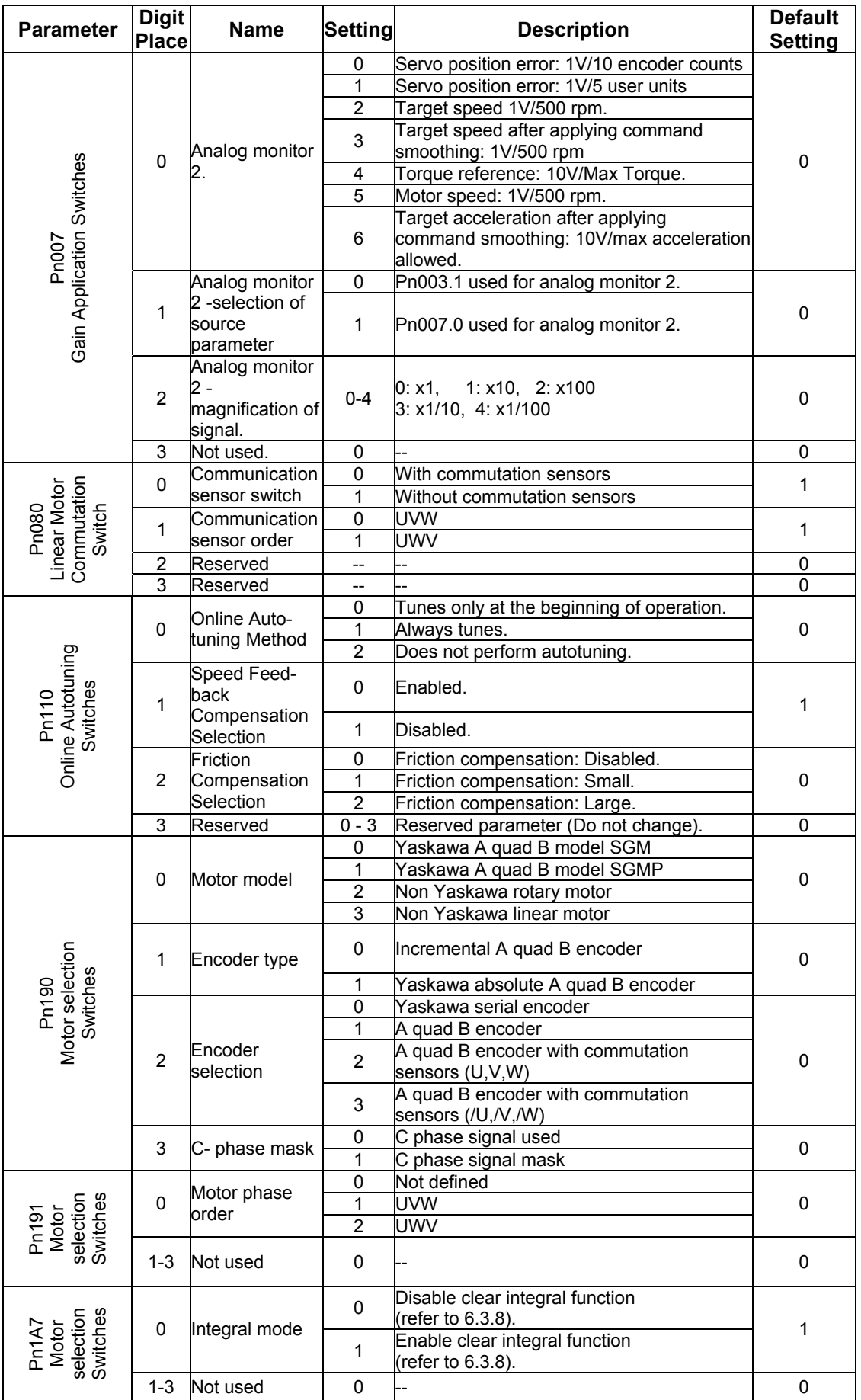

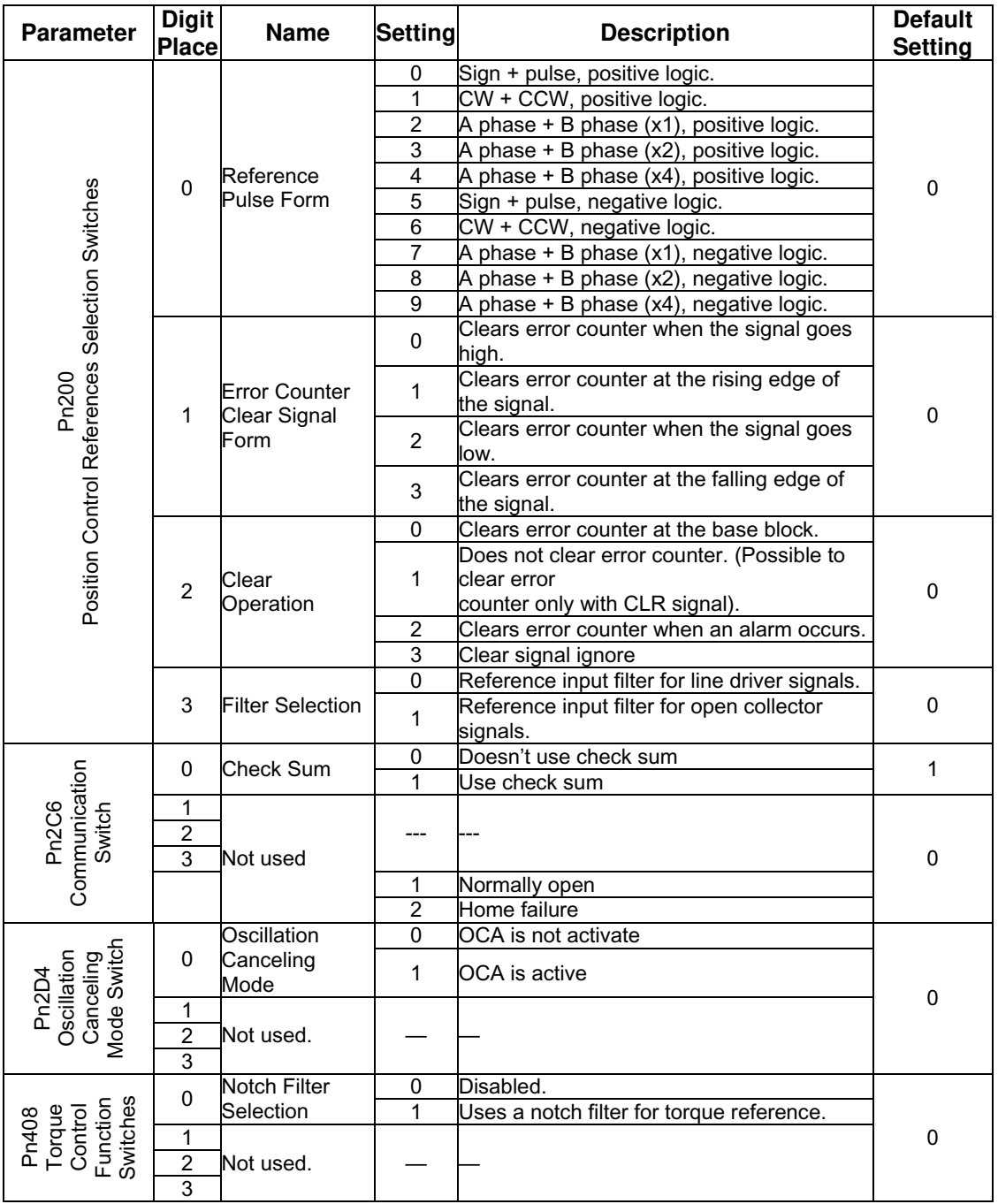

### **D.3. Input Signal Selections**

The following list shows input signal selections and their default settings.

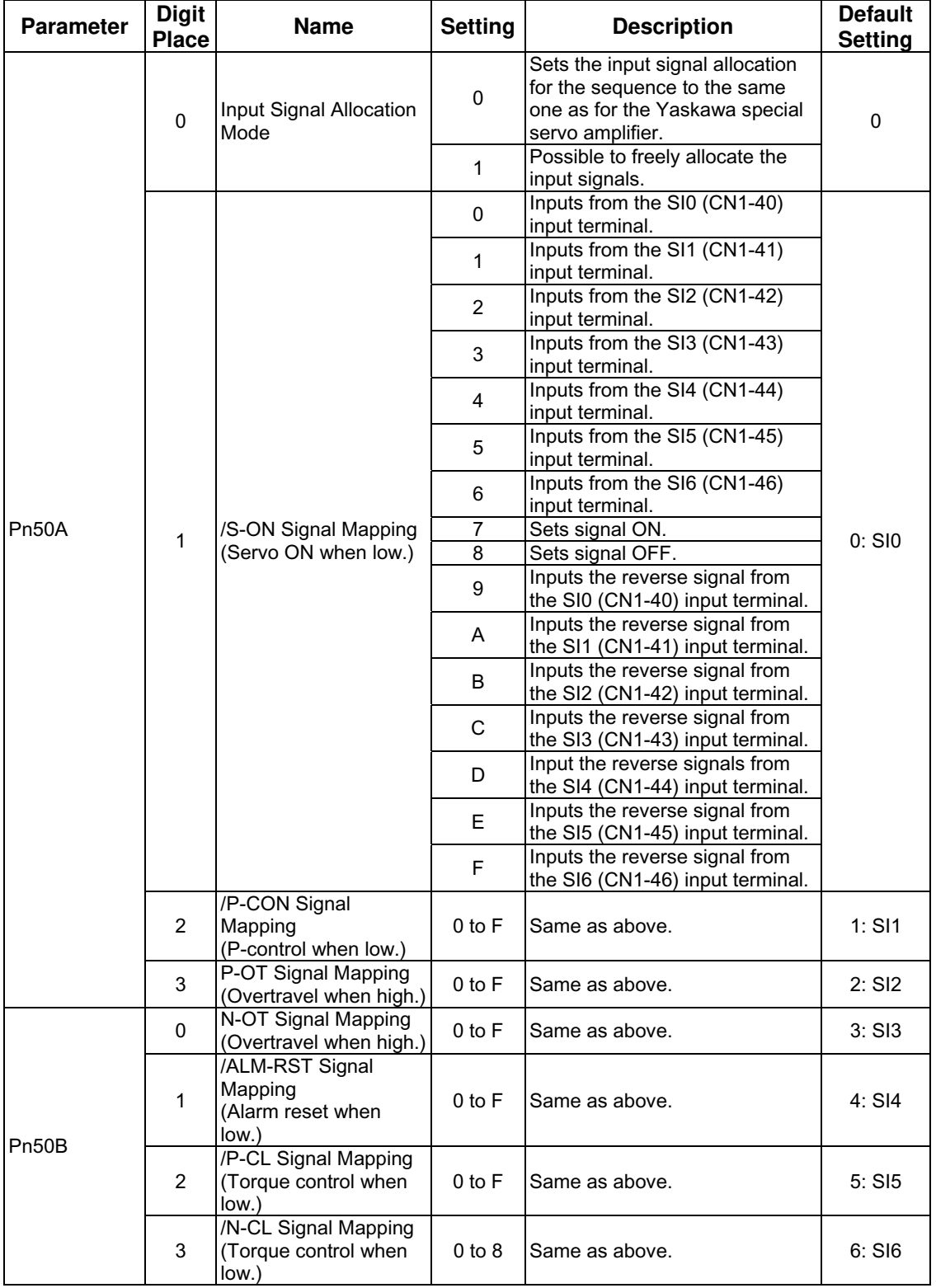

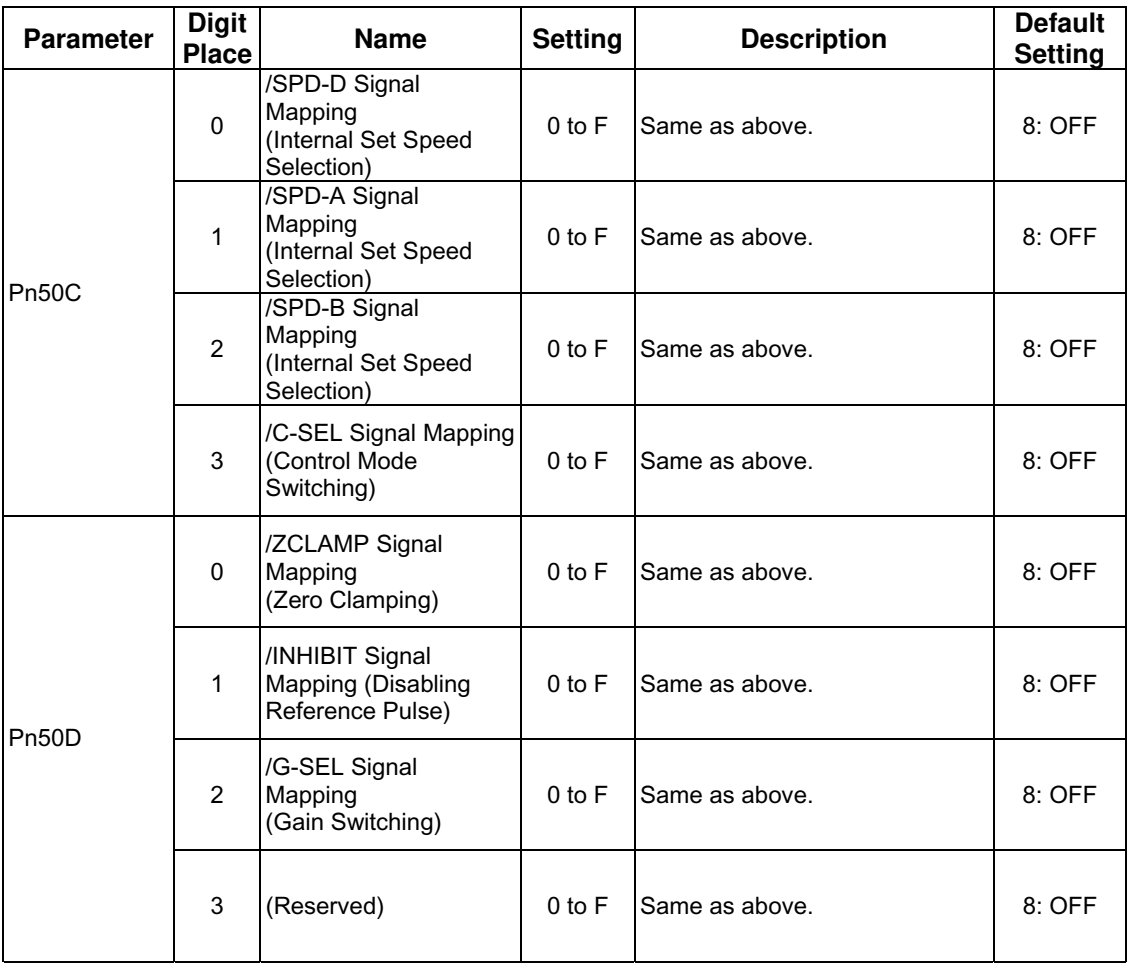

• When Pn50A.0 is set to 0 for the XtraDrive servo amplifier, only the following modes are compatible: Pn50A.1=7, Pn50A.3=8, and Pn50B.0=8.

# **D.3.1. Home Switches**

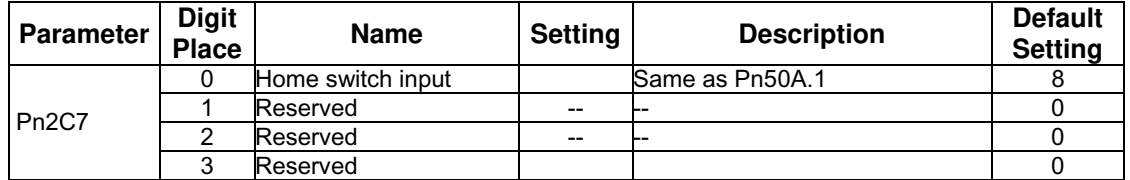

# **D.3.2. Extended input signal selection.**

These inputs are used in the user program.

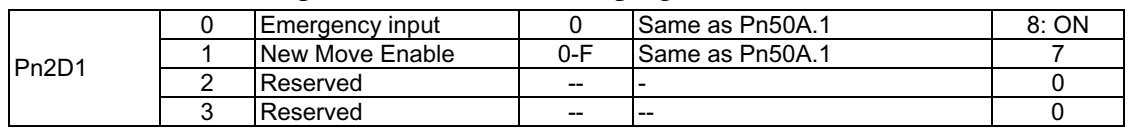

# **D.4. Output Signal Selections**

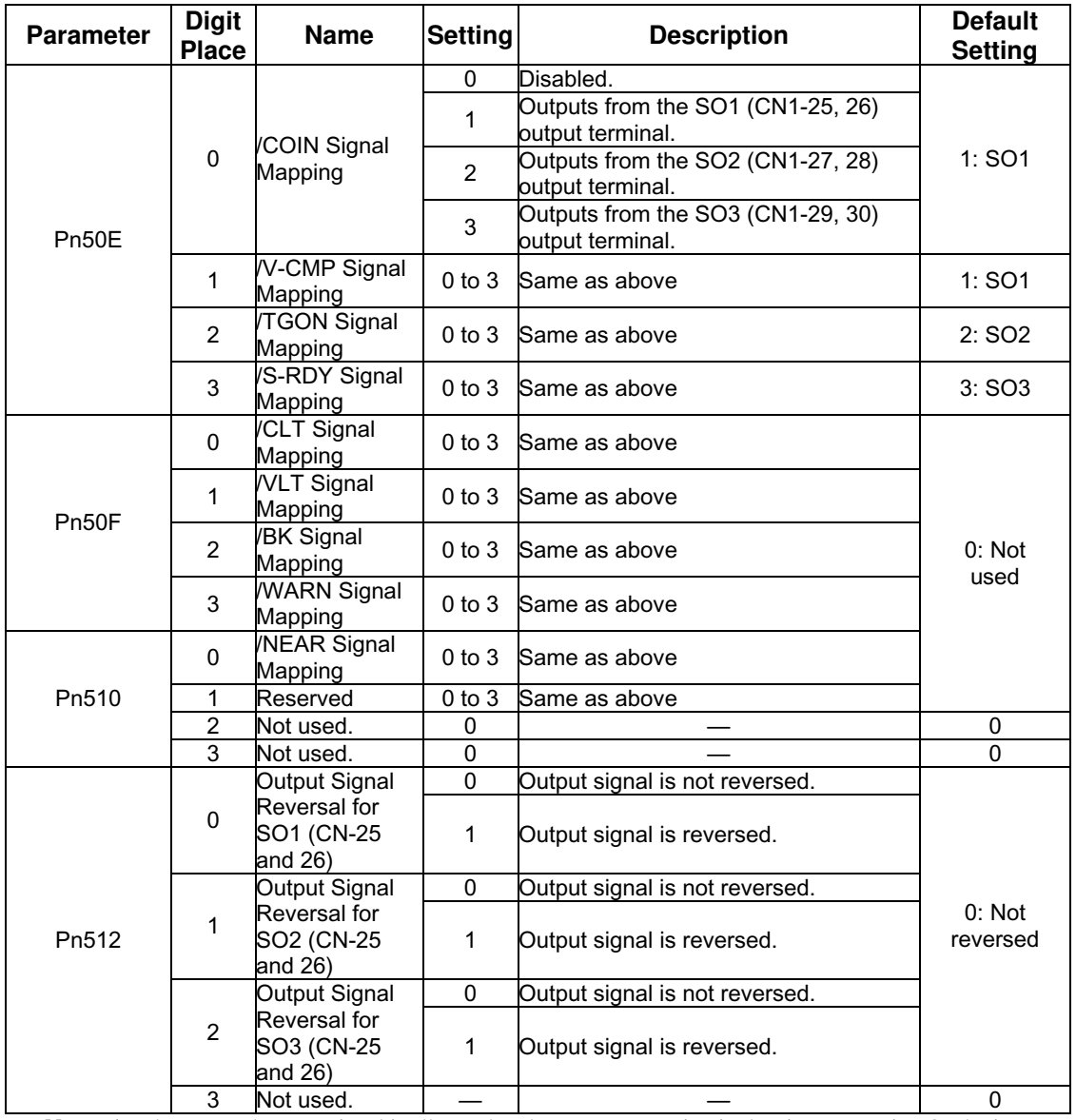

The following list shows output signal selections and their default settings.

Note: 1. When more than one signal is allocated to the same output circuit, data is output using OR logic. **2.** Depending on the control mode, undetected signals are treated as OFF. For example, in the speed control mode, the /COIN signal is treated as OFF.

**3.** Types of /WARN signals: Overload and regenerative overload.

### **D.4.1. Extended Output Signal Selection**

These outputs are used in the user program.

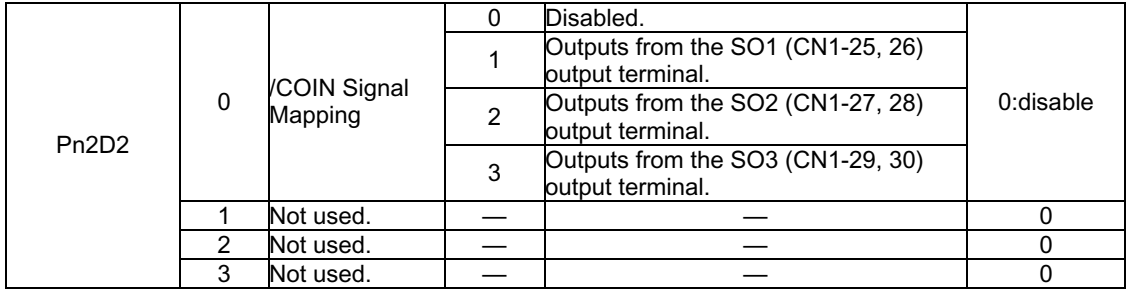

## **D.5. Auxiliary Functions**

The following list shows the available auxiliary functions.

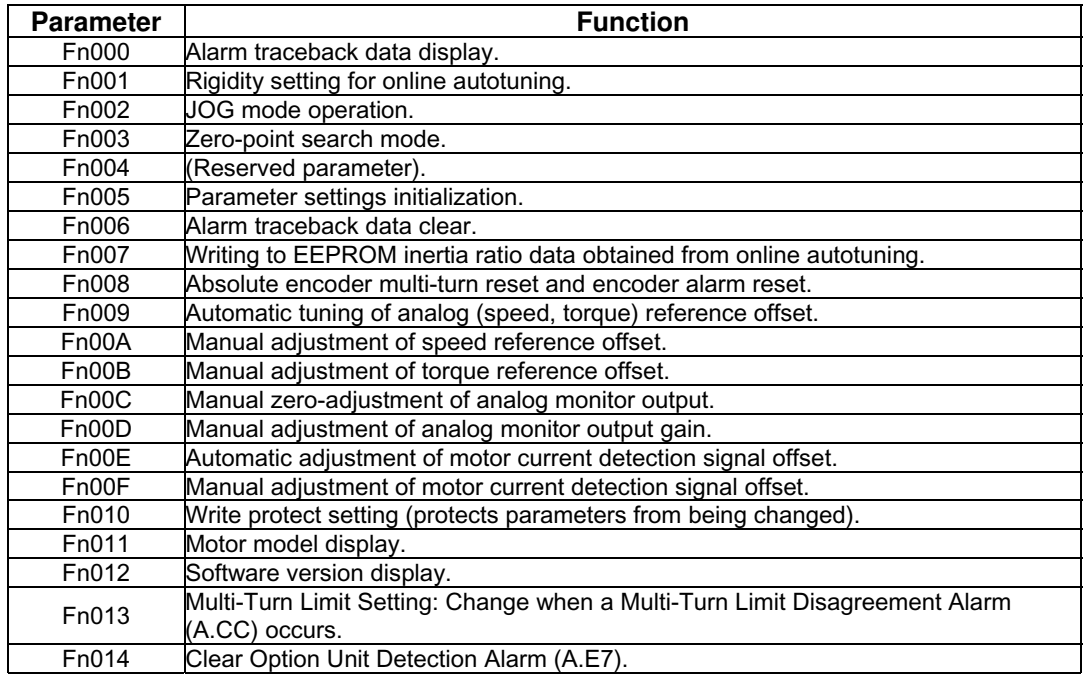

## **D.6. Monitor Modes**

The following list shows monitor modes available

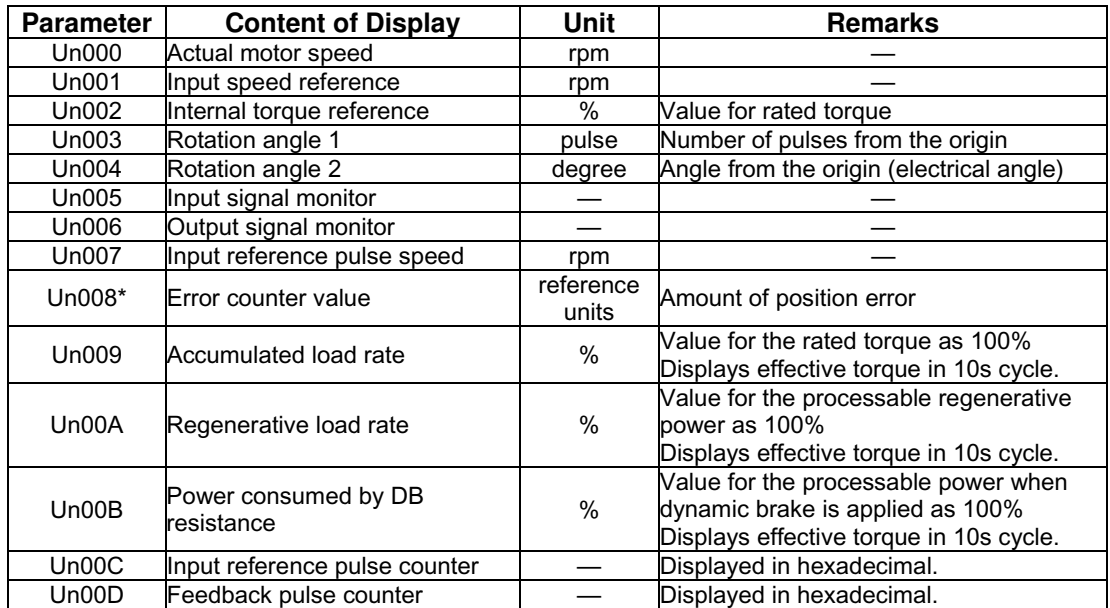

\*Not used in serial communication command.

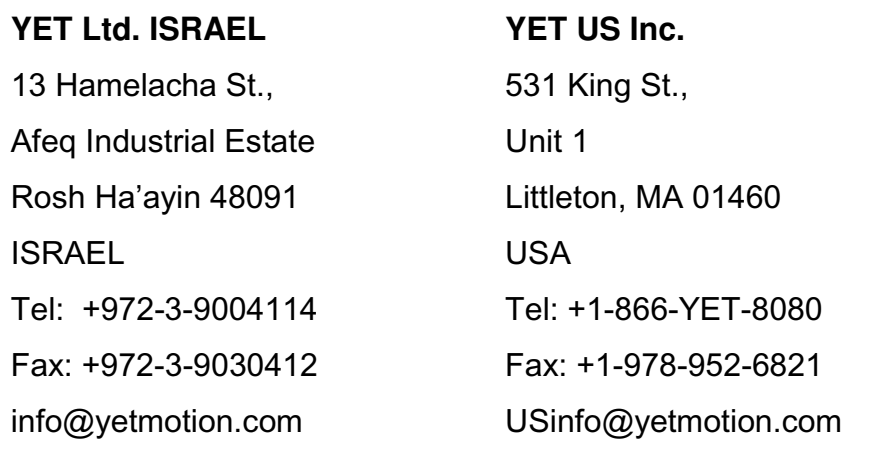

*For more information refer to our web site:* **www.yetmotion.com**

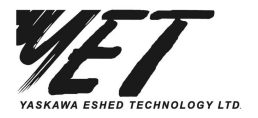

j

Specifications are subject to change without notice due to ongoing product modifications and improvements.

Catalog No. 8U0108 Rev. C